9.4

安装和迁移 *IBM MQ*

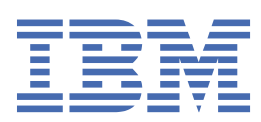

在使用本资料及其支持的产品之前,请阅读第 455 [页的『声明』中](#page-454-0)的信息。

**注**

本版本适用于 IBM® MQ V 9 发行版 4 以及所有后续发行版和修订版,直到在新版本中另有声明为止。 当您向 IBM 发送信息时,授予 IBM 以它认为适当的任何方式使用或分发信息的非独占权利,而无需对您承担任何责任。 **© Copyright International Business Machines Corporation 2007, 2024.**

# 内容

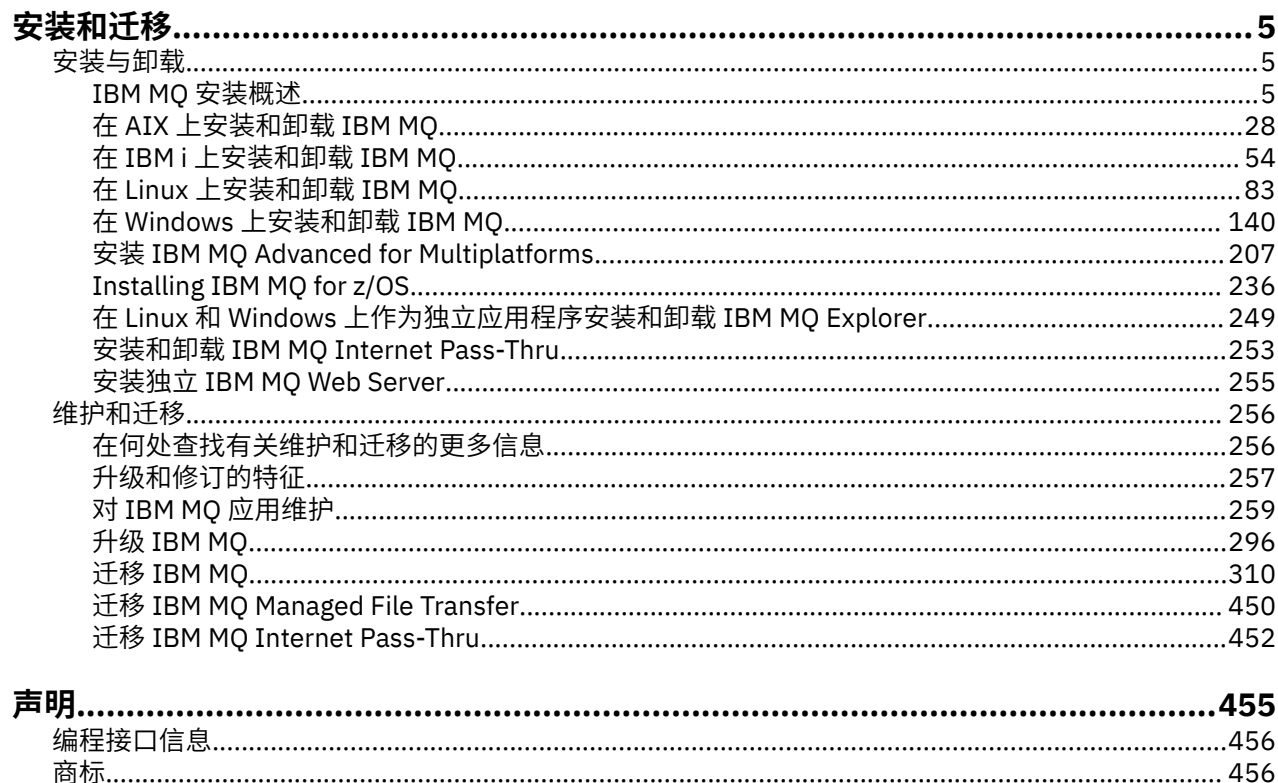

# <span id="page-4-0"></span>**安装和迁移**

您可以执行一系列任务来安装,卸载,维护和迁移 IBM MQ。 这些任务在需要时特定于平台。

### **关于此任务**

要开始安装和迁移 IBM MQ,请参阅以下主题。

### **过程**

- 第 5 页的『安装和卸载 IBM MQ』
- 第 256 [页的『维护和迁移](#page-255-0) IBM MQ』

## **安装和卸载 IBM MQ**

在开始安装 IBM MQ 之前,请考虑要如何使用它。 使用这些主题可帮助您准备安装,安装产品以及验证安 装。 还有一些信息可以帮助您卸载产品。

### **关于此任务**

要开始安装 IBM MQ,请参阅企业使用的平台的主题。 有关安装的概念和注意事项,请参阅 第 5 页的 『IBM MQ 安装概述』。

您还可以对 IBM MQ 应用和除去维护。 请参阅 第 259 页的『对 IBM MQ [应用维护』。](#page-258-0)

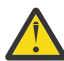

**注意:** 此部分中的信息适用于 Continuous Delivery (CD) 和 Long Term Support (LTS) 发行版。

使用相应的图标标记专门适用于 LTS 或 CD 发行版的任何信息。

● Linux ● Windows ● AIX 有关帮助您安装和升级的教程,请参阅 [用于在](https://www.ibm.com/support/pages/node/6992959) AIX, Linux®和 Windows [上安装和升级](https://www.ibm.com/support/pages/node/6992959) IBM MQ 的教程集合。 教程涵盖:

- 为 IBM MQ 准备主机。
- 下载 IBM MQ 代码。
- 安装和卸载 IBM MQ 代码以及应用修订包。
- 从 IBM MQ 的一个版本升级到另一个版本,并将队列管理器从一个主机移动到另一个主机。

#### **过程**

- 1. 要查找有关安装 IBM MQ 的信息,请参阅您的企业所使用的一个或多个平台的相应部分:
	- AIX 情第 28 页的『在 AIX [上安装和卸载](#page-27-0) IBM MQ』
	- 【Linux 】第 95 [页的『使用](#page-94-0) rpm 在 Linux 上安装 IBM MQ』
	- Windows 第 140 页的『在 Windows [上安装和卸载](#page-139-0) IBM MQ』

•  $\frac{108}{1000}$ 第 236 页的『[Installing IBM MQ for z/OS](#page-235-0)』

2. 要了解与安装相关的概念和注意事项,请参阅 第 5 页的『IBM MQ 安装概述』。

### **IBM MQ 安装概述**

有关安装 IBM MO 的概念和注意事项的概述, 以及指向有关如何在每个受支持的平台上安装, 验证和卸载 IBM MQ 的指示信息的链接。

#### <span id="page-5-0"></span>**相关概念**

第 16 页的『[AIX, Linux, and Windows](#page-15-0) 上的多个安装』 在 AIX, Linux, and Windows 上,可以在系统上具有多个 IBM MQ 副本。

第 219 页的『MQ Telemetry [的安装注意事项』](#page-218-0)

MQ Telemetry 是主 IBM MQ 产品的组件。 您可以选择在首次安装 IBM MQ 时或修改现有 IBM MQ 安装时安 装 MQ Telemetry 。

第 214 页的『[Managed File Transfer](#page-213-0) 产品选项』

根据您的操作系统和整体设置,可以将 Managed File Transfer 安装为四个不同的选项。 这些选项为 Managed File Transfer Agent、Managed File Transfer Service、Managed File Transfer Logger 或 Managed File Transfer Tools。

#### **相关任务**

第 256 [页的『维护和迁移](#page-255-0) IBM MQ』 对于 IBM MQ,维护,升级和迁移具有三个不同的含义。 此处描述了这些定义。 以下部分描述了与迁移关联 的各种概念,后跟所需的各种任务; 这些任务在需要时特定于平台。

安装 [Advanced Message Security](#page-206-0) 使用适用于您的平台的信息来指导您安装 Advanced Message Security (AMS) 组件。

### **IBM MQ 组件和功能部件**

您可以选择安装 IBM MQ 时所需的组件或功能部件。

**要点:** 请确保您的企业具有要安装的组件的正确许可证。 有关更多信息,请参阅 第 8 [页的『许可证要求』](#page-7-0) 和 IBM MQ 许可证信息。

另请查看有关计划安装 IBM MQ 的平台的硬件和软件需求的信息。 有关更多信息,请参阅 第 8 [页的『在](#page-7-0) [何处查找产品需求和支持信息』](#page-7-0)。

### **在 Multiplatforms 版上安装 IBM MQ**

 $\blacktriangleright$  Multi

IBM MQ 可以作为服务器或客户机安装。 可以下载安装映像。 请参阅 第 9 [页的『从何处查找可下载的安](#page-8-0) [装映像』。](#page-8-0)

无法再从 Passport Advantage 下载单独的客户机 eImage。 相反, 您可以从主 IBM MO 服务器 eImage (其 中包含服务器和客户机)中获取客户机,或者可以从 Fix Central 下载 IBM MO 客户机组件。遵循资源适配 器、客户机和其他资源中的链接。

IBM MQ 服务器是一个或多个队列管理器的安装,这些队列管理器向一个或多个客户机提供排队服务。 所有 IBM MQ 对象 (例如, 队列) 仅存在于队列管理器机器 ( IBM MQ 服务器) 上,而不存在于客户机上。 IBM MQ 服务器还可以支持本地 IBM MQ 应用程序。

IBM MQ MQI client 是一个组件,它允许在一个系统上运行的应用程序与在另一个系统上运行的队列管理器 进行通信。 来自调用的输出将发送回客户机,客户机会将其传递回应用程序。

有关可以安装的所有组件的详细说明,请参阅:

- **AIX 第 29 页的『AIX 系统的 [IBM MQ](#page-28-0) 组件』**
- IBM i 库 55 页的『IBM i 的 [IBM MQ](#page-54-0) 组件』
- Linux <mark>第 96 页的『Linux 系统的 [IBM MQ rpm](#page-95-0) 组件』</mark>
- Linux 第 111 页的『Linux Ubuntu 系统的 [IBM MQ Debian](#page-110-0) 组件』
- **Windows** 第 140 页的『Windows 系统的 IBM MQ [功能部件』](#page-139-0)

有关如何在每个受支持的平台上安装 IBM MQ 的信息,请参阅下表中的链接:

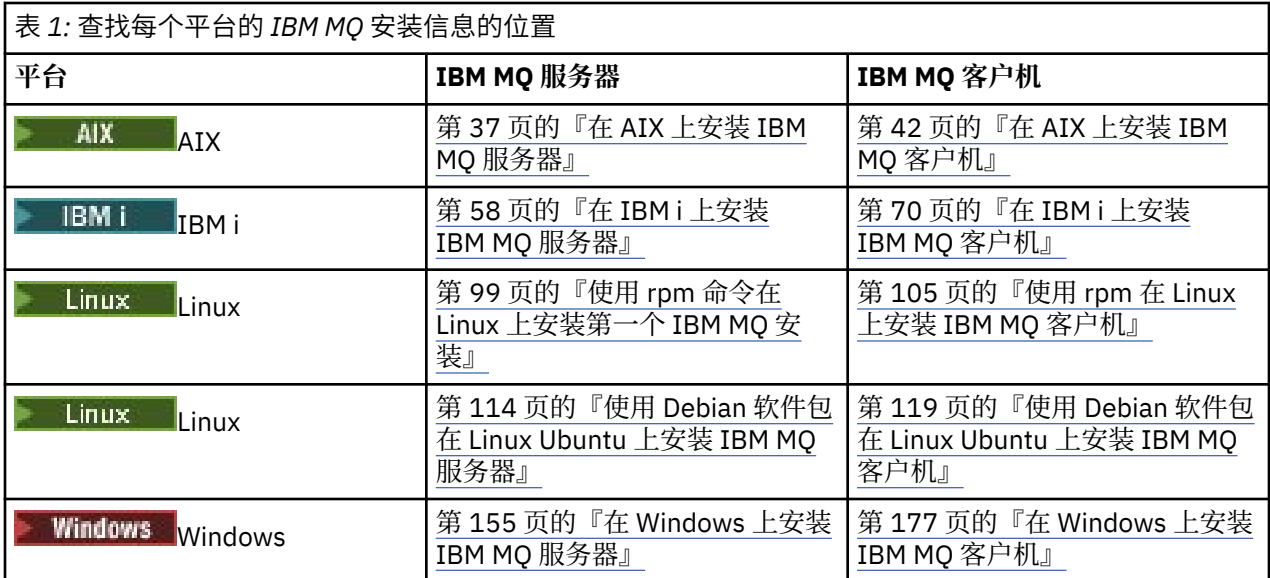

**MQ Adv. 有关安装 IBM MO Advanced for Multiplatforms** 的更多信息,请参阅第 207 [页的『安装](#page-206-0) IBM [MQ Advanced for Multiplatforms](#page-206-0)』。

注: **HIPE NonStop VS.1** 直到并包括 IBM MQ 8.0, IBM WebSphere MQ for HP NonStop Server 也是一个 组件平台。此后,此组件作为 IBM MQ for HPE NonStop V8.1 单独提供并受支持, 后者在 HPE NonStop L 系列和 J 系列平台上提供 IBM MQ 。 文档位于以下位置: IBM MQ for HPE NonStop V8.1。

### **安装 IBM MQ 客户机和服务器**

 $\blacktriangleright$  Multi  $\blacktriangleright$ 

客户机可以单独安装在与基本产品和服务器不同的机器上。 还可以在同一系统上同时安装服务器和客户机。

要在已运行 IBM MO 服务器的系统上安装 IBM MO 客户机, 必须使用从 Passport Advantage 下载的相应服 务器 eImage 。 请参阅 第 9 [页的『从何处查找可下载的安装映像』。](#page-8-0)

无法再从 Passport Advantage 下载单独的客户机 eImage。 相反, 您可以从主 IBM MQ 服务器 eImage (其 中包含服务器和客户机)中获取客户机,或者可以从 Fix Central 下载 IBM MO 客户机组件。 遵循资源适配 器、客户机和其他资源中的链接。

即使客户机和服务器安装在同一系统上,您仍必须在它们之间定义 MQI 通道。 请参阅 定义 MQI 通道 以获 取详细信息。

### **Advanced Message Security, Managed File Transfer, MQ Telemetry 和复制的数据 队列管理器 (RDQM)**

Advanced Message Security, Managed File Transfer, MQ Telemetry 和 RDQM 是单独安装的 IBM MQ 组 件。 在安装这些组件中的任何组件之前, 请确保购买使用 IBM MQ Advanced 的许可证 (请参阅 IBM MQ 许 可证信息)。 请参阅第 207 页的『安装 [IBM MQ Advanced for Multiplatforms](#page-206-0)』,以获取安装指示信息。

### **安装 IBM MQ on z/OS**

 $\approx$  z/OS

有关 IBM MQ for z/OS 的安装选项的信息,请参阅 第 236 页的『[Installing IBM MQ for z/OS](#page-235-0)』。

有关 IBM MQ Advanced for z/OS 的安装选项的信息, 请参阅 第 247 页的『[Installing IBM MQ Advanced for](#page-246-0) [z/OS](#page-246-0)』。

**MQ Adv. VUE** 有关 IBM MQ Advanced for z/OS Value Unit Edition 的安装选项的信息,请参阅 第 [249](#page-248-0) 页的 『[Installing IBM MQ Advanced for z/OS Value Unit Edition](#page-248-0)』。

#### <span id="page-7-0"></span>**相关概念**

第 13 页的『Multiplatforms [版上安装的规划注意事项』](#page-12-0)

在安装 IBM MQ 之前,必须选择要安装的组件以及安装这些组件的位置。 您还必须做出一些特定于平台的选 择。

第 9 [页的『从何处查找可下载的安装映像』](#page-8-0)

从 Passport Advantage, Fix Central 或 (对于 z/OS 系统) ShopZ Web 站点下载 IBM MQ 的安装映像。 许多 IBM MQ 组件 (包括修订包, CSUs, 客户机和资源适配器) 也可用于从 Fix Central 和其他位置下载。

### **许可证要求**

您必须为安装购买了足够的许可证。 许可协议的详细信息在安装时存储在您的系统上,以便您可以随时阅 读。 IBM MQ 支持 IBM License Metric Tool (ILMT)。

**要点:** 请确保您的企业具有要安装的组件的正确许可证。 有关更多详细信息,请参阅 IBM MQ 许可证信息 。

### **许可证文件**

安装时,会将许可协议文件复制到 *MQ\_INSTALLATION\_PATH* 下的 /licenses 目录中。 你可以随时阅读它 们。

**《 ALW 网**如果已安装试用许可证,请遵循有关在您的企业所使用的一个或多个平台上转换试用许可证的 指示信息。

IBM i |在 IBM i 上,可以使用 WRKSFWAGR 命令来查看软件许可证。

#### **ILMT**

ILMT 会自动检测 IBM MQ(如果您正在使用) ,并在每次启动队列管理器时对其进行检查。 您不需要执行任 何进一步的操作。 您可以在 IBM MQ 之前或之后安装 ILMT 。

自动检测适用于 IBM MQ 服务器和 IBM MQ Java 产品。

#### **相关概念**

第 84 页的『Linux [系统上的硬件和软件需求』](#page-83-0) 在安装 IBM MQ 之前,请检查您的系统是否满足您打算安装的特定组件的硬件和操作系统软件需求。

第 55 页的『IBM i [系统上的硬件和软件需求』](#page-54-0) 检查服务器环境是否满足安装 IBM MQ for IBM i 的先决条件。

第 147 页的『Windows [系统上的硬件和软件需求』](#page-146-0) 检查服务器环境是否满足安装 IBM MQ for Windows 的先决条件,并安装系统中缺少的任何必备软件。

#### **相关任务**

第 147 [页的『正在检查](#page-146-0) Windows 上的需求』 在 Windows 上安装 IBM MQ 之前,必须检查最新信息和系统需求。

### **在何处查找产品需求和支持信息**

在安装 IBM MQ 之前,必须检查最新信息和系统需求。

您可以查阅以下源以检查您是否具有帮助您规划安装所需的信息,包括有关硬件和软件需求的信息:

#### **IBM MQ 系统需求 Web 站点**

有关受支持的操作系统以及每个受支持操作系统的先决条件,受支持的软件和硬件需求的详细信息,请 转至 IBM MQ [的系统需求](https://www.ibm.com/support/pages/system-requirements-ibm-mq) Web 站点,并遵循要安装的 IBM MQ 版本的 "详细系统需求" 报告的链接。 您 可以为特定操作系统或特定组件选择报告。 在这两种情况下,都有针对 Long Term Support 和 Continuous Delivery 的单独报告。

#### **产品自述文件**

产品自述文件包含有关最近一分钟更改以及已知问题和变通方法的信息。 最新版本可从 [IBM MQ](https://www.ibm.com/support/pages/node/317955), [WebSphere MQ](https://www.ibm.com/support/pages/node/317955) 和 MQSeries 产品自述文件 Web 页面获取。 请始终检查以查看您是否具有产品自述文件 的最新版本。

<span id="page-8-0"></span>**支持信息**

[IBM MQ](https://www.ibm.com/support/home/product/H944813A36719U27/WebSphere_MQ) 支持 Web 页面 定期使用最新的产品支持信息进行更新。 例如,如果要从较早版本进行迁移, 请在 解决问题 标题下查找文档 迁移时的问题和解决方案。

#### **相关概念**

第 5 页的『IBM MQ [安装概述』](#page-4-0)

有关安装 IBM MQ 的概念和注意事项的概述,以及指向有关如何在每个受支持的平台上安装,验证和卸载 IBM MQ 的指示信息的链接。

第 32 页的『AIX [系统上的硬件和软件需求』](#page-31-0)

在安装 IBM MQ 之前,请检查您的系统是否满足您打算安装的特定组件的硬件和操作系统软件需求。

第 55 页的『IBM i [系统上的硬件和软件需求』](#page-54-0) 检查服务器环境是否满足安装 IBM MQ for IBM i 的先决条件。

第 84 页的『Linux [系统上的硬件和软件需求』](#page-83-0) 在安装 IBM MQ 之前,请检查您的系统是否满足您打算安装的特定组件的硬件和操作系统软件需求。

第 147 页的『Windows [系统上的硬件和软件需求』](#page-146-0)

检查服务器环境是否满足安装 IBM MQ for Windows 的先决条件,并安装系统中缺少的任何必备软件。

#### **相关任务**

第 259 页的『对 IBM MQ [应用维护』](#page-258-0) 维护是可逆修订的应用。 对队列管理器数据所作的任何更改都与先前的代码级别兼容。

第 236 页的『[Installing IBM MQ for z/OS](#page-235-0)』

Installation tasks that are associated with installing IBM MQ on z/OS systems are grouped in this section.

### **从何处查找可下载的安装映像**

从 Passport Advantage, Fix Central 或 (对于 z/OS 系统) ShopZ Web 站点下载 IBM MQ 的安装映像。 许多 IBM MQ 组件 (包括修订包, CSUs,客户机和资源适配器) 也可用于从 Fix Central 和其他位置下载。

**注:** 本主题提供有关各种类型的可下载映像以及可从中下载这些映像的各种站点的背景信息。 如果您已熟悉 此信息,并且已准备好下载最新映像,请转至下载 [IBM MQ 9.4](https://www.ibm.com/support/pages/downloading-ibm-mq-94), 然后单击最新 Continuous Delivery 发行 版或 Cumulative Security Update (CSU) 的 CD 选项卡, 或者单击最新 Long Term Support 修订包或 CSU 的 **LTS** 选项卡。

### **Passport Advantage (针对多平台发行版)**

**A. Multi Ma**有两个 Passport Advantage 产品。 Passport Advantage 专为大型企业和具有多个站点的企业 而设计。 Passport Advantage Express 专为小型企业和单站点企业设计。

请参阅 Passport Advantage 和 [Passport Advantage Express Web](https://www.ibm.com/software/passportadvantage/index.html) 站点, 以获取有关如何执行以下操作的更 多信息:

- 获取新的 IBM 软件许可证。
- 续订软件升级和支持以及固定期限许可。
- 购买并更新某些 [选定的开放式源代码](https://www.ibm.com/software/passportadvantage/paselectedsupportprograms.html) 和其他无保证的应用程序的技术支持。
- 预订 IBM SaaS 产品并获取 IBM 设备。

在所有受支持的平台上从 Passport Advantage 下载完整发行版的 IBM MQ 服务器 eAssemblies 。 如不需要 完整发行版,可单独下载构成此完整发行版的 eImage。

初始发行版为 IBM MQ 9.4.0。 对于 LTS 用户, 它使您能够更新 CD 发行版以递增方式添加到 IBM MQ 9.3 中 的新功能。 对于 CD 用户,这是 IBM MQ 9.3.5 之后的下一个 CD 发行版。

对于最后两个 IBM MQ 主要版本中的每个版本,都可以在以下位置下载 LTS 发行版的免费 90 天试用版: <https://www.ibm.biz/ibmmqtrial>。 如果想要试用 IBM MQ, 或者在等待完整版本购买完成, 那么这非常有 用。 在购买完成时,您可以将试用安装转换为完整产品副本。

无法再从 Passport Advantage 下载单独的客户机 eImage。 相反, 您可以从主 IBM MQ 服务器 eImage (其 中包含服务器和客户机)中获取客户机,或者可以从 Fix Central 下载 IBM MQ 客户机组件。 遵循资源适配 器、客户机和其他资源中的链接。

■ Linux ■ MQ Adv. IBM Aspera faspio Gateway 也可从 Passport Advantage 获取 (受 CD. 权利限制)。

注: **LECU CD PLE Linux PLEMQ Adv.** 在 1Q 2023 之前, Passport Advantage 提供了用于构建您自 己的 IBM MQ 队列管理器容器映像的非安装映像。 这些映像现在在 Fix Central 上可用。 遵循 资源适配器, 客户机和其他资源中的链接。

有关更多信息和下载链接,请转至 下载 [IBM MQ 9.4](https://www.ibm.com/support/pages/downloading-ibm-mq-94) ,然后选择 CD 或 LTS 选项卡。

### **Fix Central (针对多平台修订包和 CSUs)**

**\_\_\_\_Multic\_\_\_**从 Fix Central 下载 IBM MQ for Multiplatforms 修订包和 CSUs 。 有关更多信息和下载链接, 请转至下载 [IBM MQ 9.4](https://www.ibm.com/support/pages/downloading-ibm-mq-94), 然后选择 CD 或 LTS 选项卡。

### **Shopz (针对 z/OS 发行版和修订)**

- 2/0S IBM MQ for z/OS 下载可从 Shopz Web 站点获取。 您有两个选择:
- 将这些功能部件作为新产品安装进行排序。
- 将 PTF 应用于先前安装的发行版。

有关更多信息和下载链接,请转至下载 [IBM MQ 9.4](https://www.ibm.com/support/pages/downloading-ibm-mq-94), 然后选择 CD 或 LTS 选项卡。

有关 IBM MQ for z/OS 产品打包的完整信息,请参阅 IBM [产品信息](https://www.ibm.com/common/ssi/SearchResult.wss) 站点上的 "发布声明" (RFA)。

### **资源适配器、客户机和其他资源**

**Fig. Multi** Fix Central 和其他位置上也提供了许多 IBM MQ 资源。

客户机:

- • [IBM MQ C](https://ibm.biz/mq94clients) 和 .NET 客户机
- • [IBM MQ Java / JMS](https://ibm.biz/mq94javaclient) 客户机
- • [IBM MQ Java](https://mvnrepository.com/artifact/com.ibm.mq/com.ibm.mq.allclient) 客户机组件 (在 Maven 上)
- IBM MQ [可再发行客户机](https://ibm.biz/mq94redistclients)
- IBM MQ [资源适配器](https://ibm.biz/mq94JRA) -用于任何符合 Java EE 7 或 Jakarta EE 的应用程序服务器
- IBM MQ 可再分发 [Managed File Transfer \(MFT\)](https://ibm.biz/mq94redistmftagent) 代理程序
- IBM MO classes for .NET Standard  $(E$  NuGet  $E$ )
- • [IBM MQ classes for XMS .NET Standard](https://www.nuget.org/packages/IBMXMSDotnetClient)  $(E$  NuGet  $E)$

组件:

- • [IBM MQ Internet Pass-Thru \(MQIPT\)](https://ibm.biz/mq94ipt)
- • [IBM MQ Explorer](https://ibm.biz/mqexplorer) 独立安装映像 -仅 CD, 但可用于在 IBM MQ 的任何受支持发行版上执行管理。
- • [IBM MQ AWS](https://aws.amazon.com/solutions/partners/ibm-mq/) 上的本机 HA
- • [IBM MQ Kafka](https://ibm.biz/mq94kafkaconnectors) 连接器
- [IBM MQ Web Server](https://ibm.biz/mq94webserver) 独立安装映像
- V 9.4.0 [IBM Instana IBM MQ](https://ibm.biz/mqinstanaexit) 的跟踪出口

容器:

- 预构建: [IBM MQ Advanced container](https://www.ibm.biz/mqcontainer) (受权利约束)。
- 构建您自己的: <https://github.com/ibm-messaging/mq-container>。 这将与非安装 (unzippable) IBM MQ 映像配合使用,以构建可在 Red Hat® OpenShift® anyuid 安全上下文约束 (SCC) 下运行的 IBM MQ 容器映 像。
- 对于生产环境,此处提供了用于 Linux 的三个非安装映像 (根据权利):
	- 针对 Linux 的 [IBM MQ Advanced](http://ibm.biz/mq94noninstallqmgr) 非安装映像

请注意,这些非安装映像的每个版本仅在用作 IBM MQ CD 发行版的一部分时受支持一年,在用作 IBM Cloud Pak for Integration LTS 发行版的一部分时受支持两年 (可选扩展为另一年)。

- 对于开发环境,可以在以下位置找到非安装软件包:
	- - [IBM MQ Advanced for Developers](https://ibm.biz/mqdevxlinuxnoninstall) 用于 Linux x86-64
	- Linux PPCLE 的 [IBM MQ Advanced for Developers](https://ibm.biz/mqdevlinuxppclenoninstall) 非安装映像
	- - [IBM MQ Advanced for Developers Linux](https://ibm.biz/mqdevzlinuxnoninstall) 的非安装映像 systemZ
	- V S.4.0 IBM MO Advanced for Developers Linux 的非安装映像 ARM64

– 此处提供了样本 Helm Chart:<https://github.com/ibm-messaging/mq-helm>

开发:

- IBM MQ Advanced for Developers 适用于在 x86-64 体系结构上运行的 [IBM MQ 9.4](https://www.ibm.com/support/pages/system-requirements-ibm-mq-94) 系统需求中列出的 Windows 和 Linux 平台。同样可用 (按现状, 请参阅 [自述文件](https://ibm.biz/mqdevrpireadme)) 是 Raspberry Pi 的 32 位版本。从以下位 置下载: [Windows](https://ibm.biz/mqdevwindows) / [Linux](https://ibm.biz/mqdevlinuxrpm) / [Ubuntu](https://ibm.biz/mqdevubuntu) / [Raspberry Pi](https://ibm.biz/mqdevrpi)
- • [IBM MQ Mac Toolkit for Development](https://ibm.biz/mqdevmacclient) 允许在 macOS 设备 ( ARM64 和 x86-64) 上执行 IBM MQ 命令 (例 如 MQSC 命令)。 它还包含有助于开发在 macOS 设备 ( ARM64 和 x86-64) 上执行的 macOS 客户机应用 程序的客户机库。 客户机在 IBM MQ [教程入门中](https://developer.ibm.com/components/ibm-mq/gettingstarted/)使用。
- IBM Container Registry 中提供了预先构建的 IBM MQ Advanced for Developers 容器映像 。 它在 Linux/ x86-64 上运行。 或者,您可以 [构建自己的](https://github.com/ibm-messaging/mq-container) 容器映像以在 ARM64 和 x86-64 体系结构上运行。

### **SupportPacs**

IBM MQ SupportPac 提供可下载的代码和文档, 用以补充 IBM MQ 产品系列。 每个 SupportPac 提供了可与 一个或多个 IBM MQ 产品一起使用的特定功能或服务。

- IBM MQ [和其他项目领域的](https://www.ibm.com/support/pages/node/318481) SupportPac
- • [IBM MQ- SupportPac](https://www.ibm.com/support/pages/node/318473)(按产品)

#### **相关概念**

第 11 页的『IBM MQ 代码特征符』

对于 IBM MQ 9.4,将对可下载的 .zip 和 .tar.gz 文件进行签名。 还会对可安装的 .rpm 和 .deb 文件进 行签名。 在可能的情况下,会将特征符嵌入到文件中。 对于不允许此操作的文件格式,将提供单独的 .sig 文件,其中包含用于验证这些签名和公用密钥的签名和公用密钥。

第 6 页的『IBM MQ [组件和功能部件』](#page-5-0) 您可以选择安装 IBM MQ 时所需的组件或功能部件。

#### **相关任务**

从 NuGet 存储库下载 IBM MQ classes for .NET Standard 从 NuGet 存储库下载 IBM MQ classes for XMS .NET Standard **相关参考** IBM MQ 许可证信息 **相关信息** [面向开发人员的](https://developer.ibm.com/articles/mq-downloads/) IBM MQ 下载

### **IBM MQ 代码特征符**

对于 IBM MQ 9.4,将对可下载的 .zip 和 .tar.gz 文件进行签名。 还会对可安装的 .rpm 和 .deb 文件进 行签名。 在可能的情况下,会将特征符嵌入到文件中。 对于不允许此操作的文件格式,将提供单独的 .sig 文件,其中包含用于验证这些签名和公用密钥的签名和公用密钥。

可以从<https://ibm.biz/mq94signatures> 上的额外下载包下载 IBM MQ 公用证书,校验和, pgp 密钥 和 .sig 文件。

### **\*.zip 文件**

.zip 文件表单中的 IBM MQ 可交付内容包含可使用最新 Java Development Kit (JDK) 进行验证的嵌入式数 字签名,如以下示例中所示:

```
jarsigner -certs -verify 9.4.0.0-IBM-MQC-Redist-Java.zip
     jar verified.
```
**注:** 可通过使用详细选项运行来找到更多详细信息 (包括签署者)。

### **\*.tar.gz 文件**

\*.tar.gz 文件表单中的 IBM MQ 可交付物由 IBM MQ 签署,其数字签名在额外的可下载包中提供。 要验 证文件的特征符,请使用 **openss1** ,如以下 9.4.0.0-IBM-MQC-Redist-LinuxX64.tar.gz 示例中所 示:

```
openssl dgst -sha256 -verify ibm_mq_public.pem -signature 9.4.0.0-IBM-MQC-Redist-
LinuxX64.tar.gz.sig 9.3.0.0-IBM-MQC-Redist-LinuxX64.tar.gz
Verified OK
```
#### **\* .rpm**

IBM 提供的 RPM 使用数字签名进行签名,如果没有授权,系统将无法识别签名密钥。 从额外的可下载软件 包中获取 IBM MQ 公用签名 gpg 密钥,并将其安装到 rpm 中。 每个系统只需要执行一次此操作。

rpm --import ibm\_mq\_public.pgp

然后,可以验证任何 IBM MO RPM 的有效性,例如:

```
# rpm -Kv MQSeriesRuntime-9.4.0-0.x86_64.rpm
MQSeriesRuntime-9.4.0-0.x86_64.rpm:
     Header V3 RSA/SHA256 Signature, key ID 0209b828: OK
     Header SHA1 digest: OK
     V3 RSA/SHA256 Signature, key ID 0209b828: OK
     MD5 digest: OK
```

```
注: 如果跳过此步骤,那么在 RPM 安装期间可能会发出无害警告,以指示存在签名,但系统无法识别签名密
钥,例如:
```
警告: MQSeriesRuntime-9.4.0-0.x86\_64.rpm: 头 V3 RSA/SHA256 签名,密钥标识 0209b828: NOKEY

#### **\* .deb**

IBM 提供的 debian 类型包使用嵌入式数字签名进行签名。 要验证软件包,您将需要来自其他软件包的 IBM MQ 公用签名 gpg 密钥以及已安装的 "debsigs" 操作系统软件包。

1. 导入 gpg 键并标识其 gpg 键值:

```
# gpg --import ibm_mq_public.pgp
gpg: keybox '/root/.gnupg/pubring.kbx' created
gpg: /root/.gnupg/trustdb.gpg: trustdb created
gpg: key D2D53B4E0209B828: public key "IBM MQ signing key <psirt@us.ibm.com>" imported
gpg: Total number processed: 1
gpg: imported: 1
```
由此, 密钥值将为 D2D53B4E0209B828, 证书别名将为 "IBM MQ signing key <psirt@us.ibm.com>"。 以下指示信息使用这些值-将它们替换为从导入中计算的值。

2. 将证书别名导出到系统密钥环中:

mkdir /usr/share/debsig/keyrings/D2D53B4E0209B828/ cd /usr/share/debsig/keyrings/D2D53B4E0209B828/ gpg --output IBMMQ.bin --export "IBM MQ signing key <psirt@us.ibm.com>"

3. 设置系统以对该密钥启用签名策略:

<span id="page-12-0"></span>mkdir /etc/debsig/policies/D2D53B4E0209B828/ cd /etc/debsig/policies/D2D53B4E0209B828/

在此目录中创建具有以下内容的名为 IBM-MQ.pol 的文件。 请注意,只有 "id" 字段需要更改为步骤 1 中 的键值。

```
<?xml version="1.0"?>
<!DOCTYPE Policy SYSTEM "https://www.debian.org/debsig/1.0/policy.dtd">
<Policy xmlns="https://www.debian.org/debsig/1.0/">
 <Origin Name="IBM MQ signing key" id="D2D53B4E0209B828" Description="IBM MQ signing key"/>
   <Selection>
     <Required Type="origin" File="IBMMQ.bin" id="D2D53B4E0209B828"/>
   </Selection>
   <Verification MinOptional="0">
     <Required Type="origin" File="IBMMQ.bin" id="D2D53B4E0209B828"/>
   </Verification>
</Policy>
```
4. 使用 debsig-verify 实用程序分别验证软件包:

# debsig-verify ibmmq-runtime\_9.4.0.0\_amd64.deb debsig: Verified package from 'IBM MQ signing key' (IBM MQ signing key)

**注:** 虽然可以配置 dpkg 以在安装期间验证签名,但建议不要这样做,因为这将导致 dpkg 拒绝安装未签名的 Debian 文件。

#### **相关任务**

第 99 页的『使用 rpm 命令在 Linux [上安装第一个](#page-98-0) IBM MQ 安装』 您可以使用 rpm 在 64 位 Linux 系统上安装 IBM MQ 服务器。 本主题中的指示信息用于在 Linux 系统上首次 安装 IBM MQ 。

第 105 [页的『使用](#page-104-0) rpm 在 Linux 上安装 IBM MQ 客户机』 在 64 位 Linux 系统上安装 IBM MQ 客户机。

第 107 页的『使用 yum 在 [Linux Red Hat](#page-106-0) 上安装 IBM MQ』 您可以使用 yum 安装程序在 Linux Red Hat 上安装 IBM MQ 。

### **Multiplatforms 版上安装的规划注意事项**

在安装 IBM MQ 之前,必须选择要安装的组件以及安装这些组件的位置。 您还必须做出一些特定于平台的选 择。

在开始安装之前,请考虑要如何使用 IBM MQ ,并查看此部分中的信息以及常规 规划 部分中的信息。

规划安装时,请确保检查系统的硬件和软件需求。 有关更多信息,请参阅第 8 [页的『在何处查找产品需求和](#page-7-0) [支持信息』](#page-7-0)。

注: 2005 此信息是关于在 IBM MQ for Multiplatforms 上规划安装的信息。 有关在 z/OS 上规划安装 的信息,请参阅 第 239 页的『[Planning to install IBM MQ for z/OS](#page-238-0)』。

#### ALW *AIX, Linux, and Windows* **上的安装名称**

AIX, Linux, and Windows 上的每个 IBM MQ 安装都具有一个称为安装名称的唯一标识。 安装名称用于将诸 如队列管理器和配置文件之类的内容与安装相关联。

您可以选择安装名称并使其对您有意义。 例如,您可以调用测试系统 *testMQ*。

如果在安装产品时未指定安装名称,那么将自动分配缺省安装名称。 对于第一次安装,此名称为 *Installation1*。 对于第二个安装,名称为 *Installation2*,依此类推。 安装产品后无法更改安装名称。

**E Linux AIX 在 AIX and Linux 系统上,将自动为第一个 IBM MQ 安装提供安装名称** *Installation1*。

**注:** 对于后续安装,可以使用 **crtmqinst** 命令在安装产品之前设置安装名称。

Windows 在 Windows 系统上, 可以在安装过程中选择安装名称。

<span id="page-13-0"></span>安装名称最多可以是 16 个字节, 并且必须是 a-z, A-Z 和 0-9 范围内的字母和数字字符的组合。 不能使用 空白字符。 无论使用大写还是小写字符,安装名称都必须唯一。 例如,名称 INSTALLATIONNAME 和 InstallationName 不唯一。

您可以使用 **dspmqinst** 命令来了解将哪些安装名称分配给特定位置的安装。

### **安装描述**

每个安装还可以具有安装描述。 在安装名称无法提供足够信息的情况下,此描述可提供有关安装的更详细信 息。 这些描述最多可以是 64 个单字节字符或 32 个双字节字符。 缺省安装描述为空白。 您可以使用 **setmqinst** 命令来设置安装描述。

#### **相关概念**

第 13 页的『Multiplatforms [版上安装的规划注意事项』](#page-12-0) 在安装 IBM MQ 之前,必须选择要安装的组件以及安装这些组件的位置。 您还必须做出一些特定于平台的选 择。

第 17 页的『[AIX, Linux, and Windows](#page-16-0) 上的主安装』 在支持 IBM MQ ( AIX, Linux, and Windows ) 的多个安装的系统上,主安装是 IBM MQ 系统范围位置所引用 的安装。 具有主安装是可选的, 但很方便。

第 14 页的『Multiplatforms 版上的安装位置』

您可以将 IBM MQ 安装到缺省位置。 或者,您可以在安装过程中安装到定制位置。 IBM MQ 的安装位置称 为 *MQ\_INSTALLATION\_PATH*。

第 6 页的『IBM MQ [组件和功能部件』](#page-5-0) 您可以选择安装 IBM MQ 时所需的组件或功能部件。

#### **相关参考**

长石 塞特姆因斯特 克特姆金斯特

#### *Multiplatforms* **版上的安装位置**

您可以将 IBM MQ 安装到缺省位置。 或者,您可以在安装过程中安装到定制位置。 IBM MQ 的安装位置称 为 *MQ\_INSTALLATION\_PATH*。

### **缺省位置**

下表显示了 IBM MQ 产品代码的缺省位置:

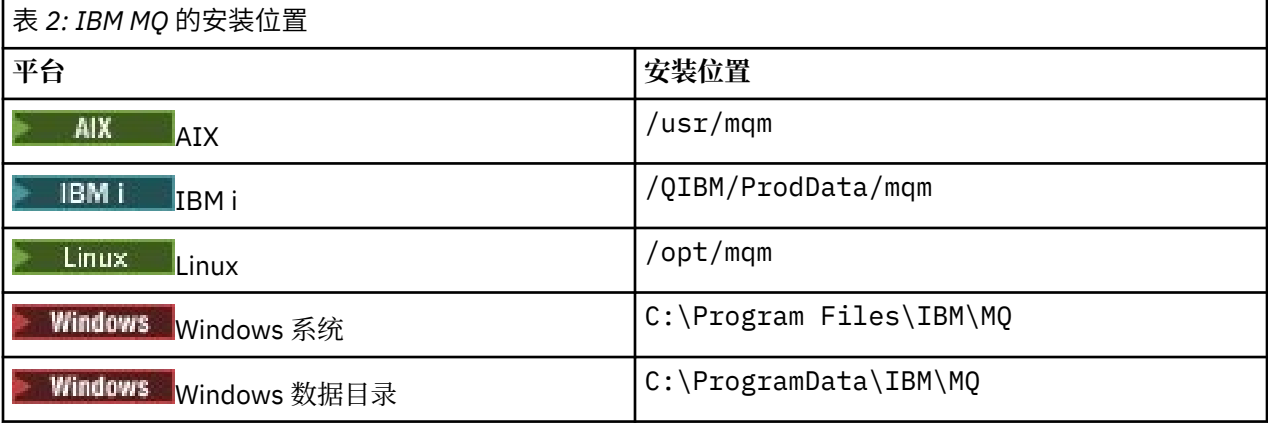

要点: Windows 对于 Windows 安装, 会按照上述内容使用目录, 除非存在先前的产品安装, 该安装仍包 含注册表项和/或队列管理器。 在此情况下,新安装将使用原有的数据目录位置。 有关更多信息,请参阅程 序和数据目录位置。

IBM i ■ 在 IBM i 上,只能将 IBM MQ 安装在缺省位置。 有关 IBM i 的目录结构的更多信息,请参阅 IBM i 上的目录结构

**E Linux AIX 在 AIX and Linux 系统上,工作数据存储在 /var/mqm 中,但您无法更改此位** 置。有关 AIX and Linux 系统的目录结构的更多信息, 请参阅 AIX and Linux 系统上的目录结构。

### **定制位置安装**

对于安装到定制位置,指定的路径必须是空目录或不存在的路径。 路径长度限制为 256 个字节。 路径上的 许可权必须使用户 mqm 和 mqm 组中的用户能够访问这些目录。

• Linux | AIX 在 AIX and Linux 系统上,路径不得包含空格。

• AIX 相关 在 AIX 上, 产品安装到用户指定的安装位置 (USIL) 中, 该位置可以是现有 USIL , 也可以是 安装过程自动创建的新 USIL。如果指定了定制位置, 那么产品位置是安装期间指定的路径以及 /usr/ mqm。

例如,指定的路径为 /usr/custom\_location。 *MQ\_INSTALLATION\_PATH* 为 /usr/ custom\_location/usr/mqm。

USIL 目录的访问许可权应该设置为 rwx (针对用户) 和 r-x (针对组和其他用户) (755)。

- 在以下平台上,产品位置与安装期间指定的路径相同:
	- $-$  Linux  $\overline{\phantom{a}}$  Linux

– **Windows** Windows

例如,在 Linux 上,指定的路径为 /opt/custom\_location。 *MQ\_INSTALLATION\_PATH* 为 /opt/ custom\_location。

**注:** 使用 rpm --prefix 来指定 *MQ\_INSTALLATION\_PATH* 的值。 请参阅 使用 *rpm* 命令在 *Linux* 上安装 第一个 IBM MQ 安装 中的步骤 第 101 [页的『](#page-100-0)6』, 以获取使用 rpm --prefix 的示例。

• 在以下平台上,可以将 IBM MQ 安装到非空 MQ\_INSTALLATION\_PATH 目录中:

– Linux Linux

在 Linux 上,通过在开始安装之前将环境变量 AMQ OVERRIDE\_EMPTY\_INSTALL\_PATH 设置为 1 来执行 此操作。

请注意,此上下文中的非空目录指示包含系统文件和目录的目录。

对于每个安装,您需要的所有 IBM MQ 组件都必须安装在同一位置。

有关如何安装到定制位置的更多信息,请参阅相应平台的安装主题。

### **其他位置限制**

新的 IBM MQ 安装不应位于以下路径中:

- 在作为另一个现有安装的子目录的路径中。
- 在作为现有安装的直接路径的一部分的路径中。

如果 IBM MQ 安装在 /opt/IBM/MQ/installations/1 中,那么无法安装在 /opt/IBM/MQ/ installations/1/a 中。 此外,不应将新安装安装安装到 /opt/IBM/MQ。 但是,您可以 在 /opt/IBM/MQ/installations/2 或 /opt/IBM/MQnew 中安装新安装,因为这两个安装都不是直 接路径 /opt/IBM/MQ/installations/1 的一部分。

• 在作为缺省位置的子目录的路径中,例如:

– AIX AIX 上的 /usr/mqm 。

— Linux — Linux 上的 /opt/mqm 。

<span id="page-15-0"></span>安装不应位于作为缺省位置的子目录的路径中的原因是,如果您稍后决定将 IBM MQ 安装到缺省位置,并 且无法执行此操作,那么将避免此风险。 如果您随后安装到缺省位置,那么由于 IBM MQ 对安装目录具有 完全访问权,因此可能会替换或删除现有文件。 随后可能运行以卸载 IBM MQ 的脚本可能会除去脚本末尾 的安装目录。

• 在其他产品 (例如, IBM Db2 安装或操作系统组件) 使用的目录或子目录中。

不得安装到 /opt/IBM/db2 下的任何目录中,其中 /opt/IBM/db2 是示例。

• 在 mqm 用户或 mqm 组无权写入的目录或子目录中。

#### **相关概念**

第 13 页的『Multiplatforms [版上安装的规划注意事项』](#page-12-0)

在安装 IBM MQ 之前,必须选择要安装的组件以及安装这些组件的位置。 您还必须做出一些特定于平台的选 择。

第 13 页的『[AIX, Linux, and Windows](#page-12-0) 上的安装名称』

AIX, Linux, and Windows 上的每个 IBM MQ 安装都具有一个称为安装名称的唯一标识。 安装名称用于将诸 如队列管理器和配置文件之类的内容与安装相关联。

第 17 页的『[AIX, Linux, and Windows](#page-16-0) 上的主安装』

在支持 IBM MQ ( AIX, Linux, and Windows ) 的多个安装的系统上,主安装是 IBM MQ 系统范围位置所引用 的安装。 具有主安装是可选的, 但很方便。

第 6 页的『IBM MQ [组件和功能部件』](#page-5-0)

您可以选择安装 IBM MQ 时所需的组件或功能部件。

### *AIX, Linux, and Windows* **上的多个安装**

在 AIX, Linux, and Windows 上,可以在系统上具有多个 IBM MQ 副本。

您可以选择安装 IBM MQ 的每个副本的位置,但每个副本必须位于单独的安装位置。 一次最多可以在一台机 器上存在 128 个 IBM MQ 安装。 您可以选择:

- 保持在机器上维护和管理单个 IBM MQ 安装的简单性。
- 利用通过启用多个 IBM MQ 安装提供的灵活性。

#### **安装前要做出的决策**

在安装 IBM MQ 的多个副本之前,必须做出若干决策:

#### **您将在何处安装 IBM MQ 的每个副本?**

您可以在 IBM MQ 中选择安装的安装位置。 有关更多信息,请参阅 第 14 页的『[Multiplatforms](#page-13-0) 版上的 [安装位置』](#page-13-0)。

#### **需要主安装吗?**

主安装是系统范围位置所引用的安装。

有关更多信息,请参阅第 17 页的『[AIX, Linux, and Windows](#page-16-0) 上的主安装』。

#### **您的应用程序将如何连接?**

您需要考虑应用程序如何找到相应的 IBM MQ 库。 有关更多信息,请看参阅 在多安装环境中连接应用程序 和 在多安装环境中连接 .NET 应用程序。

#### **是否需要更改现有出口?**

如果 IBM MO 未安装在缺省位置中, 那么需要更新出口。 有关更多信息, 请参阅 在 AIX, Linux, and Windows 上编写出口和可安装服务 。

#### **哪个队列管理器将与哪个安装相关联?**

每个队列管理器都与特定安装相关联。 队列管理器与该队列管理器的限制相关联的安装,以便该队列管 理器只能由该安装中的命令进行管理。 有关更多信息,请参阅 使队列管理器与安装相关联。

#### **您将如何设置环境以处理每个安装?**

对于系统上的多个安装,您需要考虑如何处理特定安装,以及如何从该安装发出命令。 您可以指定命令 的完整路径,也可以使用 **setmqenv** 或 **crtmqenv** 命令来设置环境变量。 设置环境变量允许您省略该 安装的命令的路径。 有关更多信息, 请参阅 setmqenv 和 crtmqenv。

回答完这些问题后,可以在阅读 第 5 页的『IBM MQ [安装概述』后](#page-4-0)安装 IBM MQ 。

<span id="page-16-0"></span>如果您具有 IBM MQ 的现有安装,并且要使用多个安装功能从 IBM MQ 的一个版本迁移到另一个版本,请参 阅 第 331 页的『AIX, Linux, and Windows [上的多安装队列管理器共存』](#page-330-0)。

### **用于 .NET 支持包和多个安装的 IBM 消息服务客户机**

对于多版本支持,在 IBM MQ 上,必须随 IBM MQ 产品一起安装 "Java 和 .NET Messaging and Web Services" 功能部件。 有关安装 .NET 功能部件的更多信息,请参阅 安装 IBM MQ classes for .NET。

#### **相关任务**

配置多个安装

在系统上查找 IBM MQ 的安装

第 378 页的『在 [AIX and Linux](#page-377-0) 上迁移: 并排』

第 381 页的『在 [AIX and Linux](#page-380-0) 上迁移: 多阶段』

第 158 [页的『为多个服务器安装选择](#page-157-0) MSI 实例标识』

对于多个静默安装,对于已安装的每个版本,必须找到可用于该安装的 MSI 实例标识。

第 179 [页的『为多个客户机安装选择](#page-178-0) MSI 实例标识』

对于多个静默安装,对于已安装的每个版本,必须找到可用于该安装的 MSI 实例标识。

### *AIX, Linux, and Windows* **上的主安装**

在支持 IBM MQ ( AIX, Linux, and Windows ) 的多个安装的系统上,主安装是 IBM MQ 系统范围位置所引用 的安装。 具有主安装是可选的,但很方便。

您可以在 AIX, Linux, and Windows 上安装多个版本的 IBM MQ 。 您可以随时在其中一个系统上安装多个 IBM MQ, 并且 (可选) 将其中一个安装配置为主安装。 当存在多个版本时, 指向单个安装的环境变量和符号 链接不太有意义。 但是,某些功能需要这些系统范围的位置才能工作。 例如,用于管理 IBM MQ 和第三方 产品的定制用户脚本。 这些功能仅在主安装上起作用。

**Linux AIX AIX and Linux 系统上,如果将安装设置为主安装,那么会将指向该安装的外** 部库和控制命令的符号链接添加到 /usr/lib 和 /usr/bin 中。如果您没有主安装, 那么不会创建符号链 接。 有关对主安装进行的符号链接的列表,请参阅 第 20 [页的『外部库和控制命令链接到](#page-19-0) AIX and Linux [上的主安装』](#page-19-0)。

**Mindows** 在 Windows 系统上, 全局环境变量指向安装主安装的目录。 这些环境变量用于查找 IBM MQ 库, 控制命令和头文件。 此外, 在 Windows 系统上, 操作系统的某些功能部件需要集中注册接口库, 然后 将这些接口库装入到单个进程中。 使用 IBM MQ 的多个版本时, 将存在有冲突的 IBM MQ 库集。 这些功能 部件将尝试将这些有冲突的库集装入到单个进程中。 因此,此类为的部件只能用于主安装。 有关更多信 息,请参阅第 22 页的『只能与 Windows [上的主安装配合使用的功能部件』。](#page-21-0)

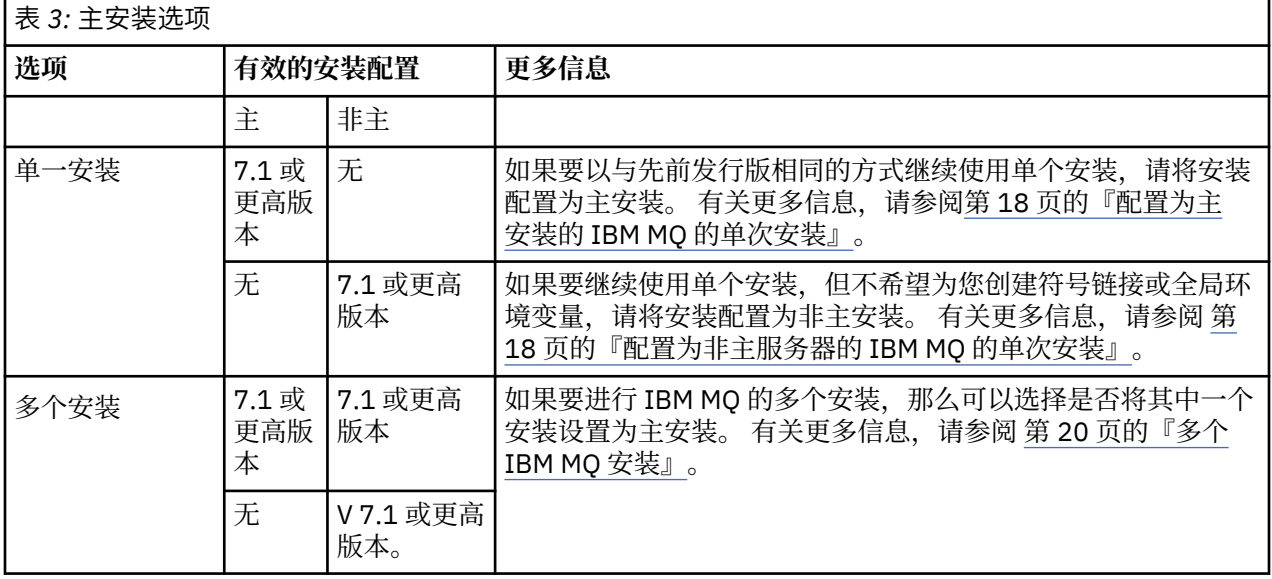

<span id="page-17-0"></span>**相关概念**

第 18 页的『配置为主安装的 IBM MQ 的单次安装』

将 IBM MQ 安装标记为主安装会向系统添加符号链接或全局环境变量,以便应用程序使用的 IBM MQ 命令和 库在需要最低系统设置时自动可用。

第 18 页的『配置为非主服务器的 IBM MQ 的单次安装』

如果将 IBM MQ 作为非主项安装,那么可能必须配置库路径以供应用程序装入 IBM MQ 库。 在 Windows 上,仅当将 IBM MQ 配置为主产品时,某些产品功能才可用。

第 20 [页的『多个](#page-19-0) IBM MQ 安装』

您可以选择将其中一个 IBM MQ 安装配置为主安装。 您的选择取决于应用程序如何查找库。

第 14 页的『Multiplatforms [版上的安装位置』](#page-13-0)

您可以将 IBM MQ 安装到缺省位置。 或者,您可以在安装过程中安装到定制位置。 IBM MQ 的安装位置称 为 *MQ\_INSTALLATION\_PATH*。

第 13 页的『Multiplatforms [版上安装的规划注意事项』](#page-12-0)

在安装 IBM MQ 之前,必须选择要安装的组件以及安装这些组件的位置。 您还必须做出一些特定于平台的选 择。

第 13 页的『[AIX, Linux, and Windows](#page-12-0) 上的安装名称』

AIX, Linux, and Windows 上的每个 IBM MQ 安装都具有一个称为安装名称的唯一标识。 安装名称用于将诸 如队列管理器和配置文件之类的内容与安装相关联。

#### **相关任务**

更改主安装

### **图 ALW 图**配置为主安装的 IBM MQ 的单次安装

将 IBM MQ 安装标记为主安装会向系统添加符号链接或全局环境变量,以便应用程序使用的 IBM MQ 命令和 库在需要最低系统设置时自动可用。

您可以决定安装 IBM MQ 的位置。

在可能的情况下,配置应用程序和脚本以使用系统搜索路径来查找 IBM MQ 控制命令或 IBM MQ 库。 应用 程序和脚本的此配置为执行将来的任务 (例如, 迁移到 IBM MO 的下一个发行版或安装第二个安装) 提供了最 大的灵活性。 有关用于连接应用程序的选项的更多信息,请参阅 在多安装环境中连接应用程序。

 $Linux \t M X$ 在 AIX and Linux 上, 必须手动将系统上的第一个安装配置为主安装。

**Windows 在 Windows 上, 第一个安装会自动配置为主安装。** 

使用 setmqinst 命令设置主安装。 有关更多信息, 请参阅 第 23 页的『卸载, 升级和维护主安装』。

#### **相关概念**

第 14 页的『Multiplatforms [版上的安装位置』](#page-13-0)

您可以将 IBM MQ 安装到缺省位置。 或者,您可以在安装过程中安装到定制位置。 IBM MQ 的安装位置称 为 *MQ\_INSTALLATION\_PATH*。

第 13 页的『Multiplatforms [版上安装的规划注意事项』](#page-12-0)

在安装 IBM MQ 之前,必须选择要安装的组件以及安装这些组件的位置。 您还必须做出一些特定于平台的选 择。

第 13 页的『[AIX, Linux, and Windows](#page-12-0) 上的安装名称』

AIX, Linux, and Windows 上的每个 IBM MQ 安装都具有一个称为安装名称的唯一标识。 安装名称用于将诸 如队列管理器和配置文件之类的内容与安装相关联。

#### **相关任务**

更改主安装

### 配置为非主服务器的 *IBM MQ* 的单次安装

如果将 IBM MQ 作为非主项安装, 那么可能必须配置库路径以供应用程序装入 IBM MQ 库。 在 Windows 上,仅当将 IBM MQ 配置为主产品时,某些产品功能才可用。

### **AIX and Linux 系统**

 $\blacksquare$  Linux  $\blacksquare$  AIX

在 AIX and Linux 系统上运行非主安装的含义如下所示:

- 如果满足以下条件,那么使用嵌入式库路径 (例如, RPATH) 找到其 IBM MQ 库的应用程序将找不到这些 库:
	- IBM MQ 安装在与 RPATH 中指定的目录不同的目录中
	- /usr 中没有符号链接
- 如果应用程序使用外部库路径 (例如 LD\_LIBRARY\_PATH) 找到其库, 那么必须配置外部库路径以包含 *MQ\_INSTALLATION\_PATH*/lib 或 *MQ\_INSTALLATION\_PATH*/lib64 目录。 **setmqenv** 和 **crtmqenv** 命令可以在当前 shell 中配置许多环境变量,包括外部库路径。
- 大多数 IBM MQ 进程作为 setuid/setgid 运行。 因此,在装入用户出口时,它们将忽略外部库路径。 仅当 在 IBM MQ 库中嵌入的库路径中找到这些库时,引用这些库的用户出口才能找到这些库。 如果 /usr 中存 在符号链接,那么将解决这些问题。 现在,可以构建要在 IBM WebSphere MQ 7.1 或更高版本上运行的用 户出口, 以使其完全不引用 IBM MQ 库。 而是依赖于 IBM MQ 将函数指针传递到 IBM MQ 函数, 然后出口 可以使用这些函数。 有关更多信息,请参阅 在 AIX, Linux, and Windows 上编写出口和可安装服务 。

有关用于连接应用程序的选项的更多信息,请参阅 在多安装环境中连接应用程序。

在 AIX and Linux 平台上,系统上的第一次安装不会自动配置为主安装。 但是, /usr/bin 中包含单个符号 链接以查找 **dspmqver** 命令。 如果不需要任何符号链接,那么必须使用以下命令除去此链接:

setmqinst -x -p *MQ\_INSTALLATION\_PATH*

### **Windows 系统**

**Windows** 

在 Windows 上运行非主安装的含义如下:

- 应用程序通常使用外部库路径 PATH 来查找其库。 没有嵌入式库路径或显式库位置的概念。 如果安装是非 主安装,那么全局 PATH 环境变量不包含 IBM MQ 安装目录。 对于要查找 IBM MQ 库的应用程序,请更新 PATH 环境变量以引用 IBM MQ 安装目录。 **setmqenv** 和 **crtmqenv** 命令可以在当前 shell 中配置许多环 境变量,包括外部库路径。
- 仅当将安装配置为主安装时, 某些产品功能才可用; 请参阅 第 22 [页的『只能与](#page-21-0) Windows 上的主安装配 [合使用的功能部件』。](#page-21-0)

缺省情况下, 在 Windows 上, 第一次安装会自动配置为主安装。 您必须手动取消选择它作为主安装。

#### **相关概念**

第 14 页的『Multiplatforms [版上的安装位置』](#page-13-0) 您可以将 IBM MQ 安装到缺省位置。 或者,您可以在安装过程中安装到定制位置。 IBM MQ 的安装位置称 为 *MQ\_INSTALLATION\_PATH*。

第 13 页的『Multiplatforms [版上安装的规划注意事项』](#page-12-0) 在安装 IBM MQ 之前,必须选择要安装的组件以及安装这些组件的位置。 您还必须做出一些特定于平台的选 择。

第 13 页的『[AIX, Linux, and Windows](#page-12-0) 上的安装名称』

AIX, Linux, and Windows 上的每个 IBM MQ 安装都具有一个称为安装名称的唯一标识。 安装名称用于将诸 如队列管理器和配置文件之类的内容与安装相关联。

#### **相关任务**

更改主安装 **相关参考**

setmqenv 克特蒙琴夫 ALW 多个 IBM MQ 安装

<span id="page-19-0"></span>您可以选择将其中一个 IBM MQ 安装配置为主安装。 您的选择取决于应用程序如何查找库。

产品随附的 IBM MQ 库 (例如 mqm) 会自动使用它们所连接到的队列管理器所需的级别的库。 这意味着如果 提供了应用程序从 IBM MQ 安装中查找其 IBM MQ 库, 那么它可以连接到该系统上的任何队列管理器。 将 一个安装配置为主安装可确保如果应用程序找到其 IBM MQ 接口库, 那么该应用程序可以连接到任何队列管 理器。

有关在多安装环境中连接应用程序的更多信息,请参阅 在多安装环境中连接应用程序。

卸载主安装时,不会自动更改主安装。 如果您希望另一个安装是主安装,那么必须使用 **setmqinst** 命令手 动设置主安装。 有关更多信息,请参阅 第 23 [页的『卸载,升级和维护主安装』。](#page-22-0)

#### **相关概念**

第 14 页的『Multiplatforms [版上的安装位置』](#page-13-0)

您可以将 IBM MQ 安装到缺省位置。 或者,您可以在安装过程中安装到定制位置。 IBM MQ 的安装位置称 为 *MQ\_INSTALLATION\_PATH*。

第 16 页的『[AIX, Linux, and Windows](#page-15-0) 上的多个安装』 在 AIX, Linux, and Windows 上,可以在系统上具有多个 IBM MQ 副本。

第 13 页的『Multiplatforms [版上安装的规划注意事项』](#page-12-0)

在安装 IBM MQ 之前,必须选择要安装的组件以及安装这些组件的位置。 您还必须做出一些特定于平台的选 择。

第 13 页的『[AIX, Linux, and Windows](#page-12-0) 上的安装名称』

AIX, Linux, and Windows 上的每个 IBM MQ 安装都具有一个称为安装名称的唯一标识。 安装名称用于将诸 如队列管理器和配置文件之类的内容与安装相关联。

#### **相关任务**

更改主安装

**→ Linux → AIX 外**部库和控制命令链接到 AIX and Linux 上的主安装

在 AIX and Linux 平台上, 主安装是从 /usr 文件系统进行链接的安装。 但是, 现在仅生成使用先前发行版 创建的部分链接。

不会创建从 /usr/include 到任何安装的链接,只有指向外部库和记录的控制命令的链接是从 /usr/lib 以及在适当情况下从 /usr/lib64 (外部库) 和 /usr/bin (控制命令) 创建的。

要运行这些命令,必须完成以下步骤:

- 1. 在可用的 IBM MQ 安装中提供命令的完整路径,
- 2. 使用 setmqenv 脚本来更新 shell 环境,
- 3. 将 bin 目录从 IBM MQ 安装目录手动添加到 PATH ,
- 4. 以 root 用户身份运行 setmqinst 命令, 使其中一个现有 IBM MQ 安装成为主安装。

#### **外部库**

链接到以下外部库 (32 位和 64 位):

- LIBMQM
- LIBMQM\_R
- libmqmxa
- libmqmxa\_r
- libmqmax
- libmqmax\_r
- libmqmcb
- libmqmcb r
- LIBMQIC
- libmqic\_r
- libmqcxa
- libmqcxa\_r
- libmqicb
- libmqicb\_r
- libimqb23ia
- libimqb23ia\_r
- libimqc23ia
- libimqc23ia\_r
- libimqs23ia
- libimqs23ia\_r
- LIBMQMZF
- libmqmzf\_r
- $\bullet$  V  $\frac{9.4.0}{100}$  libimqb23ca
- $\overline{V}$  **9.4.0** libimqb23ca\_r
- $\bullet$  V 9.4.0 libimqc23ca
- $\overline{V}$  **9.4.0** libimqc23ca\_r
- V 9.4.0 libimqs23ca
- V 9.4.0 libimqs23ca\_r

 $V$  9.4.0 包含 "ia" 的库是使用 XLC 16 编译器构建的,而名称中包含 "ca" 的库是使用 XLC 17 编译器构 建的。

以下仅 64 位库也链接到:

- libmqmxa64
- libmqmxa64\_r
- libmqcxa64
- libmqcxa64\_r

### **控制命令**

从 /usr/bin 链接到以下控制命令:

- 阿达姆金夫
- amqcrs6a
- 阿姆克斯塔
- 安格姆夫斯克
- 克特姆金斯特
- 德尔特姆钦斯特
- 长石
- 塞特姆因斯特
- Crtmqcvx
- 克特姆
- 德尔特姆
- Dmpmqaut
- <span id="page-21-0"></span>• dmpmqlog
- dspmq
- 长石
- 长石
- 长石
- 长石
- 长石
- dspmqtrc
- 长石
- dspmqver
- Endmqcsv
- 恩德姆斯尔
- 恩德姆
- endmqtrc
- rcdmqimg
- Rcrmqobj
- rmvmqinf
- Rsvmqtrn
- 鲁姆基
- 鲁姆奇尔
- runmqdlq

• runmqktool

- 运行 mqlsr
- runmqsc
- runmqtmc
- runmqtrm
- 塞特 MQaut
- setmqenv
- 塞特姆
- setmqprd
- strmqcsv
- strmqm
- strmqtrc

#### **相关概念**

第 17 页的『[AIX, Linux, and Windows](#page-16-0) 上的主安装』

在支持 IBM MQ ( AIX, Linux, and Windows ) 的多个安装的系统上,主安装是 IBM MQ 系统范围位置所引用 的安装。 具有主安装是可选的,但很方便。

第 22 页的『只能与 Windows 上的主安装配合使用的功能部件』

某些 Windows 操作系统功能部件只能用于主安装。 此限制是由于接口库的集中注册,这可能由于安装了 IBM MQ 的多个版本而发生冲突。

## **Xindows** 只能与 Windows 上的主安装配合使用的功能部件

某些 Windows 操作系统功能部件只能用于主安装。 此限制是由于接口库的集中注册, 这可能由于安装了 IBM MQ 的多个版本而发生冲突。

### <span id="page-22-0"></span>**.NET 监视器**

IBM MQ .NET 监视器可以两种不同的方式运行: 事务和非事务。 事务方式使用 MSDTC 事务协调,并要求向 COM + 注册 .NET 监视器。 主安装中的 .NET 监视器是向 COM + 注册的唯一 .NET 监视器。

任何尝试通过非主安装以事务方式运行 .NET 监视器都会导致 .NET 监视器无法使用 MSDTC 进行登记。 .NET 监视器接收到 MQRC\_INSTALLATION\_MISMATCH 错误,这将在控制台上生成 AMQ8377 错误消息。

#### **相关概念**

第 17 页的『[AIX, Linux, and Windows](#page-16-0) 上的主安装』

在支持 IBM MQ ( AIX, Linux, and Windows ) 的多个安装的系统上,主安装是 IBM MQ 系统范围位置所引用 的安装。 具有主安装是可选的,但很方便。

第 20 [页的『外部库和控制命令链接到](#page-19-0) AIX and Linux 上的主安装』

在 AIX and Linux 平台上,主安装是从 /usr 文件系统进行链接的安装。 但是,现在仅生成使用先前发行版 创建的部分链接。

### **LALW** 卸载,升级和维护主安装

在所有平台上,如果卸载主安装,那么它将不再是主安装。 必须运行 **setmqinst** 命令以选择新的主安装。 在 Windows 上,如果更新主安装,那么它仍然是主安装。如果将修订包应用于主安装,那么它仍然是主安 装。

对于卸载或升级主安装对应用程序的影响,请谨慎操作。 应用程序可能正在使用主安装的链接库来切换到另 一个安装的链接库。 如果此类应用程序正在运行,那么您可能无法卸载主安装。 操作系统可能代表应用程 序锁定了主安装的链接库。 如果已卸载主安装,那么无法启动通过链接到主安装来装入其所需的 IBM MQ 库 的应用程序。

解决方案是在卸载之前将主安装切换到另一个安装。 请先停止并重新启动通过先前主安装链接的应用程序, 然后再将其卸载。

#### **Windows**

**Windows** 

如果更新主安装,那么它将在更新过程开始时停止为主安装。 如果在更新过程结束时尚未使另一个安装成为 主安装,那么将再次使升级后的安装成为主安装。

#### **维护**

如果将修订包应用于主安装,那么在维护过程开始时,它将不再是主安装。 如果在维护过程结束时,您尚未 使另一个安装成为主安装,那么将再次使升级后的安装成为主安装。

#### **相关概念**

第 17 页的『[AIX, Linux, and Windows](#page-16-0) 上的主安装』 在支持 IBM MQ ( AIX, Linux, and Windows ) 的多个安装的系统上,主安装是 IBM MQ 系统范围位置所引用 的安装。 具有主安装是可选的,但很方便。

#### **相关任务**

更改主安装 第 259 页的『对 IBM MQ [应用维护』](#page-258-0) 维护是可逆修订的应用。 对队列管理器数据所作的任何更改都与先前的代码级别兼容。

#### *AIX, Linux, and Windows* **上的服务器到服务器链接**

要验证服务器到服务器的验证,必须检查两个系统之间的通信链路。 必须先确保在两个系统上都安装并配置 了通信协议,然后才能执行验证。

本主题中列出的 AIX, Linux, and Windows 的验证任务中使用的示例使用 TCP/IP。

受支持平台使用的各种通信协议如下。

### **AIX** AIX

IBM MQ 同时支持 TCP 和 SNA。 如果不使用 TCP, 请参阅 在 AIX and Linux 系统上设置通信。

<span id="page-23-0"></span>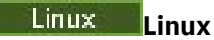

IBM MQ for Linux 在所有 Linux 平台上支持 TCP。 在 x86 平台和 Power 平台上, 也支持 SNA。 如果要 在这些平台上使用 SNA LU6.2 支持, 那么需要 IBM Communications Server for Linux 6.2。 Communications Server 可从 IBM 作为 PRPQ 产品提供。 有关更多详细信息, 请参阅 [Communications](https://www.ibm.com/software/network/commserver/about) [Server](https://www.ibm.com/software/network/commserver/about)。

如果不使用 TCP ,请参阅 在 AIX and Linux 系统上设置通信。

### **Windows** Windows

IBM MQ for Windows 支持 TCP, SNA, NetBios 和 SPX。如果不使用 TCP, 请参阅 为 Windows 设置 通信 。

#### **相关任务**

第 44 [页的『验证](#page-43-0) AIX 上的 IBM MQ 安装』

本节中的主题提供了有关如何在 AIX 系统上验证 IBM MQ 的服务器或客户机安装的指示信息。

第 123 [页的『验证](#page-122-0) Linux 上的 IBM MQ 安装』

本节中的主题提供了有关如何在 Linux 系统上验证 IBM MQ 的服务器或客户机安装的指示信息。

第 192 [页的『验证](#page-191-0) Windows 上的 IBM MQ 安装』

本节中的主题提供了有关如何在 Windows 系统上验证 IBM MQ 的服务器或客户机安装的指示信息。

### ■ Windows ■ Linux ■可再分发的 IBM MQ 客户机

IBM MQ 可再分发客户机是 .zip 或 .tar 文件中提供的运行时文件的集合,可根据可再分发的许可条款将 这些文件重新分发给第三方。 这提供了一种简单的方法来分发应用程序以及它们在单个包中所需的运行时文 件。

有关可再分发 IBM MQ 客户机的可再分发许可条款的信息,请参阅 IBM MQ 可再分发组件。

### **IBM MQ 可再分发的客户机是什么?**

IBM MQ 随附的可再分发客户机也是不可安装且可重新定位的映像。 可重新分发的未安装映像的维护是通过 替换来实现的; 即,您在交付运行时组件的更新版本时下载这些组件。

- 可再分发 客户机意味着将所需运行时与环境内外的应用程序一起分发。
- 可重定位 客户机意味着将文件放在固定缺省位置以外的其他位置。 例如, 而不是安装到 /opt/ 安装 到 /usr/local 中。
- 未安装的 客户机暗示您不需要放下客户机文件, 并且可以根据需要复制这些文件。

从 IBM MQ 8.0.0 Fix Pack 4 开始, 为 Linux x86-64 和 Windows 64 位平台提供了本机可再分发客户机运行 时库,以简化应用程序和所需 IBM MQ 运行时库的分发。 第三个软件包 (不特定于平台) 包含 Java/JMS 应用 程序所需的运行时文件,包括在应用程序服务器下运行的 JMS 应用程序的 IBM MQ 资源适配器。

**注:** 有关捆绑 IBM MQ classes for JMS 的可重定位 JAR 文件的重要注意事项,请参阅 为 IBM MQ classes for JMS 安装的内容。

您可以使用包含在可再分发映像中的文件来运行以下客户机应用程序:

- 使用以 C , C++ 和 COBOL 编写的 MQI 的本机 IBM MQ 应用程序。
- 使用 IBM MQ classes for Java 和 IBM MQ classes for JMS 的 IBM MQ 应用程序。
- Windows IBM MO 使用完全受管和非受管 .NET 类。

XMS .NET 作为可再分发客户机的一部分提供。 XMS .NET 需要 IBM MQ .NET 客户机 (amqmdnet.dll)。 如 果要使用非受管方式, 那么还需要 IBM MO C 客户机库以及 amgmdnet.dll。

(可选) Managed File Transfer Agent 作为单个可再分发组件提供,可作为 Linux 上的 tar 软件包或 Windows 上的 zip 软件包下载。 此选项使开发者能够下载,配置和测试 Managed File Transfer Agent, 以 确保它连接到现有 Managed File Transfer 配置, 然后使已配置的代理程序捆绑软件可供其组织中的许多用户 使用。 不熟悉 Managed File Transfer 工作方式的用户可以轻松在其本地环境中设置预先配置的代理程序,

并快速连接到相关的 IBM MQ 网络。 用户不必安装 IBM MQ 即可传输文件。 有关更多信息,请参阅配置 Redistributable Managed File Transfer Agent。

### **下载可再分发的客户机软件包**

您可以从 Fix Central 下载可再分发的客户机软件包:

- IBM MQ [可再发行客户机](https://ibm.biz/mq94redistclients)
- IBM MQ 可再发行的 [Managed File Transfer](https://ibm.biz/mq94redistmftagent) 代理
- 文件名描述文件内容和等效的维护级别。

对于 V9R4M0,本机可再分发客户机运行时库以及 JMS 和 Java 运行时文件的可下载包在以下文件名下可用:

**长期支持: 9.4.0 IBM MQ C Redistributable Client for Linux x86-64** 9.4.0.0-IBM-MQC-Redist-LinuxX64.tar.gz

- **长期支持: 9.4.0 IBM MQ C 和 .NET Redistributable Client for Windows x64** 9.4.0.0-IBM-MQC-Redist-Win64.zip
- **长期支持: 9.3.0 IBM MQ JMS 和 Java 可再分发客户机**

9.4.0.0-IBM-MQC-Redist-Java.zip

对于 IBM MQ 9.4, Redistributable Managed File Transfer Agent 的可下载软件包在以下文件名下提供:

**长期支持: 9.4.0 可再分发 IBM MQ Managed File Transfer Agent for Linux X86-64** 9.4.0.0-IBM-MQFA-Redist-LinuxX64

- **长期支持: 9.4.0 可再分发 IBM MQ Managed File Transfer Agent for Linux on z Systems** 9.4.0.0-IBM-MQFA-Redist-LinuxS390X
- **长期支持: 9.4.0 可再分发 IBM MQ Managed File Transfer Agent for Linux PPC (小尾数法)** 9.4.0.0-IBM-MQFA-Redist-LinuxPPC64LE

**长期支持: 9.4.0 可再分发 IBM MQ Managed File Transfer Agent for Windows x64** 9.4.0.0-IBM-MQFA-Redist-Win64

针对 IBM MQ 扩展了 IBM IPLA 许可协议, 使您能够从 [Fix Central](https://www-933.ibm.com/support/fixcentral/swg/selectFixes?parent=ibm˜WebSphere&product=ibm/WebSphere/WebSphere+MQ&release=All&platform=All&function=textSearch&text=MQ+Redistributable) 下载多个其他运行时文件。

**注:** 有关升级这些组件的详细信息,请参阅 下载和配置 Redistributable Managed File Transfer components 。

#### **相关概念**

第 13 页的『Multiplatforms [版上安装的规划注意事项』](#page-12-0) 在安装 IBM MQ 之前,必须选择要安装的组件以及安装这些组件的位置。 您还必须做出一些特定于平台的选 择。

第 14 页的『Multiplatforms [版上的安装位置』](#page-13-0) 您可以将 IBM MQ 安装到缺省位置。 或者,您可以在安装过程中安装到定制位置。 IBM MQ 的安装位置称 为 *MQ\_INSTALLATION\_PATH*。

第 121 页的『Linux [上的可再分发客户机』](#page-120-0) Linux x86-64 映像在 LinuxX64.tar.gz 文件中提供。

第 190 页的『Windows [上的可再分发客户机』](#page-189-0) Windows 64 位映像在 Win64.zip 文件中提供。

第 191 页的『.NET [应用程序运行时\(仅限](#page-190-0) Windows)』 使用 .NET 应用程序时的注意事项。

#### **相关任务**

配置 Redistributable Managed File Transfer Agent 升级 Redistributable Managed File Transfer components

#### Windows Linux **可再分发客户机的限制和其他注意事项**

安装 IBM MQ C redistributable client for Linux x86-64 和 IBM MQ C and .NET redistributable client for Windows x64 软件包时,需要考虑许多要点。

### **局限性**

#### **IBM Global Security Kit (GSKit) 对象**

未提供新的 GSKit 对象。 仅在常规安装和可重新分发的客户机中提供运行时文件。

#### **IBM JRE**

未随可再分发客户机提供任何 IBM JRE。

如果要运行 Java/JMS 应用程序,那么必须提供您自己的运行时环境。 您的 JRE (在其中运行应用程序) 必须满足当前 SOE 需求,并且受适用的任何限制或限制约束。

#### **开发应用程序**

在 IBM MQ 9.2.0 之前,支持应用程序 (包括副本,头文件和样本源代码) 的开发和分发的所有其他文件 在任何可再分发的客户机包 (包括 IBM MQ C 可再分发的客户机包) 中都不可用,并且未获得再分发许 可。 如果需要开发 IBM MQ 应用程序,那么仍需要执行传统安装,以便获取构建客户机应用程序所需的 SDK 文件。

从 IBM MQ 9.2.0 开始,此限制不再适用于 IBM MQ C 可再分发客户机软件包。 从 IBM MQ 9.2.0 开始, IBM MQ C 可再分发客户机包包含构建应用程序所需的元素,即头文件和副本。 但是,样本源代码仍未 包含在这些包中。

### **Windows Windows C 运行时库**

您的机器上可能已经有这些库,但如果没有,那么需要下载并安装以下 Microsoft C/C++ 运行时库:

- Microsoft Visual C++ Redistributable 2008
- Microsoft Visual C++ Redistributable 2012

可以在 [最新受支持的](https://support.microsoft.com/en-gb/kb/2977003#/en-gb/kb/2977003) Visual C++ 下载中找到这些库的可再分发下载的下载链接。

#### **可再分发的 Java 客户机不包含任何与 JMSAdmin 工具相关的文件**

通过解压缩可重新分发的 Java 客户机安装的客户机不包含 JMSAdmin 工具或其必备 JAR 文件 fscontext.jar 和 providerutil.jar。 这意味着客户机无法连接到由具有 JMSAdmin 工具的其他 安装创建的任何文件系统上下文 (.bindings 文件)。

如果要将预先存在的文件系统上下文 (.bindings 文件) 与可重新分发的 Java 客户机配合使用, 那么可 以从 Maven 获取这些必备 JAR 文件:

- •<https://mvnrepository.com/artifact/com.sun.jndi/providerutil/1.2>
- •<https://mvnrepository.com/artifact/com.sun.jndi/fscontext>

从 IBM MO 9.2.0 Fix Pack 2 for Long Term Support 和 IBM MO 9.2.2 for Continuous Delivery, 自解压 JAR 文件 *version*-IBM-MQ-Install-Java-All.jar 包含与 JMSAdmin 工具相关的所有文件。 有 关更多信息,请参阅 单独获取 IBM MQ classes for JMS。

### **选择要与应用程序一起分发的文件**

名为 **genmqpkg** 的脚本文件由可重新分发的客户机在 bin 目录下提供。 您可以使用 **genmqpkg** 脚本来生成 较小的文件子集,这些文件根据要分发这些文件的应用程序的需要进行定制。

运行脚本时,系统会询问您一系列交互式 Yes 或 No 问题, 以确定 IBM MO 应用程序的运行时需求。 最后, **genmqpkg** 要求您提供新的目标目录,其中脚本会复制所需的目录和文件。

IBM MQ C 可再分发客户机软件包随附的 genmqpkg 脚本包含一个其他问题, 用于询问运行时是否需要 SDK 来编译应用程序。 对于 IBM MQ C 可再分发的客户机软件包,可以通过编程方式提供响应。 可以通过设置 环境变量并使用 -b 标志执行命令来指示批处理方式来绕过所有交互式提示。

**要点:** IBM 支持仅能够为包含在可再分发的客户机软件包中的完整未修改的文件集提供帮助。

## **主目录**

使用未注册或未安装的 IBM MQ 版本 (例如,可重新分发的客户机) 时,将创建 \${HOME}/.mqm 目录。

将创建该目录,以便 IBM MQ 能够使用符合 **sun\_path** 长度的路径来访问其套接字文件。 如果 IBM MQ 无 法写入 HOME 目录, 那么您将收到错误消息。

### **类路径更改**

**dspmqver**, **setmqenv** 和 **crtmqenv** 命令使用的类路径将 com.ibm.mq.allclient.jar 和 com.ibm.mq.jakarta.client.jar 添加到环境中,紧跟在 com.ibm.mq.jar 和 com.ibm.mqjms.jar 之后。

### **使用 IBM MQ classes for JMS 或 IBM MQ classes for Jakarta Messaging 的模块化应用 程序**

 $V5.4.0$ 

您可以配置模块化应用程序以使用 IBM MO classes for JMS 和 IBM MO classes for Jakarta Messaging , 方 法是在应用程序中需要相应的模块,并在模块路径中包含相应的目录。 有关更多信息,请参阅 配置模块化 应用程序以使用 IBM MQ classes for JMS 或 IBM MQ classes for Jakarta Messaging。

### **其他注意事项**

未安装的客户机的缺省数据路径为:

### **Linux Linux x86-64**

\$HOME/IBM/MQ/data

### **Windows** Windows

%HOMEDRIVE%\%HOMEPATH%\IBM\MQ\data

在 AIX and Linux 系统上, 路径长度不得包含空格。

**要点:** 可再分发的客户机运行时与完整的 IBM MQ 客户机或服务器安装共存,前提是它们安装在不同的位 置。 但是,不支持将可重新分发的映像解压缩到与完整 IBM MQ 安装相同的位置。

在 Linux 上,传统上期望在 UserData 目录结构中找到用于定义受支持 CCSID 转换的 ccsid.tbl 以及错误 日志和跟踪文件等。 UserData 目录结构是通过解压缩可重新分发的客户机来填充的,因此,如果在其通常 位置中找不到该文件,那么可重新分发的客户机将回退以在安装的 /lib 子目录中找到该文件。

### **dspmqver 输出示例**

Linux Linux 上可再分发客户机的 dspmqver 输出示例:

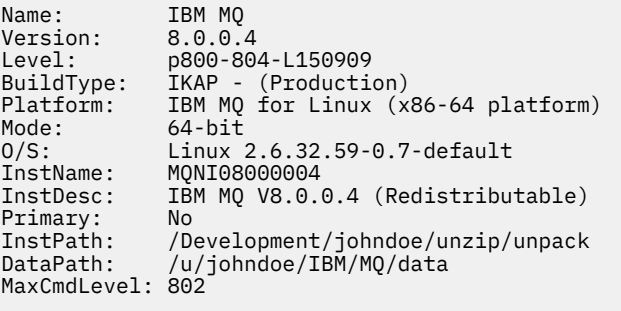

Windows 上可再分发客户机的 **dspmqver** 输出示例:

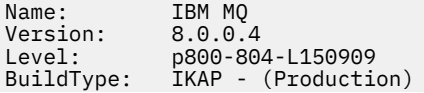

<span id="page-27-0"></span>Platform: IBM MQ for Windows (x64 platform) Mode: 64-bit<br>0/S: Window O/S: Windows 7 Professional x64 Edition, Build 7601: SP1 InstName: MQNI08000004<br>InstDesc: IBM MQ V8.0.0 IBM MQ V8.0.0.4 (Redistributable)<br>No Primary:<br>InstPath: InstPath: C:\Users\johndoe\Desktop\Redist<br>DataPath: C:\Users\johndoe\IBM\MQ\data C:\Users\johndoe\IBM\MQ\data MaxCmdLevel: 802

#### **相关概念**

第 24 [页的『可再分发的](#page-23-0) IBM MQ 客户机』

IBM MQ 可再分发客户机是 .zip 或 .tar 文件中提供的运行时文件的集合,可根据可再分发的许可条款将 这些文件重新分发给第三方。 这提供了一种简单的方法来分发应用程序以及它们在单个包中所需的运行时文 件。

第 191 页的『.NET [应用程序运行时\(仅限](#page-190-0) Windows)』 使用 .NET 应用程序时的注意事项。

### **IBM MQ 个非安装映像**

IBM MQ 非安装映像提供了 tar.gz 格式的 IBM MQ 产品,该产品可以解压缩,并且没有进一步的安装步 骤。 此 IBM MQ 打包的目的是以可用于构建容器映像的格式交付 IBM MQ 产品。

**注:** 仅为构建容器映像提供了这些软件包,任何其他用例都不支持这些软件包。

这些软件包的副本随 Linux x86-64, Linux on IBM Z 和 Linux on PPCLE 的 Developer , Non-Production 和 Production 许可条款一起提供。 [Github mq-container](https://github.com/ibm-messaging/mq-container/blob/master/docs/building.md) 项目 是一个工作示例,其中包含有关如何使用这些包 构建容器映像的文档。 它在 Apache V2 许可证下可用,并且可以出于您自己的目的进行复制和定制。

要下载软件包,请转至 [IBM MQ](https://www.ibm.com/docs/en/ibm-mq/latest?topic=roadmap-mq-downloads) 下载 ,并遵循特定于 IBM MQ 发行版的下载文档的链接。 生产和非生产软 件包位于 IBM Fix Central 上,开发者软件包位于 IBM Downloads 上。

可安装和非安装 IBM MQ 软件包之间的主要差别如下所示:

#### **安全性**

- 启动队列管理器的用户将是运行队列管理器的用户。
- 启动队列管理器的用户的主组将被视为管理组而不是 "mqm"。
- 任何 IBM MQ 可执行文件上都没有 setuid。 需要 IBM MQ 可执行文件才能以非 root 用户身份运行。
- 无法再使用本地用户凭证对入局 IBM MQ 客户机用户进行认证。 IBM MQ 无权访问此操作系统信息, 因此只能使用 LDAP/UserExternal 授权。

#### **安装**

(如果使用 IBM MQ Operator on OpenShift, 那么 IBM MQ Operator 将以透明方式处理此问题。) 由于未使用安装程序技术:

- 未向操作系统注册安装。
- 初始数据目录结构不存在,应使用 <*MQ\_INSTALLATION\_PATH*>/bin/crtmqdir -a -f 创建。

产品数据目录位于正在运行的用户的主目录中,而不是 /var/mqm。 您可以使用 **MQ\_OVERRIDE\_DATA\_PATH** 环境变量来更改数据路径的缺省目录。

注:必须首先创建该目录,因为不会自动创建该目录。

**setmqenv** 命令可用于初始化当前命令环境,从而使其更易于使用包。

#### **相关参考**

setmqenv (设置 IBM MQ 环境)

### **在 AIX 上安装和卸载 IBM MQ**

与在 AIX 系统上安装 IBM MQ 相关联的安装任务在此部分中进行分组。

## <span id="page-28-0"></span>**关于此任务**

要准备安装并安装 IBM MQ 组件,请完成以下任务。 有关如何卸载 IBM MQ 的信息,请参阅 第 52 页的『在 AIX [上卸载或修改](#page-51-0) IBM MQ』。 如果产品修订或更新可用,请参阅 第 259 页的『对 IBM MQ [应用维护』](#page-258-0)。

### **过程**

1. 请检查系统需求。

请参阅 第 31 [页的『正在检查](#page-30-0) AIX 上的需求』。

- 2. 规划安装。
	- 在规划过程中,您必须选择要安装的组件以及安装这些组件的位置。 请参阅 第 29 页的『AIX 系统的 IBM MQ 组件』。
	- 您还必须做出一些特定于平台的选择。 请参阅 第 33 [页的『计划在](#page-32-0) AIX 上安装 IBM MQ』。
- 3. 准备系统以安装 IBM MQ。 请参阅 第 33 页的『在 AIX [上准备系统』。](#page-32-0)
- 4. 安装 IBM MQ 服务器。 请参阅 第 37 页的『在 AIX 上安装 [IBM MQ](#page-36-0) 服务器』。
- 5. 可选: 安装 IBM MQ 客户机。 请参阅 第 42 页的『在 AIX 上安装 [IBM MQ](#page-41-0) 客户机』。
- 6. 验证安装。 请参阅 第 44 [页的『验证](#page-43-0) AIX 上的 IBM MQ 安装』。

### **AIX AIX 系统的 IBM MO 组件**

您可以选择安装 IBM MQ 时所需的组件。

**要点:** 有关每次购买 IBM MQ 授权您安装的内容的详细信息,请参阅 IBM MQ 许可证信息。

在 AIX 上, IBM MQ 的每个组件由文件集来表示。 第 29 页的表 4 显示了在 AIX 系统上安装 IBM MQ 服务 器或客户机时可用的文件集:

表 *4: AIX* 系统的 *IBM MQ* 文件集 **客户 文件集名称 组件 描述 服务 器介 机介 质 质 运行时** 包含对服务器和客户机安装都通用的文件。 ✓ ✓ mqm.base.runtime **注:** 此组件必须安装。 服务器<br> **服务器** |您可以使用服务器运行系统上的队列管理器并 J mqm.server.rte 通过网络连接到其他系统。 为应用程序提供消 息传递和排队服务,并为 IBM MQ 客户机连接 提供支持。 **标准客户机** IBM MQ MQI client 是 IBM MQ 的一小部分,  $\checkmark$ mqm.client.rte J 没有队列管理器,它使用其他 (服务器) 系统上 的队列管理器和队列。 仅当其所在系统连接到 运行 IBM MQ 完整服务器版本的另一系统时, 才能使用该客户机。 如果需要,客户机和服务 器可以位于同一系统上。 **SDK 有效** 编译应用程序需要 SDK。 它包含样本源文件以  $\checkmark$ mqm.base.sdk √ 及开发在 IBM MQ 上运行的应用程序所需要的 绑定(.H、.LIB、.DLL 及其他文件)。

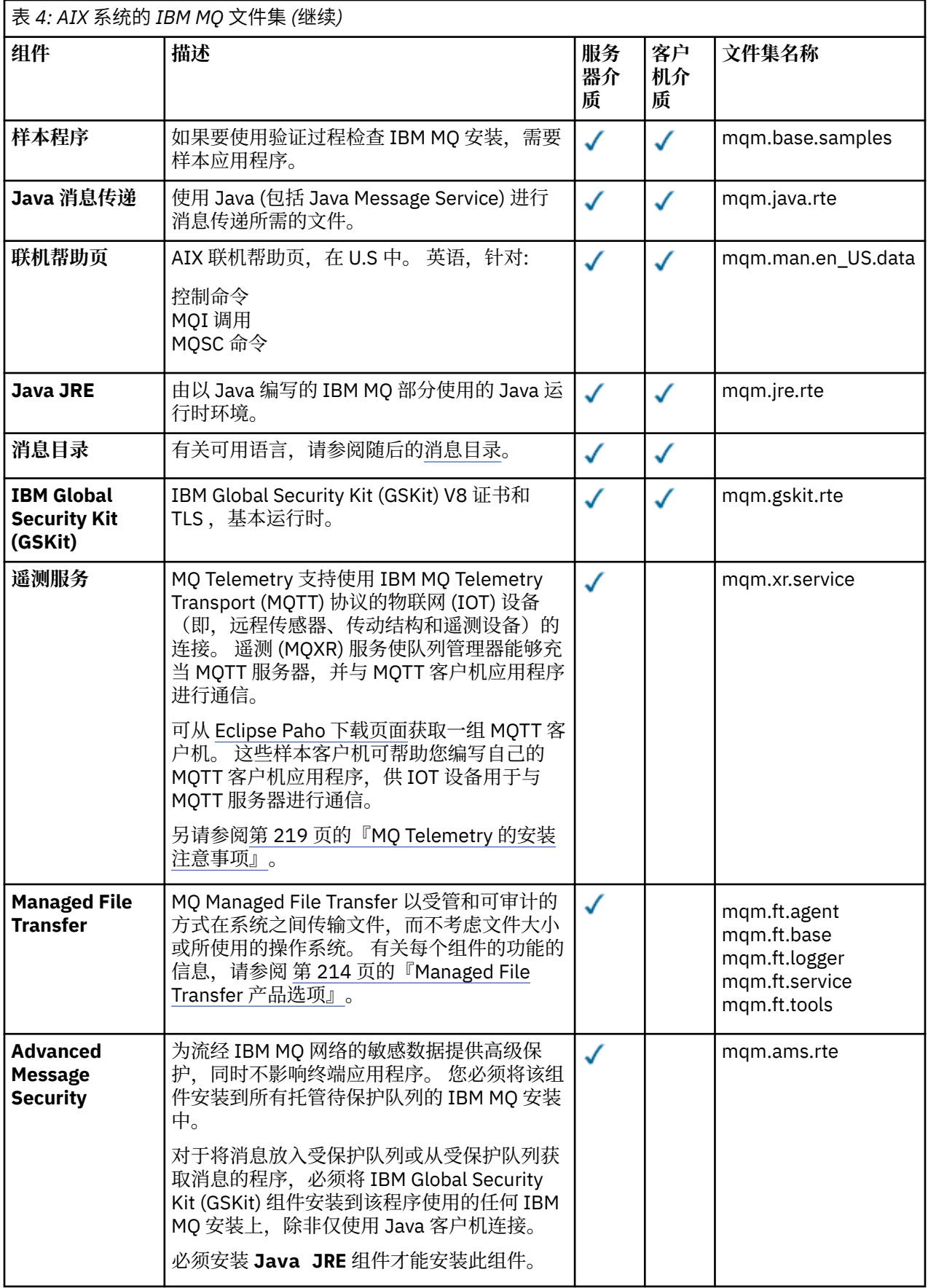

<span id="page-30-0"></span>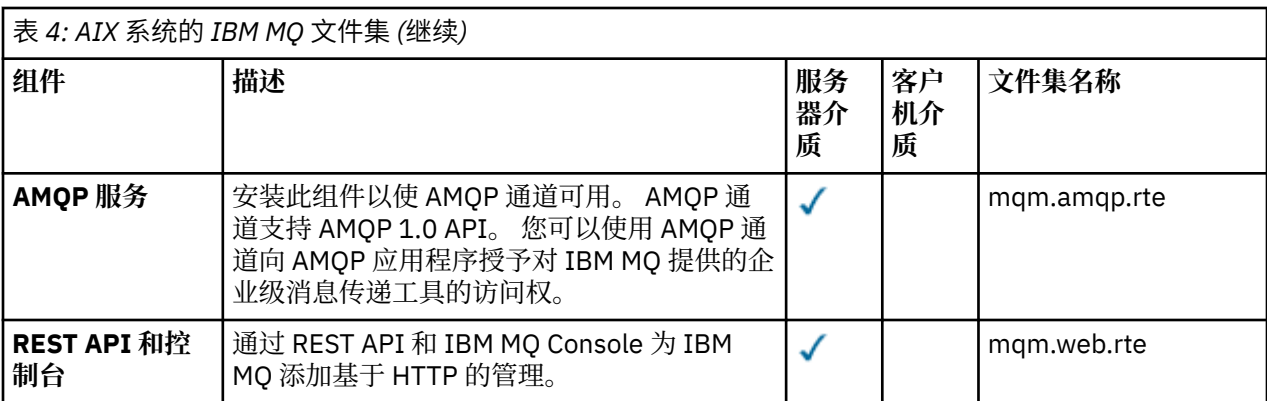

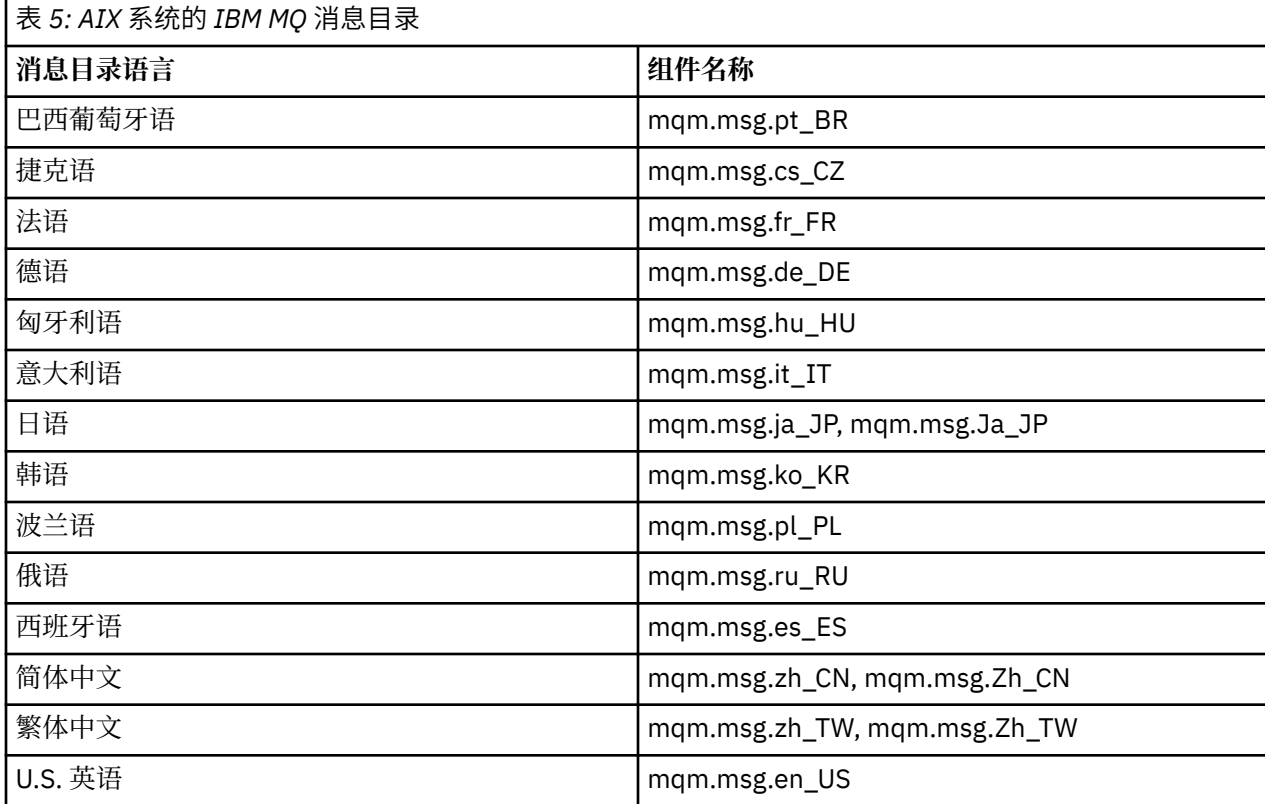

### **相关概念**

第 6 页的『IBM MQ [组件和功能部件』](#page-5-0) 您可以选择安装 IBM MQ 时所需的组件或功能部件。

第 13 页的『Multiplatforms [版上安装的规划注意事项』](#page-12-0)

在安装 IBM MQ 之前,必须选择要安装的组件以及安装这些组件的位置。 您还必须做出一些特定于平台的选 择。

### **正在检查 AIX 上的需求**

在 AIX 上安装 IBM MQ 之前,必须检查最新信息和系统需求。

### **关于此任务**

此处列出了为检查系统需求而必须完成的任务的摘要以及指向进一步信息的链接。

### **过程**

1. 检查您是否具有最新信息,包括有关硬件和软件需求的信息。

请参阅 第 8 [页的『在何处查找产品需求和支持信息』](#page-7-0)。

- <span id="page-31-0"></span>2. 检查系统是否满足 AIX 的初始硬件和软件需求。 请参阅 第 32 页的『AIX 系统上的硬件和软件需求』。
- 3. 检查系统是否有足够的磁盘空间用于安装。 请参阅 磁盘空间需求。
- 4. 请检查您是否具有正确的许可证。 请参阅 第 8 [页的『许可证要求』](#page-7-0) 和 IBM MQ 许可证信息。

### **下一步做什么**

完成这些任务后, 即可开始准备系统以进行安装。 有关安装 IBM MQ 的后续步骤, 请参阅 第 33 [页的『在](#page-32-0) AIX [上准备系统』。](#page-32-0)

#### **相关概念**

第 5 页的『IBM MQ [安装概述』](#page-4-0)

有关安装 IBM MQ 的概念和注意事项的概述, 以及指向有关如何在每个受支持的平台上安装, 验证和卸载 IBM MQ 的指示信息的链接。

#### **相关任务**

第 259 页的『对 IBM MQ [应用维护』](#page-258-0) 维护是可逆修订的应用。 对队列管理器数据所作的任何更改都与先前的代码级别兼容。

### **AIX AIX 系统上的硬件和软件需求**

在安装 IBM MQ 之前,请检查您的系统是否满足您打算安装的特定组件的硬件和操作系统软件需求。

有关硬件和软件需求,请参阅 IBM MQ [的系统需求。](https://www.ibm.com/support/pages/system-requirements-ibm-mq)

### **主机名**

IBM MQ 不支持包含空格的主机名。如果在主机名包含空格的系统上安装 IBM MQ, 那么无法创建任何队列 管理器。

### **32 位客户机支持**

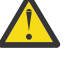

**注意:** 没有单独的 32 位客户机安装包。 客户机安装包和可重新分发的客户机包含 32 位和 64 位 IBM MQ 客户机库。 所包含的 32 位库可供受支持平台(操作系统提供 32 位支持)上的 32 位应用程序使 用。

#### **Java Message Service**

■ ■ ■ ■ ■ ■ ■ ■ ■ ■ ■ ■ → B.M MO 9.3.0 开始, Jakarta Messaging 3.0 支持用于开发新应用程序。 IBM MQ 9.3.0 和 更高版本继续支持现有应用程序的 JMS 2.0 。 不支持在同一应用程序中同时使用 Jakarta Messaging 3.0 API 和 JMS 2.0 API。 有关更多信息, 请参阅 使用 IBM MQ classes for JMS/Jakarta Messaging。

Java 8 与 IBM MQ 9.0 捆绑在一起,但客户机组件是使用 Java 7 兼容性标志构建的。

对于开发,需要 JDK,并且需要 JRE 才能运行。 JRE 不需要是随 IBM MQ 一起安装的 JRE, 但必须是受支 持列表中的 JRE。

有关受支持 JDK 的列表,请参阅 IBM MQ [的系统需求。](https://www.ibm.com/support/pages/system-requirements-ibm-mq)

您可以使用以下命令来检查安装的版本:

java -version

### **传输层安全性 (TLS)**

如果要使用 TLS 支持, 那么需要 IBM Global Security Kit (GSKit) V 8 软件包。 此软件包随 IBM MQ 一起提 供,作为其中一个可用于安装的组件。

### <span id="page-32-0"></span>**AIX 上的 Unicode 支持**

如果需要在系统上转换数据到 Unicode 或从 Unicode 转换数据, 那么必须安装以下文件集;

```
bos.iconv.ucs.com Unicode converters for AIX sets
bos.iconv.ucs.ebcdic Unicode converters for EBCDIC sets
bos.iconv.ucs.pc Unicode converters for PC sets
```
### **计划在 AIX 上安装 IBM MQ**

在 AIX 上安装 IBM MQ 之前,必须选择要安装的组件以及安装这些组件的位置。 您还必须做出一些特定于 平台的选择。

### **关于此任务**

以下步骤提供了指向其他信息的链接,以帮助您规划 IBM MQ on AIX 的安装。

作为规划活动的一部分,请确保查看有关计划安装 IBM MQ 的平台的硬件和软件需求的信息。 有关更多信 息,请参阅 第 31 [页的『正在检查](#page-30-0) AIX 上的需求』。

### **过程**

- 决定要安装的 IBM MQ 组件和功能部件。 请参阅 第 6 页的『IBM MQ [组件和功能部件』](#page-5-0) 和 第 9 [页的『从何处查找可下载的安装映像』。](#page-8-0) **要点:** 请确保您的企业具有要安装的组件的正确许可证。 有关更多信息,请参阅 第 8 [页的『许可证要](#page-7-0) [求』](#page-7-0) 和 IBM MQ 许可证信息。
- 查看用于命名安装的选项。 在某些情况下,您可以选择要使用的安装名称而不是缺省名称。 请参阅 第 13 页的『[AIX, Linux, and](#page-12-0) Windows [上的安装名称』。](#page-12-0)
- 查看用于选择 IBM MQ 的安装位置的选项和限制。 有关更多信息,请参阅第 14 页的『Multiplatforms [版上的安装位置』](#page-13-0)。
- 如果计划安装 IBM MQ 的多个副本,请参阅 第 16 页的『[AIX, Linux, and Windows](#page-15-0) 上的多个安装』。
- 如果您已具有主安装,或者计划具有主安装,请参阅 第 17 页的『[AIX, Linux, and Windows](#page-16-0) 上的主安 [装』](#page-16-0)。
- 确保在您计划使用的两个系统上都安装并配置了服务器到服务器验证所需的通信协议。 有关更多信息,请参阅第 23 页的『AIX, Linux, and Windows [上的服务器到服务器链接』](#page-22-0)。

### **在 AIX 上准备系统**

在 AIX 系统上,您可能必须先完成多项任务,然后才能安装 IBM MQ。 根据您的安装意图不同,可能还需要 完成其他任务。

#### **关于此任务**

此处列出了为准备系统以进行安装而执行的任务。 在安装之前,请针对您的平台完成相应的任务。

### **过程**

1. 使用主组 mqm 设置名称为 mqm 的用户标识。 请参阅 第 34 页的『在 AIX [上设置用户和组』。](#page-33-0)

**注:** 如果组 mqm 和/或用户 mqm 不存在,那么在产品安装期间,安装程序将创建主目录为 /var/mqm 的组 mqm 和用户 mqm 。

- 2. 为要存储的产品代码和工作数据创建文件系统。 请参阅 第 35 页的『在 AIX [上创建文件系统』](#page-34-0)。
- 3. 配置 AIX 系统所需的任何其他设置。

<span id="page-33-0"></span>请参阅 第 36 页的『在 AIX [上配置和调整操作系统』。](#page-35-0)

#### **下一步做什么**

完成准备系统的任务后,即可开始安装 IBM MQ。 要安装服务器,请参阅 第 37 [页的『在](#page-36-0) AIX 上安装 IBM MQ [服务器』。](#page-36-0) 要安装客户机,请参阅 第 42 页的『在 AIX 上安装 [IBM MQ](#page-41-0) 客户机』。

**相关任务**

规划

第 256 [页的『维护和迁移](#page-255-0) IBM MQ』

对于 IBM MQ, 维护, 升级和迁移具有三个不同的含义。 此处描述了这些定义。 以下部分描述了与迁移关联 的各种概念,后跟所需的各种任务; 这些任务在需要时特定于平台。

第 259 页的『对 IBM MQ [应用维护』](#page-258-0)

维护是可逆修订的应用。 对队列管理器数据所作的任何更改都与先前的代码级别兼容。

### **▲ AIX 在 AIX 上设置用户和组**

在 AIX 系统上, IBM MQ 需要名为 mqm 的用户标识 (主组为 mqm)。 mqm 用户标识拥有包含与产品关联的资 源的目录和文件。

#### **创建用户标识和组**

将 mqm 用户的主组设置为组 mqm。

**注:** 如果组 mqm 和/或用户 mqm 不存在,那么在产品安装期间,安装程序将创建主目录为 /var/mqm 的组 mqm 和用户 mqm

如果要在多个系统上安装 IBM MQ ,那么可能要确保 mqm 的每个 UID 和 GID 在所有系统上都具有相同的 值。如果计划配置多实例队列管理器, 那么 UID 和 GID 在系统之间是相同的。 在虚拟化方案中, 具有相同 的 UID 和 GID 值也很重要。

您可以使用需要 root 用户权限的系统管理界面工具 ( smit )。

1. 要创建 mqm 组,请使用以下顺序显示所需窗口:

Security & Users Groups Add a Group

将组名字段设置为 mqm。

2. 要创建用户 mam, 请使用以下顺序显示所需窗口:

Security & Users Users Add a User

将用户名字段设置为 mqm。

3. 要向新用户标识添加密码,请使用以下顺序显示所需窗口:

```
Security & Users
Passwords
Change a User's Password
```
根据需要设置密码。

#### **将现有用户标识添加到组**

如果要运行管理命令,例如 **crtmqm** (创建队列管理器) 或 **strmqm** (启动队列管理器) ,那么您的用户标识必 须是 mqm 组的成员。 此用户标识的长度不得超过 12 个字符。

用户不需要 mqm 组权限来运行使用队列管理器的应用程序; 仅管理命令需要此权限。

```
Security & Users
Users
Change / Show Characteristics of a User
```
在 **用户名** 字段中输入用户的名称,然后按 **Enter** 键。 将 mqm 添加到 **组 SET** 字段,这是用户所属的组的逗 号分隔列表。 用户不需要将其主组设置为 mqm。 如果 mqm 位于其组集中,那么它们可以使用管理命令。

### **MQ Telemetry 服务创建的日志文件**

创建队列管理器的用户标识的 **umask** 设置将确定为该队列管理器生成的遥测日志文件的许可权。 即使日志 文件的所有权将设置为 mqm。

#### **相关概念**

第 35 页的『在 AIX 上创建文件系统』

在安装 IBM MQ 之前,您可能需要为要存储的产品代码和工作数据创建文件系统。 这些文件系统有最低存储 需求。 可以在安装时更改产品代码的缺省安装目录,但无法更改工作数据位置。

第 90 页的『在 Linux [上配置和调整操作系统』](#page-89-0)

在 Linux 系统上配置 IBM MQ 时使用本主题。

#### **相关任务**

第 36 页的『在 AIX [上配置和调整操作系统』](#page-35-0) 在 AIX 系统上安装 IBM MQ 时, 必须配置一些其他设置。

#### **AIX 在 AIX 上创建文件系统**

在安装 IBM MQ 之前,您可能需要为要存储的产品代码和工作数据创建文件系统。 这些文件系统有最低存储 需求。 可以在安装时更改产品代码的缺省安装目录,但无法更改工作数据位置。

#### **确定服务器安装文件系统的大小**

要确定服务器安装的 /var/mqm 文件系统的大小,请考虑:

- 系统中一次的最大消息数。
- 如果存在系统问题,请对消息构建进行应急操作。
- 消息数据的平均大小,加上消息头的 500 字节。
- 队列数。
- 日志文件和错误消息的大小。
- 写入 /var/mqm/trace 目录的跟踪量。

IBM MQ 的存储需求还取决于您安装的组件以及所需的工作空间量。 有关更多详细信息,请参阅 磁盘空间需 求。

### **为工作数据创建文件系统**

在安装 IBM MQ 之前, 请创建并安装名为 /var/mqm 的文件系统, 该文件系统由组 mqm 中的用户 mqm 拥有; 请参阅 第 34 页的『在 AIX [上设置用户和组』](#page-33-0)。 此文件系统由系统上 IBM MQ 的所有安装使用。 如果可 能,请将分区策略与 IBM MQ 数据的单独卷配合使用。 这意味着如果构建了大量 IBM MQ 工作,那么不会 影响其他系统活动。 配置目录许可权以允许 mqm 用户具有完全控制,例如,文件方式 755。 然后,将在 IBM MQ 安装期间更新这些许可权,以匹配队列管理器所需的许可权。

#### **为错误和日志创建单独的文件系统**

您还可以为日志数据创建单独的文件系统 ( /var/mqm/log ) 和错误文件 ( /var/mqm/errors )。 如果可 能,请将这些目录放在与队列管理器数据不同的物理磁盘上 ( /var/mqm/qmgrs ) 彼此之间的关系

如果创建单独的文件系统,那么可以安装 /var/mqm/errors 目录 NFS 。 但是,如果选择 NFSmount /var/mqm/errors, 那么当网络发生故障时, 可能会丢失错误日志。

<span id="page-35-0"></span>您可以通过具有单独的文件系统来保护队列管理器的稳定性:

- /var/mqm/errors
- /var/mqm/trace
- /var/mqm/qmgrs
- /var/mqm/log

对于 /var/mqm/errors, 此目录很少接收大量数据。 但有时会看到这种情况, 尤其是如果存在严重的系 统问题,导致 IBM MQ 将大量诊断信息写入 .FDC 文件。 对于 /var/mqm/trace,仅当您使用 **strmqtrc** 来启动跟踪 IBM MO 时,才会在此处写入文件。

通过将以下内容放在单独的磁盘上,可以获得正常 IBM MQ 操作 (例如, 持久消息的同步点, MQPUT 和 MQGET) 的更好性能:

- /var/mqm/qmgrs
- /var/mqm/log

在需要跟踪 IBM MQ 系统以确定问题的罕见事件中,可以通过将 /var/mqm/trace 文件系统放在单独的磁 盘上来降低性能影响。

如果要创建单独的文件系统,请至少为 / var/mqm 提供 30 MB 存储空间, 为 / var/mqm/log 提供 100 MB 存储空间,为 /var/mqm/errors 提供 10 MB 存储空间。 /var/mqm/log 的最小存储容量 100 MB 是单 个队列管理器所需的绝对最小值,不是建议的值。 文件系统的大小必须根据您打算使用的队列管理器数,每 个日志文件的页数以及每个队列管理器的日志文件数进行缩放。

有关文件系统的更多信息,请参阅 文件系统支持。

日志文件的大小取决于您使用的日志设置。 最小大小用于使用缺省设置的循环日志记录。 有关日志大小的 更多信息,请参阅 计算日志大小。

#### **相关概念**

第 34 页的『在 AIX [上设置用户和组』](#page-33-0)

在 AIX 系统上, IBM MQ 需要名为 mqm 的用户标识 (主组为 mqm)。 mqm 用户标识拥有包含与产品关联的资 源的目录和文件。

#### **相关任务**

第 36 页的『在 AIX 上配置和调整操作系统』 在 AIX 系统上安装 IBM MQ 时, 必须配置一些其他设置。

#### **▲ AIX 在 AIX 上配置和调整操作系统**

在 AIX 系统上安装 IBM MO 时, 必须配置一些其他设置。

### **关于此任务**

在 AIX 系统上安装 IBM MQ 时, 必须配置以下操作系统设置:

- 文件描述符
- 系统资源限制

#### **过程**

• 增加文件描述符数的进程限制。

运行诸如代理程序进程的多线程进程时,您可能会达到文件描述符的软限制。 此限制为您提供 IBM MQ 原因码 MQRC\_UNEXPECTED\_ERROR (2195), 如果有足够的文件描述符, 那么还提供 IBM MQ FFST 文 件。

要避免此问题,请增加文件描述符数的进程限制。 对于 mqm 用户标识或缺省节,必须将 /etc/ security/limits 中的 nofiles 属性更改为 10,000。 要更改文件描述符的数量,请完成以下步骤:

a) 检查可用于作为 mqm 运行的进程的最大文件描述符数:
```
lsuser -a nofiles mqm
```
<span id="page-36-0"></span>b) 将该值设置为至少 10240:

chuser nofiles=10240 mqm chuser nofiles\_hard=10240 mqm

• 在命令提示符中使用下列命令将数据段和堆栈段的系统资源限制设置为无限制:

ulimit -d unlimited ulimit -s unlimited

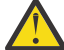

**注意:** 对于非 root 用户的 mqm 用户标识,可能不允许值 unlimited 。

# **下一步做什么**

您可以使用 mqconfig 命令来检查系统配置。

在高负载期间, IBM MQ 可以使用虚拟内存 (交换空间)。如果虚拟内存已满, 那么可能会导致 IBM MQ 进程 失败或变得不稳定,从而影响系统。

为防止出现此情况, IBM MQ 管理员应确保已按照操作系统准则中的指定为系统分配了足够的虚拟内存。

有关配置系统的更多信息,请参阅 [How to configure AIX and Linux systems for IBM MQ](https://www.ibm.com/support/pages/node/707975)。

### **相关概念**

第 34 页的『在 AIX [上设置用户和组』](#page-33-0)

在 AIX 系统上, IBM MQ 需要名为 mqm 的用户标识 (主组为 mqm)。 mqm 用户标识拥有包含与产品关联的资 源的目录和文件。

第 35 页的『在 AIX [上创建文件系统』](#page-34-0)

在安装 IBM MQ 之前,您可能需要为要存储的产品代码和工作数据创建文件系统。 这些文件系统有最低存储 需求。 可以在安装时更改产品代码的缺省安装目录,但无法更改工作数据位置。

# **在 AIX 上安装 IBM MQ 服务器**

您可以在 AIX 上以交互方式或静默方式安装 IBM MQ 服务器。

# **开始之前**

- 在开始安装过程之前, 请确保完成 第 33 页的『在 AIX [上准备系统』中](#page-32-0)概述的必要步骤。
- 可以将 IBM MQ 安装到具有共享文件系统和专用文件系统的系统工作负载分区 (WPAR) 中。 要安装到专用 文件系统中,可以使用本主题中概述的过程将 IBM MQ 直接安装到系统 WPAR 中。 共享 /usr 文件系统存 在一些限制:
	- 与 /usr/bin 中的符号链接进行比较时, **dspmqinst** 和 **dspmqver** 命令可能会错误地报告主安装。 要在系统 WPAR 和全局环境中同步主安装的报告,请在各个专区上运行带有 **-i** 或 **-x** 参数的 **setmqinst** 。
	- 不能在 WPAR 中更改主安装。 您必须通过全局环境更改主安装,该全局环境对 /usr/bin 具有相应的 写访问权。

**注:** 在安装到非缺省位置期间,将生成与 **errupdate** 或 **trcupdate** 相关的注意消息。 这些消息不是错 误。 但是, 非缺省位置中的安装不支持 IBM MQ 的 AIX 系统跟踪, 必须使用 IBM MQ 跟踪来确定问题。

• 如果使用从 Passport Advantage 获取的 [可下载安装映像](#page-8-0)为 AIX 安装 IBM MQ 服务器的副本,那么需要执 行以下操作:

1. 使用以下命令解压缩 tar 文件:

uncompress IBM MQ 9.4.0 AIX.tar.Z

2. 使用以下命令从 tar 文件中抽取安装文件:

tar -xvf IBM\_MQ\_9.4.0\_AIX.tar

3. 使用安装工具 **installp** 或 **smit** 来安装 AIX 的 IBM MQ 服务器。

**提示:** 如果您发现功能键在 SMIT 中不起作用,请尝试按 Esc 键和功能键号以仿真所需的功能键。

### **关于此任务**

IBM MQ 作为一组使用标准 AIX 安装工具安装的文件集提供。 该过程使用系统管理界面工具 (SMIT) ,但您 可以选择使用 **installp**, **geninstall** 或基于 Web 的 System Manager。 您可以选择要安装的组件。 组 件和文件集在 第 29 页的『AIX 系统的 [IBM MQ](#page-28-0) 组件』中列出。

此过程会将 IBM MQ 安装到 /usr/mqm 的缺省位置。

如果要在以下任一情况下安装 IBM MQ ,请使用 第 39 页的『在 AIX [上以静默方式安装](#page-38-0) IBM MQ 服务器』 中描述的过程:

- 作为系统上使用 **installp** 的第一个安装
- 作为系统上的首次安装, 您正在将产品安装到非缺省位置
- 与现有安装一起使用

如果要执行并排安装,并在缺省位置中执行 IBM MQ 的现有安装,那么必须在非缺省位置安装产品的第二个 版本。 要创建非缺省安装位置,必须使用 **mkusil** 命令,该命令只能从命令行使用。

然后,如果选择 可重定位软件安装 菜单项, 那么可以使用 installp (请参阅 第 39 [页的『在](#page-38-0) AIX 上以静 [默方式安装](#page-38-0) IBM MQ 服务器』) 或 SMIT。

如果要执行单阶段迁移,请参阅 第 375 页的『在 [AIX and Linux](#page-374-0) 上迁移: 单阶段』。

### **过程**

1. 以 root 用户身份登录, 或者具有足够的权限来运行以下命令。

您可以通过在命令前添加 **sudo** 或更改 **su** 命令在 shell 中切换为 root 用户。 有关更多信息,请参阅 [探索](https://www.redhat.com/sysadmin/difference-between-sudo-su) **sudo** 与 **su** Linux [中的命令](https://www.redhat.com/sysadmin/difference-between-sudo-su). 此信息通常也适用于 UNIX 系统。

2. 将当前目录设置为安装包的位置。

该位置可以是网络位置,也可以是本地文件系统目录。 请参阅 查找可下载安装映像的位置。

3. 使用以下顺序选择所需的 smit 窗口:

Software Installation and Maintenance Install and Update Software Install and Update from ALL Available Software

- 4. 在 **INPUT device/directory for software** 字段中指定输入目录。
	- a) 输入句点字符 .
	- b) 按 **Enter** 键
- 5. 在 **要安装的软件** 字段中列出软件:
	- a) 输入 .
	- b) 按 **F4**
- 6. 从列表中选择要安装的文件集。 如果需要使用与系统上所选语言环境指定的语言不同的语言的消息,请 确保包含相应的消息目录。 输入 **ALL** 以安装所有适用的文件集。
- 7. 查看许可协议:
	- a) 更改 **预览新的 LICENSE 协议?** 到 **yes**
	- b) 按 **Enter 键**
- 8. 接受许可协议并安装 IBM MQ:
	- a) 将**是否接受新的许可协议?**更改 到 **yes**
	- b) 更改 **预览新的 LICENSE 协议?** 到 **no**

<span id="page-38-0"></span>c) 按 **Enter 键**

**下一步做什么**

• 如果选择此安装作为系统上的主安装,那么现在必须将其设置为主安装。 在命令提示符处输入以下命令:

*MQ\_INSTALLATION\_PATH*/bin/setmqinst -i -p *MQ\_INSTALLATION\_PATH*

其中,*MQ\_INSTALLATION\_PATH* 表示 IBM MQ 安装所在的目录。

系统上只能有一个主安装。 如果系统上已存在主安装,那么必须先将其取消设置,然后才能将另一个安装 设置为主安装。 有关更多信息,请参阅 更改主安装。

- 您可能希望设置环境以使用此安装。 您可以使用 **setmqenv** 或 **crtmqenv** 命令为 IBM MQ 的特定安装设 置各种环境变量。 有关更多信息,请参阅 setmqenv 和 crtmqenv。
- 如果要确认安装成功,可以验证安装。 有关更多信息,请参阅第 44 [页的『验证](#page-43-0) AIX 上的 IBM MQ 安 [装』。](#page-43-0)

### **相关概念**

第 14 页的『Multiplatforms [版上的安装位置』](#page-13-0)

您可以将 IBM MQ 安装到缺省位置。 或者,您可以在安装过程中安装到定制位置。 IBM MQ 的安装位置称 为 *MQ\_INSTALLATION\_PATH*。

第 16 页的『[AIX, Linux, and Windows](#page-15-0) 上的多个安装』 在 AIX, Linux, and Windows 上,可以在系统上具有多个 IBM MQ 副本。

第 17 页的『[AIX, Linux, and Windows](#page-16-0) 上的主安装』

在支持 IBM MQ ( AIX, Linux, and Windows ) 的多个安装的系统上,主安装是 IBM MQ 系统范围位置所引用 的安装。 具有主安装是可选的,但很方便。

### **相关任务**

第 39 页的『在 AIX 上以静默方式安装 IBM MQ 服务器』

您可以使用 AIX **installp** 命令从命令行执行 IBM MQ 服务器的非交互式安装。 非交互式安装也称为静默 安装或无人照管安装。

第 52 页的『在 AIX [上卸载或修改](#page-51-0) IBM MQ』

在 AIX 上,可以使用系统管理界面工具 (SMIT) 或 **installp** 命令来卸载 IBM MQ 服务器或客户机。 您还可 以通过卸载文件集的子集来修改安装。

更改主安装

### **相关参考**

塞特姆因斯特

### **在** *AIX* **上以静默方式安装** *IBM MQ* **服务器**

您可以使用 AIX **installp** 命令从命令行执行 IBM MQ 服务器的非交互式安装。 非交互式安装也称为静默 安装或无人照管安装。

### **开始之前**

在开始安装过程之前,请确保已完成 第 33 页的『在 AIX [上准备系统』](#page-32-0)中概述的必要步骤。

**注:** 在安装期间,可能会发生与 **errupdate** 或 **trcupdate** 相关的错误。 这可能是由于安装到非缺省位置 而导致的,如果这样可以安全地忽略这些错误。 但是,仅当安装在缺省位置时,才支持 IBM MQ 的本机跟 踪。

### **关于此任务**

您可以使用此方法来安装到非缺省位置,并且可以选择要安装的组件。 组件和文件集列示在 第 6 [页的](#page-5-0) 『IBM MQ [组件和功能部件』中](#page-5-0)。

# **过程**

1. 以 root 用户身份登录, 或者具有足够的权限来运行以下命令。

您可以通过在命令前添加 **sudo** 或更改 **su** 命令在 shell 中切换为 root 用户。 有关更多信息,请参阅 [探索](https://www.redhat.com/sysadmin/difference-between-sudo-su) **sudo** 与 **su** Linux [中的命令](https://www.redhat.com/sysadmin/difference-between-sudo-su). 此信息通常也适用于 UNIX 系统。

2. 将当前目录设置为安装包的位置。

该位置可以是网络位置,也可以是本地文件系统目录。 请参阅 查找可下载安装映像的位置。

- 3. 通过下列其中一种方式安装产品:
	- 将整个产品安装在缺省位置:

installp -acgXYd . all

• 在缺省位置安装所选文件集:

installp -acgXYd . *list of file sets*

• 使用 -R 标志在非缺省位置安装整个产品:

installp -R *USIL\_Directory* -acgXYd . all

• 使用 -R 标志在非缺省位置安装所选文件集:

installp -R *USIL\_Directory* -acgXYd . *list of file sets*

其中 *USIL\_Directory* 是运行命令之前存在的目录; 它不得包含任何空格或 usr/mqm。 IBM MQ 安装在 指定的目录下。 例如,如果指定了 /USIL1 ,那么 IBM MQ 产品文件位于 /USIL1/usr/mqm 中。 此位 置称为 *MQ\_INSTALLATION\_PATH*。

# **下一步做什么**

• 如果您已选择此安装作为系统上的主安装,那么现在必须将其设置为主安装。 在命令提示符处输入以下命 令:

*MQ\_INSTALLATION\_PATH*/bin/setmqinst -i -p *MQ\_INSTALLATION\_PATH*

其中,*MQ\_INSTALLATION\_PATH* 表示 IBM MQ 安装所在的目录。

系统上只能有一个主安装。 如果系统上已存在主安装,那么必须先将其取消设置,然后才能将另一个安装 设置为主安装。 有关更多信息,请参阅 更改主安装。

- 您可能希望设置环境以使用此安装。 您可以使用 **setmqenv** 或 **crtmqenv** 命令为 IBM MQ 的特定安装设 置各种环境变量。 有关更多信息,请参阅 setmqenv 和 crtmqenv。
- 如果要确认安装成功,可以验证安装。 请参阅 第 44 [页的『验证](#page-43-0) AIX 上的 IBM MQ 安装』,以获取更多 信息。

### **相关概念**

第 16 页的『[AIX, Linux, and Windows](#page-15-0) 上的多个安装』 在 AIX, Linux, and Windows 上,可以在系统上具有多个 IBM MQ 副本。

第 17 页的『[AIX, Linux, and Windows](#page-16-0) 上的主安装』

在支持 IBM MQ ( AIX, Linux, and Windows ) 的多个安装的系统上,主安装是 IBM MQ 系统范围位置所引用 的安装。 具有主安装是可选的,但很方便。

#### **相关任务**

第 37 页的『在 AIX 上安装 [IBM MQ](#page-36-0) 服务器』 您可以在 AIX 上以交互方式或静默方式安装 IBM MQ 服务器。

第 52 页的『在 AIX [上卸载或修改](#page-51-0) IBM MQ』

在 AIX 上,可以使用系统管理界面工具 (SMIT) 或 **installp** 命令来卸载 IBM MQ 服务器或客户机。 您还可 以通过卸载文件集的子集来修改安装。

#### 更改主安装

# **在 AIX 上转换试用许可证**

将试用许可证转换为完整许可证,而不重新安装 IBM MQ。

当试用许可证到期时, **strmqm** 命令显示的 "count-down" 会通知您许可证已到期,并且该命令不会运行。

# **开始之前**

1. IBM MQ 随试用许可证一起安装。

2. 您可以访问 IBM MQ 的完全许可副本的安装介质。

# **关于此任务**

运行 **setmqprd** 命令以将试用许可证转换为完整许可证。

如果您不希望将完整许可证应用于 IBM MQ 的试用副本, 那么可以随时将其卸载。

# **过程**

1. 从完全许可的安装介质获取完整许可证。

完整的许可证文件为 amqpcert.lic。 在 AIX 上,它位于安装介质上的 */MediaRoot*/licenses 目录 中。

2. 从要升级的安装运行 **setmqprd** 命令:

*MQ\_INSTALLATION\_PATH*/bin/setmqprd /MediaRoot/licenses/amqpcert.lic

### **相关参考**

setmqprd

# **【 AIX 】 在 AIX 上以本地语言显示消息**

要显示来自其他本地语言消息目录的消息,必须安装相应的目录并设置 **LANG** 环境变量。

# **关于此任务**

缺省情况下,将安装机器上在安装时选择的语言环境所指定语言的消息。

要了解当前正在使用的语言,请运行 **locale** 命令。

如果返回的语言不是 IBM MQ 提供的本地语言之一, 那么必须选择本地语言, 否则将不会在系统上安装消息 目录。

所有语言的消息目录都安装在 *MQ\_INSTALLATION\_PATH*/msg/*language identifier* 中,其中 语言标 识 是 第 41 页的表 6 中的其中一个标识。 如果需要使用其他语言的消息,请执行以下步骤:

# **过程**

1. 安装相应的消息目录 (请参阅 第 6 页的『IBM MQ [组件和功能部件』](#page-5-0) )。

2. 要选择其他语言的消息,请确保 **LANG** 环境变量设置为要安装的语言的标识:

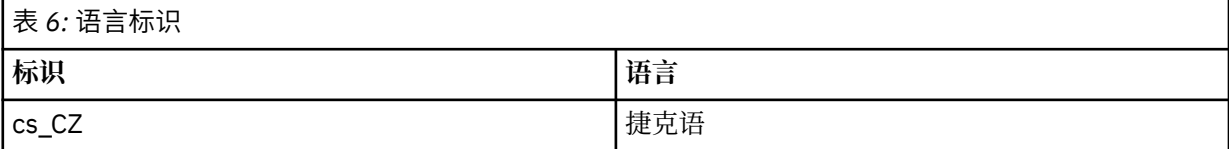

<span id="page-41-0"></span>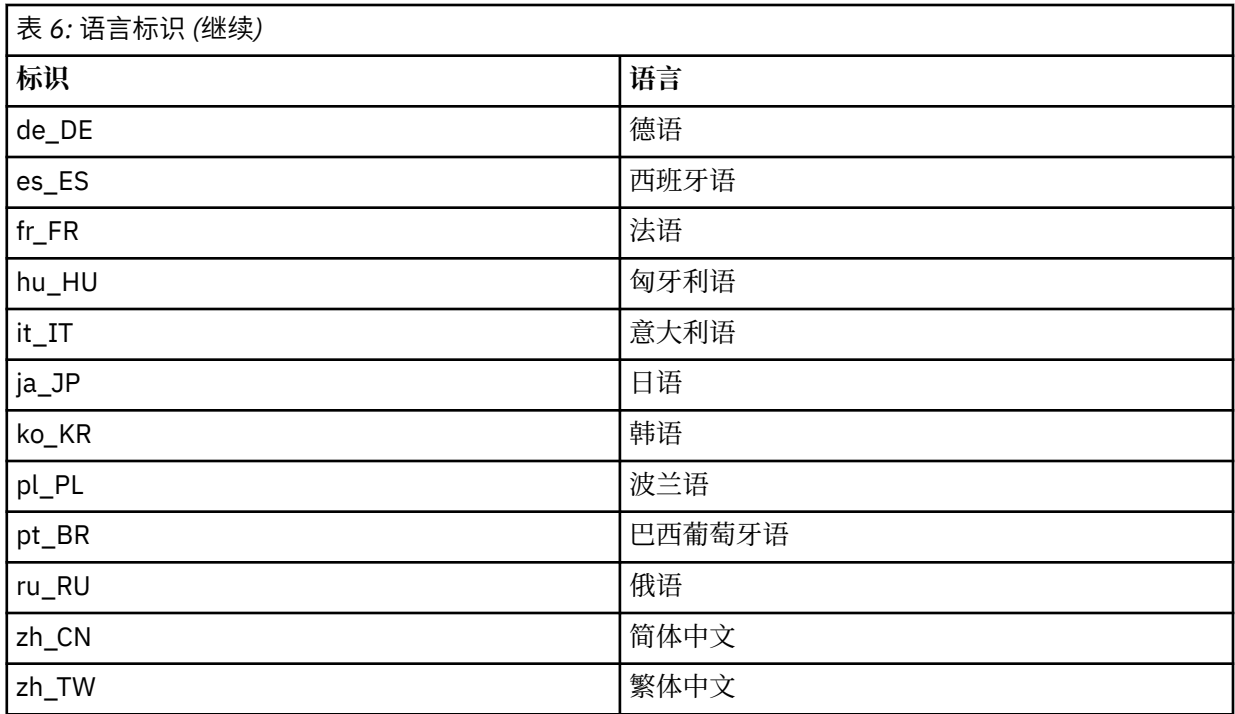

AIX 具有一些其他消息目录:

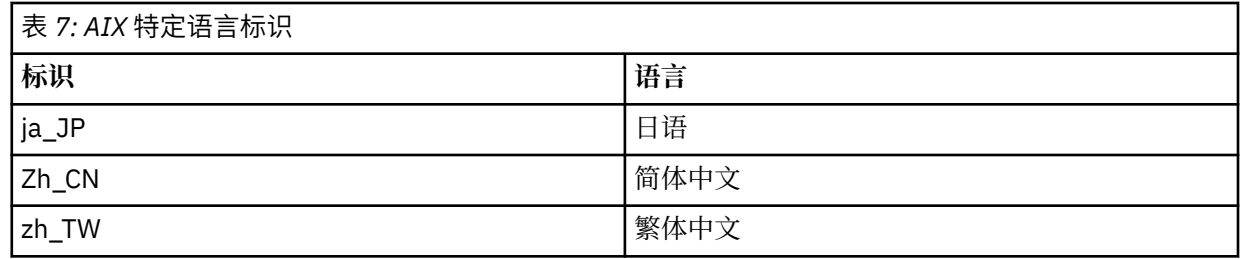

# **在 AIX 上安装 IBM MQ 客户机**

您可以使用 smit 以交互方式安装 IBM MQ Client for AIX 。

# **开始之前**

在开始安装过程之前,请确保已完成 第 33 页的『在 AIX [上准备系统』](#page-32-0)中概述的必要步骤。

# **关于此任务**

IBM MQ 作为一组使用标准 AIX 安装工具安装的文件集提供。此过程使用系统管理界面工具(smit), 但您 可以选择使用 **installp**, **geninstall** 或基于 Web 的 System Manager。 您可以选择要安装的组件。 组 件和文件集列示在 第 29 页的『AIX 系统的 [IBM MQ](#page-28-0) 组件』中。 必须至少安装 Runtime 和 Client 组件。

此过程会将 IBM MQ 安装到缺省位置。 如果要安装到非缺省位置,必须使用 **installp**,请参阅 第 [43](#page-42-0) 页 的『在 AIX [上静默安装](#page-42-0) IBM MQ 客户机』。

# **过程**

1. 以 root 用户身份登录, 或者具有足够的权限来运行以下命令。

您可以通过在命令前添加 **sudo** 或更改 **su** 命令在 shell 中切换为 root 用户。 有关更多信息,请参阅 [探索](https://www.redhat.com/sysadmin/difference-between-sudo-su) **sudo** 与 **su** Linux [中的命令](https://www.redhat.com/sysadmin/difference-between-sudo-su). 此信息通常也适用于 UNIX 系统。

2. 将当前目录设置为安装包的位置。 该位置可以是网络位置,也可以是本地文件系统目录。 请参阅 查找可下载安装映像的位置。 <span id="page-42-0"></span>3. 使用以下顺序选择所需的 smit 窗口:

Software Installation and Maintenance Install and Update Software Install and Update from ALL Available Software

- 4. 单击 **列表** 以显示软件的输入设备或目录,并选择包含安装映像的位置。
- 5. 选择 **要安装的软件** 字段以获取可用文件集的列表,然后选择要安装的文件集。 如果需要使用与系统上指 定的语言环境所指定的语言不同的语言的消息,请确保包含相应的消息目录。 输入 **ALL** 以安装所有适用 的文件集。
- 6. 更改 **预览新的 LICENSE 协议? yes** ,然后按 Enter 键以查看许可协议。
- 7. 如果系统上具有先前版本的产品,请将 **自动安装必需软件** 更改为 **no**。
- 8. 将是否接受新的许可协议?更改 yes, 然后按 Enter 键以接受许可协议。
- 9. 更改 **预览新的 LICENSE 协议? no** ,然后按 Enter 键以安装 IBM MQ。

# **下一步做什么**

• 如果您已选择此安装作为系统上的主安装,那么现在必须将其设置为主安装。 在命令提示符处输入以下命 令:

*MQ\_INSTALLATION\_PATH*/bin/setmqinst -i -p *MQ\_INSTALLATION\_PATH*

系统上只能有一个主安装。 如果系统上已存在主安装,那么必须先将其取消设置,然后才能将另一个安装 设置为主安装。 有关更多信息, 请参阅 更改主安装。

- 您可能希望设置环境以使用此安装。 您可以使用 **setmqenv** 或 **crtmqenv** 命令为 IBM MQ 的特定安装设 置各种环境变量。 有关更多信息,请参阅 setmqenv 和 crtmqenv。
- 有关如何验证安装的指示信息,请参阅 第 51 页的『在 AIX [上测试客户机与服务器之间的通信』。](#page-50-0)

### **相关任务**

第 52 页的『在 AIX [上卸载或修改](#page-51-0) IBM MQ』

在 AIX 上,可以使用系统管理界面工具 (SMIT) 或 **installp** 命令来卸载 IBM MQ 服务器或客户机。 您还可 以通过卸载文件集的子集来修改安装。

### **在** *AIX* **上静默安装** *IBM MQ* **客户机**

您可以使用 AIX **installp** 命令从命令行执行 IBM MQ 客户机的非交互式或静默安装。

### **开始之前**

在开始安装过程之前,请确保已完成 第 33 页的『在 AIX [上准备系统』](#page-32-0)中概述的必要步骤。

**注:** 在启用了 AIX 可信计算库 (TCB) 的系统上,不支持安装到非缺省位置。

# **关于此任务**

您可以使用此方法来安装到非缺省位置,并且可以选择要安装的组件。 组件和文件集列示在 第 6 [页的](#page-5-0) 『IBM MQ [组件和功能部件』中](#page-5-0)。 必须至少安装 Runtime 和 Client 组件。

### **过程**

1. 以 root 用户身份登录, 或者具有足够的权限来运行以下命令。

您可以通过在命令前添加 **sudo** 或更改 **su** 命令在 shell 中切换为 root 用户。 有关更多信息,请参阅 [探索](https://www.redhat.com/sysadmin/difference-between-sudo-su) **sudo** 与 **su** Linux [中的命令](https://www.redhat.com/sysadmin/difference-between-sudo-su). 此信息通常也适用于 UNIX 系统。

2. 将当前目录设置为安装包的位置。

该位置可以是网络位置,也可以是本地文件系统目录。 请参阅 查找可下载安装映像的位置。

- 3. 通过下列其中一种方式安装产品:
	- 将整个产品安装在缺省位置:

```
installp -acgXYd . all
```
<span id="page-43-0"></span>• 在缺省位置安装所选文件集:

installp -acgXYd . *list of file sets*

• 使用 -R 标志在非缺省位置安装整个产品:

installp -R *USIL\_Directory* -acgXYd . all

• 使用 -R 标志在非缺省位置安装所选文件集:

installp -R *USIL\_Directory* -acgXYd . *list of file sets*

其中使用 -R 标志指定的目录是在运行命令之前存在的 AIX 用户指定的安装位置 (USIL) 目录; 它不得包含 任何空格或 usr/mqm。

IBM MQ 安装在指定的目录下。 例如,如果指定了 /USIL1, 那么 IBM MQ 产品文件位于 / USIL1/usr/mqm 中。 此位置称为 *MQ\_INSTALLATION\_PATH*。

### **下一步做什么**

• 如果您已选择此安装作为系统上的主安装,那么现在必须将其设置为主安装。 在命令提示符处输入以下命 令:

*MQ\_INSTALLATION\_PATH*/bin/setmqinst -i -p *MQ\_INSTALLATION\_PATH*

系统上只能有一个主安装。如果系统上已存在主安装, 那么必须先将其取消设置, 然后才能将另一个安装 设置为主安装。 有关更多信息, 请参阅 更改主安装。

- 您可能希望设置环境以使用此安装。 您可以使用 **setmqenv** 或 **crtmqenv** 命令为 IBM MQ 的特定安装设 置各种环境变量。 有关更多信息,请参阅 setmqenv 和 crtmqenv。
- 有关如何验证安装的指示信息,请参阅 第 51 页的『在 AIX [上测试客户机与服务器之间的通信』。](#page-50-0)

### **验证 AIX 上的 IBM MQ 安装**

本节中的主题提供了有关如何在 AIX 系统上验证 IBM MQ 的服务器或客户机安装的指示信息。

### **关于此任务**

您可以验证 IBM MQ 服务器的本地 (独立) 服务器安装或服务器到服务器安装:

- 本地服务器安装没有与其他 IBM MQ 安装的通信链路。
- 服务器到服务器安装具有指向其他安装的链接。

您还可以验证 IBM MQ MQI client 安装是否成功完成以及通信链路是否正常工作。

### **过程**

- 要验证本地服务器安装,请参阅 第 44 页的『在 AIX 上使用命令行验证本地服务器安装』。
- 要验证服务器到服务器安装,请参阅 第 46 页的『在 AIX [上使用命令行验证服务器到服务器安装』。](#page-45-0)
- 要验证客户机安装,请参阅 第 48 页的『在 AIX [上使用命令行验证客户机安装』。](#page-47-0)

### **在** *AIX* **上使用命令行验证本地服务器安装**

在 AIX 系统上,您可以使用命令行来验证本地服务器安装,以创建一个队列管理器和一个队列的简单配置。

#### **开始之前**

要验证安装,必须首先安装样本软件包。

在开始验证过程之前,您可能想要检查您是否具有系统的最新修订。 有关在何处查找最新更新的更多信息, 请参阅 第 31 [页的『正在检查](#page-30-0) AIX 上的需求』。

### **关于此任务**

使用以下步骤从命令行配置缺省队列管理器。 配置队列管理器后,使用 amqsput 样本程序将消息放入队列 中。 然后,使用 amqsget 样本程序从队列中获取消息。

IBM MQ 对象定义区分大小写。 以小写形式输入为 MOSC 命令的任何文本都将自动转换为大写, 除非您将其 括在单引号中。 确保输入的示例与所示完全相同。

### **过程**

- 1. 在 AIX 系统上, 以 mqm 组中的用户身份登录。
- 2. 设置环境:
	- a) 通过输入以下一个命令来设置用于特定安装的环境变量:

. *MQ\_INSTALLATION\_PATH*/bin/setmqenv -s

其中 *MQ\_INSTALLATION\_PATH* 是指 IBM MQ 的安装位置。

b) 通过输入以下命令来检查是否正确设置了环境:

#### dspmqver

如果该命令成功完成,并且返回了期望的版本号和安装名称,那么将正确设置环境。

3. 通过输入以下命令创建名为 QMA 的队列管理器:

#### crtmqm QMA

消息指示何时创建队列管理器以及何时创建缺省 IBM MQ 对象。

4. 通过输入以下命令来启动队列管理器:

strmqm QMA

消息指示队列管理器何时启动。

5. 通过输入以下命令来启动 MQSC:

runmqsc QMA

消息指示 MQSC 何时启动。 MQSC 没有命令提示符。

6. 通过输入以下命令来定义名为 QUEUE1 的本地队列:

DEFINE QLOCAL (QUEUE1)

消息指示何时创建队列。

7. 通过输入以下命令停止 MQSC:

end

显示消息,后跟命令提示符。

**注:** 后续步骤要求安装样本软件包。

- 8. 切换到包含样本程序的 *MQ\_INSTALLATION\_PATH*/samp/bin 目录。 *MQ\_INSTALLATION\_PATH* 表示 IBM MQ 安装所在的高级目录。
- 9. 通过输入以下命令将消息放入队列中

```
./amqsput QUEUE1 QMA
```
将显示以下消息:

Sample AMQSPUT0 start target queue is QUEUE1

<span id="page-45-0"></span>10. 在一行或多行上输入一些消息文本,其中每一行都是不同的消息。 输入空白行以结束消息输入。 显示以下消息:

Sample AMQSPUT0 end

现在,您的消息已显示在队列上,并显示命令提示符。

11. 通过输入以下命令从队列获取消息:

./amqsget QUEUE1 QMA

样本程序将启动,并显示您的消息。

### **结果**

您已成功验证本地安装。

### **在** *AIX* **上使用命令行验证服务器到服务器安装**

您可以使用两个服务器 (一个作为发送方,另一个作为接收方) 来验证服务器到服务器的安装。

### **开始之前**

- 在 AIX 上, IBM MQ 同时支持 TCP 和 SNA。
- 此任务中的示例使用 TCP/IP。 如果不使用 TCP, 请参阅 在 AIX and Linux 上设置通信。
- 如果您正在使用 TCP/IP, 请确保在这两个服务器上都安装了 TCP/IP 和 IBM MQ。
- 确保您是每个服务器上 IBM MQ 管理员组 (**mqm**) 的成员。
- 决定哪个安装是发送方服务器, 哪个安装是接收方服务器。 安装可能在同一系统上, 也可能在不同系统 上。

### **关于此任务**

IBM MQ 对象定义区分大小写。 以小写形式输入为 MQSC 命令的任何文本都将自动转换为大写, 除非您将其 括在单引号中。 确保输入的示例与所示完全相同。

### **过程**

- 1. 在 **receiver** 服务器上:
	- a) 在 AIX 上, 以 mqm 组中的用户身份登录。
	- b) 检查哪些端口可用,例如,通过运行 **netstat**。 有关此命令的更多信息,请参阅操作系统的文档。 如果未使用端口 1414 , 请记下 1414 以用作步骤 [2 h](#page-47-0) 中的端口号。 稍后在验证中对侦听器使用相同 的端口号。 如果该端口正在使用中,请注意未使用的端口; 例如 1415。
	- c) 通过在命令提示符处输入以下命令,为您正在使用的安装设置环境:

. *MQ\_INSTALLATION\_PATH*/bin/setmqenv -s

其中 *MQ\_INSTALLATION\_PATH* 是指 IBM MQ 的安装位置。

d) 通过在命令提示符处输入以下命令来创建名为 QMB 的队列管理器:

crtmqm QMB

消息告诉您已创建队列管理器,并且已创建缺省 IBM MQ 对象。

e) 通过输入以下命令来启动队列管理器:

strmqm QMB

此时会显示一条消息,告诉您何时启动了该队列管理器。

f) 通过输入以下命令来启动 MQSC:

runmqsc QMB

一条消息告诉您 MQSC 已启动。 MQSC 没有命令提示符。

g) 通过输入以下命令来定义名为 RECEIVER.Q 的本地队列:

DEFINE QLOCAL (RECEIVER.Q)

将有一条消息告诉您已创建队列。

h) 通过输入以下命令来定义侦听器:

DEFINE LISTENER (LISTENER1) TRPTYPE (TCP) CONTROL (QMGR) PORT ( *PORT\_NUMBER* )

其中 *port\_number* 是运行侦听器的端口的名称。 此数字必须与定义发送方通道时使用的数字相同。 i) 通过输入以下命令来启动侦听器:

START LISTENER (LISTENER1)

**注:** 请勿从自动降低后台进程优先级的任何 shell 在后台启动侦听器。

j) 通过输入以下命令来定义接收方通道:

DEFINE CHANNEL (QMA.QMB) CHLTYPE (RCVR) TRPTYPE (TCP)

此时会显示一条消息,告诉您何时创建了该通道。

k) 通过输入以下命令结束 MQSC:

end

将显示一些消息,后跟命令提示符。

- 2. 在 **sender** 服务器上:
	- a) 由于发送方服务器是 AIX 系统, 因此请以 mqm 组中的用户身份登录。
	- b) 通过在命令提示符处输入以下命令,为您正在使用的安装设置环境:

. *MQ\_INSTALLATION\_PATH*/bin/setmqenv -s

其中 *MQ\_INSTALLATION\_PATH* 是指 IBM MQ 的安装位置。

c) 通过在命令提示符处输入以下命令来创建名为 QMA 的队列管理器:

crtmqm QMA

消息告诉您已创建队列管理器,并且已创建缺省 IBM MQ 对象。 d) 通过输入以下命令来启动队列管理器:

strmqm QMA

此时会显示一条消息,告诉您何时启动了该队列管理器。

e) 通过输入以下命令来启动 MQSC:

runmqsc QMA

此时会显示一条消息,告诉您 MQSC 会话已启动。 MQSC 没有命令提示符。 f) 通过输入以下命令来定义名为 QMB 的本地队列 (用作传输队列):

DEFINE QLOCAL (QMB) USAGE (XMITQ)

此时会显示一条消息,告诉您何时创建了该队列。

g) 通过输入以下命令来定义远程队列的本地定义:

<span id="page-47-0"></span>DEFINE QREMOTE (LOCAL.DEF.OF.REMOTE.QUEUE) RNAME (RECEIVER.Q) RQMNAME ('QMB') XMITQ (QMB)

h) 通过输入下列其中一个命令来定义发送方通道:

*con-name* 是接收方系统的 TCP/IP 地址。 如果两个安装都在同一系统上,那么 *con-name* 为 localhost。 *port* 是您在 [1 b](#page-45-0) 中记录的端口。 如果未指定端口,那么将使用缺省值 1414。

DEFINE CHANNEL (QMA.QMB) CHLTYPE (SDR) CONNAME ('*CON-NAME*(*PORT*)') XMITQ (QMB) TRPTYPE (TCP)

i) 通过输入以下命令来启动发送方通道:

START CHANNEL(QMA.QMB)

当发送方通道启动时,接收方服务器上的接收方通道会自动启动。

j) 通过输入以下命令停止 MQSC:

end

将显示一些消息,后跟命令提示符。

- k) 如果发送方服务器是 Linux 或 AIX 系统,请切换到 *MQ\_INSTALLATION\_PATH*/samp/bin 目录。 此 目录包含样本程序。 *MQ\_INSTALLATION\_PATH* 表示 IBM MQ 安装所在的高级目录。
- l) 如果发送方服务器和接收方服务器都安装在同一系统上,请通过输入以下命令来检查是否已在不同安 装上创建队列管理器:

dspmq -o installation

如果队列管理器位于同一安装上,请使用 **setmqm** 命令将 QMA 移至发送方安装,或将 QMB 移至接收 方安装。 有关更多信息,请参阅 setmqm。

- m) 将消息放在远程队列的本地定义上,进而指定远程队列的名称。 输入下列其中一个命令:
	- $\pm$  AIX and Linux  $\pm$ :

./amqsput LOCAL.DEF.OF.REMOTE.QUEUE QMA

• 在 Windows 上:

amqsput LOCAL.DEF.OF.REMOTE.QUEUE QMA

有一条消息告诉您 amqsput 已启动。

n) 在一行或多行上输入一些消息文本,后跟空白行。

一条消息告诉您 amqsput 已结束。 现在,您的消息已显示在队列上,并且将再次显示命令提示符。 3. 在 **接收方** 服务器上:

- a) 由于接收方服务器是 AIX 系统, 请切换到 MO\_INSTALLATION\_PATH/samp/bin 目录。 此目录包含样本程序。 *MQ\_INSTALLATION\_PATH* 表示 IBM MQ 安装所在的高级目录。
- b) 通过输入以下命令从接收方上的队列获取消息:

./amqsget RECEIVER.Q QMB

样本程序将启动,并显示您的消息。 暂停后,样本结束。 然后显示命令提示符。

### **结果**

您现在已成功验证服务器到服务器安装。

### <u>▲ AIX ■</u>在 *AIX* 上使用命令行验证客户机安装

您可以使用命令行来验证客户机安装。 在服务器上创建队列管理器,本地队列,侦听器和服务器连接通道。 您还必须应用安全规则,以允许客户机连接并使用定义的队列。 在客户机上创建客户机连接通道,然后使用 样本 PUT 和 GET 程序来完成验证过程。

# <span id="page-48-0"></span>**关于此任务**

验证过程显示如何在服务器上创建名为 queue.manager.1 的队列管理器,名为 QUEUE1 的本地队列以及 名为 CHANNEL1 的服务器连接通道。

它显示了如何在 IBM MQ MQI client 工作站上创建客户机连接通道。 然后显示如何使用样本程序将消息放入 队列中,并从队列中获取消息。

此示例不解决任何客户机安全性问题。 如果您关心 IBM MQ MQI client 安全问题,请参阅 设置 IBM MQ MQI client 安全性 以获取详细信息。

验证过程假定:

- 完整的 IBM MQ 服务器产品已安装在服务器上。
- 可以在网络上访问服务器安装。
- IBM MQ MQI client 软件已安装在客户机系统上。
- 已安装 IBM MQ 样本程序。
- 已在服务器和客户机系统上配置 TCP/IP。 有关更多信息,请参阅 配置服务器与客户机之间的连接。

#### **过程**

1. 使用命令行并使用 第 49 页的『在 AIX 上使用命令行设置服务器』中的指示信息来设置服务器。

- 2. 使用 第 50 页的『使用 AIX 上的 MQSERVER [环境变量连接到队列管理器』中](#page-49-0)的指示信息设置客户机。
- 3. 使用 第 51 页的『在 AIX [上测试客户机与服务器之间的通信』中](#page-50-0)的指示信息测试客户机与服务器之间的 通信。

**AIX 在 AIX 上使用命令行设置服务器** 

遵循以下指示信息在服务器上创建队列管理器,队列和通道。 然后,可以使用这些对象来验证安装。

### **关于此任务**

这些指示信息假定未定义任何队列管理器或其他 IBM MQ 对象。

IBM MQ 对象定义区分大小写。 以小写形式输入为 MQSC 命令的任何文本都将自动转换为大写, 除非您将其 括在单引号中。 确保输入的示例与所示完全相同。

### **过程**

1. 在服务器上创建不在 mqm 组中的用户标识。

此用户标识必须存在于服务器和客户机上。 这是必须作为样本应用程序运行的用户标识,否则将返回 2035 错误。

- 2. 以 mqm 组中的用户身份登录。
- 3. 您必须设置各种环境变量,以便可以在当前 shell 中使用安装。 可以通过输入以下命令来设置环境变量:

. *MQ\_INSTALLATION\_PATH*/bin/setmqenv -s

其中 *MQ\_INSTALLATION\_PATH* 是指 IBM MQ 的安装位置。 4. 通过输入以下命令创建名为 QUEUE.MANAGER.1 的队列管理器:

crtmqm QUEUE.MANAGER.1

您会看到告知您已创建队列管理器的消息。

5. 通过输入以下命令来启动队列管理器:

strmqm QUEUE.MANAGER.1

此时会显示一条消息,告诉您何时启动了该队列管理器。 6. 通过输入以下命令来启动 MQSC:

<span id="page-49-0"></span>runmqsc QUEUE.MANAGER.1

此时会显示一条消息,告诉您 MQSC 会话已启动。 MQSC 没有命令提示符。

7. 通过输入以下命令来定义名为 QUEUE1 的本地队列:

DEFINE QLOCAL(QUEUE1)

此时会显示一条消息,告诉您何时创建了该队列。

8. 通过输入以下命令,允许您在步骤 1 中创建的用户标识使用 QUEUE1 :

SET AUTHREC PROFILE(QUEUE1) OBJTYPE(QUEUE) PRINCIPAL(' *non\_mqm\_user* ') AUTHADD(PUT,GET)

其中 non\_mqm\_user 是在步骤 1 中创建的用户标识。 已设置授权时, 将显示一条消息告知您。 您还必 须运行以下命令,以授予用户标识连接权限:

SET AUTHREC OBJTYPE(QMGR) PRINCIPAL(' *non\_mqm\_user* ') AUTHADD(CONNECT)

如果未运行此命令,那么将返回 2305 停止错误。

9. 通过输入以下命令来定义服务器连接通道:

DEFINE CHANNEL (CHANNEL1) CHLTYPE (SVRCONN) TRPTYPE (TCP)

此时会显示一条消息,告诉您何时创建了该通道。

10. 通过输入以下 MOSC 命令, 允许客户机通道连接到队列管理器并以您在步骤 1 中创建的用户标识运行:

SET CHLAUTH(CHANNEL1) TYPE(ADDRESSMAP) ADDRESS(' *client\_ipaddr* ') MCAUSER(' *non\_mqm\_user* ')

其中 *client\_ipaddr* 是客户机系统的 IP 地址, *non\_mqm\_user* 是在步骤 1 中创建的用户标识。 已设置 规则时,将显示一条消息告知您。

11. 通过输入以下命令来定义侦听器:

DEFINE LISTENER (LISTENER1) TRPTYPE (TCP) CONTROL (QMGR) PORT (*port\_number*)

其中 port\_number 是要运行侦听器的端口号。 此数字必须与在 第 42 页的『在 AIX 上安装 [IBM MQ](#page-41-0) 客 [户机』中](#page-41-0)定义客户机连接通道时使用的数字相同。

注: 如果从命令中省略 port 参数,那么会将缺省值 1414 用于侦听器端口。 如果要指定除 1414 以外的 端口, 那么必须在命令中包含 port 参数, 如下所示。

12. 通过输入以下命令来启动侦听器:

START LISTENER (LISTENER1)

13. 通过输入以下命令停止 MQSC:

end

您会看到一些消息,后跟命令提示符。

#### **下一步做什么**

遵循指示信息来设置客户机。 请参阅 第 50 页的『使用 AIX 上的 MQSERVER 环境变量连接到队列管理 器』。

**LEAIX DEP**使用 AIX 上的 MOSERVER 环境变量连接到队列管理器

当 IBM MO 应用程序在 IBM MO MOI client 上运行时, 它需要 MOI 通道的名称, 通信类型以及要使用的服 务器的地址。 通过定义 MQSERVER 环境变量来提供这些参数。

### **开始之前**

在启动此任务之前,必须完成任务 第 49 页的『在 AIX [上使用命令行设置服务器』](#page-48-0),并保存以下信息:

• 创建侦听器时指定的服务器的主机名或 IP 地址以及端口号。

<span id="page-50-0"></span>• 服务器连接通道的通道名称。

# **关于此任务**

此任务描述如何通过在客户机上定义 MQSERVER 环境变量来连接 IBM MQ MQI client。

您可以改为授予客户机对生成的客户机通道定义表 amqclchl.tab 的访问权; 请参阅 访问客户机连接通道 定义。

# **过程**

1. 以您在 第 48 页的『在 AIX [上使用命令行验证客户机安装』的](#page-47-0)步骤 1 中创建的用户标识登录。

2. 检查 TCP/IP 连接。 在客户机中, 输入下列其中一个命令:

- ping server-hostname
- ping n.n.n.n

n.n.n.n 表示网络地址。 您可以设置 IPv4 点分十进制格式的网络地址,例如 192.0.2.0。 或者, 以 IPv6 十六讲制格式设置地址, 例如 2001:0DB8:0204:acff:fe97:2c34:fde0:3485。

如果 **ping** 命令失败,请更正 TCP/IP 配置。

3. 设置 MOSERVER 环境变量。 在客户机中, 输入以下命令:

```
export MQSERVER=CHANNEL1/TCP/'server-address (port)'
```
其中:

- *CHANNEL1* 是服务器连接通道名称。
- *server-address* 是服务器的 TCP/IP 主机名。
- *port* 是服务器正在侦听的 TCP/IP 端口号。

如果未提供端口号,那么 IBM MQ 将使用 qm.ini 文件或客户机配置文件中指定的端口号。 如果未在这 些文件中指定任何值,那么 IBM MQ 将使用 TCP/IP 服务文件中标识的端口号作为服务名称 MQSeries。 如果服务文件中的 MQSeries 条目不存在, 那么将使用缺省值 1414。重要的是, 客户机使用的端口号 与服务器侦听器程序使用的端口号相同。

### **下一步做什么**

使用样本程序来测试客户机与服务器之间的通信; 请参阅 第 51 页的『在 AIX 上测试客户机与服务器之间的 通信』。

 $\blacktriangleright$  AIX **■ 在** *AIX* **上测试客户机与服务器之间的通信** 

在 IBM MQ MQI client 工作站上,使用 amqsputc 样本程序将消息放在服务器工作站上的队列上。 使用 amqsgetc 样本程序将消息从队列返回到客户机。

# **开始之前**

完成此部分中的先前主题:

- 设置队列管理器,通道和队列。
- 打开命令窗口。
- 设置系统环境变量。

### **关于此任务**

请注意, IBM MQ 对象定义区分大小写。 作为 MQSC 命令输入的小写文本将自动转换为大写,除非您将其 括在单引号中。 确保输入的示例与所示完全相同。

# **过程**

1. 切换到包含样本程序的 *MQ\_INSTALLATION\_PATH*/samp/bin directory。

*MQ\_INSTALLATION\_PATH* 表示安装了 IBM MQ 的高级目录。

- <span id="page-51-0"></span>2. 必须设置某些环境变量,以便可以在当前 shell 中使用安装。 可以通过输入以下命令来设置环境变量:
	- . *MQ\_INSTALLATION\_PATH*/bin/setmqenv -s

其中 *MQ\_INSTALLATION\_PATH* 是指 IBM MQ 的安装位置。

3. 通过输入以下命令, 在 QUEUE.MANAGER. 1 上启动 QUEUE1 的 PUT 程序:

./amqsputc QUEUE1 QUEUE.MANAGER.1

如果命令成功,那么将显示以下消息:

样本 AMQSPUT0 启动目标队列为 QUEUE1

**提示:** 您可能会收到错误 MQRC\_NOT\_AUTHORIZED (2035)。 缺省情况下,创建队列管理器时将启用通道 认证。 通道认证会阻止特权用户作为 IBM MQ MQI client 访问队列管理器。 要验证安装,可以将 MCA 用户标识更改为非特权用户,或者禁用通道认证。 要禁用通道认证,请运行以下 MQSC 命令:

ALTER QMGR CHLAUTH(DISABLED)

完成测试时,如果未删除队列管理器,请重新启用通道认证:

ALTER QMGR CHLAUTH(ENABLED)

4. 输入一些消息文本,然后按两次 **Enter** 键。

此时会显示以下消息:

#### 样本 AMQSPUT0 结束

您的消息现在位于服务器队列管理器上的队列上。

5. 通过输入以下命令在 QUEUE.MANAGER.1 上启动 QUEUE1 的 GET 程序:

./amqsgetc QUEUE1 QUEUE.MANAGER.1

样本程序将启动,并显示您的消息。 在短暂暂停 (大约 30 秒) 后,样本结束并再次显示命令提示符。

### **结果**

您现在已成功验证客户机安装。

### **下一步做什么**

- 1. 必须在服务器上设置各种环境变量,以便可以在当前 shell 中使用安装。 可以通过输入以下命令来设置环 境变量:
	- . *MQ\_INSTALLATION\_PATH*/bin/setmqenv -s

其中 *MQ\_INSTALLATION\_PATH* 是指 IBM MQ 的安装位置。

2. 在服务器上,通过输入以下命令来停止队列管理器:

endmqm QUEUE.MANAGER.1

3. 在服务器上,通过输入以下命令来删除队列管理器:

dltmqm QUEUE.MANAGER.1

#### AIX **在 AIX 上卸载或修改 IBM MQ**

在 AIX 上,可以使用系统管理界面工具 (SMIT) 或 **installp** 命令来卸载 IBM MQ 服务器或客户机。 您还可 以通过卸载文件集的子集来修改安装。

# **开始之前**

如果已应用任何更新,请在启动卸载或修改过程之前将其除去。 有关更多信息,请参阅第 262 [页的『还原](#page-261-0) 到 AIX [上的先前维护级别』](#page-261-0)。

**要点:** 在开始卸载或修改 IBM MQ 的过程之前,必须停止所有 IBM MQ 队列管理器,其他对象和应用程序。

### **过程**

- 1. 停止与您正在卸载或修改的安装相关联的所有 IBM MQ 应用程序 (如果尚未执行此操作)。
- 2. 对于服务器安装,结束与您正在卸载或修改的安装关联的任何 IBM MQ 活动:
	- a) 以组 mqm 中的用户身份登录。
	- b) 设置环境以使用要卸载或修改的安装。 输入以下命令:

. *MQ\_INSTALLATION\_PATH*/bin/setmqenv

其中 *MQ\_INSTALLATION\_PATH* 是指 IBM MQ 的安装位置。

c) 显示系统上所有队列管理器的状态。 输入以下命令:

dspmq -o installation

d) 停止与要卸载或修改的安装关联的所有正在运行的队列管理器。 针对每个队列管理器输入以下命令:

endmqm *QMgrName*

e) 停止与队列管理器关联的任何侦听器。 针对每个队列管理器输入以下命令:

endmqlsr -m *QMgrName*

- 3. 以 root 用户身份登录。
- 4. 使用 **installp** 或 **smit** 卸载或修改 IBM MQ 。 如果 IBM MQ 安装在非缺省位置,那么必须使用 **installp**。
	- 要使用 installp 卸载或修改 IBM MQ, 请输入下列其中一个命令:
		- 要卸载缺省位置 /usr/mqm 中的安装,请执行以下操作:

installp -u mqm

– 要在非缺省位置卸载安装,请执行以下操作:

installp -R *usil* -u mqm

其中 *usil* 是安装产品时指定的用户指定的安装位置 (USIL) 的路径。

– 要在非缺省位置修改安装:

installp -R *usil* -u *list of file sets*

其中 *usil* 是安装产品时指定的用户指定的安装位置 (USIL) 的路径。

- 要使用 **smit** 卸载或修改 IBM MQ ,请完成以下步骤:
	- a. 使用以下顺序选择所需的 **smit** 窗口:

Software Installation and Maintenance Software Maintenance and Utilities Remove Installed Software

b. 在 **软件名称** 字段中列出软件:

i) 输入 .

ii) 按 **F4**

c. 从列表中选择要卸载的文件集 (以 mqm 开头的文件集):

- 要进行完整卸载,请选择所有文件集。
- 要修改安装,请选择文件集的子集。

选择文件集后,按 **Enter** 键。 在此阶段有一个选项可执行预览。 将选项设置为缺省值 **Yes** 以预览 您正在卸载的文件集,或者选择 **No** 以不预览这些文件集。

d. 在 "除去已安装的软件 " 面板上按 Enter 键, 询问您是否确定, 然后按 Enter 键。

### **结果**

卸载后,不会除去目录树 /var/mqm 和 /etc/opt/mqm 下的某些文件。 这些文件包含用户数据并保留下 来,以便后续安装可以复用这些数据。其余大部分文件包含文本,例如 INI 文件,错误日志和 FDC 文件。 目录树 /var/mqm/shared 包含跨安装共享的文件,包括可执行共享库 libmqzsd.a 和 libmqzsd\_r.a。

### **下一步做什么**

- 如果成功卸载产品,那么可以在 **installp** 卸载命令中指定的 "用户指定的安装位置" (USIL) 下删 除 /usr/mqm 目录中包含的任何文件和目录。
- 使用 **lslpp** 命令来检查 USIL 中安装的其他产品。 如果 USIL 中未安装其他产品,并且您不打算再次使用 该产品, 那么可以使用 **rmusil** 命令来删除 USIL。
- 如果系统上没有其他 IBM MQ 安装,并且您不打算重新安装或迁移,那么可以删除 /var/mqm 和 /etc/opt/mqm 目录树,包括文件 libmqzsd.a 和 libmqzsd\_r.a。 删除这些目录会破坏所有队列 管理器及其关联数据。
- (可选) 在卸载 IBM MQ 后, 可以使用列出的命令从 安装配置文件 mqinst.ini 中除去安装。

**注:** 如果您不打算安装其他版本的 IBM MQ,那么可以使用 **dltmqinst** 命令来删除现有安装。 否则,如果 将 IBM MQ 安装到同一位置, 那么将应用旧安装名称。

### **在 IBM i 上安装和卸载 IBM MQ**

与在 IBM i 系统上安装 IBM MQ 相关联的安装任务在此部分中进行分组。

### **关于此任务**

要准备安装并安装 IBM MQ 组件,请完成以下任务。

有关如何卸载 IBM MQ 的信息,请参阅 第 78 页的『卸载 [IBM MQ for IBM i](#page-77-0)』。

如果产品修订或更新可用,请参阅 第 259 页的『对 IBM MQ [应用维护』](#page-258-0)。

### **过程**

1. 请检查系统需求。

请参阅 第 55 页的『IBM i [系统上的硬件和软件需求』](#page-54-0)。

- 2. 规划安装。
	- 在规划过程中,您必须选择要安装的组件以及安装这些组件的位置。 请参阅 第 55 [页的『](#page-54-0)IBM i 的 [IBM MQ](#page-54-0) 组件』。
	- 您还必须做出一些特定于平台的选择。 请参阅 第 56 [页的『计划在](#page-55-0) IBM i 上安装 IBM MQ』。
- 3. 准备系统以安装 IBM MQ。

请参阅 第 56 页的『在 IBM i [上准备系统』。](#page-55-0)

- 4. 安装 IBM MQ 服务器。 请参阅 第 58 页的『在 IBM i 上安装 IBM MQ [服务器』。](#page-57-0)
- 5. 可选: 安装 IBM MQ 客户机。 请参阅 第 70 页的『在 IBM i 上安装 IBM MQ [客户机』。](#page-69-0)
- 6. 验证安装。 请参阅 第 75 [页的『验证](#page-74-0) IBM i 上的 IBM MQ 安装』。

# <span id="page-54-0"></span>**E IBM i BM i 的 IBM MQ 组件**

可用于 IBM i 的 IBM MQ 组件。

**要点:** 有关每次购买 IBM MQ 授权您安装的内容的详细信息,请参阅 IBM MQ 许可证信息。

组件如下所示:

#### **服务器 (基本)**

支持您创建和支持自己的应用程序。 这包括为外部应用程序提供支持的运行时组件。 它还包括对来自其 他计算机上的 IBM MQ 安装的客户机连接的支持。

#### **样本 (选项 1)**

样本应用程序。 源在 QMQMSAMP 库中提供,可执行文件在 QMQM 库中提供。

**AMS (选项 2)**

AMS 组件。

### **IBM MQ Console 和 REST API (选项 3)**

通过 REST API 和 IBM MQ Console 为 IBM MQ 添加基于 HTTP 的管理。 要使用此功能部件,必须安装以下先决条件:

- 5724L26 IBM MQ Java 消息传递和 Web Service
- 5770JV1 Java SE 8

#### **Managed File Transfer (MFT) 组件**

#### **\*BASE**

支持您创建和支持自己的 MFT 应用程序。 它还包括对来自其他计算机上的 IBM MQ MFT 安装的客户 机连接的支持。

**2**

工具支持

**3**

代理程序

**4**

服务

必须首先安装 \*BASE, 因为其他三个选项依赖于 \*BASE。 请注意, 选项 4 要求安装选项 3 。

#### **相关概念**

第 6 页的『IBM MQ [组件和功能部件』](#page-5-0) 您可以选择安装 IBM MQ 时所需的组件或功能部件。

# **A BM i RBM i 系统上的硬件和软件需求**

检查服务器环境是否满足安装 IBM MQ for IBM i 的先决条件。

在安装之前,必须检查系统是否满足 IBM MQ 系统需求页面中规定的硬件和软件需求。 请参阅 [IBM MQ](https://www.ibm.com/support/pages/system-requirements-ibm-mq) 的 [系统需求。](https://www.ibm.com/support/pages/system-requirements-ibm-mq)

### **IBM MQ 服务器的存储需求**

IBM i 的存储需求取决于您安装的组件以及所需的工作空间量。 存储需求还取决于您使用的队列数, 队列上 消息的数量和大小以及消息是否持久。 您还需要磁盘,磁带或其他介质上的归档容量。 有关更多信息,请 参阅 IBM MQ [的系统需求。](https://www.ibm.com/support/pages/system-requirements-ibm-mq)

还需要磁盘存储器:

- 必备软件
- 可选软件
- 您的应用程序

### <span id="page-55-0"></span>**安装必备软件**

要安装 IBM MQ 服务器安装映像中提供的必备软件,请选择下列其中一个选项:

- 浏览至服务器安装映像的根目录,然后双击 setup.exe。 此时将显示 " IBM MQ 安装启动板" 窗口。 在此 窗口中,单击 **软件先决条件** 选项。 使用此选项来检查已安装的必备软件,然然后安装任何缺少的软件。
- 浏览至服务器安装映像的 Prereqs 文件夹。 选择要安装的软件项的文件夹,然后启动安装程序。

### **多证书支持的必备 PTF**

您不限于 TLS 通道的单个证书。 要在 IBM i 平台上使用多个证书,必须安装以下程序临时性修订 (PTF):

[MF57749](https://www.ibm.com/systems/electronic/support/a_dir/as4ptf.nsf/ALLPTFS/MF57749) [MF57889](https://www.ibm.com/systems/electronic/support/a_dir/as4ptf.nsf/ALLPTFS/MF57889) [SI52214](https://www.ibm.com/systems/electronic/support/a_dir/as4ptf.nsf/ALLPTFS/SI52214) [MF58003](https://www.ibm.com/systems/electronic/support/a_dir/as4ptf.nsf/ALLPTFS/MF58003)

有关如何使用证书标签来选择证书的详细信息,请参阅 数字证书标签: 了解需求 。

#### **相关概念**

第 8 [页的『许可证要求』](#page-7-0)

您必须为安装购买了足够的许可证。 许可协议的详细信息在安装时存储在您的系统上,以及便您可以随时阅 读。 IBM MQ 支持 IBM License Metric Tool (ILMT)。

第 8 [页的『在何处查找产品需求和支持信息』](#page-7-0) 在安装 IBM MQ 之前,必须检查最新信息和系统需求。

### **计划在 IBM i 上安装 IBM MQ**

在 IBM i 上安装 IBM MQ 之前,必须选择要安装的组件以及安装这些组件的位置。 您还必须做出一些特定于 平台的选择。

### **关于此任务**

以下步骤提供了指向其他信息的链接,以帮助您规划 IBM MQ on IBM i 的安装。

#### **过程**

- 1. 作为规划活动的一部分,请确保查看有关计划安装 IBM MQ 的平台的硬件和软件需求的信息。 有关更多信息,请参阅第 55 页的『IBM i [系统上的硬件和软件需求』。](#page-54-0)
- 2. 决定要安装的 IBM MQ 组件和功能部件。 请参阅 第 6 页的『IBM MQ [组件和功能部件』](#page-5-0) 和 第 9 [页的『从何处查找可下载的安装映像』。](#page-8-0)

**要点:** 请确保您的企业具有要安装的组件的正确许可证。 有关更多信息,请参阅 第 8 [页的『许可证要](#page-7-0) [求』](#page-7-0) 和 IBM MQ 许可证信息。

### **E IBM i 在 IBM i 上准备系统**

在 IBM i 系统上, 您可能必须先完成多项任务, 然后才能安装 IBM MQ。根据您的安装意图不同, 可能还需 要完成其他任务。

### **关于此任务**

此处列出了为准备系统以进行安装而执行的任务。 在安装之前,请针对您的平台完成相应的任务。

### **过程**

配置 IBM i 系统所需的任何其他设置。 请参阅 第 57 页的『在 IBM i [上配置和调整操作系统』](#page-56-0)。

### <span id="page-56-0"></span>**下一步做什么**

完成准备系统的任务后,即可开始安装 IBM MQ。 要安装服务器,请参阅 第 58 [页的『在](#page-57-0) IBM i 上安装 IBM MQ [服务器』。](#page-57-0) 要安装客户机,请参阅 第 70 页的『在 IBM i 上安装 [IBM MQ](#page-69-0) 客户机』。

### **相关任务**

规划

第 256 [页的『维护和迁移](#page-255-0) IBM MQ』

对于 IBM MQ,维护,升级和迁移具有三个不同的含义。 此处描述了这些定义。 以下部分描述了与迁移关联 的各种概念,后跟所需的各种任务; 这些任务在需要时特定于平台。

第 259 页的『对 IBM MQ [应用维护』](#page-258-0)

维护是可逆修订的应用。 对队列管理器数据所作的任何更改都与先前的代码级别兼容。

### ▶ BMI 在 *IBM* i 上配置和调整操作系统

在安装 IBM MQ for IBM i 之前,需要使用 DSPSYSVAL 命令检查多个系统值。 如有必要,使用 CHGSYSVAL 命令重置值。

如果需要,请检查以下值并进行更改:

#### **QCCSID**

每条消息在其头中都有一个编码字符集标识 (CCSID)。 CCSID 标记标识源的代码页和字符集。

队列管理器从创建它的作业中获取它的 CCSID。 如果作业 CCSID 不是 1-65534 范围内的有效值, 那么 队列管理器将改为使用缺省 CCSID 值 (65535)。 可以使用 CL 命令 **CHGMQM** 来更改 IBM MQ 队列管理器 所使用的 CCSID。

**注:** CCSID 必须是单字节字符集 (SBCS) 或混合字符集 (即 SBCS 和 DBCS)。 它不能仅是 DBCS。

#### **QSYSLIBL**

确保 QSYS2 包含在构成库列表的系统部分的库列表中。 IBM MQ 将此库中的程序用于数据转换和 SNA LU 6.2 通信。

**注:** 请勿将 QMQM 作为系统或库列表的用户部分的一部分。

#### **QALWOBJRST**

在安装 MQ 之前,请确保 QALWOBJRST 系统值设置为 \*ALL 或 \*ALWPGMADP。 如果设置为 \*NONE , 那么安装将失败。

安装后,将 QALWOBJRST 重置为其原始值以维护系统安全性。

#### **QSHRMEMCTL**

确保 QSHRMEMCTL 系统值设置为 1 (允许)。

在可以在不同作业之间的程序之间共享指针的环境中使用值 1。

IBM MQ 需要此设置以使用共享内存 API shmat 和 shmget, 并在作业之间共享其指针。

如果未正确设置,那么初始化 IBM MQ 失败,系统返回码为 "3401" (许可权被拒绝) ,命令 (例如 CRTMQM , STRMQM , ENDMQM 和 TRCMQM) 失败。

#### **QFRCCVNRST**

在安装 MQ 之前,请确保 QFRCCVNRST 系统值设置为 0 (复原所有对象而不进行转换) 或 1 (转换具有验 证错误的对象)。 如果未设置,那么安装将失败。

#### **QMLTTHDACN**

(可选) 设置此项以控制将消息生成到作业日志中。 将 QMLTTHDACN 设置为 2 以获取作业日志中生成的 消息; 将其设置为 1 以避免这些消息。 例如,消息 CPD000D 是从多线程应用程序发出非线程安全命令时 生成的参考消息。 将 QMLTTHDACN 设置为 1 可避免消息。

#### **相关概念**

第 55 页的『IBM i [系统上的硬件和软件需求』](#page-54-0)

检查服务器环境是否满足安装 IBM MQ for IBM i 的先决条件。

#### 第 8 [页的『许可证要求』](#page-7-0)

您必须为安装购买了足够的许可证。 许可协议的详细信息在安装时存储在您的系统上,以便您可以随时阅 读。 IBM MQ 支持 IBM License Metric Tool (ILMT)。

<span id="page-57-0"></span>**相关任务**

第 58 页的『在 IBM i 上安装 IBM MQ 服务器』 通过以主语言安装 IBM MQ 服务器,安装样本和安装其他语言来安装 IBM MQ for IBM i 。

### **在 IBM i 上安装 IBM MQ 服务器**

通过以主语言安装 IBM MQ 服务器,安装样本和安装其他语言来安装 IBM MQ for IBM i 。

### **开始之前**

**注:** 安装最新版本的 IBM MQ 服务器包含客户机功能。 仅当不需要服务器功能时,才安装独立客户机。

您已完成规划安装,下载安装 eImage 并设置系统值。 请参阅第 57 页的『在 IBM i [上配置和调整操作系](#page-56-0) [统』](#page-56-0)。

有关 IBM i 系统的 IBM MQ 可安装服务和组件的完整列表,请参阅 IBM i 的可安装服务和组件

### **关于此任务**

如何以主语言安装基本 IBM MQ 服务器, 安装样本以及从选择的本地语言安装翻译版本。 只能在服务器的每个分区中安装一个 IBM MQ for IBM i 实例。

### **过程**

1. 使用具有 \*ALLOBJ 特权的用户概要文件 (例如 QSECOFR) 登录系统。

2. 安装 IBM MQ for IBM i 基本产品和主语言。

RSTLICPGM **LICPGM** (5724H72) **DEV** (*installation device*) **OPTION** (\*BASE) **OUTPUT** (\*PRINT)

其中, RSTLICPGM 的参数为:

#### **LICPGM (5724H72)**

IBM i 的产品标识。

#### **DEV (安装设备)**

要从中装入产品的设备,通常是光盘驱动器,例如 OPT01。

#### **OPTION (\*BASE)**

安装 IBM MQ for IBM i 基本产品。

#### **未指定的参数**

未指定的参数 (例如 **RSTOBJ** (\*ALL)) 将还原为缺省值。 此命令会针对系统的主语言安装 IBM MQ 和语言文件。 要安装其他语言,请参阅步骤 4。

3. 可选: 使用以下命令安装样本:

RSTLICPGM **LICPGM** (5724H72) **DEV** (*installation device*) **OPTION** (1) **OUTPUT** (\*PRINT)

其中 RSTLICPGM 的参数为:

#### **LICPGM (5724H72)**

IBM i 的产品标识。

#### **DEV (安装设备)**

要从中装入产品的设备,通常是光盘驱动器,例如 OPT01。

**选项 (1)**

安装 IBM i 的样本。

#### **输出 (\*PRINT)**

输出与作业的假脱机输出一起打印。

4. 可选: 使用以下命令安装 AMS 组件:

RSTLICPGM **LICPGM** (5724H72) **DEV** (*installation device*) **OPTION** (2) **OUTPUT** (\*PRINT)

其中 RSTLICPGM 的参数为:

#### **LICPGM (5724H72)**

IBM i 的产品标识。

#### **DEV (安装设备)**

要从中装入产品的设备,通常是光盘驱动器,例如 OPT01。

#### **选项 (2)**

安装 AMS for IBM i。

### **输出 (\*PRINT)**

输出与作业的假脱机输出一起打印。

5. 可选: 使用以下命令安装 WEB 组件:

RSTLICPGM **LICPGM** (5724H72) **DEV** (*installation device*) **OPTION** (3) **OUTPUT** (\*PRINT)

其中 RSTLICPGM 的参数为:

#### **LICPGM (5724H72)**

IBM i 的产品标识。

#### **DEV (安装设备)**

要从中装入产品的设备,通常是光盘驱动器,例如 OPT01。

#### **选项 (3)**

安装 IBM i 的 WEB 组件。

#### **输出 (\*PRINT)**

输出与作业的假脱机输出一起打印。

**注:** 要使用此功能部件,必须安装以下先决条件:

• 5724L26 IBM MQ Java 消息传递和 Web Service

#### • 5770JV1 Java SE 8

6. 可选: 要安装其他语言,请使用具有 \*ALLOBJ 特权的用户概要文件登录系统。 从表中选择语言代码。

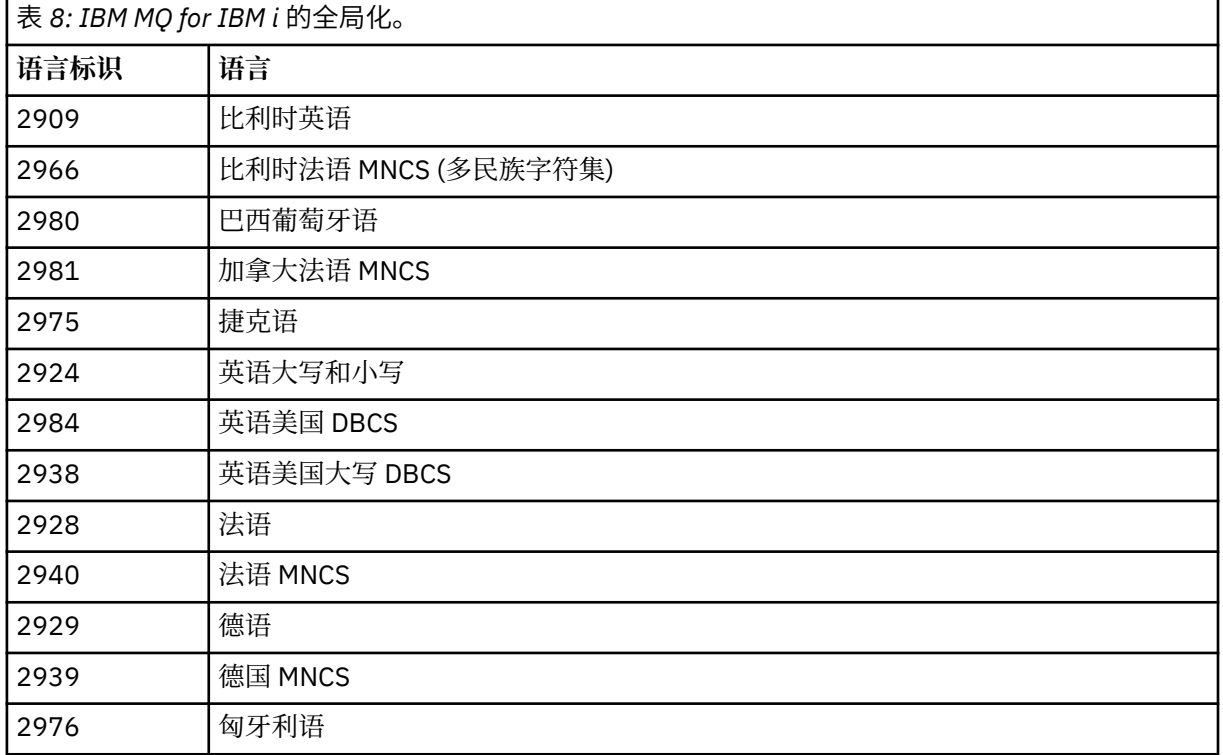

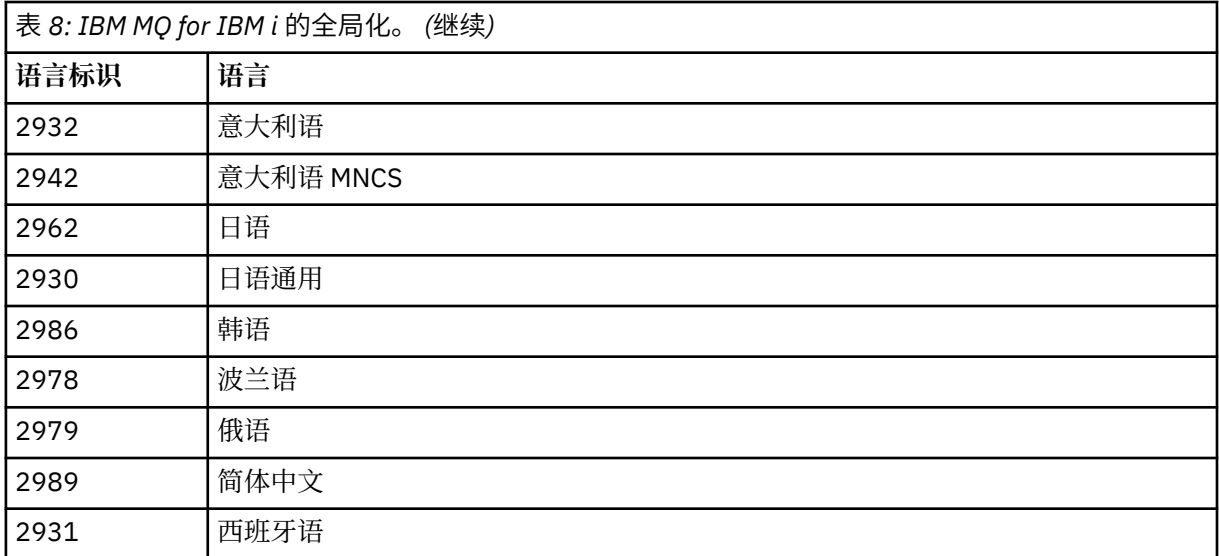

• 如果安装日语功能部件代码 2962 ,请确保安装产品的作业的 CCSID 设置为 939 而不是 930。 执行 此操作以避免 CCSID 930 中的不变量小写字符出现问题

CHGJOB CCSID(939)

• 如果语言功能部件代码不在表中,那么产品尚未翻译为您的语言。 必须选择其中一个可用的语言功 能部件代码,然后改为安装该版本。 您必须手动更改系统库列表以在该语言装入中使用 IBM MQ 。

CHGSYSLIBL LIB(QSYS2924)

另请参阅 IBM i 产品文档中的 如何为 IBM i 功能显示语言 中的 如何为许可程序显示您选择的语言 。

- 如果您正在使用韩国语 DBCS, 并且将终端仿真器配置为 24 \* 80 个会话, 那么可能会发现 EDTF 在 扩展超过 80 列的 MQ 错误日志消息中错误地显示 DBCS 字符。 要避免此情况,请配置终端仿真器以 使用能够显示 132 列的会话,例如 27 \* 132。
- 发出以下命令,指定相应的语言标识:

RSTLICPGM LICPGM(5724H72) DEV( *installation device* ) RSTOBJ(\*LNG) LNG( *language ID* )

这会将命令,消息文件和面板组安装到语言的相关 QSYS 库中。 例如,库 QSYS2928 用于法语。 如 果此 QSYS29nn 库不存在,那么它由 RSTLICPGM 命令创建。

7. 要确保产品已正确装入,请发出 "显示软件资源" (DSPSFWRSC) 命令并检查是否列示了许可程序 5724H72 。 如果已安装基本样本和可选样本,那么您将看到:

Resource ID Option Feature Description 5724H72 \*BASE 5050 IBM MQ for IBM i 5724H72 \*BASE 2924 IBM MQ for IBM i 5724H72 1 5050 IBM MQ for IBM i - Samples

8. 在查看 "显示软件资源" 屏幕时,按 F11,您将看到已安装的产品的库和版本号:

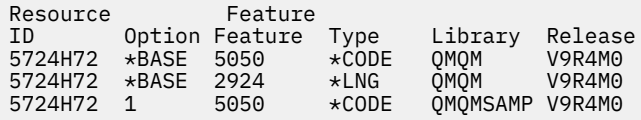

9. 如果已安装其他语言版本,那么还会看到这些版本的条目。 例如,如果您已安装了语言标识为 2928 的 法语版本,那么您将看到:

Resource ID Option Feature Description 5724H72 \*BASE 2928 IBM MQ for IBM i

b) 以及当您按 F11:

Resource Feature ID Option Feature Type Library Release 5724H72 \*BASE 2928 \*LNG QSYS2928 V9R4M0

10. 使用命令 DSPMQMVER 来检查您已安装的确切版本。 对于 V9R4M0,它报告:

Version: 9.3.0.0

11. 执行检查更新,检查程序权限和启动 IBM MQ 子系统的安装后任务,请参阅 第 68 [页的『对](#page-67-0) IBM i 上 的 IBM MQ [执行安装后任务』。](#page-67-0)

### **下一步做什么**

如果要查看安装的详细信息,请执行以下一个或多个任务:

- 使用 DSPJOBLOG 命令查看日志文件。
- 查看从 RSTLICPGM 命令生成的假脱机文件。

如果 IBM MQ 安装失败,请参阅 第 69 页的『处理 IBM i [的安装失败』](#page-68-0)。

#### **相关概念**

第 78 页的『卸载 [IBM MQ for IBM i](#page-77-0)』 有两种卸载 IBM MQ for IBM i 的方法。

### **在** *IBM i* **上以静默方式安装** *IBM MQ* **服务器**

您可以使用 CALL PGM(QSYS/QLPACAGR) 命令执行 IBM MQ 的非交互式安装。 非交互式安装也称为静默 安装或无人照管安装。

## **开始之前**

在开始安装过程之前,请确保已完成 第 56 页的『在 IBM i [上准备系统』](#page-55-0)中概述的必要步骤。

### **关于此任务**

本主题描述服务器的非交互式安装。

### **过程**

1. 通过运行以下命令预先约定基础版的许可条款和条件:

CALL **PGM** ( QSYS/QLPACAGR) **PARM** ('5724H72' 'V9R2M0' '0000' 0)

其中 **PARM** 的参数为:

#### **5724H72**

IBM i 的产品标识。

**V9R4M0**

版本,发行版和修改级别。

#### **0000**

IBM MQ 产品的选项号。

#### **0**

未使用的错误结构。

2. (可选) 通过运行以下命令预先约定样本的许可条款和条件:

CALL **PGM** (QSYS/QLPACAGR) **PARM** ('5724H72' 'V9R2M0' '0001' 0)

其中 **PARM** 的参数为:

#### **5724H72**

IBM i 的产品标识。

#### **V9R4M0**

版本,发行版和修改级别。

#### **0001**

IBM MQ 产品的选项号。

#### **0**

未使用的错误结构。

3. 安装 IBM MQ for IBM i 基本产品和主语言。

RSTLICPGM **LICPGM** (5724H72) **DEV** (*installation device*) **OPTION** (\*BASE) **OUTPUT** (\*PRINT)

其中, RSTLICPGM 的参数为:

#### **LICPGM (5724H72)**

IBM i 的产品标识。

#### **DEV (安装设备)**

要从中装入产品的设备,通常是光盘驱动器,例如 OPT01。

#### **OPTION (\*BASE)**

安装 IBM MQ for IBM i 基本产品。

#### **未指定的参数**

未指定的参数 (例如 **RSTOBJ** (\*ALL)) 将还原为缺省值。 此命令会针对系统的主语言安装 IBM MQ 和语言文件。 要安装其他语言,请参阅步骤 4。

4. 可选: 使用以下命令安装样本:

RSTLICPGM **LICPGM** (5724H72) **DEV** (*installation device*) **OPTION** (1) **OUTPUT** (\*PRINT)

其中 RSTLICPGM 的参数为:

#### **LICPGM (5724H72)**

IBM i 的产品标识。

#### **DEV (安装设备)**

要从中装入产品的设备,通常是光盘驱动器,例如 OPT01。

### **选项 (1)**

安装 IBM i 的样本。

#### **输出 (\*PRINT)**

输出与作业的假脱机输出一起打印。

5. 可选: 要安装其他语言,请使用具有 \*ALLOBJ 特权的用户概要文件登录系统。 从表中选择语言代码。

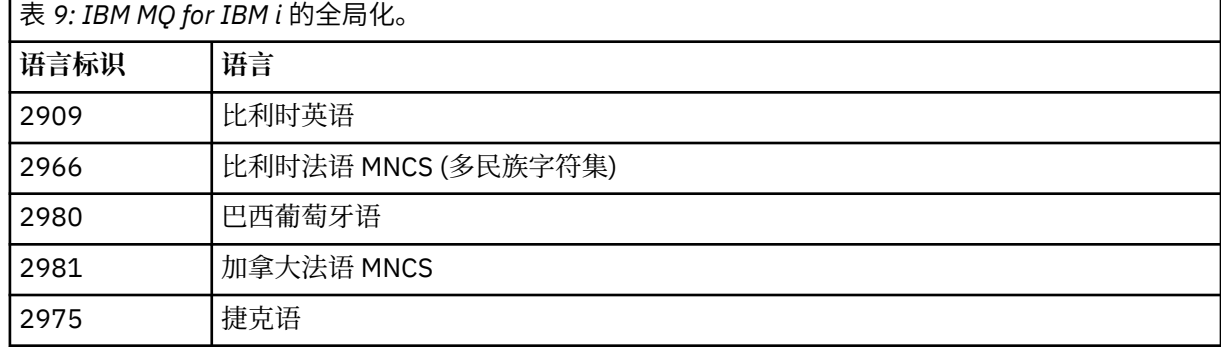

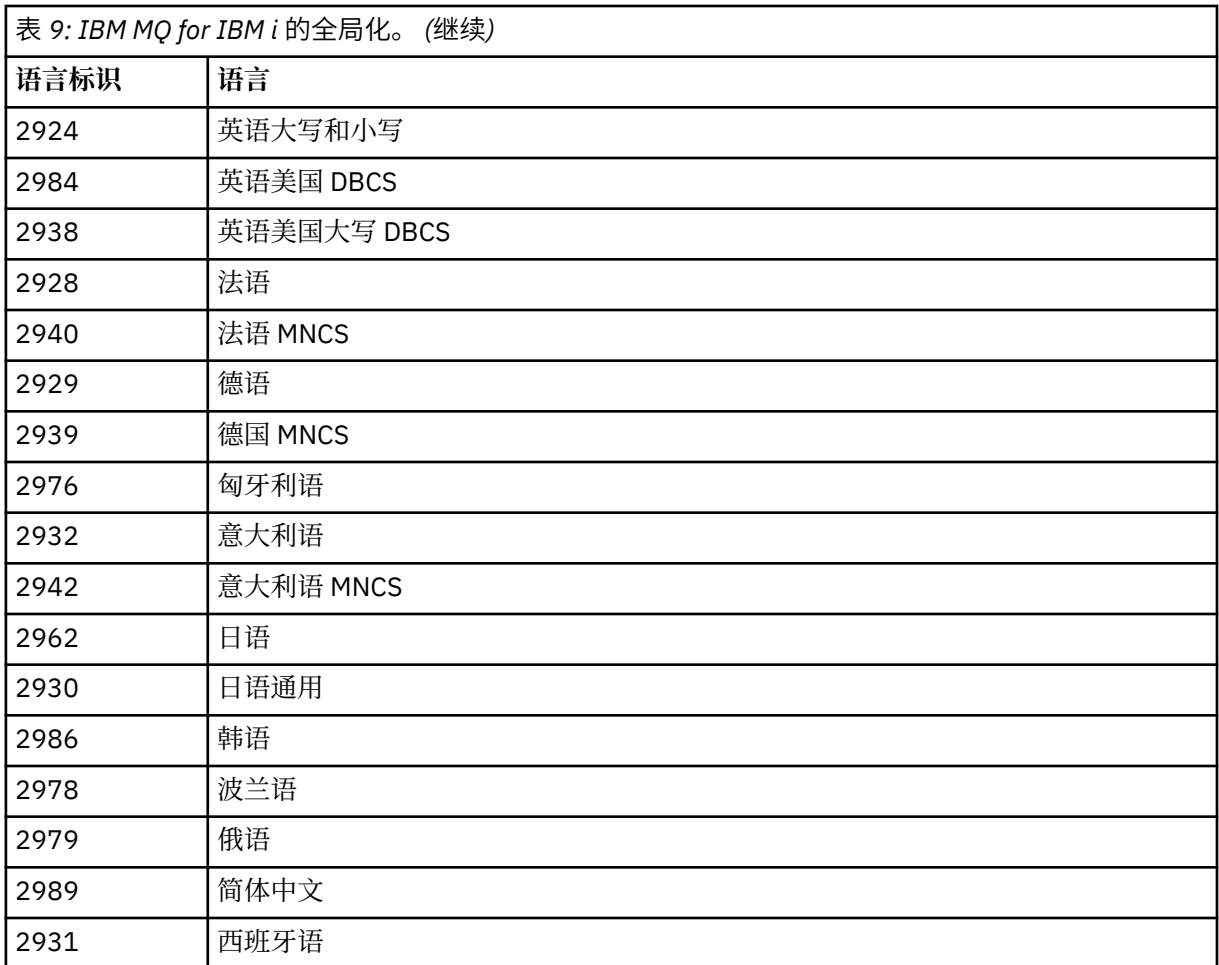

• 如果安装日语功能部件代码 2962, 请确保安装产品的作业的 CCSID 设置为 939 而不是 930。执行 此操作以避免 CCSID 930 中的不变量小写字符出现问题

CHGJOB CCSID(939)

• 如果语言功能部件代码不在表中,那么产品尚未翻译为您的语言。 必须选择其中一个可用的语言功 能部件代码,然后改为安装该版本。 您必须手动更改系统库列表以在该语言装入中使用 IBM MQ 。

CHGSYSLIBL LIB(QSYS2924)

另请参阅 IBM i 产品文档中的 如何为 IBM i 功能显示语言 中的 如何为许可程序显示您选择的语言 。

- 如果您正在使用韩国语 DBCS, 并且将终端仿真器配置为 24 \* 80 个会话, 那么可能会发现 EDTF 在 扩展超过 80 列的 MQ 错误日志消息中错误地显示 DBCS 字符。 要避免此情况, 请配置终端仿真器以 使用能够显示 132 列的会话,例如 27 \* 132。
- 发出以下命令,指定相应的语言标识:

RSTLICPGM LICPGM(5724H72) DEV( *installation device* ) RSTOBJ(\*LNG) LNG( *language ID* )

这会将命令,消息文件和面板组安装到语言的相关 OSYS 库中。 例如,库 OSYS2928 用于法语。 如 果此 QSYS29nn 库不存在, 那么它由 RSTLICPGM 命令创建。

6. 要确保产品已正确装入,请发出 "显示软件资源" (DSPSFWRSC) 命令并检查是否列示了许可程序 5724H72 。 如果已安装基本样本和可选样本,那么您将看到:

Resource ID Option Feature Description 5724H72 \*BASE 5050 IBM MQ for IBM i 5724H72 \*BASE 2924 IBM MQ for IBM i 5724H72 1 5050 IBM MQ for IBM i - Samples

7. 在查看 "显示软件资源" 屏幕时, 按 F11, 您将看到已安装的产品的库和版本号:

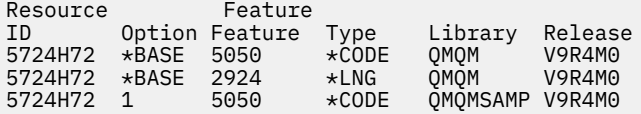

8. 如果已安装其他语言版本,那么还会看到这些版本的条目。 例如,如果您已安装了语言标识为 2928 的 法语版本,那么您将看到:

a)

Resource ID Option Feature Description 5724H72 \*BASE 2928 IBM MQ for IBM i

b) 以及当您按 F11:

Resource Feature ID Option Feature Type Library Release 5724H72 \*BASE 2928 \*LNG QSYS2928 V9R4M0

9. 使用命令 DSPMQMVER 来检查您已安装的确切版本。 对于 V9R4M0,它报告:

Version: 9.3.0.0

10. 执行检查更新,检查程序权限和启动 IBM MQ 子系统的安装后任务,请参阅 第 68 [页的『对](#page-67-0) IBM i 上 的 IBM MQ [执行安装后任务』。](#page-67-0)

# **下一步做什么**

如果要查看安装的详细信息,请执行以下一个或多个任务:

- 使用 DSPJOBLOG 命令查看日志文件。
- 查看从 RSTLICPGM 命令生成的假脱机文件。

如果 IBM MQ 安装失败,请参阅 第 69 页的『处理 IBM i [的安装失败』](#page-68-0)。

#### IBM i **在** *IBM i* **上安装** *Managed File Transfer*

通过以主语言安装 IBM MQ Java 消息传递和 Web Service 服务器并安装其他选项来安装 IBM MQ Managed File Transfer for IBM i 。

# **开始之前**

**注:** 安装最新版本的 IBM MQ Managed File Transfer 包含客户机功能。

您已完成规划安装,下载安装映像并设置系统值。 请参阅第 57 页的『在 IBM i [上配置和调整操作系统』](#page-56-0)。 您已安装以下组件:

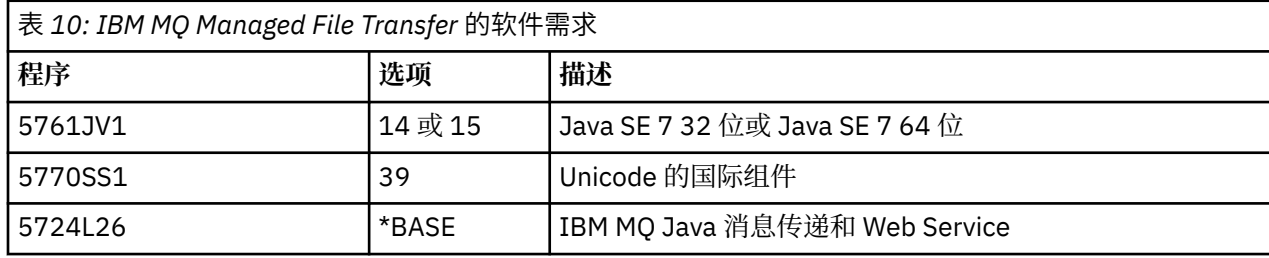

# **关于此任务**

如何以主语言安装基本 Managed File Transfer 以及安装其他选项。 只能在服务器的每个分区中安装一个 Managed File Transfer for IBM i 实例。

# **过程**

1. 使用具有 \*ALLOBJ 特权的用户概要文件 (例如 QSECOFR) 登录系统。

2. 安装 Managed File Transfer for IBM i 基本产品。

RSTLICPGM **LICPGM** (5725M50) **DEV** (*installation device*) **OPTION** (\*BASE) **OUTPUT** (\*PRINT)

其中, RSTLICPGM 的参数为:

#### **LICPGM (5725M50)**

Managed File Transfer for IBM i 的产品标识。

#### **DEV (***installation device***)**

要从中装入产品的设备,通常是光盘驱动器,例如 OPT01。

#### **OPTION (\*BASE)**

为 IBM MQ 基本产品安装 Managed File Transfer for IBM i 。

#### **未指定的参数**

未指定的参数 (例如 **RSTOBJ** (\*ALL)) 将还原为缺省值。 此命令会针对系统的主语言安装 IBM MQ 和语言文件。

3. 可选: 使用以下命令安装工具:

RSTLICPGM LICPGM(5725M50) DEV(*installation device*) OPTION(2) OUTPUT(\*PRINT)

其中 RSTLICPGM 的参数为:

#### **LICPGM (5725M50)**

Managed File Transfer for IBM i 的产品标识。

#### **DEV (安装设备)**

要从中装入产品的设备,通常是光盘驱动器,例如 OPT01。

#### **选项 (2)**

安装 Managed File Transfer for IBM i 的工具。

#### **输出 (\*PRINT)**

输出与作业的假脱机输出一起打印。

对选项 3 (代理程序) 和 4 (服务) 重复步骤 第 65 页的『3』

4. 要确保产品已正确装入,请发出 "显示软件资源" (DSPSFWRSC) 命令并检查是否列示了许可程序 5725M50 。 如果已安装基本工具和可选工具,那么您将看到:

Resource ID Option Feature Description 5725M50 \*BASE 5050 Managed File Transfer for IBM i 5725M50 \*BASE 2924 Managed File Transfer for IBM i 5725M50 2 5050 Managed File Transfer for IBM i - Tools

5. 在查看 "显示软件资源" 屏幕时, 按 F11, 您将看到已安装的产品的库和版本号:

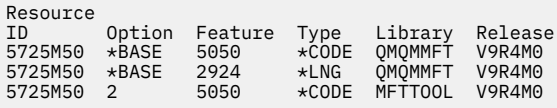

6. 执行检查更新,检查程序权限和启动 Managed File Transfer 子系统的安装后任务。

# **下一步做什么**

如果要查看安装的详细信息,请执行以下一个或多个任务:

- 使用 DSPJOBLOG 命令查看日志文件。
- 查看从 RSTLICPGM 命令生成的假脱机文件。

如果 IBM MQ 安装失败,请参阅 第 69 页的『处理 IBM i [的安装失败』](#page-68-0)。

#### l⊧ 1BM i **从下载的安装映像安装** *IBM MQ for IBM i*

您可以从从 IBM 下载的安装映像执行 IBM MQ for IBM i 的安装。

### **开始之前**

在开始安装过程之前,请确保已完成 第 56 页的『在 IBM i [上准备系统』](#page-55-0)中概述的必要步骤。

### **关于此任务**

提供了两个安装映像作为 zip 文件,一个客户机映像和一个服务器映像。 这些映像包含所有许可程序,并且 仅针对客户机的客户机映像。

客户机和服务器映像包含全部七个压缩 IBM i 保存文件 ( **SAVF** ) ,而客户机映像包含四个保存文件。 保存文 件为:

- MQ92BASE IBM MQ 客户机和服务器基本程序对象
- MQ92SAMP IBM MQ 客户机和服务器样本
- MQ92EN24 IBM MQ 客户机和服务器英语 US (2924) 语言对象

以及仅客户机映像:

- MQ92CBASE IBM MQ 客户机
- MQ92CSAMP IBM MQ 客户机样本
- MQ92JBASE IBM MQ Java
- MQ92JSAMP IBM MQ Java 样本

### **过程**

1. 下载其中一个安装映像并将其解压缩到临时目录。

2. 在 IBM i 上,使用以下命令创建包含足够空保存文件的库以保存上载的文件:

CRTLIB LIB(MQ92PROD) CRTSAVF FILE(MQ92PROD/MQ92BASE) /\* Server and Client \*/ CRTSAVF FILE(MQ92PROD/MQ92SAMP) /\* Server and Client Samples \*/ CRTSAVF FILE(MQ92PROD/MQ92EN24) /\* 2924 English \*/ CRTSAVF FILE(MQ92PROD/MQ92CBASE) /\* Standalone Client \*/ CRTSAVF FILE(MQ92PROD/MQ92CSAMP) /\* Standalone Client Samples \*/ CRTSAVF FILE(MQ92PROD/MQ92JBASE) /\* Java and JMS Classes \*/ CRTSAVF FILE(MQ92PROD/MQ92JSAMP) /\* Java and JMS Samples \*/

对于其他语言

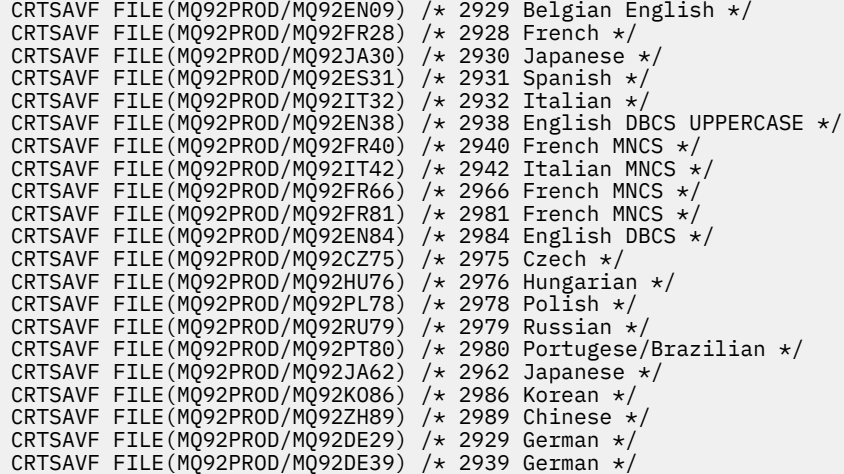

3. 启动到 IBM i 机器的 ftp 会话,并使用以下命令上载所需的保存文件:

ftp (your\_ibmi\_hostname) bin put MQ92BASE MQ92PROD/MQ92BASE put MQ92SAMP MQ92PROD/MQ92SAMP put MQ92EN24 MQ92PROD/MQ92EN24 put MQ92CBASE MQ92PROD/MQ92CBASE put MQ92CSAMP MQ92PROD/MQ92CSAMP put MQ92JBASE MQ92PROD/MQ92JBASE put MQ92JSAMP MQ92PROD/MQ92JSAMP

对于其他语言装入:

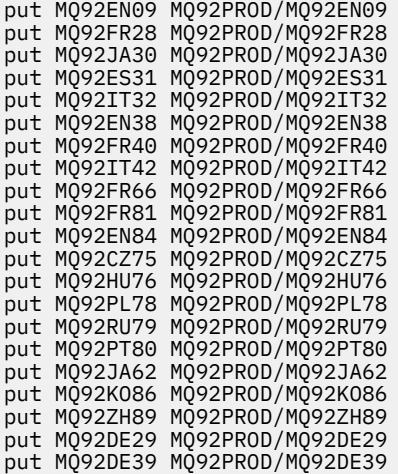

- 4. 要准备安装 IBM MQ for IBM i, 请登录到 IBM i 机器, 并确保遵循 第 56 页的『在 IBM i [上准备系统』](#page-55-0)中 详细描述的指示信息。
- 5. 输入 RSTLICPGM 命令,将安装设备指定为 \*SAVF ,并命名包含要安装的选项的保存文件。 IBM MQ Java 许可程序可以独立安装,也可以与任何其他许可程序共存。

IBM MQ 客户机可以独立安装,但只能与同一系统上的 IBM MQ Java 共存。

尝试在已安装 IBM MQ 客户机的系统上安装 IBM MQ 服务器将执行滑安装升级,从而将客户机替换为服 务器许可程序。

无法尝试在现有服务器许可程序的顶部独立安装 IBM MQ 客户机,安装将失败。

例如:

<span id="page-67-0"></span>/\* IBM MQ Client and Server program objects \*/ RSTLICPGM LICPGM(5724H72) DEV(\*SAVF) SAVF(MQ92PROD/MQ92BASE) + RSTOBJ(\*PGM) OPTION(\*BASE) OUTPUT(\*PRINT) /\* IBM MQ Client & Server English 2924 Language Load \*/ RSTLICPGM LICPGM(5724H72) DEV(\*SAVF) SAVF(MQ92PROD/MQ92EN24) + RSTOBJ(\*LNG) LNG(2924) OUTPUT(\*PRINT)  $/*$  Additional languages - alter SAVF and LNG parameters...  $*/$  $/*$  IBM MQ Client & Server Japanese 2930 Language Load  $*/$ RSTLICPGM LICPGM(5724H72) DEV(\*SAVF) SAVF(MQ92PROD/MQ92JA30) + RSTOBJ(\*LNG) LNG(2930) OUTPUT(\*PRINT) /\* IBM MQ Client & Server Samples \*/ RSTLICPGM LICPGM(5724H72) DEV(\*SAVF) SAVF(MQ92PROD/MQ92SAMP) + OPTION(1) OUTPUT(\*PRINT)  $/*$  IBM MQ Java  $*/$ RSTLICPGM LICPGM(5724L26) DEV(\*SAVF) SAVF(MQ92PROD/MQ92JBASE) + OPTION(\*BASE) OUTPUT(\*PRINT) /\* IBM MQ Java Samples \*/ RSTLICPGM LICPGM(5724L26) DEV(\*SAVF) SAVF(MQ92PROD/MQ92JSAMP) + OPTION(1) OUTPUT(\*PRINT) /\* IBM MQ Client \*/ RSTLICPGM LICPGM(5725A49) DEV(\*SAVF) SAVF(MQ92PROD/MQ92CBASE) + OPTION(\*BASE) OUTPUT(\*PRINT) /\* IBM MQ Client Samples \*/ RSTLICPGM LICPGM(5725A49) DEV(\*SAVF) SAVF(MQ92PROD/MQ92CSAMP) + OPTION(1) OUTPUT(\*PRINT)

6. 执行检查更新,检查程序权限和启动 IBM MQ 子系统的安装后任务,请参阅 第 68 页的『对 IBM i 上的 IBM MQ 执行安装后任务』。

# **下一步做什么**

如果要查看安装的详细信息,请执行以下一个或多个任务:

- 使用 DSPJOBLOG 命令查看日志文件。
- 查看从 RSTLICPGM 命令生成的假脱机文件。

如果 IBM MQ 安装失败, 请参阅 第 69 页的『处理 IBM i [的安装失败』](#page-68-0)。

# **对** *IBM i* **上的** *IBM MQ* **执行安装后任务**

安装 IBM MQ for IBM i 之后以及使用之前要执行的任务。

### **关于此任务**

在系统上正确安装 IBM MQ for IBM i 后:

### **过程**

- 1. 请参阅 IBM MQ Web 站点 ( IBM MQ [产品页面](https://www.ibm.com/products/mq) ) 以获取最新的产品信息。
- 2. 安装并应用所有修订包。
- 3. 如果您有多个系统以及 OS/400 或 IBM i 的发行版和 IBM MQ 的混合发行版, 那么在编译 CL 程序时必须 注意。必须在它们将在其上运行的系统上编译 CL 程序, 或在具有相同发行版 OS/400 或 IBM i 以及 IBM MQ 的组合的系统上编译 CL 程序。 安装更高版本的 IBM MQ 时, 请使用 QSYS/DLTCMD 命令从任何 QSYSVvRrMm 库中的先前发行版删除所有 IBM MQ 命令。
- 4. 如果之前未在系统上安装 IBM MQ ,那么必须将用户概要文件添加到 QMQMADM 组概要文件。 使用命令 CHGUSRPRF 生成要用于创建和管理 QMQMADM 组概要文件的队列管理器成员的所有用户概要文件。 a) 通过发出以下命令来启动 IBM MQ 子系统:

<span id="page-68-0"></span>STRSBS SBSD(QMQM/QMQM)

注: 子系统必须在系统的每次 IPL 之后启动,因此您可以选择在系统启动过程中启动子系统。

5. 创建系统缺省对象。 当您发出 CRTMQM 命令以创建队列管理器时,将自动创建系统缺省对象。 例如: CRTMQM MQMNAME(QMGRNAME) ASP(\*SYSTEM)。 您可以使用 STRMQM 命令刷新它们 (警告: 此命令 将替换任何现有缺省对象)。 例如:STRMQM MQMNAME(QMGRNAME) RDEFSYS(\*YES)。 有关使用此命 令的信息,请参阅屏幕上的帮助。

**注:** 在命令 STRMQM MQMNAME(QMGRNAME) RDEFSYS(\*YES)上:

- •该命令不重新创建对象,它对所有 SYSTEM.\* 执行 CRTxxxx REPLACE (\*YES) 。
- 这意味着它会将对象上的参数刷新回其缺省值。例如, 如果在 SYSTEM.DEFAULT.LOCAL.QUEUE 对象 TRGENBL 先前已更改为 \*YES, 那么在运行该命令时, 它将更改回 TRGENBL (\*NO)。
- 如果队列上存在任何消息, 那么不会除去这些消息, 因为不会以物理方式删除这些队列。
- SYSTEM.AUTH.DATA.QUEUE 。
- 因此,如果此 (或任何其他重要队列) 的内容损坏,那么必须以物理方式将其删除并从头开始或从备份 重新创建。

### **结果**

现在准备开始使用 IBM MQ for IBM i。

**注:** 安装 IBM MQ for IBM i 时,将创建两个用户概要文件:

- QMQM
- QMQMADM

这两个对象是正确运行 IBM MQ for IBM i 的中心。 请勿更改或删除这些内容。 如果您这样做, 那么 IBM 无 法保证产品的正确行为。

如果卸载 IBM MQ 和数据,那么将删除这些概要文件。 如果仅卸载 IBM MQ ,那么将保留这些概要文件。

#### **处理** *IBM i* **的安装失败**

如果 IBM MQ Server 或 Client for IBM i 安装失败, 那么必须先除去已安装和部分安装的对象, 然后再尝试重 新安装。

### **过程**

- 1. 使用 DLTLICPGM LICPGM(5725A49)OPTION(\*ALL)删除已安装的选项。
- 2. 通过删除 QMQM 库 (以及必要时的 QMQMSAMP 库) 来删除部分安装的选项。
- 3. 使用 EDTF 命令删除 IFS 目录 /QIBM/ProdData/mqm 及其子目录,例如: EDTF STMF('/QIBM/ ProdData') 并为 mqm 目录选择 **选项 9** 。

如果 IBM MQ Java 安装失败, 请在尝试重新安装之前除去部分安装的对象:

a. 删除 QMQMJAVA 库。

b. 使用 **EDTF** 命令删除 IFS 目录 /QIBM/ProdData/mqm/java 及其子目录,例如:

EDTF **STMF** ('/QIBM/ProdData/mqm')

针对 Java 目录选择选项 9。

### **【BMI】在 IBM i 上转换试用许可证**

将试用许可证转换为完整许可证,而不重新安装 IBM MQ。

当试用许可证到期时, **strmqm** 命令显示的 "count-down" 会通知您许可证已到期,并且该命令不会运行。

# <span id="page-69-0"></span>**开始之前**

- 1. IBM MQ 随试用许可证一起安装。
- 2. 您可以访问 IBM MQ 的完全许可副本的安装介质。

# **关于此任务**

运行 **setmqprd** 命令以将试用许可证转换为完整许可证。

如果您不希望将完整许可证应用于 IBM MQ 的试用副本, 那么可以随时将其卸载。

# **过程**

1. 从完全许可的安装介质获取完整许可证。

完整许可证文件为 amqpcert.lic。

2. 从要升级的安装运行 **setmqprd** 命令:

CALL PGM(QMQM/SETMQPRD) PARM('*LICENSE\_PATH*/amqpcert.lic')

其中 *LICENSE\_PATH* 是获取的 amqpcert.lic 文件的路径。

### **相关参考**

setmqprd

# **在 IBM i 上安装 IBM MQ 客户机**

IBM i 的 IBM MQ 客户机是 IBM MQ 产品的一部分。

# **开始之前**

**注意:** 如果已安装 IBM MQ 服务器,那么您已具有客户机,并且不得尝试安装独立客户机。

只能在服务器的每个分区中为 IBM i 安装一个 IBM MQ 客户机实例。

当您为 IBM i 安装 IBM MQ 客户机时, 将创建两个用户概要文件:

- QMQM
- QMQMADM

这两个对象是正确运行 IBM MO for IBM i 的中心。 请勿更改或删除这些内容。 如果您这样做, 那么 IBM 无 法保证产品的正确行为。 删除产品时, 将保留这些概要文件。

# **关于此任务**

此过程涵盖客户机和客户机样本的安装。 如果不想安装客户机样本,请不要完成特定于这些样本的步骤。 遵循可选步骤以预先同意许可证,然后发出 **RSTLICPGM** 命令之后,安装将在不需要任何交互式输入的情况

下运行。

# **过程**

- 1. 使用具有 \*ALLOBJ 特权的用户概要文件 (例如 QSECOFR) 登录系统。
- 2. 可选: 预先同意许可条款和条件。 如果您未选择预先同意许可证,那么将显示许可协议供您接受。 运行 以下命令以预先同意许可条款和条件:

a) 对于客户机:

CALL **PGM** (QSYS/QLPACAGR) **PARM** ('5725A49' 'V9R2M0' '0000' 0)

**PARM** 的参数为:

#### **5725A49**

IBM i 的 IBM MO 客户机的产品标识

#### **V9R4M0**

版本,发行版和修改级别

#### **0000**

基本 IBM MQ Client for IBM i 产品的选项号

### **0**

未使用的错误结构

b) 对于客户机样本:

CALL **PGM** (QSYS/QLPACAGR) **PARM** ('5725A49' 'V9R2M0' '0001' 0)

**PARM** 的参数为:

#### **5725A49**

IBM i 的 IBM MQ 客户机的产品标识

#### **V9R4M0**

版本,发行版和修改级别

#### **0001**

样本的选项号

#### **0**

未使用的错误结构

- 3. 发出安装命令以运行安装,而不需要任何交互式输入:
	- a) 通过发出以下命令来安装客户机:

RSTLICPGM **LICPGM** (5725A49) **DEV** (*installation device*) **OPTION** (\*BASE) **OUTPUT** (\*PRINT)

#### RSTLICPGM 的参数为:

#### **LICPGM (5725A49)**

IBM i 的 IBM MQ 客户机的产品标识

#### **DEV (安装设备)**

要从中装入产品的设备,通常是光盘驱动器,例如, OPT01

#### **OPTION (\*BASE)**

已安装的 IBM i 产品的 IBM MQ 客户机级别

#### **输出 (\*PRINT)**

是否打印作业的假脱机输出

b) 通过发出以下命令来安装样本:

**RSTLICPGM LICPGM** (5725A49) **DEV** (*installation device*) **OPTION** (1) **OUTPUT** (\*PRINT)

#### RSTLICPGM 的参数为:

#### **LICPGM (5725A49)**

IBM i 的 IBM MQ 客户机的产品标识

#### **DEV (安装设备)**

要从中装入产品的设备,通常是光盘驱动器,例如, OPT01

### **选项 (1)**

样本选项

# **输出 (\*PRINT)**

是否打印作业的假脱机输出

4. 要确保产品已正确装入,请发出 "显示软件资源" ( **DSPSFWRSC** ) 并检查是否列出了许可程序 5725A49 。 如果已安装基本样本和可选样本,那么您将看到:

Resource ID Option Feature Description 5725A49 \*BASE 5050 IBM MQ client for IBM i 5725A49 1 5050 IBM MQ client for IBM i -Samples

5. 要查看已安装产品的库和版本号,请在查看 "显示软件资源" 屏幕时按 **F11**。 将显示以下屏幕:

Resource Feature ID Option Feature Type Library Release 5725A49 \*BASE 5050 \*CODE QMQM V9R4M0 5725A49 1 5050 \*CODE QMQMSAMP V9R4M0

6. 要精确检查您已安装的版本,请使用 **DSPMQMVER** 程序。 例如, qshell 中的 /QSYS.LIB/QMQM.LIB/DSPMQVER.PGM -a 。

### **下一步做什么**

如果要查看安装的详细信息,请执行以下一个或多个任务:

- 使用 DSPJOBLOG 命令查看日志文件。
- 查看从 RSTLICPGM 命令生成的假脱机文件。
- 如果 IBM i 的 IBM MQ 客户机安装失败,请参阅 第 69 页的『处理 IBM i [的安装失败』](#page-68-0)

#### **相关概念**

第 78 页的『卸载 [IBM MQ for IBM i](#page-77-0)』 有两种卸载 IBM MQ for IBM i 的方法。

#### ⊫ IBM i **为** *IBM i* **安装** *IBM MQ* **客户机和** *IBM MQ* **服务器**

在 IBM i 系统上安装 IBM MQ 服务器时, 还会自动安装客户机。

可以使用将现有安装替换为新映像的 "滑动安装" 来刷新 IBM i 的 IBM MQ 客户机的已安装版本。

在现有客户机上安装客户机会导致成功安装。

在现有服务器上安装客户机会导致失败,并产生 CPDB6A4 错误。

在现有客户机上安装服务器将导致客户机成功升级到服务器和客户机功能。

### **为 IBM i 安装 IBM MQ Java 消息传递和 Web Service**

使用 **RSTLICPGM** 命令为 IBM i 安装 IBM MQ Java 消息传递和 Web Service。

### **开始之前**

<mark>■ JM 3.0 ■</mark>从 IBM MO 9.3.0 开始, Jakarta Messaging 3.0 支持用于开发新应用程序。 IBM MQ 9.3.0 和 更高版本继续支持现有应用程序的 JMS 2.0 。 不支持在同一应用程序中同时使用 Jakarta Messaging 3.0 API 和 JMS 2.0 API。 有关更多信息,请参阅 使用 IBM MQ classes for JMS/Jakarta Messaging。

只能在服务器的每个分区中安装一个 IBM MQ Client for IBM i 实例。

如果已安装较低版本的 Java 消息传递和 Web Service (5724L26), 并且想要安装较高版本, 那么可以在不 卸载较低版本的消息传递和 Web Service 的情况下安装新版本。

如果已安装 MA88 (5648C60), 并且无论如何都尝试安装, 那么安装将失败, 并发出警告, 要求您卸载旧客 户机。 要卸载 MA88,请发出以下命令:

DLTLICPGM LICPGM(5648C60) OPTION(\*ALL)
如果此命令无法删除 IFS 目录 /QIBM/ProdData/mqm/java 及其子目录,请使用 EDTF 命令并针对 Java 目录选择选项 9。 例如:

```
EDTF STMF('/QIBM/ProdData/mqm')
```
# **关于此任务**

此过程涵盖 Java 消息传递和 Web Service 以及 Java 消息传递和 Web Service 样本的安装。 如果不想安装样 本,请不要完成特定于样本的步骤。

遵循可选步骤以预先同意许可证,然后发出 RSTLICPGM 命令之后, 安装将在不需要任何交互式输入的情况 下运行。

## **过程**

- 1. 使用具有 \*ALLOBJ 特权的用户概要文件 (例如 QSECOFR) 登录系统。
- 2. 可选: 预先同意许可条款和条件。 如果您未选择预先同意许可证,那么将显示许可协议供您接受。 运行 以下命令以预先同意许可条款和条件:
	- a) 对于 Java 消息传递和 Web Service:

**CALL PGM** (QSYS/QLPACAGR) **PARM** ('5724L26' 'V9R2M0' '0000' 0)

**PARM** 的参数为:

#### **5724L26**

IBM i 的 IBM MQ Java 消息传递和 Web Service 的产品标识

#### **V9R4M0**

版本,发行版和修改级别

#### **0000**

基本 IBM MQ Java 消息传递和 Web Service 产品的选项号。

#### **0**

未使用的错误结构

b) 对于样本:

**CALL PGM** (QSYS/QLPACAGR) **PARM** ('5724L26' 'V9R2M0' '0001' 0)

**PARM** 的参数为:

#### **5724L26**

IBM i 的 IBM MQ Java 消息传递和 Web Service 的产品标识

#### **V9R4M0**

版本,发行版和修改级别

#### **0001**

样本的选项号。

#### **0**

未使用的错误结构

3. 发出安装命令以运行安装,而不需要任何交互式输入:

a) 通过发出以下命令来安装 IBM MQ Java 消息传递和 Web Service:

**RSTLICPGM LICPGM** (5724L26) **DEV** (*installation device*) **OPTION** (\*BASE) **OUTPUT** (\*PRINT)

RSTLICPGM 的参数为:

#### **LICPGM (5724L26)**

IBM i 的 IBM MQ Java 消息传递和 Web Service 的产品标识

**DEV (安装设备)**

要从中装入产品的设备,通常是光盘驱动器,例如, OPT01

**OPTION (\*BASE)**

安装 IBM i 的基本 IBM MQ Java 消息传递和 Web Service

**输出 (\*PRINT)**

是否打印作业的假脱机输出

b) 通过发出以下命令来安装样本:

**RSTLICPGM LICPGM** (5724L26) **DEV** (*installation device*) **OPTION** (1) **OUTPUT** (\*PRINT)

RSTLICPGM 的参数为:

**LICPGM (5724L26)**

IBM i 的 IBM MQ Java 消息传递和 Web Service 的产品标识

**DEV (安装设备)**

要从中装入产品的设备,通常是光盘驱动器,例如, OPT01

**选项 (1)**

安装样本

#### **输出 (\*PRINT)**

是否打印作业的假脱机输出

4. 要确保产品已正确装入,请发出 "显示软件资源" (DSPSFWRSC) 命令并检查是否列示了许可程序 5724L26 。 如果已安装基本样本和可选样本,那么您将看到:

Resource ID Option Feature Description 5724L26 \*BASE 5050 IBM MQ Java Messaging and Web Services 5724L26 1 5050 IBM MQ Java Messaging and Web Services - Samp

5. 查看 "显示软件资源" 屏幕时,按 **F11** ,您将看到已安装的产品的库和版本号:

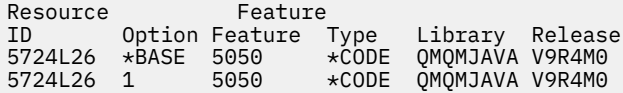

6. 使用以下命令检查已安装的版本:

IBM MQ 类 Java:

java com.ibm.mq.MQJavaLevel

**注:** 要使此命令工作,您可能必须将环境类路径设置为:

• /QIBM/ProdData/mqm/java/lib/com.ibm.mq.jar

IBM MQ 类 Java Message Service:

java com.ibm.mq.jms.MQJMSLevel

**注:** 要使此命令生效,您可能需要将环境类路径设置为:

• /QIBM/ProdData/mqm/java/lib/com.ibm.mq.jakarta.client.jar (Jakarta Messaging 3.0) 或 /QIBM/ProdData/mqm/java/lib/com.ibm.mq.allclient.jar (JMS 2.0)

请参阅 与 IBM MQ classes for Java 相关的环境变量和 IBM MQ classes for JMS 使用的环境变量。

对于 IBM MQ for IBM i 9.2,这两个报告都是:

Version: 9.2.0.0

<span id="page-74-0"></span>**注:** 该命令使用 Java 类,因此它会报告版本,并且还会执行一些验证,以验证这些类是否已安装并正常 工作。

- 7. 请参阅以下主题以获取这两种验证的完整详细信息:
	- 使用 IBM MQ classes for Java
	- 使用 IBM MQ classes for JMS

# **验证 IBM i 上的 IBM MQ 安装**

本部分中的主题提供了有关如何在 IBM i 系统上验证 IBM MQ 的客户机安装的指示信息。

### <u>▶ IBM i ■</u>在 IBM i 上使用命令行验证客户机安装

您可以使用命令行来验证客户机安装。 在服务器上创建队列管理器,本地队列,侦听器和服务器连接通道。 您还必须应用安全规则,以允许客户机连接并使用定义的队列。 在客户机上创建客户机连接通道,然后使用 样本 PUT 和 GET 程序来完成验证过程。

验证过程显示如何在服务器上创建名为 queue.manager.1 的队列管理器,名为 QUEUE1 的本地队列以及 名为 CHANNEL1 的服务器连接通道。

它显示了如何在 IBM MQ MQI client 工作站上创建客户机连接通道。 然后显示如何使用样本程序将消息放入 队列中,并从队列中获取消息。

此示例不解决任何客户机安全性问题。 如果您关心 IBM MQ MQI client 安全问题,请参阅 设置 IBM MQ MQI client 安全性 以获取详细信息。

验证过程假定:

- 完整的 IBM MQ 服务器产品已安装在服务器上。
- 可以在网络上访问服务器安装。
- IBM MQ MQI client 软件已安装在客户机系统上。
- 已安装 IBM MQ 样本程序。
- 已在服务器和客户机系统上配置 TCP/IP。 有关更多信息, 请参阅 配置服务器与客户机之间的连接。

首先,使用命令行通过 第 75 页的『使用命令行设置服务器 IBM i』中的指示信息来设置服务器。

设置服务器后,必须使用 第 77 页的『使用 IBM i 上的 MQSERVER [环境变量连接到队列管理器』](#page-76-0)中的指示 信息来设置客户机。

最后, 您可以使用 第 77 页的『在 IBM i [上测试客户机与服务器之间的通信』](#page-76-0)中的指示信息来测试客户机与 服务器之间的通信。

**E IBM i 存**用命令行设置服务器 IBM i

遵循以下指示信息在服务器上创建队列管理器,队列和通道。 然后,可以使用这些对象来验证安装。

## **关于此任务**

这些指示信息假定未定义任何队列管理器或其他 IBM MQ 对象。

IBM MQ 对象定义区分大小写。 以小写形式输入为 MQSC 命令的任何文本都将自动转换为大写,除非您将其 括在单引号中。 确保输入的示例与所示完全相同。

### **过程**

- 1. 在服务器上创建不在 mqm 组中的用户标识。 此用户标识必须存在于服务器和客户机上。 这是必须作为样本应用程序运行的用户标识,否则将返回 2035 错误。
- 2. 以 MQM 组中的用户身份登录。
- 3. 通过输入以下命令创建名为 QUEUE.MANAGER.1 的队列管理器:

crtmqm QUEUE.MANAGER.1

您会看到告知您已创建队列管理器的消息。

4. 通过输入以下命令来启动队列管理器:

strmqm QUEUE.MANAGER.1

此时会显示一条消息,告诉您何时启动了该队列管理器。 5. 通过输入以下命令来定义名为 QUEUE1 的本地队列:

CRTMQMQ QNAME(QUEUE1) QTYPE(\*LCL)

此时会显示一条消息,告诉您何时创建了该队列。 6. 通过输入以下命令,允许您在步骤 1 中创建的用户标识使用 QUEUE1 :

SET AUTHREC PROFILE(QUEUE1) OBJTYPE(QUEUE) PRINCIPAL(' *non\_mqm\_user* ') AUTHADD(PUT,GET)

其中 *non\_mqm\_user* 是在步骤 1 中创建的用户标识。 已设置授权时,将显示一条消息告知您。 您还必 须运行以下命令,以授予用户标识连接权限:

SET AUTHREC OBJTYPE(QMGR) PRINCIPAL(' *non\_mqm\_user* ') AUTHADD(CONNECT)

如果未运行此命令,那么将返回 2305 停止错误。

7. 通过输入以下命令来定义服务器连接通道:

CRTMQMCHL CHLNAME(CHANNEL1) CHLTYPE(\*SVRCN) TRPTYPE(\*TCP) MCAUSRID('QMQM')

此时会显示一条消息,告诉您何时创建了该通道。

8. 通过输入以下 MQSC 命令,允许客户机通道连接到队列管理器并以您在步骤 1 中创建的用户标识运行:

SET CHLAUTH(CHANNEL1) TYPE(ADDRESSMAP) ADDRESS(' *client\_ipaddr* ') MCAUSER(' *non\_mqm\_user* ')

其中 *client\_ipaddr* 是客户机系统的 IP 地址, *non\_mqm\_user* 是在步骤 1 中创建的用户标识。 已设置 规则时,将显示一条消息告知您。

9. 通过输入以下命令来定义侦听器:

DEFINE LISTENER (LISTENER1) TRPTYPE (TCP) CONTROL (QMGR) PORT (*port\_number*)

其中 *port\_number* 是要运行侦听器的端口号。 此数字必须与在 第 70 页的『在 IBM i 上安装 [IBM MQ](#page-69-0) 客 [户机』中](#page-69-0)定义客户机连接通道时使用的数字相同。

**注:** 如果从命令中省略 port 参数,那么会将缺省值 1414 用于侦听器端口。 如果要指定除 1414 以外的 端口,那么必须在命令中包含 port 参数,如下所示。

10. 通过输入以下命令来启动侦听器:

STRMQMLSR MQMNAME('QUEUE.MANAGER.1') PORT(1414)

11. 通过输入以下命令停止 MQSC:

end

您会看到一些消息,后跟命令提示符。

## <span id="page-76-0"></span>**下一步做什么**

遵循指示信息来设置客户机。 请参阅 第 77 页的『使用 IBM i 上的 MQSERVER 环境变量连接到队列管理 器』。

<mark>→ IBM i 》 </mark>使用 *IBM i* 上的 *MQSERVER* 环境变量连接到队列管理器

当 IBM MO 应用程序在 IBM MO MOI client 上运行时, 它需要 MQI 通道的名称, 通信类型以及要使用的服 务器的地址。 通过定义 MQSERVER 环境变量来提供这些参数。

# **开始之前**

在启动此任务之前,必须完成任务 第 75 [页的『使用命令行设置服务器](#page-74-0) IBM i』,并保存以下信息:

- 创建侦听器时指定的服务器的主机名或 IP 地址以及端口号。
- 服务器连接通道的通道名称。

## **关于此任务**

此任务描述如何通过在客户机上定义 MQSERVER 环境变量来连接 IBM MQ MQI client。

## **过程**

1. 以您在 第 75 [页的『使用命令行设置服务器](#page-74-0) IBM i』的步骤 1 中创建的用户标识登录。

- 2. 检查 TCP/IP 连接。 在客户机中, 输入下列其中一个命令:
	- ping server-hostname
	- ping n.n.n.n

n.n.n.n 表示网络地址。 您可以设置 IPv4 点分十进制格式的网络地址,例如 192.0.2.0。 或者, 以 IPv6 十六进制格式设置地址, 例如 2001:0DB8:0204:acff:fe97:2c34:fde0:3485。

如果 **ping** 命令失败,请更正 TCP/IP 配置。

3. 设置 MOSERVER 环境变量。 在客户机中, 输入以下命令之一:

ADDENVVAR ENVVAR(MQSERVER) VALUE('CHANNEL1/TCP/*server-address* (*port*)')

其中:

- *CHANNEL1* 是服务器连接通道名称。
- *server-address* 是服务器的 TCP/IP 主机名。
- *port* 是服务器正在侦听的 TCP/IP 端口号。

如果未提供端口号,那么 IBM MQ 将使用 qm.ini 文件或客户机配置文件中指定的端口号。 如果未在这 些文件中指定任何值,那么 IBM MQ 将使用 TCP/IP 服务文件中标识的端口号作为服务名称 MQSeries。 如果服务文件中的 MQSeries 条目不存在, 那么将使用缺省值 1414。 重要的是, 客户机使用的端口号 与服务器侦听器程序使用的端口号相同。

### **下一步做什么**

使用样本程序来测试客户机与服务器之间的通信; 请参阅 第 77 页的『在 IBM i 上测试客户机与服务器之间 的通信』。

在 *IBM i* 上测试客户机与服务器之间的通信 在 IBM MQ MQI client 工作站上, 使用 amqsputc 样本程序将消息放在服务器工作站上的队列上。 使用

#### amqsgetc 样本程序将消息从队列返回到客户机。

## **开始之前**

完成此部分中的先前主题:

• 设置队列管理器,通道和队列。

- 打开命令窗口。
- 设置系统环境变量。

#### **关于此任务**

请注意, IBM MQ 对象定义区分大小写。 作为 MQSC 命令输入的小写文本将自动转换为大写,除非您将其 括在单引号中。 确保输入的示例与所示完全相同。

### **过程**

1. 通过输入以下命令, 在 QUEUE. MANAGER. 1 上启动 QUEUE1 的 PUT 程序:

CALL PGM(QMQM/AMQSPUTC) PARM(QUEUE1 QUEUE.MANAGER.1)

如果命令成功,那么将显示以下消息:

Sample AMQSPUT0 start target queue is QUEUE1

**提示:** 您可能会收到错误 MQRC\_NOT\_AUTHORIZED ( 2035 )。 缺省情况下,创建队列管理器时将启用通 道认证。 通道认证会阻止特权用户作为 IBM MQ MQI client 访问队列管理器。 要验证安装,可以将 MCA 用户标识更改为非特权用户,或者禁用通道认证。 要禁用通道认证,请运行以下 MQSC 命令:

ALTER QMGR CHLAUTH(DISABLED)

完成测试时,如果未删除队列管理器,请重新启用通道认证:

ALTER QMGR CHLAUTH(ENABLED)

2. 输入一些消息文本,然后按两次 **Enter** 键。 此时会显示以下消息:

Sample AMQSPUT0 end

您的消息现在位于服务器队列管理器上的队列上。

3. 通过输入以下命令在 QUEUE.MANAGER.1 上启动 QUEUE1 的 GET 程序:

CALL PGM(QMQM/AMQSGETC) PARM(QUEUE1 QUEUE.MANAGER.1)

样本程序将启动,并显示您的消息。 在短暂暂停 (大约 30 秒) 后,样本结束并再次显示命令提示符。

#### **结果**

您现在已成功验证客户机安装。

### **下一步做什么**

1. 在服务器上,通过输入以下命令来停止队列管理器:

ENDMQM MQMNAME(QUEUE.MANAGER.1)

2. 在服务器上,通过输入以下命令来删除队列管理器:

DLTMQM MQMNAME(QUEUE.MANAGER.1)

### **卸载 IBM MQ for IBM i**

有两种卸载 IBM MQ for IBM i 的方法。

要卸载 IBM MQ for IBM i,请执行下列其中一项任务:

- 标准 删除将除去 IBM MQ 产品代码, 但保留用户数据。
- 整个 删除操作将同时除去 IBM MQ 产品代码和用户数据。

这两种类型的删除都要求您使用具有 \*ALLOBJ 特权的用户概要文件 (例如 QSECOFR) 登录到系统。 还需要安 全性管理员 (\*SECADM) 特权才能删除 QMQM 和 QMQMADM 用户概要文件。

#### **相关概念**

第 83 页的『重新安装 [IBM MQ for IBM i](#page-82-0)』 您可以重新安装 IBM MQ for IBM i ,而不会丢失任何数据。

#### **相关任务**

第79页的『正在卸载 IBM MQ, 但在 IBM i 上保留数据』 例如,如果要保留用户数据,因为您打算稍后重新安装 IBM MQ for IBM i, 那么必须执行产品的标准删除。

第 81 页的『在 IBM i 上卸载 [IBM MQ](#page-80-0) 和数据』 您可以完全删除 IBM MQ ,包括所有用户数据。

第 82 页的『在 IBM i 上卸载 [IBM MQ Java Messaging and Web Services](#page-81-0)』 按照这些指示信息来卸载 IBM MQJava。

第 82 页的『卸载 [IBM MQ MQI client for IBM i](#page-81-0)』 如果必须卸载 IBM MQ MQI client for IBM i, 请遵循正确的过程以确保除去所有相关目录和文件。

## **正在卸载** *IBM MQ* **,但在** *IBM i* **上保留数据**

例如,如果要保留用户数据,因为您打算稍后重新安装 IBM MO for IBM i, 那么必须执行产品的标准删除。

### **关于此任务**

要执行 IBM MQ for IBM i 的标准删除, 以便保留用户数据, 请完成以下步骤:

#### **过程**

- 1. 停顿 IBM MQ for IBM i。 有关更多信息,请参阅 停顿 IBM MQ for IBM i 。
- 2. 通过发出以下命令结束 IBM MQ 子系统:

ENDSBS SBS(QMQM)

3. 通过发出以下命令,确保库 QMQM 上没有锁定:

WRKOBJLCK OBJ(QMQM) OBJTYPE(\*LIB)

4. 使用 "删除许可程序" (DLTLICPGM) 命令来删除基本产品 (以及样本, AMS 和 WEB 组件 (如果您选择安装 它们))。

要仅删除样本,请发出以下命令:

DLTLICPGM LICPGM( *5724H72* ) OPTION(1)

要仅删除 AMS 组件, 请发出以下命令:

DLTLICPGM LICPGM( *5724H72* ) OPTION(2)

要仅删除 WEB 组件, 请发出以下命令:

DLTLICPGM LICPGM( *5724H72* ) OPTION(3)

#### 要仅删除已安装的额外语言版本,请发出以下命令:

#### DLTLICPGM LICPGM(*5724H72*) LNG(*nnnn*)

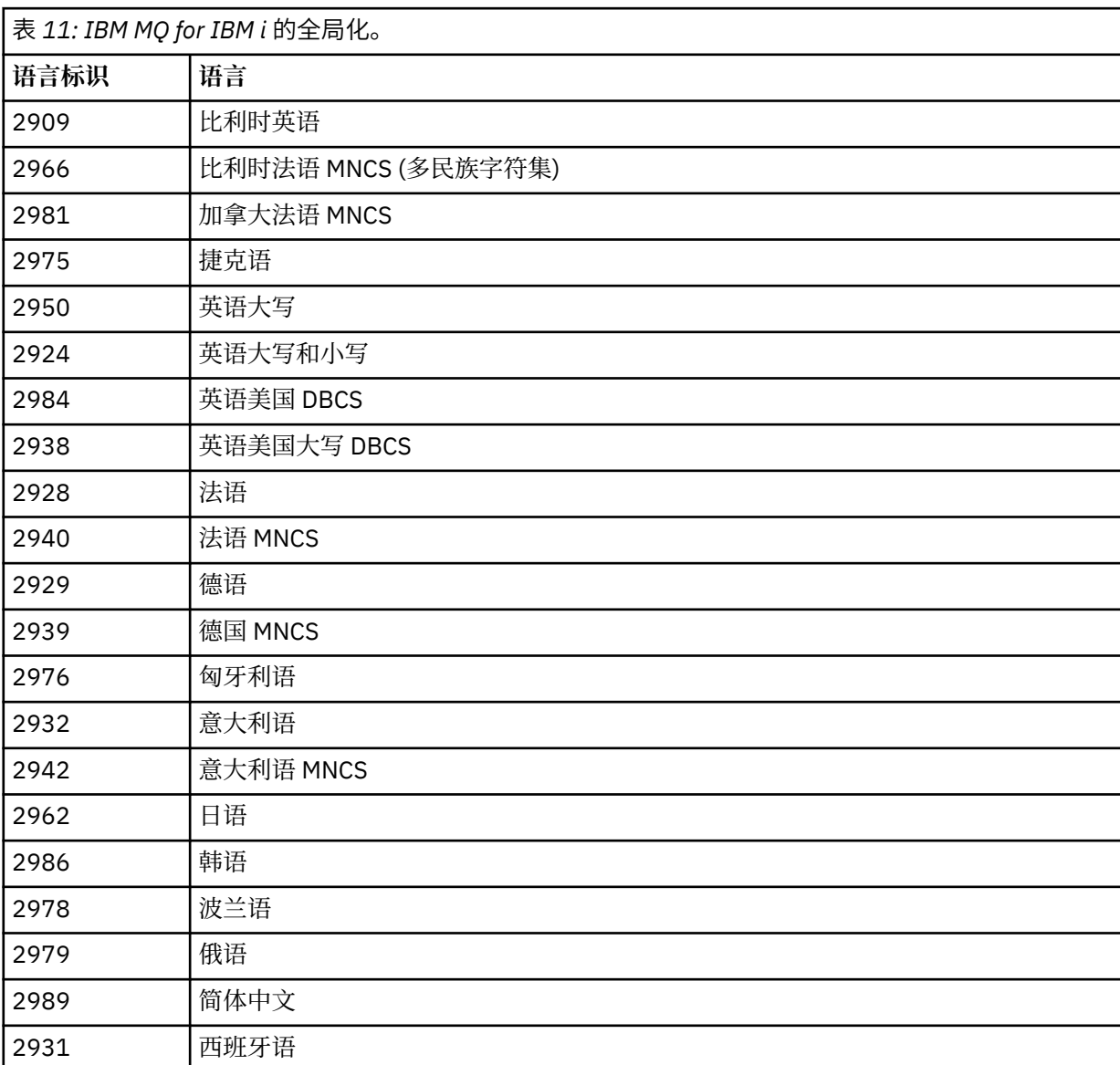

其中 nnnn 是语言编号, 如以下列表中所示:

要删除基本产品和所有其他已安装的组件,请发出以下命令:

DLTLICPGM LICPGM( *5724H72* ) OPTION(\*ALL)

# **结果**

以此方式删除 IBM MQ for IBM i 将仅删除属于 IBM MQ 的对象 :QMQM 库, QMQM samp 库以及属于 / QIBM/ProdData/mqm 目录中的 IBM MQ 服务器的子目录。

如果未保留任何其他子目录 (例如,如果安装了 IBM MQ Java, 那么将使用其中的子目录), 那么将删除 / QIBM/ProdData/mqm 目录本身。

不会除去任何队列管理器日志库或基于 /QIBM/UserData 的 IFS 目录。

### <span id="page-80-0"></span>**在** *IBM i* **上卸载** *IBM MQ* **和数据**

您可以完全删除 IBM MQ, 包括所有用户数据。

### **关于此任务**

**要点:** 如果要完全删除 IBM MQ (包括所有用户数据) ,请先保存用户数据。 无法恢复。 要完全删除 IBM MQ for IBM i, 请完成以下步骤:

### **过程**

- 1. 停顿 IBM MQ for IBM i。 有关更多信息,请参阅 停顿 IBM MQ for IBM i 。
- 2. 使用命令 WRKMQM 并选择选项 4 来依次删除每个队列管理器。
- 3. 通过发出以下命令结束 IBM MQ 子系统:

ENDSBS SBS(QMQM)

4. 通过发出以下命令,确保库 QMQM 上没有锁定:

WRKOBJLCK OBJ(QMQM) OBJTYPE(\*LIB)

5. 可选: 如果您还想要卸载 IBM MO Java, 那么现在可以使用以下命令来执行此操作:

DLTLICPGM LICPGM( *5724L26* ) OPTION(\*ALL)

这还将卸载 Java 样本 (如果已安装)。

6. 使用 "删除许可程序" (DLTLICPGM) 命令来删除基本产品 (以及样本 (如果您选择安装这些产品))。 要删 除基本产品和样本,请发出以下命令:

DLTLICPGM LICPGM( *5724H72* ) OPTION(\*ALL)

7. 删除目录 /QIBM/UserData/mqm 及其子目录。 使用 EDTF 命令并为 mqm 目录选择选项 9 (递归删除) 来执行此操作,如下所示:

**注:** 如果执行此操作,那么不再具有任何有关安装的信息。 请极其谨慎地使用此命令。

命令格式为:

EDTF STMF('/QIBM/UserData')

或者,可以通过重复使用 RMVLNK 和 RMVDIR 命令来删除 /QIBM/UserData/mqm 目录及其子目录。

8. 标识属于 QMQMADM 组的所有用户。 使用 DSPUSRPRF 命令来显示它们的列表。 必须先从其用户概要 文件中除去 QMQMADM 组概要文件,然后才能删除 QMQMADM 用户概要文件。 命令格式为:

DSPUSRPRF USRPRF(QMQMADM) TYPE(\*GRPMBR)

9. 必须变更所有权或删除对象。 对于每个用户概要文件 QMQM 和 QMQMADM ,使用 WRKOBJOWN 命令 列出概要文件拥有的所有对象。 命令格式为:

WRKOBJOWN USRPRF( *PROFILE* )

10. 删除这两个用户概要文件。 命令格式为:

<span id="page-81-0"></span>DLTUSRPRF USRPRF(QMQM) OWNOBJOPT(\*DLT) DLTUSRPRF USRPRF(QMQMADM) OWNOBJOPT(\*DLT)

**在** *IBM i* **上卸载** *IBM MQ Java Messaging and Web Services*

按照这些指示信息来卸载 IBM MQJava。

## **关于此任务**

卸载 IBM MQ Java 产品。

## **过程**

1. 确保您使用具有 \*ALLOBJ 特权的用户概要文件 (例如 QSECOFR) 登录到系统。

2. 发出以下命令:

DLTLICPGM LICPGM(5724L26) OPTION(\*ALL)

## **结果**

删除 IBM MQ Java for IBM i 将删除属于它的对象 :QMQMJAVA 库以及 /QIBM/ProdData/mqm 目录中属于 IBM MQ Java 的子目录。

如果未保留任何其他子目录 (例如,如果安装了 IBM MQ Server, 那么它将使用其中的子目录), 那么将删 除 /QIBM/ProdData/mqm 目录本身。

## **卸载** *IBM MQ MQI client for IBM i*

如果必须卸载 IBM MQ MQI client for IBM i, 请遵循正确的过程以确保除去所有相关目录和文件。

## **过程**

- 1. 确保您使用具有 \*ALLOBJ 特权的用户概要文件 (例如 QSECOFR) 登录到系统。
- 2. 使用 "删除许可程序" ( **DLTLICPGM** ) 用于删除 IBM MQ MQI client for IBM i 产品 (以及样本 (如果选择安 装这些样本)) 的命令:

要仅删除样本,请发出命令

DLTLICPGM LICPGM(5725A49) OPTION(1)

要删除 IBM MQ MQI client 和样本,请发出以下命令:

DLTLICPGM LICPGM(5725A49) OPTION(\*ALL)

### **结果**

删除 IBM MQ MQI client for IBM i 将删除属于它的对象-QMQM 库以及 /QIBM/ProdData/mqm 目录中属于 IBM MQ MQI client for IBM i 的子目录。 如果未保留任何其他子目录 (例如, 如果安装了 IBM MQ Java Client for IBM i , 那么将使用其中的子目录) , 那么将删除 /QIBM/ProdData/mqm 目录本身。

**在** *IBM i* **上卸载** *Managed File Transfer*

遵循以下指示信息以卸载 Managed File Transfer on IBM i。

## **开始之前**

要卸载 IBM MQ Managed File Transfer for IBM i, 请执行下列其中一项任务:

- <span id="page-82-0"></span>• 标准 删除将除去 Managed File Transfer 产品代码,但保留用户数据。
- 整个 删除操作将同时除去 Managed File Transfer 产品代码和用户数据。

请注意,整个删除操作要求您手动除去 /QIBM/UserData/mqm/mqft 目录中的配置数据。

这两种类型的删除都要求您使用具有 \*ALLOBJ 特权的用户概要文件 (例如 QSECOFR) 登录到系统。

## **关于此任务**

卸载 Managed File Transfer 产品。

## **过程**

- 1. 确保您使用具有 \*ALLOBJ 特权的用户概要文件 (例如 QSECOFR) 登录到系统。
- 2. 发出以下命令:

DLTLICPGM LICPGM(5725M50) OPTION(\*ALL)

## **结果**

删除 Managed File Transfer for IBM i 将删除属于它的对象 :QMQMMFT 库以及 /QIBM/ProdData/mqm 目 录中属于 Managed File Transfer 的子目录。

请注意,许可证文件将复制到 /OIBM/ProdData/mqm/properties/version,并且卸载将删除此目录 中的文件。 但是,文件在 /QIBM/ProdData/mqm/properties/5725M50 中保留为废纸篓。 要执行完全 卸载,必须删除此目录中的文件。

# **重新安装** *IBM MQ for IBM i*

您可以重新安装 IBM MQ for IBM i, 而不会丢失任何数据。

重新安装 IBM MQ for IBM i 时,系统会检查 IBM MQ 配置文件 (mqs.ini) 是否存在。 如果该文件存在,那么 将保留该文件并将其与新安装的系统配合使用。 如果该文件不存在,那么将在目录 /QIBM/UserData/mqm 中放置一个空的 mqs.ini 文件。

UserData 目录中的所有数据都由新安装的系统引用。 此外,包含日志和接收方信息的所有与队列管理器关 联的库都由新系统引用。

### **相关任务**

第 58 页的『在 IBM i 上安装 [IBM MQ](#page-57-0) 服务器』 通过以主语言安装 IBM MQ 服务器,安装样本和安装其他语言来安装 IBM MQ for IBM i 。

# **在 Linux 上安装和卸载 IBM MQ**

与在 Linux 上安装 IBM MQ 相关联的安装任务在此部分中进行分组。

## **关于此任务**

要准备安装并安装 IBM MQ,请完成以下任务。 如果产品修订或更新可用,请参阅 第 259 页的『对 IBM MQ [应用维护』](#page-258-0)。

## **过程**

- 要使用 rpm 在 Linux 上安装 IBM MQ , 请参阅 第 95 [页的『使用](#page-94-0) rpm 在 Linux 上安装 IBM MQ』。
- 要使用 Debian 安装程序在 Linux Ubuntu 上安装 IBM MQ ,请参阅 第 110 [页的『使用](#page-109-0) Debian 在 Linux Ubuntu 上安装 [IBM MQ](#page-109-0)』。

## <span id="page-83-0"></span>**正在检查 Linux 上的需求**

在 Linux 上安装 IBM MQ 之前,必须检查最新信息和系统需求。

### **关于此任务**

此处列出了为检查系统需求而必须完成的任务的摘要以及指向更多信息的链接。

### **过程**

- 1. 检查您是否具有最新信息,包括有关硬件和软件需求的信息。 请参阅 第 8 [页的『在何处查找产品需求和支持信息』](#page-7-0)。
- 2. 检查系统是否满足 Linux 的初始硬件和软件需求。 请参阅 第 84 页的『Linux 系统上的硬件和软件需求』。
- 3. 检查系统是否有足够的磁盘空间用于安装。 请参阅 磁盘空间需求。
- 4. 请检查您是否具有正确的许可证。 请参阅 第 8 [页的『许可证要求』](#page-7-0) 和 IBM MQ 许可证信息。

## **下一步做什么**

完成这些任务后, 即可开始准备系统以进行安装。 有关安装 IBM MQ 的后续步骤, 请参阅 第 87 [页的『在](#page-86-0) Linux [上准备系统』](#page-86-0)。

### **相关概念**

第 5 页的『IBM MQ [安装概述』](#page-4-0)

有关安装 IBM MQ 的概念和注意事项的概述,以及指向有关如何在每个受支持的平台上安装,验证和卸载 IBM MQ 的指示信息的链接。

#### **相关任务**

第 259 页的『对 IBM MQ [应用维护』](#page-258-0) 维护是可逆修订的应用。 对队列管理器数据所作的任何更改都与先前的代码级别兼容。

### **Linux Linux 系统上的硬件和软件需求**

在安装 IBM MQ 之前,请检查您的系统是否满足您打算安装的特定组件的硬件和操作系统软件需求。

有关基本硬件和软件需求,请参阅 IBM MQ [的系统需求。](https://www.ibm.com/support/pages/system-requirements-ibm-mq)

## **主机名**

IBM MQ 不支持包含空格的主机名。如果在主机名包含空格的系统上安装 IBM MQ ,那么无法创建任何队列 管理器。

### **缺省情况下, 64 位 Linux 分发版可能不再支持 32 位应用程序**

**注意:** 没有单独的 32 位客户机安装包。 客户机安装包和可重新分发的客户机包含 32 位和 64 位 IBM MQ 客户机库。 所包含的 32 位库可供受支持平台(操作系统提供 32 位支持)上的 32 位应用程序使 用。

如果未安装 32 位 Linux 支持库, 那么不会运行 32 位应用程序。 如果需要此功能, 请安装 32 位支持库。 以 下是包含所需库的包的名称:

对于 Red Hat。

```
Red Hat Enterprise Linux for System x (64 bit):
glibc.i686
libstdc++.i686
Red Hat Enterprise Linux Server for IBM Z:
glibc.s390
libstdc++.s390
```
对于 Ubuntu。

**Ubuntu Linux for System x (64 bit):**  $libc6:1386$ libstdc++6:i386 **Ubuntu Linux for IBM Z:** libc6-s390 lib32stdc++6

对于 SUSE Linux。

**SUSE Linux Enterprise Server for System x (64 bit):** glibc-32bit libstdc++6-32bit **SUSE Linux Enterprise Server for IBM Z:** glibc-32bit libstdc++6-32bit

检查 IBM MQ [的系统需求](https://www.ibm.com/support/pages/system-requirements-ibm-mq) 以查看 IBM MQ 上支持的 Linux 分发版。 例如, 对于 SUSE Linux Enterprise Server 15 (所有体系结构) 或 Red Hat Enterprise Linux Server for IBM Z 8 没有 32 位支持。

#### **Java Message Service**

 $J$ M 3.0 M U IBM MQ 9.3.0 开始, Jakarta Messaging 3.0 支持用于开发新应用程序。 IBM MQ 9.3.0 和 更高版本继续支持现有应用程序的 JMS 2.0 。 不支持在同一应用程序中同时使用 Jakarta Messaging 3.0 API 和 JMS 2.0 API。 有关更多信息, 请参阅 使用 IBM MQ classes for JMS/Jakarta Messaging。

Java 8 与 IBM MQ 9.0 捆绑在一起,但客户机组件是使用 Java 7 兼容性标志构建的。

对于开发,需要 JDK ,并且需要 JRE 才能运行。 JRE 不需要是随 IBM MQ 一起安装的 JRE ,但必须是受支 持列表中的 JRE。

有关受支持 JDK 的列表,请参阅 IBM MQ [的系统需求。](https://www.ibm.com/support/pages/system-requirements-ibm-mq)

在 Linux 上: 在 Power 平台上, 32 位和 64 位 JDK 通常安装在不同的位置,例如, 32 位 JDK 位于 /opt/ IBMJava2-ppc-50 中, 64 位 JDK 位于 /opt/IBMJava2-ppc64-50 中。 确保为使用 Java 的应用程序 正确设置了 PATH 变量。

您可以使用以下命令来检查安装的版本:

java -version

### **传输层安全性 (TLS)**

如果要使用 TLS 支持,那么需要 IBM Global Security Kit (GSKit) V 8 软件包。 此软件包随 IBM MO 一起提 供,作为其中一个可用于安装的组件。

#### **安装 g + + 版本运行时支持**

如果您打算运行 TLS 通道,那么必须安装 g + + 运行时库。 GNU g + + 库称为 libgcc\_s.so 和 libstdc++.so.6。 在基于 RPM 的系统上,这些系统作为 libgcc 和 libstdc++ 软件包的一部分进 行安装。

安装的这些库的版本必须与 g + + V 3.4 兼容。

请参阅 IBM MQ [的系统需求](https://www.ibm.com/support/pages/system-requirements-ibm-mq), 以获取有关 TLS 支持所需的软件包的更多详细信息。

在 64 位平台上,安装 32 位和 64 位版本的软件包,以便 32 位和 64 位进程都可以使用 TLS 功能。

#### **IBM MQ Explorer 需求**

在 Linux 上,可以通过从 Fix Central 下载并安装 独立 IBM MQ Explorer 来安装 IBM MQ Explorer 。 如果要 使用 IBM MQ Explorer,请参阅 IBM MQ Explorer 需求 以了解系统所需的最低需求。

**注:** IBM MQ Explorer for Linux 仅可用于 x86-64 平台上的 IBM MQ 。

# <span id="page-85-0"></span>**RDQM (复制的数据队列管理器)**

Pacemaker 是 RDQM 的先决条件之一。 Pacemaker 要求在系统上安装某些 Linux 软件包。 RHEL 8.2 的列 表假定已安装了一组最少的系统软件包,其中包含来自服务器环境组的必需组和缺省组的必需软件包。

RHEL 8 (Pacemaker 2) 的受支持级别的先决条件是:

- 西夫斯-乌蒂尔斯
- libtool-ltdl
- 利布克斯利特
- net-snmp-libs
- nfs-utils
- perl-TimeDate
- psmisc
- python36
- python3-lxml

■ V 9.4.0 ■ RHEL 9 (Pacemaker 2) 的受支持级别的先决条件是:

- 利布克斯利特
- net-snmp-libs
- nfs-utils
- nfs-utils-coreos
- perl-TimeDate
- python3-lxml
- python-unver 命令

这些包反过来有自己的要求 (此处未列出)。 安装 Pacemaker 时,它将报告在成功完成安装之前还需要安装 的任何缺少的软件包。

## **IBM MQ classes for .NET 的需求**

请参阅 [.NET Core on Linux](https://docs.microsoft.com/en-us/dotnet/core/linux-prerequisites?tabs=netcore2x) 的先决条件, 以了解在 Linux 上运行 .NET 所需的依赖关系。

# **计划在 Linux 上安装 IBM MQ**

在 Linux 上安装 IBM MQ 之前,必须选择要安装的组件以及安装这些组件的位置。 您还必须做出一些特定于 平台的选择。

# **关于此任务**

以下步骤提供了指向其他信息的链接,以帮助您规划 IBM MQ on Linux 的安装。

作为规划活动的一部分,请确保查看有关计划安装 IBM MQ 的平台的硬件和软件需求的信息。 有关更多信 息,请参阅 第 84 [页的『正在检查](#page-83-0) Linux 上的需求』。

# **过程**

1. 决定要安装的 IBM MQ 组件和功能部件。

请参阅 第 6 页的『IBM MQ [组件和功能部件』](#page-5-0) 和 第 9 [页的『从何处查找可下载的安装映像』。](#page-8-0)

**要点:** 请确保您的企业具有要安装的组件的正确许可证。 有关更多信息,请参阅 第 8 [页的『许可证要](#page-7-0) [求』](#page-7-0) 和 IBM MQ 许可证信息。

2. 查看用于命名安装的选项。 在某些情况下,您可以选择要使用的安装名称而不是缺省名称。 请参阅 第 13 页的『[AIX, Linux, and](#page-12-0) Windows [上的安装名称』。](#page-12-0)

<span id="page-86-0"></span>3. 查看用于选择 IBM MQ 的安装位置的选项和限制。

有关更多信息,请参阅第 14 页的『Multiplatforms [版上的安装位置』](#page-13-0)。

- 4. 如果计划安装 IBM MQ 的多个副本,请参阅 第 16 页的『[AIX, Linux, and Windows](#page-15-0) 上的多个安装』。
- 5. 如果您已具有主安装,或者计划具有主安装,请参阅 第 17 页的『[AIX, Linux, and Windows](#page-16-0) 上的主安 [装』](#page-16-0)。
- 6. 确保在您计划使用的两个系统上都安装并配置了服务器到服务器验证所需的通信协议。

有关更多信息,请参阅第 23 页的『AIX, Linux, and Windows [上的服务器到服务器链接』](#page-22-0)。

7. 确定是否需要安装 Java runtime environment (JRE)。

从 IBM MQ 9.1.0 开始,如果未在消息传递应用程序中使用 Java,并且未使用以 Java 编写的 IBM MQ 部 分,那么您可以选择不安装 JRE (或者除去已安装的 JRE)。

注意: 如果选择不安装 JRE, 或者如果已安装 JRE, 请将其除去:

- 必须使用 **runmqakm** 命令来管理密钥存储库。 **runmqktool** 命令不可用。
- 除非系统路径上提供了版本为 7 或更高版本的 JRE ,否则使用 runmqras 命令失败。

在 Linux 上,您可以在不安装 MQSeriesJRE RPM 的情况下安装 IBM MQ,除非您正在安装产品中需要 存在 JRE 的部分,在这种情况下 RPM 先决条件测试将失败。 您还可以在不使用 JRE 的情况下安装 MQSeriesGSKit RPM。

从较低版本的 IBM MQ 升级到 IBM MQ 9.1.0 或更高版本将单独安装的 JRE 功能部件添加到已安装的产 品。

有关更多信息,请参阅 AIX, Linux, and Windows 上的 **runmqakm** 和 **runmqktool** 命令。

# **在 Linux 上准备系统**

在 Linux 系统上,您可能必须先完成多项任务,然后才能安装 IBM MQ。 根据您的安装意图不同,可能还需 要完成其他任务。

## **关于此任务**

此处列出了为准备系统以进行安装而执行的任务。 在安装之前,请针对您的平台完成相应的任务。

## **过程**

1. 使用主组 mqm 设置名称为 mqm 的用户标识。

请参阅 第 88 页的『在 Linux [上设置用户和组』](#page-87-0)。

**注:** 如果组 mqm 和/或用户 mqm 不存在,那么在产品安装期间,安装程序将创建主目录为 /var/mqm 的组 mqm 和用户 mqm 。

- 2. 为要存储的产品代码和工作数据创建文件系统。 请参阅 第 89 页的『在 Linux [上创建文件系统』](#page-88-0)。
- 3. 配置 Linux 系统所需的任何其他设置。 请参阅 第 90 页的『在 Linux [上配置和调整操作系统』](#page-89-0)。

## **下一步做什么**

完成准备系统的任务后, 即可开始安装 IBM MQ。要使用 rpm 安装服务器, 请参阅 第 99 [页的『使用](#page-98-0) rpm 命令在 Linux [上安装第一个](#page-98-0) IBM MQ 安装』。 要使用 rpm 安装客户机, 请参阅 第 105 [页的『使用](#page-104-0) rpm 在 Linux 上安装 [IBM MQ](#page-104-0) 客户机』。

要使用 Debian 安装程序安装服务器,请参阅 第 114 页的『使用 Debian 软件包在 [Linux Ubuntu](#page-113-0) 上安装 IBM MQ [服务器』。](#page-113-0) 要使用 Debian 安装程序安装客户机,请参阅 第 119 [页的『使用](#page-118-0) Debian 软件包在 Linux Ubuntu 上安装 [IBM MQ](#page-118-0) 客户机』

**要点:** 不支持在同一系统上同时安装 Debian 和 rpm 版本的 IBM MQ 。

**相关任务**

规划

#### <span id="page-87-0"></span>第 256 [页的『维护和迁移](#page-255-0) IBM MQ』

对于 IBM MQ,维护,升级和迁移具有三个不同的含义。 此处描述了这些定义。 以下部分描述了与迁移关联 的各种概念,后跟所需的各种任务; 这些任务在需要时特定于平台。

#### 第 259 页的『对 IBM MQ [应用维护』](#page-258-0)

维护是可逆修订的应用。 对队列管理器数据所作的任何更改都与先前的代码级别兼容。

## <u>▶ Linux 【在 Linux 上设置用户和组</u>

在 Linux 系统上, IBM MQ 需要名称为 mqm 且主组为 mqm 的用户标识。 mqm 用户标识拥有包含与产品关联 的资源的目录和文件。

### **使用 Active Directory**

如果使用 Active Directory 向 Linux 系统提供集中的用户和组定义, 那么无法在 Active Directory 中同时具有 mqm 用户和 mqm 组定义, 因为该服务不允许用户和组具有相同的名称。

您应该:

- 在安装 IBM MQ 之前, 请将 mqm 组定义放在 Active Directory 中, 以便该目录中的其他用户稍后可以成为 共享组定义的一部分。
- 在本地创建 mqm 用户, 或者允许在安装过程中创建该用户。

### **创建用户标识和组**

将 mqm 用户的主组设置为组 mqm。

如果要在多个系统上安装 IBM MQ, 那么可能要确保 mqm 的每个 UID 和 GID 在所有系统上都具有相同的 值。如果计划配置多实例队列管理器, 那么 UID 和 GID 在系统之间是相同的。 在虚拟化方案中, 具有相同 的 UID 和 GID 值也很重要。

RPM 在安装过程中创建主目录为 /var/mqm 的 mqm 用户标识和组 mqm(如果它们不存在)。

如果您对这些标识有特殊要求 (例如, 它们需要具有与您正在使用的其他机器相同的值, 或者您的用户和组 标识是集中管理的) ,那么您应该在运行安装过程之前创建标识,并使用 **groupadd** 和 **useradd** 命令在每 台机器上设置相同的 UID 和 GID。

**注:** 唯一的 IBM MQ 需求是 mqm 用户应该将 mqm 组作为其主组。

### **将现有用户标识添加到 Linux 系统上的组**

如果要运行管理命令,例如 **crtmqm** (创建队列管理器) 或 **strmqm** (启动队列管理器) ,那么您的用户标识必 须是 mqm 组的成员。 此用户标识的长度不得超过 12 个字符。

用户不需要 mqm 组权限来运行使用队列管理器的应用程序; 仅管理命令需要此权限。

### **MQ Telemetry 服务创建的日志文件**

创建队列管理器的用户标识的 **umask** 设置将确定为该队列管理器生成的遥测日志文件的许可权。 即使日志 文件的所有权将设置为 mqm。

#### **相关概念**

第 35 页的『在 AIX [上创建文件系统』](#page-34-0)

在安装 IBM MQ 之前,您可能需要为要存储的产品代码和工作数据创建文件系统。 这些文件系统有最低存储 需求。 可以在安装时更改产品代码的缺省安装目录,但无法更改工作数据位置。

第 90 页的『在 Linux [上配置和调整操作系统』](#page-89-0)

在 Linux 系统上配置 IBM MQ 时使用本主题。

#### **相关任务**

第 36 页的『在 AIX [上配置和调整操作系统』](#page-35-0) 在 AIX 系统上安装 IBM MQ 时,必须配置一些其他设置。

## <span id="page-88-0"></span>**在** *Linux* **上创建文件系统**

在安装 IBM MQ 之前,您可能需要为要存储的产品代码和工作数据创建文件系统。 这些文件系统有最低存储 需求。 可以在安装时更改产品代码的缺省安装目录,但无法更改工作数据位置。

## **确定服务器安装文件系统的大小**

要确定服务器安装的 /var/mqm 文件系统的大小,请考虑:

- 系统中一次的最大消息数。
- 如果存在系统问题,请对消息构建进行应急操作。
- 消息数据的平均大小, 加上消息头的 500 字节。
- 队列数。
- 日志文件和错误消息的大小。
- 写入 /var/mqm/trace 目录的跟踪量。

IBM MQ 的存储需求还取决于您安装的组件以及所需的工作空间量。 有关更多详细信息,请参阅 磁盘空间需 求。

## **为工作数据创建文件系统**

在安装 IBM MQ 之前, 请创建并安装名为 / var/mqm 的文件系统, 该文件系统由组 mqm 中的用户 mqm 拥有; 请参阅 第 88 页的『在 Linux [上设置用户和组』。](#page-87-0) 此文件系统由系统上 IBM MQ 的所有安装使用。 如果可 能,请将分区策略与 IBM MQ 数据的单独卷配合使用。这意味着如果构建了大量 IBM MQ 工作, 那么不会 影响其他系统活动。 配置目录许可权以允许 mqm 用户具有完全控制, 例如, 文件方式 755。 然后, 将在 IBM MQ 安装期间更新这些许可权,以匹配队列管理器所需的许可权。

## **为错误和日志创建单独的文件系统**

您还可以为日志数据创建单独的文件系统 ( /var/mqm/log ) 和错误文件 ( /var/mqm/errors )。 如果可 能,请将这些目录放在与队列管理器数据不同的物理磁盘上 ( /var/mqm/qmgrs ) 彼此之间的关系

如果创建单独的文件系统,那么可以安装 /var/mqm/errors 目录 NFS 。 但是,如果选择 NFSmount /var/mqm/errors,那么当网络发生故障时,可能会丢失错误日志。

您可以通过具有单独的文件系统来保护队列管理器的稳定性:

- /var/mqm/errors
- /var/mqm/trace
- /var/mqm/qmgrs
- /var/mqm/log

对于 /var/mqm/errors, 此目录很少接收大量数据。 但有时会看到这种情况, 尤其是如果存在严重的系 统问题,导致 IBM MQ 将大量诊断信息写入 .FDC 文件。 对于 /var/mqm/trace,仅当您使用 **strmqtrc** 来启动跟踪 IBM MQ 时,才会在此处写入文件。

通过将以下内容放在单独的磁盘上,可以获得正常 IBM MQ 操作 (例如,持久消息的同步点, MQPUT 和 MQGET) 的更好性能:

- /var/mqm/qmgrs
- /var/mqm/log

在需要跟踪 IBM MQ 系统以确定问题的罕见事件中,可以通过将 /var/mqm/trace 文件系统放在单独的磁 盘上来降低性能影响。

如果要创建单独的文件系统,请至少为 /var/mqm 提供 30 MB 存储空间,为 /var/mqm/log 提供 100 MB 存储空间,为 /var/mqm/errors 提供 10 MB 存储空间。 /var/mqm/log 的最小存储容量 100 MB 是单 个队列管理器所需的绝对最小值,不是建议的值。 文件系统的大小必须根据您打算使用的队列管理器数,每 个日志文件的页数以及每个队列管理器的日志文件数进行缩放。

有关文件系统的更多信息,请参阅 文件系统支持。

<span id="page-89-0"></span>日志文件的大小取决于您使用的日志设置。 最小大小用于使用缺省设置的循环日志记录。 有关日志大小的 更多信息,请参阅 计算日志大小。

#### **Linux**

对于客户机安装,可以将文件系统安装在远程网络设备上,例如 NFS。 如果同时执行客户机和服务器安装,那么服务器安装的需求优先于客户机安装的需求。

对于 IBM MO 客户机, 至少允许 15 MB。

在安装期间, 客户机软件包会在 var/mqm 目录中创建新的样本 IBM MQ MQI client 配置文件, 但仅当此 文件不存在时才会创建此文件。 此文件包含 ClientExitPath 节。 示例 mqclient.ini 文件显示在 IBM MQ MQI client 配置文件 mqclient.ini 中。

如果要将公共配置文件用于多个客户机 (在 IBM MQ 安装目录中或在使用 MQCLNTCF 环境变量的其他位 置) ,那么必须授予对运行 IBM MQ 客户机应用程序的所有用户标识的读访问权。 如果由于任何原因无 法读取该文件,那么将跟踪该故障,并且搜索逻辑将继续执行,就像该文件不存在一样。

#### **相关概念**

第 88 页的『在 Linux [上设置用户和组』](#page-87-0)

在 Linux 系统上, IBM MQ 需要名称为 mqm 且主组为 mqm 的用户标识。 mqm 用户标识拥有包含与产品关联 的资源的目录和文件。

第 90 页的『在 Linux 上配置和调整操作系统』

在 Linux 系统上配置 IBM MQ 时使用本主题。

## **图 Linux Ta Linux 上配置和调整操作系统**

在 Linux 系统上配置 IBM MQ 时使用本主题。

**注:** 本主题中的信息主要涉及全局内核调整参数,并且适用于所有 Linux 系统。 此语句的例外是 第 93 [页的](#page-92-0) [『配置启动](#page-92-0) IBM MQ 的用户』中描述的特定于用户的部分。

### **Shell 解释器**

确保 /bin/sh Shell 是与 Bourne shell 兼容的有效 shell 解释器, 否则 IBM MO 的安装后配置未成功完成。 如果未使用 RPM 安装 shell, 那么在尝试安装 IBM MQ 时, 您可能会看到 /bin/sh shell 的先决条件失败。 失败的原因是 RPM 表无法识别安装了有效的 shell 解释器。 如果发生故障,您可以使用 RPM 重新安 装 /bin/sh shell, 或者指定 RPM 选项 --nodeps 以在安装 IBM MQ 期间禁用依赖关系检查。

**注:** 在 Linux 上安装 IBM MQ 时,不支持 **--dbpath** 选项。

### **交换空间**

在高负载期间,IBM MQ 可以使用虚拟内存 (交换空间)。 如果虚拟内存已满,那么可能会导致 IBM MQ 进程 失败或变得不稳定,从而影响系统。

为防止出现此情况, IBM MQ 管理员应确保已按照操作系统准则中的指定为系统分配了足够的虚拟内存。

### **System V IPC 内核配置**

IBM MQ 使用 System V IPC 资源, 尤其是共享内存。 但是, 也使用了有限数量的信号量。

这些资源的 IBM MQ 的最低配置如下所示:

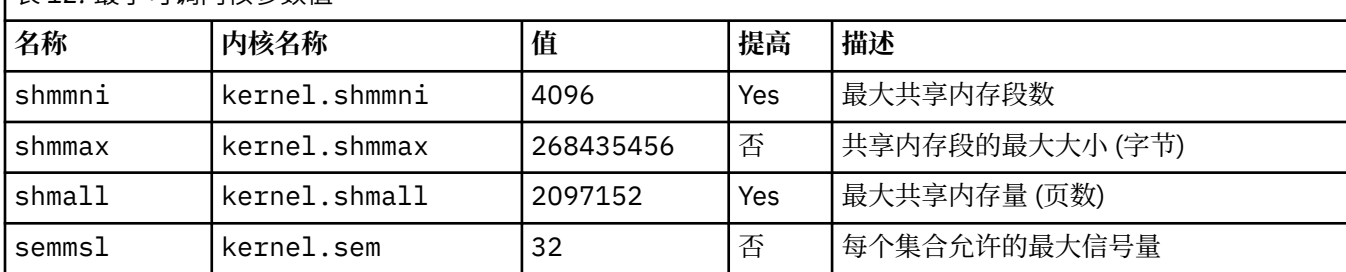

**│** 耒 *10*· 是小可调内核会数值

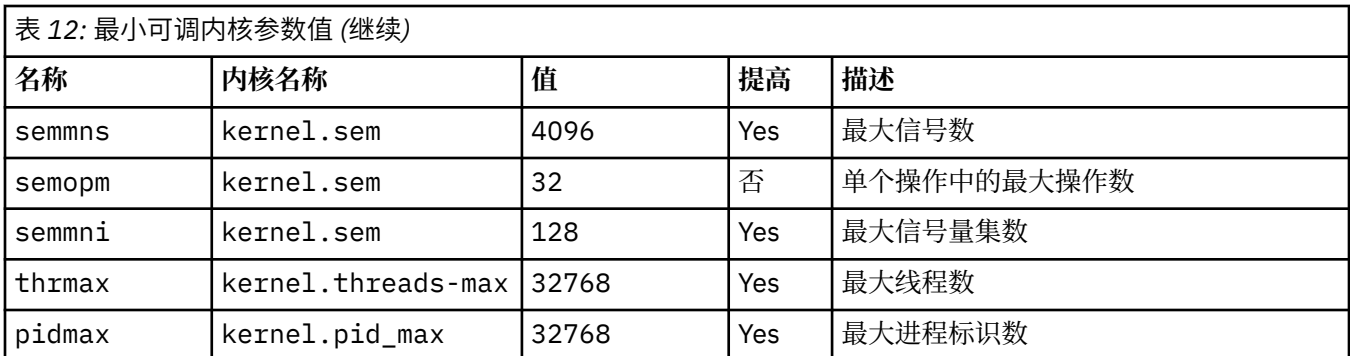

**注意:**

1. 这些值足以在系统上运行两个中等大小的队列管理器。 如果您打算运行两个以上的队列管理器, 或者队 列管理器要处理大量工作负载,那么可能需要在 "增大" 列中增大显示为 "是" 的值。

2. kernel.sem 值按顺序包含在包含四个值的单个内核参数中。

要以具有 root 用户权限的用户身份查看参数登录的当前值,请输入:

sysctl *Kernel-name*

要添加或更改这些值,请以具有 root 用户权限的用户身份登录。 使用文本编辑器打开文件 /etc/ sysctl.conf,然后向所选值添加或更改以下条目:

kernel.shmmni = 4096 kernel.shmall = 2097152 kernel.shmmax = 268435456 kernel.sem = 32 4096 32 128

然后保存并关闭该文件。

要立即装入这些 **sysctl** 值,请输入以下命令 sysctl -p。

如果不发出 sysctl -p 命令, 那么在重新引导系统时将装入新值。

缺省情况下, Linux 内核具有也可以与线程一起使用的最大进程标识,并且可能会限制允许的线程数。

当系统缺少创建另一个线程所需的资源时,或者将超出系统对进程 {PTHREAD\_THREADS\_MAX} 中的线程总 数施加的限制时,操作系统将报告。

有关 kernel.threads-max 和 kernel.pid-max 的更多信息,请参阅 [运行大量客户机时](https://www.ibm.com/support/pages/node/470203) IBM MQ 队列 [管理器中的资源不足](https://www.ibm.com/support/pages/node/470203)

### **在 IBM MQ 上设置 RemoveIPC**

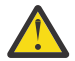

**注意:** 在登录管理器配置文件 (logind.con 和 logind.conf.d) 中保留 **RemoveIPC** 的缺省值 Yes 的设置可能会导致在 IBM MQ 的控制之外除去 IBM MQ 拥有的 IPC 资源。

您应该将该值设置为 No。 有关 **RemoveIPC** 的更多信息,请参阅 *[login.conf](https://man7.org/linux/man-pages/man5/logind.conf.5.html)* 联机页面。

#### **TCP/IP 配置**

如果要将 keepalive 用于 IBM MQ 通道, 那么可以使用内核参数来配置 KEEPALIVE 的操作:

```
net.ipv4.tcp_keepalive_intvl
net.ipv4.tcp_keepalive_probes
net.ipv4.tcp_keepalive_time
```
请参阅 使用 TCP/IP SO\_KEEPALIVE 选项 以获取更多信息。

要以具有 root 用户权限的用户身份查看参数登录的当前值,请输入 sysctl *Kernel-name*。

<span id="page-91-0"></span>要添加或更改这些值,请以具有 root 用户权限的用户身份登录。 使用文本编辑器打开文件 /etc/ sysctl.conf,然后将以下条目添加或更改为所选值。

要立即装入这些 **sysctl** 值,请输入以下命令 sysctl -p。

如果不发出 sysctl -p 命令,那么在重新引导系统时将装入新值。

### **RDQM-配置资源限制和环境变量**

对于复制的数据队列管理器 (RDQM), 请在 /etc/security/limits.conf 中为 mqm 用户配置 nproc 和 nofile 值。 或者, 在名为 rdqm.conf 的 RDQM 的 Pacemaker systemd 服务单元文件中设置 LimitNOFILE 和 LimitNPROC 变量。 如果在 limits.conf 和 rdqm.conf 中都配置了资源限制 (nproc 和/或 nofile) , 那么 RDQM 队列管理器将使用配置的限制的较高值。 您可以使用 rdqm.conf 来配置其他 资源限制 (例如,堆栈大小) 和环境变量。 请注意,仅当 Pacemaker 自动启动队列管理器时,才会读取 rdqm.conf 文件。 这可能是在系统启动时, 也可能是在队列管理器故障转移到存在 rdqm.conf 文件的节 点时。 如果使用 **strmqm** 命令手动启动队列管理器,那么它将继承运行 **strmqm** 的环境。

以下步骤在 rdqm.conf 中创建样本配置:

- 1. 以 root 用户身份登录 RDQM 节点。
- 2. 创建目录 /etc/systemd/system/pacemaker.service.d。
- 3. 在该目录中创建文件 rdqm.conf 。 rdqm.conf 文件包含以下格式的必需环境变量和资源限制:

```
[Service] 
Environment="MQ_ENV_VAR=1" 
LimitNOFILE=65536 
LimitNPROC=32768 
LimitSTACK=16777216
```
有关配置 systemd 单元文件的更多详细信息,请参阅操作系统文档。

4. 重新启动起搏器服务:

systemctl daemon-reload systemctl restart pacemaker.service

在此节点上运行的任何 RDQM 队列管理器都会在起搏器重新启动时移至另一个节点。

5. 在其他两个 RDQM 节点上重复该过程,以便 RDQM 队列管理器在故障转移或切换到其他节点时使用相同 的配置。

**注:** 您应该优先使用环境变量的 qm.ini 属性来控制队列管理器行为,因为 qm.ini 文件是在 RDQM 节点之 间复制的。

### **RDQM-配置内核控制台日志级别**

DRBD 内核模块 (kmod-drbd) 有时可以在 KERN\_ERR (3) 日志级别写入许多消息。 要防止将这些消息复制到 系统控制台(这可能会导致影响整个系统的重大处理延迟), 请将 kernel.printk 参数的第一个数目减少 到 3。 有关内核消息优先级的更多信息,请参阅 [https://www.kernel.org/doc/html/latest/core-api/printk](https://www.kernel.org/doc/html/latest/core-api/printk-basics.html)[basics.html](https://www.kernel.org/doc/html/latest/core-api/printk-basics.html)。

要查看参数的当前值,请以具有 root 用户权限的用户身份登录并输入 sysctl kernel.printk。

要添加或变更此值,请以具有 root 用户权限的用户身份登录。 使用文本编辑器打开文件 /etc/ sysctl.conf , 然后将以下条目添加或更改为所选值:

kernel.printk = 3 4 1 7

要立即装入这些 sysctl 值,请输入命令 **sysctl -p**。 如果不发出 **sysctl -p** 命令,那么在重新引导系 统时将装入新值。

# <span id="page-92-0"></span>**64 位 Linux 平台上的 32 位支持**

缺省情况下, 某些 64 位 Linux 分发版不再支持 32 位应用程序。 有关受影响平台的详细信息以及有关允许 32 位应用程序在这些平台上运行的指导信息,请参阅 第 84 页的『Linux [系统上的硬件和软件需求』。](#page-83-0)

## **配置启动 IBM MQ 的用户**

您必须对启动 IBM MQ 的所有用户进行 最大打开文件数 和 最大进程数 中描述的配置更改。 这通常包括 mqm 用户标识,但必须对启动队列管理器的任何其他用户标识进行相同的更改。

对于使用 **systemd** 启动的队列管理器,请在包含队列管理器服务配置的单元文件中指定等效的 **NOFILE** 和 **NPROC** 值。

## **最大打开文件数**

系统中的最大打开文件句柄数由参数 **fs.file-max** 控制

对于具有两个中等大小队列管理器的系统,此参数的最小值为 524288。

**注:** 如果操作系统缺省值更高,那么您应该保留更高的设置,或者咨询操作系统提供程序。

如果您打算运行两个以上的队列管理器,或者队列管理器要处理大量工作负载,那么可能需要更高的值。

要查看参数的当前值,请以具有 root 用户权限的用户身份登录,然后输入 sysctl fs.file-max。

要添加或更改这些值,请以具有 root 用户权限的用户身份登录。 使用文本编辑器打开文件 /etc/ sysctl.conf,然后将以下条目添加或更改为所选值:

fs.file-max = 524288

然后保存并关闭该文件。

要立即装入这些 **sysctl** 值,请输入以下命令 sysctl -p。

如果不发出 sysctl -p 命令, 那么在重新引导系统时将装入新值。

如果要使用可插拔安全模块 (例如 PAM (可插拔认证模块)), 请确保此模块不会不适当地限制 mqm 用户的打 开文件数。 要为 mqm 用户报告每个进程的最大打开文件描述符数,请以 mqm 用户身份登录并输入以下值:

ulimit -n

对于标准 IBM MQ 队列管理器,请将 mqm 用户的 *nofile* 值设置为 10240 或更多。 要设置在 mqm 用户下运行 的进程的最大打开文件描述符数,请将以下信息添加到 /etc/security/limits.conf 文件中:

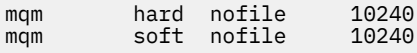

可插入的安全模块限制不会应用于使用 **systemd** 启动的队列管理器。 要在包含队列管理器服务配置的单元 文件中使用 **systemd** 将 **LimitNOFILE** 设置为 10240 或更多的情况下启动 IBM MQ 队列管理器。

有关如何为 RDQM 队列管理器配置 nofile 的指示信息,请参阅 RDQM-[配置资源限制和环境变量](#page-91-0)。

## **最大进程数**

正在运行的 IBM MQ 队列管理器由多个线程程序组成。 每个已连接的应用程序都会增加在队列管理器进程中 运行的线程数。 操作系统通常会限制用户运行的最大进程数。 此限制可防止由于单个用户或子系统创建过 多进程而导致操作系统故障。 您必须确保允许 mqm 用户运行的最大进程数足够。 进程数必须包括连接到队 列管理器的通道和应用程序数。

确定 mqm 用户的进程数时,以下计算很有用:

nproc = 2048 + *clientConnections* \* 4 + *qmgrChannels* \* 4 + *localBindingConnections*

<span id="page-93-0"></span>其中:

- *clientConnections* 是从其他机器上的客户机连接到此机器上的队列管理器的最大连接数。
- *qmgrChannels* 是其他队列管理器的最大运行通道数 (而不是通道定义)。 这包括集群通道,发送方/接收方 通道等。
- *localBindingConnections* 不包含应用程序线程。

在此算法中做了以下假设:

- 2048 是足够大的应急事件来覆盖队列管理器线程。 如果许多其他应用程序正在运行,那么可能需要增大 此值。
- 设置 nproc 时,请考虑将来可能在机器上运行的应用程序,连接,通道和队列管理器的最大数目。
- 此算法采用悲观视图, 对于更高版本的 IBM MQ 和快速路径通道, 实际需要的 nproc 可能略低。
- 在 Linux 上, 每个线程都实现为一个轻量级进程 (LWP), 每个 LWP 都被计为一个针对 nproc 的进程。

您可以使用 PAM\_limits 安全模块来控制用户运行的进程数。 您可以配置 mqm 用户的最大进程数, 如下所 示:

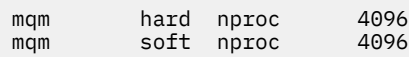

有关如何配置 PAM\_limits 安全模块类型的更多详细信息,请输入以下命令:

man limits.conf

可插入的安全模块限制不会应用于使用 **systemd** 启动的队列管理器。 要启动 IBM MQ 队列管理器,请将 **systemd** set **LimitNPROC** 设置为包含队列管理器服务配置的单元文件中的合适值。

有关如何为 RDQM 队列管理器配置 nproc 的指示信息,请参阅 RDQM-[配置资源限制和环境变量](#page-91-0)。

您可以使用 mqconfig 命令来检查系统配置。

有关配置系统的更多信息,请参阅 [How to configure AIX and Linux systems for IBM MQ](https://www.ibm.com/support/pages/node/707975)。

#### **相关概念**

第 88 页的『在 Linux [上设置用户和组』](#page-87-0)

在 Linux 系统上, IBM MQ 需要名称为 mqm 且主组为 mqm 的用户标识。 mqm 用户标识拥有包含与产品关联 的资源的目录和文件。

#### 第 89 页的『在 Linux [上创建文件系统』](#page-88-0)

在安装 IBM MQ 之前,您可能需要为要存储的产品代码和工作数据创建文件系统。 这些文件系统有最低存储 需求。 可以在安装时更改产品代码的缺省安装目录,但无法更改工作数据位置。

### **相关参考**

mqconfig

## **接受 Linux 的 IBM MQ 上的许可证**

您可以选择在 Linux 平台上安装产品之前或之后接受许可证。

## **关于此任务**

在安装产品之前接受 IBM MQ 许可证会导致 Linux 用户出现以下问题:

- 这将使您停止将 IBM MQ RPM 添加到 Yum 存储库。
- 它不适合在云中工作, 在云中安装 RPM 作为构建映像的一部分。
- 它不适合 unzippable 包,在安装之前没有运行任何代码。

在安装后接受许可证允许您设置要从中进行安装的自己的存储库。

**注意:**

- <span id="page-94-0"></span>• 在使用产品之前,您仍必须接受许可证。
- 您必须具有要安装的组件的正确许可证。 请参阅 许可证需求 [\(license requirements\)](#page-7-0)。
- 如果已安装试用许可证,请遵循有关转换试用许可证的指示信息。 请参阅 第 122 [页的『在](#page-121-0) Linux 上转换 [试用许可证』。](#page-121-0)

### **过程**

• 在安装产品之前接受许可证

要在安装产品之前接受许可证,请遵循 [准备系统以](#page-86-0)安装服务器的指示信息,然后遵循适用于您操作系统 的相应指示信息:

#### **转/分钟**

请参阅 第 99 页的『使用 rpm 命令在 Linux [上安装第一个](#page-98-0) IBM MQ 安装』。

**yum**

请参阅 第 107 页的『使用 yum 在 [Linux Red Hat](#page-106-0) 上安装 IBM MQ』。

**使用 Debian 的 Ubuntu**

请参阅 第 110 页的『使用 Debian 在 [Linux Ubuntu](#page-109-0) 上安装 IBM MQ』。

• 安装产品后接受许可证

安装产品后,可以使用 **MQLICENSE** 环境变量来接受或查看 IBM MQ 许可证。 可以将 **MQLICENSE** 设置 为以下两个值之一:

#### **接受**

接受安装后的许可证。

#### **视图**

显示许可证 (如果已接受许可证)。

要接受安装后的许可证,请使用以下命令:

export MQLICENSE=accept

要查看许可证,请使用以下命令:

export MQLICENSE=view

或者,您可以在安装产品后使用以下命令来接受或查看 IBM MQ 许可证:

– mqlicense (安装后接受许可证)

– dspmqlic (显示 IBM MQ 许可证)

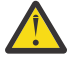

**注意:** 请勿使用安装介质中的 mqlicense.sh 脚本,因为此脚本只能用于在安装之前接受许可 证。

# **使用 rpm 在 Linux 上安装 IBM MQ**

与使用 rpm 在 Linux 系统上安装 IBM MQ 相关联的安装任务在本部分中进行分组。

## **关于此任务**

要使用 rpm 安装 IBM MQ, 请完成以下任务。

有关如何卸载 IBM MQ 的信息, 请参阅 第 133 页的『使用 rpm 在 Linux [上卸载或修改](#page-132-0) IBM MQ』。 如果产品修订或更新可用,请参阅 第 259 页的『对 IBM MQ [应用维护』](#page-258-0)。

### **过程**

1. 请检查系统需求。

请参阅 第 84 [页的『正在检查](#page-83-0) Linux 上的需求』。

- <span id="page-95-0"></span>2. 规划安装。
	- 在规划过程中,您必须选择要安装的组件以及安装这些组件的位置。 请参阅 第 96 页的『Linux 系统 的 IBM MQ rpm 组件』。
	- 您还必须做出一些特定于平台的选择。 请参阅 第 86 [页的『计划在](#page-85-0) Linux 上安装 IBM MQ』。
- 3. 准备系统以安装 IBM MQ。 请参阅 第 87 页的『在 Linux [上准备系统』](#page-86-0)。
- 4. 安装 IBM MQ 服务器。 请参阅 第 99 页的『使用 rpm 命令在 Linux [上安装第一个](#page-98-0) IBM MQ 安装』和 第 102 [页的『使用](#page-101-0) rpm 命 令在 Linux [上安装其他](#page-101-0) IBM MQ 安装』。
- 5. 可选: 安装 IBM MQ 客户机。 请参阅 第 105 [页的『使用](#page-104-0) rpm 在 Linux 上安装 IBM MQ 客户机』。
- 6. 验证安装。 请参阅 第 123 [页的『验证](#page-122-0) Linux 上的 IBM MQ 安装』。

## **Linux Linux 系统的 IBM MQ rpm 组件**

您可以选择安装 IBM MQ 时所需的组件。

**要点:**

- 1. 有关每次购买 IBM MQ 授权您安装的内容的详细信息,请参阅 IBM MQ 许可证信息。
- 2. 必须为服务器和客户机安装安装 RPM 软件包 MQSeriesGSKit 文件。

例如,要显示这些组件,可以使用以下命令:

rpm -qa | grep MQ | xargs rpm -q --info

第 96 页的表 13 显示了在 Linux 系统上安装 IBM MQ 服务器或客户机时可用的组件:

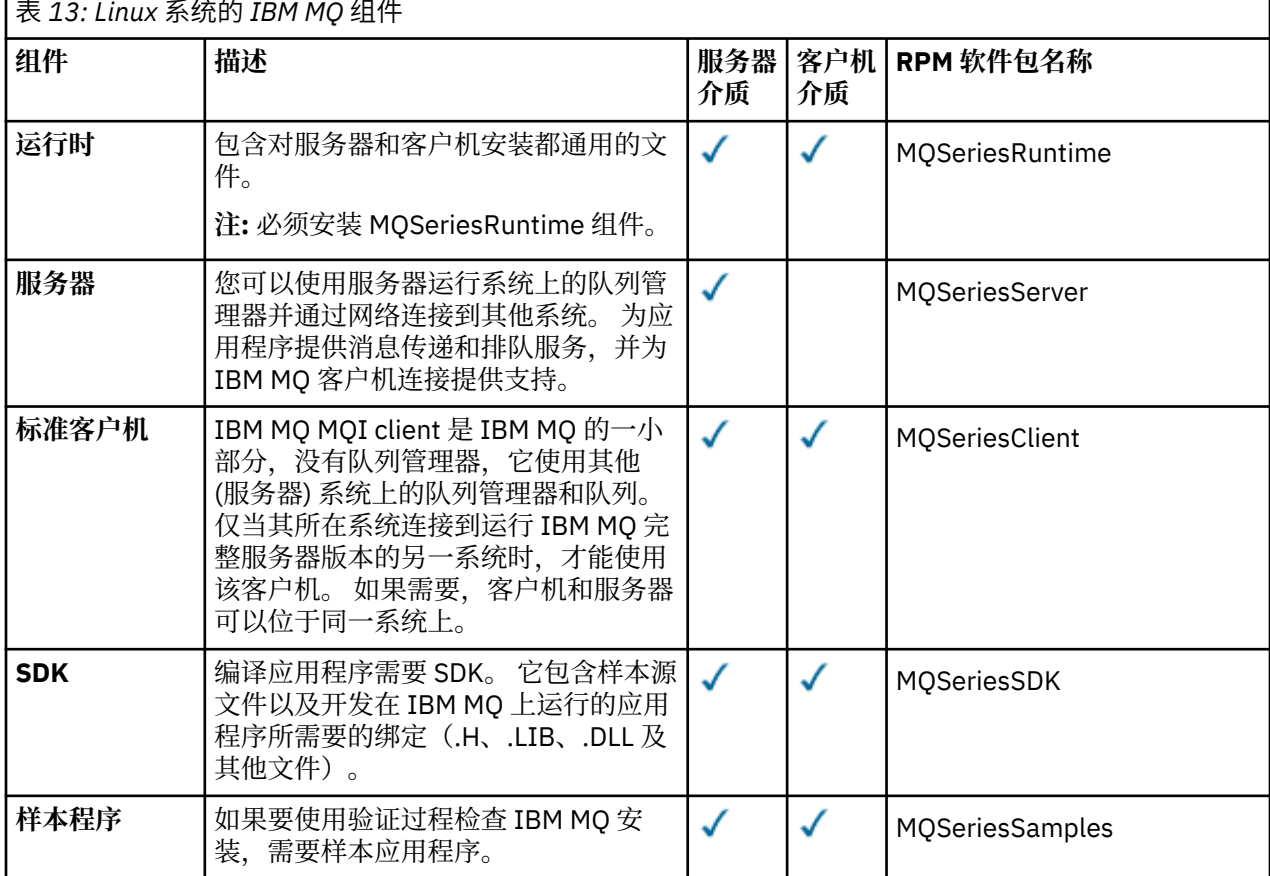

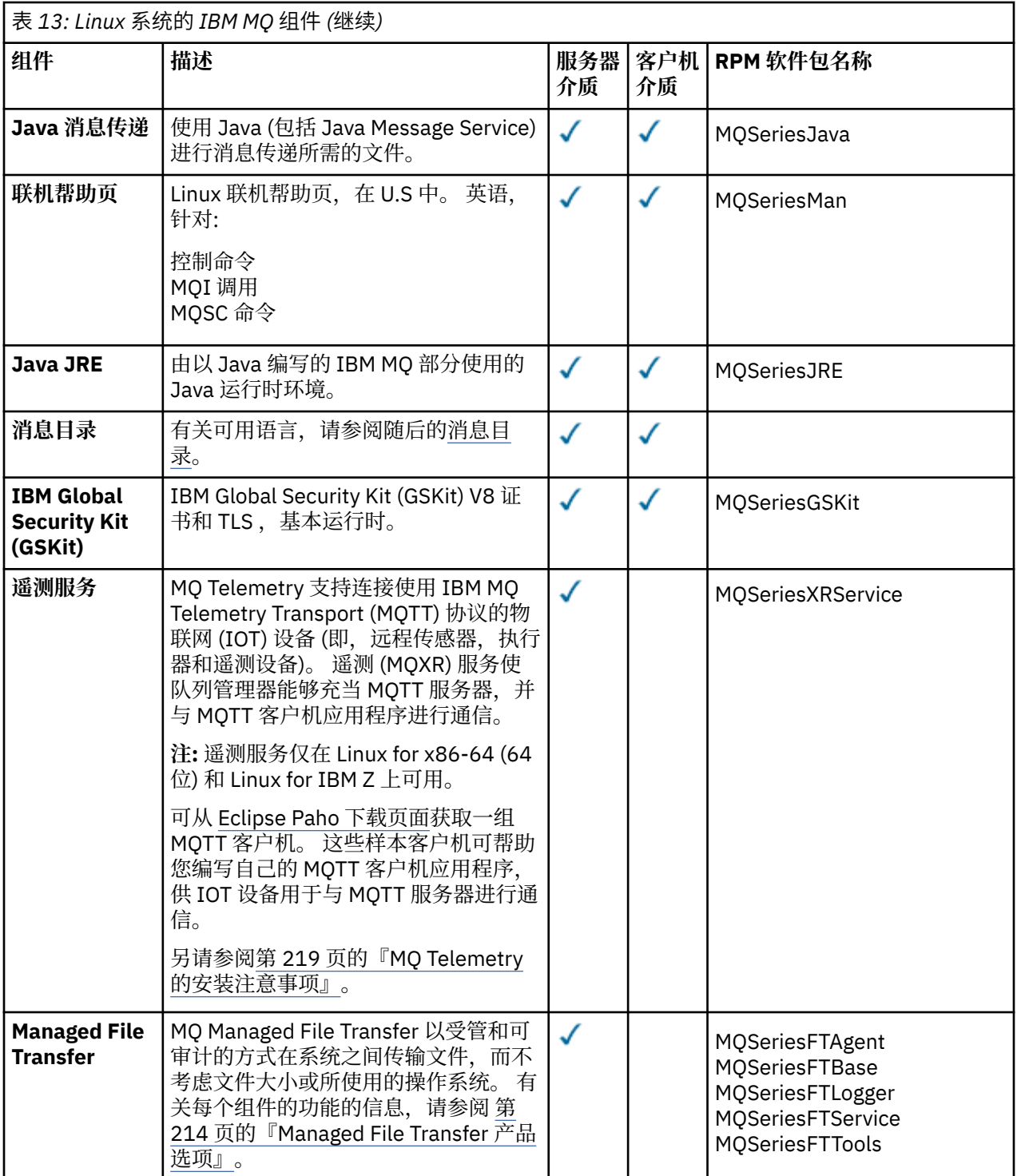

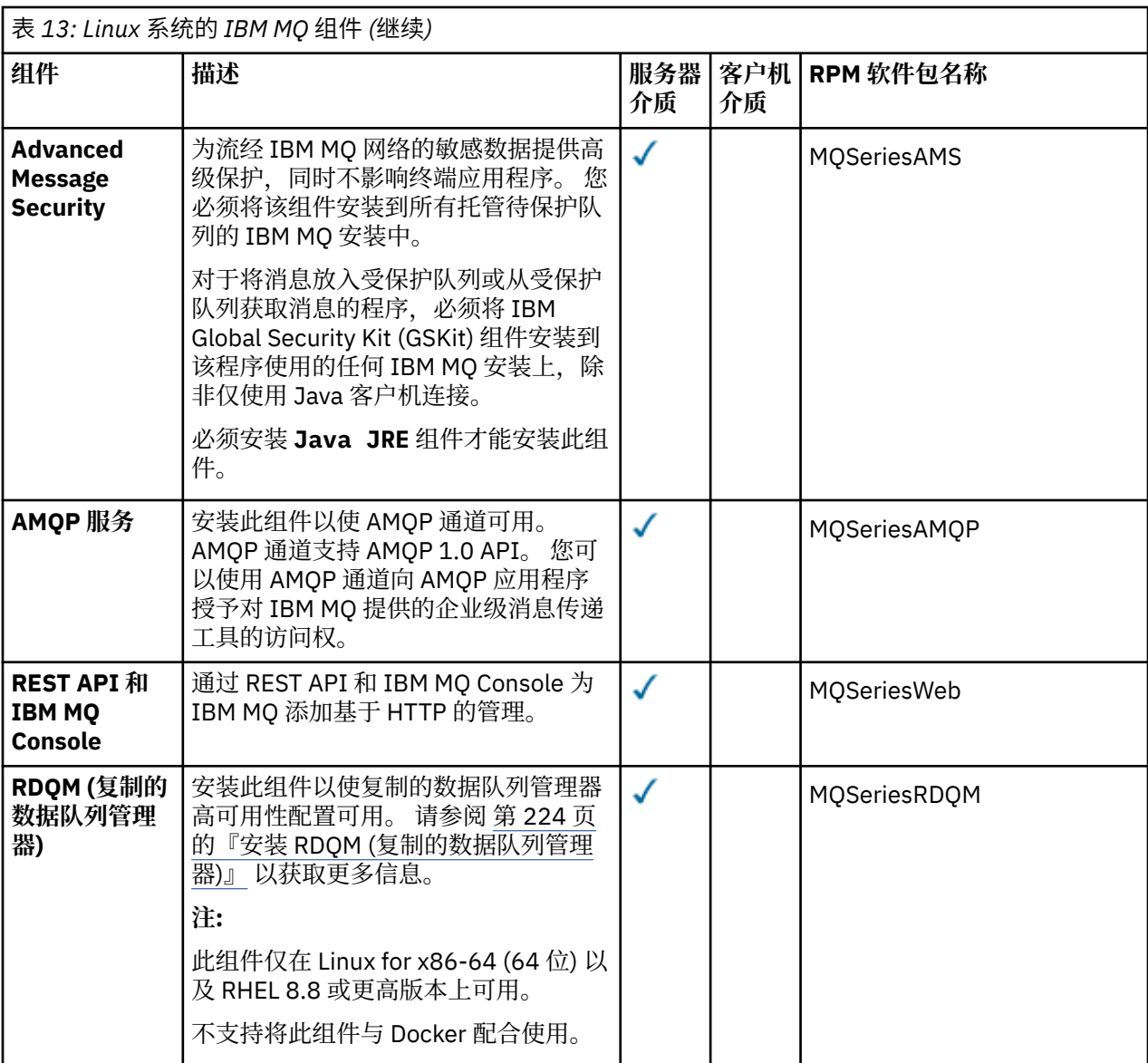

### **注意:**

- 1. Deprecated 从 2022 年 11 月 22 日开始的所有发行版都不推荐使用 IBM MQ Bridge to Salesforce (请 参阅 [美国声明函](https://www.ibm.com/docs/en/announcements/222-341) 222-341)。
- 2. V S.4.0 V S.4.0 E Removed 将从 IBM MQ 9.4.0 处的产品中除去 IBM MQ Bridge to Salesforce 。 可以使用 IBM App Connect Enterprise 来实现 Salesforce 连接。 Salesforce 输入和 Salesforce 请求节点可用于与 Salesforce 应用程序进行交互。 有关更多信息, 请参阅将 Salesforce 与 IBM App Connect Enterprise 结合使用。
- 3. Removed 对于 Continuous Delivery, 将从 IBM MQ 9.3.2 处的产品中除去 IBM MQ Bridge to blockchain 。

<mark>: Removed a</mark>对于 Long Term Support, 将在 IBM MQ 9.3.0 Fix Pack 15 除去 IBM MQ Bridge to blockchain 。

可以使用 IBM App Connect 或通过 IBM Cloud Pak for Integration 提供的 App Connect 功能来实现 Blockchain 连接。

4. 从 IBM MQ 9.3.0, IBM MQ Explorer 已从 IBM MQ 安装包中除去。 它仍然作为单独的下载提供,并且可 以从 Fix Central 提供的独立 IBM MQ Explorer 下载进行安装。 有关更多信息, 请参阅 在 Linux 和 Windows 上作为独立应用程序安装和卸载 IBM MQ Explorer。

<span id="page-98-0"></span>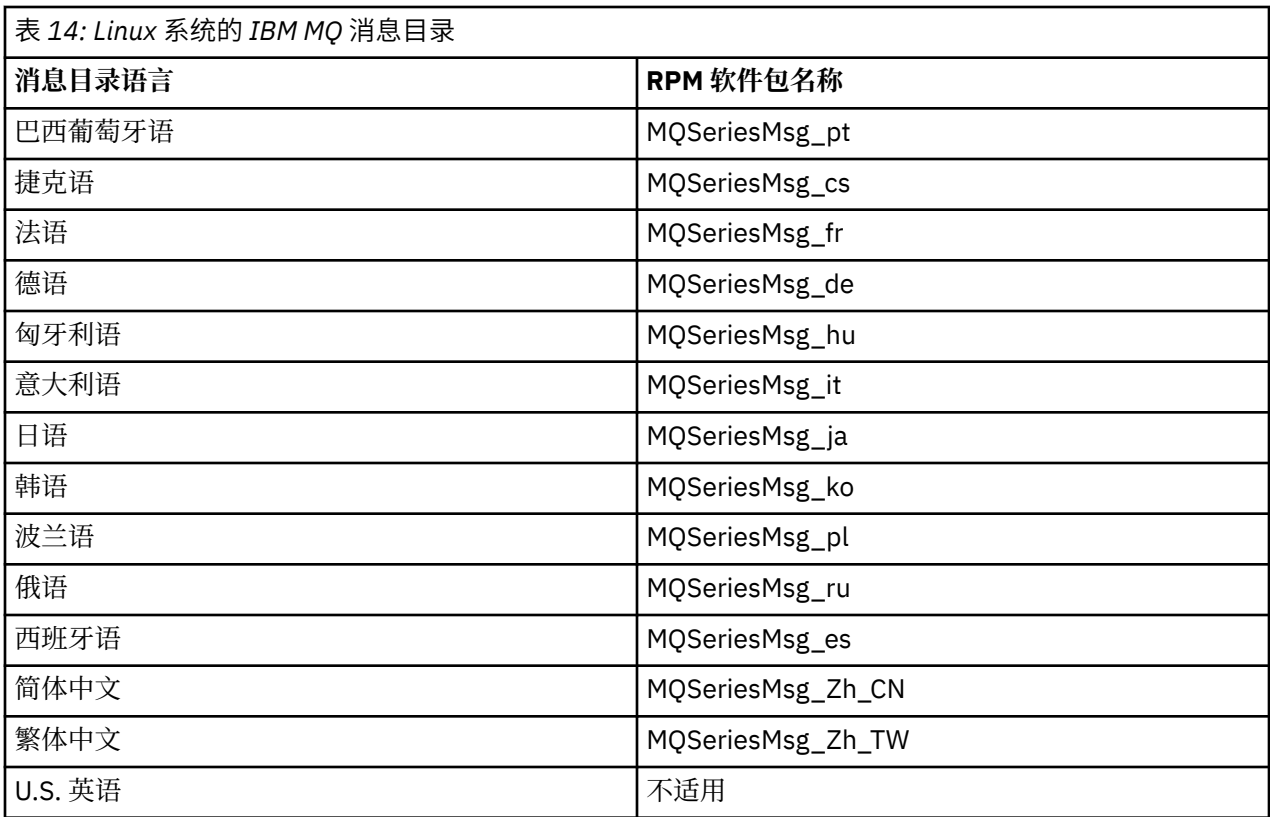

### **相关概念**

第 6 页的『IBM MQ [组件和功能部件』](#page-5-0) 您可以选择安装 IBM MQ 时所需的组件或功能部件。

第 13 页的『Multiplatforms [版上安装的规划注意事项』](#page-12-0)

在安装 IBM MQ 之前,必须选择要安装的组件以及安装这些组件的位置。 您还必须做出一些特定于平台的选 择。

# **使用** *rpm* **命令在** *Linux* **上安装第一个** *IBM MQ* **安装**

您可以使用 rpm 在 64 位 Linux 系统上安装 IBM MQ 服务器。 本主题中的指示信息用于在 Linux 系统上首次 安装 IBM MQ 。

# **开始之前**

- 本主题中的指示信息用于在 Linux 系统上首次安装 IBM MQ 。 有关如何安装其他 IBM MQ 安装的指示信 息,请参阅 第 102 页的『使用 rpm 命令在 Linux [上安装其他](#page-101-0) IBM MQ 安装』。
- 在开始安装过程之前, 请确保已完成 第 87 页的『在 Linux [上准备系统』](#page-86-0)中概述的必要步骤。

# **关于此任务**

使用 RPM Package Manager 安装程序来安装服务器,以选择要安装的组件。 组件和软件包名称在 第 [96](#page-95-0) 页 的『Linux 系统的 [IBM MQ rpm](#page-95-0) 组件』中列出。

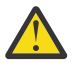

**注意:** 除非在同一操作中安装所有必需的软件包,否则必须按以下顺序安装软件包:

MQSeriesRuntime MQSeriesJRE MQSeriesJava MQSeriesGSKit MQSeriesServer MQSeriesWeb MQSeriesFTBase

MQSeriesFTAgent MQSeriesFTService MQSeriesFTLogger MQSeriesFTTools MQSeriesAMQP MQSeriesAMS MQSeriesXRService MQSeriesClient MQSeriesMan MQSeriesMsg MQSeriesSamples MQSeriesSDK

### **注意:**

- 1. Deprecated 从 2022 年 11 月 22 日开始的所有发行版都不推荐使用 IBM MQ Bridge to Salesforce (请 参阅 [美国声明函](https://www.ibm.com/docs/en/announcements/222-341) 222-341)。
- 2. V S.4.0 V S.4.0 E Removed 将从 IBM MQ 9.4.0 处的产品中除去 IBM MQ Bridge to Salesforce 。 可以使用 IBM App Connect Enterprise 来实现 Salesforce 连接。 Salesforce 输入和 Salesforce 请求节点可用于与 Salesforce 应用程序进行交互。 有关更多信息, 请参阅将 Salesforce 与 IBM App Connect Enterprise 结合使用。
- 3. Removed 对于 Continuous Delivery, 将从 IBM MQ 9.3.2 处的产品中除去 IBM MQ Bridge to blockchain 。

<mark>: Removed </mark>对于 Long Term Support,将在 IBM MQ 9.3.0 Fix Pack 15 除去 IBM MQ Bridge to blockchain 。

可以使用 IBM App Connect 或通过 IBM Cloud Pak for Integration 提供的 App Connect 功能来实现 Blockchain 连接。

4. 从 IBM MQ 9.3.0, IBM MQ Explorer 已从 IBM MQ 安装包中除去。 它仍然作为单独的下载提供,并且可 以从 Fix Central 提供的独立 IBM MO Explorer 下载进行安装。 有关更多信息, 请参阅 在 Linux 和 Windows 上作为独立应用程序安装和卸载 IBM MQ Explorer。

### **过程**

1. 以 root 用户身份登录,或者具有足够的权限来运行以下命令。

您可以通过在命令前添加 **sudo** 或更改 **su** 命令在 shell 中切换为 root 用户。 有关更多信息,请参阅 [探索](https://www.redhat.com/sysadmin/difference-between-sudo-su) **sudo** 与 **su** Linux [中的命令](https://www.redhat.com/sysadmin/difference-between-sudo-su).

- 2. 可选: 如果安装介质是从 Passport Advantage 获取的 [可下载安装映像](#page-8-0),那么必须解压缩 tar . gz 文件 并从 tar 文件中解压缩安装文件:
	- a) 例如, 如果下载部件号 CC7K6ML, 请使用以下命令解压缩该文件:

gunzip CC7K6ML.tar.gz

b) 同样,使用以下命令从 tar 文件中抽取安装文件:

```
tar -xvf CC7K6ML.tar
```
**要点:** 必须使用 GNU tar (也称为 gtar) 来解包任何 tar 映像。

3. 将当前目录设置为安装包的位置。

该位置可以是网络位置,也可以是本地文件系统目录。 请参阅 查找可下载安装映像的位置。

- 4. 您可以选择在安装产品之前或之后接受许可证。要在安装前接受许可证, 请运行 mqlicense.sh 脚本。 许可协议以适合您环境的语言显示,系统会提示您接受或拒绝许可条款:
	- 要以缺省方式显示许可协议 (在可能的情况下使用 X 窗口) ,请使用以下命令:

```
./mqlicense.sh
```
• 要在当前 shell 中以文本形式显示许可协议 (可由屏幕朗读器读取) ,请使用以下命令:

./mqlicense.sh -text\_only

请参阅 第 94 页的『接受 Linux 的 IBM MQ [上的许可证』](#page-93-0), 以获取有关许可证接受的更多信息。 5. 可选: 获取 IBM MQ 公用签名 gpg 密钥并将其安装到 rpm 中。

rpm --import ibm\_mq\_public.pgp

IBM 提供的 RPM 使用数字签名进行签名,如果没有进一步的步骤,您的系统将无法识别该签名。 只需要 对每个系统执行一次此操作。 有关更多信息,请参阅 第 11 页的『IBM MQ [代码特征符』](#page-10-0)。

然后,可以验证任何 IBM MQ RPM 的有效性, 例如:

```
# rpm -Kv MQSeriesRuntime-9.4.0-0.x86_64.rpm
MQSeriesRuntime-9.4.0-0.x86_64.rpm:
     Header V3 RSA/SHA256 Signature, key ID 0209b828: OK
     Header SHA1 digest: OK
     V3 RSA/SHA256 Signature, key ID 0209b828: OK
     MD5 digest: OK
```
**注:** 如果跳过此步骤,那么在 RPM 安装期间可能会发出无害警告,以指示存在签名,但系统无法识别签 名密钥, 例如:

警告: MQSeriesRuntime-9.4.0-0.x86\_64.rpm: 头 V3 RSA/SHA256 签名,密钥标识 0209b828: NOKEY 6. 安装 IBM MQ。

要支持队列管理器的运行,必须至少安装 MQSeriesRuntime 和 MQSeriesServer 组件。

**要点:** 您需要安装的组件可能并非全部位于安装介质上的同一文件夹中。 某些组件可能位于 /Advanced 文件夹下。 有关安装 IBM MQ Advanced 组件的更多信息, 请参阅 第 207 [页的『安装](#page-206-0) IBM MQ [Advanced for Multiplatforms](#page-206-0)』。

• 对于 IBM MQ 9.4,使用 **rpm -Uvh** 命令在缺省位置 /opt/mqm 中安装 IBM MQ :

例如,要将安装介质上当前位置中可用的所有组件安装到缺省位置,请使用以下命令:

rpm -Uvh MQSeries\*.rpm

要将运行时和服务器组件安装到缺省位置,请使用以下命令:

rpm -Uvh MQSeriesRuntime-\*.rpm MQSeriesServer-\*.rpm MQSeriesGSKit-\*.rpm

• 使用 --prefix 选项在非缺省位置安装 IBM MQ 。 您需要的所有 IBM MQ 组件都必须安装在同一位 置:

指定的安装路径必须是空目录,未使用的文件系统的根目录或不存在的路径。 路径长度限制为 256 个 字节,并且不得包含空格。

例如,输入以下安装路径以将运行时和服务器组件安装到 64 位 Linux 系统上的 /opt/ customLocation 目录中:

rpm --prefix /opt/customLocation -Uvh MQSeriesRuntime-\*.rpm MQSeriesServer-\*.rpm

### **结果**

您已在 Linux 系统上安装 IBM MQ 。

## **下一步做什么**

• 如果需要, 现在可以将此安装设置为主安装。 在命令提示符处输入以下命令:

*MQ\_INSTALLATION\_PATH*/bin/setmqinst -i -p *MQ\_INSTALLATION\_PATH*

<span id="page-101-0"></span>其中,*MQ\_INSTALLATION\_PATH* 表示 IBM MQ 安装所在的目录。

系统上只能有一个主安装。 如果系统上已存在主安装,那么必须先将其取消设置,然后才能将另一个安装 设置为主安装。 有关更多信息,请参阅更改主安装。

- 您可能希望设置环境以使用此安装。 您可以使用 **setmqenv** 或 **crtmqenv** 命令为 IBM MQ 的特定安装设 置各种环境变量。 有关更多信息, 请参阅 setmgenv 和 crtmgenv。
- 如果要确认安装成功,可以验证安装。 请参阅 第 123 [页的『验证](#page-122-0) Linux 上的 IBM MQ 安装』,以获取更 多信息。
- 只有具有作为 **mqm** 组成员的 UID 的用户才能发出管理命令。 如果要使用户能够发出管理命令,那么必须 将这些用户添加到 mqm 组。 有关更多信息,请参阅 第 88 页的『在 Linux [上设置用户和组』](#page-87-0) 和 在 AIX, Linux, and Windows 系统上管理 IBM MQ 的权限。

#### **相关概念**

第 16 页的『[AIX, Linux, and Windows](#page-15-0) 上的多个安装』 在 AIX, Linux, and Windows 上,可以在系统上具有多个 IBM MQ 副本。

第 17 页的『[AIX, Linux, and Windows](#page-16-0) 上的主安装』

在支持 IBM MQ ( AIX, Linux, and Windows ) 的多个安装的系统上,主安装是 IBM MQ 系统范围位置所引用 的安装。 具有主安装是可选的,但很方便。

#### **相关任务**

第 133 页的『使用 rpm 在 Linux [上卸载或修改](#page-132-0) IBM MQ』

在 Linux 上,可以使用 **rpm** 命令来卸载 IBM MQ 服务器或客户机。 您还可以通过除去当前安装在系统上的 所选软件包 (组件) 来修改安装。

更改主安装

#### **相关参考**

塞特姆因斯特

## **使用** *rpm* **命令在** *Linux* **上安装其他** *IBM MQ* **安装**

在安装过程中,可以使用 **crtmqpkg** 命令在 64 位 Linux 系统上安装其他 IBM MQ 服务器。

## **开始之前**

**警告:** 本主题中的指示信息不适用于 Linux Ubuntu 或 Linux on Power Systems - Little Endian。 有关 这些平台的信息,请参阅 第 110 页的『使用 Debian 在 [Linux Ubuntu](#page-109-0) 上安装 IBM MQ』。

- 本主题中的指示信息用于 Linux 系统上 IBM MQ 的其他安装。 有关如何安装第一个 IBM MQ 安装的指示信 息,请参阅 第 99 页的『使用 rpm 命令在 Linux [上安装第一个](#page-98-0) IBM MQ 安装』。
- 在开始安装过程之前,请确保已完成 第 87 页的『在 Linux [上准备系统』](#page-86-0)中概述的必要步骤。
- 必须先安装 pax 和 rpmbuild 命令,然后才能在 Linux 上运行 crtmqpkg 命令。 这些命令未作为产品的 一部分提供。 您必须从 Linux 配送供应商处获取这些服务。 **rpmbuild** 命令位于 **rpm-build** 包中。

# **关于此任务**

使用 RPM Package Manager 安装程序来安装服务器,以选择要安装的组件。 组件和软件包名称在 第 [96](#page-95-0) 页 的『Linux 系统的 [IBM MQ rpm](#page-95-0) 组件』中列出。

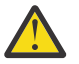

**注意:** 除非在同一操作中安装所有必需的软件包,否则必须按以下顺序安装软件包:

MQSeriesRuntime MQSeriesJRE MQSeriesJava MQSeriesGSKit MQSeriesServer MQSeriesWeb MQSeriesFTBase MQSeriesFTAgent MQSeriesFTService

MQSeriesFTLogger MQSeriesFTTools MQSeriesAMQP MQSeriesAMS MQSeriesXRService MQSeriesExplorer MQSeriesClient MQSeriesMan MQSeriesMsg MQSeriesSamples MQSeriesSDK

### **注意:**

- 1. Deprecated 从 2022 年 11 月 22 日开始的所有发行版都不推荐使用 IBM MQ Bridge to Salesforce (请 参阅 [美国声明函](https://www.ibm.com/docs/en/announcements/222-341) 222-341)。
- 2. V S.4.0 V S.4.0 E Removed 将从 IBM MQ 9.4.0 处的产品中除去 IBM MQ Bridge to Salesforce 。 可以使用 IBM App Connect Enterprise 来实现 Salesforce 连接。 Salesforce 输入和 Salesforce 请求节点可用于与 Salesforce 应用程序进行交互。 有关更多信息, 请参阅将 Salesforce 与 IBM App Connect Enterprise 结合使用。
- 3. Removed 对于 Continuous Delivery, 将从 IBM MQ 9.3.2 处的产品中除去 IBM MQ Bridge to blockchain 。

<mark>《 Removed 》</mark>对于 Long Term Support, 将在 IBM MQ 9.3.0 Fix Pack 15 除去 IBM MQ Bridge to blockchain 。

可以使用 IBM App Connect 或通过 IBM Cloud Pak for Integration 提供的 App Connect 功能来实现 Blockchain 连接。

4. 从 IBM MO 9.3.0, IBM MO Explorer 已从 IBM MO 安装包中除去。 它仍然作为单独的下载提供,并且可 以从 Fix Central 提供的独立 IBM MO Explorer 下载进行安装。 有关更多信息, 请参阅 在 Linux 和 Windows 上作为独立应用程序安装和卸载 IBM MQ Explorer。

# **过程**

1. 可选: 以 root 用户身份登录,或者具有足够的权限来运行以下命令。

您可以通过在命令前添加 **sudo** 或更改 **su** 命令在 shell 中切换为 root 用户。 有关更多信息,请参阅 [探索](https://www.redhat.com/sysadmin/difference-between-sudo-su) **sudo** 与 **su** Linux [中的命令](https://www.redhat.com/sysadmin/difference-between-sudo-su).

- 2. 可选: 如果安装介质是从 Passport Advantage 获取的 [可下载安装映像](#page-8-0),那么必须解压缩 tar.gz 文件 并从 tar 文件中解压缩安装文件:
	- a) 例如, 如果下载部件号 CC7K6ML, 请使用以下命令解压缩该文件:

gunzip CC7K6ML.tar.gz

b) 同样,使用以下命令从 tar 文件中抽取安装文件:

```
tar -xvf CC7K6ML.tar
```
**要点:** 必须使用 GNU tar (也称为 gtar) 来解包任何 tar 映像。

- 3. 将当前目录设置为安装文件的位置。 该位置可以是网络位置,也可以是本地文件系统目录。
- 4. 可选: 运行 **crtmqpkg** 命令以创建要在系统上安装的唯一软件包集。

仅当这不是系统上首次安装 IBM MQ 时,才需要 **crtmqpkg** 命令。 如果在系统上安装了较早版本的 IBM MQ, 那么当您将其安装在其他位置时, 安装最新版本将正常工作。

必须先安装 pax 和 rpmbuild 命令,然后才能在 Linux 上运行 crtmqpkg 命令。 有关更多信息,请参阅 [开始之前](#page-101-0)。

要在 Linux 系统上运行 **crtmqpkg** 命令:

a) 输入以下命令:

./crtmqpkg *suffix*

其中, suffix 是您选择的名称, 用于唯一地标识系统上的安装包。 suffix 与安装名称不同, 尽管名称 可以相同。 *suffix* 限制为 A-Z , a-z 和 0-9 范围内的 16 个字符。

**注:** 此命令在临时目录中创建安装包的完整副本。 缺省情况下,临时目录位于 /var/tmp。 在运行此 命令之前,必须确保系统具有足够的可用空间。 要使用其他位置,可以在运行 **crtmqpkg** 命令之前设 置 *TMPDIR* 环境变量。 例如:

\$ TMPDIR=/test ./crtmqpkg *suffix*

b) 将当前目录设置为 **crtmqpkg** 命令操作成功完成时指定的位置。

此目录是 /var/tmp/mq\_rpms 目录的子目录,在此目录中创建了唯一的软件包集。 这些包具有包含 在文件名中的 *suffix* 值。 例如,使用后缀 "1":

./crtmqpkg 1

表示有一个名为 /var/tmp/mq\_rpms/1/x86\_64 的子目录。

根据子目录重命名软件包,例如:

From: MQSeriesRuntime-9.4.0-0.x86\_64.rpm To: MQSeriesRuntime-1-9.4.0-0.x86\_64.rpm

- 5. 您可以选择在安装产品之前或之后接受许可证。 要在安装前接受许可证,请运行 mqlicense.sh 脚本。 许可协议以适合您环境的语言显示,系统会提示您接受或拒绝许可条款:
	- 要以缺省方式显示许可协议 (在可能的情况下使用 X 窗口) ,请使用以下命令:

./mqlicense.sh

• 要在当前 shell 中以文本形式显示许可协议 (可由屏幕朗读器读取) ,请使用以下命令:

./mqlicense.sh -text\_only

请参阅 第 94 页的『接受 Linux 的 IBM MQ [上的许可证』](#page-93-0) ,以获取有关许可证接受的更多信息。

6. 安装 IBM MQ。

要支持队列管理器的运行,必须至少安装 MQSeriesRuntime 和 MQSeriesServer 组件。

**要点:** 您需要安装的组件可能并非全部位于安装介质上的同一文件夹中。 某些组件可能位于 /Advanced 文件夹下。 有关安装 IBM MQ Advanced 组件的更多信息,请参阅 第 207 [页的『安装](#page-206-0) IBM MQ [Advanced for Multiplatforms](#page-206-0)』。

• 对于 IBM MQ 9.4,请在缺省位置 /opt/mqm 中安装 IBM MQ :

例如,要将安装介质上当前位置中可用的所有组件安装到缺省位置,请使用以下命令:

```
rpm -Uvh MQSeries*.rpm
```
要将运行时和服务器组件安装到缺省位置,请使用以下命令:

rpm -Uvh MQSeriesRuntime-\*.rpm MQSeriesServer-\*.rpm

• 使用 --prefix 选项在非缺省位置安装 IBM MQ 。 对于每个安装,您需要的所有 IBM MQ 组件都必 须安装在同一位置。

指定的安装路径必须是空目录,未使用的文件系统的根目录或不存在的路径。 路径长度限制为 256 个 字节,并且不得包含空格。

<span id="page-104-0"></span>例如,输入以下安装路径以将运行时和服务器组件安装到 64 位 Linux 系统上的 /opt/ customLocation 目录中:

rpm --prefix /opt/customLocation -Uvh MQSeriesRuntime-\*.rpm MQSeriesServer-\*.rpm

## **结果**

您已在 Linux 系统上安装 IBM MQ 。

# **下一步做什么**

• 如果需要, 现在可以将此安装设置为主安装。 在命令提示符处输入以下命令:

*MQ\_INSTALLATION\_PATH*/bin/setmqinst -i -p *MQ\_INSTALLATION\_PATH*

其中,*MQ\_INSTALLATION\_PATH* 表示 IBM MQ 安装所在的目录。

系统上只能有一个主安装。 如果系统上已存在主安装,那么必须先将其取消设置,然后才能将另一个安装 设置为主安装。 有关更多信息,请参阅更改主安装。

- 您可能希望设置环境以使用此安装。 您可以使用 **setmqenv** 或 **crtmqenv** 命令为 IBM MQ 的特定安装设 置各种环境变量。 有关更多信息,请参阅 setmqenv 和 crtmqenv。
- 如果要确认安装成功,可以验证安装。 请参阅 第 123 [页的『验证](#page-122-0) Linux 上的 IBM MQ 安装』,以获取更 多信息。
- 只有具有作为 **mqm** 组成员的 UID 的用户才能发出管理命令。 如果要使用户能够发出管理命令,那么必须 将这些用户添加到 mqm 组。 有关更多信息, 请参阅 第 88 页的『在 Linux [上设置用户和组』](#page-87-0) 和 在 AIX, Linux, and Windows 系统上管理 IBM MQ 的权限。

#### **相关概念**

第 16 页的『[AIX, Linux, and Windows](#page-15-0) 上的多个安装』 在 AIX, Linux, and Windows 上,可以在系统上具有多个 IBM MQ 副本。

第 17 页的『[AIX, Linux, and Windows](#page-16-0) 上的主安装』

在支持 IBM MQ ( AIX, Linux, and Windows ) 的多个安装的系统上,主安装是 IBM MQ 系统范围位置所引用 的安装。 具有主安装是可选的,但很方便。

### **相关任务**

第 133 页的『使用 rpm 在 Linux [上卸载或修改](#page-132-0) IBM MQ』 在 Linux 上,可以使用 **rpm** 命令来卸载 IBM MQ 服务器或客户机。 您还可以通过除去当前安装在系统上的 所选软件包 (组件) 来修改安装。

更改主安装

#### **相关参考**

塞特姆因斯特

### **使用** *rpm* **在** *Linux* **上安装** *IBM MQ* **客户机**

在 64 位 Linux 系统上安装 IBM MQ 客户机。

## **开始之前**

- 在开始安装过程之前,请确保已完成 第 87 页的『在 Linux [上准备系统』](#page-86-0)中概述的必要步骤。
- 如果此安装不是系统上的唯一安装,那么必须确保您对 /var/tmp 具有写访问权。

### **关于此任务**

此任务描述客户机的安装,使用 RPM Package Manager 安装程序来选择要安装的组件。 必须至少安装 Runtime 和 Client 组件。 这些组件列示在 第 96 页的『Linux 系统的 [IBM MQ rpm](#page-95-0) 组件』中。

## **过程**

1. 以 root 用户身份登录, 或者具有足够的权限来运行以下命令。

您可以通过在命令前添加 **sudo** 或更改 **su** 命令在 shell 中切换为 root 用户。 有关更多信息,请参阅 [探索](https://www.redhat.com/sysadmin/difference-between-sudo-su) **sudo** 与 **su** Linux [中的命令](https://www.redhat.com/sysadmin/difference-between-sudo-su).

2. 将当前目录设置为安装包的位置。

该位置可以是网络位置,也可以是本地文件系统目录。 请参阅 查找可下载安装映像的位置。

3. 您可以选择在安装产品之前或之后接受许可证。 要在安装之前接受许可证,请运行 mqlicense.sh 脚 本:

```
./mqlicense.sh
```
许可协议采用适合您环境的语言显示,并提示您接受或拒绝许可条款。

如果可能, mqlicense.sh 将打开 X 窗口以显示许可证。

如果您需要许可证以文本形式显示在当前 shell 中 (可由屏幕朗读器读取) ,请输入以下命令:

./mqlicense.sh -text\_only

请参阅 第 94 页的『接受 Linux 的 IBM MQ [上的许可证』](#page-93-0), 以获取有关许可证接受的更多信息。

4. 如果在此系统上具有多个安装,那么必须运行 **crtmqpkg** 以创建要在系统上安装的唯一软件包集: a) 输入以下命令:

./crtmqpkg *suffix*

其中 *suffix* 是您选择的名称,它将唯一地标识系统上的安装包。 *suffix* 与安装名称不同,尽管名称可 以相同。 *suffix* 限制为 A-Z , a-z 和 0-9 范围内的 16 个字符。

b) 将当前目录设置为 **crtmqpkg** 命令完成时指定的位置。

此目录是 /var/tmp/mq\_rpms 的子目录,将在其中创建唯一的软件包集。 这些包具有包含在文件名 中的 *suffix* 值。

5. 可选: 获取 IBM MQ 公用签名 gpg 密钥并将其安装到 rpm 中。

rpm --import ibm\_mq\_public.pgp

IBM 提供的 RPM 使用数字签名进行签名,如果没有进一步的步骤,您的系统将无法识别该签名。 只需要 对每个系统执行一次此操作。 有关更多信息,请参阅 第 11 页的『IBM MQ [代码特征符』](#page-10-0)。

然后,可以验证任何 IBM MQ RPM 的有效性,例如:

# rpm -Kv MQSeriesRuntime-9.4.0-0.x86\_64.rpm MQSeriesRuntime-9.4.0-0.x86\_64.rpm: Header V3 RSA/SHA256 Signature, key ID 0209b828: OK Header SHA1 digest: OK V3 RSA/SHA256 Signature, key ID 0209b828: OK MD5 digest: OK

**注:** 如果跳过此步骤,那么在 RPM 安装期间可能会发出无害警告,以指示存在签名,但系统无法识别签 名密钥, 例如:

警告: MQSeriesRuntime-9.4.0-0.x86\_64.rpm: 头 V3 RSA/SHA256 签名,密钥标识 0209b828: NOKEY

6. 安装 IBM MQ。

必须安装的最低组件包括 MQSeriesRuntime, MQSeriesClient 和 MQSeriesGSKit。

• 要安装到缺省位置 /opt/mqm,请使用 **rpm -ivh** 命令来安装所需的每个组件。

例如,要将所有组件安装到缺省位置,请使用以下命令:

rpm -ivh MQSeries\*.rpm

<span id="page-106-0"></span>如果您正在使用 Ubuntu,请添加 **--force-debian** 属性。 例如,要将所有组件安装到缺省位置,请 使用以下命令:

rpm --force-debian -ivh MQSeries\*.rpm

您必须包含此选项,以防止看到来自平台的 RPM 版本的警告消息,这指示 RPM 软件包不打算使用 RPM 直接安装。

• 要安装到非缺省位置,请使用 **rpm --prefix** 选项。 对于每个安装,您需要的所有 IBM MQ 组件都必 须安装在同一位置。

指定的安装路径必须是空目录,未使用的文件系统的根目录或不存在的路径。 路径长度限制为 256 个 字节,并且不得包含空格。

例如,要将运行时和服务器组件安装到 64 位 Linux 系统上的 /opt/customLocation :

rpm --prefix /opt/customLocation -ivh MQSeriesRuntime-V.R.M-F.x86\_64.rpm MQSeriesClient-V.R.M-F.x86\_64.rpm

其中:

表示要安装的产品的版本

**R**

**V**

表示要安装的产品的发行版

**M**

表示要安装的产品的修改

**F**

表示要安装的产品的修订包级别

### **下一步做什么**

• 如果您已选择此安装作为系统上的主安装,那么现在必须将其设置为主安装。 在命令提示符处输入以下命 令:

*MQ\_INSTALLATION\_PATH*/bin/setmqinst -i -p *MQ\_INSTALLATION\_PATH*

系统上只能有一个主安装。如果系统上已存在主安装, 那么必须先将其取消设置, 然后才能将另一个安装 设置为主安装。 有关更多信息,请参阅 更改主安装。

- 您可能希望设置环境以使用此安装。 您可以使用 **setmqenv** 或 **crtmqenv** 命令为 IBM MQ 的特定安装设 置各种环境变量。 有关更多信息,请参阅 setmqenv 和 crtmqenv。
- 有关如何验证安装的指示信息,请参阅 第 131 页的『在 Linux [上测试客户机与服务器之间的通信』](#page-130-0)

#### **相关任务**

第 133 页的『使用 rpm 在 Linux [上卸载或修改](#page-132-0) IBM MQ』

在 Linux 上,可以使用 **rpm** 命令来卸载 IBM MQ 服务器或客户机。 您还可以通过除去当前安装在系统上的 所选软件包 (组件) 来修改安装。

## **使用 yum 在 Linux Red Hat 上安装 IBM MQ**

您可以使用 yum 安装程序在 Linux Red Hat 上安装 IBM MQ 。

## **关于此任务**

- 在开始安装过程之前, 请确保已完成 第 87 页的『在 Linux [上准备系统』](#page-86-0)中概述的必要步骤。
- 要在非缺省位置安装 IBM MQ, 必须运行 crtmqpkg 命令。 此命令要求系统已安装以下命令:
	- **pax** 或 **rpmbuild**

#### – **createrepo**

– **yum-utils**

这些命令未作为产品的一部分提供。 您必须从 Linux 配送供应商处获取这些服务。 **rpmbuild** 命令位于 **rpm-build** 包中。

#### **过程**

1. 可选: 以 root 用户身份登录, 或者具有足够的权限来运行以下命令。

您可以通过在命令前添加 **sudo** 或更改 **su** 命令在 shell 中切换为 root 用户。 有关更多信息,请参阅 [探索](https://www.redhat.com/sysadmin/difference-between-sudo-su) **sudo** 与 **su** Linux [中的命令](https://www.redhat.com/sysadmin/difference-between-sudo-su).

- 2. 可选: 如果安装介质是从 Passport Advantage 获取的 [可下载安装映像](#page-8-0), 那么必须解压缩 tar.gz 文件 并从 tar 文件中解压缩安装文件:
	- a) 例如, 如果下载部件号 CC7K6ML, 请使用以下命令解压缩该文件:

gunzip CC7K6ML.tar.gz

b) 同样,使用以下命令从 tar 文件中抽取安装文件:

tar -xvf CC7K6ML.tar

**要点:** 必须使用 GNU tar (也称为 gtar) 来解包任何 tar 映像。

3. 可选: 如果这不是系统上的第一次安装,或者如果要将 IBM MQ 安装到非缺省位置,请运行 **crtmqpkg** 以创建要在系统上安装的唯一软件包集:

./crtmqpkg *suffix installationPath*

其中:

- *suffix* 指定您选择的唯一标识系统上安装包的名称。 *suffix* 与安装名称不同,尽管名称可以相同。 *suffix* 限制为 A-Z , a-z 和 0-9 范围内的 16 个字符。
- *installationPath* 指定要安装 IBM MQ 的路径。

**注:** 此命令在临时目录中创建安装包的完整副本。 缺省情况下,临时目录位于 /var/tmp。 在运行此命 令之前,必须确保系统具有足够的可用空间。 要使用其他位置,可以在运行 **crtmqpkg** 命令之前设置 *TMPDIR* 环境变量。 例如:

\$ TMPDIR=/test ./crtmqpkg *suffix installationPath*

- 4. 将当前目录设置为安装包的位置。 如果使用了 **crtmqpkg** 命令,那么此目录是在 **crtmqpkg** 命令操作成 功完成时指定的位置。
- 5. 配置 YUM 存储库:

安装包的 MQServer 目录中提供了样本存储库文件。 您可以使用此样本来帮助您配置 yum 存储库。

a) 创建或更新存储库:

- 如果这是系统上的第一个 IBM MQ 安装,请在 /etc/yum. repos.d 目录中创建后缀为. repo 的文 件,例如 IBM\_MQ.repo。
- 如果这是系统上的附加 IBM MQ 安装,请将附加安装的详细信息附加到 /etc/yum.repos.d 目录 中相应的 .repo 文件。
- b) 将以下内容添加到存储库文件:

```
[IBM-MQ-v.r.m-architecture]
name=IBM MQ v.r.m architecture
baseurl=file:///installationFilesLocation
enabled=1
gpgcheck=0
```
- c) 将 *installationFilesLocation* 变量替换为安装文件的位置。
- d) 将 *v.r.m* 变量替换为要安装的 IBM MQ 版本的版本,发行版和修订版号。
- e) 将 *architecture* 变量替换为要安装的系统的体系结构。 此值是下列其中一个值:
	- x86\_64
	- ppc64le
	- s390x
- f) 可选: 启用 gpg 密钥验证。

将 gpgcheck=0 替换为 gpgcheck=1 ,并添加指向所提供证书的其他 gpgkey=<*uri*> 行,例如:

gpgcheck=1 gpgkey=file:///directory/to/ibm\_mq\_public.pgp

g) 可选: 如果将内容附加到存储库文件,请使用以下命令清除存储库高速缓存:

yum clean all

h) 使用以下命令检查 IBM MQ 存储库是否可用:

yum repolist

- 6. 您可以选择在安装产品之前或之后接受许可证。 要在安装前接受许可证,请运行 mqlicense.sh 脚本。 许可协议以适合您环境的语言显示,系统会提示您接受或拒绝许可条款:
	- 要以缺省方式显示许可协议 (在可能的情况下使用 X 窗口) ,请使用以下命令:

./mqlicense.sh

• 要在当前 shell 中以文本形式显示许可协议 (可由屏幕朗读器读取) ,请使用以下命令:

```
./mqlicense.sh -text_only
```
请参阅 第 94 页的『接受 Linux 的 IBM MQ [上的许可证』](#page-93-0), 以获取有关许可证接受的更多信息。

- 7. 安装 IBM MQ:
	- 要在缺省位置安装所有可用组件,请使用以下命令:

```
yum -y install MQSeries*
```
• 要在非缺省位置安装所有可用组件,请使用以下命令:

```
yum -y install MQSeries*suffix*
```
其中 *suffix* 指定在步骤 第 108 [页的『](#page-107-0)3』中运行 **crtmqpkg** 时选择的后缀。

要安装部分组件,请指定要安装的组件。 将自动安装任何依赖项。 要支持队列管理器的运行, 必须至 少安装 MQSeriesRuntime 和 MQSeriesServer 组件。 例如,要在缺省位置安装服务器组件,请使用以 下命令:

yum -y install MQSeriesServer\*

要在存储库文件中提供多个版本时安装较低版本的 IBM MQ, 请使用以下命令:

yum -y install MQSeries\*-*v.r.m-f*

其中 *v.r.m-f* 指定要安装的版本,发行版,修订版和修订包级别。

### **结果**

您已在 Linux 系统上安装 IBM MQ 。

## **下一步做什么**

• 如果需要, 现在可以将此安装设置为主安装。 在命令提示符处输入以下命令:

*MQ\_INSTALLATION\_PATH*/bin/setmqinst -i -p *MQ\_INSTALLATION\_PATH*

其中,*MQ\_INSTALLATION\_PATH* 表示 IBM MQ 安装所在的目录。

系统上只能有一个主安装。 如果系统上已存在主安装,那么必须先将其取消设置,然后才能将另一个安装 设置为主安装。 有关更多信息,请参阅更改主安装。

- 您可能希望设置环境以使用此安装。 您可以使用 **setmqenv** 或 **crtmqenv** 命令为 IBM MQ 的特定安装设 置各种环境变量。 有关更多信息, 请参阅 setmqenv 和 crtmqenv。
- 如果要确认安装成功,可以验证安装。 请参阅 第 123 [页的『验证](#page-122-0) Linux 上的 IBM MQ 安装』,以获取更 多信息。
- 只有具有作为 **mqm** 组成员的 UID 的用户才能发出管理命令。 如果要使用户能够发出管理命令,那么必须 将这些用户添加到 mqm 组。 有关更多信息, 请参阅 第 88 页的『在 Linux [上设置用户和组』](#page-87-0) 和 在 AIX, Linux, and Windows 系统上管理 IBM MQ 的权限。

### **相关概念**

第 16 页的『[AIX, Linux, and Windows](#page-15-0) 上的多个安装』 在 AIX, Linux, and Windows 上,可以在系统上具有多个 IBM MQ 副本。

第 17 页的『[AIX, Linux, and Windows](#page-16-0) 上的主安装』

在支持 IBM MQ ( AIX, Linux, and Windows ) 的多个安装的系统上,主安装是 IBM MQ 系统范围位置所引用 的安装。 具有主安装是可选的, 但很方便。

### **相关任务**

第 135 页的『使用 yum 在 [Linux Red Hat](#page-134-0) 上卸载或修改 IBM MQ』

在 Linux Red Hat 上,可以使用 **yum** 命令卸载 IBM MQ 服务器或客户机。 您还可以通过除去当前安装在系统 上的所选软件包 (组件) 来修改安装。

#### 更改主安装

### **相关参考**

塞特姆因斯特

## **使用 Debian 在 Linux Ubuntu 上安装 IBM MQ**

与使用 Debian 安装程序在 Linux 系统上安装 IBM MQ 相关联的安装任务在此部分中进行分组。

## **关于此任务**

要使用 Debian 安装程序安装 IBM MO. 请完成以下任务。 如果产品修订或更新可用,请参阅 第 259 页的『对 IBM MQ [应用维护』](#page-258-0)。

## **过程**

1. 请检查系统需求。

请参阅 第 84 [页的『正在检查](#page-83-0) Linux 上的需求』。

2. 规划安装。

在规划过程中,您必须选择要安装的组件以及安装这些组件的位置。 请参阅 第 111 页的『[Linux Ubuntu](#page-110-0) 系统的 [IBM MQ Debian](#page-110-0) 组件』。

- 3. 准备系统以安装 IBM MQ。 请参阅 第 87 页的『在 Linux [上准备系统』](#page-86-0)。
- 4. 安装 IBM MQ 服务器。 请参阅 第 114 页的『使用 Debian 软件包在 [Linux Ubuntu](#page-113-0) 上安装 IBM MQ 服务器』。 5. 可选: 安装 IBM MQ 客户机。
- 请参阅 第 119 页的『使用 Debian 软件包在 [Linux Ubuntu](#page-118-0) 上安装 IBM MQ 客户机』。
- 6. 验证安装。 请参阅 第 123 [页的『验证](#page-122-0) Linux 上的 IBM MQ 安装』。

# <span id="page-110-0"></span>*Linux Ubuntu* **上** *IBM MQ* **的** *Debian* **安装程序概述**

有关在 Linux Ubuntu 上使用 Debian 安装程序安装 IBM MQ 的概念和注意事项的概述。

## **安装工具**

使用 **apt**, **dpkg** 或更高级别的安装工具来安装和卸载产品。 磁盘上的已安装产品似乎与 rpm 安装的副本 完全相同。

**注意:** Debian 安装工具没有用于覆盖安装目录的供应。 这意味着不存在 可重定位或多版本支持。 因 此,产品将安装到 /opt/mqm,但如果需要,可以将其设置为主安装。

# **程序包名**

程序包名已更改为使用 IBM MQ 派生名称。

例如,与现有 rpm 服务器组件 MQSeriesServer 等效的 Debian 是 ibmmq-server。

在单个系统上,您可以通过 Debian 安装单个版本的 IBM MQ, 也可以通过使用基于容器的技术 (例如 Docker) 通过 Debian 实现多版本安装。

# *Linux Ubuntu* **系统的** *IBM MQ Debian* **组件**

您可以选择安装 IBM MQ 时所需的组件。

**要点:** 有关每次购买 IBM MQ 授权您安装的内容的详细信息,请参阅 IBM MQ 许可证信息。

第 111 页的表 15 显示了使用 Debian 安装程序在 Linux Ubuntu 系统上安装 IBM MQ 服务器或客户机时可用 的组件:

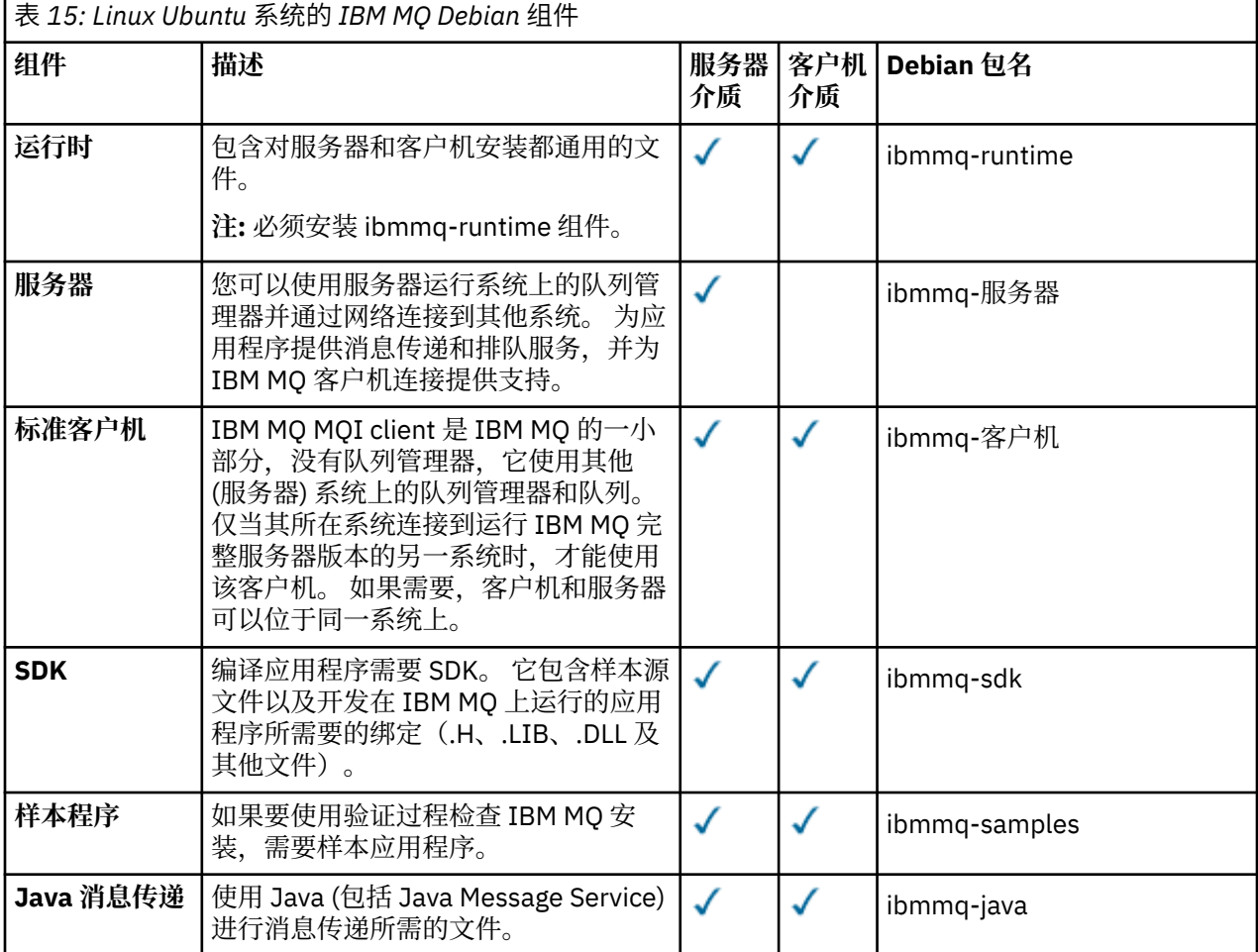

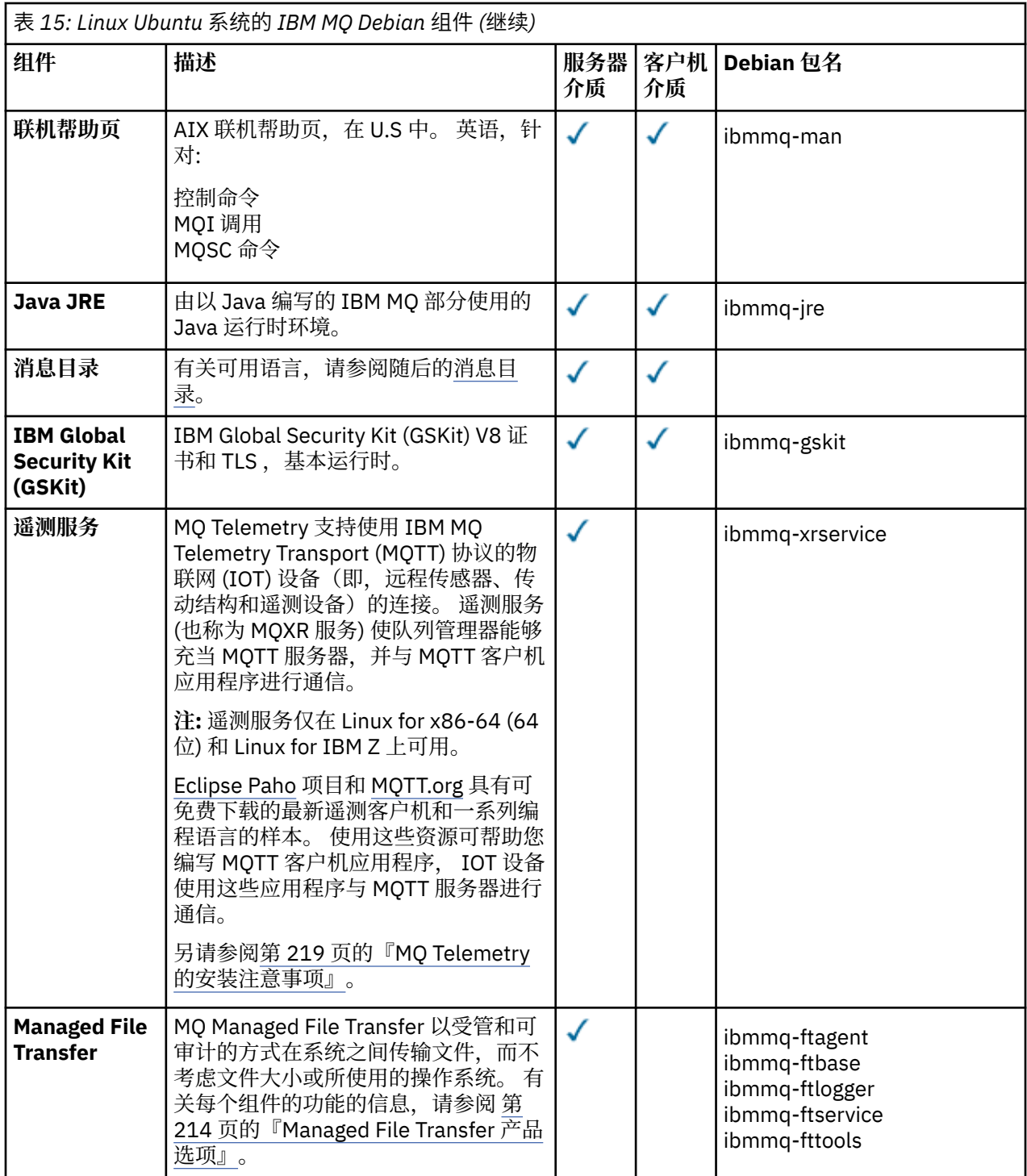

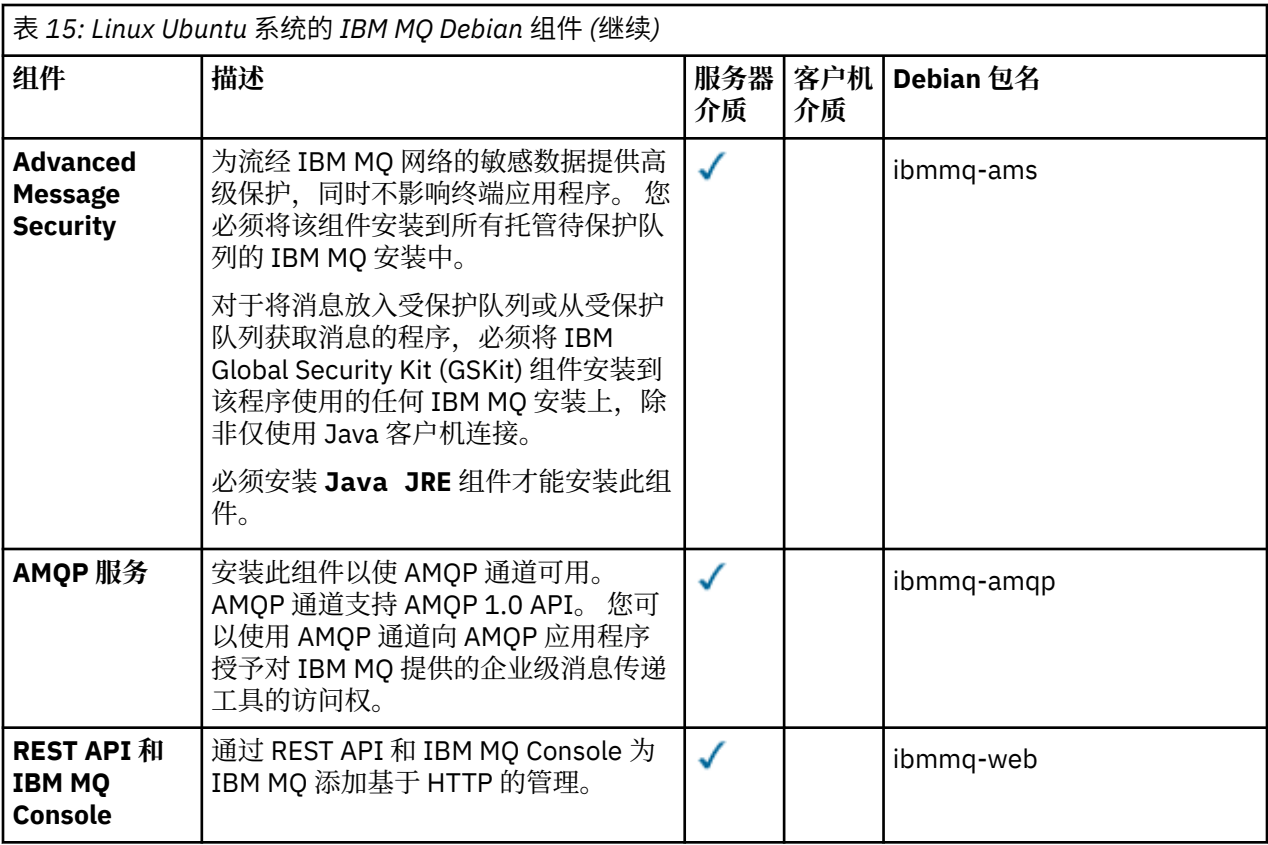

### **注意:**

- 1. Deprecated 从 2022 年 11 月 22 日开始的所有发行版都不推荐使用 IBM MQ Bridge to Salesforce (请 参阅 [美国声明函](https://www.ibm.com/docs/en/announcements/222-341) 222-341)。
- 2. V S.4.0 V S.4.0 **E** Removed 将从 IBM MQ 9.4.0 处的产品中除去 IBM MQ Bridge to Salesforce 。 可以使用 IBM App Connect Enterprise 来实现 Salesforce 连接。 Salesforce 输入和 Salesforce 请求节点可用于与 Salesforce 应用程序进行交互。 有关更多信息, 请参阅将 Salesforce 与 IBM App Connect Enterprise 结合使用。
- 3. Removed 对于 Continuous Delivery, 将从 IBM MQ 9.3.2 处的产品中除去 IBM MQ Bridge to blockchain 。

■ Removed 因于 Long Term Support, 将在 IBM MQ 9.3.0 Fix Pack 15 除去 IBM MQ Bridge to blockchain 。

可以使用 IBM App Connect 或通过 IBM Cloud Pak for Integration 提供的 App Connect 功能来实现 Blockchain 连接。

4. 从 IBM MO 9.3.0, IBM MO Explorer 已从 IBM MO 安装包中除去。 它仍然作为单独的下载提供,并且可 以从 Fix Central 提供的独立 IBM MO Explorer 下载进行安装。 有关更多信息, 请参阅 在 Linux 和 Windows 上作为独立应用程序安装和卸载 IBM MQ Explorer。

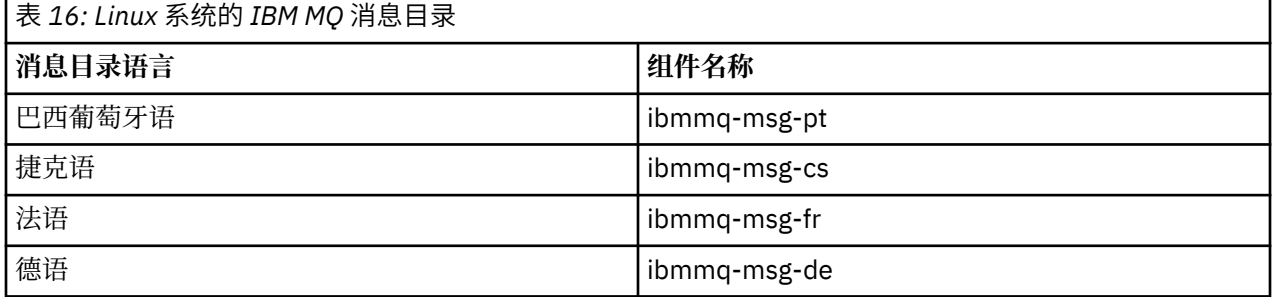

<span id="page-113-0"></span>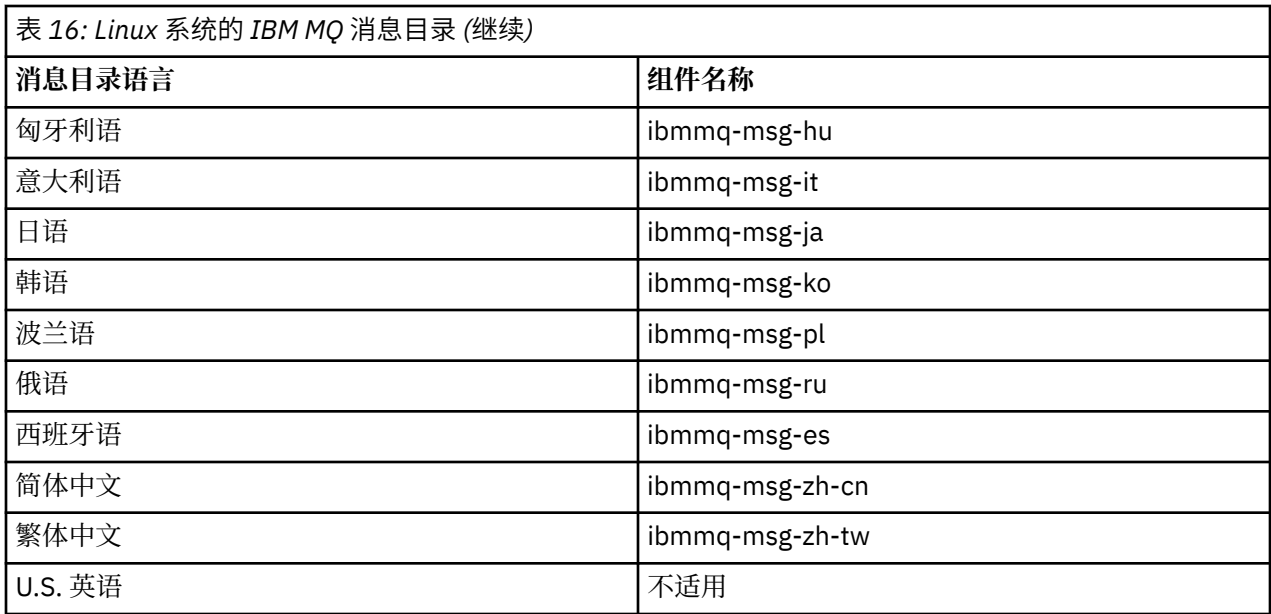

### **相关概念**

第 6 页的『IBM MQ [组件和功能部件』](#page-5-0) 您可以选择安装 IBM MQ 时所需的组件或功能部件。

## **使用** *Debian* **软件包在** *Linux Ubuntu* **上安装** *IBM MQ* **服务器**

您可以根据系统需求 Web 页面,使用 Debian 安装程序在 Linux Ubuntu 系统上安装 IBM MQ 服务器。

## **开始之前**

请参阅 IBM MQ [的系统需求](https://www.ibm.com/support/pages/system-requirements-ibm-mq) 以获取受支持软件级别的详细信息。

在开始安装过程之前,请确保首先完成 第 87 页的『在 Linux [上准备系统』中](#page-86-0)概述的必要步骤。

如果已使用 rpm 在 Ubuntu 上安装 IBM MO 9.0.2 或更低版本, 那么必须先卸载产品的所有 rpm 版本, 然后 再安装产品的 Debian 版本。

您可以选择在产品安装之前或之后接受许可证。 请参阅 第 94 页的『接受 Linux 的 IBM MQ [上的许可证』](#page-93-0) 以 获取更多信息。

## **关于此任务**

使用 Debian 安装程序来安装服务器,以选择要安装的组件。 组件和软件包名称在 第 111 [页的『](#page-110-0)Linux Ubuntu 系统的 [IBM MQ Debian](#page-110-0) 组件』中列出。

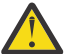

**注意:** 在安装产品之前,请确保下载 tar.gz 软件包的 Ubuntu 版本,因为此版本包含 **apt-get** 工 具所需的 deb 文件。

您可以使用各种安装程序。 本主题描述 **apt-get** 和 **dpkg** 安装程序的使用。

**阿普特格**

您可以使用 **apt-get** 来安装软件包,并且不需要安装任何从属软件包。 **apt-get** 将为您需要的软件包 安装依赖关系软件包。

您必须使文件可供 **apt-get** 访问才能使用。

要执行此操作,请发出命令 chmod -R a+rx DIRNAME,其中 DIRNAME 是将 tar.gz 软件包解压缩到 的目录。

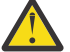

**注意:** 如果您无法使文件可供 **apt-get** 访问,那么会收到以下错误:

• N: 下载以 root 用户身份执行,因为用户 "\_apt" 无法访问文件 "/sw/9400deb/./InRelease"。 pkgAcquire::Run (13: 许可权被拒绝)

- E: 未能访存 file:/sw/9400deb/./Packages 文件- /sw/9400deb/./Packages (2: 无此类文件或目 录)
- E: 某些索引文件下载失败。 它们已被忽略,或者使用了旧的。

其中, /sw/9400deb 是要从中安装 IBM MQ 的目录。

### **两合公司**

您可以使用 **dpkg** 来安装各个软件包,但必须确保安装任何依赖项,因为 **dpkg** 不会为所需的软件包安 装任何从属软件包。 请参阅 第 115 页的表 17 表, 以获取有关每个包的依赖关系的信息。

要支持队列管理器的运行,必须至少安装 ibmmq-runtime 和 ibmmq-server 组件。

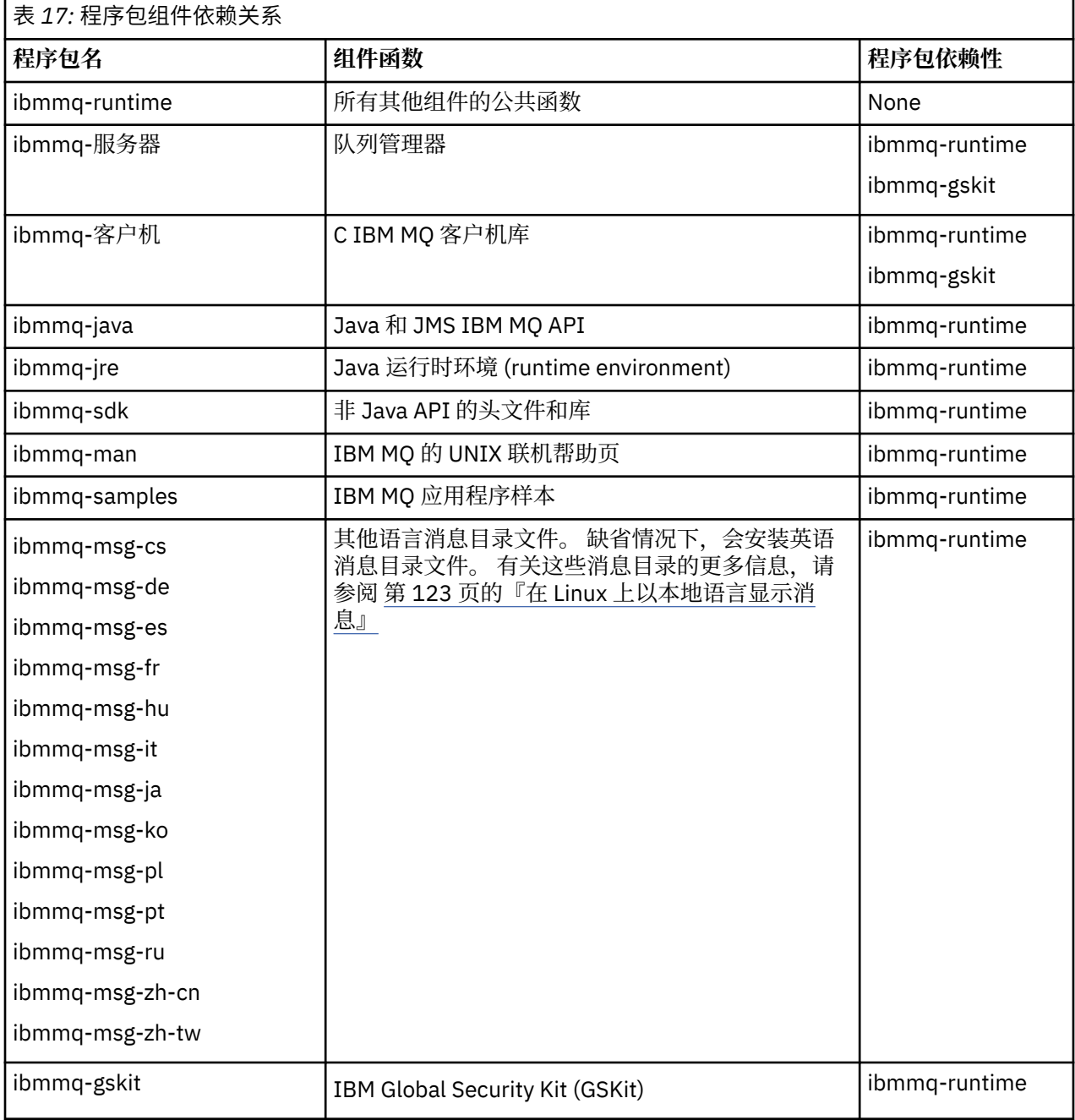

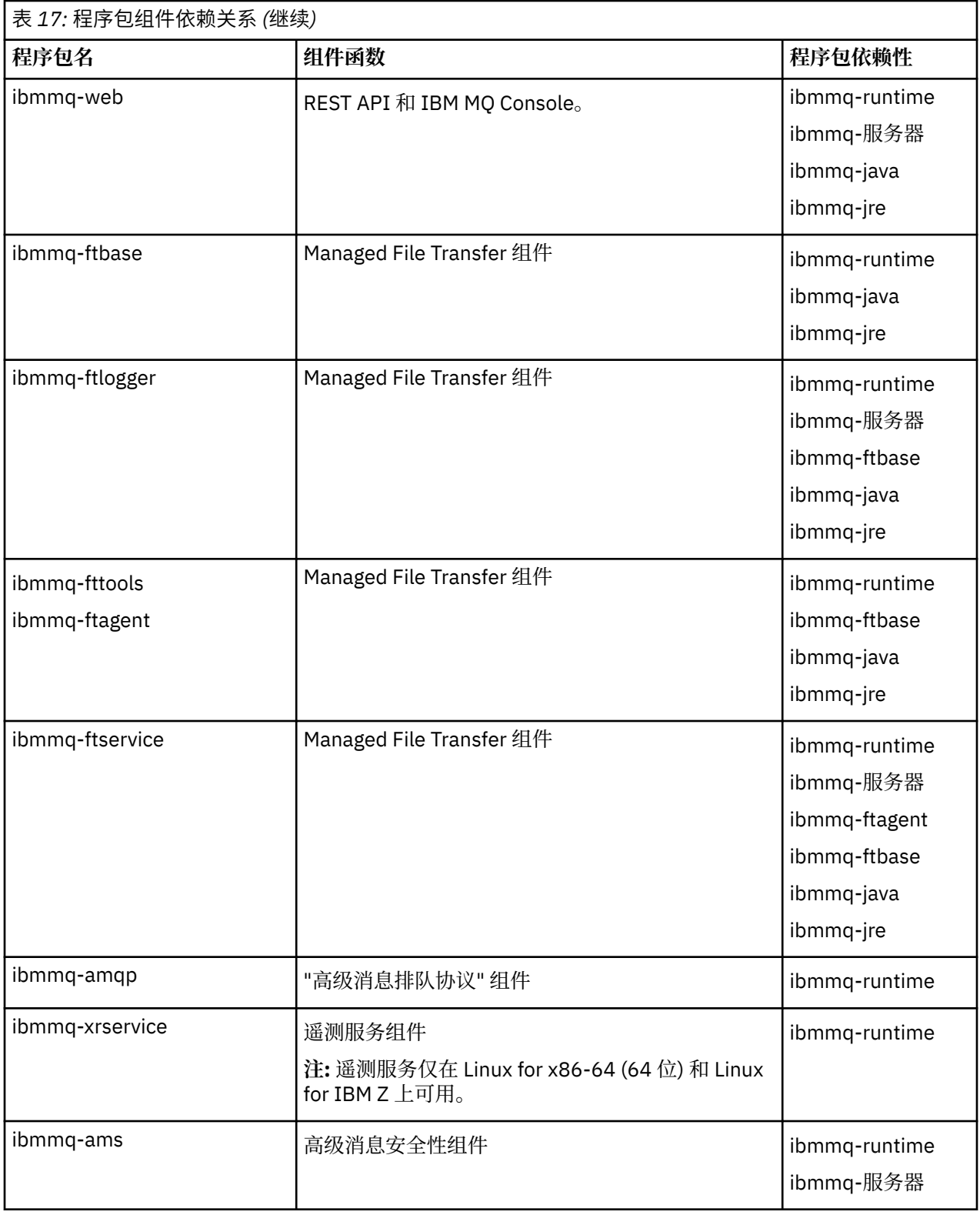

# **注意:**

- 1. 从 2022 年 11 月 22 日开始的所有发行版都不推荐使用 IBM MQ Bridge to Salesforce (请 参阅 [美国声明函](https://www.ibm.com/docs/en/announcements/222-341) 222-341)。
- 2. Ⅳ 3.4.0 Ⅴ 3.4.0 将从 IBM MQ 9.4.0 处的产品中除去 IBM MQ Bridge to Salesforce 。 可以使用 IBM App Connect Enterprise 来实现 Salesforce 连接。 Salesforce 输入和

<span id="page-116-0"></span>Salesforce 请求节点可用于与 Salesforce 应用程序进行交互。 有关更多信息,请参阅将 Salesforce 与 IBM App Connect Enterprise 结合使用。

3. Removed 对于 Continuous Delivery, 将从 IBM MQ 9.3.2 处的产品中除去 IBM MQ Bridge to blockchain 。

■ Removed 因于 Long Term Support, 将在 IBM MQ 9.3.0 Fix Pack 15 除去 IBM MQ Bridge to blockchain 。

可以使用 IBM App Connect 或通过 IBM Cloud Pak for Integration 提供的 App Connect 功能来实现 Blockchain 连接。

4. 从 IBM MQ 9.3.0, IBM MQ Explorer 已从 IBM MQ 安装包中除去。 它仍然作为单独的下载提供, 并且可 以从 Fix Central 提供的独立 IBM MQ Explorer 下载进行安装。 有关更多信息,请参阅 在 Linux 和 Windows 上作为独立应用程序安装和卸载 IBM MQ Explorer。

## **过程**

1. 打开 shell 终端。 以 root 用户身份登录, 或者具有足够的权限来运行以下命令。

您可以通过在命令前添加 **sudo** 或更改 **su** 命令在 shell 中切换为 root 用户。 有关更多信息,请参阅 [探索](https://www.redhat.com/sysadmin/difference-between-sudo-su) **sudo** 与 **su** Linux [中的命令](https://www.redhat.com/sysadmin/difference-between-sudo-su).

2. 将当前目录设置为安装包的位置。

该位置可以是网络位置,也可以是本地文件系统目录。 请参阅 查找可下载安装映像的位置。

3. 您可以选择在安装产品之前或之后接受许可证。 要在安装之前接受许可证,请运行 mqlicense.sh 脚 本:

./mqlicense.sh

许可协议采用适合您环境的语言显示,并提示您接受或拒绝许可条款。

如果可能, mqlicense.sh 将打开 X 窗口以显示许可证。

如果您需要许可证以文本形式显示在当前 shell 中 (可由屏幕朗读器读取) ,请输入以下命令:

./mqlicense.sh -text\_only

请参阅 第 94 页的『接受 Linux 的 IBM MQ [上的许可证』](#page-93-0), 以获取有关许可证接受的更多信息。

4. 选择如何安装 IBM MQ 软件包:

使用 apt 管理工具 来安装所需的 IBM MQ 软件包, 或者使用 [dpkg](#page-117-0) 命令 来安装所需的 IBM MQ 软件包及 其依赖关系软件包。

- 要使用 **apt-get** 管理工具来安装所需的 IBM MQ 软件包及其依赖关系软件包,请执行以下操作:
	- a. 在 /etc/apt/sources.list.d 目录中创建后缀为 .list 的文件, 例如 IBM\_MQ.list。 此文件应包含包含 IBM MQ 包的目录位置的 deb 条目。 例如:

```
# Local directory containing IBM MQ packages 
deb [trusted=yes] file:/var/tmp/mq ./
```
包含 [trusted=yes] 语句 (包括方括号) 是可选的,并在后续操作期间禁止警告和提示。

b. 运行命令 **apt-get update** 以将此目录以及该目录包含的软件包列表添加到 apt 高速缓存。

请参阅 第 114 [页的『阿普特格』](#page-113-0) 中的 Attention 注释,以了解您可能收到的可能错误。

现在可以使用 apt 来安装 IBM MQ。 例如,可以通过发出以下命令来安装完整产品:

apt-get install "ibmmq-\*"

您可以通过发出以下命令来安装服务器软件包及其所有依赖项:

<span id="page-117-0"></span>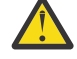

**注意:** 除非在 shell 中使用引号字符,否则请勿在保存 .deb 文件的目录中运行 apt-get install ibmmq-\* 命令。

如果您正在使用诸如能力或突触之类的工具,那么可以在 misc\non-free 类别中找到安装包。

• 要使用 **dpkg** 命令来安装所需的 IBM MQ 软件包,请针对要安装的每个 IBM MQ 软件包发出 **dpkg** 命 令。 例如,发出以下命令以安装运行时包:

dpkg -i ibmmq-runtime\_9.4.0.0\_amd64.deb

**要点:** 虽然 **dpkg** 允许在同一命令中使用多个包文件,但由于 IBM MQ 包间依赖关系,这将无法按预期 工作。 您必须按以下所示顺序单独安装软件包。 您可能会发现使用 **[apt-get](#page-116-0)** 是更好的选项。

- ibmmq-runtime
- ibmmq-jre
- ibmmq-java
- ibmmq-gskit
- ibmmq-服务器
- ibmmq-web
- ibmmq-ftbase
- ibmmq-ftagent
- ibmmq-ftservice
- ibmmq-ftlogger
- ibmmq-fttools
- ibmmq-amqp
- ibmmq-ams
- ibmmq-xrservice
- ibmmq-客户机
- ibmmq-man
- ibmmq-msg\_语言
- ibmmq-samples
- ibmmq-sdk

### **结果**

您已安装所需的软件包。

# **下一步做什么**

• 如果需要,现在可以将此安装设置为主安装。 在命令提示符处输入以下命令:

*MQ\_INSTALLATION\_PATH*/bin/setmqinst -i -p *MQ\_INSTALLATION\_PATH*

其中,*MQ\_INSTALLATION\_PATH* 表示 IBM MQ 安装所在的目录。

- 您可能希望设置环境以使用此安装。 您可以使用 **setmqenv** 或 **crtmqenv** 命令为 IBM MQ 的特定安装设 置各种环境变量。 有关更多信息, 请参阅 setmqenv 和 crtmqenv。
- 如果要确认安装成功,可以验证安装。 请参阅 第 123 [页的『验证](#page-122-0) Linux 上的 IBM MQ 安装』,以获取更 多信息。

### **相关任务**

第 136 页的『使用 Debian 软件包在 [Linux Ubuntu](#page-135-0) 上卸载或修改 IBM MQ』

<span id="page-118-0"></span>您可以卸载使用 Debian 软件包管理器安装的 IBM MQ 服务器或客户机。 您还可以通过除去当前安装在系统 上的所选软件包 (组件) 来修改安装。

## **使用** *Debian* **软件包在** *Linux Ubuntu* **上安装** *IBM MQ* **客户机**

您可以根据系统需求 Web 页面,使用 Debian 软件包在 Linux Ubuntu 系统上安装 IBM MQ 客户机。

## **开始之前**

请参阅 IBM MQ [的系统需求](https://www.ibm.com/support/pages/system-requirements-ibm-mq) 以获取受支持软件级别的详细信息。

在开始安装过程之前,请确保已完成 第 87 页的『在 Linux [上准备系统』中](#page-86-0)概述的必要步骤。

## **关于此任务**

使用 Debian 安装程序来安装客户机,以选择要安装的组件。 组件和软件包名称在 第 111 [页的『](#page-110-0)Linux Ubuntu 系统的 [IBM MQ Debian](#page-110-0) 组件』中列出。

## **过程**

1. 打开 shell 终端。 以 root 用户身份登录, 或者具有足够的权限来运行以下命令。

您可以通过在命令前添加 **sudo** 或更改 **su** 命令在 shell 中切换为 root 用户。 有关更多信息,请参阅 [探索](https://www.redhat.com/sysadmin/difference-between-sudo-su) **sudo** 与 **su** Linux [中的命令](https://www.redhat.com/sysadmin/difference-between-sudo-su).

2. 将当前目录设置为安装包的位置。

该位置可以是网络位置,也可以是本地文件系统目录。 请参阅 查找可下载安装映像的位置。

3. 您可以选择在安装产品之前或之后接受许可证。 要在安装之前接受许可证,请运行 mqlicense.sh 脚 本:

./mqlicense.sh

许可协议采用适合您环境的语言显示,并提示您接受或拒绝许可条款。

如果可能, mqlicense.sh 将打开 X 窗口以显示许可证。

如果您需要许可证以文本形式显示在当前 shell 中 (可由屏幕朗读器读取) ,请输入以下命令:

./mqlicense.sh -text\_only

请参阅 第 94 页的『接受 Linux 的 IBM MQ [上的许可证』](#page-93-0), 以获取有关许可证接受的更多信息。

4. 安装 IBM MQ 客户机。

您可以使用任何 Debian 安装程序。 第 114 页的『使用 Debian 软件包在 [Linux Ubuntu](#page-113-0) 上安装 IBM MQ [服务器』](#page-113-0) 描述了如何使用 **apt-get** 和 **dpkg** 软件包来安装服务器。

必须至少安装 ibmmq-runtime 组件。

如果要安装组件子集,那么必须确保首先安装任何依赖关系,如 第 119 页的表 18 中所示。

要安装和使用 软件包名称 列中列出的软件包,还必须安装 软件包依赖关系 列中列出的组件。

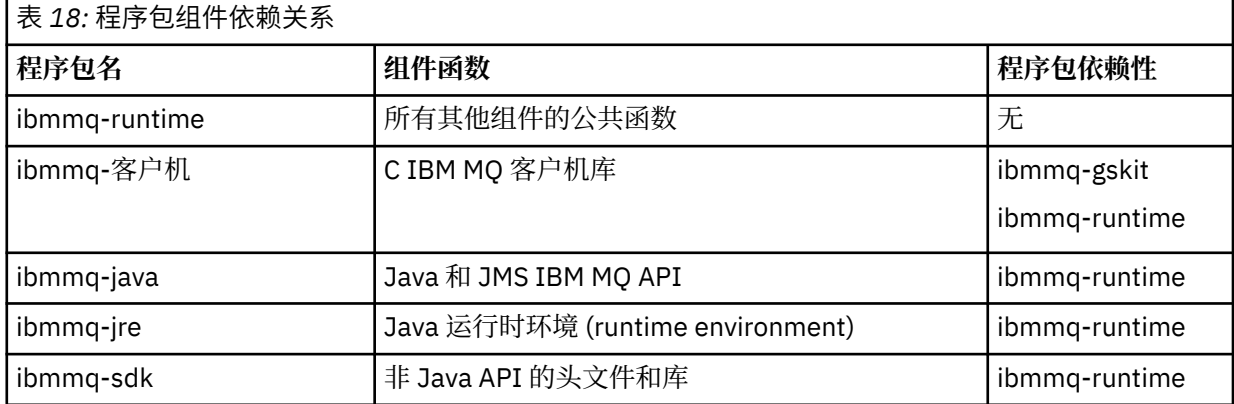

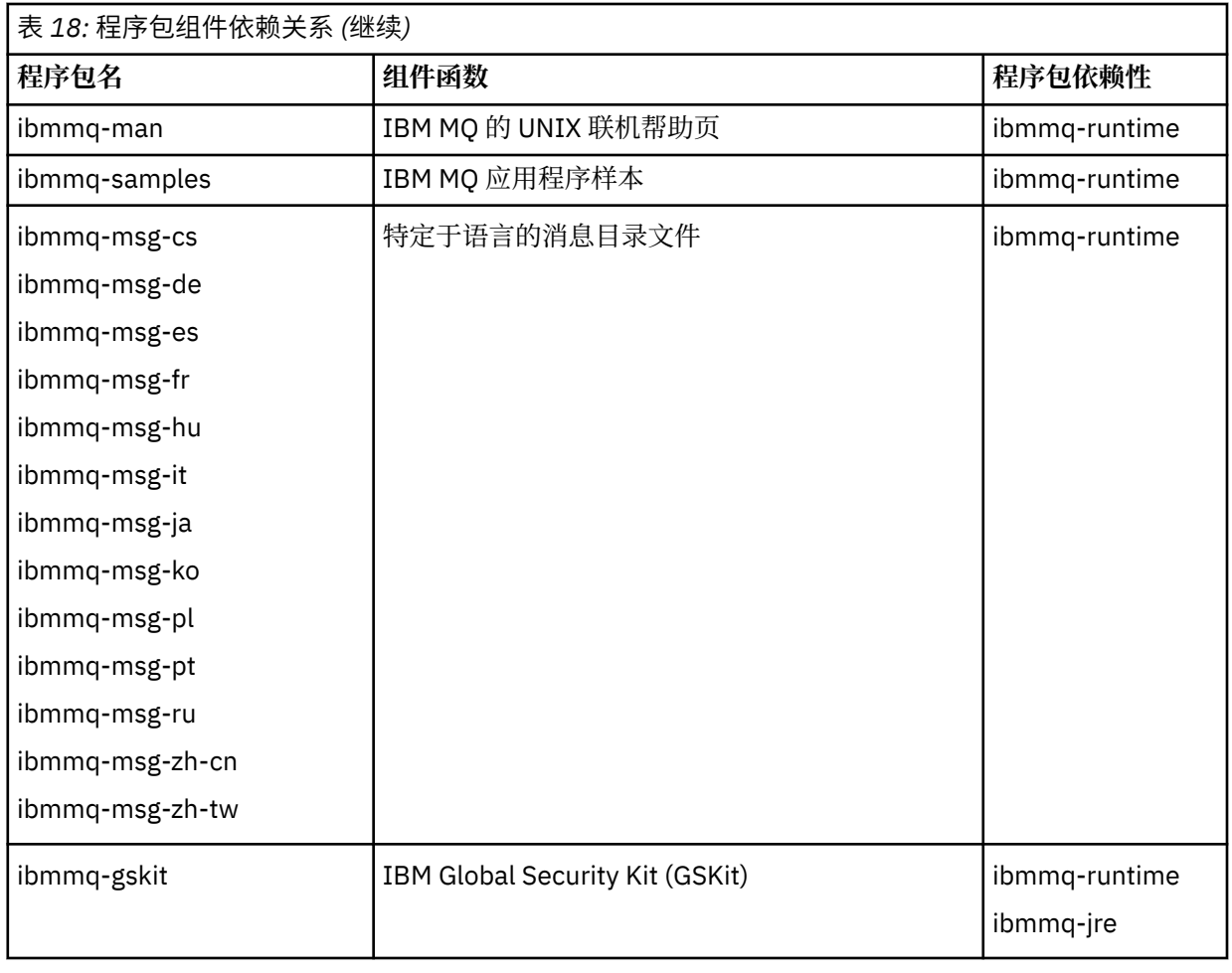

## **注意:**

- a. <mark>Neprecated</mark> 从 2022 年 11 月 22 日开始的所有发行版都不推荐使用 IBM MQ Bridge to Salesforce (请参阅 [美国声明函](https://www.ibm.com/docs/en/announcements/222-341) 222-341)。
- b. Y 9.4.0 V 9.4.0 E Removed 将从 IBM MQ 9.4.0 处的产品中除去 IBM MQ Bridge to Salesforce 。 可以使用 IBM App Connect Enterprise 来实现 Salesforce 连接。 Salesforce 输入和 Salesforce 请求节点可用于与 Salesforce 应用程序进行交互。 有关更多信息, 请参阅将 Salesforce 与 IBM App Connect Enterprise 结合使用。
- c. **NEE ELIGE TO A**对于 Continuous Delivery, 将从 IBM MQ 9.3.2 处的产品中除去 IBM MQ Bridge to blockchain 。

<mark>: Removed </mark>对于 Long Term Support,将在 IBM MQ 9.3.0 Fix Pack 15 除去 IBM MQ Bridge to blockchain 。

可以使用 IBM App Connect 或通过 IBM Cloud Pak for Integration 提供的 App Connect 功能来实现 Blockchain 连接。

# **结果**

您已安装所需的软件包。

## **下一步做什么**

• 如果您已选择此安装作为系统上的主安装,那么现在必须将其设置为主安装。 在命令提示符处输入以下命 令:

*MQ\_INSTALLATION\_PATH*/bin/setmqinst -i -p *MQ\_INSTALLATION\_PATH*

- 您可能希望设置环境以使用此安装。 您可以使用 **setmqenv** 或 **crtmqenv** 命令为 IBM MQ 的特定安装设 置各种环境变量。 有关更多信息, 请参阅 setmqenv 和 crtmqenv。
- 有关如何验证安装的指示信息,请参阅 第 131 页的『在 Linux [上测试客户机与服务器之间的通信』](#page-130-0)

### **相关概念**

第 16 页的『[AIX, Linux, and Windows](#page-15-0) 上的多个安装』 在 AIX, Linux, and Windows 上,可以在系统上具有多个 IBM MQ 副本。

第 17 页的『[AIX, Linux, and Windows](#page-16-0) 上的主安装』

在支持 IBM MQ ( AIX, Linux, and Windows ) 的多个安装的系统上,主安装是 IBM MQ 系统范围位置所引用 的安装。 具有主安装是可选的,但很方便。

### **相关任务**

第 133 页的『使用 rpm 在 Linux [上卸载或修改](#page-132-0) IBM MQ』 在 Linux 上,可以使用 **rpm** 命令来卸载 IBM MQ 服务器或客户机。 您还可以通过除去当前安装在系统上的 所选软件包 (组件) 来修改安装。

更改主安装

#### **相关参考**

塞特姆因斯特

## **Linux Linux 上的可再分发客户机**

Linux x86-64 映像在 LinuxX64.tar.gz 文件中提供。

## **文件名称**

归档或 .zip 文件名描述文件内容和等效的维护级别。

对于 IBM MQ 9.4, 客户机映像在以下文件名下可用:

**长期支持: 9.4.0 IBM MQ C Redistributable Client for Linux x86-64**

9.4.0.0-IBM-MQC-Redist-LinuxX64.tar.gz

**长期支持: 9.4.0 IBM MQ JMS 和 Java 可再分发客户机** 9.4.0.0-IBM-MQC-Redist-Java.zip

### **选择要与应用程序一起分发的运行时文件**

名为 **genmqpkg** 的脚本文件由可重新分发的客户机在 bin 目录下提供。

您可以使用 **genmqpkg** 脚本来生成较小的文件子集,这些文件将根据应用程序的需要进行定制,这些文件将 用于分发。

系统会询问您一系列交互式 Yes 或 No 问题, 以确定 IBM MO 应用程序的运行时需求。

最后, **genmqpkg** 要求您提供新的目标目录,其中脚本会复制所需的目录和文件。

**要点:** 应该向 **genmqpkg** 提供标准路径,因为 **genmqpkg** 不会扩展或评估 shell 变量。

**要点:** IBM 支持仅能够为包含在可再分发的客户机软件包中的完整未修改的文件集提供帮助。

### **其他注意事项**

在 Linux 上, 未安装的客户机的缺省数据路径为:

### **Linux x86-64**

\$HOME/IBM/MQ/data

您可以使用 MQ\_OVERRIDE\_DATA\_PATH 环境变量来更改数据路径的缺省目录。

**注:** 必须首先创建该目录,因为不会自动创建该目录。

可再分发的客户机运行时与完整的 IBM MQ 客户机或服务器安装共存,前提是它们安装在不同的位置。

**要点:** 不支持将可重新分发的映像解压缩到与完整 IBM MQ 安装相同的位置。

在 Linux 上,传统上期望在 UserData 目录结构中找到用于定义受支持 CCSID 转换的 ccsid.tbl 以及错误 日志和跟踪文件等。

UserData 目录结构是通过解压缩可重新分发的客户机来填充的,因此,如果在其通常位置中找不到该文 件, 那么可重新分发的客户机将回退以在安装的 /lib 子目录中找到该文件。

### **类路径更改**

**dspmqver**, **setmqenv** 和 **crtmqenv** 命令使用的类路径将 com.ibm.mq.allclient.jar 和 com.ibm.mq.jakarta.client.jar 添加到环境中,紧跟在 com.ibm.mq.jar 和 com.ibm.mqjms.jar 之后。

Linux 上可再分发客户机的 **dspmqver** 输出示例:

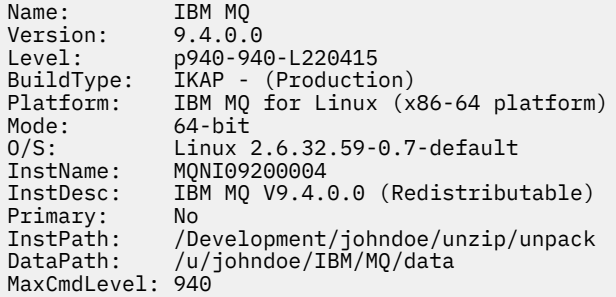

#### **相关概念**

第 24 [页的『可再分发的](#page-23-0) IBM MQ 客户机』

IBM MQ 可再分发客户机是 .zip 或 .tar 文件中提供的运行时文件的集合,可根据可再分发的许可条款将 这些文件重新分发给第三方。 这提供了一种简单的方法来分发应用程序以及它们在单个包中所需的运行时文 件。

## **上 Linux 存 Linux 上转换试用许可证**

将试用许可证转换为完整许可证,而不重新安装 IBM MQ。

当试用许可证到期时, **strmqm** 命令显示的 "count-down" 会通知您许可证已到期,并且该命令不会运行。

## **开始之前**

1. IBM MQ 随试用许可证一起安装。

2. 您可以访问 IBM MQ 的完全许可副本的安装介质。

## **关于此任务**

运行 **setmqprd** 命令以将试用许可证转换为完整许可证。

如果您不希望将完整许可证应用于 IBM MQ 的试用副本,那么可以随时将其卸载。

### **过程**

1. 从完全许可的安装介质获取完整许可证。

完整的许可证文件为 amqpcert.lic。 在 Linux 上,它位于安装介质上的 */MediaRoot*/licenses 目 录中。

2. 从要升级的安装运行 **setmqprd** 命令:

*MQ\_INSTALLATION\_PATH*/bin/setmqprd /MediaRoot/licenses/amqpcert.lic

<span id="page-122-0"></span>setmqprd

# **Linux 在 Linux 上以本地语言显示消息**

要显示来自其他本地语言消息目录的消息,必须安装相应的目录并设置 **LANG** 环境变量。

## **关于此任务**

U.S 中的消息。 英语与 IBM MQ 一起自动安装

所有语言的消息目录都安装在 *MQ\_INSTALLATION\_PATH*/msg/*language identifier* 中,其中 语言标 识 是 第 123 页的表 19 中的其中一个标识。

如果需要使用其他语言的消息,请执行以下步骤:

## **过程**

1. 安装相应的消息目录 (请参阅 第 6 页的『IBM MQ [组件和功能部件』](#page-5-0) )。

2. 要选择其他语言的消息,请确保 **LANG** 环境变量设置为要安装的语言的标识:

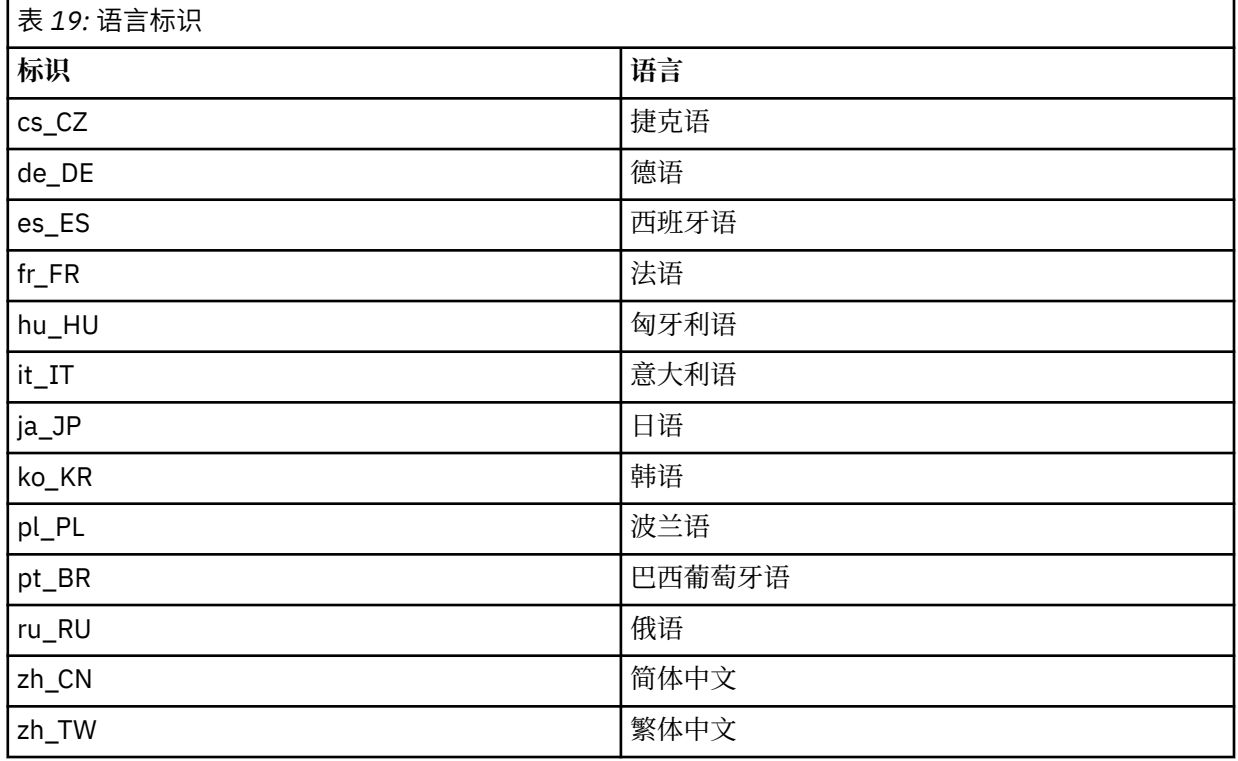

# **验证 Linux 上的 IBM MQ 安装**

本节中的主题提供了有关如何在 Linux 系统上验证 IBM MQ 的服务器或客户机安装的指示信息。

# **关于此任务**

您可以验证 IBM MQ 服务器的本地 (独立) 服务器安装或服务器到服务器安装:

- 本地服务器安装没有与其他 IBM MQ 安装的通信链路。
- 服务器到服务器安装具有指向其他安装的链接。

您还可以验证 IBM MQ MQI client 安装是否成功完成以及通信链路是否正常工作。

## **过程**

- 要验证本地服务器安装,请参阅 第 124 页的『在 Linux 上使用命令行验证本地服务器安装』。
- 要验证服务器到服务器安装,请参阅 第 125 页的『在 Linux [上使用命令行验证服务器到服务器安装』](#page-124-0)。
- 要验证客户机安装,请参阅 第 128 页的『在 Linux [上验证客户机安装』](#page-127-0)。

### **Linux 在 Linux 上使用命令行验证本地服务器安装**

在 Linux 系统上,您可以使用命令行来验证本地安装,以创建一个队列管理器和一个队列的简单配置。

### **开始之前**

要验证安装,必须首先安装样本软件包。

在开始验证过程之前,您可能想要检查您是否具有系统的最新修订。 有关在何处查找最新更新的更多信息, 请参阅 第 84 [页的『正在检查](#page-83-0) Linux 上的需求』。

### **关于此任务**

使用以下步骤从命令行配置缺省队列管理器。 配置队列管理器后,使用 amqsput 样本程序将消息放入队列 中。 然后,使用 amqsget 样本程序从队列中获取消息。

IBM MO 对象定义区分大小写。 以小写形式输入为 MOSC 命令的任何文本都将自动转换为大写, 除非您将其 括在单引号中。 确保输入的示例与所示完全相同。

### **过程**

- 1. 在 Linux 系统上,以 mqm 组中的用户身份登录。
- 2. 设置环境:
	- a) 通过输入以下命令, 设置用于特定安装的环境变量:

. *MQ\_INSTALLATION\_PATH*/bin/setmqenv -s

其中 *MO\_INSTALLATION\_PATH* 是指 IBM MO 的安装位置。

b) 通过输入以下命令来检查是否正确设置了环境:

#### dspmqver

如果该命令成功完成,并且返回了期望的版本号和安装名称,那么将正确设置环境。 3. 通过输入以下命令创建名为 QMA 的队列管理器:

#### crtmqm QMA

消息指示何时创建队列管理器以及何时创建缺省 IBM MQ 对象。 4. 通过输入以下命令来启动队列管理器:

strmqm QMA

消息指示队列管理器何时启动。

5. 通过输入以下命令来启动 MQSC:

runmqsc QMA

消息指示 MQSC 何时启动。 MQSC 没有命令提示符。 6. 通过输入以下命令来定义名为 QUEUE1 的本地队列:

<span id="page-124-0"></span>DEFINE QLOCAL (QUEUE1)

消息指示何时创建队列。

7. 通过输入以下命令停止 MQSC:

end

显示消息,后跟命令提示符。

**注:** 后续步骤要求安装样本软件包。

- 8. 切换到包含样本程序的 *MQ\_INSTALLATION\_PATH*/samp/bin 目录。 *MQ\_INSTALLATION\_PATH* 表示 IBM MQ 安装所在的高级目录。
- 9. 通过输入以下命令将消息放入队列中

./amqsput QUEUE1 QMA

将显示以下消息:

Sample AMQSPUT0 start target queue is QUEUE1

10. 在一行或多行上输入一些消息文本,其中每一行都是不同的消息。 输入空白行以结束消息输入。 显示以下消息:

Sample AMQSPUT0 end

现在,您的消息已显示在队列上,并显示命令提示符。

11. 通过输入以下命令从队列获取消息:

./amqsget QUEUE1 QMA

样本程序将启动,并显示您的消息。

### **结果**

您已成功验证本地安装。

### **上 Linux 上在 Linux 上使用命令行验证服务器到服务器安装**

您可以使用两个服务器 (一个作为发送方,另一个作为接收方) 来验证服务器到服务器的安装。

## **开始之前**

• 在 Linux 上, IBM MQ 在所有 Linux 平台上都支持 TCP。 在 x86 平台和 Power 平台上, 也支持 SNA。 如 果要在这些平台上使用 SNA LU6.2 支持,那么需要 IBM Communications Server for Linux 6.2。 Communications Server 可从 IBM 作为 PRPQ 产品提供。 有关更多详细信息,请参阅 [Communications](https://www.ibm.com/software/network/commserver/about) [Server](https://www.ibm.com/software/network/commserver/about)。

如果您正在使用 TCP/IP ,请确保在这两个服务器上都安装了 TCP/IP 和 IBM MQ 。

- 此任务中的示例使用 TCP/IP。 如果不使用 TCP ,请参阅 在 AIX and Linux 上设置通信。
- 确保您是每个服务器上 IBM MQ 管理员组 (**mqm**) 的成员。
- 决定哪个安装是发送方服务器, 哪个安装是接收方服务器。 安装可能在同一系统上, 也可能在不同系统 上。

## <span id="page-125-0"></span>**关于此任务**

IBM MQ 对象定义区分大小写。 以小写形式输入为 MQSC 命令的任何文本都将自动转换为大写, 除非您将其 括在单引号中。 确保输入的示例与所示完全相同。

### **过程**

- 1. 在 **receiver** 服务器上:
	- a) 在 Linux 上, 以 mqm 组中的用户身份登录。
	- b) 检查哪些端口可用,例如,通过运行 **netstat**。 有关此命令的更多信息,请参阅操作系统的文档。 如果未使用端口 1414 ,请记下 1414 以用作步骤 [2 h](#page-126-0) 中的端口号。 稍后在验证中对侦听器使用相同 的端口号。 如果该端口正在使用中,请注意未使用的端口; 例如 1415。
	- c) 通过在命令提示符处输入以下命令,为您正在使用的安装设置环境:

. *MQ\_INSTALLATION\_PATH*/bin/setmqenv -s

其中 *MQ\_INSTALLATION\_PATH* 是指 IBM MQ 的安装位置。

d) 通过在命令提示符处输入以下命令来创建名为 QMB 的队列管理器:

crtmqm QMB

消息告诉您已创建队列管理器,并且已创建缺省 IBM MQ 对象。

e) 通过输入以下命令来启动队列管理器:

strmqm QMB

此时会显示一条消息,告诉您何时启动了该队列管理器。 f) 通过输入以下命令来启动 MQSC:

runmqsc QMB

一条消息告诉您 MQSC 已启动。 MQSC 没有命令提示符。 g) 通过输入以下命令来定义名为 RECEIVER.Q 的本地队列:

DEFINE QLOCAL (RECEIVER.Q)

将有一条消息告诉您已创建队列。

h) 通过输入以下命令来定义侦听器:

DEFINE LISTENER (LISTENER1) TRPTYPE (TCP) CONTROL (QMGR) PORT ( *PORT\_NUMBER* )

其中 port\_number 是运行侦听器的端口的名称。 此数字必须与定义发送方通道时使用的数字相同。 i) 通过输入以下命令来启动侦听器:

START LISTENER (LISTENER1)

**注:** 请勿从自动降低后台进程优先级的任何 shell 在后台启动侦听器。

j) 通过输入以下命令来定义接收方通道:

DEFINE CHANNEL (QMA.QMB) CHLTYPE (RCVR) TRPTYPE (TCP)

此时会显示一条消息,告诉您何时创建了该通道。

k) 通过输入以下命令结束 MQSC:

end

将显示一些消息,后跟命令提示符。

- <span id="page-126-0"></span>2. 在 **sender** 服务器上:
	- a) 由于发送方服务器是 AIX 系统, 因此请以 mqm 组中的用户身份登录。
	- b) 通过在命令提示符处输入以下命令,为您正在使用的安装设置环境:

. *MQ\_INSTALLATION\_PATH*/bin/setmqenv -s

其中 *MQ\_INSTALLATION\_PATH* 是指 IBM MQ 的安装位置。 c) 通过在命令提示符处输入以下命令来创建名为 QMA 的队列管理器:

#### crtmqm QMA

消息告诉您已创建队列管理器,并且已创建缺省 IBM MQ 对象。

d) 通过输入以下命令来启动队列管理器:

#### strmqm QMA

此时会显示一条消息,告诉您何时启动了该队列管理器。

e) 通过输入以下命令来启动 MQSC:

#### runmqsc QMA

此时会显示一条消息,告诉您 MQSC 会话已启动。 MQSC 没有命令提示符。

f) 通过输入以下命令来定义名为 QMB 的本地队列 (用作传输队列):

DEFINE QLOCAL (QMB) USAGE (XMITQ)

此时会显示一条消息,告诉您何时创建了该队列。

g) 通过输入以下命令来定义远程队列的本地定义:

DEFINE QREMOTE (LOCAL.DEF.OF.REMOTE.QUEUE) RNAME (RECEIVER.Q) RQMNAME ('QMB') XMITQ (QMB)

h) 通过输入下列其中一个命令来定义发送方通道:

*con-name* 是接收方系统的 TCP/IP 地址。 如果两个安装都在同一系统上,那么 *con-name* 为 localhost。 *port* 是您在 [1 b](#page-125-0) 中记录的端口。 如果未指定端口,那么将使用缺省值 1414。

DEFINE CHANNEL (QMA.QMB) CHLTYPE (SDR) CONNAME ('*CON-NAME*(*PORT*)') XMITQ (QMB) TRPTYPE (TCP)

i) 通过输入以下命令来启动发送方通道:

START CHANNEL(QMA.QMB)

当发送方通道启动时,接收方服务器上的接收方通道会自动启动。

j) 通过输入以下命令停止 MQSC:

end

将显示一些消息,后跟命令提示符。

k) 切换到 *MQ\_INSTALLATION\_PATH*/samp/bin 目录。

此目录包含样本程序。 *MQ\_INSTALLATION\_PATH* 表示高级目录,其中 IBM MQ 已安装。

<span id="page-127-0"></span>l) 如果发送方服务器和接收方服务器都安装在同一系统上,请通过输入以下命令来检查是否已在不同安 装上创建队列管理器:

dspmq -o installation

如果队列管理器位于同一安装上,请使用 setmqm 命令将 QMA 移至发送方安装,或将 QMB 移至接收 方安装。 有关更多信息, 请参阅 setmqm。

m) 将消息放在远程队列的本地定义上,进而指定远程队列的名称。 输入以下命令:

./amqsput LOCAL.DEF.OF.REMOTE.QUEUE QMA

有一条消息告诉您 amqsput 已启动。

n) 在一行或多行上输入一些消息文本,后跟空白行。

一条消息告诉您 amqsput 已结束。 现在,您的消息已显示在队列上,并且将再次显示命令提示符。 3. 在 **接收方** 服务器上:

- a) 由于接收方服务器是 AIX 系统,请切换到 *MQ\_INSTALLATION\_PATH*/samp/bin 目录。 此目录包含样本程序。 *MQ\_INSTALLATION\_PATH* 表示高级目录,其中 IBM MQ 已安装。
- b) 通过输入以下命令从接收方上的队列获取消息:

./amqsget RECEIVER.Q QMB

样本程序将启动,并显示您的消息。 暂停后,样本结束。 然后显示命令提示符。

### **结果**

您现在已成功验证服务器到服务器安装。

### **▲ Linux 上位 Linux 上验证客户机安装**

您可以验证 IBM MQ MQI client 安装是否成功完成以及通信链路是否正常工作。

### **关于此任务**

验证过程显示如何在服务器上创建名为 queue.manager.1 的队列管理器,名为 QUEUE1 的本地队列以及 名为 CHANNEL1 的服务器连接通道。

它显示了如何在 IBM MQ MQI client 工作站上创建客户机连接通道。 然后显示如何使用样本程序将消息放入 队列中,并从队列中获取消息。

此示例不解决任何客户机安全性问题。 如果您关心 IBM MQ MQI client 安全问题,请参阅 设置 IBM MQ MQI client 安全性 以获取详细信息。

验证过程假定:

- 完整的 IBM MQ 服务器产品已安装在服务器上。
- 可以在网络上访问服务器安装。
- IBM MQ MQI client 软件已安装在客户机系统上。
- 已安装 IBM MQ 样本程序。
- 已在服务器和客户机系统上配置 TCP/IP。 有关更多信息,请参阅 配置服务器与客户机之间的连接。

### **过程**

- 1. 使用命令行设置服务器和客户机。 请参阅 第 129 页的『在 Linux [上使用命令行设置服务器和客户机』](#page-128-0)。
- 2. 测试客户机与服务器之间的通信。 请参阅 第 131 页的『在 Linux [上测试客户机与服务器之间的通信』](#page-130-0)。

### <span id="page-128-0"></span>**相关任务**

第 105 [页的『使用](#page-104-0) rpm 在 Linux 上安装 IBM MQ 客户机』 在 64 位 Linux 系统上安装 IBM MQ 客户机。

**Linux 在 Linux 上使用命令行设置服务器和客户机** 

您可以使用命令行来创建需要用于验证 Linux 上的客户机安装的对象。 在服务器上创建队列管理器,本地队 列,侦听器和服务器连接通道。 您还必须应用安全规则,以允许客户机连接并使用定义的队列。 在客户机 上,创建客户机连接通道。 设置服务器和客户机之后,您可以使用样本程序来完成验证过程。

## **开始之前**

在启动此任务之前,请查看 第 128 页的『在 Linux [上验证客户机安装』中](#page-127-0)的信息。

## **关于此任务**

此任务说明如何使用命令行来设置服务器和客户机,以便您可以验证客户机安装。

### **过程**

1. 按照 第 129 页的『在 Linux 上使用命令行设置服务器』中的指示信息设置服务器。

2. 按照 第 131 页的『使用 Linux 上的 MQSERVER [环境变量连接到队列管理器』](#page-130-0)中的指示信息设置客户 机。

## **下一步做什么**

遵循 第 131 页的『在 Linux [上测试客户机与服务器之间的通信』中](#page-130-0)的指示信息来测试客户机与服务器之间的 通信。

**Linux Polyted Act Linux 上使用命令行设置服务器** 

遵循以下指示信息在服务器上创建队列管理器,队列和通道。 然后,可以使用这些对象来验证安装。

## **关于此任务**

这些指示信息假定未定义任何队列管理器或其他 IBM MQ 对象。

IBM MQ 对象定义区分大小写。以小写形式输入为 MQSC 命令的任何文本都将自动转换为大写, 除非您将其 括在单引号中。 确保输入的示例与所示完全相同。

## **过程**

- 1. 在服务器上创建不在 mqm 组中的用户标识。 此用户标识必须存在于服务器和客户机上。 这是必须作为样本应用程序运行的用户标识,否则将返回 2035 错误。
- 2. 以 mqm 组中的用户身份登录。
- 3. 您必须设置各种环境变量,以便可以在当前 shell 中使用安装。 可以通过输入以下命令来设置环境变量:

. *MQ\_INSTALLATION\_PATH*/bin/setmqenv -s

其中 *MQ\_INSTALLATION\_PATH* 是指 IBM MQ 的安装位置。 4. 通过输入以下命令创建名为 QUEUE.MANAGER.1 的队列管理器:

crtmqm QUEUE.MANAGER.1

您会看到告知您已创建队列管理器的消息。 5. 通过输入以下命令来启动队列管理器:

strmqm QUEUE.MANAGER.1

此时会显示一条消息,告诉您何时启动了该队列管理器。 6. 通过输入以下命令来启动 MQSC:

runmqsc QUEUE.MANAGER.1

此时会显示一条消息,告诉您 MQSC 会话已启动。 MQSC 没有命令提示符。 7. 通过输入以下命令来定义名为 QUEUE1 的本地队列:

DEFINE QLOCAL(QUEUE1)

此时会显示一条消息,告诉您何时创建了该队列。 8. 通过输入以下命令,允许您在步骤 1 中创建的用户标识使用 QUEUE1 :

SET AUTHREC PROFILE(QUEUE1) OBJTYPE(QUEUE) PRINCIPAL(' *non\_mqm\_user* ') AUTHADD(PUT,GET)

其中 non\_mqm\_user 是在步骤 1 中创建的用户标识。 已设置授权时,将显示一条消息告知您。 您还必 须运行以下命令,以授予用户标识连接权限:

SET AUTHREC OBJTYPE(QMGR) PRINCIPAL(' *non\_mqm\_user* ') AUTHADD(CONNECT)

如果未运行此命令,那么将返回 2305 停止错误。 9. 通过输入以下命令来定义服务器连接通道:

DEFINE CHANNEL (CHANNEL1) CHLTYPE (SVRCONN) TRPTYPE (TCP)

此时会显示一条消息,告诉您何时创建了该通道。

10. 通过输入以下 MOSC 命令, 允许客户机通道连接到队列管理器并以您在步骤 1 中创建的用户标识运行:

SET CHLAUTH(CHANNEL1) TYPE(ADDRESSMAP) ADDRESS(' *client\_ipaddr* ') MCAUSER(' *non\_mqm\_user* ')

其中 *client\_ipaddr* 是客户机系统的 IP 地址, *non\_mqm\_user* 是在步骤 1 中创建的用户标识。 已设置 规则时,将显示一条消息告知您。

11. 通过输入以下命令来定义侦听器:

DEFINE LISTENER (LISTENER1) TRPTYPE (TCP) CONTROL (QMGR) PORT (*port\_number*)

其中 *port\_number* 是要运行侦听器的端口号。 此数字必须与在 第 105 [页的『使用](#page-104-0) rpm 在 Linux 上安装 IBM MQ [客户机』](#page-104-0)中定义客户机连接通道时使用的数字相同。

**注:** 如果从命令中省略 port 参数,那么会将缺省值 1414 用于侦听器端口。 如果要指定除 1414 以外的 端口,那么必须在命令中包含 port 参数,如下所示。

12. 通过输入以下命令来启动侦听器:

START LISTENER (LISTENER1)

13. 通过输入以下命令停止 MQSC:

end

您会看到一些消息,后跟命令提示符。

## <span id="page-130-0"></span>**下一步做什么**

遵循指示信息来设置客户机。 请参阅 第 131 页的『使用 Linux 上的 MQSERVER 环境变量连接到队列管理 器』。

**Linux |**使用 Linux 上的 MQSERVER 环境变量连接到队列管理器

当 IBM MO 应用程序在 IBM MO MOI client 上运行时, 它需要 MOI 通道的名称, 通信类型以及要使用的服 务器的地址。 通过定义 MQSERVER 环境变量来提供这些参数。

## **开始之前**

在启动此任务之前,必须完成任务 第 129 页的『在 Linux [上使用命令行设置服务器』,](#page-128-0)并保存以下信息:

- 创建侦听器时指定的服务器的主机名或 IP 地址以及端口号。
- 服务器连接通道的通道名称。

## **关于此任务**

此任务描述如何通过在客户机上定义 MQSERVER 环境变量来连接 IBM MQ MQI client。

您可以改为授予客户机对生成的客户机通道定义表 amqclchl.tab 的访问权; 请参阅 访问客户机连接通道 定义。

## **过程**

1. 以您在 第 129 页的『在 Linux [上使用命令行设置服务器』](#page-128-0)的步骤 1 中创建的用户标识登录。

2. 检查 TCP/IP 连接。 在客户机中, 输入下列其中一个命令:

- ping server-hostname
- ping n.n.n.n

n.n.n.n 表示网络地址。 您可以设置 IPv4 点分十进制格式的网络地址,例如 192.0.2.0。 或者, 以 IPv6 十六进制格式设置地址, 例如 2001:0DB8:0204:acff:fe97:2c34:fde0:3485。

如果 **ping** 命令失败,请更正 TCP/IP 配置。

3. 设置 MOSERVER 环境变量。 在客户机中, 输入以下命令:

```
export MQSERVER=CHANNEL1/TCP/'server-address (port)'
```
其中:

- *CHANNEL1* 是服务器连接通道名称。
- *server-address* 是服务器的 TCP/IP 主机名。
- *port* 是服务器正在侦听的 TCP/IP 端口号。

如果未提供端口号,那么 IBM MQ 将使用 qm.ini 文件或客户机配置文件中指定的端口号。 如果未在这 些文件中指定任何值,那么 IBM MQ 将使用 TCP/IP 服务文件中标识的端口号作为服务名称 MQSeries。 如果服务文件中的 MQSeries 条目不存在,那么将使用缺省值 1414 。 重要的是,客户机使用的端口号 与服务器侦听器程序使用的端口号相同。

## **下一步做什么**

使用样本程序来测试客户机与服务器之间的通信; 请参阅 第 131 页的『在 Linux 上测试客户机与服务器之间 的通信』。

**Linux 在 Linux 上测试客户机与服务器之间的通信** 

在 IBM MQ MQI client 工作站上,使用 amqsputc 样本程序将消息放在服务器工作站上的队列上。 使用 amqsgetc 样本程序将消息从队列返回到客户机。

## **开始之前**

完成此部分中的先前主题:

- 设置队列管理器,通道和队列。
- 打开命令窗口。
- 设置系统环境变量。

### **关于此任务**

请注意, IBM MQ 对象定义区分大小写。 作为 MQSC 命令输入的小写文本将自动转换为大写,除非您将其 括在单引号中。 确保输入的示例与所示完全相同。

您必须使用相应的权限登录。 例如, mqm 组中的用户 ivtid 。

### **过程**

1. 切换到包含样本程序的 *MQ\_INSTALLATION\_PATH*/samp/bin directory。

*MQ\_INSTALLATION\_PATH* 表示安装了 IBM MQ 的高级目录。

2. 必须设置某些环境变量,以便可以在当前 shell 中使用安装。 可以通过输入以下命令来设置环境变量:

. *MQ\_INSTALLATION\_PATH*/bin/setmqenv -s

其中 *MO\_INSTALLATION\_PATH* 是指 IBM MO 的安装位置。 3. 通过输入以下命令, 在 QUEUE.MANAGER.1 上启动 QUEUE1 的 PUT 程序:

./amqsputc QUEUE1 QUEUE.MANAGER.1

如果命令成功,那么将显示以下消息:

样本 AMQSPUT0 启动 目标队列为 QUEUE1

**提示:** 您可能会收到错误 MQRC\_NOT\_AUTHORIZED (2035)。 缺省情况下,创建队列管理器时将启用通道 认证。 通道认证会阻止特权用户作为 IBM MQ MQI client 访问队列管理器。 要验证安装,可以将 MCA 用户标识更改为非特权用户,或者禁用通道认证。 要禁用通道认证,请运行以下 MQSC 命令:

ALTER QMGR CHLAUTH(DISABLED)

完成测试时,如果未删除队列管理器,请重新启用通道认证:

ALTER QMGR CHLAUTH(ENABLED)

4. 输入一些消息文本,然后按两次 **Enter** 键。 此时会显示以下消息:

样本 AMQSPUT0 结束 您的消息现在位于服务器队列管理器上的队列上。

5. 通过输入以下命令在 QUEUE.MANAGER.1 上启动 QUEUE1 的 GET 程序:

./amqsgetc QUEUE1 QUEUE.MANAGER.1

样本程序将启动,并显示您的消息。 在短暂暂停 (大约 30 秒) 后,样本结束并再次显示命令提示符。

### **结果**

您现在已成功验证客户机安装。

# <span id="page-132-0"></span>**下一步做什么**

1. 必须在服务器上设置各种环境变量,以便可以在当前 shell 中使用安装。 可以通过输入以下命令来设置环 境变量:

. *MQ\_INSTALLATION\_PATH*/bin/setmqenv -s

其中 *MO\_INSTALLATION\_PATH* 是指 IBM MO 的安装位置。

2. 在服务器上, 通过输入以下命令来停止队列管理器:

endmqm QUEUE.MANAGER.1

3. 在服务器上,通过输入以下命令来删除队列管理器:

dltmqm QUEUE.MANAGER.1

## **在 Linux 上卸载或修改 IBM MQ**

您可以卸载 IBM MQ 服务器或客户机。 您还可以通过除去当前安装在系统上的所选软件包 (组件) 来修改安 装。

## **过程**

- 有关如何在 Linux 上卸载或修改 IBM MQ 的信息,请参阅以下子主题:
	- 第 133 页的『使用 rpm 在 Linux 上卸载或修改 IBM MQ』
	- 第 136 页的『使用 Debian 软件包在 [Linux Ubuntu](#page-135-0) 上卸载或修改 IBM MQ』

### **使用** *rpm* **在** *Linux* **上卸载或修改** *IBM MQ*

在 Linux 上,可以使用 **rpm** 命令来卸载 IBM MQ 服务器或客户机。 您还可以通过除去当前安装在系统上的 所选软件包 (组件) 来修改安装。

## **开始之前**

■ V 5.4.0 ■ 根据安装的 IBM MQ 版本,您可能需要先除去维护,然后再卸载基本软件包:

- 如果要在 IBM MO 9.4.0 或更高版本卸载 IBM MO 版本,那么在卸载 IBM MO 之前不需要除去维护。
- 如果要在 IBM MQ 9.4.0 之前卸载 IBM MQ 的版本,那么必须先除去应用于 IBM MQ 的任何维护,然后才 能卸载。 除去维护的过程已在 IBM MQ 9.4.0 处更改。 因此, 您必须使用先前版本的产品文档中详细描述 的过程来除去维护。

**要点:** 在开始卸载或修改 IBM MQ 的过程之前,必须停止所有 IBM MQ 队列管理器,其他对象和应用程序。

## **过程**

- 1. 停止与您正在卸载或修改的安装相关联的所有 IBM MQ 应用程序 (如果尚未执行此操作)。
- 2. 对于服务器安装,结束与您要卸载或修改的安装相关联的任何 IBM MQ 活动:
	- a) 以组 mqm 中的用户身份登录。
	- b) 设置环境以使用要卸载或修改的安装。 输入以下命令:

. *MQ\_INSTALLATION\_PATH*/bin/setmqenv -s

其中 *MQ\_INSTALLATION\_PATH* 是指 IBM MQ 的安装位置。

c) 显示系统上所有队列管理器的状态。 输入以下命令:

dspmq -o installation

d) 停止与要卸载或修改的安装关联的所有正在运行的队列管理器。 针对每个队列管理器输入以下命令:

endmqm *QMgrName*

e) 停止与队列管理器关联的任何侦听器。 针对每个队列管理器输入以下命令:

endmqlsr -m *QMgrName*

- 3. 以 root 用户身份登录。
- 4. 使用 **rpm** 命令卸载或修改 IBM MQ:
	- a) 在具有单个安装的系统上:
		- 通过输入以下命令,了解系统上当前安装的软件包 (组件) 的名称:

rpm -qa | grep MQSeries

• 通过将所有软件包名称追加到 **rpm** 命令参数来除去所有组件。 例如:

rpm -qa | grep MQSeries | xargs rpm -ev

• 通过将个别软件包名称附加到 rpm 命令参数来修改安装。 例如,要除去运行时服务器和 SDK 组 件,请输入以下命令:

```
rpm -ev MQSeriesRuntime MQSeriesServer MQSeriesSDK
```
• 如果您正在使用 Ubuntu,请添加 **--force-debian** 属性。 例如,要除去运行时服务器和 SDK 组 件,请输入以下命令:

rpm --force-debian -ev MQSeriesRuntime MQSeriesServer MQSeriesSDK

b) 在具有多个安装的系统上:

• 通过输入以下命令,了解系统上当前安装的软件包 (组件) 的名称:

rpm -qa | grep *suffix*

其中 *suffix* 是安装时运行 **crtmqpkg** 时提供给软件包的唯一名称。 *suffix* 包含在属于特定安装的每 个软件包名称中。

• 通过将所有软件包名称追加到 **rpm** 命令参数来除去所有组件。 例如,要从带有后缀 MQ94 的安装中 除去所有组件,请输入以下命令:

rpm -qa | grep '\<MQSeries.\*MQ94\>' | xargs rpm -ev

• 通过将个别软件包名称附加到 **rpm** 命令参数来修改安装。 例如,要从后缀为 MQ94 的安装中除去运 行时,请输入以下命令:

rpm -ev MQSeriesRuntime-MQ94 MQSeriesServer-MQ94 MQSeriesSDK-MQ94

• 如果您正在使用 Ubuntu,请添加 **--force-debian** 属性。 例如,要除去带有 后缀 MQ94 的安装 的运行时,服务器和 SDK 组件,请输入以下命令:

rpm --force-debian -ev MQSeriesRuntime-MQ94 MQSeriesServer-MQ94 MQSeriesSDK-MQ94

## <span id="page-134-0"></span>**结果**

卸载后,不会除去目录树 /var/mqm 和 /etc/opt/mqm 下的某些文件。 这些文件包含用户数据并保留下 来, 以便后续安装可以复用这些数据。 其余大部分文件包含文本, 例如 INI 文件, 错误日志和 FDC 文件。 目录树 /var/mqm/shared 包含跨安装共享的文件,包括可执行共享库 libmqzsd.so 和 libmqzsd\_r.so。

# **下一步做什么**

- 如果成功卸载产品, 那么可以删除安装目录中包含的任何文件和目录。
- 如果系统上不存在其他 IBM MO 安装,并且您不打算重新安装或迁移,那么可以删除 /var/mqm 和 /etc/opt/mqm 目录树,包括文件 libmqzsd.so 和 libmqzsd\_r.so。 删除这些目录会破坏所有队 列管理器及其关联数据。

## **使用** *yum* **在** *Linux Red Hat* **上卸载或修改** *IBM MQ*

在 Linux Red Hat 上,可以使用 **yum** 命令卸载 IBM MQ 服务器或客户机。 您还可以通过除去当前安装在系统 上的所选软件包 (组件) 来修改安装。

## **开始之前**

▶ V 9.4.0 R根据安装的 IBM MQ 版本,您可能需要先除去维护,然后再卸载基本软件包:

- 如果要在 IBM MQ 9.4.0 或更高版本卸载 IBM MQ 版本, 那么在卸载 IBM MQ 之前不需要除去维护。
- 如果要在 IBM MO 9.4.0 之前卸载 IBM MO 的版本, 那么必须先除去应用于 IBM MO 的任何维护, 然后才 能卸载。除去维护的过程已在 IBM MO 9.4.0 处更改。因此,您必须使用先前版本的产品文档中详细描述 的过程来除去维护。

**要点:** 在开始卸载或修改 IBM MQ 的过程之前,必须停止所有 IBM MQ 队列管理器,其他对象和应用程序。

## **过程**

- 1. 停止与您正在卸载或修改的安装相关联的所有 IBM MQ 应用程序 (如果尚未执行此操作)。
- 2. 对于服务器安装,结束与您正在卸载或修改的安装关联的任何 IBM MQ 活动:
	- a) 以组 mqm 中的用户身份登录。
	- b) 设置环境以使用要卸载或修改的安装。 输入以下命令:

. *MQ\_INSTALLATION\_PATH*/bin/setmqenv -s

其中 *MQ\_INSTALLATION\_PATH* 是指 IBM MQ 的安装位置。

c) 显示系统上所有队列管理器的状态。 输入以下命令:

dspmq -o installation

d) 停止与要卸载或修改的安装关联的所有正在运行的队列管理器。 针对每个队列管理器输入以下命令:

endmqm *QMgrName*

e) 停止与队列管理器关联的任何侦听器。 针对每个队列管理器输入以下命令:

endmqlsr -m *QMgrName*

- 3. 以 root 用户身份登录。
- 4. 使用 **yum remove** 命令卸载或修改 IBM MQ :
	- 在具有单个安装的系统上:
		- 使用以下命令除去安装:

yum remove MQSeries\*

<span id="page-135-0"></span>– 使用以下命令修改安装以添加组件:

yum install *packageName*

其中 *packageName* 指定要添加的组件。

– 使用以下命令修改安装以除去组件:

yum remove *packageName*

其中 *packageName* 指定要除去的组件。

- 在具有多个安装的系统上:
	- 使用以下命令除去安装:

yum remove MQSeries\**suffix*\*

其中 *suffix* 指定唯一标识安装的后缀。

– 使用以下命令修改安装以添加组件:

yum install *packageName*\**suffix*\*

其中 *packageName* 指定要添加的组件, *suffix* 指定唯一标识安装的后缀。

– 使用以下命令修改安装以除去组件:

yum remove *packageName*\**suffix*\*

其中 *packageName* 指定要除去的组件, *suffix* 指定唯一标识安装的后缀。

### **结果**

卸载后,不会除去目录树 /var/mqm 和 /etc/opt/mqm 下的某些文件。 这些文件包含用户数据并保留下 来, 以便后续安装可以复用这些数据。其余大部分文件包含文本, 例如 INI 文件, 错误日志和 FDC 文件。 目录树 /var/mqm/shared 包含跨安装共享的文件,包括可执行共享库 libmqzsd.so 和 libmqzsd\_r.so。

## **下一步做什么**

- 如果成功卸载产品, 那么可以删除安装目录中包含的任何文件和目录。
- 如果系统上没有其他 IBM MQ 安装, 并且您不打算重新安装或迁移, 那么可以删除 /var/mqm 和 /etc/opt/mqm 目录树,包括文件 libmqzsd.so 和 libmqzsd\_r.so。 删除这些目录会破坏所有队 列管理器及其关联数据。

### **相关任务**

第 107 页的『使用 yum 在 [Linux Red Hat](#page-106-0) 上安装 IBM MQ』 您可以使用 yum 安装程序在 Linux Red Hat 上安装 IBM MQ 。

第 297 页的『在 Linux 上升级 [IBM MQ](#page-296-0) 安装』 您可以在 Linux 系统上升级 IBM MQ 安装,而无需卸载先前版本。

第 133 页的『使用 rpm 在 Linux [上卸载或修改](#page-132-0) IBM MQ』

在 Linux 上,可以使用 **rpm** 命令来卸载 IBM MQ 服务器或客户机。 您还可以通过除去当前安装在系统上的 所选软件包 (组件) 来修改安装。

## **使用** *Debian* **软件包在** *Linux Ubuntu* **上卸载或修改** *IBM MQ*

您可以卸载使用 Debian 软件包管理器安装的 IBM MQ 服务器或客户机。 您还可以通过除去当前安装在系统 上的所选软件包 (组件) 来修改安装。

# **开始之前**

 $V$  S.4.0 ■根据安装的 IBM MQ 版本,您可能需要先除去维护,然后再卸载基本软件包:

- 如果要在 IBM MQ 9.4.0 或更高版本卸载 IBM MQ 版本, 那么在卸载 IBM MQ 之前不需要除去维护。
- 如果要在 IBM MQ 9.4.0 之前卸载 IBM MQ 的版本, 那么必须先除去应用于 IBM MQ 的任何维护, 然后才 能卸载。 除去维护的过程已在 IBM MQ 9.4.0 处更改。 因此,您必须使用先前版本的产品文档中详细描述 的过程来除去维护。

**要点:** 在开始卸载或修改 IBM MQ 的过程之前,必须停止所有 IBM MQ 队列管理器,其他对象和应用程序。

## **过程**

- 1. 停止与您正在卸载或修改的安装相关联的所有 IBM MQ 应用程序 (如果尚未执行此操作)。
- 2. 对于服务器安装,结束与您正在卸载或修改的安装关联的任何 IBM MQ 活动:
	- a) 以组 mqm 中的用户身份登录。
	- b) 设置环境以使用要卸载或修改的安装。 输入以下命令:

. *MQ\_INSTALLATION\_PATH*/bin/setmqenv -s

其中 *MO\_INSTALLATION\_PATH* 是指 IBM MO 的安装位置。

c) 显示系统上所有队列管理器的状态。 输入以下命令:

dspmq -o installation

d) 停止与要卸载或修改的安装关联的所有正在运行的队列管理器。 针对每个队列管理器输入以下命令:

endmqm *QMgrName*

```
e) 停止与队列管理器关联的任何侦听器。 针对每个队列管理器输入以下命令:
```
endmqlsr -m *QMgrName*

- 3. 以 root 用户身份登录。
- 4. 使用 Debian 安装命令卸载或修改 IBM MQ :
	- 正在使用 **apt**。

发出命令:

```
apt-get remove "ibmmq-*"
```
除去产品,但保留程序包定义已高速缓存。

发出命令:

```
apt-get purge "ibmmq-*"
```
清除产品的高速缓存定义。

• 正在使用 **dpkg**。

发出命令:

dpkg -r *packagename*

除去产品,但保留程序包定义已高速缓存。

发出命令:

dpkg -P *packagename*

### **结果**

卸载后,不会除去目录树 /var/mqm 和 /etc/opt/mqm 下的某些文件。 这些文件包含用户数据并保留下 来,以便后续安装可以复用这些数据。 其余大部分文件包含文本,例如 INI 文件,错误日志和 FDC 文件。 目录树 /var/mqm/shared 包含跨安装共享的文件,包括可执行共享库 libmqzsd.so 和 libmqzsd\_r.so。

### **下一步做什么**

- 如果成功卸载产品,那么可以删除安装目录中包含的任何文件和目录。
- 如果系统上没有其他 IBM MQ 安装,并且您不打算重新安装或迁移,那么可以删除 /var/mqm 和 /etc/opt/mqm 目录树,包括文件 libmqzsd.so 和 libmqzsd r.so。 删除这些目录会破坏所有队 列管理器及其关联数据。

#### **相关任务**

第 138 页的『使用 Debian 包从 Linux Ubuntu 上的 IBM MQ 中除去修订包』 遵循以下指示信息以使用 Debian 软件包在 Linux Ubuntu 上除去修订包 (例如 IBM MQ 9.4.0 Fix Pack 1)。

### **使用** *Debian* **包从** *Linux Ubuntu* **上的** *IBM MQ* **中除去修订包**

遵循以下指示信息以使用 Debian 软件包在 Linux Ubuntu 上除去修订包 (例如 IBM MQ 9.4.0 Fix Pack 1)。

### **开始之前**

**注:** 以下指示信息适用于 Linux Ubuntu 系统。

**要点:** 在开始修改 IBM MQ 的过程之前,必须停止所有 IBM MQ 队列管理器,其他对象和应用程序。

### **关于此任务**

IBM MQ for Linux 平台使用两个互斥的不同目录树。 这两棵树用于:

- 可执行库和共享库/opt/mqm 。
- 队列管理器和其他配置文件 var/mqm 的数据。
- 由于目录树是互斥的,因此当您应用或除去维护时,只有 opt/mqm 中的文件会受到影响。

必须按安装的相反顺序卸载 IBM MO。即,除去已应用的任何修订包,然后后去产品的基本版本。

### **过程**

1. 停止与要修改的安装关联的所有 IBM MQ 队列管理器和客户机 (如果尚未执行此操作)。 例如,发出以下命令:

\$ endmqm -i TEST\_94

您接收到队列管理器 TEST\_94 正在结束 (即,正在关闭) 的消息,然后在关闭完成时接收到另一条消息。 2. 发出以下命令:

\$ ps -ef | grep -i mq

您会收到类似如下的消息:

mqm 5492 5103 0 16:35 pts/0 00:00:00 ps -ef

现在系统上没有 IBM MQ 活动,您可以卸载该产品。

3. 以 root 用户身份登录并发出类似如下的命令,以查找 IBM MQ 9.4.0 Fix Pack 1 的文件集。

+++ROOT+++ ubuntumq1.fyre.ibm.com: /root

```
# apt list "ibmmq-*-u9301*"
Listing... Done
ibmmq-amqp-u9301/unknown,now 9.4.0.1 amd64 [installed]
ibmmq-ams-u9301/unknown,now 9.4.0.1 amd64 [installed]
…
ibmmq-web-u9301/unknown,now 9.4.0.1 amd64 [installed]
```
ibmmq-xrservice-u9201/unknown,now 9.4.0.1 amd64 [installed]

请注意以下文本的每行中是否存在 unknown, now。

4. 使用以下 Debian 命令来卸载产品。

此命令将除去产品,但使程序包定义保持高速缓存状态。

# apt remove "ibmmq-\*-u9401\*"

您会收到类似于以下内容的消息:

```
…
0 upgraded, 0 newly installed, 34 to remove and 78 not upgraded.
After this operation, 974 MB disk space will be freed.
Do you want to continue? [Y/n]
Y
…
Removing ibmmq-runtime-u9201 (9.4.0.1) ...
Entering prerm for "ibmmq-runtime-u9401" remove
Entering postrm for "ibmmq-runtime-u9401" remove
```
5. 通过发出以下命令再次列出已安装的文件集:

# apt list "ibmmq-\*-u9401\*"

您会收到类似于以下内容的消息:

```
ibmmq-amqp-u9201/unknown,now 9.4.0.1 amd64 [residual-config]
ibmmq-ams-u9201/unknown,now 9.4.0.1 amd64 [residual-config]
```
… ibmmq-web-u9201/unknown,now 9.4.0.1 amd64 [residual-config] ibmmq-xrservice-u9201/unknown,now 9.4.0.1 amd64 [residual-config]

请注意每行末尾的以下语句, residual-config

6. 发出以下命令以清除产品的高速缓存定义:

```
# apt purge "ibmmq-*-u9401*"
```
您会收到类似于以下内容的消息:

```
0 upgraded, 0 newly installed, 34 to remove and 78 not upgraded.
After this operation, 0 B of additional disk space will be used.
Do you want to continue? [Y/n]
Y
…
Purging configuration files for ibmmq-fttools-u9401 (9.4.0.1) ...
Entering postrm for "ibmmq-fttools-u9401" purge
```
7. 通过发出以下命令再次列出已安装的文件集:

# apt list "ibmmq-\*-u9401\*"

您会收到类似于以下内容的消息:

# apt list "ibmmq-\*-u9401\*" Listing... Done ibmmq-amqp-u9401/unknown 9.4.0.1 amd64 ibmmq-ams-u9401/unknown 9.4.0.1 amd64… ibmmq-web-u9401/unknown 9.4.0.1 amd64 ibmmq-xrservice-u9401/unknown 9.4.0.1 amd64 请注意以下文本的每行中是否存在 unknown 而不是 unknown, now。

8. 发出命令 **dspmqver** , 您将看到版本为

# dspmqver Name: IBM MQ Version: 9.4.0.0

### **结果**

您已成功卸载 IBM MQ 9.4.0 Fix Pack 1。

### **下一步做什么**

如果需要,可以卸载基本产品。 有关更多信息,请参阅第 136 页的『使用 Debian 软件包在 [Linux Ubuntu](#page-135-0) [上卸载或修改](#page-135-0) IBM MQ』。

### **相关任务**

第 292 页的『在 Windows [上除去维护级别更新』](#page-291-0) 从 IBM MQ 9.4.0 开始,通过卸载 IBM MQ,然后重新安装较低级别来除去对服务器和客户机安装的维护。

### **相关参考**

endmqm (结束队列管理器) dspmqver (显示版本信息)

## **在 Windows 上安装和卸载 IBM MQ**

与在 Windows 系统上安装 IBM MQ 相关联的安装任务在此部分中进行分组。

### **关于此任务**

要准备安装并安装 IBM MQ 组件,请完成以下任务。 有关如何卸载 IBM MQ 的信息, 请参阅 第 201 页的『在 [Windows](#page-200-0) 上卸载 IBM MQ』。 如果产品修订或更新可用,请参阅 第 259 页的『对 IBM MQ [应用维护』](#page-258-0)。

### **过程**

1. 请检查系统需求。

请参阅 第 147 [页的『正在检查](#page-146-0) Windows 上的需求』。

- 2. 规划安装。
	- 在规划过程中,您必须选择要安装的组件以及安装这些组件的位置。 请参阅 第 140 页的『Windows 系 统的 IBM MQ 功能部件』。
	- 您还必须做出一些特定于平台的选择。 请参阅 第 149 [页的『计划在](#page-148-0) Windows 上安装 IBM MQ』。
- 3. 安装 IBM MQ 服务器。

请参阅 第 155 页的『在 [Windows](#page-154-0) 上安装 IBM MQ 服务器』。

- 4. 可选: 安装 IBM MQ 客户机。 请参阅 第 177 页的『在 [Windows](#page-176-0) 上安装 IBM MQ 客户机』。
- 5. 验证安装。 请参阅 第 192 [页的『验证](#page-191-0) Windows 上的 IBM MQ 安装』。

## **E Windows** Windows 系统的 IBM MO 功能部件

您可以选择安装 IBM MQ 时所需的功能部件。

**要点:** 有关每次购买 IBM MQ 授权您安装的内容的详细信息,请参阅 IBM MQ 许可证信息。

如果选择交互式安装,那么在安装之前,必须确定所需的安装类型。 有关可用安装类型以及随每个选项一起 安装的功能部件的更多信息,请参阅 第 150 页的『Windows [的安装方法』。](#page-149-0)

| 交互式显示的名称                                | 非交互式显示的名<br>称 | 描述                                                                                                    | 服务器介质 | 客户机介质 |
|-----------------------------------------|---------------|----------------------------------------------------------------------------------------------------|-------|-------|
| 服务器                                     | 服务器           | 您可以使用服务器<br>运行系统上的队列<br>管理器并通过网络<br>连接到其他系统。<br>为应用程序提供消<br>息传递和排队服<br>务, 并为 IBM MQ<br>客户机连接提供支<br>持。<br>从 IBM MQ 9.1 开<br>始, 将对此选项执<br>行其他先决条件检<br>查。 请参阅 先决条<br>件检查 以获取更多<br>信息。                                | ✓     |       |
| Managed File<br><b>Transfer Service</b> | MFT 服务        | Managed File<br>Transfer Service 安<br>装选项将安装除使<br>用 Managed File<br>Transfer Agent 安<br>装选项安装的文件<br>传输代理程序所提<br>供的功能以外的其<br>他功能的文件传输<br>代理程序。这些附<br>加功能包括:-<br>• 创建用于通过传<br>统的 FTP、FTPS<br>或 SFTP 服务器发<br>送和接收文件的 | ✓     |       |
|                                         |               | 协议网桥代理<br>必须在已安装 IBM<br>MQ Server 安装选<br>项的系统上安装<br>Managed File<br>Transfer Service 安<br>装选项。                                                                                                    |       |       |

下表显示了在 Windows 系统上安装 IBM MQ 服务器或客户机时可用的功能部件。

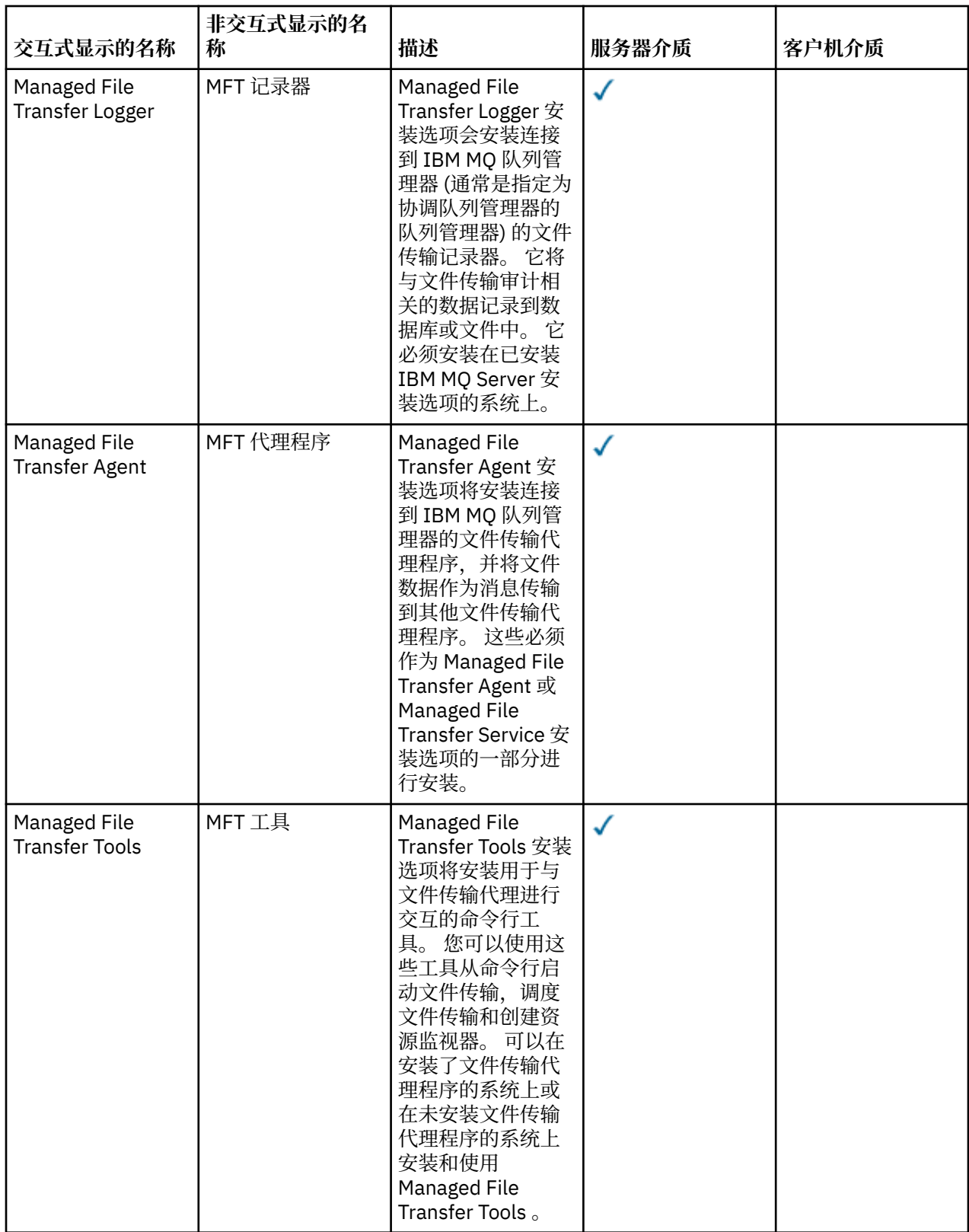

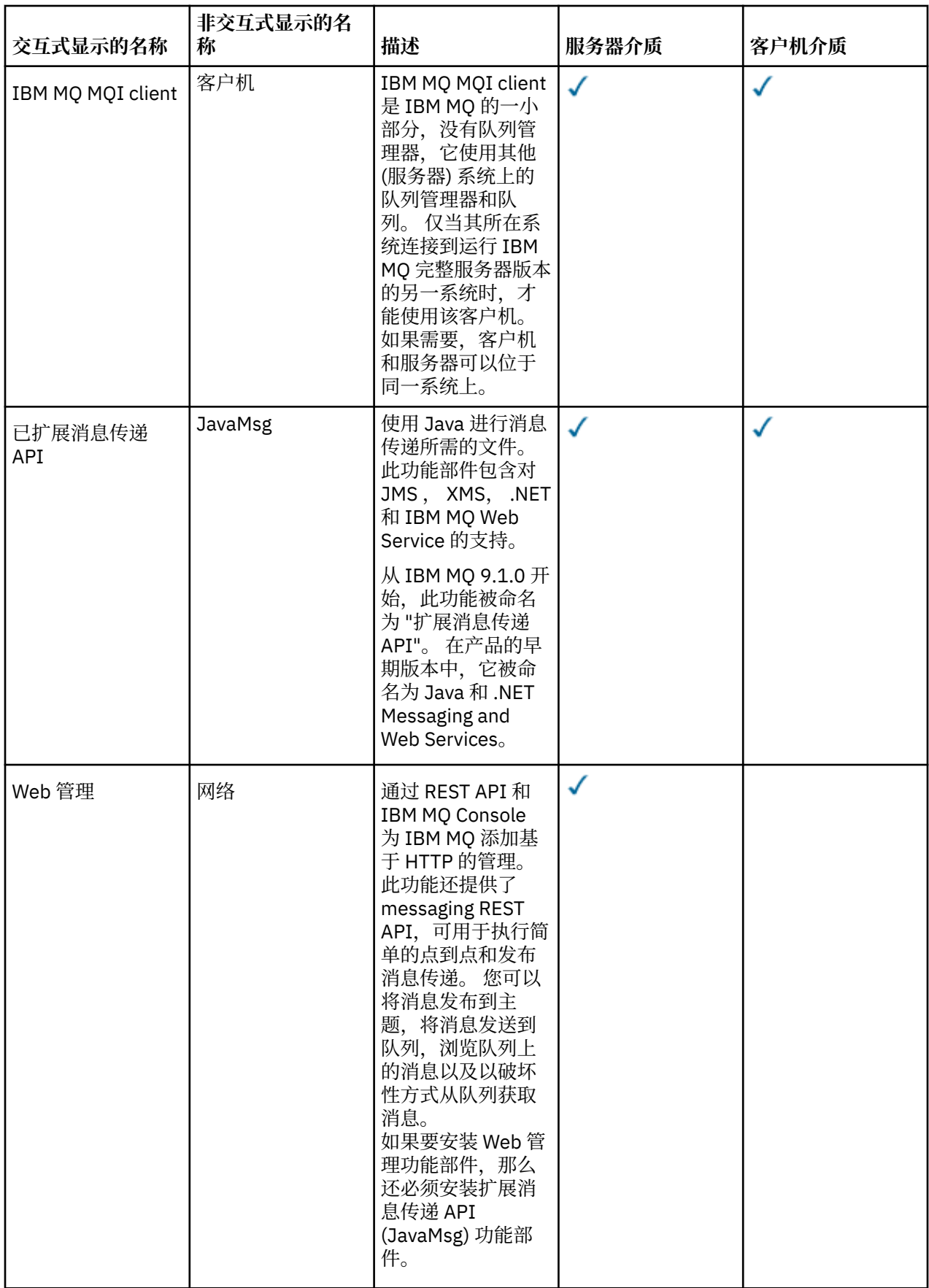

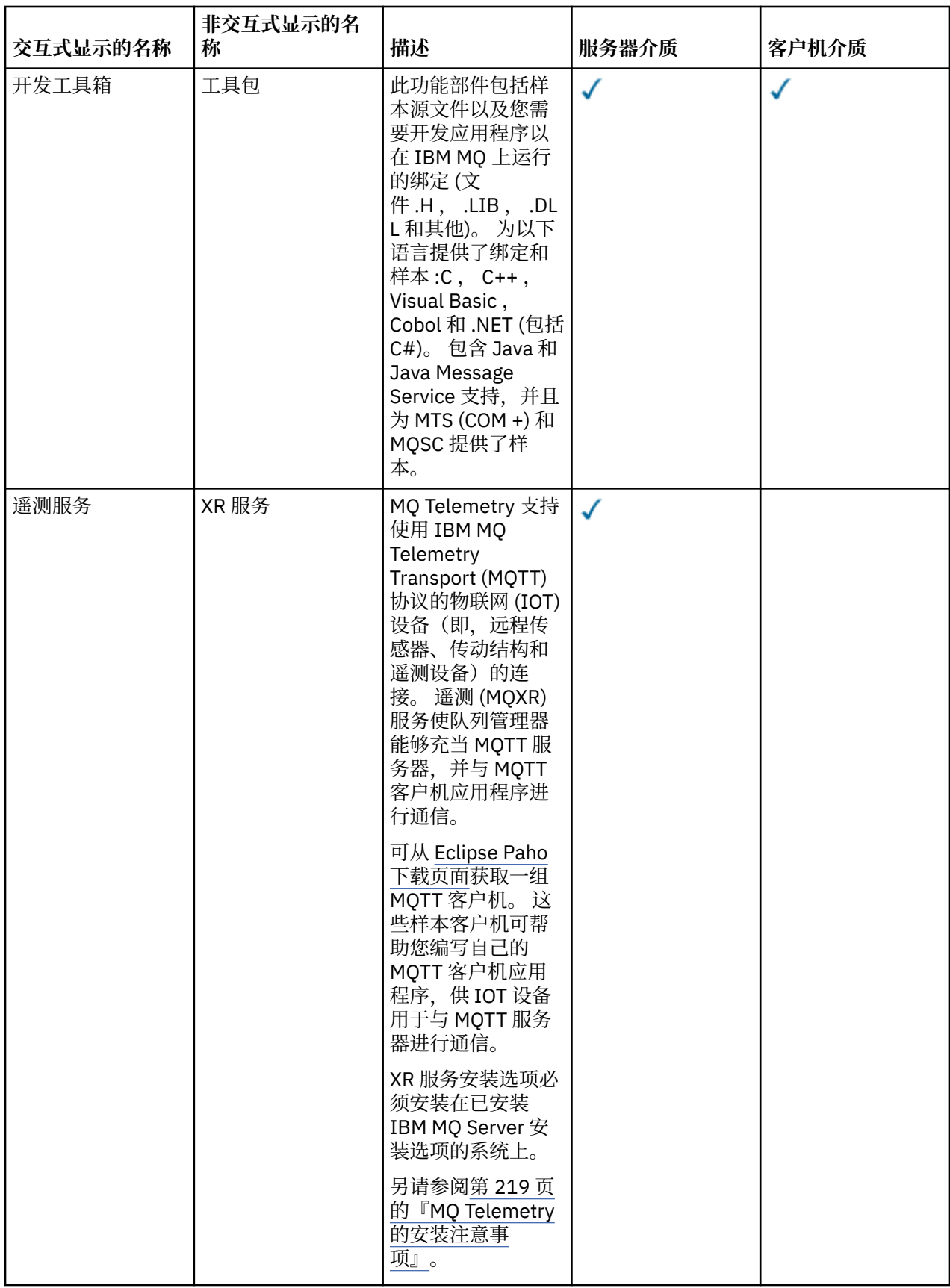
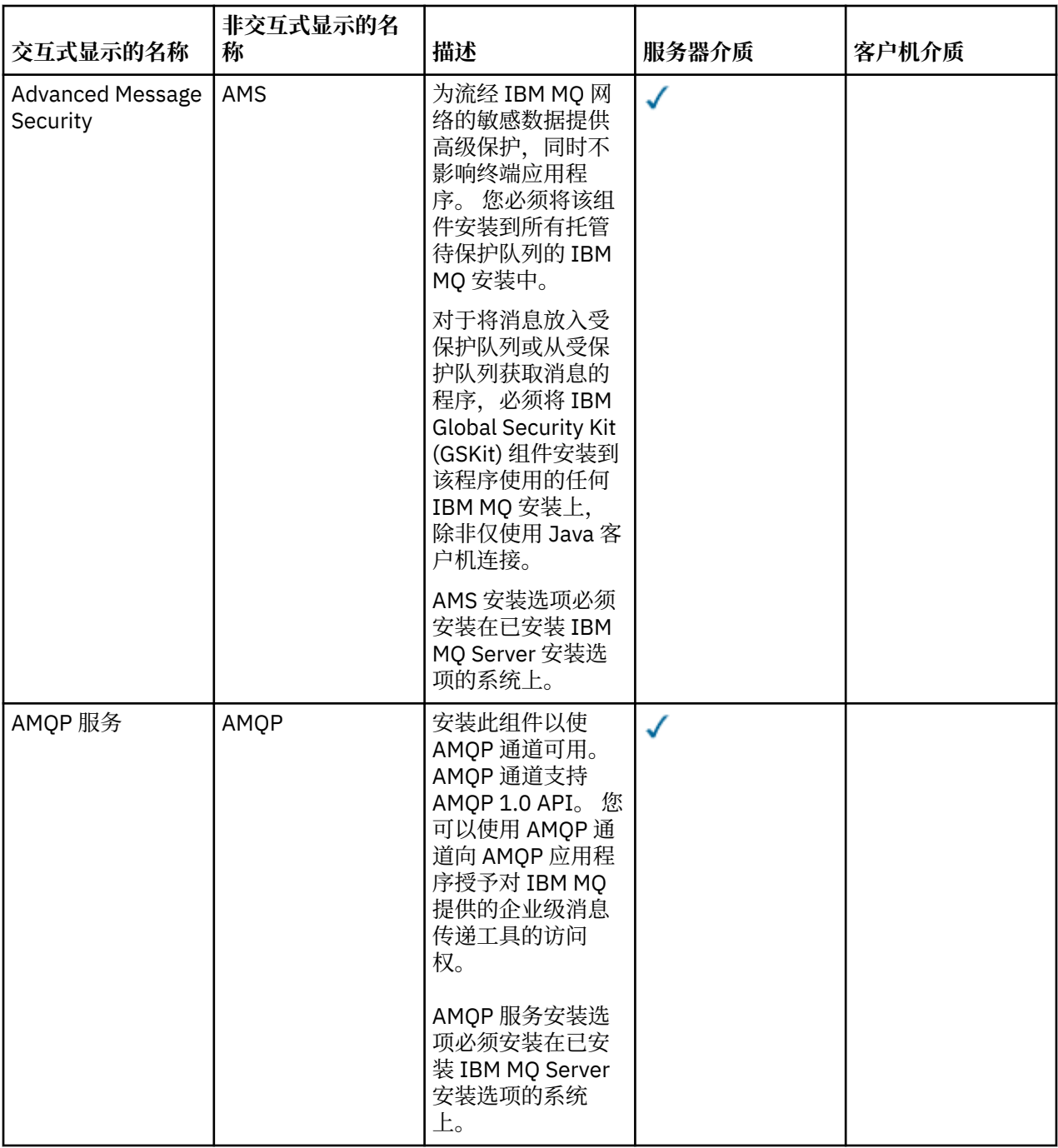

<span id="page-145-0"></span>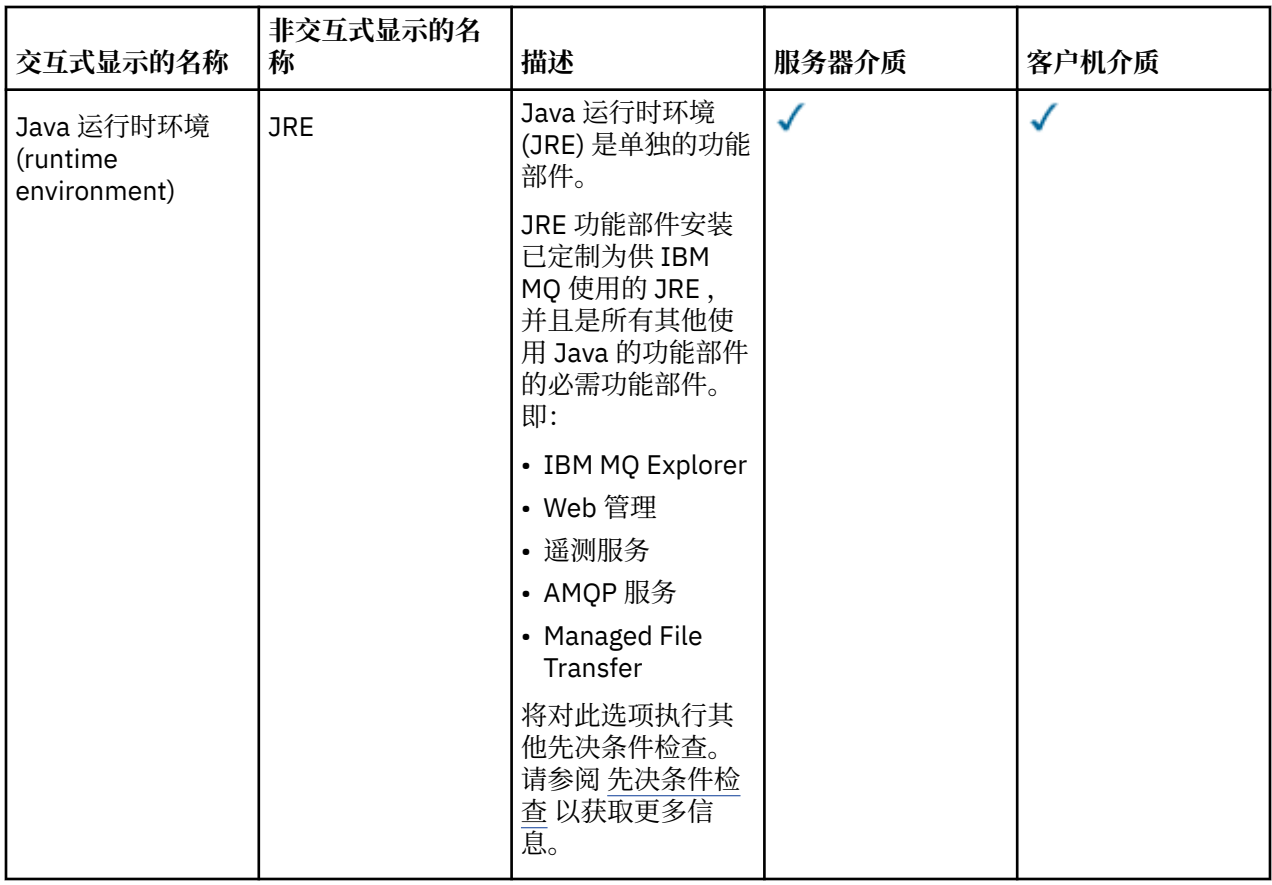

**注:** 从 IBM MQ 9.3.0, IBM MQ Explorer 已从 IBM MQ 安装包中除去。 它仍然作为单独的下载提供,并且 可以从 Fix Central 提供的独立 IBM MQ Explorer 下载进行安装。 有关更多信息, 请参阅 在 Linux 和 Windows 上作为独立应用程序安装和卸载 IBM MQ Explorer。

# **Windows 标准安装功能部件**

以下功能部件是 Windows 标准安装功能部件集的一部分。 它们是 GUI 安装程序为 "典型安装" 安装的功能部 件。

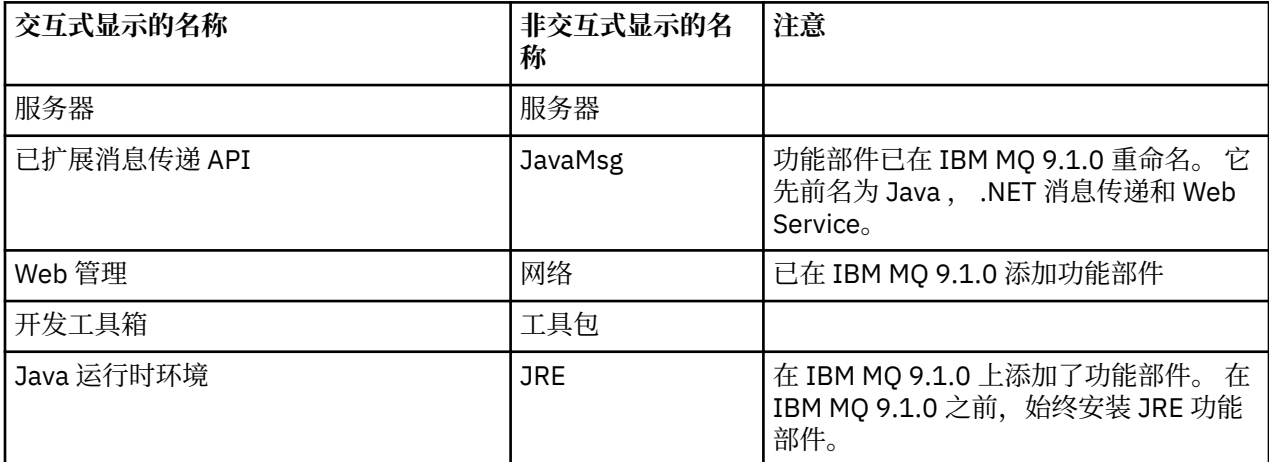

使用 **msiexec** 安装 IBM MQ 服务器时,会将 典型安装 中包含的功能部件添加到 **ADDLOCAL** 伪指令中指定 的功能部件列表中。

如果指定 ADDLOCAL="", 那么将安装所有这些功能部件。

如果您不希望添加特定功能部件,那么必须将这些特定功能部件添加到 **REMOVE** 伪指令。

<span id="page-146-0"></span>ADDLOCAL="Client" REMOVE="Web,Toolkit"

这将导致安装以下功能部件:

Server,JavaMsg,JRE,Client

#### **相关概念**

第 6 页的『IBM MQ [组件和功能部件』](#page-5-0) 您可以选择安装 IBM MQ 时所需的组件或功能部件。

第 13 页的『Multiplatforms [版上安装的规划注意事项』](#page-12-0) 在安装 IBM MQ 之前,必须选择要安装的组件以及安装这些组件的位置。 您还必须做出一些特定于平台的选 择。

### **相关任务**

第 155 [页的『使用启动板安装服务器』](#page-154-0) 您可以使用启动板在 Windows 系统上安装 IBM MQ 服务器。 可使用该过程进行初始或后续安装。

第 157 页的『使用 msiexec [安装服务器』](#page-156-0) Windows 上的 IBM MQ 使用 MSI 技术来安装软件。 MSI 提供交互式安装和非交互式安装。

### **正在检查 Windows 上的需求**

在 Windows 上安装 IBM MQ 之前,必须检查最新信息和系统需求。

# **关于此任务**

此处列出了为检查系统需求而必须完成的任务的摘要以及指向更多信息的链接。

## **过程**

- 1. 检查您是否具有最新信息,包括有关硬件和软件需求的信息。 请参阅 第 8 [页的『在何处查找产品需求和支持信息』](#page-7-0)。
- 2. 检查系统是否满足 Windows 的初始硬件和软件需求。 请参阅 第 147 页的『Windows 系统上的硬件和软件需求』。
- 3. 检查系统是否有足够的磁盘空间用于安装。 请参阅 磁盘空间需求。
- 4. 请检查您是否具有正确的许可证。 请参阅 第 8 [页的『许可证要求』](#page-7-0) 和 IBM MQ 许可证信息。

#### **相关概念**

第 5 页的『IBM MQ [安装概述』](#page-4-0) 有关安装 IBM MQ 的概念和注意事项的概述,以及指向有关如何在每个受支持的平台上安装,验证和卸载 IBM MQ 的指示信息的链接。

#### **相关任务**

第 259 页的『对 IBM MQ [应用维护』](#page-258-0) 维护是可逆修订的应用。 对队列管理器数据所作的任何更改都与先前的代码级别兼容。

### **A Windows / Windows 系统上的硬件和软件需求**

检查服务器环境是否满足安装 IBM MQ for Windows 的先决条件,并安装系统中缺少的任何必备软件。

在安装 IBM MQ 之前,必须检查系统是否满足硬件和软件需求。

您还必须查看产品自述文件,其中包含有关最新更改以及已知问题和变通方法的信息。 有关产品自述文件的 最新版本,请参阅 IBM MQ, [WebSphere MQ](https://www.ibm.com/support/pages/node/317955) 和 MQSeries 产品自述文件 Web 页面。

## **Windows 的受支持版本**

对于 Windows 操作系统的受支持版本的列表,请参阅 IBM MQ [的系统需求](https://www.ibm.com/support/pages/system-requirements-ibm-mq) Web 站点,并遵循到 Windows 的详细系统需求报告的链接。 这些是 Long Term Support 和 Continuous Delivery 的单独报告。

虽然 IBM MQ 9.1 和更高版本不再支持文档中提及的某些先前版本的 Windows 操作系统,但是对于在与 IBM MQ 9.1 或更高版本安装相同域中安装的先前版本的 IBM MQ, 仍可能支持这些先前版本的 Windows。

## **对 Windows 10 中 Windows 功能部件的更改**

部分 Windows 功能部件的名称在 Windows 10 中发生更改:

- *Windows* 资源管理器现在名为文件资源管理器
- 我的电脑现在名为此电脑
- 启动控制面板的方式不同
- 缺省浏览器为 Microsoft Edge。

**注:** IBM MQ Console 仅支持以下浏览器:

- Microsoft 边
- Google Chrome
- Mozilla Firefox

### **IBM MQ 服务器的存储需求**

存储需求取决于您安装的组件以及所需的工作空间。 存储需求还取决于您使用的队列数,队列上消息的数量 和大小以及消息是否持久。 您还需要磁盘,磁带或其他介质上的归档容量。 有关更多信息,请参阅 [IBM MQ](https://www.ibm.com/support/pages/system-requirements-ibm-mq) [的系统需求。](https://www.ibm.com/support/pages/system-requirements-ibm-mq)

还需要磁盘存储器:

- 必备软件
- 可选软件
- 您的应用程序

# **IBM MQ Explorer 的需求**

从 IBM MQ 9.3.0, IBM MQ Explorer 已从 IBM MQ 安装包中除去。 它仍然作为单独的下载提供, 并且可以 从 Fix Central 提供的独立 IBM MQ Explorer 下载进行安装。 有关更多信息,请参阅 在 Linux 和 Windows 上 作为独立应用程序安装和卸载 IBM MQ Explorer。

有关独立 IBM MQ Explorer 的需求的更多信息,请参阅 IBM MQ Explorer 安装需求。

有关 Windows 需求的更多信息,请参阅 IBM MQ Explorer 需求。

## **IBM MQ classes for .NET 的需求**

以下先决条件适用于 IBM MQ classes for .NET:

- .NET Core 2.1 是使用 IBM MQ classes for .NET Standard 开发 .NET Core 应用程序的先决条件。
- .NET Framework V4.7.1 是使用 IBM MQ classes for .NET Standard 开发 .NET Framework 应用程序的先 决条件。
- V 9.4.0 | 从 IBM MQ 9.4.0 开始, 对于 .NET 6 IBM MQ 客户机库 (即使用 .NET 6 作为目标框架构建的 库) , .NET 6 是先决条件。

# **用于 Windows 操作系统的安装目录**

缺省情况下, 64 位 IBM MQ 服务器或客户机将其程序目录安装到 64 位安装位置: C:\Program Files\IBM\MQ。

**注意:** 没有单独的 32 位客户机安装包。 客户机安装包和可重新分发的客户机包含 32 位和 64 位 IBM MQ 客户机库。 所包含的 32 位库可供受支持平台(操作系统提供 32 位支持)上的 32 位应用程序使 用。

IBM MQ 使用的缺省数据目录已在 IBM MQ 8.0 中更改为 C:\ProgramData\IBM\MQ。 此更改会影响服务 器 (32 位和 64 位) 和客户机 (64 位)。 但是,如果在要进行新安装的机器上,已经安装了 IBM MQ, 那么新 安装将继续使用现有的数据目录位置。 有关更多信息, 请参阅 第 348 页的『Windows [上的程序和数据目录](#page-347-0) [位置』。](#page-347-0)

# **安装必备软件**

要安装 IBM MQ 服务器安装映像中提供的必备软件,请选择下列其中一个选项:

- 将 Navivate 连接到服务器安装映像的根目录, 然后双击 setup.exe。 此时将显示 "IBM MQ 安装启动板" 窗口。 在此窗口中,单击 **软件先决条件** 选项。 使用此选项来检查已安装的必备软件,然后安装任何缺少 的软件。
- 浏览至服务器安装映像的 Prereqs 文件夹。 选择要安装的软件项的文件夹,然后启动安装程序。

### **相关概念**

第 84 页的『Linux [系统上的硬件和软件需求』](#page-83-0) 在安装 IBM MQ 之前,请检查您的系统是否满足您打算安装的特定组件的硬件和操作系统软件需求。

第 55 页的『IBM i [系统上的硬件和软件需求』](#page-54-0) 检查服务器环境是否满足安装 IBM MQ for IBM i 的先决条件。

#### **相关任务**

第 147 [页的『正在检查](#page-146-0) Windows 上的需求』 在 Windows 上安装 IBM MQ 之前,必须检查最新信息和系统需求。

#### **相关参考**

IBM MQ Explorer 需求

## **计划在 Windows 上安装 IBM MQ**

在 Windows 上安装 IBM MQ 之前,必须选择要安装的组件以及安装这些组件的位置。 您还必须做出一些特 定于平台的选择。

# **关于此任务**

以下步骤提供了指向其他信息的链接,以帮助您规划 IBM MQ on Windows 的安装。

作为规划活动的一部分,请确保查看有关计划安装 IBM MQ 的平台的硬件和软件需求的信息。 有关更多信 息,请参阅 第 147 [页的『正在检查](#page-146-0) Windows 上的需求』。

## **过程**

1. 决定要安装的 IBM MQ 组件和功能部件。

请参阅 第 6 页的『IBM MQ [组件和功能部件』](#page-5-0) 和 第 9 [页的『从何处查找可下载的安装映像』。](#page-8-0)

**要点:** 请确保您的企业具有要安装的组件的正确许可证。 有关更多信息,请参阅 第 8 [页的『许可证要](#page-7-0) [求』](#page-7-0) 和 IBM MQ 许可证信息。

- 2. 查看用于命名安装的选项。 在某些情况下,您可以选择要使用的安装名称而不是缺省名称。 请参阅 第 13 页的『[AIX, Linux, and](#page-12-0) Windows [上的安装名称』。](#page-12-0)
- 3. 查看用于选择 IBM MQ 的安装位置的选项和限制。 有关更多信息,请参阅第 14 页的『Multiplatforms [版上的安装位置』](#page-13-0)。
- <span id="page-149-0"></span>4. 如果计划安装 IBM MQ 的多个副本,请参阅 第 16 页的『[AIX, Linux, and Windows](#page-15-0) 上的多个安装』。
- 5. 如果您已具有主安装,或者计划具有主安装,请参阅 第 17 页的『[AIX, Linux, and Windows](#page-16-0) 上的主安 [装』](#page-16-0)。
- 6. 确保在您计划使用的两个系统上都安装并配置了服务器到服务器验证所需的通信协议。 有关更多信息,请参阅第 23 页的『AIX, Linux, and Windows [上的服务器到服务器链接』](#page-22-0)。
- 7. 确定是否需要安装 Java runtime environment (JRE)。

如果未在消息传递应用程序中使用 Java ,并且未使用以 Java 编写的 IBM MQ 部分,那么您可以选择不 安装 JRE (或者除去已安装的 JRE)。

**注意:** 如果选择不安装 JRE ,或者如果已安装 JRE ,请将其除去:

- 必须使用 **runmqakm** 命令来管理密钥存储库。 **runmqktool** 命令不可用。
- 除非系统路径上提供了版本为 7 或更高版本的 JRE , 否则使用 runmqras 命令失败。

有关更多信息,请参阅 AIX, Linux, and Windows 上的 **runmqakm** 和 **runmqktool** 命令。

# **KINDOWS 其他 Windows 功能部件先决条件检查**

有两个 Windows 安装功能部件在 Windows IBM MQ 安装程序中从 IBM MQ 9.1 启用了其他先决条件检查。 这些是 Server 功能部件和 Java Runtime Environment (JRE) 功能部件。 这些功能部件是其他功能部 件所必需的,如果不执行这些先决条件检查,那么安装这些功能部件将导致这些功能部件不可用。

如果执行图形用户界面安装,并选择 定制安装 选项, 那么可以取消选择 JRE 或 Server 功能部件。

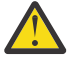

**注意:** 对话框面板会阻止您完成安装,直到您解决了任何问题为止。

如果执行静默安装,并且在安装需要这些功能部件的任何其他功能部件时选择 **REMOVE** Server 或 JRE 功能 部件, 那么 Server 和 JRE 功能部件将相应地添加到所选安装功能部件。

第 150 页的表 20 描述了选择某些安装功能部件需要自动添加 Server 或 JRE 的方式。

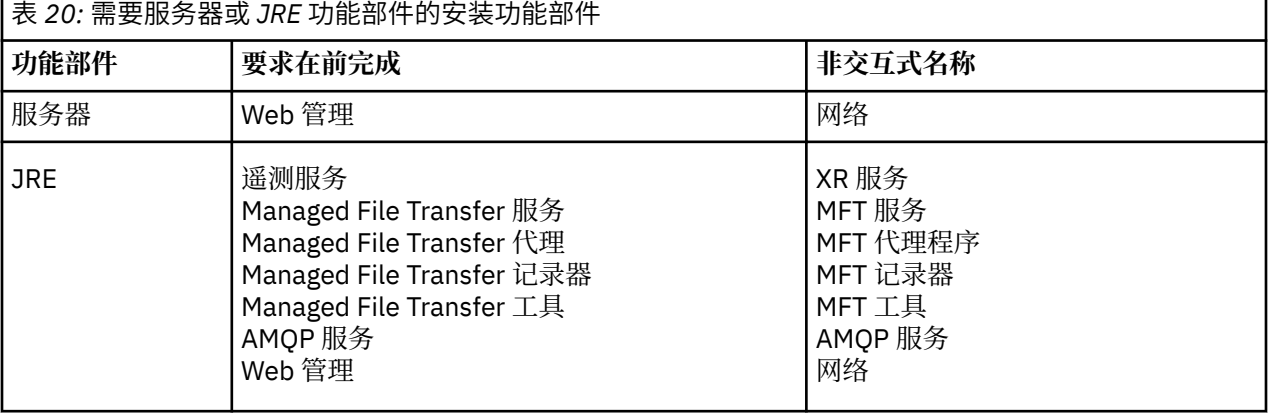

要检查是否已安装 JRE 或 Server 功能部件,请查看 [INSTALLDIR]\swidtag 目录。 如果:

• 存在 ibm.com\_IBM\_MQ-9.0.**x**.swidtag 文件,已安装 Server

• 存在 IBM\_MQ\_JRE-1.8.0.mqtag 文件,已安装 JRE 。

如果这不是您需要的,请查阅安装日志。

**要点:** 每个 JRE 和 Server 功能部件都是 Windows 标准 IBM MQ 安装功能部件集合的一部分。 要在静默安 装时除去 JRE (或 Server) ,请将该功能部件添加到 **REMOVE** 伪指令,而不要仅仅从 **ADDLOCAL** 伪指令中省 略该功能部件。 有关更多详细信息,请参阅 第 146 页的『Windows [标准安装功能部件』。](#page-145-0)

## **/// Windows 的安装方法**

在 Windows 上安装 IBM MQ 时, 有多种不同的安装类型可供选择。本主题还描述了如何清除企业的安装设 置,包括使用 **ResetMQ** 命令脚本。

如果要从较低版本的 IBM MQ 进行迁移, 请参阅 第 346 [页的『计划将](#page-345-0) IBM MQ 迁移到 Windows 上的更高版 [本』](#page-345-0)。 要修改现有安装,请参阅 第 176 [页的『修改服务器安装』。](#page-175-0)

## **交互式或非交互式安装**

IBM MQ for Windows 是使用 Microsoft 安装程序 (MSI) 安装的。 您可以使用安装启动板来调用 MSI, 此过 程称为有人照管或交互式安装。 或者,您可以直接针对静默安装调用 MSI ,而不使用 IBM MQ 安装启动 板。这意味着您可以在没有交互的系统上安装 IBM MQ 。此过程称为无人照管,静默或非交互式安装, 对 于通过远程系统上的网络安装 IBM MQ 很有用。

有关交互式和非交互式功能的列表,请参阅 第 140 页的『Windows 系统的 IBM MQ [功能部件』](#page-139-0)。

# **交互式安装**

如果选择交互式安装,那么在安装之前,必须确定所需的安装类型。 第 151 页的表 21 显示了可用的安装类 型以及随每个选项一起安装的功能部件。 有关每个功能部件所需的先决条件,请参阅 IBM MQ [的系统需求](https://www.ibm.com/support/pages/system-requirements-ibm-mq)。

安装类型为:

- 典型安装
- 压缩安装
- 自定义安装

您还可以:

- 指定安装位置,名称和描述。
- 在同一计算机上具有多个安装。

请参阅 第 17 页的『[AIX, Linux, and Windows](#page-16-0) 上的主安装』, 以获取有关这些功能部件的重要信息, 包括 是否将安装指定为 主安装。

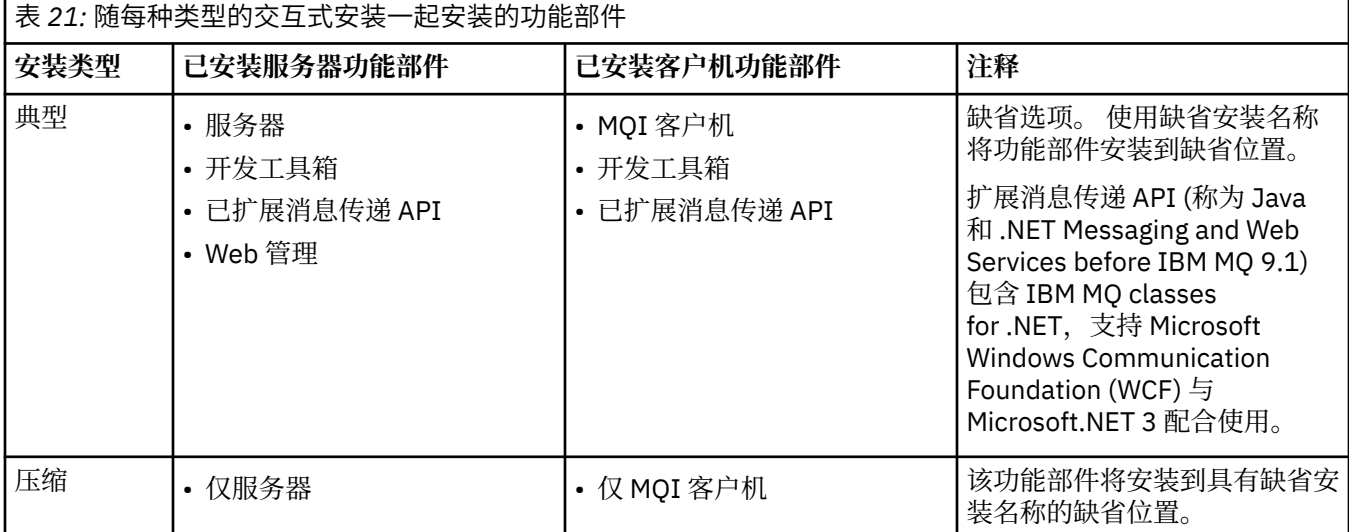

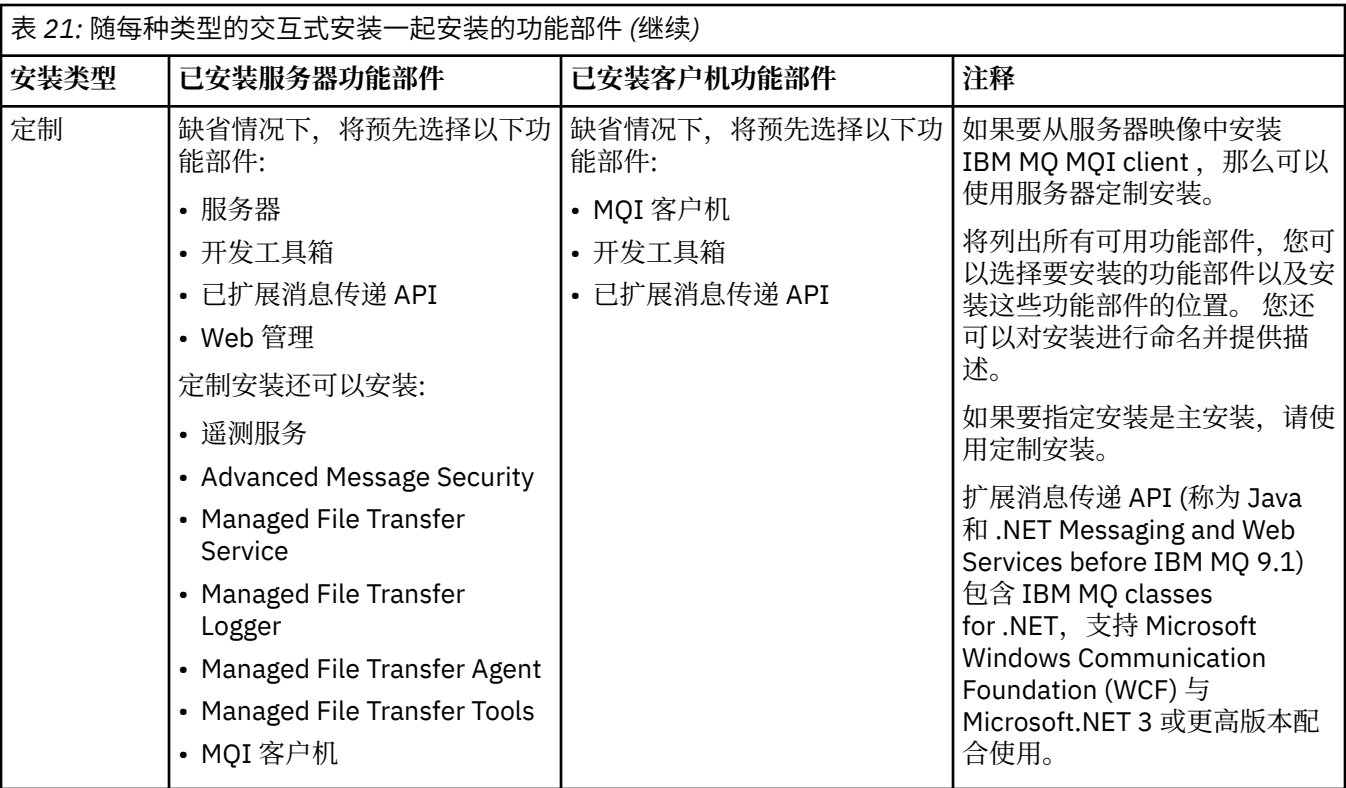

如果在 IBM MQ 之前未安装 Microsoft.NET 并且您添加了它,请重新运行 **setmqinst -i -n Installationname** (如果这是主安装)。

下表描述了哪个功能需要哪个级别的 .NET :

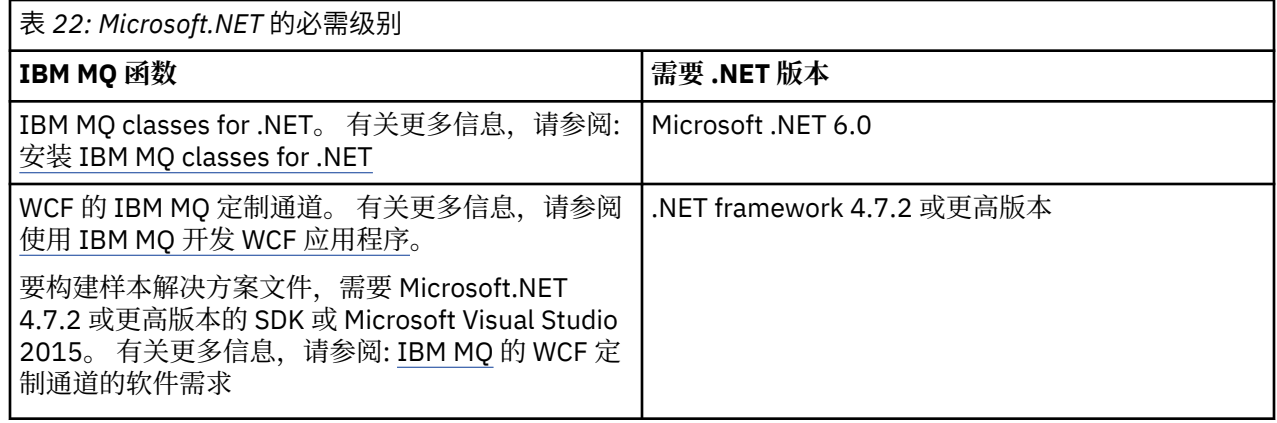

有关如何在 Windows 系统上安装 IBM MQ 的指示信息, 请参阅 在 Windows 系统上安装 [IBM MQ Server](#page-154-0) 和 第 177 页的『在 [Windows](#page-176-0) 上安装 IBM MQ 客户机』。

## **非交互式安装**

如果选择非交互式安装,那么要安装的系统必须能够访问 IBM MQ 映像或文件副本,并且必须能够访问系 统。

如果在启用用户帐户控制 (UAC) 的情况下运行, 那么必须从提升的命令提示符调用非交互式安装。 通过使用 右键单击来启动命令提示符并选择 **以管理员身份运行**来提升命令提示符。 如果尝试从非提升的命令提示符 进行静默安装, 那么安装将失败, 并在安装日志中显示错误 AMQ4353。

有几种方法可以调用 MSI:

• 将 msiexec 命令与命令行参数配合使用。

- 将 msiexec 命令与指定响应文件的参数配合使用。 响应文件包含在交互式安装期间通常提供的参数。 请 参阅 第 157 页的『使用 msiexec [安装服务器』](#page-156-0)。
- 将 MQParms 命令与命令行参数和/或参数文件配合使用。 参数文件可以包含比响应文件更多的参数。 请参 阅 第 164 页的『使用 MQParms [命令安装服务器』](#page-163-0)。

### **特殊域标识**

如果系统属于 Windows 域,那么您可能需要 IBM MO 服务的特殊域标识,请参阅 第 153 页的『在 Windows 上安装 IBM MQ 服务器时的注意事项』 以获取更多信息。

### **清除 IBM MQ 安装设置**

在 Windows 上安装 IBM MQ 时,会将各种值 (例如 IBM MQ 的数据目录的位置) 存储在注册表中。

此外,数据目录包含在安装时读取的配置文件。 为了提供免费的重新安装体验,即使在从机器中除去最后一 次 IBM MO 安装之后, 这些值和文件也会持久存在。

这旨在为您提供帮助,

- 允许您轻松卸载和重新安装
- 确保您不会丢失进程中先前定义的任何队列管理器。

但是, 在某些情况下, 此功能可能令人烦恼。 例如, 如果要执行以下操作:

- 移动数据目录
- 选取要安装的新发行版的缺省数据目录。 有关更多信息,请参阅第 348 页的『Windows [上的程序和数据](#page-347-0) [目录位置』。](#page-347-0)
- 像在新机器上安装一样进行安装,例如,用于测试目的。
- 永久除去 IBM MQ 。

为了在这些情况下提供帮助, IBM MQ 在安装介质的根目录 (称为 **ResetMQ.cmd**) 上提供了 Windows 命令 文件。

要运行该命令,请输入以下命令:

ResetMQ.cmd [LOSEDATA] [NOPROMPT]

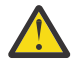

**注意:** 参数 **LOSEDATA** 和 **NOPROMPT** 是可选的。 如果提供这些参数中的一个或两个参数,那么将生 成以下操作:

#### **LOSEDATA**

现有队列管理器变为不可用。 但是,数据仍保留在磁盘上。

#### **NOPROMPT**

将永久除去配置信息,而无需进一步提示。

只有在除去最后一个 IBM MQ 安装之后,才能运行此命令。

**要点:** 您应该谨慎使用此脚本。 即使未指定可选参数 **LOSEDATA**,该命令也可以不可恢复地除去队列管理器 配置。

#### **相关概念**

第 153 页的『在 Windows 上安装 IBM MQ 服务器时的注意事项』

在 Windows 上安装 IBM MQ 服务器时,应考虑与安全性相关的一些注意事项。 还有一些与对象命名规则和 日志记录相关的其他注意事项。

### **▲ Windows 在 Windows 上安装 IBM MQ 服务器时的注意事项**

在 Windows 上安装 IBM MQ 服务器时,应考虑与安全性相关的一些注意事项。 还有一些与对象命名规则和 日志记录相关的其他注意事项。

# **在 Windows 系统上安装 IBM MQ 服务器时的安全注意事项**

- 如果要在运行 Active Directory Server 的 Windows 域网络上安装 IBM MQ, 那么可能需要从域管理员处获 取特殊域帐户。 有关更多信息以及域管理员设置此特殊帐户所需的详细信息,请参阅 第 170 [页的『使用](#page-169-0) [Prepare IBM MQ Wizard](#page-169-0) 配置 IBM MQ』 和 第 173 页的『为 IBM MQ [创建和设置](#page-172-0) Windows 域帐户』。
- 在 Windows 系统上安装 IBM MQ 服务器时,必须具有本地管理员权限。为了管理该系统上的任何队列管 理器, 或者为了运行任何 IBM MQ 控制命令, 您的用户标识必须属于 本地 mqm 或 Administrators 组。 如果本地系统上不存在本地 mqm 组,那么将在安装 IBM MQ 时自动创建该组。 用户标识可以直接属于本 地 mqm 组, 也可以通过在本地 mqm 组中包含全局组来间接属于本地组。 有关更多信息, 请参阅 在 UNIX , Linux 和 Windows 上管理 IBM MQ 的权限。
- 具有用户帐户控制 (UAC) 功能的 Windows 版本限制用户可以在特定操作系统工具上执行的操作, 即使他 们是 Administrators 组的成员也是如此。 如果您的用户标识位于 Administrators 组而不是 mqm 组中, 那 么必须使用提升的命令提示符来发出 IBM MQ 管理命令,例如 **crtmqm**,否则将生成错误 AMQ7077 。 要 打开提升的命令提示符,请右键单击命令提示符的开始菜单项或图标,然后选择 **以管理员身份运行**。
- 某些命令可以在不作为 mqm 组成员的情况下运行 (请参阅 在 UNIX , Linux 和 Windows 上管理 IBM MQ 的 权限)。
- 与其他版本的 Windows 一样,对象权限管理器 (OAM) 授予 Administrators 组的成员访问所有 IBM MO 对 象的权限,即使启用了用户帐户控制也是如此。
- 如果您打算在远程系统上管理队列管理器,那么必须在目标系统上授权您的用户标识。 如果在远程连接到 Windows 机器时需要在队列管理器上执行其中任何操作,那么您必须具有 创建全局对象 用户访问权。 缺 省情况下,管理员具有 创建全局对象 用户访问权,因此如果您是管理员,那么可以在远程连接时创建和启 动队列管理器,而无需更改用户权限。 有关更多信息,请参阅 授权用户远程使用 IBM MQ。
- 如果使用高度安全的模板,那么必须先应用该模板,然后再安装 IBM MQ。 如果将高度安全的模板应用于 已安装 IBM MQ 的机器,那么将除去您对 IBM MQ 文件和目录设置的所有许可权 (请参阅 在 Windows 上 应用安全模板文件)。

# **命名注意事项**

Windows 有一些关于由 IBM MQ 创建和使用的对象的命名的规则。 这些命名注意事项适用于 IBM MQ 8.0 或更高版本。

- 确保机器名不包含任何空格。 IBM MQ 不支持包含空格的机器名。 如果在此类机器上安装 IBM MQ ,那么 无法创建任何队列管理器。
- 对于 IBM MO 权限, 用户标识和组的名称不得超过 64 个字符 (不允许使用空格)。
- 如果客户机以包含 @ 字符的用户标识 (例如, abc@d. ) 运行,那么 IBM MQ for Windows 服务器不支持连 接 IBM MQ MQI client 。 同样, 客户机用户标识不应与本地组相同。
- 缺省情况下,在安装过程中设置用于运行 IBM MQ Windows 服务的用户帐户; 缺省用户标识为 MUSR\_MQADMIN。 此帐户保留供 IBM MQ 使用。 有关更多信息,请参阅 为 [IBM MQ](#page-168-0) 和 IBM MQ Windows 服务的本地和域用户帐户配置用户帐户。
- 当 IBM MO 客户机连接到服务器上的队列管理器时, 运行客户机的用户名不得与域或机器名相同。如果用 户具有与域或机器相同的名称,那么连接将失败,返回码为 2035 (MQRC\_NOT\_AUTHORIZED)。

# **记录**

您可以在安装期间设置日志记录,这将帮助您对安装可能迂到的任何问题进行故障诊断。

缺省情况下,将从启动板启用日志记录。 您还可以启用完整日志记录,有关更多信息,请参阅 [How to](https://support.microsoft.com/kb/223300) [enable Windows Installer logging](https://support.microsoft.com/kb/223300)。

# **数字签名**

IBM MQ 程序和安装映像在 Windows 上进行数字签名, 以确认它们是真实的且未经修改。 使用 RSA 算法的 SHA-256 用于对 IBM MQ 产品进行签名。

# <span id="page-154-0"></span>**在 Windows 上安装 IBM MQ 服务器**

在 Windows 上,使用 Microsoft 安装程序 (MSI) 安装 IBM MQ 。您可以使用安装启动板来调用 MSI ,也可 以直接调用 MSI。

# **关于此任务**

要在 Windows 系统上安装 IBM MQ 服务器, 可以选择使用启动板进行交互安装, 也可以直接使用 MSI 技术 进行安装。 MSI 提供交互式安装和非交互式安装。

有关安装选项的更多信息,请参阅 第 150 页的『Windows [的安装方法』。](#page-149-0)

# **过程**

- 要使用启动板安装 IBM MO 服务器,请参阅 第 155 页的『使用启动板安装服务器』。
- 要直接使用 MSI 技术在其上安装 IBM MQ 服务器,请参阅 第 157 页的『使用 msiexec [安装服务器』。](#page-156-0)

### **相关概念**

第 176 [页的『修改服务器安装』](#page-175-0)

您可以使用启动板以交互方式修改 IBM MQ 服务器安装,也可以使用 msiexec 以非交互方式修改。

### **相关任务**

第 169 页的『配置 IBM MQ [的用户帐户』](#page-168-0) 安装 IBM MQ 服务器后,必须配置 IBM MQ 服务才能启动任何队列管理器。

第 201 页的『在 [Windows](#page-200-0) 上卸载 IBM MQ』

您可以通过使用控制面板,命令行 ( **msiexec** ) 和 **MQParms** 或者使用安装介质来卸载 Windows 系统上的 IBM MO MOI clients 和服务器, 在这种情况下, 您还可以选择除去队列管理器。

### **Windows 使用启动板安装服务器**

您可以使用启动板在 Windows 系统上安装 IBM MQ 服务器。 可使用该过程进行初始或后续安装。

# **关于此任务**

您可以使用启动板来进行 IBM MQ 的紧凑, 典型或定制安装。 您可以多次复用启动板以安装更多安装。 它 会自动选择要使用的下一个可用安装名称,实例和位置。 要查看所有安装类型以及随每个选项一起安装的功 能部件,请参阅 第 150 页的『Windows [的安装方法』。](#page-149-0)

请注意,如果先前已从系统中卸载 IBM MQ (请参阅 第 201 页的『在 [Windows](#page-200-0) 上卸载 IBM MQ』 ), 那么可 能会保留某些配置信息,并且可能会更改某些缺省值。

从 IBM MQ 9.3.0 开始,如果您已选择安装任何 IBM MQ Advanced 功能部件 (MQ Telemetry 服务, Advanced Message Security 或 Managed File Transfer Service), 或者要从已具有这些功能部件的安装进行 升级,那么在选择功能部件之后将显示 Windows 交互式安装程序中的新的 **确认许可证权利** 面板。

此面板仅警告您这些功能部件被视为 IBM MQ Advanced 功能部件,仅当您有权使用 IBM MQ Advanced 时 才应安装这些功能部件。 此警告可降低用户在出错的机器上安装 IBM MQ Advanced 功能部件的风险。

**注: 确认许可证权利** 面板适用于生产服务器构建,而不适用于客户机, Beta 构建,试用构建或开发者 (非保 修) 构建。

## **过程**

1. 访问 IBM MQ 安装映像。

该位置可以是网络位置,也可以是本地文件系统目录。 请参阅 查找可下载安装映像的位置。

2. 在 IBM MQ 安装映像的基本目录中找到 Setup.exe 。

- 从网络位置,此位置可能是 *m:\instmqs*\Setup.exe
- 从本地文件系统目录,此位置可能是 *C:\instmqs*\Setup.exe
- 3. 启动安装过程。

从命令提示符运行 Setup.exe , 或者从 Windows Explorer 双击 Setup.exe 。

**注:** 如果要在启用了 UAC 的 Windows 系统上进行安装,请接受 Windows 提示以允许启动板以升级方式 运行。 在安装期间,可能还会出现将国际商业机器有限公司作为发布商列示的"**打开文件 - 安全警告**"对 话框。 请单击**运行**以允许安装继续。

将显示 " IBM MQ 安装" 窗口。

- 4. 请遵循屏幕上的指示信息。 查看并根据需要修改软件需求和网络配置。
- 5. 在启动板的 IBM MQ 安装 选项卡上, 选择安装语言, 然后单击 启动 IBM MQ 安装程序 以启动 IBM MQ 安装向导。
- 6. 使用 IBM MQ 安装向导来安装软件。

如果选择任何 IBM MQ Advanced 功能部件并显示 " **确认许可权利** " 面板,那么将显示:

- 如果您有 IBM MQ Advanced 许可证,那么只需选择 是 (我有 MQ Advanced 许可证) 和 下一步 以继续 安装。
- 如果您没有 IBM MQ Advanced 许可证,并且不打算购买许可证,请单击 **上一步** 并更改您的功能部件 选择。

根据您的系统,安装过程可能需要几分钟时间。 在安装过程结束时, " IBM MQ 安装" 窗口将显示消息 Installation Wizard Completed Successfully。

显示此消息时,单击 **完成**。

# **结果**

您已成功安装 IBM MQ。 "准备 IBM MQ " 向导将自动启动,并显示 **欢迎使用 Prepare IBM MQ Wizard** 页 面。

# **下一步做什么**

使用 Prepare IBM MQ Wizard 为 IBM MQ 配置网络的用户帐户。 您必须运行该向导来配置 IBM MQ 服务, 然后才能启动任何队列管理器。 有关更多信息,请参阅第 170 页的『使用 [Prepare IBM MQ Wizard](#page-169-0) 配置 [IBM MQ](#page-169-0)』。

• 如果您已选择此安装作为系统上的主安装,那么现在必须将其设置为主安装。 在命令提示符处输入以下命 令:

*MQ\_INSTALLATION\_PATH*\bin\setmqinst -i -p *MQ\_INSTALLATION\_PATH*

系统上只能有一个主安装。 如果系统上已存在主安装,那么必须先将其取消设置,然后才能将另一个安装 设置为主安装。 有关更多信息,请参阅 更改主安装。

- 您可能希望设置环境以使用此安装。 您可以使用 **setmqenv** 或 **crtmqenv** 命令为 IBM MQ 的特定安装设 置各种环境变量。 有关更多信息,请参阅 setmqenv 和 crtmqenv。
- •有关如何验证安装的指示信息,请参阅 第 192 [页的『验证](#page-191-0) Windows 上的 IBM MQ 安装』。

### **相关概念**

第 176 [页的『修改服务器安装』](#page-175-0) 您可以使用启动板以交互方式修改 IBM MQ 服务器安装,也可以使用 msiexec 以非交互方式修改。

#### **相关任务**

第 157 页的『使用 msiexec [安装服务器』](#page-156-0) Windows 上的 IBM MQ 使用 MSI 技术来安装软件。 MSI 提供交互式安装和非交互式安装。

第 169 页的『配置 IBM MQ [的用户帐户』](#page-168-0)

安装 IBM MQ 服务器后,必须配置 IBM MQ 服务才能启动任何队列管理器。

### 第 201 页的『在 [Windows](#page-200-0) 上卸载 IBM MQ』

您可以通过使用控制面板,命令行 ( **msiexec** ) 和 **MQParms** 或者使用安装介质来卸载 Windows 系统上的 IBM MQ MQI clients 和服务器, 在这种情况下, 您还可以选择除去队列管理器。

## <span id="page-156-0"></span>**使用** *msiexec* **安装服务器**

Windows 上的 IBM MQ 使用 MSI 技术来安装软件。 MSI 提供交互式安装和非交互式安装。

### **开始之前**

如果在已启用用户帐户控制 (UAC) 的 Windows 系统上运行 IBM MQ, 那么必须使用提升的特权来调用安 装。如果您正在使用命令提示符或 IBM MQ Explorer,请通过使用右键单击来启动程序并选择 "以管理员身 份运行"来提升特权。如果尝试在不使用提升的特权的情况下运行 msiexec, 那么安装将失败, 并在安装 日志中显示错误 AMQ4353 。

# **关于此任务**

Windows 上的 IBM MQ 使用 MSI 技术来安装软件。 MSI 提供交互式安装和非交互式安装。 交互式安装将显 示面板和提问。

**msiexec** 命令使用参数向 MSI 提供在交互式安装期间也可以通过面板指定的部分或全部信息。 这意味着用 户可以创建可复用的自动化或半自动化安装配置。 可以通过命令行,变换文件,响应文件或三者的组合来提 供参数。

某些参数只能在命令行上提供,而不能在响应文件中提供。 有关这些参数的更多信息,请参阅 第 [158](#page-157-0) 页的 『使用 msiexec [为服务器安装指定命令行参数』中](#page-157-0)的 第 158 [页的表](#page-157-0) 23 。

还有一些参数可以在命令行或响应文件中使用。 有关这些参数的更多信息,请参阅 第 161 [页的『为服务器](#page-160-0) [安装创建和使用响应文件』中](#page-160-0)的 第 161 [页的表](#page-160-0) 25 。 如果在命令行上和响应文件中都指定了参数,那么命 令行上的设置优先。

### **过程**

- 1. 对于多个静默安装,对于要安装的每个版本,请查找可用于该安装的 MSI 实例标识。 有关更多信息,请参阅第 179 [页的『为多个客户机安装选择](#page-178-0) MSI 实例标识』。
- 2. 要使用 **msiexec** 进行安装,请在命令行上输入以下格式的 **msiexec** 命令:

msiexec *parameters* [USEINI="*response-file*"] [TRANSFORMS="*transform\_file*"]

其中:

#### **参数**

是以 / 字符或 property=value 对开头的命令行参数。 如果同时使用两种形式的参数, 请始终将命令 行参数放在首位。 有关更多信息,请参阅 第 158 页的『使用 msiexec [为服务器安装指定命令行参](#page-157-0) [数』](#page-157-0),其中包含指向列出所有可用命令行参数的 Web 站点的链接。

对于无人照管安装,必须在命令行中包含 **/q** 或 **/qn** 参数。 如果没有此参数,那么安装是交互式的。

**注:** 必须包含 **/i** 参数以及 IBM MQ 安装程序软件包的文件位置。

#### **响应文件**

是包含 [Response] 节和所需属性 = 值对的文件的完整路径和文件名, 例如 C:\MyResponseFile.ini。 IBM MQ 随附了示例响应文件 Response.ini。 此文件包含缺省安 装参数。 有关更多信息,请参阅第 161 [页的『为服务器安装创建和使用响应文件』](#page-160-0)。

#### *transform\_file*

是变换文件的完整路径和文件名。 有关更多信息, 请参阅第 160 [页的『将变换与](#page-159-0) msiexec 配合用于 [服务器安装』](#page-159-0)和第 158 [页的『为多个服务器安装选择](#page-157-0) MSI 实例标识』。

**注:** 要使静默安装成功,必须在命令行或响应文件中定义 AGREETOLICENSE="yes" 属性。

### **结果**

输入命令后,命令提示符立即重新出现。 IBM MQ 正在作为后台进程进行安装。 如果输入了参数以生成日 志,请检查此文件以了解安装的进度。 如果安装成功完成,那么您将在日志文件中看到消息 Installation operation completed successfully 。

<span id="page-157-0"></span>**Mindows 为**多个服务器安装选择 *MSI* 实例标识

对于多个静默安装,对于已安装的每个版本,必须找到可用于该安装的 MSI 实例标识。

### **关于此任务**

为了支持静默或非交互式的多个安装,您需要了解要使用的实例标识是否已在使用中,并选择相应的实例标 识。 对于每个安装介质 (例如,每个客户机和服务器) ,实例标识 1 是用于单个安装的缺省标识。 如果要与 实例标识 1 一起安装,那么需要指定要使用的实例。 如果已安装实例 1 , 2 和 3 ,那么需要找出下一个可 用的实例,例如实例标识 4。 同样,如果已除去实例 2, 那么您需要发现存在可复用的间隔。 您可以使用 **dspmqinst** 命令来查找当前正在使用的实例标识。

# **过程**

1. 输入 **dspmqinst** 以通过查看已安装版本的 MSIMedia 和 MSIInstanceId 值来查找正在安装的介质中的 免费 MSI 实例。 例如:

InstName: Installation1 InstDesc: Identifier: 1<br>InstPath: C InstPath: C:\Program Files\IBM\MQ 9.0.0.0<br>Yes Primary: State: Available<br>MSIProdCode: {74F6B169  ${74F6B169 - 7CE6 - 4EFB - 8A03 - 2AA7B2DBB57C}$ <br>9.0 Server MSIMedia: MSIInstanceId: 1

2. 如果 MSI 实例标识 1 正在使用中,并且您要使用 MSI 实例标识 2 , 那么必须将以下参数添加到 msiexec 调用中:

MSINEWINSTANCE=1 TRANSFORMS=":instanceId7.mst;1033.mst"

### **下一步做什么**

对于多个安装,必须在任何非交互式安装命令上提供 **INSTALLATIONNAME** 或 **PGMFOLDER** 作为附加参数。 提供 **INSTALLATIONNAME** 或 **PGMFOLDER** 可确保在您省略或不正确地指定 **TRANSFORMS** 参数时不使用错 误的安装。

**Windows** 使用 msiexec 为服务器安装指定命令行参数

您可以指定以 / 字符或 property=value 对开头的标准 **msiexec** 命令行参数,也可以指定两者的组合。

## **关于此任务**

**msiexec** 命令可以在命令行上接受以下类型的参数:

**标准命令行参数,以 / 字符开头**

有关 **msiexec** 命令行参数的更多信息,请参阅 MSDN [命令行选项](https://msdn.microsoft.com/en-us/library/aa367988%28v=vs.85%29.aspx) Web 页面。

对于无人照管安装,必须在命令行中包含 **/q** 或 **/qn** 参数。 如果没有此参数,那么安装是交互式的。

**注:** 必须包含 **/i** 参数以及 IBM MQ 安装程序软件包的文件位置。

#### **在命令行上输入的 "属性 = 值" 对参数**

可用于响应文件中的所有参数也可以在命令行上使用。 有关这些参数的更多信息,请参阅 第 [161](#page-160-0) 页的 [『为服务器安装创建和使用响应文件』](#page-160-0)中的 第 161 [页的表](#page-160-0) 25 。

下表中显示了一些额外的 "属性 = 值" 对参数,这些参数仅用于命令行:

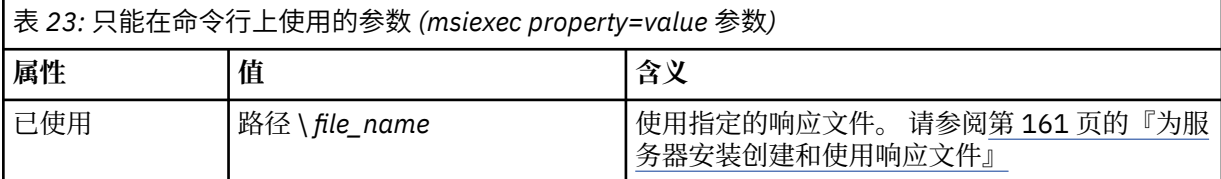

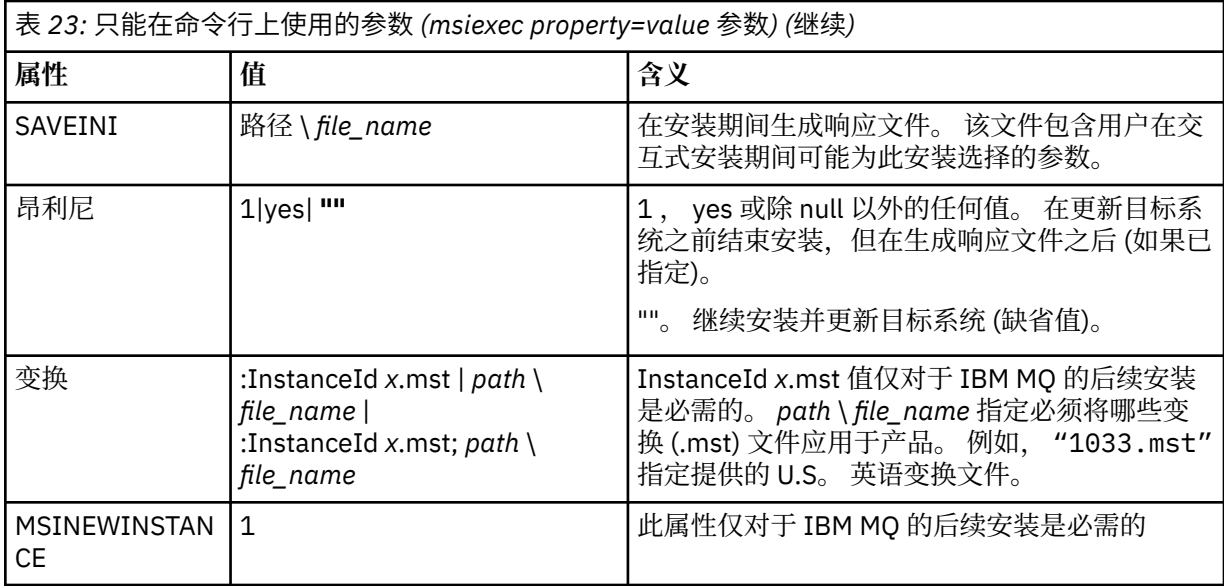

使用 property=value 对参数时,请注意:

- 属性字符串必须为大写。
- 值字符串不区分大小写,但功能部件名称除外。 可以将值字符串括在双引号中。 如果值字符串包含空白, 请使用双引号将空白值字符串括起来。
- 对于可以采用多个值的属性,请使用以下格式:

ADDLOCAL="Server,Client"

• 对于采用路径和文件名的属性 (例如 [PGMFOLDER](#page-160-0)) ,必须提供路径作为绝对路径而不是相对路径; 即 C:\folder\file 而不是 ".\folder\file"。

将 property=value 对和命令行参数与 **msiexec** 命令配合使用时,请首先输入命令行参数。

如果在命令行上和响应文件中都指定了参数,那么命令行上的设置优先。

## **过程**

• 对于 IBM MQ 的单个安装,请指定 **msiexec** 命令,如以下典型示例中所示。 必须在与 **msiexec** 调用相同的行上输入所有由一个或多个空格分隔的参数。

```
msiexec
/i "path\MSI\IBM MQ.msi"
/l*v c:\install.log
/q
TRANSFORMS="1033.mst"
AGREETOLICENSE="yes"
ADDLOCAL="Server"
```
• 如果要安装 IBM MQ 的第二个副本,请指定 **msiexec** 命令,如以下典型示例中所示。 必须在与 **msiexec** 调用相同的行上输入所有由一个或多个空格分隔的参数。

```
msiexec
/i "path\MSI\IBM MQ.msi"
/l*v c:\install.log
/q
TRANSFORMS=":InstanceId2.mst;1033.mst"
AGREETOLICENSE="yes"
ADDLOCAL="Server"
MSINEWINSTANCE=1
```
其中 /1★v c:\install.log 将安装日志写入文件 c:\install.log。

<span id="page-159-0"></span>**Windows 将**变换与 msiexec 配合用于服务器安装

MSI 可以使用变换来修改安装。 在 IBM MQ 安装期间,可以使用变换来支持不同的本地语言。

## **关于此任务**

IBM MQ 随服务器映像的 \MSI 文件夹中的变换文件一起提供。 这些文件还嵌入在 IBM MQ Windows 安装程 序包 IBM MQ.msi 中。

第 160 页的表 24 显示了要在 msiexec 命令行中使用的语言环境标识,语言和变换文件名。

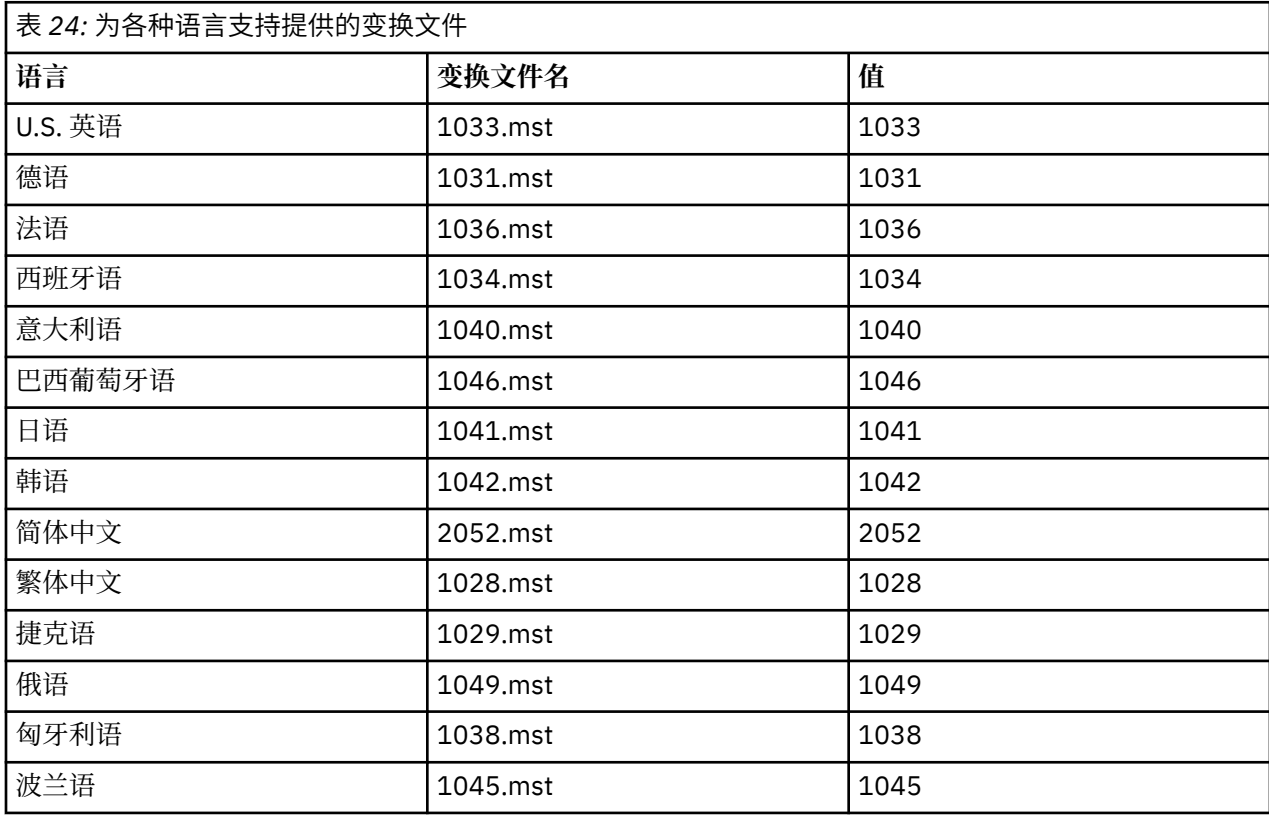

您还可以通过将 **MQLANGUAGE** 属性与 **MQParms** 命令配合使用来指定所需语言。 有关 msiexec property=value 参数的信息, 请参阅 第 165 页的『MQParms 参数文件-[服务器安装』](#page-164-0)。

### **过程**

在 **msiexec** 命令行上,使用 property=value 对中的 **TRANSFORMS** 属性指定所需语言,如以下示例中所示:

TRANSFORMS="1033.mst"

值周围的引号是可选的。

您还可以指定变换文件的完整路径和文件名。 同样,值周围的引号是可选的。 例如:

TRANSFORMS="D:\Msi\1033.mst"

您可能需要合并变换以安装相同版本的多个安装,例如:

TRANSFORMS=":InstanceId2.mst;D:\Msi\1033.mst"

<span id="page-160-0"></span>· Windows 为服务器安装创建和使用响应文件

您可以将 **msiexec** 命令与用于指定响应文件中定义的其他属性的参数配合使用。 有三种方法可以为服务器 安装创建响应文件。

# **关于此任务**

响应文件是格式类似于 Windows .ini 文件的 ASCII 文本文件,其中包含节 [Response]。 [Response] 节包 含通常作为交互式安装的一部分指定的部分或全部参数。 这些参数以 "属性 = 值" 对格式提供。 **msiexec** 将 忽略响应文件中的任何其他节。

IBM MQ 随附了示例响应文件 Response.ini。 它包含缺省安装参数。

您可以将响应文件与 第 158 页的『使用 msiexec [为服务器安装指定命令行参数』中](#page-157-0)描述的 msiexec 命令行 参数结合使用。

第 161 页的表 25 显示了可在响应文件中使用的参数。 这些参数也可以在命令行上使用。 如果在命令行上 和响应文件中都指定了参数,那么命令行上的设置优先。

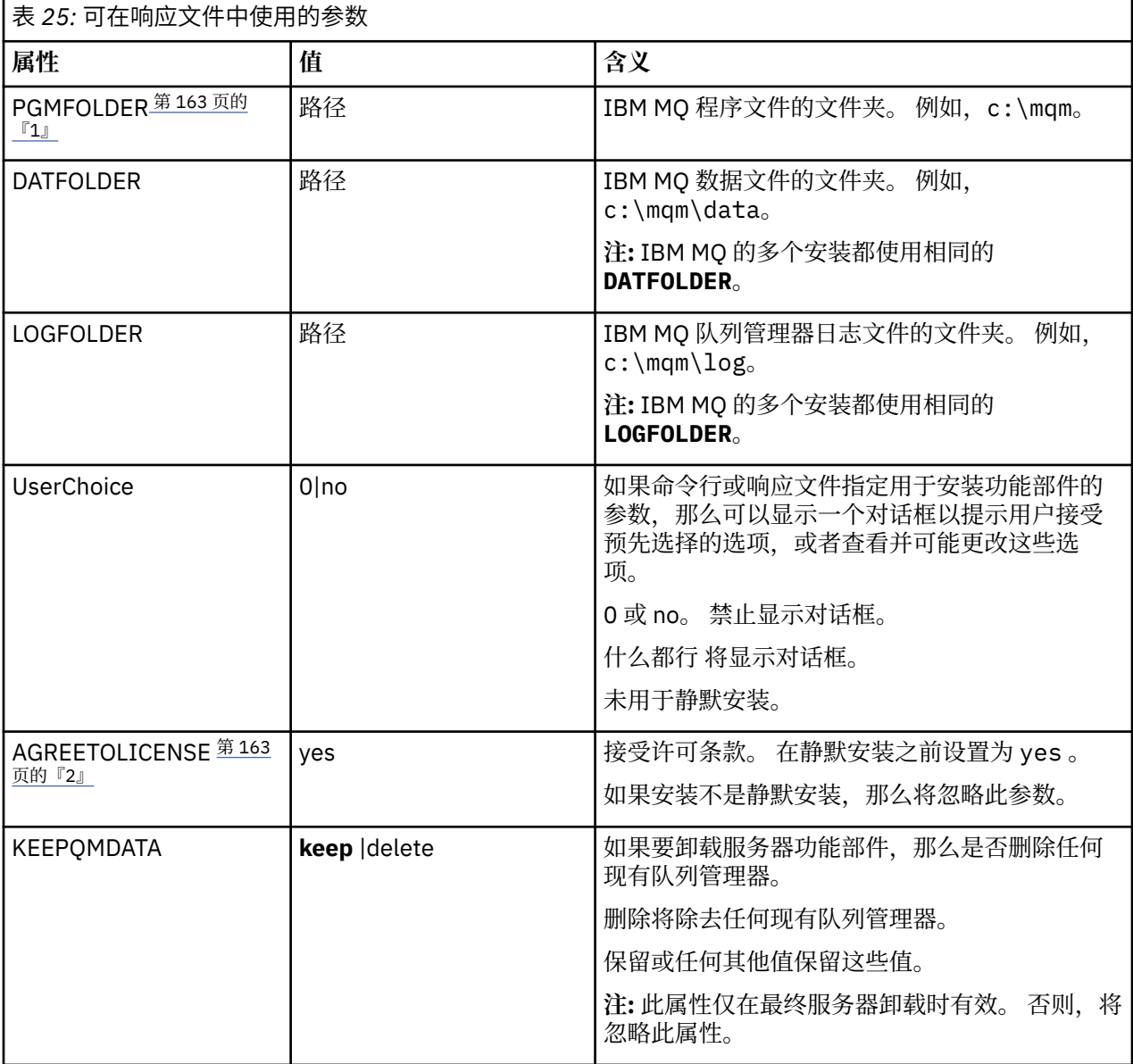

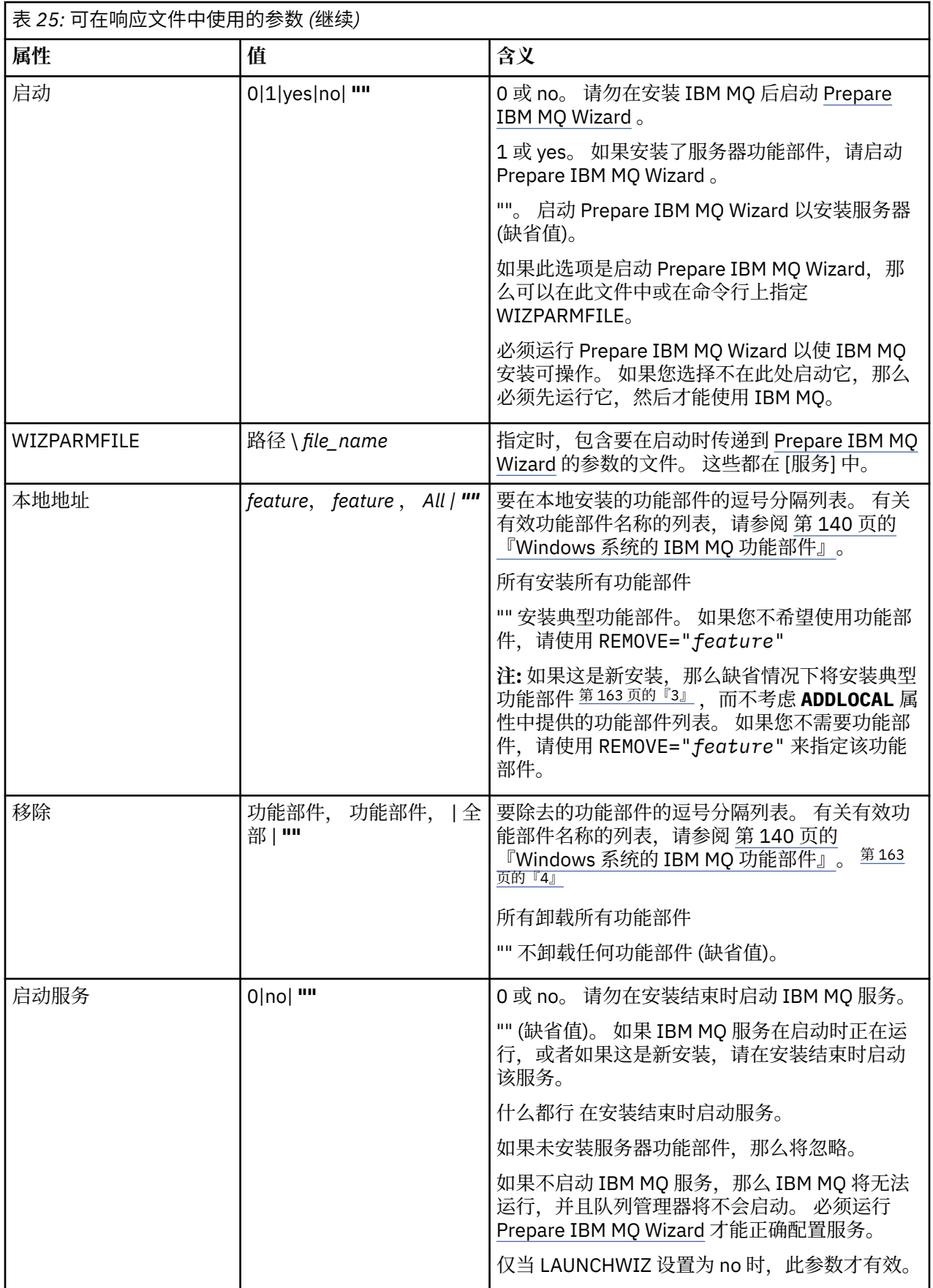

<span id="page-162-0"></span>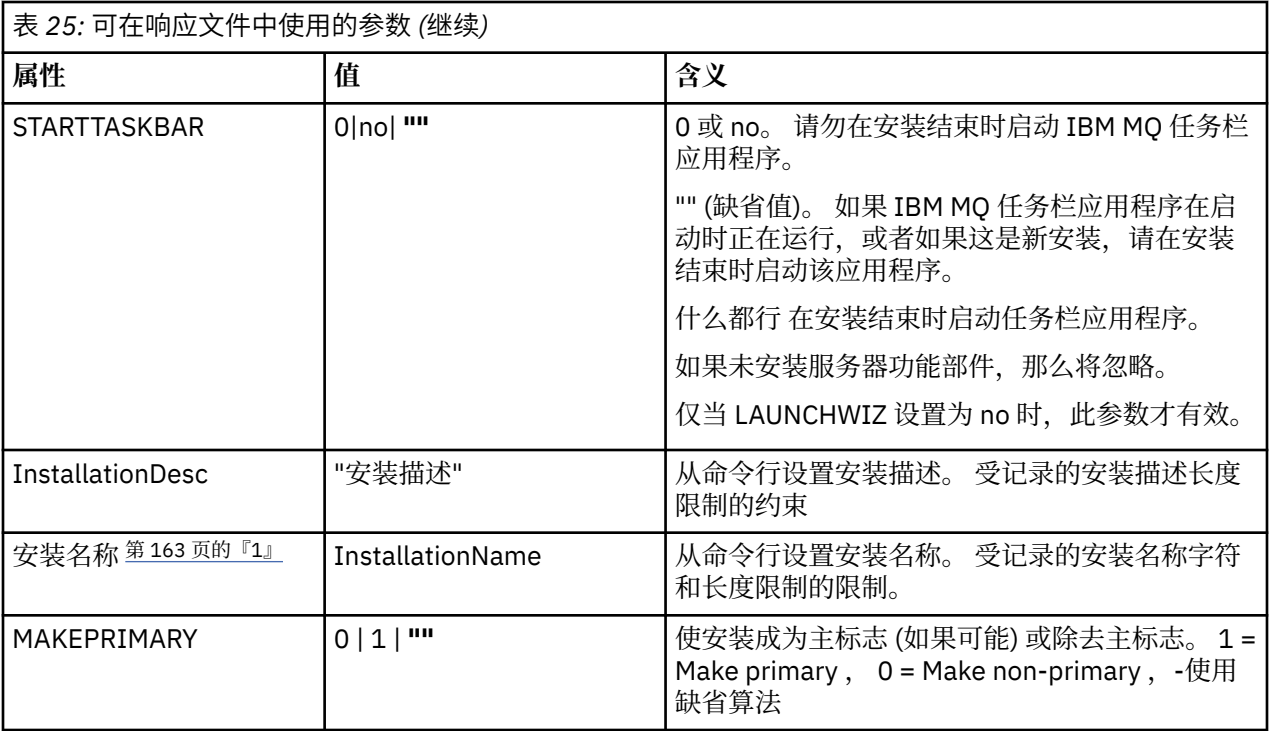

### **注意:**

- 1. 对于多个安装,必须在任何非交互式安装命令上提供 **INSTALLATIONNAME** 或 **PGMFOLDER** 作为附加参 数。 提供 **INSTALLATIONNAME** 或 **PGMFOLDER** 可确保在您省略或不正确地指定 **TRANSFORMS** 参数时不 使用错误的安装。
- 2. 要使静默安装成功,必须在命令行或响应文件中定义 AGREETOLICENSE="yes" 属性。
- 3. 对于新安装,缺省情况下安装的典型功能部件 (与 ADDLOCAL 属性中提供的功能部件列表无关) 包含以下 功能部件。 如果它们不是必需的,那么必须将它们添加到 **REMOVE** 列表中。
	- 服务器
	- MQ Explorer
	- 扩展消息传递 API (在 IBM MQ 9.1.0 之前为 Java 和 .NET Messaging and Web Services)
	- Web 管理
	- 开发工具箱
	- Java 运行时环境 (runtime environment)
- 4. 使用 **REMOVE** 参数指定要除去的功能部件时:
	- 如果要以静默方式卸载服务器功能部件,并且安装了 Web 管理 (Web) 功能部件,那么还必须同时通过 指定 REMOVE="Web,Server"以静默方式卸载 Web 功能部件。
	- 如果要以静默方式卸载 Java 运行时环境 (JRE) 功能部件,并且安装了 Web 管理 (Web) 功能部件,那么 还必须通过指定 REMOVE="Web,JRE"以静默方式同时卸载该 Web 功能部件。

## **过程**

- 1. 通过下列其中一种方式创建用于安装的响应文件:
	- 使用 ASCII 文件编辑器复制和编辑 IBM MQ Windows Server 安装映像中提供的文件 Response.ini 。
	- 使用 ASCII 文件编辑器创建您自己的响应文件。

<span id="page-163-0"></span>• 将 **msiexec** 命令与 **SAVEINI** (以及可选的 **ONLYINI**) 命令行参数配合使用,以生成包含相同安装选 项的响应文件,如以下示例中所示:

```
msiexec /i "path\IBM MQ.msi" /q SAVEINI="response_file"
TRANSFORMS="1033.mst" AGREETOLICENSE="yes"
```
2. 要使用响应文件运行 **msiexec** 命令,请使用 **USEINI** 参数指定响应文件的完整路径和文件名,如以下示 例中所示:

msiexec /i "path\MSI\IBM MQ.msi" /l\*v c:\install.log TRANSFORMS= "1033.mst" USEINI= "C:\MQ\Responsefile"

在响应文件中,所有文本都是英语,注释以 ; 字符开头。

#### **示例**

以下示例显示了典型响应文件:

[Response] PGMFOLDER="c:\mqm" DATFOLDER="c:\mqm\data" LOGFOLDER="c:\mqm\log' AGREETOLICENSE="yes" LAUNCHWIZ="" WIZPARMFILE="d:\MQParms.ini" ADDLOCAL="Server,Client" REMOVE="Toolkit"

**Windows**  使用 MOParms 命令安装服务器 您可以使用 **MQParms** 命令来调用 IBM MQ 服务器的安装或卸载。

### **开始之前**

**MQParms** 命令可以使用命令行上的参数或参数文件中指定的参数。 参数文件是一个 ASCII 文本文件,其中 包含要为安装设置的参数值。 **MQParms** 命令采用指定的参数并生成相应的 **msiexec** 命令行。

这意味着您可以将要与 **msiexec** 命令一起使用的所有参数保存在单个文件中。

如果在已启用用户帐户控制 (UAC) 的 Windows 系统上运行 IBM MQ ,那么必须使用提升的特权来调用安 装。 如果您正在使用 "命令提示符" 或 IBM MQ Explorer 通过使用右键单击来启动程序并选择 **以管理员身份 运行**来提升特权。 如果尝试在不使用提升的特权的情况下运行 MQParms 程序,那么安装将失败,并在安装 日志中显示错误 AMQ4353 。

对于静默操作,必须在命令行上或参数文件的 [MSI] 节中包含 **/q** 或 **/qn** 参数。 您还必须将 AGREETOLICENSE 参数设置为 "yes"。

与直接与 **msiexec** 命令一起使用的响应文件中的参数相比,可以在与 MQParms 命令一起使用的参数文件中 指定更多参数。 此外,除了 IBM MQ 安装使用的参数外,您还可以指定可供 [Prepare IBM MQ Wizard](#page-169-0) 使用 的参数。

如果在 IBM MQ 安装后未直接完成 Prepare IBM MQ Wizard ,或者由于任何原因在完成 IBM MQ 安装与完成 Prepare IBM MQ Wizard 之间重新引导机器,请确保向导在之后以管理员特权运行,否则安装不完整,并且 可能失败。 您还可能会看到 **打开文件-安全警告** 对话框,其中列出了 International Business Machines Limited 作为发布程序。 单击 **运行** 以允许向导继续

IBM MQ 随附了文件 MQParms.ini 的示例。 此文件包含缺省安装参数。

有两种方法可以创建用于安装的参数文件:

- 使用 ASCII 文件编辑器复制并编辑产品随附的文件 MQParms.ini 。
- 使用 ASCII 文件编辑器创建您自己的参数文件。

# <span id="page-164-0"></span>**关于此任务**

要使用 **MQParms** 命令调用安装:

## **过程**

1. 从命令行, 切换到 IBM MQ Server 安装映像的根文件夹 (即, 文件 MQParms.exe 的位置)。

2. 输入以下命令:

MQParms *parameter\_file parameters* ]

其中:

#### **参数文件**

是包含必需参数值的文件。 如果此文件与 MQParms.exe 不在同一文件夹中,请指定完整路径和文件 名。如果未指定参数文件, 那么缺省值为 MQParms.ini。 对于静默安装, 可以使用 MQParms\_silent.ini 参数文件。 要获取更多详细信息,请参阅第 165 页的『MQParms 参数文 件-服务器安装』。

#### **参数**

是一个或多个命令行参数,有关这些参数的列表,请参阅 MSDN [命令行选项](https://msdn.microsoft.com/en-us/library/aa367988%28v=vs.85%29.aspx) Web 页面。

#### **示例**

**MQParms** 命令的典型示例为:

MQParms "c:\MyParamsFile.ini" /l\*v c:\install.log

安装 IBM MQ 的第二个副本时, **MQParms** 命令的典型示例如下:

MQParms "c:\MyParamsFile.ini" /l\*v c:\install.log TRANSFORMS=":InstanceId2.mst;1033.mst" MSINEWINSTANCE=1

或者,可以在参数文件的 MSI 节中指定 TRANSFORM 和 MSINEWINSTANCE。

如果在命令行和参数文件中都指定了参数,那么命令行上的设置优先。

如果指定参数文件,那么您可能希望在使用 **MQParms** 命令之前运行加密实用程序 (请参阅 第 168 [页的『加](#page-167-0) [密参数文件』](#page-167-0) )。

如果未指定 /i, /x, /a 或 /j,那么 **MQParms** 缺省为使用 IBM MQ Windows 安装程序软件包 IBM MQ.msi 进行标准安装。 即, 它生成命令行的以下部分:

/i " *current\_folder* \MSI\IBM MQ.msi"

如果未指定 WIZPARMFILE 参数, 那么 MQParms 将缺省为当前参数文件。 即, 它生成命令的以下部分:

WIZPARMFILE=" *current\_folder* \ *current\_parameter\_file* "

### **Mindows MOParms 参数文件-服务器安装**

参数文件是一个 ASCII 文本文件, 其中包含具有可由 MQParms 命令使用的参数的节 (节)。 通常, 这是一个 初始化文件,例如 MQParms.ini。

**MQParms** 命令从文件中的以下节获取参数:

**[MSI]**

包含与 **MQParms** 命令运行方式和 IBM MQ 安装相关的常规属性。

可以在此节中设置的属性在 第 157 页的『使用 msiexec [安装服务器』和](#page-156-0) 第 166 [页的表](#page-165-0) 26 中列出。

#### <span id="page-165-0"></span>**[Service]**

包含与 IBM MQ 帐户配置相关的属性, 尤其是 IBM MQ 服务所需的用户帐户。如果要在域控制器位于 Windows 2003 或更高版本服务器上的网络上安装 IBM MQ, 那么可能需要特殊域帐户的详细信息。 有 关更多信息,请参阅 第 170 页的『使用 [Prepare IBM MQ Wizard](#page-169-0) 配置 IBM MQ』 和 第 173 [页的『为](#page-172-0) IBM MQ [创建和设置](#page-172-0) Windows 域帐户』。

可以在此节中设置的属性在 第 167 [页的表](#page-166-0) 28 中列出。

**MQParms** 将忽略文件中的任何其他节。

节参数的格式为 property=value, 其中属性始终解释为大写, 但值区分大小写。如果值字符串包含空格, 那么必须将其括在双引号中。 大多数其他值可以用双引号括起。 某些属性可以采用多个值, 例如:

ADDLOCAL="Server,Client"

要清除属性,请将其值设置为空字符串,例如:

REINSTALL=""

下表显示了您可以设置的属性。 缺省值以粗体显示。

对于 [MSI] 节, 可以输入标准 MSI 命令行选项和属性。 例如:

- /q

- ADDLOCAL="server"

- REBOOT=Suppress

请参阅 第 166 [页的表](#page-166-0) 26, 第 167 页的表 27 和 第 167 页的表 28, 以获取用于安装 IBM MQ 的属性。 第 166 页的表 26 显示了节中的其他属性, 这些属性影响 MQParms 命令的运行方式, 但不会影响安装。

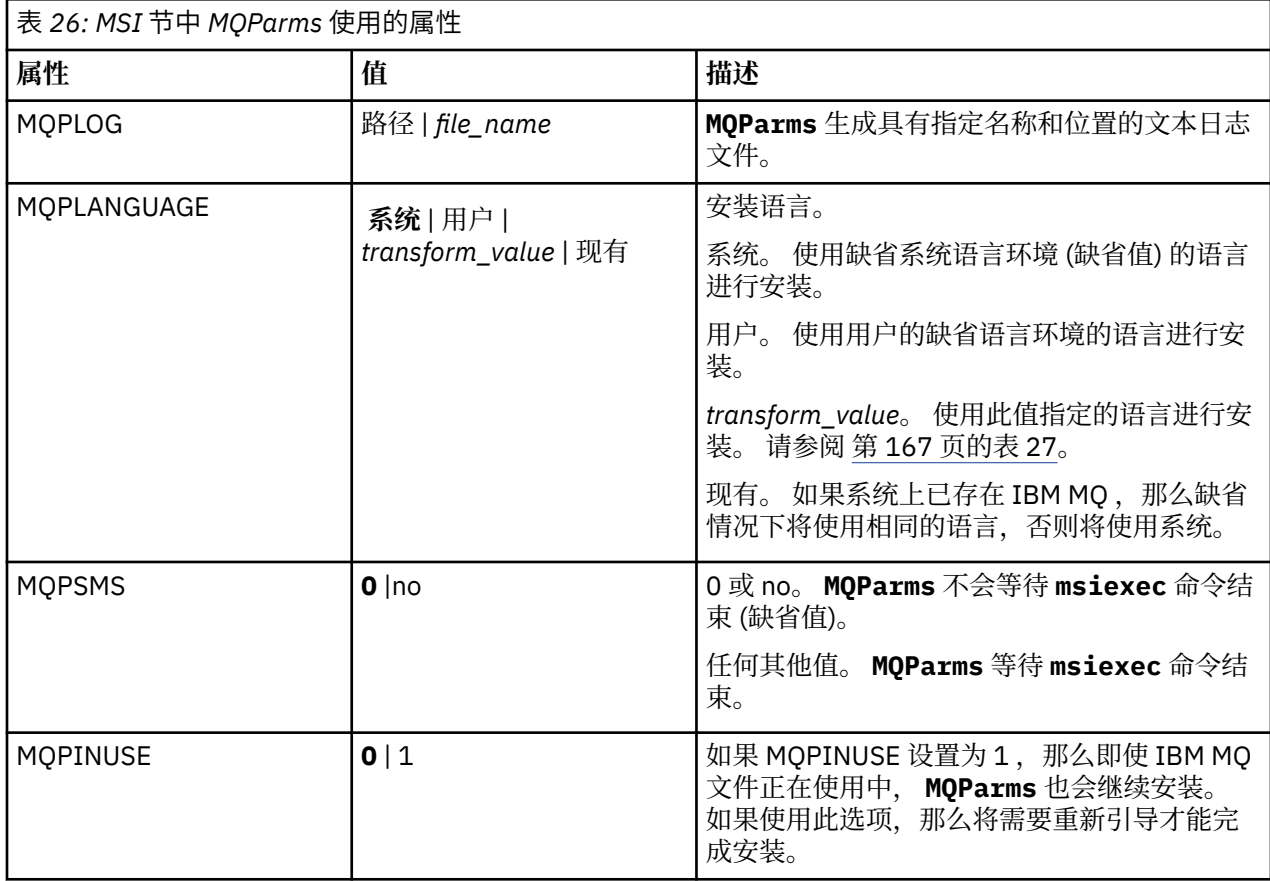

<span id="page-166-0"></span>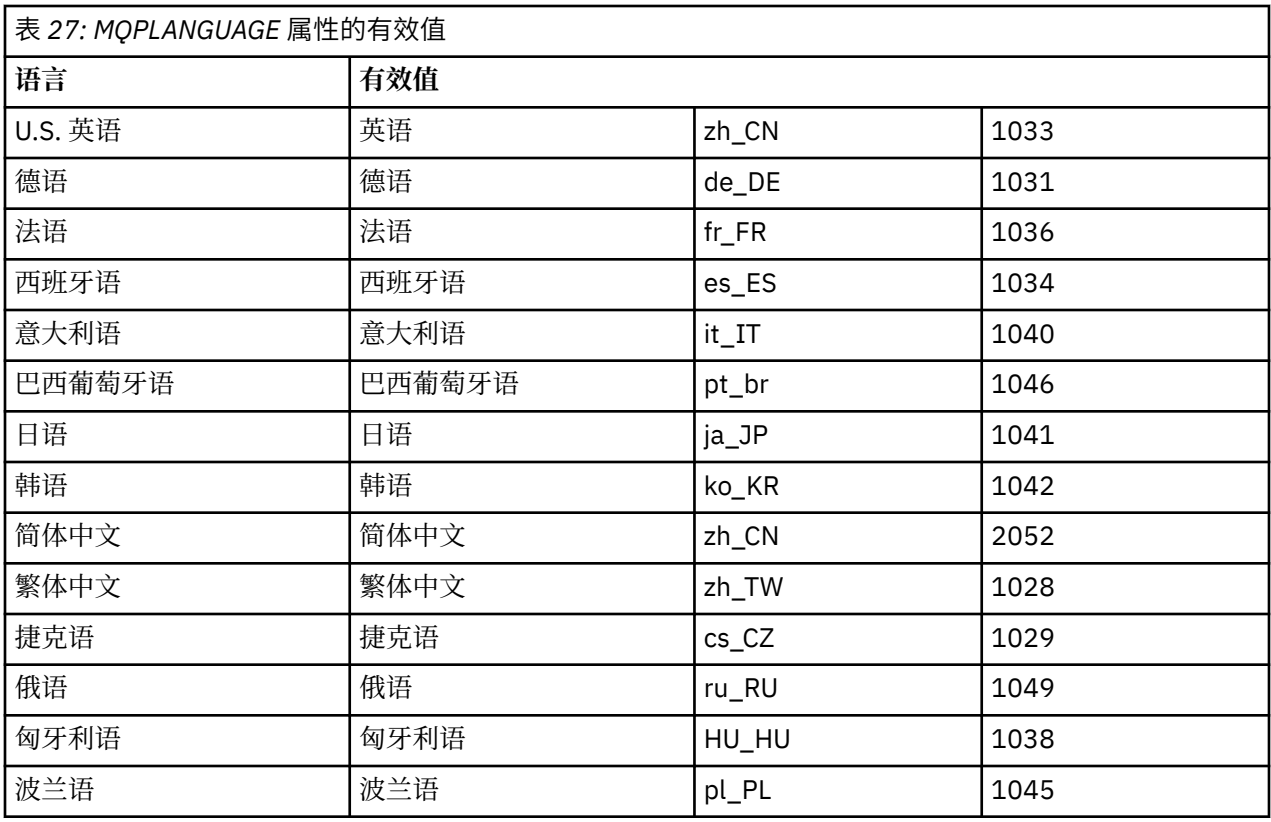

对于 [Services] 节,可以输入 property=value 格式的参数。 您可能想要对此节中的值进行加密。 请参阅 [第](#page-167-0) 168 [页的『加密参数文件』](#page-167-0)。

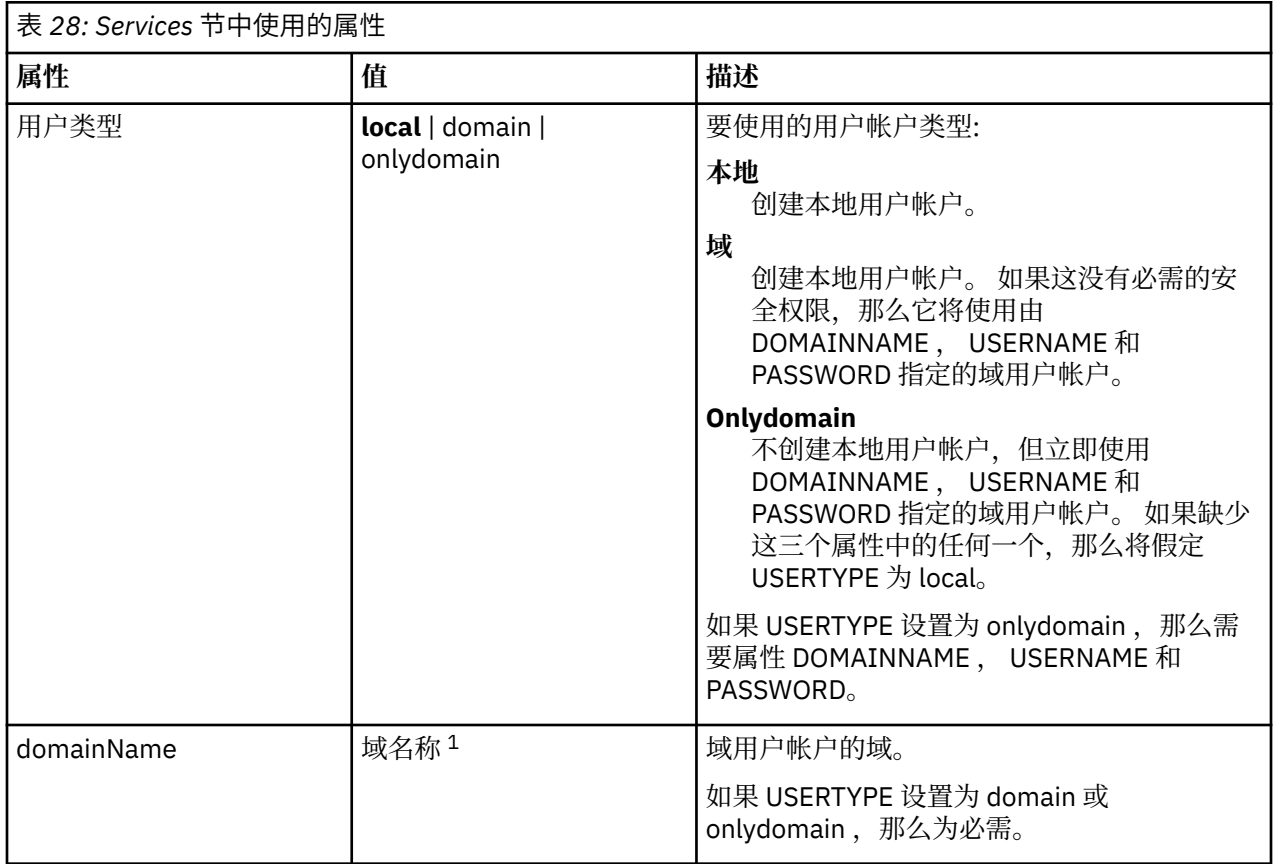

<span id="page-167-0"></span>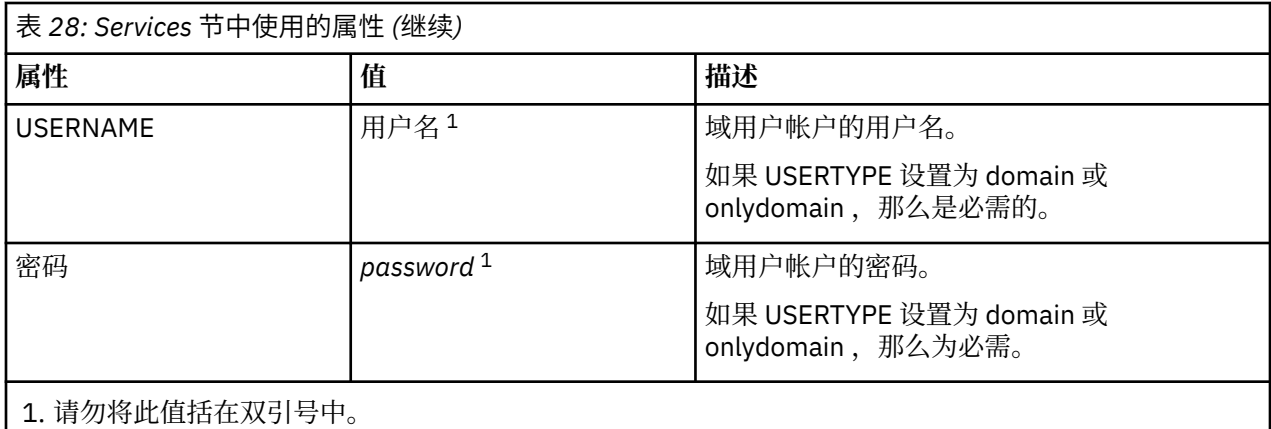

参数文件的典型示例如下:

[MSI] MQPLANGUAGE=1033 MQPLOG=%temp%\MQParms.log MOPSMS=no ADDLOCAL=Server /m miffile REMOVE="" /l\*v c:\install.log

[Services] USERTYPE=domain DOMAINNAME=mqm\*df349edfcab12 USERNAME=mqm\*a087ed4b9e9c PASSWORD=mqm\*d7eba3463bd0a3

# Windows 加密参数文件

如果尚未对参数文件的 [Services] 节中的 DOMAINNAME , USERNAME 和 PASSWORD 值进行加密,那么 可以通过运行 setmqipw 实用程序对其进行加密。

# **关于此任务**

如果参数文件的 [Services] 节中的 DOMAINNAME , USERNAME 和 PASSWORD 值尚未加密,请使用 setmqipw 实用程序对这些值进行加密。 (如果您之前已运行该实用程序, 那么可能会对这些值进行加密。) setmqipw 还将加密参数文件的 [SSLMigration] 节中的 QMGRPASSWORD 和 CLIENTPASSWORD 值。

此加密意味着,如果需要特殊域帐户来配置 IBM MQ (请参阅 第 170 页的『使用 [Prepare IBM MQ Wizard](#page-169-0) 配 置 [IBM MQ](#page-169-0)』 和 第 173 页的『为 IBM MQ [创建和设置](#page-172-0) Windows 域帐户』) ,或者需要保密密钥数据库密 码,那么详细信息将保持安全。 否则,这些值 (包括域帐户密码) 将以明文形式流经网络。 您不必使用此实 用程序,但如果网络中的安全性存在问题,那么此实用程序很有用。

要运行该脚本:

### **过程**

1. 从命令行, 切换到包含参数文件的文件夹。

2. 输入以下命令:

*CD\_drive*:\setmqipw

**注:** 您可以通过输入以下命令从其他文件夹运行该命令,其中 *parameter\_file* 是参数文件的完整路径和文 件名:

*CD\_drive*:\setmqipw *parameter\_file*

# <span id="page-168-0"></span>**结果**

如果您查看生成的参数文件,那么加密值以字符串 mqm\*开头。 请勿将此前缀用于任何其他值; 不支持以此前 缀开头的密码或名称。

该实用程序在当前目录中创建日志文件 setmqipw.log。 此文件包含与加密过程相关的消息。 加密成功 时,消息类似于:

Encryption complete Configuration file closed Processing complete

## **下一步做什么**

对参数文件进行加密后,可以通过 MOParms 命令以正常方式使用该文件 (请参阅 第 164 [页的『使用](#page-163-0) MQParms [命令安装服务器』](#page-163-0) )。

#### **Kindows 安装后检查问题**

如果您认为存在问题,可以使用一些可选任务来检查安装,例如,在无人照管 (静默) 安装之后验证安装消 息。

# **关于此任务**

使用这些步骤作为指南,以检查以下文件中的消息:

# **过程**

1. 检查 MSI *nnnnn*.LOG。 此文件位于用户 Temp 文件夹中。 它是包含安装期间编写的英语消息的应用程 序日志。 该日志包含一条消息,指示安装是否成功和完成。

如果设置了缺省日志记录,那么将创建此文件。

2. 如果使用了启动板来安装 IBM MQ, 请在用户 Temp 文件夹中检查 MQv9\_Install\_YYYY-MM-DDTHH- $MM-SS.log, 1, 1, 1, 1.$ 

**YYYY**

这是安装 IBM MQ 的年份

**MM**

这是您安装 IBM MQ 的月份, 例如, 如果您在 9 月安装, 那么将为 09

**DD**

这是安装 IBM MQ 的日期

**HH-MM-SS**

这是安装 IBM MQ 的时间

您可以通过在命令提示符处输入以下命令来访问用户 Temp 目录:

cd %TEMP%

3. 检查 amqmjpse.txt。 此文件位于 IBM MQ 数据文件文件夹中 (缺省值为 C:\ProgramData\IBM\MQ )。 它是包含 Prepare IBM MQ Wizard 在安装期间编写的英语消息的应用程 序日志。

# **下一步做什么**

验证安装,如 第 192 [页的『验证](#page-191-0) Windows 上的 IBM MQ 安装』中所述。

# **图 Windows 配置 IBM MQ 的用户帐户**

安装 IBM MQ 服务器后,必须配置 IBM MQ 服务才能启动任何队列管理器。

# <span id="page-169-0"></span>**关于此任务**

使用图形用户界面安装 IBM MQ 时,系统将通过若干屏幕指导您应用相关选项和设置。 使用启动板检查软件 需求, 指定网络信息, 启动 IBM MQ 安装向导, 然后使用该向导安装软件。

在 IBM MQ 安装完成后,可以使用 Prepare IBM MQ Wizard 来配置 IBM MQ,然后启动任何队列管理器。 如果要设置 IBM MQ 以用于 Microsoft 集群服务 (MSCS), 请参阅 支持 Microsoft 集群服务 (MSCS)。

使用 *Prepare IBM MQ Wizard* 配置 *IBM MQ*

"Prepare IBM MQ Wizard"帮助您使用网络的用户帐户来配置 IBM MQ。 您必须运行该向导来配置 IBM MQ 服务,然后才能启动任何队列管理器。

# **开始之前**

在运行 IBM MQ 时,必须检查是否只有授权用户才能访问队列管理器或队列。 每当有用户尝试进行此类访问 时,IBM MQ 都会使用自己的本地帐户来查询该用户的相关信息。

大多数联网的 Windows 系统都是 Windows 域的成员,许多域控制器上运行的用户帐户、其他安全主体以及 安全组都是由目录服务 Active Directory 进行维护和管理。 IBM MQ 检查是否只有授权的用户才可访问队列 管理器或队列。

在此类网络中, IBM MQ 队列管理器进程访问 Active Directory 信息来查找尝试使用 IBM MQ 资源的任意用 户的安全组成员资格。 运行 IBM MQ 服务的帐户必须进行授权才能从目录中查找此信息。 在大多数 Windows 域中, 单个 Windows 服务器定义的本地帐户无法访问目录信息, 因此 IBM MO 服务必须在具有相 应权限的域帐户下运行。

如果 Windows 服务器不是 Windows 域的成员, 或者域的安全性或功能级别降低, 那么可以在安装期间创建 的本地帐户下运行 IBM MQ 服务。

如果安装 IBM MO 需要一个特定的域帐户, 那么 Prepare IBM MO Wizard 会要求您输入此帐户的详细信息 (域、用户名和密码),因此确保在启动此任务之前已获取此类信息。 要求您的域管理员设置一个帐户(如 果尚不存在)并为您提供必要的详细信息。 有关配置域帐户的更多信息,请参阅第 173 [页的『为](#page-172-0) IBM MQ [创建和设置](#page-172-0) Windows 域帐户』。

**要点:** 如果需要域帐户并且在没有特殊帐户(或未输入其详细信息)的情况下安装 IBM MO, 那么根据所涉 及的特定用户帐户,IBM MO 的部分或全部部件将无法正常工作。 此外,与其他系统上域帐户下运行的队列 管理器建立 IBM MQ 连接可能会失败。 可以通过运行 Prepare IBM MQ Wizard 并指定要使用的帐户的详细 信息来更改帐户。

有关利用 Active Directory 支持所需的用户权限的信息, 请参阅 IBM MQ Windows 服务的本地和域用户帐 户。

有关利用 Kerberos 认证支持所需的用户权限的信息,请参阅 保护。

# **关于此任务**

当 IBM MQ 安装完成时,将显示 Prepare IBM MQ Wizard 窗口。 您还可以随时从 **开始** 菜单运行向导。

您可以将"Prepare IBM MQ Wizard"(AMQMJPSE.EXE) 与以下参数一起使用:

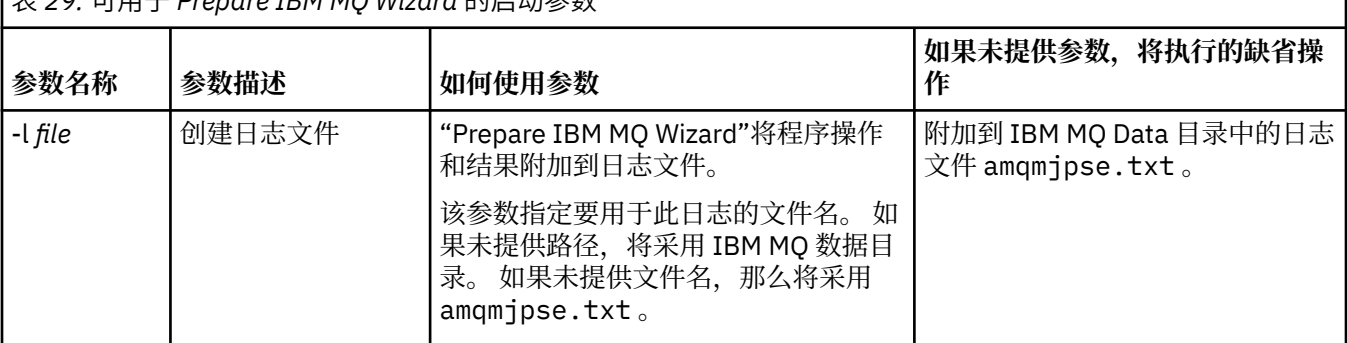

表 *29:* 可用于 *Prepare IBM MQ Wizard* 的启动参数

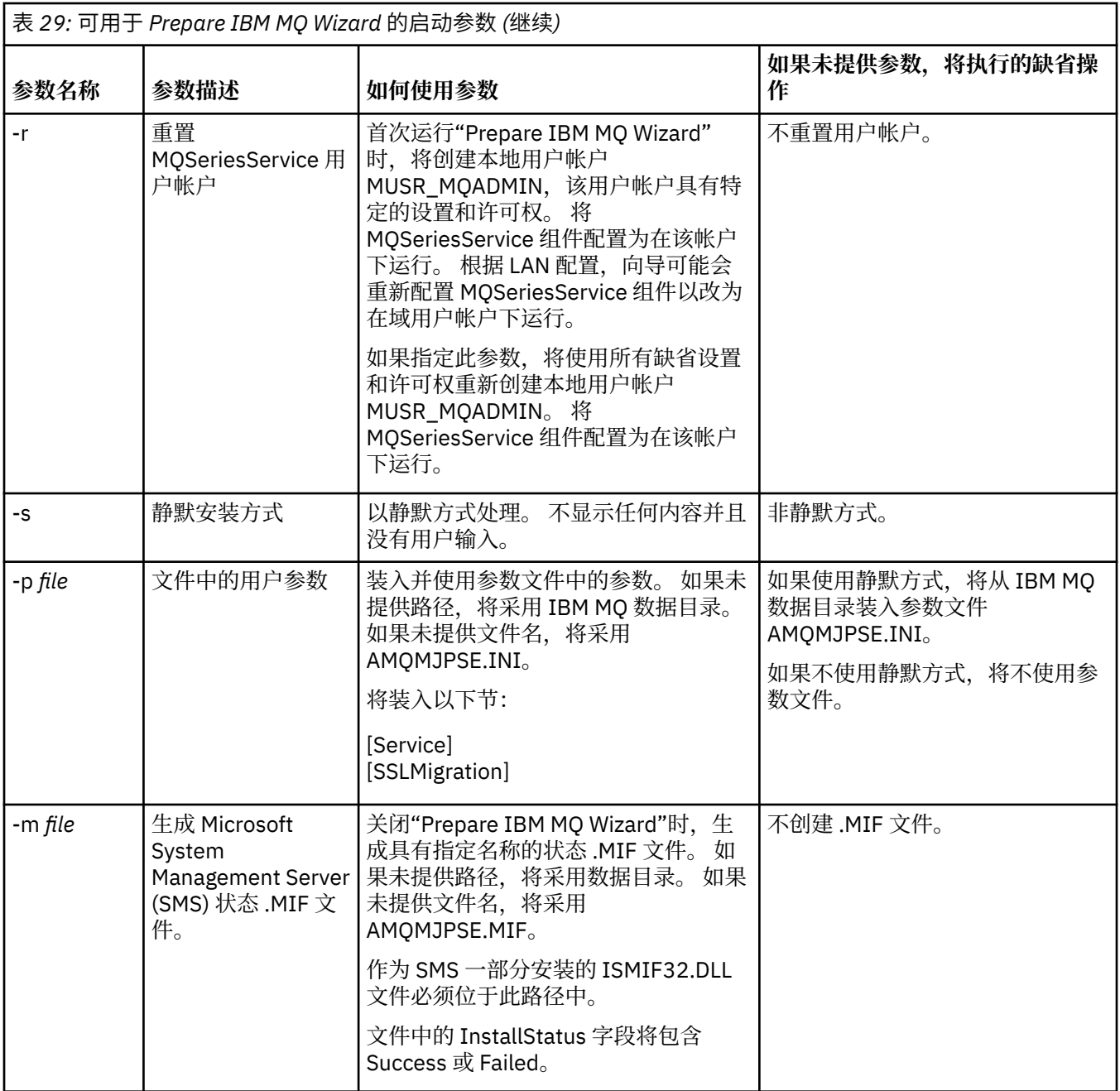

在 Windows 系统中,如果您的工作站是 Windows 域的成员, 那么必须使用 Windows 管理员帐户或域管理 员帐户执行此任务。

在启用了用户帐户控制 (UAC) 的 Windows 系统上, 如果未在安装 IBM MQ 后直接完成 Prepare IBM MQ Wizard, 或者由于任何原因在完成 IBM MQ 安装与完成 Prepare IBM MQ Wizard 之间重新引导您的机器, 那么当似乎允许向导以提升的方式运行时,必须接受 Windows 提示。

## **过程**

- 1. 完成 IBM MQ 安装后, Prepare IBM MQ Wizard 窗口会显示一条欢迎消息。 要继续,请单击**下一步**。
- 2. 如果您之前已运行 Prepare IBM MQ Wizard, 那么可以跳过此步骤。 否则, Prepare IBM MQ Wizard 窗 口将显示具有以下消息的进度条:

状态:正在设置 IBM MQ 配置

等待片刻,直到进度条完成。

3. Prepare IBM MQ Wizard 窗口会显示一个包含以下消息的进度条:

状态:正在设置 IBM MQ 服务。

等待片刻,直到进度条完成。

- 4. IBM MQ 尝试检测您是否必须配置 IBM MQ 以便 Windows Active Directory 服务器或 Windows 域用户 使用。 根据检测的结果, IBM MO 执行以下某项操作:
	- •如果 IBM MO 检测到需要为 Windows Active Directory Server 或 Windows 域用户配置 IBM MO , 那 么 Prepare IBM MO Wizard 窗口将显示一条消息,该消息将启动:

IBM MQ 无权查询有关 您的用户帐户

单击**下一步**,然后转至步骤 5。

• 如果未在 Windows Active Directory Server 或 Windows 域服务器上进行安装,并且 IBM MQ 无法检 测是否需要为 Windows Active Directory Server 或 Windows 域用户配置 IBM MQ , 那么 Prepare IBM MQ Wizard 窗口将显示以下消息:

#### 网络中的任何域控制器是否正在运行 Windows 2000 还是更高版本的域服务器?

如果选择"是",并单击**下一步**,那么转至步骤 5。

如果选择"否",并单击**下一步**,那么转至步骤 9。

如果选择**未知**,那么无法继续操作。 请选择某个其他选项,或单击**取消**并与您的域管理员联系。

- 如果 IBM MQ 检测到您无需配置 IBM MQ for Windows Active Directory 服务器或 Windows 域用户, 那么请转至步骤 9。
- 5. Prepare IBM MQ Wizard 窗口将显示以下消息:

是否需要为 Windows 2000 上定义的用户配置 IBM MQ

还是更高版本的域控制器?

如果选择"是",并单击**下一步**,那么转至步骤 6。

如果选择"否",并单击**下一步**,那么转至步骤 9。

如果选择"未知",那么无法继续。 请选择某个其他选项,或单击**取消**并与您的域管理员联系。 有关域 帐户的更多信息,请参阅第 173 页的『为 IBM MQ [创建和设置](#page-172-0) Windows 域帐户』。

- 6. 为从域管理员处获取的域用户提供访问权以作为服务运行。
	- a) 单击 **启动** > **运行 ...**, 输入命令 **secpol.msc** ,然后单击 **确定**。
	- b) 打开**安全设置** > **本地策略** > **用户权利指派**。 在策略列表中,右键单击**作为服务登录** > **属性**。
	- c) 单击 添加用户或组 ... 并输入从域管理员处获取的用户的名称, 然后单击 检查名称
	- d) 如果出现 Windows 安全窗口提示, 请输入具有足够权限的帐户用户或管理员的用户名和密码, 然后 单击**确定** > **应用** > **确定**。 关闭"本地安全策略"窗口。
- 7. 在下一个窗口中,输入从域管理员处获取的域用户帐户的域和用户标识。输入此帐户的密码,或者选择 选项**此帐户没有密码**。 单击**下一步**。
- 8. Prepare IBM MQ Wizard 窗口会显示一个包含以下消息的进度条:
	- 状态: 使用特殊域用户帐户配置 IBM MQ

等待片刻,直到进度条完成。 如果域用户帐户有问题,那么显示更多窗口。 在继续此步骤之前,遵循 此窗口中的建议。

9. Prepare IBM MQ Wizard 窗口会显示一个包含以下消息的进度条:

状态:正在启动 IBM MQ 服务

等待片刻,直到进度条完成。

10. 接下来,选择所需的选项。 Prepare IBM MQ Wizard 窗口将显示以下消息:

您已完成 Prepare IBM MQ Wizard

<span id="page-172-0"></span>选择所需的选项,然后单击**完成**。 从以下列表中选择一个或多个:

### • **从桌面除去此向导的快捷方式**

此选项仅在您之前已尝试进行安装,但通过 Prepare IBM MQ Wizard 取消该过程并创建该向导的桌面 快捷方式的情况下可用。 选择此选项以除去快捷方式。 您现在不需要它,因为您已完成 Prepare IBM MQ Wizard。

### • **启动 IBM MQ Explorer**

IBM MQ Explorer 允许您查看和管理 IBM MQ 网络。 您可以使用"欢迎使用 IBM MQ Explorer"**内容**"视 图" 页面中的项浏览 IBM MQ 中的工具。 此页面会在第一次启动 IBM MQ Explorer 时启动。 通过单击 Navigator 视图中的 IBM MQ, 可以随时从 IBM MQ Explorer 查看 "欢迎" 页面。

### • **启动记事本查看发行说明**

发行说明中包含有关安装 IBM MO 的信息, 以及生成发布文档后提供的最新消息。

# **下一步做什么**

(可选) 遵循 在安装后检查问题中描述的过程。

有关如何验证安装的信息, 请参阅 在 Windows 上验证 IBM MQ 安装。

### **相关概念**

IBM MQ Windows 服务所需的用户权限

### **相关任务**

为 IBM MQ 创建和设置 Windows 域帐户

此信息适用于域管理员。 使用此信息为 IBM MQ 服务创建和设置特殊域帐户。 如果要在本地帐户无权查询 域用户帐户的组成员资格的 Windows 域上安装 IBM MQ, 请执行此操作。

# **• Windows** 为 IBM MQ 创建和设置 Windows 域帐户

此信息适用于域管理员。 使用此信息为 IBM MQ 服务创建和设置特殊域帐户。 如果要在本地帐户无权查询 域用户帐户的组成员资格的 Windows 域上安装 IBM MQ, 请执行此操作。

# **关于此任务**

将本地用户添加到 mqm 组后,该用户可以在系统上管理 IBM MQ 。 此任务描述了如何使用 Windows 域用户 标识执行此操作。

存在用于检查 Windows 特权的 IBM MQ 组件。 此组件作为 Windows 服务在安装时由 IBM MQ 创建的本地 用户帐户下运行。 此组件检查运行 IBM MQ 服务的帐户是否具有以下特权:

- 该帐户能够查询域帐户的组成员资格。
- 帐户有权管理 IBM MQ。

如果帐户无法查询组成员资格,那么服务进行的访问检查将失败。

可以设置运行 Windows Active Directory 的 Windows 域控制器,从而使本地帐户无权查询域用户帐户的组 成员资格。这可以防止 IBM MQ 完成检查, 访问失败。如果您正在以这种方式设置的域控制器上使用 Windows, 那么必须改为使用具有所需许可权的特殊域用户帐户。

必须将网络上的所有 IBM MQ 安装都配置为在域用户帐户下运行其服务,且该帐户具有所需的权限来检查域 上定义的用户是否有权访问队列管理器或队列。 通常,此特殊帐户通过域组 DOMAIN\Domain mqm 的成员 资格具有 IBM MQ 管理员权限。 域组由安装程序自动嵌套在要安装 IBM MQ 的系统的本地 mqm 组下。

### **要点:**

1. 缺省情况下, Windows 10 V1607 或更高版本以及 Windows Server 2016 或更高版本的限制比较早版本 的 Windows 更严格。 这些更高版本限制了允许对安全帐户管理器 (SAM) 进行远程调用的客户机,并且 可能会阻止 IBM MO 队列管理器启动。 当 IBM MO 配置为域帐户时, 对 SAM 的访问对于 IBM MO 的运 行至关重要。

- <span id="page-173-0"></span>2. 必须为 IBM MQ 安装程序提供特殊域用户帐户的用户标识和密码详细信息。 然后,安装程序可以在安装 产品后使用此信息来配置 IBM MQ 服务。 如果安装程序在没有特殊帐户的情况下继续运行并配置 IBM MQ, 那么根据所涉及的特定用户帐户, IBM MQ 的多个或所有部件将不工作, 如下所示:
	- 与在其他计算机上的 Windows 域帐户下运行的队列管理器的 IBM MQ 连接可能会失败。
	- 典型错误包括 AMQ8066: Local mqm group not found 和 AMQ8079: Access was denied when attempting to retrieve group membership information for user 'abc@xyz'。

对于具有将管理 IBM MQ 的用户名的每个域, 必须重复以下过程中的步骤 第 174 页的『1』和 第 [175](#page-174-0) 页的 『8[』](#page-174-0) 。 这将在每个域上为 IBM MQ 创建帐户。

### **过程**

**使用 IBM MQ 已知的特殊名称创建域组 (请参阅 第 174 页的『4』) ,并授予此组的成员查询任何帐户的组 成员资格的权限。**

- 1. 使用具有域管理员权限的帐户登录到域控制器。
- 2. 从"开始"菜单打开"Active Directory 用户和计算机"。
- 3. 在导航窗格中找到域名,右键单击它,然后选择**新建组**。
- 4. 在**组名**字段中输入组名。

**注:** 首选的组名是 Domain mqm。 完全按照所示进行输入。

- 调用组 Domain mqm 将修改域工作站或服务器上 Prepare IBM MQ Wizard 的行为。 它会使 Prepare IBM MQ Wizard 自动将组 Domain mqm 添加到域中 IBM MQ 的每个新安装上的本地 mqm 组。
- 您可以在没有 Domain mqm 全局组的域中安装工作站或服务器。如果执行此操作, 那么必须定义具 有与 Domain mqm 组相同的属性的组。 必须使该组或作为其成员的用户成为本地 mqm 组的成员 (无论 IBM MQ 安装在域中的位置)。 您可以将域用户分为多个组。 创建多个域组,每个组对应一组要单独 管理的安装。 根据域用户管理的安装,将域用户分为不同域组。 将每个域组添加到不同 IBM MQ 安装 的本地 mqm 组。 只有域组中作为特定本地 mqm 组成员的域用户才可以创建、管理和运行此安装的队 列管理器。
- 您在域中的工作站或服务器上安装 IBM MO 时指定的域用户必须是 Domain mqm 组的成员,或者所定 义的与 Domain mqm 组具有相同属性的替代组的成员。

5. 单击**全局**,将其保留为**组作用域**,或将其更改为**通用**。 单击**安全性**,将其保留为**组类型**。 单击**确定**。

6. 执行以下步骤以根据域控制器的 Windows 版本为组分配权限:

在 Windows Server 2012, Windows Server 2012 R2, Windows Server 2016, Windows Server 2019 和 Windows Server 2022 上:

- a. 在 Server Manager 中,单击**工具**,然后从列表框中选择 **Active Directory 用户和计算机**。
- b. 选择 **查看** > **高级功能**。
- c. 展开域名,然后单击**用户**。
- d. 在"**用户**"窗口中,右键单击 **Domain mqm** > **属性**。
- e. 在**安全性**选项卡上,单击**高级** > **添加...**。
- f. 单击**选择原则**,然后输入 Domain mqm,单击**检查名称** > **确定**。

**名称** 字段中预先填充了字符串 Domain mqm (*domain name*\Domain mqm)。

- g. 在**应用于**列表中,选择**后代用户对象**。
- h. 在**许可权**列表中,选择**读取组成员资格**和**读取组成员资格 SAM** 复选框。
- i. 单击**确定** > **应用** > **确定** > **确定**。

在 Windows Server 2008 和 Windows 2008 R2 上:

- a. 在 Server Manager 导航树中,单击**用户**。
- b. 在 Server Manager 操作栏中,单击**视图** > **高级功能**。
- c. 在"**用户**"窗口中,右键单击 **Domain mqm** > **属性**。
- <span id="page-174-0"></span>d. 在**安全性**选项卡上,单击**高级** > **添加**,然后输入 Domain mqm,并单击**检查名称** > **确定**。 **名称** 字段预填充了字符串 Domain mqm (*domain name*\Domain mqm)
- e. 单击**属性**。 在**应用于**列表中,选择**后代用户对象**。
- f. 在**许可权**列表中,选择**读取组成员资格**和**读取组成员资格 SAM** 复选框。
- g. 单击**确定** > **应用** > **确定** > **确定**。

### **创建一个或多个帐户,并将其添加到组中。**

- 7. 打开 **Active Directory 用户和计算机**。
- 8. 使用您选择的名称创建一个或多个用户帐户。

在 **服务器管理器** 导航树中,右键单击 **用户** 以创建新的用户帐户。

9. 将每个新帐户添加到组 Domain mqm 或作为本地 mqm 组成员的组。

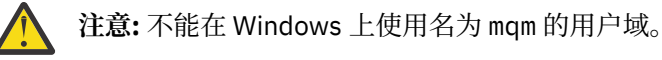

### **在每个域上为 IBM MQ 创建帐户。**

10. 对具有将管理 IBM MQ 的用户名的每个域重复步骤部分 第 174 [页的『](#page-173-0)1』 和 第 175 页的『8』 。 **使用帐户来配置 IBM MQ 的每个安装。**

- 11. 或者将同一域用户帐户(按照步骤 第 174 [页的『](#page-173-0)1』 进行创建)用于 IBM MQ 的每个安装,或者针对 每个安装创建单独的帐户,并将它们添加至 Domain mqm 组 (或属于本地 mqm 组的组) 中。
- 12. 当您创建了一个或多个帐户时, 为配置 IBM MQ 安装的每个人员提供一个帐户。 他们必须在 Prepare IBM MQ Wizard 中输入帐户详细信息 (域名,用户名和密码)。 为他们提供存在于同域中的帐户来作为他 们的安装用户标识。
- 13. 在此域中的任何系统上安装 IBM MQ 时,IBM MQ 安装程序都会检测 LAN 中是否存在 Domain mqm 组,并自动将它添加至本地 mqm 组中。 (本地 mqm 组是在安装期间创建的;其中的所有用户帐户都有 权管理 IBM MQ)。 因此, " Domain mqm " 组的所有成员都将有权在此系统上管理 IBM MQ 。
- 14. 但是,您仍需要为每个安装提供域用户帐户(按照步骤 第 174 [页的『](#page-173-0)1』 进行创建),并将 IBM MQ 配置为在查询时加以使用。 必须将帐户详细信息输入到在安装结束时自动运行的 Prepare IBM MQ Wizard 中 (也可以随时从 **开始** 菜单运行向导)。

### **设置密码到期期限。**

15. 选项(I):

- 如果对所有 IBM MQ 用户只使用一个帐户, 那么应考虑使帐户的密码决不会到期, 否则, 在密码到 期的同时,IBM MQ 的所有实例都会停止工作。
- 如果为每个 IBM MO 用户提供他们自己的用户帐户, 那么您将创建和管理多个用户帐户, 但当密码 到期时,只有一个 IBM MO 实例停止工作。

如果您将密码设置为存在到期限制,请提醒用户在每次密码到期时都会收到来自 IBM MQ 的消息 - 消息 将提醒密码已到期并描述如何进行重置。

### **使用 Windows 域帐户作为 IBM MQ 服务的用户标识。**

16. 单击**开始** > **运行...**。

输入命令 secpol.msc ,然后单击 **确定**。

17. 打开**安全设置** > **本地策略** > **用户权利指派**。

- 在策略列表中,右键单击**作为服务登录** > **属性**。
- 18. 单击**添加用户或组...**。

输入从域管理员处获取的用户的名称,然后单击**检查名称**。

19. 如果由 " Windows 安全性" 窗口提示, 请输入具有足够权限的帐户用户或管理员的用户名和密码, 然后 单击 **确定** > **应用** > **确定**。

关闭"本地安全策略"窗口。

**注:** 缺省情况下,启用"用户帐户控制 (UAC)"。 UAC 功能会限制用户在某些操作系统工具上执行的操 作,即使他们是管理员组的成员。 您必须采取相应的步骤才能克服此限制。

### <span id="page-175-0"></span>**相关任务**

使用 [Prepare IBM MQ Wizard](#page-169-0) 配置 IBM MQ

"Prepare IBM MQ Wizard"帮助您使用网络的用户帐户来配置 IBM MQ。 您必须运行该向导来配置 IBM MQ 服务,然后才能启动任何队列管理器。

# **Windows 修改服务器安装**

您可以使用启动板以交互方式修改 IBM MQ 服务器安装,也可以使用 msiexec 以非交互方式修改。 **相关任务**

第 176 页的『使用安装启动板修改服务器安装』

您可以使用 IBM MQ 安装启动板以交互方式在 Windows 上移除或安装 IBM MQ 功能部件。

第 177 页的『使用 msiexec [以静默方式修改服务器安装』](#page-176-0)

您可以使用 **msiexec** 在 Windows 上以静默方式除去或安装 IBM MQ 功能部件。

### **Nindows** 使用安装启动板修改服务器安装

您可以使用 IBM MQ 安装启动板以交互方式在 Windows 上移除或安装 IBM MQ 功能部件。

### **开始之前**

要修改安装,必须已安装 IBM MQ 的某些功能部件。

# **关于此任务**

要使用 IBM MQ 安装启动板来除去或安装 IBM MQ 功能部件,请下载 IBM MQ 版本的安装映像, 然后运行 Setup.exe 程序。

### **过程**

- 1. 下载包含安装映像的压缩文件, 然后将其解压缩到临时目录中。
- 2. 浏览至该目录, 然后双击 Setup.exe 以启动安装过程。

此时将显示 " **IBM MQ 安装启动板** " 窗口。

- 3. 单击 **IBM MQ 安装** 选项。
- 4. 单击 **启动 IBM MQ 安装程序**。 等待 " IBM MQ 设置" 窗口显示欢迎消息。
- 5. 如果系统上有多个安装,那么必须选择要修改的安装。 通过选择 **维护或升级现有实例** 选项并选择相应 的实例来执行此操作。
- 6. 单击**下一步**以继续。 此时将显示 "程序维护" 面板。
- 7. 选择 修改, 然后单击 下一步。

此时将显示 "功能部件" 面板。

- 8. 单击功能部件旁边的 **+** 符号以显示任何从属功能部件 (子功能部件)。
- 9. 要更改功能部件的安装:
	- a) 单击功能部件名称旁边的符号以显示菜单。
	- b) 从以下位置选择所需选项:
		- 安装此功能部件
		- 安装此功能部件及其所有子功能部件 (如果有)
		- 请勿安装此功能部件 (如果已安装,请除去)

功能部件名称旁边的符号将更改以显示当前安装选项。

- 10. 请先停止 Web 服务器, 然后再除去 Web 功能部件。 如果不执行此操作,那么将接收到错误消息。
- 11. 完成选择后,单击 **下一步**。 IBM MQ 安装开始。

# <span id="page-176-0"></span>**下一步做什么**

修改安装后,您可能需要再次运行 setmqenv, 如 第 155 页的『在 [Windows](#page-154-0) 上安装 IBM MQ 服务器』中 的 后续操作 中所述。

**Kindows 使用 msiexec 以静默方式修改服务器安装** 您可以使用 **msiexec** 在 Windows 上以静默方式除去或安装 IBM MQ 功能部件。

# **关于此任务**

您可以使用带有 **ADDLOCAL** 和 **REMOVE** 参数的 **msiexec** 命令以静默方式修改安装。

## **过程**

• 要使用 **msiexec** 以静默方式修改安装,请设置 **ADDLOCAL** 参数以包含要添加的功能部件,并将 **REMOVE** 参数设置为要除去的功能部件。

例如,如果您使用 ADDLOCAL="JavaMsg" 和 REMOVE="", 那么它会修改安装以包含扩展消息传递和 API (JavaMsg) 功能部件, 但不会除去任何当前安装的功能部件。

msiexec /i {product code} /q ADDLOCAL="JavaMsg" REMOVE="" INSTALLATIONNAME="Installation1"

其中 *product\_code* 是在以下命令的输出中为 MSIProdCode 显示的值:

dspmqinst -n *installation\_name*

产品代码的示例为 {0730749B-080D-4A2E-B63D-85CF09AE0EF0}。

**要点:** 使用 **REMOVE** 参数指定要除去的功能部件时:

- 如果要以静默方式卸载服务器功能部件,并且安装了 Web 管理 (Web) 功能部件,那么还必须同时通过 指定 REMOVE="Web,Server"以静默方式卸载 Web 功能部件。
- 如果要以静默方式卸载 Java 运行时环境 (JRE) 功能部件, 并且安装了 Web 管理 (Web) 功能部件, 那 么还必须通过指定 REMOVE="Web,JRE"以静默方式同时卸载该 Web 功能部件。

#### **相关概念**

第 140 页的『Windows 系统的 IBM MQ [功能部件』](#page-139-0) 您可以选择安装 IBM MQ 时所需的功能部件。

### **相关任务**

第 157 页的『使用 msiexec [安装服务器』](#page-156-0)

Windows 上的 IBM MQ 使用 MSI 技术来安装软件。 MSI 提供交互式安装和非交互式安装。

第 204 [页的『使用](#page-203-0) msiexec 卸载 IBM MQ』

您可以通过从命令行运行 **msiexec** 命令来卸载 IBM MQ ,以除去所有当前安装的功能部件或所选功能部 件。

# **在 Windows 上安装 IBM MQ 客户机**

本主题描述如何在 Windows 系统上安装 IBM MQ 客户机。 可使用该过程进行初始或后续安装。

# **开始之前**

要安装 IBM MQ 客户机, 您必须以管理员身份登录到 Windows。

# **关于此任务**

遵循以下指示信息以执行 IBM MQ 的交互式压缩,典型或定制安装。 要查看所有安装类型以及随每个选项一 起安装的功能部件,请参阅 随每种交互式安装一起安装的功能部件。

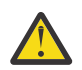

**注意:** 如果您正在使用 **msiexec** 来安装客户机,那么安装将自动设置为主安装。

# **过程**

1. 访问 IBM MQ 安装映像。

该位置可以是网络位置,也可以是本地文件系统目录。 请参阅 查找可下载安装映像的位置。 2. 在 IBM MQ 安装映像的 Windows 目录中找到 Setup.exe 。

- 从网络位置, 此位置可能是 m:\instmqs\Windows\Setup.exe
- 从本地文件系统目录, 此位置可能是 C:\instmqs\Windows\Setup.exe

### 3. 启动安装过程。

从命令提示符运行 Setup.exe , 或者从 Windows Explorer 双击 Setup.exe 。

**注:** 如果要在启用了 UAC 的 Windows 系统上进行安装,请接受 Windows 提示以允许启动板以升级方式 运行。 在安装期间,可能还会出现将国际商业机器有限公司作为发布商列示的"**打开文件 - 安全警告**"对 话框。 请单击**运行**以允许安装继续。

将显示 " IBM MQ 安装" 窗口。

4. 请遵循屏幕上的指示信息。

# **结果**

在安装期间,将在 IBM MQ 安装目录 (例如 C:\Program Files\IBM\MQ\, 由 IBM MQ MQI client 软件 包) 中创建新的样本 IBM MQ MQI client 配置文件,但仅当此文件不存在时才会创建此文件。 此文件包含 ClientExitPath 节。 示例 mqclient.ini 文件显示在 IBM MQ MQI client 配置文件 mqclient.ini 中。

**注:**

如果要将公共配置文件用于多个客户机 (在 IBM MQ 安装目录中或在使用 MQCLNTCF 环境变量的其他位 置) ,那么必须授予对运行 IBM MQ 客户机应用程序的所有用户标识的读访问权。 如果无法读取该文件,那 么将跟踪该故障,并且搜索逻辑将继续执行,就像该文件未存在一样。

# **下一步做什么**

• 如果您已选择此安装作为系统上的主安装,那么在使用 setup.exe 时,现在必须将其设置为主安装。 在 命令提示符处输入以下命令:

*MQ\_INSTALLATION\_PATH*\bin\setmqinst -i -p *MQ\_INSTALLATION\_PATH*

系统上只能有一个主安装。如果系统上已存在主安装, 那么必须先将其取消设置, 然后才能将另一个安装 设置为主安装。 有关更多信息, 请参阅 更改主安装。

- 您可能希望设置环境以使用此安装。 您可以使用 **setmqenv** 或 **crtmqenv** 命令为 IBM MQ 的特定安装设 置各种环境变量。 有关更多信息,请参阅 setmqenv 和 crtmqenv。
- 有关如何验证安装的指示信息,请参阅 第 200 页的『在 Windows [上测试客户机与服务器之间的通信』](#page-199-0)。

### **相关概念**

第 188 页的『使用 "添加/删除程序" [修改客户机安装』](#page-187-0)

在某些版本的 Windows 上,可以使用 "添加/删除程序" 来修改安装。

### **相关任务**

第 179 页的『使用 msiexec [安装客户机』](#page-178-0) Windows 上的 IBM MQ 使用 MSI 技术来安装软件。 MSI 提供交互式安装和非交互式安装。

第 184 页的『使用 MQParms [命令安装客户机』](#page-183-0)

您可以使用 **MQParms** 命令来调用 IBM MQ 客户机的安装或卸载。

第 201 页的『在 [Windows](#page-200-0) 上卸载 IBM MQ』

<span id="page-178-0"></span>您可以通过使用控制面板,命令行 ( **msiexec** ) 和 **MQParms** 或者使用安装介质来卸载 Windows 系统上的 IBM MQ MQI clients 和服务器, 在这种情况下, 您还可以选择除去队列管理器。

## **Kindows** 使用 msiexec 安装客户机

Windows 上的 IBM MQ 使用 MSI 技术来安装软件。 MSI 提供交互式安装和非交互式安装。

## **关于此任务**

Windows 上的 IBM MQ 使用 MSI 技术来安装软件。 MSI 提供交互式安装和非交互式安装。 交互式安装将显 示面板和提问。

**msiexec** 命令使用参数向 MSI 提供在交互式安装期间也可以通过面板指定的部分或全部信息。 这意味着用 户可以创建可复用的自动化或半自动化安装配置。 可以通过命令行,变换文件,响应文件或三者的组合来提 供参数。

某些参数只能在命令行上提供,而不能在响应文件中提供。 有关这些参数的更多信息,请参阅 第 [180](#page-179-0) 页的 『使用 msiexec [为客户机安装指定命令行参数』中](#page-179-0)的 第 180 [页的表](#page-179-0) 30 。

还有一些参数可以在命令行或响应文件中使用。 有关这些参数的更多信息,请参阅 第 182 [页的『为客户机](#page-181-0) [安装创建和使用响应文件』中](#page-181-0)的 第 183 [页的表](#page-182-0) 32 。 如果在命令行上和响应文件中都指定了参数,那么命 令行上的设置优先。

### **过程**

- 1. 对于多个静默安装,对于要安装的每个版本,请查找可用于该安装的 MSI 实例标识。 有关更多信息,请参阅第 158 [页的『为多个服务器安装选择](#page-157-0) MSI 实例标识』。
- 2. 要使用 **msiexec** 进行安装,请在命令行上输入以下格式的 **msiexec** 命令:

msiexec *parameters* [USEINI="*response-file*"] [TRANSFORMS="*transform\_file*"]

其中:

**参数** 

是前置 / 字符的命令行参数或 "属性 = 值" 对 (如果使用两种形式的参数,那么始终将命令行参数放在 第一位)。 有关更多信息,请参阅第 180 页的『使用 msiexec [为客户机安装指定命令行参数』](#page-179-0)。

对于无人照管安装,必须在命令行中包含 **/q** 或 **/qn** 参数。 如果没有此参数,那么安装是交互式的。

**注:** 必须包含 **/i** 参数以及 IBM MQ 安装程序软件包的文件位置。

**响应文件**

是包含 [Response] 节和所需属性 = 值对的文件的完整路径和文件名,例如 C:\MyResponseFile.ini。 IBM MQ 随附了示例响应文件 Response.ini。 此文件包含缺省安 装参数。 有关更多信息,请参阅第 182 [页的『为客户机安装创建和使用响应文件』](#page-181-0)。

#### *transform\_file*

是变换文件的完整路径和文件名。 有关更多信息, 请参阅 第 181 [页的『将带有](#page-180-0) msiexec 的变换用于 [客户机安装』](#page-180-0) 和 第 158 [页的『为多个服务器安装选择](#page-157-0) MSI 实例标识』。

**注:** 要使静默安装成功,必须在命令行或响应文件中定义 AGREETOLICENSE="yes" 属性。

#### **结果**

输入命令后,命令提示符立即重新出现。 IBM MQ 正在作为后台进程进行安装。 如果输入了参数以生成日 志,请检查此文件以了解安装的进度。 如果安装成功完成,那么您将在日志文件中看到消息 Installation operation completed successfully 。

为多个客户机安装选择 *MSI* 实例标识

对于多个静默安装,对于已安装的每个版本,必须找到可用于该安装的 MSI 实例标识。

# <span id="page-179-0"></span>**关于此任务**

为了支持静默或非交互式的多个安装,您需要了解要使用的实例标识是否已在使用中,并选择相应的实例标 识。 对于每个安装介质 (例如,每个客户机和服务器) ,实例标识 1 是用于单个安装的缺省标识。 如果要与 实例标识 1 一起安装,那么需要指定要使用的实例。 如果已安装实例 1 , 2 和 3 ,那么需要找出下一个可 用的实例,例如实例标识 4。 同样,如果已除去实例 2, 那么您需要发现存在可复用的间隔。 您可以使用 **dspmqinst** 命令来了解当前正在使用的实例标识。

# **过程**

1. 输入 **dspmqinst** 以通过查看已安装版本的 MSIMedia 和 MSIInstanceId 值来查找正在安装的介质中的 免费 MSI 实例。 例如:

```
InstName: Installation1
InstDesc:
Identifier:<br>InstPath:
                  C:\Program Files\IBM\MQ<br>9.0.0.0
Version: 9.0<br>Primary: Yes
Primary:
State: Available<br>MSIProdCode: {74F6B169
MSIProdCode: {74F6B169-7CE6-4EFB-8A03-2AA7B2DBB57C}
MSIMedia: 9.0 Server
MSIInstanceId: 1
```
2. 如果 MSI 实例标识 1 正在使用中,并且您要使用 MSI 实例标识 2 , 那么必须将以下参数添加到 msiexec 调用中:

MSINEWINSTANCE=1 TRANSFORMS=":instanceId7.mst;1033.mst"

# **下一步做什么**

对于多个安装,必须在任何非交互式安装命令上提供 **INSTALLATIONNAME** 或 **PGMFOLDER** 作为附加参数。 提供 **INSTALLATIONNAME** 或 **PGMFOLDER** 可确保在您省略或不正确地指定 **TRANSFORMS** 参数时不使用错 误的安装。

**Mindows**  使用 msiexec 为客户机安装指定命令行参数

您可以指定以 / 字符或 property=value 对开头的标准 **msiexec** 命令行参数,也可以指定两者的组合。

# **关于此任务**

**msiexec** 命令可以在命令行上接受以下类型的参数:

**标准命令行参数,以 / 字符开头**

有关 **msiexec** 命令行参数的更多信息,请参阅 MSDN [命令行选项](https://msdn.microsoft.com/en-us/library/aa367988%28v=vs.85%29.aspx) Web 页面。

对于无人照管安装,必须在命令行中包含 **/q** 或 **/qn** 参数。 如果没有此参数,那么安装是交互式的。

**注:** 必须包含 **/i** 参数以及 IBM MQ 安装程序软件包的文件位置。

#### **命令行上的 "属性 = 值" 对参数**

可用于响应文件中的所有参数都可以在命令行上使用。 有关这些参数的更多信息,请参阅 第 [182](#page-181-0) 页的 [『为客户机安装创建和使用响应文件』](#page-181-0)中的 第 183 [页的表](#page-182-0) 32 。

有一些额外的 "属性 = 值" 对参数,如下表中所示,仅供在命令行上使用:

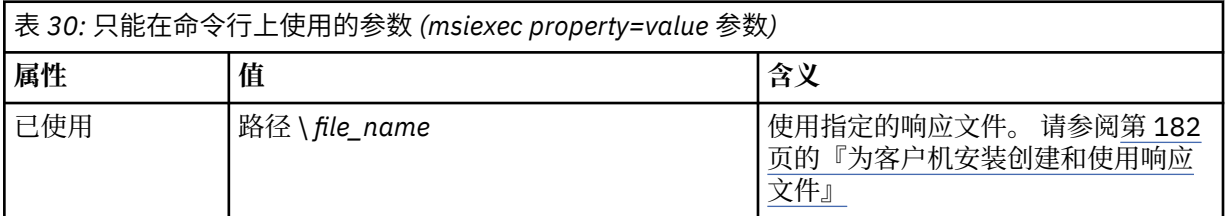
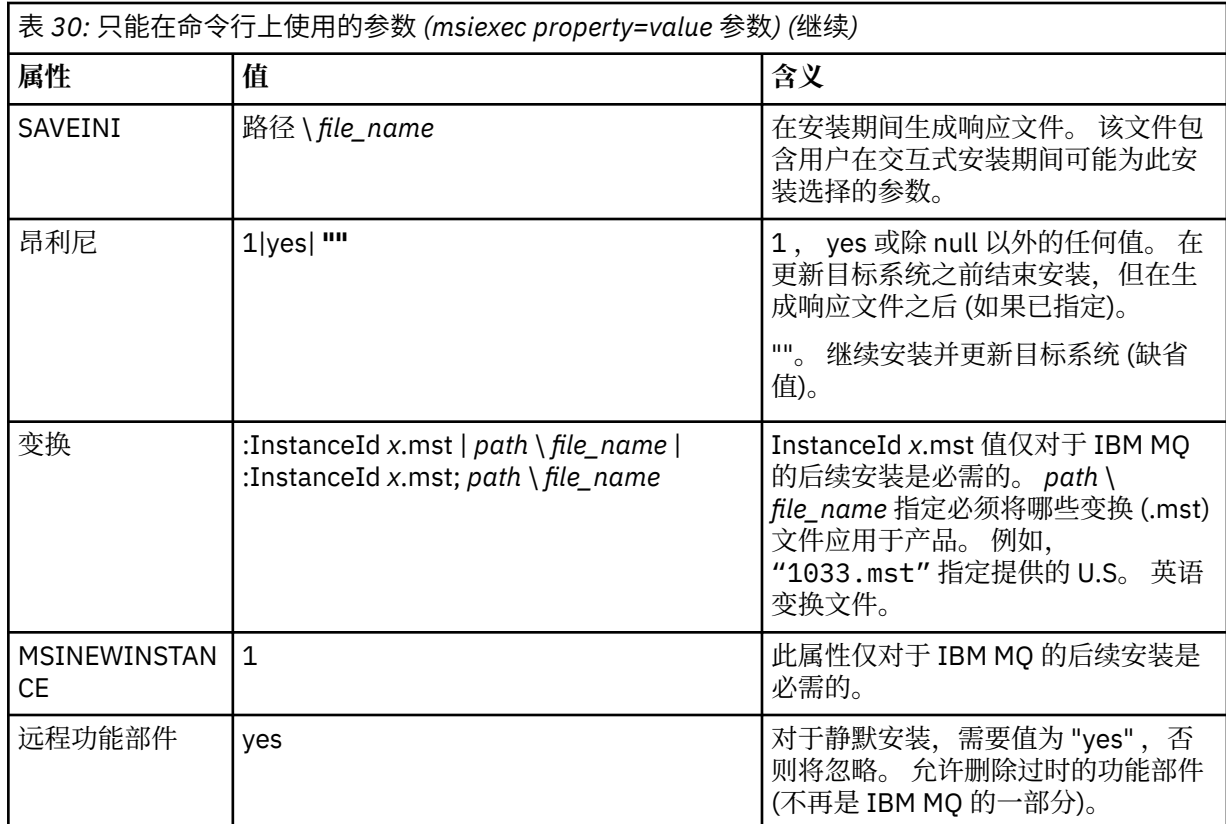

使用 property=value 对参数时,请注意:

- 属性字符串必须为大写。
- 值字符串不区分大小写,但功能部件名称除外。 可以将值字符串括在双引号中。 如果值字符串包含空白, 请使用双引号将空白值字符串括起来。
- 对于可以采用多个值的属性,请使用以下格式:

ADDLOCAL="Server,Client"

• 对于采用路径和文件名的属性(例如 PGMFOLDER), 必须提供路径作为绝对路径而不是相对路径; 即, C:\folder\file 而不是 .\folder\file。

将 property=value 对和命令行参数与 **msiexec** 命令配合使用时,请首先输入命令行参数。

如果在命令行上和响应文件中都指定了参数,那么命令行上的设置优先。

## **过程**

• 对于 IBM MQ 的单个安装,请指定 **msiexec** 命令,如以下典型示例中所示。

msiexec /i "*path*\MSI\IBM MQ.msi" /l\*v c:\install.log /q TRANSFORMS="1033.mst" AGREETOLICENSE="yes" ADDLOCAL="Client"

• 如果要安装 IBM MQ 的第二个副本,请指定 **msiexec** 命令,如以下典型示例中所示。

```
msiexec /i "path\MSI\IBM MQ.msi" /l*v c:\install.log
/q TRANSFORMS=":InstanceId2.mst;1033.mst" AGREETOLICENSE="yes"
ADDLOCAL="Client" MSINEWINSTANCE=1
```
**Mindows 将带有 msiexec 的变换用于客户机安装** MSI 可以使用变换来修改安装。 在 IBM MQ 安装期间,可以使用变换来支持不同的本地语言。

# **关于此任务**

IBM MQ 随客户机映像的 \MSI 文件夹中的变换文件一起提供。 这些文件还嵌入在 IBM MQ Windows 安装程 序包 IBM MQ.msi 中。

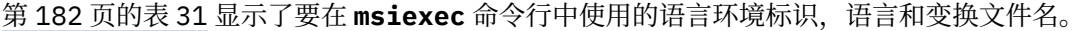

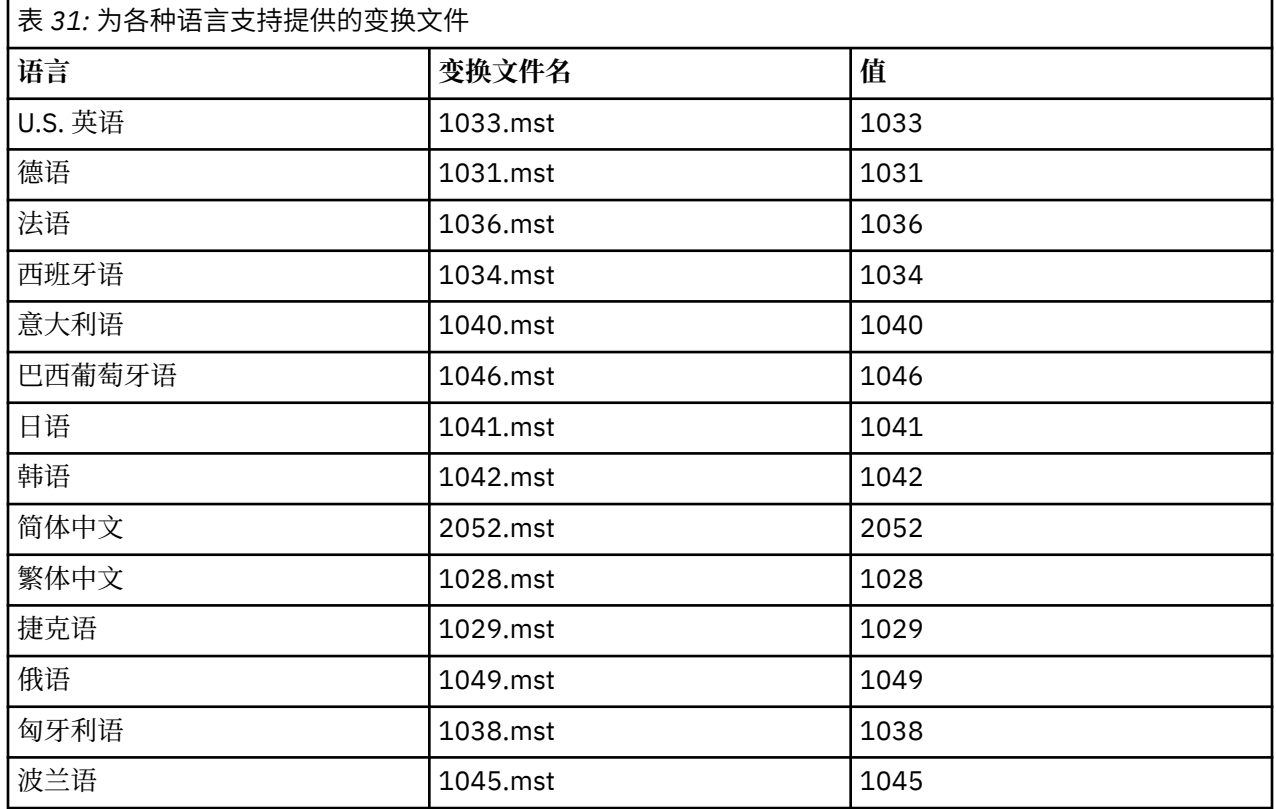

您还可以通过将 MQLANGUAGE 属性与 **MQParms** 命令配合使用来指定所需语言。 有关 msiexec property=value 参数的信息, 请参阅 第 185 页的『MQParms 参数文件-[客户机安装』](#page-184-0)。

# **过程**

在 **msiexec** 命令行上,可以使用 "属性 = 值" 对中的 **TRANSFORMS** 属性来指定所需语言,如以下示例中所 示:

TRANSFORMS="1033.mst"

值周围的引号是可选的。

您还可以指定变换文件的完整路径和文件名。 同样,值周围的引号是可选的。 例如:

TRANSFORMS="D:\Msi\1033.mst"

第 182 页的表 31 显示了要在 msiexec 命令行中使用的语言环境标识,语言和变换文件名。 您可能需要合并变换以安装相同版本的多个安装,例如:

TRANSFORMS=":InstanceId2.mst;D:\Msi\1033.mst"

# **• Windows 为**客户机安装创建和使用响应文件

您可以将 **msiexec** 命令与用于指定响应文件中定义的其他属性的参数配合使用。 有三种方法可以为客户机 安装创建响应文件。

# **关于此任务**

响应文件是包含节 [Response] 的 ASCII 文本文件, 格式类似于 Windows . ini 文件。 [Response] 节包含通 常作为交互式安装的一部分指定的部分或全部参数。 这些参数以 "属性 = 值" 对格式提供。 **msiexec** 将忽略 响应文件中的任何其他节。

IBM MQ 随附了示例响应文件 Response.ini。 它包含缺省安装参数。

您可以将响应文件与 第 180 页的『使用 msiexec [为客户机安装指定命令行参数』中](#page-179-0)描述的 msiexec 命令行 参数结合使用。

第 183 页的表 32 显示了可在响应文件中使用的参数。 这些参数也可以在命令行上使用。 如果在命令行上 和响应文件中都指定了参数,那么命令行上的设置优先。

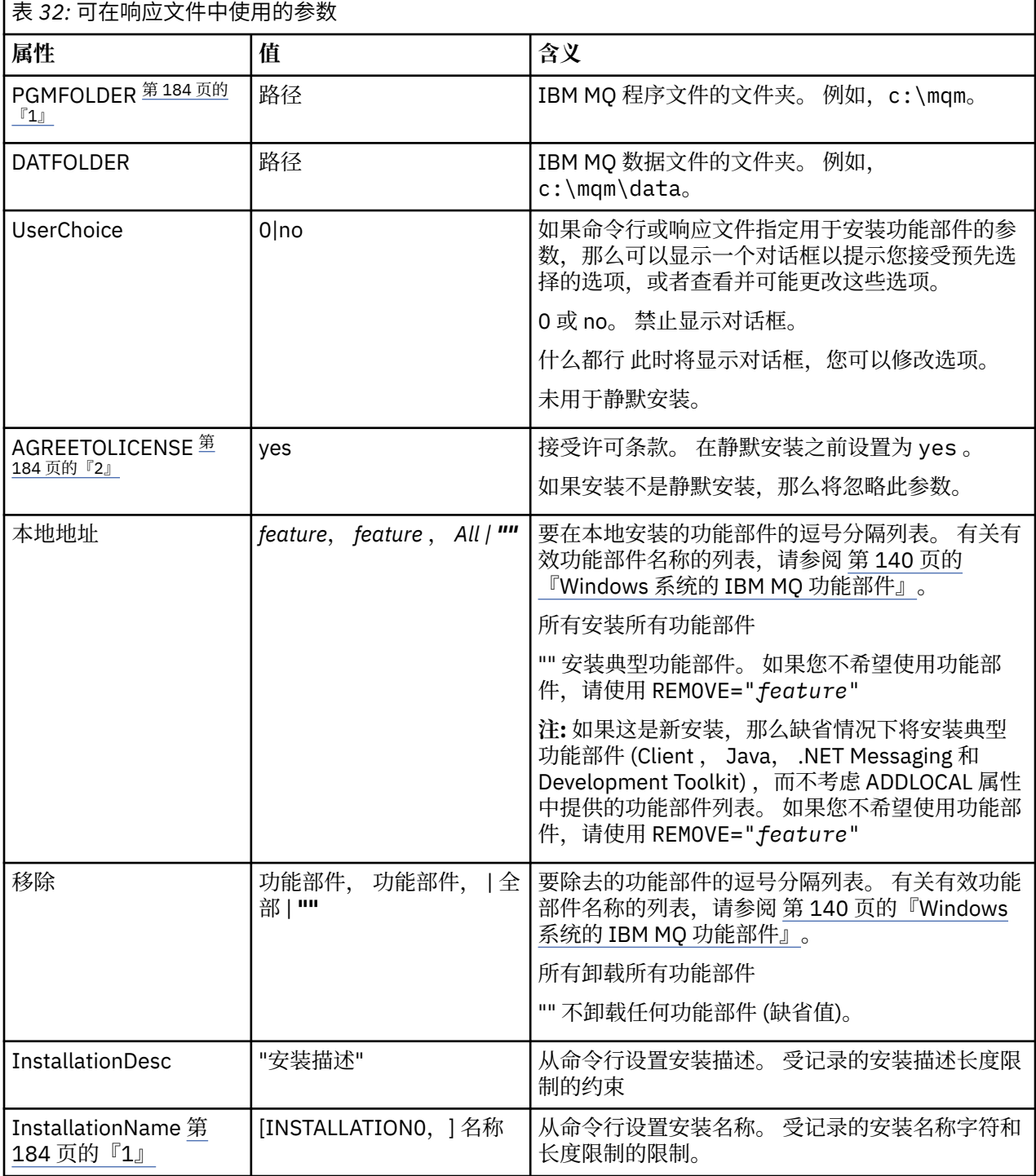

<span id="page-183-0"></span>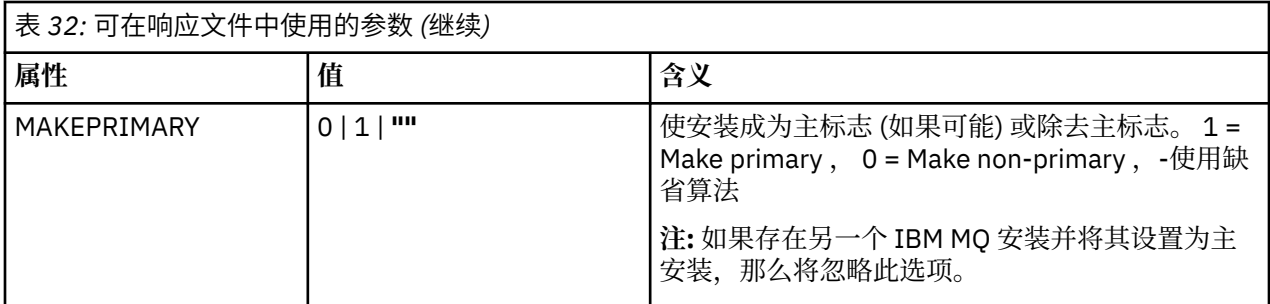

**注意:**

- 1. 对于多个安装,必须在任何非交互式安装命令上提供 **INSTALLATIONNAME** 或 **PGMFOLDER** 作为附加参 数。 提供 **INSTALLATIONNAME** 或 **PGMFOLDER** 可确保在您省略或不正确地指定 **TRANSFORMS** 参数时不 使用错误的安装。
- 2. 要使静默安装成功,必须在命令行或响应文件中定义 AGREETOLICENSE="yes" 属性。

### **过程**

- 1. 通过下列其中一种方式创建用于安装的响应文件:
	- 使用 ASCII 文件编辑器复制和编辑 IBM MQ Windows Server 安装映像上提供的文件 Response.ini 。
	- 使用 ASCII 文件编辑器创建您自己的响应文件。
	- 将 **msiexec** 命令与 **SAVEINI** (以及可选的 **ONLYINI** ) 配合使用 命令行参数,用于生成包含相同安装 选项的响应文件,如以下示例中所示:

msiexec /i "path\IBM MQ.msi" /q SAVEINI="response\_file" TRANSFORMS="1033.mst" AGREETOLICENSE="yes"

2. 要使用响应文件运行 msiexec 命令,请使用 USEINI 参数指定响应文件的完整路径和文件名,如以下示 例中所示:

msiexec /i "*path*\MSI\IBM MQ.msi" /l\*v c:\install.log TRANSFORMS="1033.mst" USEINI="C:\MQ\Responsefile"

在响应文件中,所有文本都是英语,注释以;字符开头。

#### **示例**

以下示例显示了典型响应文件:

```
[Response]
PGMFOLDER="c:\mqm"
DATFOLDER="c:\mqm\data"
AGREETOLICENSE="yes"
ADDLOCAL="Client"
REMOVE="Toolkit"
```
**Windows**  使用 MQParms 命令安装客户机 您可以使用 **MQParms** 命令来调用 IBM MQ 客户机的安装或卸载。

### **开始之前**

**MQParms** 命令可以使用命令行上的参数或参数文件中指定的参数。 参数文件是一个 ASCII 文本文件,其中 包含要为安装设置的参数值。 **MQParms** 命令采用指定的参数并生成相应的 **msiexec** 命令行。

这意味着您可以将要与 **msiexec** 命令一起使用的所有参数保存在单个文件中。

<span id="page-184-0"></span>如果在已启用用户帐户控制 (UAC) 的 Windows 系统上运行 IBM MQ ,那么必须使用提升的特权来调用安 装。 如果您正在使用 "命令提示符" 或 IBM MQ Explorer 通过使用右键单击来启动程序并选择 **以管理员身份 运行**来提升特权。 如果尝试在不使用提升的特权的情况下运行 MQParms 程序,那么安装将失败,并在安装 日志中显示错误 AMQ4353 。

对于静默操作,必须在命令行上或参数文件的 [MSI] 节中包含 **/q** 或 **/qn** 参数。 您还必须将 AGREETOLICENSE 参数设置为 "yes"。

与直接与 **msiexec** 命令一起使用的响应文件中的参数相比,可以在与 MQParms 命令一起使用的参数文件中 指定更多参数。 此外,除了 IBM MQ 安装使用的参数外,您还可以指定可供 [Prepare IBM MQ Wizard](#page-169-0) 使用 的参数。

如果在 IBM MQ 安装后未直接完成 Prepare IBM MQ Wizard ,或者由于任何原因在完成 IBM MQ 安装与完成 Prepare IBM MQ Wizard 之间重新引导机器,请确保向导在之后以管理员特权运行,否列安装不完整,并且 可能失败。 您还可能会看到 **打开文件-安全警告** 对话框,其中列出了 International Business Machines Limited 作为发布程序。 单击 **运行** 以允许向导继续

IBM MQ 随附了文件 MQParms.ini 的示例。 此文件包含缺省安装参数。

有两种方法可以创建用于安装的参数文件:

- 使用 ASCII 文件编辑器复制并编辑产品随附的文件 MQParms.ini 。
- 使用 ASCII 文件编辑器创建您自己的参数文件。

### **关于此任务**

要使用 MQParms 命令调用安装:

#### **过程**

1. 从命令行, 切换到 IBM MQ 安装介质的根文件夹 (即, 文件 MQParms.exe 的位置)。

2. 输入以下命令:

MQParms [ *parameter\_file* ] [ *parameters* ]

其中:

#### **参数文件**

是包含必需参数值的文件。如果此文件与 MQParms.exe 不在同一文件夹中, 请指定完整路径和文件 名。 如果未指定参数文件,那么缺省值为 MQParms.ini。 要获取更多详细信息,请参阅第 185 页的 『MQParms 参数文件-客户机安装』。

**参数**

是一个或多个命令行参数,有关这些参数的列表,请参阅 MSDN [命令行选项](https://msdn.microsoft.com/en-us/library/aa367988%28v=vs.85%29.aspx) Web 页面。

#### **示例**

MQParms 命令的典型示例如下:

MQParms "c:\MyParamsFile.ini" /l\*v c:\install.log

如果在命令行和参数文件中都指定了参数,那么命令行上的设置优先。

如果未指定 /i, /x, /a 或 /j, 那么 MQParms 缺省为使用 IBM MQ Windows 安装程序软件包 IBM IBM MQ.msi 进行标准安装。 即,它生成命令行的以下部分:

/i " *current\_folder* \MSI\IBM MQ.msi"

### **Mindows MOParms 参数文件-客户机安装**

参数文件是一个 ASCII 文本文件,其中包含具有可由 **MQParms** 命令使用的参数的节 (节)。 通常,这是一个 初始化文件,例如 MQParms.ini。

**MQParms** 命令从文件中的以下节获取参数:

**[MSI]**

包含与 **MQParms** 命令运行方式和 IBM MQ 安装相关的常规属性。

可以在此节中设置的属性在 第 179 页的『使用 msiexec [安装客户机』和](#page-178-0) 第 186 页的表 33 中列出。

MQParms 将忽略文件中的任何其他节。

节参数的格式为 property=value, 其中属性始终解释为大写, 但值区分大小写。如果值字符串包含空格, 那么必须将其括在双引号中。 大多数其他值可以用双引号括起。 某些属性可以采用多个值, 例如:

ADDLOCAL="Server,Client"

要清除属性,请将其值设置为空字符串,例如:

REINSTALL=""

下表显示了您可以设置的属性。 缺省值以粗体显示。

对于 [MSI] 节, 可以输入标准 MSI 命令行选项和属性。 例如:

- /q

- ADDLOCAL="client"

- REBOOT=Suppress

请参阅 第 186 [页的表](#page-186-0) 33 和 第 187 页的表 34 , 以获取用于安装 IBM MQ 的属性。

第 186 页的表 33 显示了节中的其他属性,这些属性影响 MQParms 命令的运行方式,但不会影响安装。

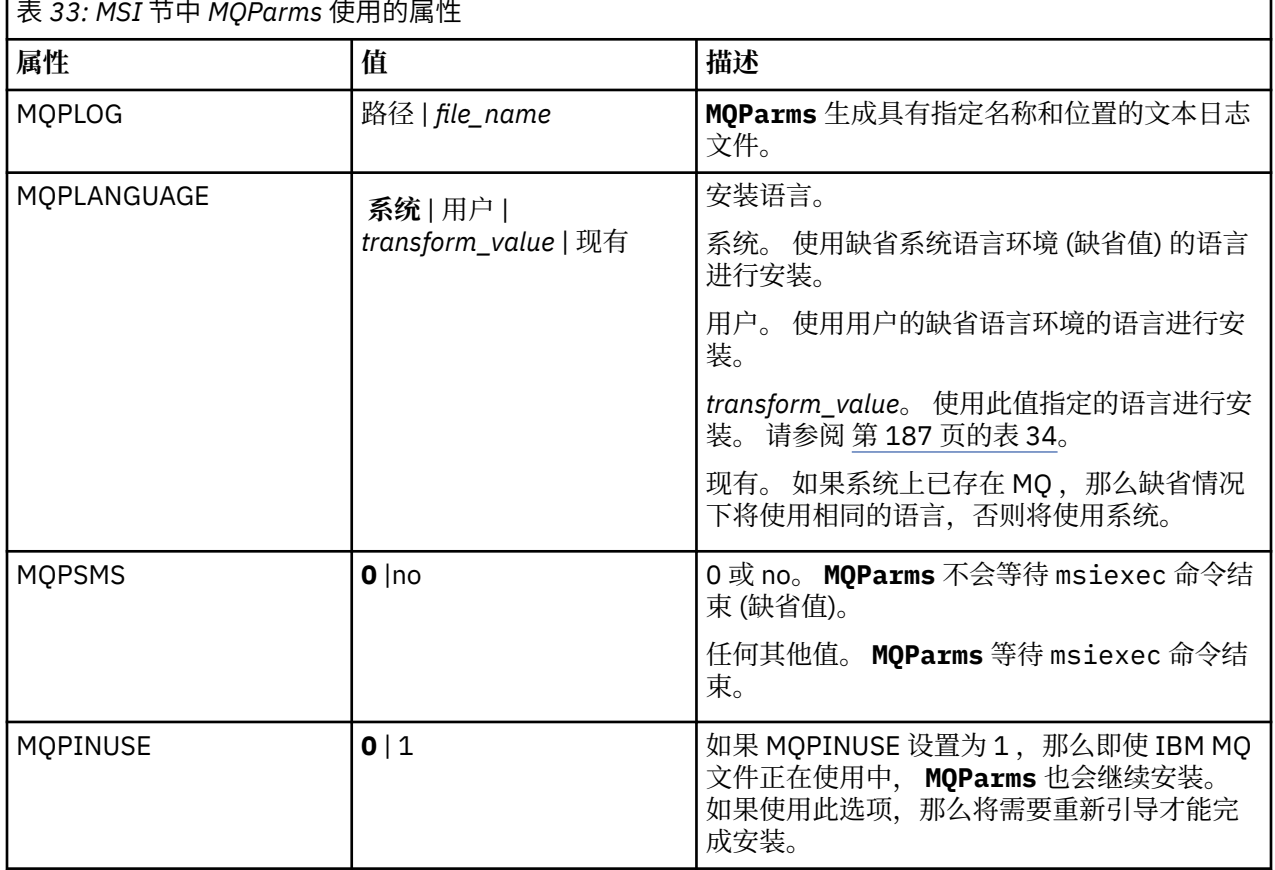

<span id="page-186-0"></span>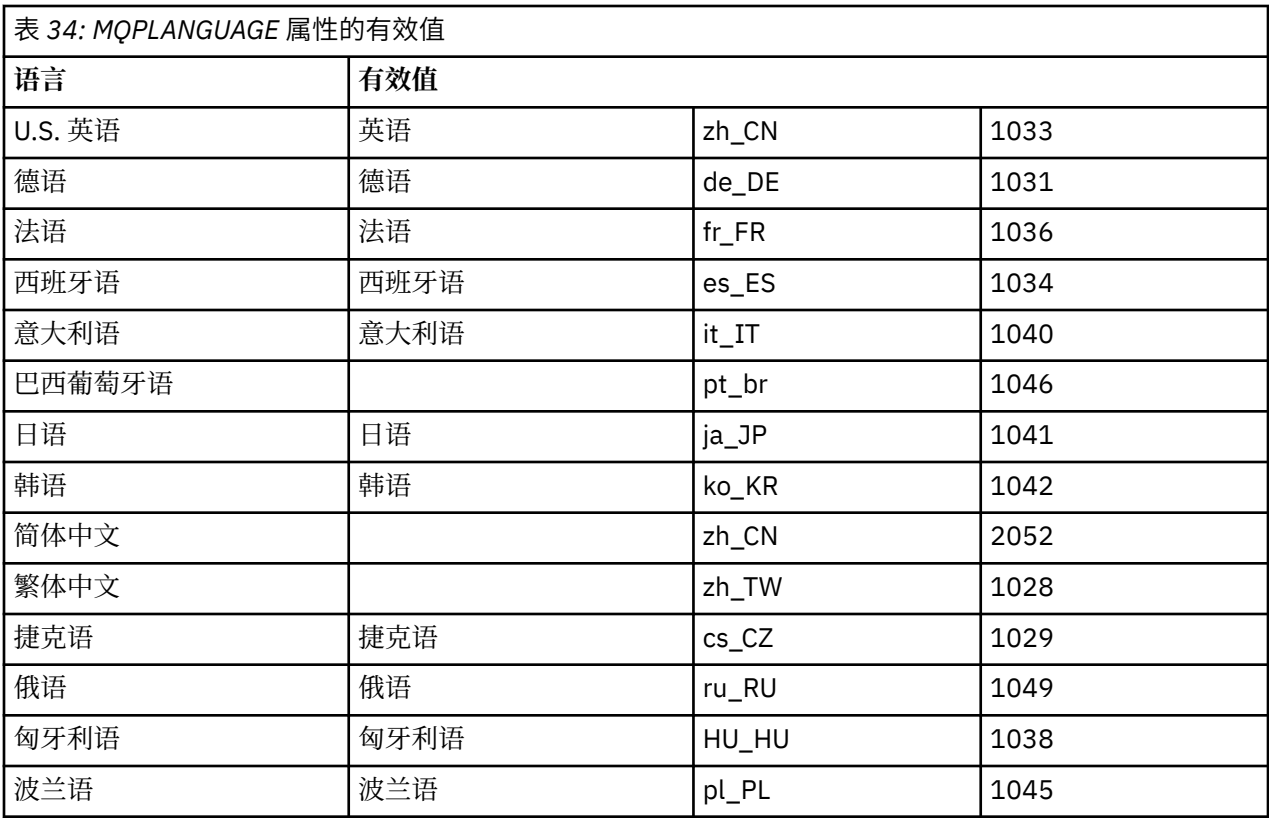

参数文件的典型示例如下:

[MSI] MQPLANGUAGE=1033 MQPLOG=%temp%\MQParms.log MQPSMS=no ADDLOCAL=CLIENT /m miffile REMOVE="" /l\*v c:\install.log

## **Kindows 在 Windows 上修改客户机安装**

在安装 IBM MQ for Windows 客户机时修改安装,并且要除去或安装某些 IBM MQ 客户机功能部件。

### **过程**

1. 访问 IBM MQ 安装映像。

该位置可以是网络位置,也可以是本地文件系统目录。 请参阅 查找可下载安装映像的位置。

- 2. 在 IBM MQ 安装映像的 Windows 目录中找到 Setup.exe 。
	- 从网络位置, 此位置可能是 m:\instmqs\Windows\Setup.exe
	- 从本地文件系统目录,此位置可能是 *C:\instmqs*\Windows\Setup.exe
- 3. 启动安装过程。

从命令提示符运行 Setup.exe, 或者从 Windows Explorer 双击 Setup.exe。

**注:** 如果要在启用了 UAC 的 Windows 系统上进行安装,请接受 Windows 提示以允许启动板以升级方式 运行。 在安装期间,可能还会出现将国际商业机器有限公司作为发布商列示的"**打开文件 - 安全警告**"对 话框。 请单击**运行**以允许安装继续。

将显示 " IBM MQ 安装" 窗口。

4. 单击**下一步**以继续。

- 5. 选择 修改, 然后单击 下一步。 此时将显示 "功能部件" 面板。
- 6. 要更改功能部件的安装,请完成以下步骤:
	- a) 单击功能部件名称旁边的符号以显示菜单。
	- b) 从以下位置选择所需选项:
		- 安装此功能部件
		- 安装此功能部件及其所有子功能部件 (如果有)
		- 请勿安装此功能部件 (如果已安装,请将其除去)。

功能部件名称旁边的符号将更改以显示当前安装选项。

7. 完成选择后,单击 **下一步**。

" IBM MQ 安装" 窗口将显示所选安装的摘要。

- 8. 要继续,请单击修改,然后等待进度条完成。 成功安装 IBM MQ 客户机后, " IBM MQ 安装" 窗口将显示以下消息: Installation Wizard Completed Successfully
- 9. 单击 **完成** 以关闭窗口。

使用 *"*添加*/*删除程序*"* 修改客户机安装 在某些版本的 Windows 上,可以使用 "添加/删除程序" 来修改安装。

- 对于 Windows 7, 请执行以下步骤。
	- 1. 从 Windows 任务栏中,选择 **启动** > **控制面板**。
	- 2. 选择 **添加/删除程序**。
	- 3. 选择 **IBM MQ**。
	- 4. 选择 **更改**。

此时将显示带有 "程序维护" 面板的 " IBM MQ 设置" 窗口。

5. 选择 修改, 然后单击 下一步。

此时将显示 "功能部件" 面板。

- 6. 要更改功能部件的安装:
	- a. 单击功能部件名称旁边的符号以显示菜单。
	- b. 从以下位置选择所需选项:
		- 安装此功能部件
		- 安装此功能部件及其所有子功能部件 (如果有)
		- 请勿安装此功能部件 (如果已安装,请将其除去)。

功能部件名称旁边的符号将更改以显示当前安装选项。

- 7. 完成选择后,单击 **下一步**。
- 8. " IBM MQ 安装" 窗口将显示所选安装的摘要。

要继续,请单击 **修改**。

9. 等待进度条完成。

成功安装 IBM MQ 客户机后, " IBM MQ 安装" 窗口将显示以下消息:

Installation Wizard Completed Successfully

单击 **完成** 以关闭窗口。

10. 对于 Windows 8 , **添加/删除程序** 选项会卸载整个产品。 您需要从原始安装介质运行 setup.exe 文件以对安装进行任何修改。 **Windows 使用 msiexec 以静默方式修改客户机安装** 

您可以使用 msiexec 来修改 IBM MQ 客户机安装。

要使用 msiexec 以静默方式修改 IBM MQ 客户机安装,请遵循安装页面上的指示信息,但设置 ADDLOCAL 参数以包含要添加的功能部件,并将 REMOVE 参数设置为要除去的功能部件。

例如,如果使用了 ADDLOCAL= "JavaMsg" 和 REMOVE= "", 那么将修改安装以包含 Java 消息传递和 Web Service 功能部件。

msiexec 的指示信息从此处开始: 第 179 页的『使用 msiexec [安装客户机』](#page-178-0)

使用 *MQParms* 以静默方式修改客户机安装 您可以使用 **MQParms** 命令来修改 IBM MQ 客户机安装。

要使用 **MQParms** 以静默方式修改 IBM MQ 客户机安装,请遵循安装页面上的指示信息,但设置 ADDLOCAL 参数以包含要添加的功能部件,并将 REMOVE 参数设置为要除去的功能部件。

例如,如果使用了 ADDLOCAL= "JavaMsg" 和 REMOVE= "" ,那么将修改安装以包含 Java 消息传递和 Web Service 功能部件。

有关 **MQParms** 命令的详细信息,请参阅 第 184 页的『使用 MQParms [命令安装客户机』](#page-183-0)。

# **在 Windows 上转换试用许可证**

将试用许可证转换为完整许可证,而不重新安装 IBM MQ。

当试用许可证到期时, **strmqm** 命令显示的 "count-down" 会通知您许可证已到期,并且该命令不会运行。

# **开始之前**

1. IBM MQ 随试用许可证一起安装。

2. 您可以访问 IBM MQ 的完全许可副本的安装介质。

# **关于此任务**

运行 **setmqprd** 命令以将试用许可证转换为完整许可证。

如果您不希望将完整许可证应用于 IBM MQ 的试用副本,那么可以随时将其卸载。

## **过程**

1. 从完全许可的安装介质获取完整许可证。

完整的许可证文件为 amqpcert.lic。 在 Windows 上,它位于安装介质上的 \*MediaRoot*\licenses 目录中。 它安装到 IBM MQ 安装路径上的 bin 目录中。

2. 从要升级的安装运行 **setmqprd** 命令:

*MQ\_INSTALLATION\_PATH*\bin\setmqprd \*MediaRoot*\licenses\amqpcert.lic

### **相关参考**

setmqprd

# **在 Windows 系统上以本地语言显示消息**

要显示来自其他本地语言消息目录的消息,必须设置 **MQS\_FORCE\_NTLANGID** 环境变量或更改区域设置。

## **关于此任务**

U.S 中的消息。 英语与 IBM MQ 一起自动安装

将自动安装 IBM MQ 支持的本地语言的消息。 将根据以下顺序以本地语言显示消息:

- 1. **MQS\_FORCE\_NTLANGID** 环境变量的值 (如果已设置)。
- 2. 显示消息的用户的区域格式 (如果区域格式指定的语言受 IBM MQ 支持)。
- 3. 管理系统语言环境 (如果系统语言环境指定的语言受 IBM MQ 支持)。
- 4. 美国英语,如果无法确定其他受支持的语言。

**注:** 队列管理器通常由机器上的服务启动,因此在其自己的用户帐户 (例如 MUSR\_MQADMIN) 或安装期间提 供的特定域帐户下运行。有关更多信息,请参阅 IBM MQ Windows 服务的本地用户帐户和域用户帐户。 如果需要使用与用户帐户的区域格式相关联的语言以外的语言的消息,请执行以下步骤:

## **过程**

- 1. 针对队列管理器显示的消息,将 **MQS\_FORCE\_NTLANGID** 环境变量全局设置为所需语言的语言标识。 您应该设置 **MQS\_FORCE\_NTLANGID** 系统范围。 否则,显示消息的每个用户都需要单独设置环境变量。 以下 Microsoft 文档中列出了以十六进制表示法表示的语言标识值: [语言标识常量和字符串](https://msdn.microsoft.com/en-us/library/dd318693%28VS.85%29.aspx)
- 2. 重新引导队列管理器作为服务运行的机器,以使环境变量生效。

## **Windows Windows 上的可再分发客户机**

Windows 64 位映像在 Win64.zip 文件中提供。

# **文件名称**

归档或 .zip 文件名描述文件内容和等效的维护级别。

对于 IBM MO 9.4, 客户机映像在以下文件名下可用:

- **长期支持: 9.4.0 IBM MQ C 和 .NET Redistributable Client for Windows x64** 9.4.0.0-IBM-MQC-Redist-Win64.zip
- **长期支持: 9.4.0 IBM MQ JMS 和 Java 可再分发客户机** 9.4.0.0-IBM-MQC-Redist-Java.zip

## **选择要与应用程序一起分发的运行时文件**

名为 **genmqpkg** 的脚本文件由可重新分发的客户机在 bin 目录下提供。

您可以使用 **genmqpkg** 脚本来生成较小的文件子集,这些文件将根据应用程序的需要进行定制,这些文件将 用于分发。 系统会询问您一系列交互式 Yes 或 No 问题,以确定 IBM MQ 的运行时需求 应用程序。

最后, **genmqpkg** 要求您提供新的目标目录,其中脚本会复制所需的目录和文件。

**要点:** IBM 支持仅能够为包含在可再分发的客户机软件包中的完整未修改的文件集提供帮助。

## **其他注意事项**

在 Windows 上,未安装的客户机的缺省数据路径为 %HOMEDRIVE%%HOMEPATH%\IBM\MQ\data。

您可以使用 MQ\_OVERRIDE\_DATA\_PATH 环境变量来更改数据路径的缺省目录。

**注:** 必须首先创建该目录,因为不会自动创建该目录。

可再分发的客户机运行时与完整的 IBM MQ 客户机或服务器安装共存,前提是它们安装在不同的位置。 **要点:** 不支持将可重新分发的映像解压缩到与完整 IBM MQ 安装相同的位置。

### **类路径更改**

**dspmqver**, **setmqenv** 和 **crtmqenv** 命令使用的类路径将 com.ibm.mq.allclient.jar 和 com.ibm.mq.jakarta.client.jar 添加到环境中,紧跟在 com.ibm.mq.jar 和 com.ibm.mqjms.jar 之后。

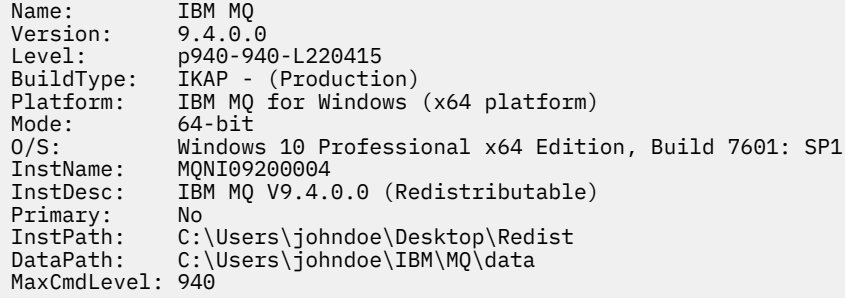

#### **相关概念**

第 24 [页的『可再分发的](#page-23-0) IBM MQ 客户机』

IBM MQ 可再分发客户机是.zip 或.tar 文件中提供的运行时文件的集合,可根据可再分发的许可条款将 这些文件重新分发给第三方。 这提供了一种简单的方法来分发应用程序以及它们在单个包中所需的运行时文 件。

# *.NET* **应用程序运行时(仅限** *Windows***)**

使用 .NET 应用程序时的注意事项。

在 Windows for .NET 应用程序上的 *redistributable* 映像中放置的运行时 DLL 文件通常由具有系统管理员特 权的用户在安装主安装时向全局组合件高速缓存 (GAC) 注册。 然而,这严重限制了再分配的好处。

Windows 平台上的 redistributable 软件包未提供任何工具来向 GAC 注册 DLL, 因此 .NET 应用程序必须通 过其他方法找到相应的组合件。 在这种情况下,有两个选项起作用。

## **探测**

检查 GAC 后, .NET 运行时尝试通过探测来查找所需的组合件。 检查的第一个位置是应用程序库,这是运行 应用程序的根位置。 请参阅 Microsoft Web 站点上有关 运行时如何定位组合件 的信息, 以获取更多信息。

请注意,使用此方法时,构建 .NET 应用程序时使用的组合件的维护级别必须与运行时使用的组合件相匹配-例如,在 IBM MQ 8.0.0 Fix Pack 4 上构建的应用程序必须与 IBM MQ 8.0.0 Fix Pack 4 可重新分发的客户机 运行时一起运行。

通过使用此方法,放在 \bin 目录中 IBM MQ 组合件旁边的 .NET 应用程序会从主 IBM MQ 安装 (如果存在) 中选取组合件,从而回退到可重新分发的副本。

- 1. 在完整 IBM MQ 安装 (即 csc \t:exe \r:System.dll \r:amqmdnet.dll \lib: \out:nmqwrld.exe nmqwrld.cs) 下编译 .NET 应用程序。
- 2. 将可再分发客户机 .zip 文件中的 exe 文件复制到 \bin 目录中。

### **DEVPATH 环境变量**

允许像以前一样构建,分发,抽取和运行应用程序的替代方法是使用 DEVPATH 来查找所需的组合件。 与探 测方法不同,此选项将覆盖 GAC 中的任何匹配组合件。 但是,由于此原因, Microsoft 建议不要在生产环境 中使用此产品。

如果可能在客户机上安装了完整的 IBM MQ 安装, 那么此方法可能有效。但是, 有充分理由始终使用可重新 分发的组合件。

- 1. 在完全 IBM MQ 安装下编译 .NET 应用程序,即 csc \t:exe \r:System.dll \r:amqmdnet.dll \lib: \out:nmqwrld.exe nmqwrld.cs)
- 2. 将 .exe 文件复制到可重新分发的客户机 .zip 文件中或与该文件一起复制。
- 3. 在与 .exe 文件相同的目录中,创建具有以 .config 为后缀的 .exe 文件的名称的应用程序配置文件, 即具有以下内容的 nmqwrld.exe.config :

<configuration>

```
 <runtime>
       <developmentMode developerInstallation="true" /> 
    \langle/runtime>
</configuration>
```
4. 在运行应用程序之前,调用 **setmqenv -s** 并设置 *DEVPATH* 环境变量以指定可再分发映像中的 \bin 目 录,即:

set DEVPATH=%MQ INSTALLATION PATH%\bin

# **启动和停止 .NET 可再分发受管客户机的跟踪**

有几种不同的方法可以对 IBM MQ .NET 应用程序启用跟踪。 有关更多信息,请参阅 跟踪 IBM MQ .NET 应用 程序。

通常只需要在 IBM 支持人员的请求下使用跟踪工具。

# **有关 .NET 的更多信息**

有关 .NET 的更多信息,请参阅 编写和部署 IBM MQ .NET 程序。

#### **相关概念**

第 24 [页的『可再分发的](#page-23-0) IBM MQ 客户机』

IBM MQ 可再分发客户机是 .zip 或 .tar 文件中提供的运行时文件的集合,可根据可再分发的许可条款将 这些文件重新分发给第三方。 这提供了一种简单的方法来分发应用程序以及它们在单个包中所需的运行时文 件。

# **验证 Windows 上的 IBM MQ 安装**

本节中的主题提供了有关如何在 Windows 系统上验证 IBM MQ 的服务器或客户机安装的指示信息。

# **关于此任务**

您可以验证 IBM MQ 服务器的本地 (独立) 服务器安装或服务器到服务器安装:

- 本地服务器安装没有与其他 IBM MQ 安装的通信链路。
- 服务器到服务器安装具有指向其他安装的链接。

您还可以验证 IBM MQ MQI client 安装是否成功完成以及通信链路是否正常工作。

## **过程**

- 要验证本地服务器安装,请参阅 第 192 页的『在 Windows 上使用命令行验证本地服务器安装』。
- 要验证服务器到服务器安装,请参阅 第 194 页的『在 Windows [上使用命令行验证服务器到服务器安](#page-193-0) [装』](#page-193-0)。
- 要验证客户机安装,请参阅 第 197 页的『在 Windows [上验证客户机安装』](#page-196-0)。

## **在** *Windows* **上使用命令行验证本地服务器安装**

在 Windows 系统上, 您可以使用命令行来验证本地安装, 以创建一个队列管理器和一个队列的简单配置。

# **开始之前**

要验证安装,必须首先安装样本软件包。

在开始验证过程之前,您可能想要检查您是否具有系统的最新修订。 有关在何处查找最新更新的更多信息, 请参阅 第 147 [页的『正在检查](#page-146-0) Windows 上的需求』。

# **关于此任务**

使用以下步骤从命令行配置缺省队列管理器。 配置队列管理器后,使用 amqsput 样本程序将消息放入队列 中。 然后,使用 amqsget 样本程序从队列中获取消息。

IBM MQ 对象定义区分大小写。 以小写形式输入为 MQSC 命令的任何文本都将自动转换为大写, 除非您将其 括在单引号中。 确保输入的示例与所示完全相同。

### **过程**

1. 设置环境:

a) 通过输入以下命令,设置用于特定安装的环境变量:

*MQ\_INSTALLATION\_PATH*\bin\setmqenv -s

其中 *MQ\_INSTALLATION\_PATH* 是指 IBM MQ 的安装位置。

b) 通过输入以下命令来检查是否正确设置了环境:

dspmqver

如果该命令成功完成,并且返回了期望的版本号和安装名称,那么将正确设置环境。 2. 通过输入以下命令创建名为 QMA 的队列管理器:

crtmqm QMA

消息指示何时创建队列管理器以及何时创建缺省 IBM MQ 对象。 3. 通过输入以下命令来启动队列管理器:

strmqm QMA

消息指示队列管理器何时启动。

4. 通过输入以下命令来启动 MQSC:

runmqsc QMA

消息指示 MQSC 何时启动。 MQSC 没有命令提示符。 5. 通过输入以下命令来定义名为 QUEUE1 的本地队列:

DEFINE QLOCAL (QUEUE1)

消息指示何时创建队列。

6. 通过输入以下命令停止 MQSC:

end

显示消息,后跟命令提示符。

**注:** 后续步骤要求安装样本软件包。

7. 通过输入以下命令将消息放入队列中:

amqsput QUEUE1 QMA

将显示以下消息:

<span id="page-193-0"></span>Sample AMQSPUT0 start target queue is QUEUE1

8. 在一行或多行上输入一些消息文本,其中每一行都是不同的消息。 输入空白行以结束消息输入。 显示以下消息:

Sample AMQSPUT0 end

现在,您的消息已显示在队列上,并显示命令提示符。 9. 通过输入以下命令从队列获取消息:

amqsget QUEUE1 QMA

样本程序将启动,并显示您的消息。

#### **结果**

您已成功验证本地安装。

#### **▲ Windows 在 Windows 上使用命令行验证服务器到服务器安装**

您可以使用两个服务器 (一个作为发送方,另一个作为接收方) 来验证服务器到服务器的安装。

### **开始之前**

- 在 Windows 上, IBM MQ 支持 TCP , SNA , NetBios 和 SPX。 此任务中的示例使用 TCP/IP。如果不使用 TCP, 请参阅 为 Windows 设置通信。
- 确保您是每个服务器上 IBM MQ 管理员组 (**mqm**) 的成员。
- 决定哪个安装是发送方服务器,哪个安装是接收方服务器。 安装可能在同一系统上,也可能在不同系统 上。

# **关于此任务**

IBM MQ 对象定义区分大小写。 以小写形式输入为 MOSC 命令的任何文本都将自动转换为大写, 除非您将其 括在单引号中。 确保输入的示例与所示完全相同。

### **过程**

- 1. 在 **receiver** 服务器上:
	- a) 检查哪些端口可用,例如,通过运行 **netstat**。 有关此命令的更多信息,请参阅操作系统的文档。 如果未使用端口 1414 ,请记下 1414 以用作步骤 [2 g](#page-195-0) 中的端口号。 稍后在验证中对侦听器使用相同
	- 的端口号。 如果该端口正在使用中,请注意未使用的端口; 例如 1415。
	- b) 通过在命令提示符处输入以下命令,为您正在使用的安装设置环境:

*MQ\_INSTALLATION\_PATH*\bin\setmqenv -s

其中 *MO\_INSTALLATION\_PATH* 是指 IBM MO 的安装位置。

c) 通过在命令提示符处输入以下命令来创建名为 QMB 的队列管理器:

#### crtmqm QMB

消息告诉您已创建队列管理器,并且已创建缺省 IBM MQ 对象。

d) 通过输入以下命令来启动队列管理器:

strmqm QMB

此时会显示一条消息,告诉您何时启动了该队列管理器。 e) 通过输入以下命令来启动 MQSC:

#### runmqsc QMB

一条消息告诉您 MQSC 已启动。 MQSC 没有命令提示符。 f) 通过输入以下命令来定义名为 RECEIVER.Q 的本地队列:

DEFINE QLOCAL (RECEIVER.Q)

将有一条消息告诉您已创建队列。

g) 通过输入以下命令来定义侦听器:

DEFINE LISTENER (LISTENER1) TRPTYPE (TCP) CONTROL (QMGR) PORT ( *PORT\_NUMBER* )

其中 *port\_number* 是运行侦听器的端口的名称。 此数字必须与定义发送方通道时使用的数字相同。

h) 通过输入以下命令来启动侦听器:

START LISTENER (LISTENER1)

**注:** 请勿从自动降低后台进程优先级的任何 shell 在后台启动侦听器。

i) 通过输入以下命令来定义接收方通道:

DEFINE CHANNEL (QMA.QMB) CHLTYPE (RCVR) TRPTYPE (TCP)

此时会显示一条消息,告诉您何时创建了该通道。

j) 通过输入以下命令结束 MQSC:

end

将显示一些消息,后跟命令提示符。

2. 在 **sender** 服务器上:

a) 通过在命令提示符处输入以下命令,为您正在使用的安装设置环境:

*MQ\_INSTALLATION\_PATH*\bin\setmqenv -s

其中 *MO\_INSTALLATION\_PATH* 是指 IBM MO 的安装位置。

b) 通过在命令提示符处输入以下命令来创建名为 QMA 的队列管理器:

crtmqm QMA

消息告诉您已创建队列管理器,并且已创建缺省 IBM MQ 对象。 c) 通过输入以下命令来启动队列管理器:

strmqm QMA

此时会显示一条消息,告诉您何时启动了该队列管理器。

d) 通过输入以下命令来启动 MQSC:

```
 runmqsc QMA
```
<span id="page-195-0"></span>此时会显示一条消息,告诉您 MQSC 会话已启动。 MQSC 没有命令提示符。 e) 通过输入以下命令来定义名为 QMB 的本地队列 (用作传输队列):

DEFINE QLOCAL (QMB) USAGE (XMITQ)

此时会显示一条消息,告诉您何时创建了该队列。

f) 通过输入以下命令来定义远程队列的本地定义:

DEFINE QREMOTE (LOCAL.DEF.OF.REMOTE.QUEUE) RNAME (RECEIVER.Q) RQMNAME ('QMB') XMITQ (QMB)

g) 通过输入以下命令来定义发送方通道:

DEFINE CHANNEL (QMA.QMB) CHLTYPE (SDR) CONNAME ('*CON-NAME*(*PORT*)') XMITQ (QMB) TRPTYPE (TCP)

*con-name* 是接收方系统的 TCP/IP 地址。 如果两个安装都在同一系统上,那么 *con-name* 为 localhost。 *port* 是您在 [1 a](#page-193-0) 中记录的端口。 如果未指定端口,那么将使用缺省值 1414。

h) 通过输入以下命令来启动发送方通道:

START CHANNEL(QMA.QMB)

当发送方通道启动时,接收方服务器上的接收方通道会自动启动。

i) 通过输入以下命令停止 MQSC:

end

将显示一些消息,后跟命令提示符。

j) 如果发送方服务器和接收方服务器都安装在同一系统上,请通过输入以下命令来检查是否已在不同安 装上创建队列管理器:

dspmq -o installation

如果队列管理器位于同一安装上,请使用 **setmqm** 命令将 QMA 移至发送方安装,或将 QMB 移至接收 方安装。 有关更多信息, 请参阅 setmqm。

k) 将消息放在远程队列的本地定义上,进而指定远程队列的名称。 输入以下命令:

amqsput LOCAL.DEF.OF.REMOTE.QUEUE QMA

有一条消息告诉您 amqsput 已启动。

- l) 在一行或多行上输入一些消息文本,后跟空白行。
- 一条消息告诉您 amqsput 已结束。 现在,您的消息已显示在队列上,并且将再次显示命令提示符。
- 3. 在 **接收方** 服务器上:
	- a) 通过输入以下命令从接收方上的队列获取消息:

amqsget RECEIVER.Q QMB

样本程序将启动,并显示您的消息。 暂停后,样本结束。 然后显示命令提示符。

#### **结果**

您现在已成功验证服务器到服务器安装。

## <span id="page-196-0"></span>**在** *Windows* **上验证客户机安装**

您可以验证 IBM MQ MQI client 安装是否成功完成以及通信链路是否正常工作。

# **关于此任务**

验证过程显示如何在服务器上创建名为 queue.manager.1 的队列管理器,名为 QUEUE1 的本地队列以及 名为 CHANNEL1 的服务器连接通道。

它显示了如何在 IBM MQ MQI client 工作站上创建客户机连接通道。 然后显示如何使用样本程序将消息放入 队列中,并从队列中获取消息。

此示例不解决任何客户机安全性问题。 如果您关心 IBM MQ MQI client 安全问题,请参阅 设置 IBM MQ MQI client 安全性 以获取详细信息。

验证过程假定:

- 完整的 IBM MQ 服务器产品已安装在服务器上。
- 可以在网络上访问服务器安装。
- IBM MQ MQI client 软件已安装在客户机系统上。
- 已安装 IBM MQ 样本程序。
- 已在服务器和客户机系统上配置 TCP/IP。 有关更多信息,请参阅 配置服务器与客户机之间的连接。

### **过程**

- 1. 使用命令行设置服务器和客户机。 有关更多信息,请参阅第 197 页的『在 Windows 上使用命令行设置服务器和客户机』。
- 2. 测试客户机与服务器之间的通信。 有关更多信息,请参阅第 200 页的『在 Windows [上测试客户机与服务器之间的通信』。](#page-199-0)

#### **相关任务**

第 177 页的『在 [Windows](#page-176-0) 上安装 IBM MQ 客户机』 本主题描述如何在 Windows 系统上安装 IBM MQ 客户机。 可使用该过程进行初始或后续安装。

#### **A Windows 在 Windows 上使用命令行设置服务器和客户机**

您可以使用命令行来创建需要用于验证 Linux 上的客户机安装的对象。 在服务器上创建队列管理器,本地队 列,侦听器和服务器连接通道。 您还必须应用安全规则,以允许客户机连接并使用定义的队列。 在客户机 上,创建客户机连接通道。 设置服务器和客户机之后,您可以使用样本程序来完成验证过程。

### **开始之前**

在启动此任务之前,请查看 第 197 页的『在 Windows 上验证客户机安装』中的信息。

### **关于此任务**

此任务说明如何使用命令行来设置服务器和客户机,以便您可以验证客户机安装。

### **过程**

1. 按照 第 198 页的『在 Windows [上使用命令行设置服务器』](#page-197-0)中的指示信息设置服务器。

2. 按照 第 199 页的『使用 Windows 上的 MQSERVER [环境变量连接到队列管理器』](#page-198-0)中的指示信息设置客户 机。

# **下一步做什么**

遵循 第 200 页的『在 Windows [上测试客户机与服务器之间的通信』中](#page-199-0)的指示信息来测试客户机与服务器之 间的通信。

<span id="page-197-0"></span>**Windows** 在 Windows 上使用命令行设置服务器

遵循以下指示信息在服务器上创建队列管理器,队列和通道。 然后,可以使用这些对象来验证安装。

### **关于此任务**

这些指示信息假定未定义任何队列管理器或其他 IBM MQ 对象。

IBM MQ 对象定义区分大小写。 以小写形式输入为 MQSC 命令的任何文本都将自动转换为大写, 除非您将其 括在单引号中。 确保输入的示例与所示完全相同。

#### **过程**

- 1. 在服务器上创建不在 mqm 组中的用户标识。 此用户标识必须存在于服务器和客户机上。 这是必须作为样本应用程序运行的用户标识,否则将返回 2035 错误。
- 2. 您必须设置各种环境变量,以便可以在当前 shell 中使用安装。 可以通过输入以下命令来设置环境变量:

*MQ\_INSTALLATION\_PATH*\bin\setmqenv -s

其中 *MO\_INSTALLATION\_PATH* 是指 IBM MO 的安装位置 3. 通过输入以下命令创建名为 QUEUE.MANAGER.1 的队列管理器:

crtmqm QUEUE.MANAGER.1

您会看到告知您已创建队列管理器的消息。

4. 通过输入以下命令来启动队列管理器:

strmqm QUEUE.MANAGER.1

此时会显示一条消息,告诉您何时启动了该队列管理器。

5. 通过输入以下命令来启动 MQSC:

runmqsc QUEUE.MANAGER.1

此时会显示一条消息,告诉您 MQSC 会话已启动。 MQSC 没有命令提示符。

6. 通过输入以下命令来定义名为 QUEUE1 的本地队列:

DEFINE QLOCAL(QUEUE1)

此时会显示一条消息,告诉您何时创建了该队列。 7. 通过输入以下命令,允许您在步骤 1 中创建的用户标识使用 QUEUE1 :

SET AUTHREC PROFILE(QUEUE1) OBJTYPE(QUEUE) PRINCIPAL(' *non\_mqm\_user* ') AUTHADD(PUT,GET)

其中 *non\_mqm\_user* 是在步骤 1 中创建的用户标识。 已设置授权时,将显示一条消息告知您。 您还必 须运行以下命令,以授予用户标识连接权限:

SET AUTHREC OBJTYPE(QMGR) PRINCIPAL(' *non\_mqm\_user* ') AUTHADD(CONNECT)

如果未运行此命令,那么将返回 2305 停止错误。

8. 通过输入以下命令来定义服务器连接通道:

DEFINE CHANNEL (CHANNEL1) CHLTYPE (SVRCONN) TRPTYPE (TCP)

此时会显示一条消息,告诉您何时创建了该通道。

<span id="page-198-0"></span>9. 通过输入以下 MOSC 命令,允许客户机通道连接到队列管理器并以您在步骤 1 中创建的用户标识运行:

SET CHLAUTH(CHANNEL1) TYPE(ADDRESSMAP) ADDRESS(' *client\_ipaddr* ') MCAUSER(' *non\_mqm\_user* ')

其中 *client\_ipaddr* 是客户机系统的 IP 地址, *non\_mqm\_user* 是在步骤 1 中创建的用户标识。 已设置 规则时,将显示一条消息告知您。

10. 通过输入以下命令来定义侦听器:

DEFINE LISTENER (LISTENER1) TRPTYPE (TCP) CONTROL (QMGR) PORT (*port\_number*)

其中 *port\_number* 是要运行侦听器的端口号。 此数字必须与在 第 177 页的『在 [Windows](#page-176-0) 上安装 IBM MQ [客户机』](#page-176-0)中定义客户机连接通道时使用的数字相同。

**注:** 如果从命令中省略 port 参数,那么会将缺省值 1414 用于侦听器端口。 如果要指定除 1414 以外的 端口,那么必须在命令中包含 port 参数,如下所示。

11. 通过输入以下命令来启动侦听器:

START LISTENER (LISTENER1)

12. 通过输入以下命令停止 MQSC:

end

您会看到一些消息,后跟命令提示符。

#### **下一步做什么**

遵循指示信息来设置客户机。 请参阅 第 199 页的『使用 Windows 上的 MQSERVER 环境变量连接到队列管 理器』。

**E. Windows +** 使用 Windows 上的 MOSERVER 环境变量连接到队列管理器

当 IBM MQ 应用程序在 IBM MQ MQI client 上运行时, 它需要 MQI 通道的名称, 通信类型以及要使用的服 务器的地址。 通过定义 MQSERVER 环境变量来提供这些参数。

### **开始之前**

在启动此任务之前,必须完成任务 第 198 页的『在 Windows [上使用命令行设置服务器』,](#page-197-0)并保存以下信息:

- 创建侦听器时指定的服务器的主机名或 IP 地址以及端口号。
- 服务器连接通道的通道名称。

## **关于此任务**

此任务描述如何通过在客户机上定义 MQSERVER 环境变量来连接 IBM MQ MQI client。

您可以改为授予客户机对生成的客户机通道定义表 amqclchl.tab 的访问权; 请参阅 访问客户机连接通道 定义。

或者, 在 Windows 上, 如果启用了 Active Directory 支持, 那么客户机会从 Active Directory 中动态发现客 户机连接信息。

#### **过程**

1. 以您在 第 198 页的『在 Windows [上使用命令行设置服务器』](#page-197-0)的步骤 1 中创建的用户标识登录。

2. 检查 TCP/IP 连接。 在客户机中, 输入下列其中一个命令:

- ping server-hostname
- ping n.n.n.n

<span id="page-199-0"></span>n.n.n.n 表示网络地址。 您可以设置 IPv4 点分十进制格式的网络地址,例如 192.0.2.0。 或者, 以 IPv6 十六进制格式设置地址,例如 2001:0DB8:0204:acff:fe97:2c34:fde0:3485。

如果 **ping** 命令失败,请更正 TCP/IP 配置。

3. 设置 MQSERVER 环境变量。 在客户机中, 输入以下命令:

SET MQSERVER=CHANNEL1/TCP/*server-address*(*port*)

其中:

- *CHANNEL1* 是服务器连接通道名称。
- *server-address* 是服务器的 TCP/IP 主机名。
- *port* 是服务器正在侦听的 TCP/IP 端口号。

如果未提供端口号,那么 IBM MQ 将使用 qm.ini 文件或客户机配置文件中指定的端口号。 如果未在这 些文件中指定任何值,那么 IBM MQ 将使用 TCP/IP 服务文件中标识的端口号作为服务名称 MQSeries。 如果服务文件中的 MQSeries 条目不存在,那么将使用缺省值 1414 。 重要的是,客户机使用的端口号 与服务器侦听器程序使用的端口号相同。

# **下一步做什么**

使用样本程序来测试客户机与服务器之间的通信; 请参阅 第 200 页的『在 Windows 上测试客户机与服务器 之间的通信』。

# **Windows 在 Windows 上测试客户机与服务器之间的通信**

在 IBM MQ MQI client 工作站上,使用 amqsputc 样本程序将消息放在服务器工作站上的队列上。 使用 amqsgetc 样本程序将消息从队列返回到客户机。

## **开始之前**

完成此部分中的先前主题:

- 设置队列管理器,通道和队列。
- 打开命令窗口。
- 设置系统环境变量。

## **关于此任务**

请注意, IBM MQ 对象定义区分大小写。 作为 MQSC 命令输入的小写文本将自动转换为大写,除非您将其 括在单引号中。 确保输入的示例与所示完全相同。

## **过程**

- 1. 切换到 *MQ\_INSTALLATION\_PATH*\Tools\C\Samples \ Bin 目录 (对于 32 位系统) 或 *MQ\_INSTALLATION\_PATH*\Tools\C\Samples\Bin64 目录 (对于 64 位系统)。 *MQ\_INSTALLATION\_PATH* 表示安装了 IBM MQ 的高级目录。
- 2. 必须设置某些环境变量,以便可以在当前 shell 中使用安装。 可以通过输入以下命令来设置环境变量:

*MQ\_INSTALLATION\_PATH*\bin\setmqenv -s

其中 *MQ\_INSTALLATION\_PATH* 是指 IBM MQ 的安装位置

3. 通过输入以下命令, 在 QUEUE.MANAGER.1 上启动 QUEUE1 的 PUT 程序:

amqsputc QUEUE1 QUEUE.MANAGER.1

如果命令成功,那么将显示以下消息:

#### <span id="page-200-0"></span>Sample AMQSPUT0 start target queue is QUEUE1

**提示:** 您可能会收到错误 MQRC\_NOT\_AUTHORIZED ( 2035 )。 缺省情况下,创建队列管理器时将启用通 道认证。 通道认证会阻止特权用户作为 IBM MQ MQI client 访问队列管理器。 要验证安装,可以将 MCA 用户标识更改为非特权用户,或者禁用通道认证。 要禁用通道认证,请运行以下 MQSC 命令:

ALTER QMGR CHLAUTH(DISABLED)

完成测试时,如果未删除队列管理器,请重新启用通道认证:

ALTER QMGR CHLAUTH(ENABLED)

4. 输入一些消息文本,然后按两次 **Enter** 键。 此时会显示以下消息:

Sample AMQSPUT0 end

您的消息现在位于服务器队列管理器上的队列上。

5. 通过输入以下命令在 QUEUE.MANAGER.1 上启动 QUEUE1 的 GET 程序:

amqsgetc QUEUE1 QUEUE.MANAGER.1

样本程序将启动,并显示您的消息。 在短暂暂停 (大约 30 秒) 后,样本结束并再次显示命令提示符。

#### **结果**

您现在已成功验证客户机安装。

# **下一步做什么**

1. 必须在服务器上设置各种环境变量,以便可以在当前 shell 中使用安装。 可以通过输入以下命令来设置环 境变量:

*MQ\_INSTALLATION\_PATH*\bin\setmqenv -s

其中 *MO\_INSTALLATION\_PATH* 是指 IBM MO 的安装位置。

2. 在服务器上,通过输入以下命令来停止队列管理器:

endmqm QUEUE.MANAGER.1

3. 在服务器上,通过输入以下命令来删除队列管理器:

dltmqm QUEUE.MANAGER.1

### **在 Windows 上卸载 IBM MQ**

您可以通过使用控制面板,命令行 ( **msiexec** ) 和 **MQParms** 或者使用安装介质来卸载 Windows 系统上的 IBM MO MOI clients 和服务器, 在这种情况下, 您还可以选择除去队列管理器。

# **开始之前**

缺省情况下,未在 Windows 上启用卸载日志记录。 要确保接收到卸载日志,请执行以下过程:

1. 在命令提示符中,通过发出命令 **regedit** 打开注册表编辑器。

2. 创建或编辑相应的注册表键:

HKEY\_LOCAL\_MACHINE\Software\Policies\Microsoft\Windows\Installer

3. 在此注册表键下,添加以下信息:

**名称**

记录

**数据类型**

REG\_SZ

**值**

- 旁白热
- 4. 保存更新后的注册表键。

# **过程**

该过程的第一部分确保没有 IBM MQ 程序或进程在运行:

- 1. 如果使用 Microsoft 集群服务 (MSCS) 运行 IBM MQ , 请在卸载 IBM MQ 之前从 MSCS 控制中除去队列 管理器。 对当前受 MSCS 控制的每个队列管理器执行以下步骤:
	- a) 使队列管理器资源脱机。
	- b) 销毁资源实例。
	- c) 从共享驱动器迁移回队列管理器文件。 此步骤在 从 MSCS 控件中除去队列管理器中显示为可选。 但 是,在此情况下必须执行此操作。
- 2. 停止与要卸载的安装关联的所有 IBM MQ 应用程序。
- 3. 关闭所有 Managed File Transfer 代理程序。
	- 如果 Managed File Transfer Agent 正在运行,请使用 **fteStopAgent** 命令将其关闭; 请参阅 fteStopAgent (stop a Managed File Transfer Agent)。
- 4. 对于服务器安装, 结束所有 IBM MQ 活动:
	- a) 以组 mam 中的用户身份登录。
	- b) 使用 IBM MQ Explorer 或输入以下命令来停止所有正在运行的队列管理器和侦听器:
		- i) 通过输入以下命令,设置环境以处理要卸载的安装:

*MQ\_INSTALLATION\_PATH*\bin\setmqenv -s

其中 *MQ\_INSTALLATION\_PATH* 是 IBM MQ 的安装位置。

ii) 对于每个队列管理器,输入以下命令以停止队列管理器:

endmqm *queue\_manager\_name*

iii) 对于每个队列管理器,输入以下命令以停止与该队列管理器关联的任何侦听器:

endmqlsr -m *queue\_manager\_name*

#### 5. 停止 IBM MQ。

要执行此操作,请右键单击系统托盘中的 **IBM MQ** 图标,然后选择 **停止 IBM MQ**。

- 6. 关闭所有 IBM MQ 窗口。
- 7. 停止任何监视服务。
- 当与 IBM MQ 关联的所有进程不再运行时, 您可以卸载 IBM MQ:
	- 8. 使用下列其中一种方法卸载 IBM MQ:
		- 使用 Windows 控制面板。 此过程在 第 203 [页的『使用控制面板卸载](#page-202-0) IBM MQ』中进行了描述。 此 方法不会除去队列管理器数据。
		- 通过运行 **msiexec** 命令来使用命令行,如 第 204 [页的『使用](#page-203-0) msiexec 卸载 IBM MQ』中所述。 此 方法不会除去队列管理器数据。
- <span id="page-202-0"></span>• 将相应的参数与 **MQParms** 配合使用。 此过程在 第 205 [页的『使用](#page-204-0) MQParms 卸载 IBM MQ』中进 行了描述。 此方法不会除去队列管理器数据。
- 通过选择相应的选项来使用安装介质,如 第 206 [页的『使用安装介质在](#page-205-0) Windows 上卸载 IBM MQ』 中所述。 用于除去队列管理器数据的选项将显示在 " **除去服务器功能部件** " 面板中 (如果适用)。

如果必须在卸载过程完成之前将其取消,那么可能必须使用 "准备 IBM MQ " 向导重新配置 IBM MQ , 因为回滚删除 IBM MQ 服务无法设置服务的用户帐户密码。 使用以下命令来重新配置 IBM MQ:

MQ\_INSTALLATION\_PATH\bin\amqmjpse.exe -r

有关 Prepare IBM MO Wizard 的更多信息,请参阅 第 170 页的『使用 Prepare IBM MO Wizard 配置 [IBM MQ](#page-169-0)』。

9. 检查 Windows 事件日志,必要时重新启动系统。

如果将事件标识 10005 写入 Windows 事件日志, 那么必须重新启动系统才能完成卸载过程。

10. 如果要卸载 IBM MO 的最后一个或唯一安装, 那么可以除去有关系统上保留的先前安装的所有信息 (如 果要)。 您应该使用 **ResetMQ.cmd** 来实现此目的; 请参阅 第 153 页的『清除 IBM MQ [安装设置』](#page-152-0) 以获 取更多信息。

卸载后,将保留以下注册表值:

- My Computer\HKEY\_LOCAL\_MACHINE\SOFTWARE\IBM\WebSphere MQ\LogDefaultPath
- My Computer\HKEY\_LOCAL\_MACHINE\SOFTWARE\IBM\WebSphere MQ\WorkPath
- My Computer\HKEY\_LOCAL\_MACHINE\SOFTWARE\WOW6432Node\IBM\WebSphere MQ\LogDefaultPath
- My Computer\HKEY\_LOCAL\_MACHINE\SOFTWARE\WOW6432Node\IBM\WebSphere MQ\WorkPath

数据文件夹也将保留并位于 *MQ\_DATA\_PATH*\Config,其中 *MQ\_DATA\_PATH* 是 IBM MQ 数据目录的位 置。其余大部分文件包含文本,例如 INI 文件,错误日志和 FDC 文件。 可执行共享库 mqzsd.dll 也 保留。

如果客户机安装在先前服务器安装的 LogDefaultPath 注册表值保留的系统上,那么客户机安装将尝 试创建此目录 (如果它尚不存在)。 如果不需要此行为,请在安装客户机之前除去 LogDefault 路径注册 表值。

#### **使用控制面板卸载** *IBM MQ*

您可以使用控制面板来卸载 IBM MQ, 以除去所有当前安装的功能部件。

### **开始之前**

通过执行 第 201 页的『在 [Windows](#page-200-0) 上卸载 IBM MQ』中描述的步骤来启动卸载过程。

如果不再需要系统上的队列管理器,请使用 IBM MQ Explorer 或 **dltmqm** 命令将其删除。

## **过程**

1. 从 Windows 任务栏中,通过单击 **启动** > **设置** > **控制面板**或 **启动** > **控制面板**来打开控制面板。

- 2. 打开 **程序和功能**。
- 3. 单击 **IBM MQ (***installation\_name***)**,其中 *installation\_name* 是要除去的安装的名称。
- 4. 单击 **除去** 或 **卸载** ,然后单击 **是** 以确认。

如果启用了用户帐户控制 (UAC) , 请接受 Windows 提示以允许卸载以升级方式运行。 然后,程序开始并 运行至完成。

### **下一步做什么**

完成在 第 201 页的『在 [Windows](#page-200-0) 上卸载 IBM MQ』中启动的步骤。

### <span id="page-203-0"></span>**使用** *msiexec* **卸载** *IBM MQ*

您可以通过从命令行运行 **msiexec** 命令来卸载 IBM MQ ,以除去所有当前安装的功能部件或所选功能部 件。

## **开始之前**

此任务描述了在卸载 IBM MQ 时可以选择的多个卸载选项之一,如 第 201 页的『在 [Windows](#page-200-0) 上卸载 IBM [MQ](#page-200-0)』中所述。在开始此任务之前, 请参阅 第 201 页的『在 [Windows](#page-200-0) 上卸载 IBM MQ』 以获取更多信息。

如果不再需要系统上的队列管理器,请使用 IBM MQ Explorer 或 **dltmqm** 命令将其删除。

# **关于此任务**

通过运行带有调用响应文件的参数的 msiexec 命令,或者通过在命令行上输入必需的 msiexec 参数,可以 使用 **msiexec** 命令来卸载 IBM MQ 。

**要点:** 使用 **REMOVE** 参数指定要除去的功能部件时:

- 如果要以静默方式卸载服务器功能部件,并且安装了 Web 管理 (Web) 功能部件,那么还必须同时通过指 定 REMOVE="Web,Server"以静默方式卸载 Web 功能部件。
- 如果要以静默方式卸载 Java 运行时环境 (JRE) 功能部件,并且安装了 Web 管理 (Web) 功能部件,那么还 必须通过指定 REMOVE="Web,JRE"以静默方式同时卸载该 Web 功能部件。

如果要在启用了用户帐户控制 (UAC) 的情况下在 Windows 上运行 IBM MQ ,那么必须从提升的命令提示符 调用静默卸载。 通过使用右键单击来启动命令提示符并选择 **以管理员身份运行**来提升命令提示符。

在显示的所有命令示例中,使用的变量名称如下所示:

- *installation\_name* 是要除去的安装的名称。
- *product\_code* 是在以下命令的输出中为 MSIProdCode 显示的值:

dspmqinst -n *installation\_name*

产品代码的示例为 {0730749B-080D-4A2E-B63D-85CF09AE0EF0}。

### **过程**

• 要通过运行带有调用响应文件的参数的 msiexec 命令来静默卸载 IBM MQ :

a) 设置要卸载的功能部件以及是否将现有队列管理器保留在响应文件中。

响应文件是一个 ASCII 文本文件,其中包含要为卸载设置的参数值。 响应文件具有类似于 Windows .ini 文件的格式,并且包含节 [Response]。 此节包含 **msiexec** 命令可以使用的参数, 格式为 *property* = *value* 对。 **msiexec** 命令将忽略文件中的任何其他节。 以下是简单卸载 [Response] 节的示例:

[Response] REMOVE="ALL"

有关如何创建响应文件 (包括可以指定的参数) 的更多信息,请参阅 第 161 [页的『为服务器安装创建](#page-160-0) [和使用响应文件』](#page-160-0)。

- b) 要使用响应文件以静默方式卸载 IBM MQ ,请输入以下命令 :msiexec /x {*product\_code*} /l\*v "c:\removal.log" /q USEINI= "*response\_file*" INSTALLATIONNAME= "*installation\_name*"
- 要通过在命令行上输入必需的 msiexec 参数来卸载 IBM MQ ,请输入下列其中一个命令:
	- 要调用交互式卸载,为您提供除去队列管理器数据的选项 (如果没有其他 IBM MQ 安装剩余):

msiexec /x {product code} /l\*v "c:\removal.log" REMOVE="All" INSTALLATIONNAME="*installation\_name*"

<span id="page-204-0"></span>如果在启用了用户帐户控制 (UAC) 的 Windows 系统上运行 IBM MQ ,那么在卸载期间可能会看到 **打 开文件-安全警告** 对话框,其中列出了 International Business Machines Limited 作为发布程序。 单击 **运行** 以允许卸载继续。

– 要调用不除去任何队列管理器数据的静默卸载,请执行以下操作:

msiexec /x {*product\_code*} /l\*v "c:\removal.log" /q REMOVE="All" INSTALLATIONNAME="*installation\_name*"

– 要调用静默卸载并除去任何队列管理器数据 (仅在除去最终服务器安装时有效):

msiexec /x {*product\_code*} /l\*v "c:\removal.log" /q REMOVE="All" KEEPQMDATA="delete" INSTALLATIONNAME="*installation\_name*"

– 要监视卸载过程的进度,而不除去任何队列管理器数据,请执行以下操作:

msiexec /x {*product\_code*} /l\*v "c:\removal.log" INSTALLATIONNAME="*installation\_name*"

如果在启用了用户帐户控制 (UAC) 的 Windows 系统上运行 IBM MO , 那么在卸载期间可能会看到 打 **开文件-安全警告** 对话框,其中列出了 International Business Machines Limited 作为发布程序。 单击 **运行** 以允许卸载继续。

– 要调用静默卸载而不除去任何队列管理器数据,请执行以下操作:

msiexec /x {*product\_code*} /l\*v "c:\removal.log" /q INSTALLATIONNAME="*installation\_name*"

### **结果**

输入命令后,命令提示符将立即重新出现,并且 IBM MQ 将作为后台进程卸载。 如果输入了用于生成日志的 参数,请检查此文件以了解卸载的进度。 如果卸载成功完成,那么您将在日志文件中看到消息 Removal completed success 。

## **下一步做什么**

完成在 第 201 页的『在 [Windows](#page-200-0) 上卸载 IBM MQ』中启动的步骤。

#### **相关概念**

第 140 页的『Windows 系统的 IBM MQ [功能部件』](#page-139-0) 您可以选择安装 IBM MQ 时所需的功能部件。

#### **相关任务**

第 157 页的『使用 msiexec [安装服务器』](#page-156-0) Windows 上的 IBM MQ 使用 MSI 技术来安装软件。 MSI 提供交互式安装和非交互式安装。

第 177 页的『使用 msiexec [以静默方式修改服务器安装』](#page-176-0) 您可以使用 **msiexec** 在 Windows 上以静默方式除去或安装 IBM MQ 功能部件。

#### **使用** *MQParms* **卸载** *IBM MQ*

您可以通过从命令行运行 M**QParms** 命令来卸载 IBM MQ , 以除去所有当前安装的功能部件。

## **开始之前**

通过执行 第 201 页的『在 [Windows](#page-200-0) 上卸载 IBM MQ』中描述的步骤来启动卸载过程。

# **过程**

- 1. 遵循 MQParms 安装页面上的指示信息以非交互方式卸载 IBM MQ 。 请参阅: 第 164 [页的『使用](#page-163-0) MQParms [命令安装服务器』](#page-163-0)。
	- a) 将 ADDLOCAL 参数设置为空 (ADDLOCAL = "")。
	- b) 将 REMOVE 参数设置为 "ALL" (REMOVE = "ALL ")。

<span id="page-205-0"></span>2. 如果在系统上安装了多个版本的 IBM MQ ,请指定用于标识要除去的安装的产品代码。 输入以下命令:

```
 MQParms.exe parameter_file/i "{product_code}"
```
其中:

- parameter file 是包含必需参数值的文件。 如果此文件与 MOParms.exe 不在同一文件夹中, 请指 定完整路径和文件名。 如果未指定参数文件,那么缺省值为 MQParms.ini。
- *product\_code* 是在以下命令的输出中为 MSIProdCode 显示的值:

dspmqinst -n *installation\_name*

其中 *installation\_name* 是要除去的安装的名称。 产品代码的示例为 {0730749B-080D-4A2E-B63D-85CF09AE0EF0}。

### **下一步做什么**

完成在 第 201 页的『在 [Windows](#page-200-0) 上卸载 IBM MQ』中启动的步骤。

## **使用安装介质在** *Windows* **上卸载** *IBM MQ*

您可以通过使用安装介质来卸载 IBM MO, 以除去所有当前安装的功能部件并 (可选) 除去现有队列管理器及 其数据。

#### **开始之前**

通过执行 第 201 页的『在 [Windows](#page-200-0) 上卸载 IBM MQ』中描述的步骤来启动卸载过程。

#### **过程**

- 1. 下载包含安装映像的压缩文件, 然后将其解压缩到临时目录中。
- 2. 浏览至该目录, 然后双击 Setup.exe 以启动安装过程。

此时将显示 " IBM MQ 安装启动板" 窗口。

- 3. 单击 **IBM MQ 安装**。
- 4. 单击 启动 IBM MQ 安装程序, 然后单击 下一步, 直到显示带有欢迎消息的 "IBM MQ 程序维护" 面板。 如果未显示此面板,那么当前未安装 IBM MQ for Windows 。
- 5. 单击 维护或升级现有实例, 如果系统上存在多个 IBM MQ 安装, 请选择要除去的安装。 单击 下一步, 然后在 "程序维护" 面板中单击 **除去,** 然后单击 下一步。
- 6. 如果要卸载最后一个或唯一的服务器,并且系统上存在任何队列管理器,那么将显示 "除去服务器" 功能 部件面板。

单击以下某个选项:

- **保留**: 保留现有队列管理器及其对象。
- **除去**: 除去现有队列管理器及其对象。

单击**下一步**。

将显示 "除去 IBM MQ " 面板, 其中包含要除去的安装的摘要。

7. 单击 **除去** 以继续。

如果有任何消息声明找到了锁定文件,请确保没有 IBM MQ 程序正在运行; 请参阅 第 201 [页的『在](#page-200-0) [Windows](#page-200-0) 上卸载 IBM MQ』。

当 IBM MQ 已卸载时,将显示一条指示完成的消息。

8. 单击**完成**。

### **下一步做什么**

完成在 第 201 页的『在 [Windows](#page-200-0) 上卸载 IBM MQ』中启动的步骤。

# <span id="page-206-0"></span>**MQ Adv.** Multi 安装 IBM MQ Advanced for Multiplatforms

与 IBM MQ Advanced for Multiplatforms 关联的安装任务在本部分中进行分组。

# **关于此任务**

IBM MQ Advanced 是单个许可证权利, 除 IBM MQ 本身外, 还提供以下权利:

- Advanced Message Security
- Managed File Transfer
- MQ Telemetry
- · Linux 复制的数据队列管理器 (RDQM)

有关更多信息,请参阅 IBM MQ 许可证信息。

# **过程**

- 第 207 页的『在 Multiplatforms 版上安装和卸载 AMS』.
- 第 213 页的『安装 [Managed File Transfer](#page-212-0)』.
- 第 219 页的『安装 [MQ Telemetry](#page-218-0)』.

 $\blacksquare$  Linux  $\blacksquare$ •

第 224 页的『安装 RDQM ([复制的数据队列管理器](#page-223-0))』.

### **相关任务**

第 247 页的『[Installing IBM MQ Advanced for z/OS](#page-246-0)』

Installation of IBM MQ Advanced for z/OS consists of installation of the Managed File Transfer (MFT) feature and the Connector Pack component. The Advanced Message Security (AMS) feature does not require installation. You can choose to just install the MFT feature, just the Connector Pack component, or both.

第 249 页的『[Installing IBM MQ Advanced for z/OS Value Unit Edition](#page-248-0)』

IBM MQ Advanced for z/OS Value Unit Edition (VUE) is a bundling of the IBM MQ for z/OS VUE and IBM MQ Advanced for z/OS products.

## **相关参考**

DISPLAYQMGR ADVCAP MOCMD\_INQUIRE\_Q\_MGR MOIA\_ADVANCED\_CAN

# **在 Multiplatforms 版上安装和卸载 AMS**

在 Multiplatforms 版上按平台安装和卸载 Advanced Message Security (AMS)。

# **关于此任务**

Advanced Message Security 是 IBM MQ 的单独安装的组件,是 IBM MQ 安装程序上的另一个选项。 确保在 安装之前购买使用 IBM MQ Advanced 的许可证 (请参阅 IBM MQ 许可证信息)。

# **过程**

- 第 207 页的『在 Multiplatforms 版上安装 AMS』
- 第 211 页的『在 [Multiplatforms](#page-210-0) 版上卸载 AMS』

# **在** *Multiplatforms* **版上安装** *AMS*

使用适用于您的平台的信息来指导您安装 Advanced Message Security (AMS) 组件。

# **开始之前**

确保在您的环境中安装了以下 IBM MQ 组件:

- MQSeriesRuntime
- MQSeriesServer

### **关于此任务**

有关安装 Advanced Message Security 的信息, 请遵循相应平台的指南。

# **过程**

- 第 208 页的『在 AIX 上安装 Advanced Message Security』
- 第 209 页的『在 IBM i 上安装 [Advanced Message Security](#page-208-0)』
- 第 209 页的『在 Linux 上安装 [Advanced Message Security](#page-208-0)』
- 第 210 [页的『使用启动板在](#page-209-0) Windows 上安装 AMS』

在 *AIX* 上安装 *Advanced Message Security* 可以使用系统管理界面工具 (SMIT) 或命令行在 AIX 平台上安装 Advanced Message Security 组件。

使用 *SMIT* 进行安装

# **过程**

- 1. 以 root 用户身份登录。
- 2. 将目录切换到安装包的位置。
- 3. 启动系统管理界面工具 (SMIT)。 这样会显示系统管理菜单。
- 4. 使用以下顺序选择所需的 SMIT 窗口:

Software Installation and Maintenance Install and Update Software Install Software

5. 输入安装包的目录位置。

- 6. 按 F4 以在 **SOFTWARE name** 选项中列出软件。
- 7. 选择 mqm.ams.rte, 然后按 Enter 键。
- 8. 接受其余选项的缺省设置,然后按 Enter 键。

### **结果**

已成功安装 Advanced Message Security 。

使用命令行安装

# **过程**

- 1. 以 root 用户身份登录。
- 2. 将当前目录设置为安装文件的位置。 该位置可以是网络位置,也可以是本地文件系统目录。
- 3. 运行以下命令:

installp -a -c -Y -d. mqm.ams.rte

请注意句点,在 **-d** 参数之后表示当前目录。

# <span id="page-208-0"></span>**结果**

已成功安装 Advanced Message Security 组件。

- IBM i 在 *IBM i* 上安装 *Advanced Message Security* 您可以在 IBM i 上安装 Advanced Message Security 组件。

## **过程**

使用以下命令安装 AMS :

RSTLICPGM LICPGM(5724H72) DEV(installation device) OPTION(2) OUTPUT(\*PRINT)

#### 其中 **RSTLICPGM** 的参数为:

#### **LICPGM (5724H72)**

IBM i 的 IBM MQ 的产品标识。

#### **DEV (安装设备)**

要从中装入产品的设备,通常是光盘驱动器,例如 OPT01。

#### **选项 (2)**

安装 Advanced Message Security for IBM i

#### **输出 (\*print)**

输出与作业的假脱机输出一起打印。

### **结果**

已成功安装 AMS 组件。

在 IBM MQ 服务器安装上安装 AMS 后, 任何:

- 随后启动的队列管理器将启用安全策略管理功能。
- 连接到队列管理器的应用程序将启用拦截器。

# **下一步做什么**

请参阅 在 IBM i 上设置证书和密钥库配置文件, 以获取有关设置安全策略的详细信息。

在 *Linux* 上安装 *Advanced Message Security* 您可以在 Linux 平台上安装 Advanced Message Security 。

### **过程**

- 1. 以 root 用户身份登录。
- 2. 将当前目录设置为安装文件的位置。 该位置可以是网络共享或本地文件系统目录。
- 3. 可选: 如果此安装不是系统上的第一个安装,请运行 **crtmqpkg** 命令以创建要在系统上安装的唯一软件 包集。

必须先安装 pax 和 rpmbuild 命令, 然后才能在 Linux 上运行 crtmqpkg 命令。 这些命令未作为产品的 一部分提供。 您必须从 Linux 配送供应商处获取这些服务。 **rpmbuild** 命令位于 **rpm-build** 包中。

a) 输入以下命令:

./crtmqpkg *suffix*

其中 suffix 是您选择的名称,用于唯一地标识系统上的安装包。 suffix 与安装名称不同,尽管名称可 以相同。 *suffix* 限制为 A-Z , a-z 和 0-9 范围内的 16 个字符。

**注:** 此命令在 /var/tmp 的子目录中创建安装包的完整副本。 在运行该命令之前,必须确保系统有足 够的空间。

<span id="page-209-0"></span>b) 将当前目录设置为 **crtmqpkg** 命令完成时指定的位置。

此目录是 /var/tmp/mq\_rpms 的子目录,将在其中创建唯一的软件包集。 这些包具有包含在文件名 中的 *suffix* 值。 例如, 使用后缀 "1":

./crtmqpkg 1

有一个名为 /var/tmp/mq\_rpms/1/i386 的子目录, 将重命名软件包, 例如:

From: MQSeriesAMS-V.R.M-F.i386.rpm To: MQSeriesAMS\_1-V.R.M-F.i386.rpm

其中:

**V**

**R**

表示要安装的产品的版本

表示要安装的产品的发行版

**M**

表示要安装的产品的修改

**F**

表示要安装的产品的修订包级别

4. 在命令行中, 发出以下命令:

以下示例显示了最低安装:

rpm -iv *package\_name*

其中 *package\_name* 是下列其中一项:

- MQSeriesAMS-V.R.M-F.i386.rpm
- MQSeriesAMS-V.R.M-F.x86\_64.rpm
- MQSeriesAMS-V.R.M-F.ppc.rpm
- MQSeriesAMS-V.R.M-F.s390.rpm

### **结果**

已成功安装 Advanced Message Security 。

**Windows**  使用启动板在 Windows 上安装 AMS 访问 IBM MQ 安装映像。 运行启动板。 遵循屏幕上的指示信息在 Windows 上安装 Advanced Message Security 组件 (AMS)。

### **过程**

1. 访问 IBM MQ 安装映像。

该位置可以是网络位置,也可以是本地文件系统目录。 请参阅 查找可下载安装映像的位置。 2. 在 IBM MQ 安装映像的基本目录中找到 Setup.exe 。

- 从网络位置,此位置可能是 *m:\instmqs*\Setup.exe
- 从本地文件系统目录,此位置可能是 *C:\instmqs*\Setup.exe
- 3. 启动安装过程。

从命令提示符运行 Setup.exe, 或者从 Windows Explorer 双击 Setup.exe。

**注:** 如果要在启用了 UAC 的 Windows 系统上进行安装,请接受 Windows 提示以允许启动板以升级方式 运行。 在安装期间,可能还会出现将国际商业机器有限公司作为发布商列示的"**打开文件 - 安全警告**"对 话框。 请单击**运行**以允许安装继续。

将显示 " IBM MQ 安装" 窗口。

<span id="page-210-0"></span>4. 请遵循屏幕上的指示信息。

# **在** *Multiplatforms* **版上卸载** *AMS*

使用您的平台的信息来卸载 Advanced Message Security (AMS) 组件。

# **过程**

- 第 211 页的『在 AIX 上卸载 AMS』
- 第 212 [页的『在](#page-211-0) Linux 上卸载 AMS』
- 第 213 页的『在 [Windows](#page-212-0) 上卸载 AMS』

#### **相关任务**

第 207 页的『在 [Multiplatforms](#page-206-0) 版上安装 AMS』 使用适用于您的平台的信息来指导您安装 Advanced Message Security (AMS) 组件。

**▲ AIX 在** AIX 上卸载 AMS

在 AIX 平台上, 可以使用 SMIT 或命令行来除去 Advanced Message Security 组件。

# **过程**

- 1. 停止与要卸载的安装关联的所有 IBM MQ 应用程序。
- 2. 对于服务器安装,结束与您要卸载的安装相关联的任何 IBM MQ 活动:
	- a) 以组 mqm 中的用户身份登录。
	- b) 设置环境以使用要卸载的安装。 输入以下命令:

. MQ\_INSTALLATION\_PATH/bin/setmqenv

其中 . MQ\_INSTALLATION\_PATH 是指 IBM MQ 的安装位置。

c) 显示系统上所有队列管理器的状态。 输入以下命令:

dspmq -o installation

d) 停止与要卸载的安装关联的所有正在运行的队列管理器。 针对每个队列管理器输入以下命令:

endmqm *QMgrName*

e) 停止与队列管理器关联的任何侦听器。 针对每个队列管理器输入以下命令:

endmqlsr -m *QMgrName*

- 3. 以 root 用户身份登录。
- 4. 使用 **installp** 或 **smit** 卸载 AMS 组件。 如果 AMS 组件安装在非缺省位置,那么必须使用 **installp** 进行卸载。
	- 通过输入下列其中一个命令,使用 **installp** 进行卸载:
		- 对于缺省位置 /usr/mqm 中的安装

installp -u mqm.ams.rte

– 对于非缺省位置中的安装:

installp -R *usil* -u mqm.ams.rte 其中 *usil* 是安装产品时指定的用户指定的安装位置 (USIL) 的路径。

- <span id="page-211-0"></span>• 使用 **smit** 进行卸载:
	- a. 使用以下顺序选择所需的 **smit** 窗口:

Software Installation and Maintenance Software Maintenance and Utilities Remove Installed Software

b. 在 **软件名称** 字段中列出软件:

i) 输入 .

ii) 按 **F4**

- c. 从列表中选择要卸载的文件集 (以 mqm 开头的文件集), 然后按 Enter 键。 在此阶段有一个选项 可执行预览。 将选项设置为缺省值 **Yes** 以预览您正在卸载的文件集,或者选择 **No** 以不预览这些文 件集。
- d. 在 "除去已安装的软件 " 面板上按 Enter 键, 询问您是否确定, 然后按 Enter 键。

#### **结果**

Advanced Message Security 组件已卸载。

■ Linux 在 *Linux* 上卸载 AMS

使用 rpm 命令在 Linux 平台上除去 Advanced Message Security 组件。

# **过程**

- 1. 停止与要卸载的安装关联的所有 IBM MQ 应用程序。
- 2. 对于服务器安装,结束与您要卸载的安装相关联的任何 IBM MQ 活动:
	- a) 以组 mqm 中的用户身份登录。
	- b) 设置环境以使用要卸载的安装。 输入以下命令:

. MQ\_INSTALLATION\_PATH/bin/setmqenv

其中. MO INSTALLATION PATH 是指 IBM MO 的安装位置。

c) 显示系统上所有队列管理器的状态。 输入以下命令:

dspmq -o installation

d) 停止与要卸载的安装关联的所有正在运行的队列管理器。 针对每个队列管理器输入以下命令:

endmqm *QMgrName*

e) 停止与队列管理器关联的任何侦听器。 针对每个队列管理器输入以下命令:

endmqlsr -m *QMgrName*

- 3. 以 root 用户身份登录。
- 4. 运行以下命令:

rpm -e *package\_name*

其中 *package\_name* 是 MQSeriesAMS-*V.R.M-F*

**V**

表示要卸载的产品的版本

- <span id="page-212-0"></span>**R**
- 表示要卸载的产品的发行版
- **M**
- 表示要卸载的产品的修改
- **F**

表示要卸载的产品的修订包级别

# **结果**

Advanced Message Security 组件已卸载。

**■ Windows 在** Windows 上卸载 AMS

您可以使用 GUI 卸载向导或命令行界面来卸载 Advanced Message Security 组件。

### 使用安装向导

# **过程**

- 1. 下载包含安装映像的压缩文件, 然后将其解压缩到临时目录中。
- 2. 浏览至该目录, 然后双击 setup.exe 以启动安装过程。 此时将显示 " IBM MQ 安装启动板" 窗口。
- 3. 单击 **IBM MQ 安装**。
- 4. 单击 **启动 IBM MQ 安装程序**。 单击 **下一步** ,直到显示带有欢迎消息的 " IBM MQ 程序维护" 面板。

如果未显示此面板,那么 IBM WebSphere MQ for Windows 7.5 不会安装在此机器上。 随选项一起提供 时,请选择除去/维护或升级。

- 5. 选择 维护或升级现有实例, 然后单击 下一步。
- 6. 如果存在任何现有队列管理器, 那么将显示 "除去服务器" 功能面板。

单击下列其中一个选项,然后单击 **下一步**:

- **保留** -保留现有队列管理器及其对象。
- **除去** -除去现有队列管理器及其对象。

此时将显示 "程序维护" 面板,其中包含要除去的安装的摘要。

- 7. 单击 **修改** ,然后单击 **下一步**。
- 8. 在可用 IBM MQ 功能部件的列表上,单击 "高级消息安全性",选择 不安装此功能部件 (如果已安装), 然 后单击 **下一步**。

此时将显示 "准备修改 IBM MQ " 面板,其中包含更改的摘要。

9. 单击以下面板上的 **修改** 和 **下一步** 以继续。

## **结果**

已除去 Advanced Message Security 组件的所选功能部件。

# **KMQ Adv. 安装 Managed File Transfer**

Managed File Transfer 作为 IBM MQ 的组件安装在 AIX, Linux, and Windows 和 z/OS 上。 Managed File Transfer 仍作为 IBM i 上的单独产品。

# **开始之前**

在安装 Managed File Transfer 之前, 请检查系统是否同时满足产品的硬件和软件需求。 请参阅 [IBM MQ](https://www.ibm.com/support/pages/system-requirements-ibm-mq) 的 [系统需求](https://www.ibm.com/support/pages/system-requirements-ibm-mq)。

对于所有平台,您必须在 Managed File Transfer 网络中有一个可用作协调队列管理器的 IBM MQ 队列管理 器。

**注:** 如果要迁移或升级现有 IBM MQ 安装,那么必须在 Managed File Transfer 网络的其他部分之前更新数据 库记录器实例,以便这些实例可以正确处理它们接收到的最新版本的传输日志消息。

以下步骤描述如何将 Managed File Transfer 作为 IBM MQ 的组件安装在 AIX, Linux, and Windows 上。

z/OS: ■ 对于 IBM MQ for z/OS,请参阅 第 247 页的『[Installing IBM MQ Advanced for z/OS](#page-246-0)』。

**IBM i** ■ 对于 IBM MQ for IBM i,请参阅 第 64 页的『在 IBM i 上安装 [Managed File Transfer](#page-63-0)』。

# **过程**

1. 决定要安装的 Managed File Transfer 组件。

Managed File Transfer 安装为四个不同的选项。 这些选项为 Managed File Transfer Agent、Managed File Transfer Service、Managed File Transfer Logger 或 Managed File Transfer Tools.

要决定安装哪些组件,请查看以下主题中的产品选项和拓扑信息:

- Managed File Transfer 产品选项
- Managed File Transfer 拓扑概述
- 2. 安装 IBM MQ,包括 Managed File Transfer 组件。

有关针对您的平台要安装哪些特定组件(包括 Managed File Transfer)的信息,请参阅第 6 [页的『](#page-5-0)IBM MQ [组件和功能部件』。](#page-5-0)

有关在 AIX, Linux, and Windows 上安装 IBM MQ 的更多信息,请参阅适用于您的平台的相应信息:

- AIX 第 28 页的『在 AIX [上安装和卸载](#page-27-0) IBM MO』
- Linux 第 83 页的『在 Linux [上安装和卸载](#page-82-0) IBM MO』
- Windows 第 140 页的『在 Windows [上安装和卸载](#page-139-0) IBM MQ』

### **相关概念**

Managed File Transfer

Managed File Transfer 拓扑概述

### **相关参考**

第 217 [页的『已安装的](#page-216-0) MFT 命令集』 下表显示随每个组件一起安装的 Managed File Transfer 命令。

# *Managed File Transfer* **产品选项**

根据您的操作系统和整体设置,可以将 Managed File Transfer 安装为四个不同的选项。 这些选项为 Managed File Transfer Agent、Managed File Transfer Service、Managed File Transfer Logger 或 Managed File Transfer Tools。

# **Managed File Transfer Agent**

文件传输代理会连接到 IBM MQ 队列管理器,并将文件数据作为消息传输至其他文件传输代理。

您可以通过 Managed File Transfer Agent 或 Managed File Transfer Service 安装选项来安装代理程序。

Managed File Transfer Agent 选项安装具备以下功能的代理:

• 建立到队列管理器的客户机或绑定方式连接。

**注:** 当文件传输代理和队列管理器位于同一系统上时,考虑使用绑定方式连接。

- 将文件传输至其他 Managed File Transfer 代理和从这些代理传输文件。
- 将文件传输至 Connect:Direct 节点和从这些节点传输文件。

下一部分中描述的 Managed File Transfer Service 选项安装的文件传输代理还具备额外的功能,可向旧的 FTP、FTPS 或 SFTP 协议服务器传输文件以及从中接收文件。

# **Managed File Transfer Service**

Managed File Transfer Service 选项安装具备以下功能的代理:

- 建立到队列管理器的客户机或绑定方式连接。
- **注:** 当文件传输代理和队列管理器位于同一系统上时,考虑使用绑定方式连接。
- 将文件传输至其他 Managed File Transfer 代理和从这些代理传输文件。
- 将文件传输至 Connect:Direct 节点和从这些节点传输文件。
- 创建协议网桥代理,用于向旧的 SFTP、FTP 或 FTPS 协议服务器传输文件以及从中接收文件。

某些功能仅在一部分受支持平台上可用。 有关更多信息, 请参阅"IBM MQ 系统需求"。

Managed File Transfer Service 只能安装在已安装 IBM MQ 服务器选项的系统上。

# **Managed File Transfer Logger**

文件传输记录器连接到 MQ 队列管理器(通常是指定为协调队列管理器的队列管理器),并且将与审计相关 的文件传输数据记录到数据库或文件中。 记录器只能安装在已安装 IBM MQ Server 安装选项的系统上。

## **Managed File Transfer Tools**

Managed File Transfer Tools 是用于与文件传输代理交互的命令行工具。 这些工具使您可以通过命令行启动 文件传输,安排文件传输和创建资源监视器。 Managed File Transfer Tools 无需安装在与其交互的文件传输 代理相同的系统上。

### **Managed File Transfer Base**

 $\blacktriangleright$  Linux  $\blacktriangleright$  AIX

在 AIX and Linux 平台上,还有一个额外的 Managed File Transfer Base 安装组件。 此组件包含对所有安装 选项公用的文件。 必须首先安装 Managed File Transfer Base 组件, 然后再安装任何代理、记录器、服务或 工具组件。

有关 AIX and Linux 平台上每个产品选项所需的 IBM MQ 组件的更多信息,请参阅以下主题:

- AIX <mark>第 215 页的『AIX 上必需的 MFT 组件』</mark>
- Linux <mark>第 216 页的『Linux [上必需的](#page-215-0) MFT 组件』</mark>

### **相关概念**

Managed File Transfer 简介 Managed File Transfer 拓扑概述

# **AIX AIX 上必需的 MFT 组件**

根据您的操作系统和总体设置, Managed File Transfer 可以作为四个不同的选项进行安装。 在 AIX 系统 上,这些选项为 Managed File Transfer Agent, Managed File Transfer Logger, Managed File Transfer Service 和 Managed File Transfer Tools, 并且每个选项都需要特定的组件。

# **Managed File Transfer Agent**

mqm.base.runtime

mqm.java.rte

mqm.jre.rte

mqm.ft.base

mqm.ft.agent

# <span id="page-215-0"></span>**Managed File Transfer Logger**

- mqm.base.runtime mqm.server.rte
- mqm.java.rte
- mqm.jre.rte
- mqm.ft.base
- mqm.ft.logger

# **Managed File Transfer Service**

- mqm.base.runtime
- mqm.server.rte
- mqm.java.rte
- mqm.jre.rte
- mqm.ft.base
- mqm.ft.agent
- mqm.ft.service

# **Managed File Transfer Tools**

mqm.base.runtime mqm.java.rte mqm.jre.rte mqm.ft.base mqm.ft.tools

# <mark>→ Linux <mark>Linux 上必需的 *MFT* 组件</mark></mark>

根据您的操作系统和总体设置, Managed File Transfer 可以作为四个不同的选项进行安装。 在 Linux 系统 上,这些选项为 Managed File Transfer Agent, Managed File Transfer Logger, Managed File Transfer Service 和 Managed File Transfer Tools, 并且每个选项都需要特定的组件。

# **Managed File Transfer Agent**

- MQSeriesRuntime
- MQSeriesJava
- MQSeriesJRE
- MQSeriesFTBase
- MQSeriesFTAgent

# **Managed File Transfer Logger**

- MQSeriesRuntime
- MQSeriesServer
- MQSeriesJava
- MQSeriesJRE
MQSeriesFTBase

MQSeriesFTLogger

# **Managed File Transfer Service**

MQSeriesRuntime

- MQSeriesServer
- MQSeriesJava
- MQSeriesJRE
- MQSeriesFTBase
- MQSeriesFTAgent
- MQSeriesFTService

# **Managed File Transfer Tools**

MQSeriesRuntime

MQSeriesJava

MQSeriesJRE

MQSeriesFTBase

MQSeriesFTTools

# **已安装的** *MFT* **命令集**

下表显示随每个组件一起安装的 Managed File Transfer 命令。

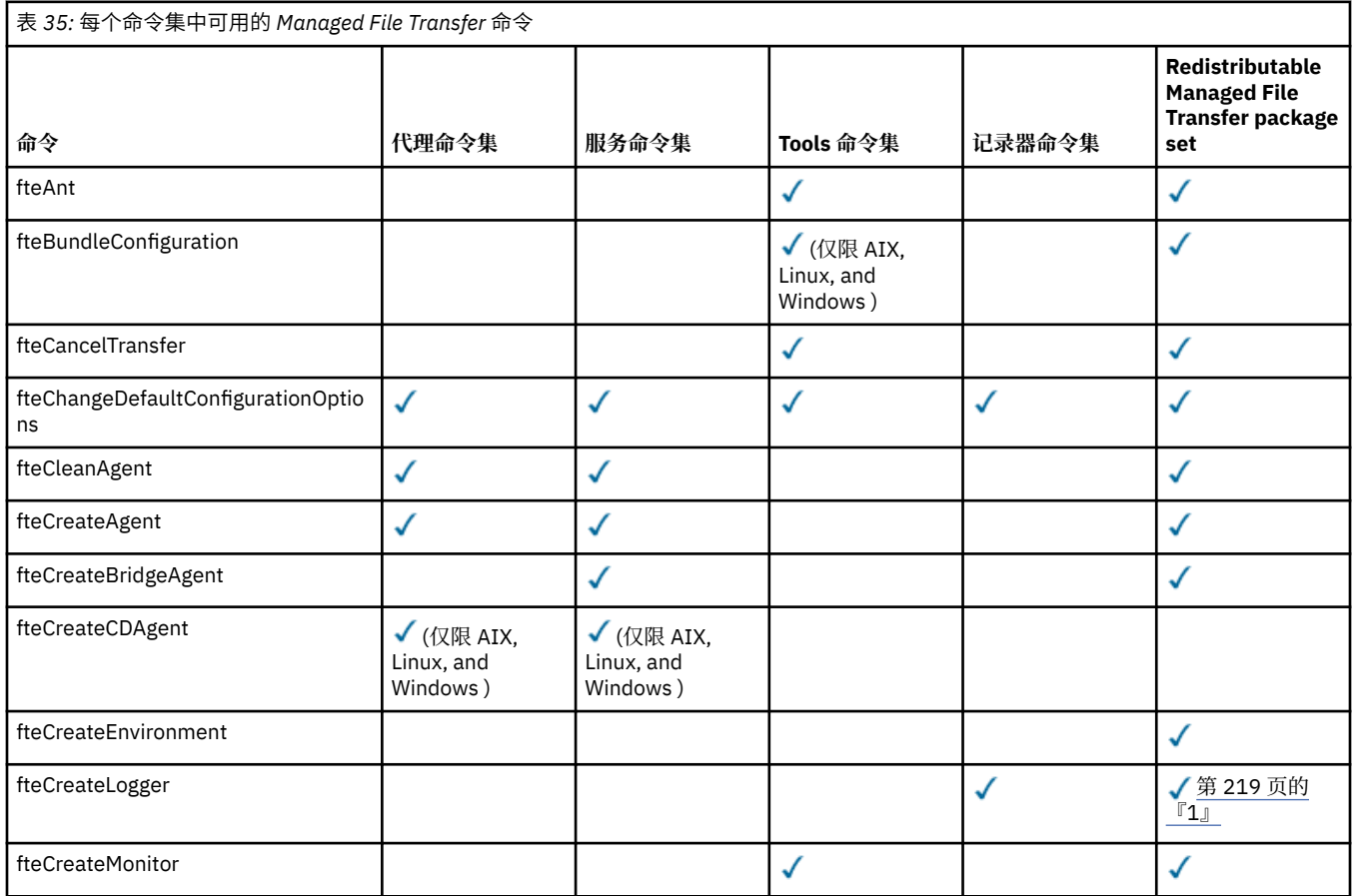

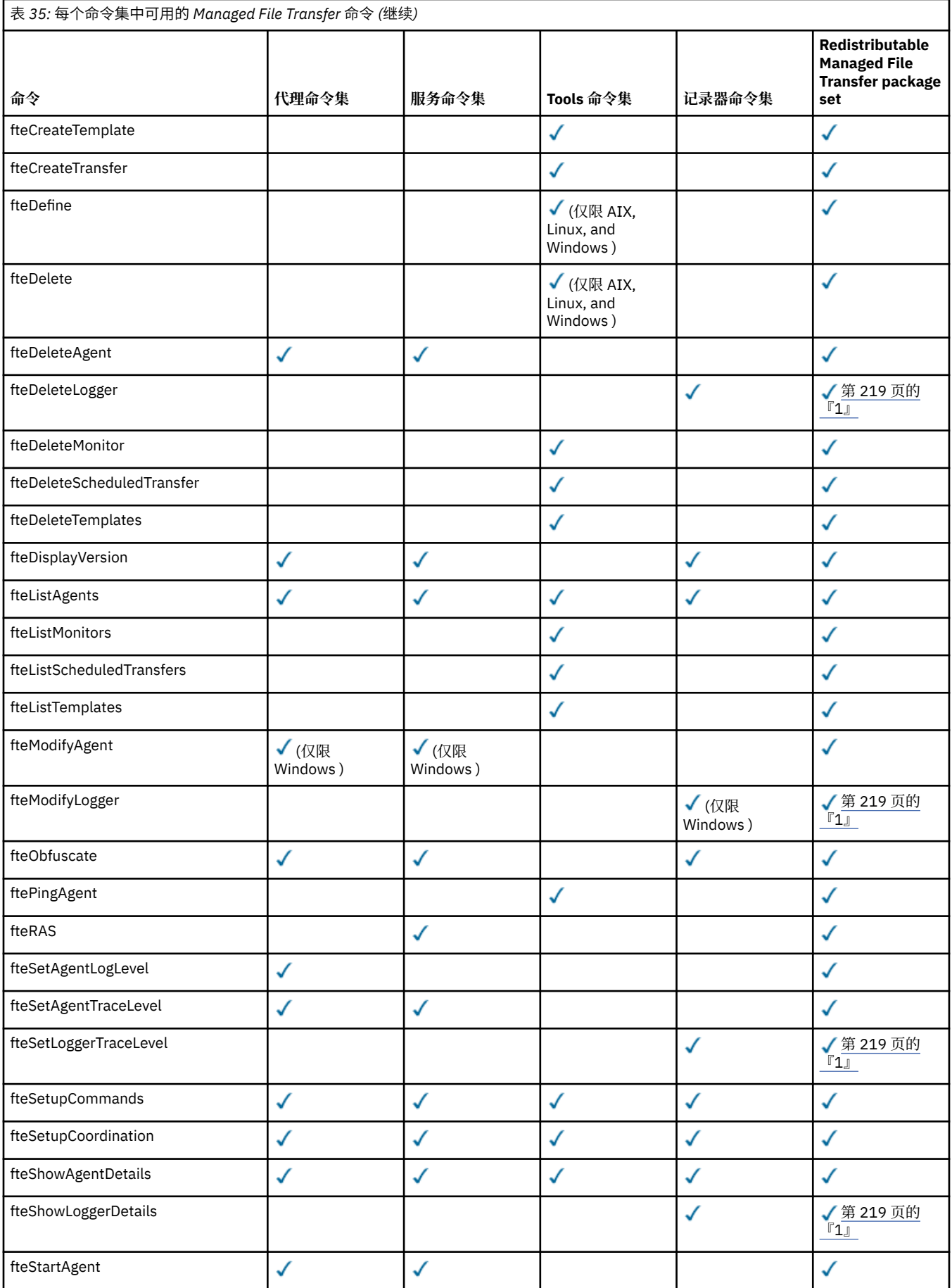

<span id="page-218-0"></span>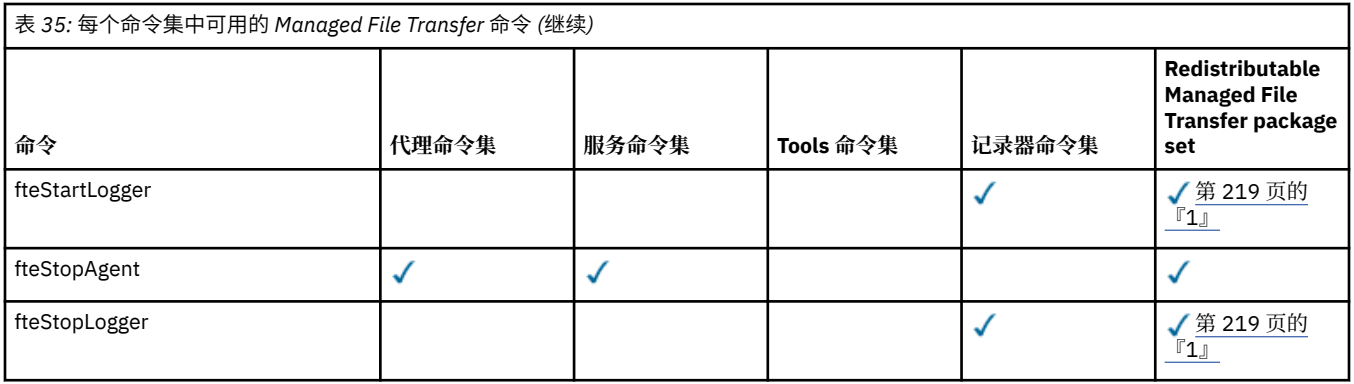

## **注意:**

1. 从 IBM MQ 9.3.0 开始, Redistributable Managed File Transfer package 还包含 Redistributable Managed File Transfer Logger。 有关更多信息,请参阅 下载和配置 Redistributable Managed File Transfer components。

# ▶ Windows ▶ Linux ▶ MQ Adv. ▶ AIX **安装 MQ Telemetry**

与 MQ Telemetry 关联的安装任务在此部分中进行分组。

# **关于此任务**

MQ Telemetry 作为 IBM MQ 服务器安装的一部分进行安装。

MQ Telemetry 是 IBM MQ 的单独安装的组件, 是 IBM MQ 安装程序上的另一个选项。 确保在安装之前购买 使用 IBM MQ Advanced 的许可证 (请参阅 IBM MQ 许可证信息)。

## **过程**

• 安装 IBM MQ, 包括 MQ Telemetry。 有关针对您的平台要安装哪些特定组件(包括 MQ Telemetry)的信息,请参阅第 6 页的『[IBM MQ](#page-5-0) 组件 [和功能部件』](#page-5-0)。

有关在 AIX, Linux 或 Windows 上安装 IBM MQ 的更多信息, 请参阅适用于您的平台的相应信息:

- <mark>第 400 年 年 28 页的『在 AIX [上安装和卸载](#page-27-0) IBM MQ』</mark>
- <mark>《 Linux 》</mark>第 83 页的『在 Linux [上安装和卸载](#page-82-0) IBM MQ』
- <mark>》 Windows 第</mark> 140 页的『在 Windows [上安装和卸载](#page-139-0) IBM MQ』

## *MQ Telemetry* **的安装注意事项**

MQ Telemetry 是主 IBM MQ 产品的组件。 您可以选择在首次安装 IBM MQ 时或修改现有 IBM MQ 安装时安 装 MQ Telemetry 。

## **MQ Telemetry 概述**

请参阅 MQ Telemetry 简介, 以获取有关 MQ Telemetry 的一般详细信息。

## **对 IBM MQ Explorer 的支持**

您可以使用 IBM MQ Explorer 来配置和管理 MQ Telemetry 运行时组件。 要让队列管理器接受来自遥测设备 的连接,就需要一个或多个遥测通道。 要启用 MQTT,可以从 IBM MQ Explorer 运行 定义样本配置 向导。 该向导运行一系列步骤,包括定义和启动遥测 (MOXR) 服务, 设置缺省传输队列和配置遥测通道。 有关使用 定义样本配置向导以及任何影响的更多信息,请参阅第 220 页的『使用 [IBM MQ Explorer](#page-219-0) 验证 MQ [Telemetry](#page-219-0) 的安装』。

<span id="page-219-0"></span>IBM MQ Explorer 支持提供以下功能:

- 遥测节点和内容面板 提供欢迎信息、定义样本配置向导、运行 MQTT 客户机实用程序、有关 MQ Telemetry 的帮助, 以及有关 MQ Telemetry 服务的状态信息。
- 定义样本配置向导 快速配置队列管理器以支持 MQTT。
- 新建遥测通道向导 收集创建遥测通道对象所需的信息。
- 遥测通道节点和内容面板 在 IBM MQ Explorer 内容视图中显示遥测通道。
- 遥测通道状态节点和内容面板 在 IBM MQ Explorer 内容视图中显示遥测通道状态。
- MQTT 客户机实用程序 提供用于发布和预订主题的简单 GUI。
- 有关 MQ Telemetry 的帮助。

您可以将 MQ Telemetry 运行时组件安装到一个系统上,然后使用另一个系统上安装的 IBM MQ Explorer 对 其进行配置和管理。 但是,只能在具有相应先决条件的系统上安装组件。 有关这些先决条件的信息,请参 阅 IBM MQ [的系统需求](https://www.ibm.com/support/pages/node/318077)。

# **MQ Telemetry 客户机库和 SDK**

为了帮助您为 MQTT 网络编写消息传递应用程序,您可以从 [Eclipse Paho](https://projects.eclipse.org/projects/iot.paho/downloads) 下载页面安装和使用一组免费示例 MQTT 客户机。

#### **相关概念**

MQ Telemetry 遥测用例

# **相关任务**

管理 MQ Telemetry 为 MQ Telemetry 开发应用程序 对 MQ Telemetry 问题进行故障诊断

#### **相关参考**

MQ Telemetry 参考

## **验证** *MQ Telemetry* **的安装**

有三种方法可验证 MQ Telemetry 的安装。 无论 MQ Telemetry 是作为 IBM MQ 的定制安装安装,还是添加 到 IBM MQ 的现有安装,都可以使用任何内容。

# **关于此任务**

在 IBM MQ 中, 可以使用 IBM MQ Explorer 或使用命令行来验证 MQ Telemetry 的安装。

您还可以在支持 RFC 6455 (WebSocket) 标准的浏览器中使用 JavaScript 的 MQTT 消息传递客户机来验证安 装。 此客户机的某个版本随 MQ Telemetry 一起安装,可从 [Eclipse Paho](https://projects.eclipse.org/projects/iot.paho/downloads) 下载页面免费获取最新版本。 要 验证 MQ Telemetry 安装,您不需要最新版本的客户机。

# **过程**

- 通过下列其中一种方法验证安装:
	- 使用 IBM MQ Explorer, 如 第 220 页的『使用 IBM MQ Explorer 验证 MQ Telemetry 的安装』中所 述。
	- 通过使用命令行,如 第 222 [页的『使用命令行验证](#page-221-0) MQ Telemetry 的安装』中所述。

# ■ Windows ▶ Linux 按用 IBM MQ Explorer 验证 MQ Telemetry 的安装

使用 "定义样本配置" 向导和 IBM MQ Explorer 中的 MQTT 客户机实用程序来验证是否已安装 MQ Telemetry 组件。 还要检查发布/预订是否正常工作。

# **开始之前**

必须安装 MQ Telemetry 运行时和对 IBM MQ Explorer 的支持。 遥测文件夹是队列管理器的一部分。 要查看 遥测文件夹,必须启动队列管理器。

在现有队列管理器上运行定义样本配置向导之前,请查看该向导提供的有关所做配置更改的信息。 这些更改 可能影响现有队列管理器的配置。 或者,在新创建的队列管理器上运行样本配置向导,以避免更改任何安全 设置。

# **关于此任务**

要配置 MQ Telemetry ,可以从 IBM MQ Explorer 运行定义样本配置向导。 向导将执行一系列步骤, 包括定 义和启动遥测 (MQXR) 服务, 设置缺省传输队列以及配置遥测通道。

如果您希望手动执行此操作,请参阅 在 Linux 和 AIX 上配置队列管理器以进行遥测 。 对于 Windows,请参 阅 在 Windows 上配置队列管理器以进行遥测 。

您可以从 IBM MQ Explorer 中的 MQ Telemetry 欢迎页面打开定义样本配置向导。 向导根据当前配置确定需 要哪些步骤。

例如,向导可以指定以下操作:

- 定义遥测 (MQXR) 服务。
- 启动遥测 (MQXR) 服务。
- 定义遥测传输队列。
- 将队列管理器的缺省传输队列设置为 SYSTEM.MQTT.TRANSMIT.QUEUE。

如果已为此队列管理器配置遥测,那么用于打开向导的链接将替换为静态文本。 文本确认已设置样本配置。 配置完成后,可以使用 IBM MQ Explorer 来打开 MQTT 客户机实用程序。 使用 MQTT 客户机实用程序来验 证是否正确设置了 MQ Telemetry 。

下列各项概述了可以使用 MQTT 客户机实用程序实现的主要目标:

- 通过连接,预订主题和发布消息来验证基本或定制 MQ Telemetry 配置。
- 展示 MQTT protocol 的主要功能。
- 提供简单的工具来帮助调试 MQ Telemetry 应用程序。

通过使用 帮助 菜单或按 F1 键,可以在 IBM MQ Explorer 中找到其他信息。

## **过程**

1. 启动 IBM MQ Explorer。

在 Windows 和 Linux 系统上,可以使用系统菜单, MQExplorer 可执行文件, **mqexplorer** 命令或 **strmqcfg** 命令来启动 IBM MQ Explorer 。

- 2. 打开 **欢迎使用 MQ Telemetry** 页面。
	- 要使用现有队列管理器,请单击 IBM MQ\Queue Managers\*qMgrName*\Telemetry 文件夹以打开 **欢迎使用 MQ Telemetry** 页面。
	- 如果由于上述原因,您决定使用新的队列管理器,
		- a. 单击 **队列管理器** > **新建** > **队列管理器**。
		- b. 输入 MQTTVerification 作为 **队列管理器名称** > **Next** > **Next** > **Next**。
		- c. 如果端口正在使用> **完成**,请更改 **侦听端口号**中的缺省端口。
		- d. 当队列管理器启动时,单击 IBM MQ\Queue Managers\MQTTVerification\Telemetry 文 件夹以打开 **欢迎使用 MQ Telemetry** 页面。
- 3. 从 IBM MQ Explorer 中的 " **欢迎使用 MQ Telemetry** " 页面,单击 **定义样本配置**。

如果此链接不存在,而是看到文本 "已为此队列管理器设置样本配置",那么已配置遥测。 继续执行步骤 第 222 [页的『](#page-221-0)6』。

如果单击了 **定义样本配置**,那么页面将打开,并列出要在样本配置中执行的操作。

- <span id="page-221-0"></span>4. 如果要自动启动 MQTT 客户机实用程序,请保持选中 **启动 MQTT 客户机实用程序** 。 缺省情况下,此复 选框已被选中。
- 5. 单击**完成**。
- 6. 单击**连接**。

在 MQTT 客户机实用程序面板中, 确保主机名和端口名正确。

如果在步骤 4 中未自动启动 MQTT 客户机实用程序面板,那么可以通过使用 **欢迎使用 MQ Telemetry** 面 板中的直接链接或通过右键单击 NON-TLS 通道 (允许您控制其运行的通道) 来启动该面板。

客户机历史记录记录 Connected 事件。

7. 单击**预订**。

客户机历史记录记录 Subscribed 事件。

8. 单击**发布**。

客户机历史记录记录 Published 和 Received 事件。

## **结果**

如果发布/预订成功完成,那么将验证 MQ Telemetry 安装。

如果在安装过程中迂到问题,请查看错误日志:

- 在 Windows 上,此日志的缺省位置为 *IBM MQ data directory*\qmgrs\*qMgrName*\mqxr
- 在 AIX 和 Linux 上,此日志的缺省位置为 /var/mqm/qmgrs/*qMgrName*/mqxr/

#### 使用命令行验证 *MQ Telemetry* 的安装

遵循以下指示信息来运行脚本和样本应用程序,以验证 MQ Telemetry 组件是否已安装并且能够发布和预 订。

## **开始之前**

**注:**

此任务使用 mqttv3app 样本 Java 应用程序和关联的 Java 客户机库。 这些资源先前在 IBM Messaging Telemetry Clients SupportPac 中可用,并且此任务中的详细指示信息假定您具有此 SupportPac 的副本。

IBM Messaging Telemetry Clients SupportPac 不再可用。 可从 [Eclipse Paho](http://www.eclipse.org/paho) 项目和 [MQTT.org](https://mqtt.org/) 免费下载各 种编程语言的最新遥测客户机和样本。

必须启动遥测 (MQXR) 服务才能运行样本程序。 用户标识必须是 mqm 组的成员。

SampleMOM 脚本会创建并使用名为 MQXR\_SAMPLE\_OM 的队列管理器。 因此,请勿在已具有 MQXR\_SAMPLE\_QM 队列管理器的系统上未更改地运行。 所做的任何更改都可能影响现有队列管理器的配 置。

有两个命令用于运行 mqttv3app sample Java 应用程序。 第一个命令创建预订,然后等待消息。 第二个命 令发布到该预订。 因此,必须将这些命令输入到不同的命令行或 shell 窗口中。

## **关于此任务**

要在没有 GUI 的服务器或设备上执行验证,请在样本目录中提供脚本。 SampleMQM 脚本执行配置 MQ Telemetry 所需的步骤。然后,可以运行 mqttv3app 样本 Java 应用程序以通过连接, 预订主题和发布消 息来验证基本或定制 MQ Telemetry 配置。 可以运行 CleanupMQM 样本脚本以删除由 SampleMQM 脚本创建 的队列管理器。

以下项目概述了使用此验证过程可实现的主要目标:

- 通过连接,预订主题和发布消息来验证基本或定制 MQ Telemetry 配置。
- 展示 MQTT protocol 的主要功能。
- 提供一个简单的工具来帮助调试 MQ Telemetry 应用程序。

# **过程**

1. 将 IBM Messaging Telemetry Clients SupportPac 解压缩到您自己选择的目录中。

此任务使用 mqttv3app 样本 Java 应用程序和关联的 mqttv3 Java 客户机库。 如果您具有 SupportPac 的较早版本 (MA9B), 那么样本应用程序和客户机库位于 *CLIENTPACKDIR*/SDK/clients/java 目录 中,其中 *CLIENTPACKDIR* 是您解压缩客户机包的目录。

**注:** IBM Messaging Telemetry Clients SupportPac 的更高版本 (MA9C) 没有 /SDK/ 目录,并且不包含 mqttv3app 样本应用程序的编译副本。 如果您具有此版本的 SupportPac,那么需要手动编译应用程 序,然后创建 /SDK/ 目录和内容。 有关可用客户机和样本的最新信息,请参阅 IBM MQ Telemetry Transport 样本程序。

2. 配置 MQ Telemetry。

SampleMQM 脚本将执行一系列步骤,包括创建 MQXR\_SAMPLE\_QM 队列管理器,定义和启动遥测 (MQXR) 服务, 设置缺省传输队列以及配置遥测通道。

有关手动执行此操作的信息,请参阅 在 Linux 和 AIX 上配置队列管理器以进行遥测 或 在 Windows 上配 置队列管理器以进行遥测 。

• 在 Windows 系统上, 在命令行中输入以下命令:

*MQINSTDIR*\mqxr\samples\SampleMQM.bat

• 在 AIX 或 Linux 系统上, 在 shell 窗口中输入以下命令:

*MQINSTDIR*/mqxr/samples/SampleMQM.sh

其中 *MQINSTDIR* 是此 IBM MQ 安装的安装目录。

将创建名为 MQXR\_SAMPLE\_QM 的队列管理器,并配置 MQ Telemetry 。

- 3. 运行 mqttv3app 样本 Java 应用程序以创建预订。
	- •在 Windows 系统上,在命令行中输入以下命令:

```
java -cp
"CLIENTPACKDIR\SDK\clients\java\org.eclipse.paho.sample.mqttv3app.jar;
CLIENTPACKDIR\SDK\clients\java\org.eclipse.paho.client.mqttv3.jar"
org.eclipse.paho.sample.mqttv3app.Sample -a subscribe
```
•在 AIX 或 Linux 系统上,在 shell 窗口中输入以下命令:

```
java -cp
CLIENTPACKDIR/SDK/clients/java/org.eclipse.paho.sample.mqttv3app.jar:
CLIENTPACKDIR/SDK/clients/java/org.eclipse.paho.client.mqttv3.jar
org.eclipse.paho.sample.mqttv3app.Sample -a subscribe
```
将创建预订,并等待接收消息。

4. 运行 mqttv3app 样本 Java 应用程序以发布到预订。

• 在 Windows 系统上, 在第二个命令行中输入以下命令:

```
java -cp
"CLIENTPACKDIR\SDK\clients\java\org.eclipse.paho.sample.mqttv3app.jar;
CLIENTPACKDIR\SDK\clients\java\org.eclipse.paho.client.mqttv3.jar"
org.eclipse.paho.sample.mqttv3app.Sample -m "Hello from an MQTT v3 application"
```
•在 AIX 或 Linux 系统上,在第二个 shell 窗口中输入以下命令:

java -cp *CLIENTPACKDIR*/SDK/clients/java/org.eclipse.paho.sample.mqttv3app.jar: *CLIENTPACKDIR*/SDK/clients/java/org.eclipse.paho.client.mqttv3.jar org.eclipse.paho.sample.mqttv3app.Sample -m "Hello from an MQTT v3 application"

您在第二个命令行或 shell 窗口中输入的消息 Hello from an MQTT v3 application 由该应用程序 发布,并由该应用程序在第一个窗口中接收。 第一个窗口中的应用程序将其显示在屏幕上。

5. 在第一个命令行或 shell 窗口中按 **Enter** 键以结束预订应用程序。

- 6. 除去由 SampleMQM 脚本创建的队列管理器。
	- 在 Windows 系统上, 在命令行中输入以下命令:

*MQINSTDIR*\mqxr\samples\CleanupMQM.bat

• 在 AIX 或 Linux 系统上, 在 shell 窗口中输入以下命令:

*MQINSTDIR*/mqxr/samples/CleanupMQM.sh

## **结果**

如果脚本已完成,并且可以发送和接收消息,那么将验证 MQ Telemetry 安装。

# **下一步做什么**

如果在验证过程中迂到任何问题,请参阅 MQ Telemetry 故障诊断。 您还可以查看错误日志:

- 在 Windows 系统上,队列管理器日志的缺省位置为 *MQINSTDIR*\qmgrs\MQXR\_SAMPLE\_QM\mqxr
- 在 AIX 和 Linux 系统上,队列管理器日志的缺省位置为 /var/mqm/qmgrs/MQXR\_SAMPLE\_QM/mqxr/

# **★ Linux ★ MQ Adv. 安装 RDQM (复制的数据队列管理器)**

与 RDQM 关联的安装任务在此部分中进行分组。 对于 RHEL 8 (8.8 或更高版本) 和 RHEL 9 (9.2 或更高版 本) , RDQM 在 x86-64 上可用。

# **开始之前**

RDQM 要求 mqm 用户在每个节点上具有相同的 UID, 并且 mqm 组在每个节点上具有相同的 GID。 您应该先 创建 mqm 标识,然后再运行安装过程,使用 **groupadd** 和 **useradd** 命令在每个节点上设置相同的 UID 和 GID。 请参阅第 88 页的『在 Linux [上设置用户和组』。](#page-87-0)

Pacemaker 是 RDQM 的先决条件之一。 Pacemaker 要求在系统上安装某些 Linux 软件包。 RHEL 8 和 RHEL 9 的受支持级别的列表假定已安装一组最少的系统软件包,其中包括来自服务器环境组的必需软件包和缺省 软件包。

RHEL 8 (Pacemaker 2) 的受支持级别的先决条件是:

- 西夫斯-乌蒂尔斯
- libtool-ltdl
- 利布克斯利特
- net-snmp-libs
- nfs-utils
- perl-TimeDate
- psmisc
- python36
- python3-lxml

■ V 9.4.0 ■ RHEL 9 (Pacemaker 2) 的受支持级别的先决条件是:

- 利布克斯利特
- net-snmp-libs
- nfs-utils
- nfs-utils-coreos
- perl-TimeDate
- python3-lxml

• python-unver 命令

这些包反过来有自己的要求 (此处未列出)。 安装 Pacemaker 时,它将报告在成功完成安装之前还需要安装 的任何缺少的软件包。

**注:** RDQM 的 Pacemaker 组件需要名为 hacluster 的用户和名为 haclient 的组。 缺省情况下,这些属 性使用的 uid 和 gid 为 189 ,但如果需要,可以指定另一个 uid 和 gid。 安装 Pacemaker 将创建用户和组 (如果它们不存在)。

# **关于此任务**

要安装对 RDQM (复制的数据队列管理器) 的支持,请完成以下任务:

- 1. 在每个节点上安装 DRBD。
- 2. 在每个节点上安装 Pacemaker 。
- 3. 在每个节点上安装 IBM MQ 。
- 4. 在每个节点上安装 RDQM。

在 IBM MQ 介质上提供了 DRBD 和 Pacemaker RPM 软件包。 您应该安装 IBM MQ 随附的版本。 请勿下载 您自己的版本。 要确保使用 RDQM 随附的软件包,请将以下行添加到可提供替代方法的任何 yum 存储库 (例如 RHEL 8 或 RHEL 9 中的 AppStream 存储库) 的定义中:

exclude=cluster\* corosync\* drbd kmod-drbd libqb\* pacemaker\* resource-agents\*

对于受支持的 RHEL 8 级别, 可在 Advanced/RDQM/PreReqs/el8/ 目录下找到组件。 对于受支持级别的 RHEL 9, 可在 Advanced/RDQM/PreReqs/e19/ 目录下找到组件。

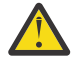

**注意:** 如果您正在使用 UEFI 安全引导,那么可能需要注册 DRBD 内核模块的密钥。 请参阅 [https://](https://linbit.com/drbd-user-guide/drbd-guide-9_0-en/#s-linbit-packages) [linbit.com/drbd-user-guide/drbd-guide-9\\_0-en/#s-linbit-packages](https://linbit.com/drbd-user-guide/drbd-guide-9_0-en/#s-linbit-packages)。 如果 UEFI 安全引导正在使用 中,并且密钥未注册,那么您将看到以下错误消息。

modprobe: ERROR: could not insert 'drbd': Required key not available

DRBD 和 Pacemaker 软件包使用 LINBIT GPG 密钥进行签名。 使用以下命令来导入公用 LINBIT GPG 密钥:

rpm --import https://packages.linbit.com/package-signing-pubkey.asc

如果未执行此步骤, 那么这些软件包的 RPM 安装将发出以下警告:

warning: *rpm-name*: Header V4 DSA/SHA1 Signature, key ID 282b6e23: NOKEY"

每个服务器上可以有多个 IBM MQ 安装,但其中只有一个安装应该是 RDQM 安装。

**注意:** 在升级到更高级别之后,您应该保留安装介质,以防需要还原到此级别。

# **过程**

在每个节点上完成以下步骤:

1. 以 root 用户身份登录, 或者具有足够的权限来运行以下命令。

您可以通过在命令前添加 **sudo** 或更改 **su** 命令在 shell 中切换为 root 用户。 有关更多信息,请参阅 [探索](https://www.redhat.com/sysadmin/difference-between-sudo-su) **sudo** 与 **su** Linux [中的命令](https://www.redhat.com/sysadmin/difference-between-sudo-su).

- 2. 切换到包含安装映像的目录。
- 3. 确定要安装 RDQM 的系统需要哪个 DRBD 内核模块。 请参阅 <https://ibm.biz/mqrdqmkernelmods> 以获 取最新内核模块信息。 kmod-drbd-9 目录中提供了帮助程序脚本。 例如, 在 RHEL 8.10 系统上, 运行 帮助程序脚本 **Advanced/RDQM/PreReqs/el8/kmod-drbd-9/modver** 将返回以下信息,确定需要安 装的内核模块:

kmod-drbd-9.0.23\_4.18.0-553-1.x86\_64.rpm

4. 安装在步骤 1 中标识的相应 DRBD 内核模块。 例如,对于 RHEL 8.10 ,运行以下命令:

yum install Advanced/RDQM/PreReqs/el8/kmod-drbd-9/kmod-drbd-9.0.23\_4.18.0-553-1.x86\_64.rpm

5. 安装必需的 DRBD 实用程序。 例如, 对于 RHEL 8.10, 运行以下命令:

yum install Advanced/RDQM/PreReqs/el8/drbd-utils-9/\*

6. 安装 Pacemaker。 例如, 对于 RHEL 8.10, 运行以下命令:

yum install Advanced/RDQM/PreReqs/el8/pacemaker-2/\*

Pacemaker 安装程序将报告在成功完成安装之前还需要安装的任何缺少的软件包。

7. 接受 IBM MQ 许可证:

./mqlicense.sh

8. 安装 IBM MQ。 这类似于标准 IBM MQ 安装。 至少必须安装以下内容:

yum install MQSeriesGSKit\* MQSeriesServer\* MQSeriesRuntime\*

9. 安装 RDQM:

yum install Advanced/RDQM/MQSeriesRDQM\*

#### **下一步做什么**

现在,您可以配置 Pacemaker 集群和复制的数据队列管理器,也可以配置灾难恢复复制的数据队列管理 器。 请参阅 RDQM 高可用性 或 RDQM 灾难恢复。

#### **相关概念**

第 437 [页的『迁移复制的数据队列管理器』](#page-436-0)

需要迁移复制的数据队列管理器 (RDQM) 时,必须升级序列中的所有节点。 请勿尝试使用不同级别的节点进 行操作。

#### **相关任务**

第 278 页的『应用 RDQM [的维护级别更新』](#page-277-0)

有不同的过程用于将维护级别更新应用于高可用性 (HA) 配置,灾难恢复 (DR) 配置或组合 DR/HA 配置。

第 281 页的『除去 RDQM [的维护级别更新』](#page-280-0)

有不同的过程用于除去对高可用性 (HA) 配置,灾难恢复 (DR) 配置或组合 DR/HA 配置的维护级别更新。

#### **卸载** *RDQM (***复制的数据队列管理器***) (***如果不再需要***)*

如果不再需要 RDOM, 那么如何将其卸载。

### **开始之前**

● V 9.4.0 ■根据安装的 IBM MQ 版本,您可能需要先除去维护,然后再卸载基本软件包:

• 如果要在 IBM MQ 9.4.0 或更高版本卸载 IBM MQ 版本,那么在卸载 IBM MQ 之前不需要除去维护。

• 如果要在 IBM MQ 9.4.0 之前卸载 IBM MQ 的版本,那么必须先除去应用于 IBM MQ 的任何维护,然后才 能卸载。 除去维护的过程已在 IBM MQ 9.4.0 处更改。 因此,您必须使用先前版本的产品文档中详细描述 的过程来除去维护。

**要点:** 在开始卸载或修改 IBM MQ 的过程之前,必须停止所有 IBM MQ 队列管理器,其他对象和应用程序。

#### **关于此任务**

卸载高可用性 (HA) 配置,灾难恢复 (DR) 配置或组合 DR/HA 配置有不同的过程。

**要点:** 以下命令作为将在具有单个 IBM MQ 安装的系统上发出的那些命令的示例。 在具有多个 IBM MQ 安装 的系统上,或者安装了名称包含 "drbd" 或 "linbit" 的其他软件包的系统上, 必须更新命令以确保仅除去与此 IBM MQ 安装相关联的软件包。

有关如何在具有多个 MQ 安装的系统上卸载 IBM MQ 的详细信息,请参阅 第 133 [页的『使用](#page-132-0) rpm 在 Linux [上卸载或修改](#page-132-0) IBM MQ』。

#### **过程**

• 如果不再需要 HA RDQM 支持, 请将其卸载:

a) 删除 HA 组中的 RDQM HA 队列管理器,请参阅 删除 HA RDQM。

b) 删除 RDQM HA 组, 请参阅 删除 Pacemaker 集群 (HA 组)。

- c) 以 root 用户身份登录,或者使用 **su** 命令切换至超级用户。
- d) 如果配置了防火墙,请在每个节点上运行脚本 *MQ\_INSTALLATION\_PATH*/samp/rdqm/ firewalld/unconfigure.sh 以撤销防火墙配置。 必须以 root 身份运行此脚本。
- e) 要卸载 IBM MQ 和 RDQM:

rpm -qa | grep MQSeries | xargs yum -y remove

或者,要卸载 RDQM 但保留 IBM MQ 安装:

rpm -qa | grep MQSeriesRDQM | xargs yum -y remove

f) 卸载 Pacemaker:

rpm -qa | grep linbit | xargs yum -y remove

g) 卸载 DRBD:

rpm -qa | grep drbd | xargs yum -y remove

- 要卸载 DR RDQM 支持 (如果不再需要):
	- a) 删除所有节点上的所有队列管理器,请参阅 删除 DR RDQM。
	- b) 以 root 用户身份登录,或者使用 **su** 命令切换至超级用户。
	- c) 如果配置了防火墙,请在每个节点上运行脚本 *MQ\_INSTALLATION\_PATH*/samp/rdqm/ firewalld/unconfigure.sh 以撤销防火墙配置。 必须以 root 身份运行此脚本。
	- d) 要卸载 IBM MQ 和 RDQM:

```
rpm -qa | grep MQSeries | xargs yum -y remove
```
或者,要卸载 RDQM 但保留 IBM MQ 安装:

rpm -qa | grep MQSeriesRDQM | xargs yum -y remove

e) 卸载 Pacemaker:

rpm -qa | grep linbit | xargs yum -y remove

f) 卸载 DRBD:

rpm -qa | grep drbd | xargs yum -y remove

• 要卸载 DR/HA RDQM 支持 (如果不再需要):

- a) 删除主站点和恢复站点上两个 HA 组中的 RDQM HA 队列管理器,请参阅 删除 DR/HA RDQM。
- b) 删除每个 RDQM HA 组, 请参阅 删除 Pacemaker 集群 (HA 组)。
- c) 以 root 用户身份登录,或者使用 **su** 命令切换至超级用户。
- d) 如果配置了防火墙,请在每个节点上运行脚本 *MQ\_INSTALLATION\_PATH*/samp/rdqm/ firewalld/unconfigure.sh 以撤销防火墙配置。 必须以 root 身份运行此脚本。
- e) 要卸载 IBM MQ 和 RDQM:

```
rpm -qa | grep MQSeries | xargs yum -y remove
```
或者,要卸载 RDQM 但保留 IBM MQ 安装:

rpm -qa | grep MQSeriesRDQM | xargs yum -y remove

f) 卸载 Pacemaker:

```
rpm -qa | grep linbit | xargs yum -y remove
```
g) 卸载 DRBD:

rpm -qa | grep drbd | xargs yum -y remove

#### **相关参考**

rdqmadm (管理复制的数据队列管理器集群)

**卸载** *RDQM (***复制的数据队列管理器***)* **并升级**

如何卸载 RDQM 以准备升级 IBM MQ 和 RDQM。

#### **开始之前**

■ V 9.4.0 ■ 根据安装的 IBM MQ 版本, 您可能需要先除去维护, 然后再卸载基本软件包:

- 如果要在 IBM MO 9.4.0 或更高版本卸载 IBM MO 版本,那么在卸载 IBM MO 之前不需要除去维护。
- · 如果要在 IBM MQ 9.4.0 之前卸载 IBM MQ 的版本, 那么必须先除去应用于 IBM MQ 的任何维护, 然后才 能卸载。 除去维护的过程已在 IBM MQ 9.4.0 处更改。 因此, 您必须使用先前版本的产品文档中详细描述 的过程来除去维护。

**要点:** 在开始卸载或修改 IBM MQ 的过程之前,必须停止所有 IBM MQ 队列管理器,其他对象和应用程序。

**注:** 如果要升级操作系统 RHEL 版本,那么需要遵循不同的升级过程。 请参阅 第 232 [页的『使用](#page-231-0) RDQM 应 [用操作系统更新』](#page-231-0) 以在版本中升级 RHEL ,或参阅 第 437 [页的『将](#page-436-0) RDQM 配置从 RHEL 8 迁移到 RHEL 9』 以更新版本。

#### **关于此任务**

本主题描述在版本之间升级 RDQM。 要将维护级别更新应用于 RDQM, 请参阅 第 278 [页的『应用](#page-277-0) RDQM [的维护级别更新』。](#page-277-0) 有不同的过程可用于卸载然后升级高可用性 (HA) 配置,灾难恢复 (DR) 配置或组合 DR/HA 配置。

对于 HA 配置,请依次在 HA 组中的每个节点上完成步骤。 在此过程中,可以在其他节点上继续进行处理。

对于所有配置,如果升级到处于较高命令级别的 IBM MQ 级别, 那么在较高级别启动队列管理器后, 它无法 在尚未升级的节点上运行。 您应该相应地规划升级顺序。

**要点:** 以下命令作为将在具有单个 IBM MQ 安装的系统上发出的那些命令的示例。 在具有多个 IBM MQ 安装 的系统上,或者安装了名称包含 "drbd" 或 "linbit" 的其他软件包的系统上,必须更新命令以确保仅除去与此 IBM MQ 安装相关联的软件包。

有关如何在具有多个 MQ 安装的系统上卸载 IBM MQ 的详细信息,请参阅 第 133 [页的『使用](#page-132-0) rpm 在 Linux [上卸载或修改](#page-132-0) IBM MQ』。

#### **过程**

- 卸载 HA RDQM 支持并升级 RDQM 和 IBM MQ。
	- a) 通过输入以下命令,暂挂节点上的 HA 组:

rdqmadm -s

- b) 使用 **su** 命令以 root 用户身份登录或切换到超级用户。
- c) 卸载 IBM MQ (此步骤还会卸载 RDQM):

rpm -qa | grep MQSeries | xargs yum -y remove

d) 卸载 Pacemaker:

```
rpm -qa | grep linbit | xargs yum -y remove
```
e) 卸载 DRBD:

```
rpm -qa | grep drbd | xargs yum -y remove
```
f) 验证 DRBD 内核是否已成功卸载:

```
lsmod | grep drbd
```
如果仍装入 drbd 或 drbd\_transport\_tcp 内核模块, 那么可以使用以下命令将其卸载:

```
modprobe -r drbd_transport_tcp
modprobe -r drbd
```
如果卸载由于任何原因而失败,请重新引导节点。

- g) 安装新级别的 IBM MQ 和从属软件,请参阅 安装 RDQM (复制的数据队列管理器)。
- h) 通过输入以下命令, 恢复节点上的 HA 组:

```
rdqmadm -r
```
现在,您可以继续至组中的下一个节点。

- 卸载 DR RDQM 和 IBM MQ , 并升级 RDQM 和 IBM MQ。
	- a) 升级 DR 辅助节点:
		- a. 使用 **su** 命令以 root 用户身份登录或切换到超级用户。
		- b. 卸载 IBM MQ (此步骤还会卸载 RDQM):

rpm -qa | grep MQSeries | xargs yum -y remove

c. 卸载 Pacemaker:

```
rpm -qa | grep linbit | xargs yum -y remove
```
d. 卸载 DRBD:

```
rpm -qa | grep drbd | xargs yum -y remove
```
e. 验证 DRBD 内核是否已成功卸载:

```
lsmod | grep drbd
```
如果仍装入 drbd 或 drbd\_transport\_tcp 内核模块, 那么可以使用以下命令将其卸载:

```
modprobe -r drbd_transport_tcp
modprobe -r drbd
```
如果卸载由于任何原因而失败,请重新引导节点。

f. 安装 IBM MQ 和 RDQM 的新级别, 请参阅 安装 RDQM (复制的数据队列管理器)。

b) 在 DR 主节点上, 执行以下步骤之一:

- 终止 DR 队列管理器, 或者
- 执行从 DR 队列管理器到 DR 辅助节点的受管故障转移。

c) 升级 DR 主节点:

a. 使用 **su** 命令以 root 用户身份登录或切换到超级用户。

b. 卸载 IBM MQ (此步骤还会卸载 RDQM):

```
rpm -qa | grep MQSeries | xargs yum -y remove
```
c. 卸载 Pacemaker:

```
rpm -qa | grep linbit | xargs yum -y remove
```
d. 卸载 DRBD:

```
rpm -qa | grep drbd | xargs yum -y remove
```
e. 验证 DRBD 内核是否已成功卸载:

```
lsmod | grep drbd
```
如果仍装入 drbd 或 drbd\_transport\_tcp 内核模块,那么可以使用以下命令将其卸载:

```
modprobe -r drbd_transport_tcp
modprobe -r drbd
```
如果卸载由于任何原因而失败,请重新引导节点。

- f. 安装 IBM MQ 和 RDQM 的新级别,请参阅 安装 RDQM (复制的数据队列管理器)。
- d) 在 DR 主节点上, 执行以下步骤之一:
	- 启动 DR 队列管理器(如果先前已终止),或者
	- 执行从 DR 队列管理器到 DR 主节点的受管故障转移。
- 卸载 DR/HA RDQM 和 IBM MQ ,并升级 RDQM 和 IBM MQ。
	- a) 升级恢复站点上的 HA 组(前提是 DR/HA RDQM 正在主站点上运行)。 依次在组中的每个节点上完 成以下步骤。
		- a. 使用 **su** 命令以 root 用户身份登录或切换到超级用户。
		- b. 通过输入以下命令,暂挂节点上的 HA 组:

rdqmadm -s

c. 卸载 IBM MQ (此步骤还会卸载 RDQM):

```
rpm -qa | grep MQSeries | xargs yum -y remove
```
d. 卸载 Pacemaker:

```
rpm -qa | grep linbit | xargs yum -y remove
```
e. 卸载 DRBD:

```
rpm -qa | grep drbd | xargs yum -y remove
```
f. 验证 DRBD 内核是否已成功卸载:

```
lsmod | grep drbd
```
如果仍装入 drbd 或 drbd\_transport\_tcp 内核模块, 那么可以使用以下命令将其卸载:

```
modprobe -r drbd_transport_tcp
modprobe -r drbd
```
如果卸载由于任何原因而失败,请重新引导节点。

- g. 安装新级别的 IBM MQ 和从属软件,请参阅 安装 RDQM (复制的数据队列管理器)。
- h. 通过输入以下命令, 恢复节点上的 HA 组:

```
rdqmadm -r
```
现在,您可以继续至组中的下一个节点。

- b) 在主站点上的 HA 组中,停止队列管理器,或者执行到您刚在恢复站点上升级的 HA 组的受管故障转 移。
- c) 升级主站点上的 HA 组。 依次在组中的每个节点上完成以下步骤。
	- a. 使用 **su** 命令以 root 用户身份登录或切换到超级用户。
	- b. 通过输入以下命令,暂挂节点上的 HA 组:

rdqmadm -s

c. 卸载 IBM MQ (此步骤还会卸载 RDQM):

rpm -qa | grep MQSeries | xargs yum -y remove

d. 卸载 Pacemaker:

```
rpm -qa | grep linbit | xargs yum -y remove
```
e. 卸载 DRBD:

```
rpm -qa | grep drbd | xargs yum -y remove
```
f. 验证 DRBD 内核是否已成功卸载:

lsmod | grep drbd

```
如果仍装入 drbd 或 drbd_transport_tcp 内核模块,那么可以使用以下命令将其卸载:
```

```
modprobe -r drbd_transport_tcp
modprobe -r drbd
```
如果卸载由于任何原因而失败,请重新引导节点。

- g. 安装新级别的 IBM MQ 和从属软件,请参阅 安装 RDQM (复制的数据队列管理器)。
- h. 通过输入以下命令, 恢复节点上的 HA 组:

rdqmadm -r

现在,您可以继续至组中的下一个节点。

d) 现在,您可以启动队列管理器(如果先前已停止)或使它们从恢复站点故障转移到主站点。

#### **相关参考**

rdqmadm (管理复制的数据队列管理器集群)

#### **与其他** *IBM MQ* **安装一起安装** *RDQM*

您可以将 RDQM 与 IBM MQ 的其他安装一起安装,尽管只能有一个 RDQM 安装。

## **关于此任务**

使用 RPM 在 Linux 上安装 IBM MQ 的多个实例时,必须确保每个安装都是使用具有唯一名称的软件包进行 的。 要创建唯一包,请运行 **crtmqpkg** 命令:

crtmqpkg *PACKAGE\_SUFFIX*

其中, *PACKAGE\_SUFFIX* 是添加到包文件以使其唯一的字符串。

要在现有 IBM MQ 安装的同时安装 RDQM ,必须运行 **crtmqpkg** 两次,一次用于主 IBM MQ 软件包,一次 用于在 Advanced/RDQM 子目录下具有单独 rpm 文件的 RDQM 组件。 对于这两个命令,您应该指定相同的 *PACKAGE\_SUFFIX*。 对 RDQM 包运行 **crtmqpkg** 时,提供 RPMDIR 和 SPECDIR 参数以指定 RDQM 包文件 所在的位置。

**注:**

- <span id="page-231-0"></span>• 缺省情况下, **crtmqpkg** 命令将写入 /var/tmp 目录。 要使用其他位置,可以先设置 TMPDIR 环境变 量,然后再运行 **crtmqpkg** 命令。
- 必须先安装 **pax** 和 **rpmbuild** 命令,然后才能在 Linux 上运行 **crtmqpkg** 命令。 这些命令未作为产品的 一部分提供。 您必须从 Linux 配送供应商处获取这些服务。 **rpmbuild** 命令位于 **rpm-build** 包中。

#### **过程**

要为 RDQM 创建唯一安装包,请执行以下操作:

- 1. 将下载的软件解压缩到安装目录,请参阅 第 99 页的『使用 rpm 命令在 Linux [上安装第一个](#page-98-0) IBM MQ 安 [装』](#page-98-0)。
- 2. 从安装目录中, 为 IBM MQ 组件创建唯一软件包:

./crtmqpkg RDQM

3. 从安装目录中, 为 RDQM 组件创建唯一软件包:

RPMDIR=*install\_directory\_path*/MQServer/Advanced/RDQM SPECDIR=*install\_directory\_path*/MQServer/ Advanced/RDQM/repackage ./crtmqpkg RDQM

其中 *install\_directory\_path* 是安装目录的完整路径。

- 4. 使用您在此任务中创建的包来安装带有 RDOM 的 IBM MO 。 请注意, 在安装 IBM MO 的其他实例时, 需 要使用带有 rpm 的 -- prefix 选项来指定非缺省安装位置。
	- a) 切换到包含已创建的唯一包的目录,例如:
		- cd /var/tmp/mq\_rpms/RDQM/x86\_64
	- b) 安装 IBM MQ 和 RDQM:

rpm -ivh --prefix /opt/customLocation MQSeriesGSKit\* MQSeriesServer\* MQSeriesRuntime\* MQSeriesRDQM\*

## **Linux 使用 RDOM 应用操作系统更新**

RDQM 使用必须与当前操作系统内核级别兼容的 DRBD 内核模块。

**注:** 仅应在版本中应用 RHEL 更新,例如从 9.2 到 9.3。 不应更新版本,例如,从 RHEL 8 到 RHEL 9。 要更 新版本,请参阅 第 437 [页的『将](#page-436-0) RDQM 配置从 RHEL 8 迁移到 RHEL 9』。

如果进行操作系统更新以更新操作系统内核级别,那么可能需要新的 DRBD 内核模块。 请参阅 [https://](https://ibm.biz/mqrdqmkernelmods) [ibm.biz/mqrdqmkernelmods](https://ibm.biz/mqrdqmkernelmods) ,以获取有关 DRBD 内核与操作系统内核之间兼容性的指导信息。

通常,更新操作系统内核分支时需要 DRBD 内核更新。 例如,从 RHEL 9.2 (5.14.0-284.11.1) 到 RHEL 9.3  $(5.14.0 - 362.18.1)$ 

在这种情况下,请遵循过程 第 232 页的『在节点重新引导到新内核之前更新 DRBD 内核模块』。

如果已经将节点重新引导到新的内核中,并且发现 RDQM 未运行,请遵循过程 第 235 [页的『在节点重新引](#page-234-0) [导到新内核后更新](#page-234-0) DRBD 内核模块』。

**rdqmstatus** 命令提供有关操作系统内核级别和 DRBD 内核模块级别的信息,请参阅 查看 RDQM 和 HA 组 状态, 查看 DR RDQM 状态和 查看 DR/HA RDQM 和 HA 组状态。

#### **相关任务**

第 278 页的『应用 RDQM [的维护级别更新』](#page-277-0) 有不同的过程用于将维护级别更新应用于高可用性 (HA) 配置,灾难恢复 (DR) 配置或组合 DR/HA 配置。

 **Linux 在节点重新引导到新内核之前更新** *DRBD* **内核模块** 

如果操作系统更新需要 DRBD 内核更新, 那么在将节点重新引导到新的操作系统内核之前, 应遵循此过程。

### **关于此任务**

**注:** 仅应在版本中应用 RHEL 更新,例如从 9.2 到 9.3。 不应更新版本,例如,从 RHEL 8 到 RHEL 9。

对于高可用性 (HA) 配置,灾难恢复 (DR) 配置或组合的 DR/HA 配置,有不同的过程用于更新 DRBD 内核模 块。

对于 HA 配置, 请依次在 HA 组中的每个节点上完成步骤。 当正在进行更新时, 可以在其他节点上继续处 理。

## **过程**

- 要在节点重新引导到 RDQM HA 的新内核之前更新 DRBD 内核模块,请执行以下操作:
	- a) 以 root 用户身份登录, 或者具有足够的权限来运行以下命令。

您可以通过在命令前添加 **sudo** 或更改 **su** 命令在 shell 中切换为 root 用户。 有关更多信息,请参阅 探索 **sudo** 与 **su** Linux [中的命令](https://www.redhat.com/sysadmin/difference-between-sudo-su). 此信息通常也适用于 UNIX 系统。

b) 暂挂 HA 组中的节点:

rdqmadm -s

c) 更新操作系统。 例如:

yum update

- d) 确定哪个 DRBD 内核模块与新的内核级别兼容 (请参阅<https://ibm.biz/mqrdqmkernelmods> 以获取有 关哪个内核模块兼容的指导)。 例如,要使用 IBM MQ 9.4 移动到 RHEL 9.2 (5.14.0-284.11.1) ,所需 的内核模块为 kmod-drbd-9.2.7+ptf.14.gdc5453714\_5.14.0\_284.11.1-1.x86\_64。
- e) 使用您在步骤 4 中标识的内核模块更新 DRBD 内核模块。 例如:

```
yum install kmod-drbd-9.2.7+ptf.14.gdc5453714_5.14.0_284.11.1-1.x86_64.rpm
```
f) 重新引导节点。 这将重新引导到新的内核级别:

sudo reboot

g) 恢复 HA 组中的节点:

rdqmadm -r

现在,您可以对 HA 组中的下一个节点重复此过程。

- 要在节点重新引导到 RDQM DR 的新内核之前更新 DRBD 内核模块,请执行以下操作: a) 更新 DR 辅助节点上的操作系统和 DRBD 内核模块:
	- a. 以 root 用户身份登录, 或者具有足够的权限来运行以下命令。
	- b. 更新操作系统。 例如:

yum update

- c. 确定哪个 DRBD 内核模块与新的内核级别兼容 (请参阅 <https://ibm.biz/mqrdqmkernelmods> 以获 取有关哪个内核模块兼容的指导)。 例如,要使用 IBM MQ 9.4 移动到 RHEL 9.2 (5.14.0-284.11.1), 所需的内核模块为 kmoddrbd-9.2.7+ptf.14.gdc5453714\_5.14.0\_284.11.1-1.x86\_64。
- d. 使用您在步骤 c 中标识的内核模块更新 DRBD 内核模块。 例如:

yum install kmod-drbd-9.2.7+ptf.14.gdc5453714 5.14.0 284.11.1-1.x86 64.rpm

e. 重新引导节点。 这将重新引导到新的内核级别:

sudo reboot

b) 在 DR 主节点上, 完成下列其中一个步骤:

- 终止 DR 队列管理器, 或者
- 执行从 DR 队列管理器到 DR 辅助节点的受管故障转移。
- c) 更新 DR 主节点上的操作系统和 DRBD 内核模块:
	- a. 以 root 用户身份登录, 或者具有足够的权限来运行以下命令。
	- b. 更新操作系统。 例如:

yum update

- c. 确定哪个 DRBD 内核模块与新的内核级别兼容 (请参阅 <https://ibm.biz/mqrdqmkernelmods> 以获 取有关哪个内核模块兼容的指导)。 例如,要使用 IBM MQ 9.4 移动到 RHEL 9.2 (5.14.0-284.11.1), 所需的内核模块为 kmoddrbd-9.2.7+ptf.14.gdc5453714\_5.14.0\_284.11.1-1.x86\_64。
- d. 使用您在步骤 c 中标识的内核模块更新 DRBD 内核模块。 例如:

```
yum install kmod-drbd-9.2.7+ptf.14.gdc5453714_5.14.0_284.11.1-1.x86_64.rpm
```
e. 重新引导节点。 这将重新引导到新的内核级别:

sudo reboot

d) 在 DR 主节点上, 完成下列其中一个步骤:

- 启动 DR 队列管理器, 或
- 执行 DR 队列管理器到 DR 主节点的受管故障转移。
- 要在节点重新引导到 RDQM DR/HA 的新内核之前更新 DRBD 内核模块,请执行以下操作:
	- a) 更新恢复站点上的操作系统和 DRBD 内核模块。 依次在组中的每个节点上完成以下步骤。
		- a. 以 root 用户身份登录, 或者具有足够的权限来运行以下命令。
		- b. 暂挂 HA 组中的节点:

rdqmadm -s

c. 更新操作系统。 例如:

yum update

- d. 确定哪个 DRBD 内核模块与新的内核级别兼容 (请参阅 <https://ibm.biz/mqrdqmkernelmods> 以获 取有关哪个内核模块兼容的指导)。 例如,要使用 IBM MQ 9.4 移动到 RHEL 9.2 (5.14.0-284.11.1), 所需的内核模块为 kmoddrbd-9.2.7+ptf.14.gdc5453714\_5.14.0\_284.11.1-1.x86\_64。
- e. 使用您在步骤 d 中标识的模块更新 DRBD 内核模块。 例如:

yum install kmod-drbd-9.2.7+ptf.14.gdc5453714\_5.14.0\_284.11.1-1.x86\_64.rpm

f. 重新引导节点。 这将重新引导到新的内核级别:

sudo reboot

g. 恢复 HA 组中的节点:

```
rdqmadm -r
```
现在,您可以对 HA 组中的下一个节点重复此过程。

- b) 更新主站点上的操作系统和 DRBD 内核模块。 依次在组中的每个节点上完成以下步骤。
	- a. 以 root 用户身份登录, 或者具有足够的权限来运行以下命令。
	- b. 暂挂 HA 组中的节点:

rdqmadm -s

c. 更新操作系统。 例如:

```
yum update
```
- <span id="page-234-0"></span>d. 确定哪个 DRBD 内核模块与新的内核级别兼容 (请参阅 <https://ibm.biz/mqrdqmkernelmods> 以获 取有关哪个内核模块兼容的指导)。 例如,要使用 IBM MQ 9.4 移动到 RHEL 9.2 (5.14.0-284.11.1), 所需的内核模块为 kmoddrbd-9.2.7+ptf.14.gdc5453714\_5.14.0\_284.11.1-1.x86\_64。
- e. 使用您在步骤 d 中标识的模块更新 DRBD 内核模块。 例如:

yum install kmod-drbd-9.2.7+ptf.14.gdc5453714 5.14.0 284.11.1-1.x86 64.rpm

f. 重新引导节点。 这将重新引导到新的内核级别:

sudo reboot

g. 恢复 HA 组中的节点:

rdqmadm -r

现在,您可以对 HA 组中的下一个节点重复此过程。

在节点重新引导到新内核后更新 *DRBD* 内核模块

如果节点已重新引导到新的操作系统内核级别,并且 DRBD 内核模块现在与当前操作系统内核级别不兼容, 那么 RDQM 可能无法在节点上正确启动。

## **关于此任务**

**注:** 仅应在版本中应用 RHEL 更新,例如从 9.2 到 9.3。 不应更新版本,例如,从 RHEL 8 到 RHEL 9。

例如,如果节点已重新引导到具有 RHEL 9.2 (5.14.0-284.11.1) 的 RHEL 9.3 (5.14.0-362.18.1) 内核中。 已 安装 DRBD 内核模块, RDQM 未启动。 对于 HA 或 DR/HA 队列管理器,命令 rdqmstatus -m *qmname* 显示 HA status 的 Unknown ,对于 DR 队列管理器,命令显示 DR status 的 Unknown 。

在解决此问题之前,队列管理器将不会在此节点上运行。

可以使用以下命令显示操作系统的内核级别和已安装的 DRBD 内核模块级别:

\$ rdqmstatus

输出包含内核信息,如以下示例中所示:

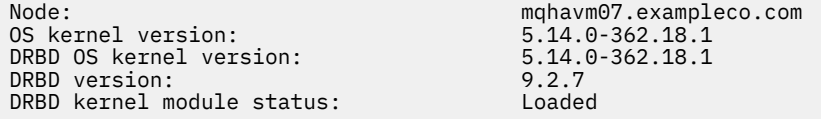

要从此情境中恢复,请在已重新引导到新内核的每个节点上依次完成以下过程。

## **过程**

1. 以 root 用户身份登录, 或者具有足够的权限来运行以下命令。

您可以通过在命令前添加 **sudo** 或更改 **su** 命令在 shell 中切换为 root 用户。 有关更多信息,请参阅 [探索](https://www.redhat.com/sysadmin/difference-between-sudo-su) **sudo** 与 **su** Linux [中的命令](https://www.redhat.com/sysadmin/difference-between-sudo-su).

2. 确定系统现在需要哪个 DRBD 内核模块。 请参阅 <https://ibm.biz/mqrdqmkernelmods> 以获取最新内核模 块信息。 kmod-drbd-9 目录中提供了帮助程序脚本。

例如,在 RHEL 8.9 系统上,运行帮助程序脚本 Advanced/RDQM/PreReqs/el8/kmod-drbd-9/ modver 将返回以下信息,以标识需要安装的内核模块:

kmod-drbd-9.2.7+ptf.14.gdc5453714 4.18.0 513.5.1-1.x86 64.rpm

3. 将 DRBD 内核模块更新为您在步骤 2 中标识的模块。 例如:

yum install kmod-drbd-9.2.7+ptf.14.gdc5453714\_4.18.0\_513.5.1-1.x86\_64.rpm

<span id="page-235-0"></span>4. 重新引导节点:

sudo reboot

**Installing IBM MQ for z/OS**  $z/0S$ 

Installation tasks that are associated with installing IBM MQ on z/OS systems are grouped in this section.

## **About this task**

IBM MQ for z/OS uses the standard z/OS installation procedure. It is supplied with a Program Directory that contains specific instructions for installing the program on a z/OS system. You must follow the instructions in the appropriate Program Directory. 有关程序目录的下载链接,请参阅 IBM MQ for z/OS 程序 目录 PDF 文件。

The Program Directory includes not only details of the installation process, but also information about the prerequisite products and their service or maintenance levels.

SMP/E, used for installation on the z/OS platform, validates the service levels and prerequisite and corequisite products, and maintains the SMP/E history records to record the installation of IBM MQ for z/OS. It loads the IBM MQ for z/OS libraries and checks that the loads have been successful. You then have to customize the product to your own requirements.

Before you install and customize IBM MQ for z/OS, you must decide the following:

- Whether you are going to install one of the optional national language features. See [National language](#page-238-0) [support](#page-238-0).
- Which communications protocol and distributed queuing facility you are going to use. See [Communications protocol and distributed queuing.](#page-239-0)
- What your naming convention for IBM MQ objects will be. See [Naming conventions](#page-239-0).
- What command prefix string (CPF) you are going to use for each queue manager. See [Using command](#page-241-0) [prefix strings.](#page-241-0)
- When upgrading from a previous Continuous Delivery release through the installation of PTFs, decide whether any USERMODs that have been applied to IBM MQ for z/OS will still be required. Remove the USERMODs before installation of the Continuous Delivery PTFs, or use the SMP/E BYPASS(ID) option on APPLY. If neither of these actions is performed, an SMP/E MODID ERROR GIM38201E will be received.

The PTFs for the latest Continuous Delivery release can be determined by using [SMP/E FIXCAT](https://www-03.ibm.com/systems/z/os/zos/features/smpe/fix-category.html) [HOLDDATA category](https://www-03.ibm.com/systems/z/os/zos/features/smpe/fix-category.html) IBM.MQ.V9*R*M*n*, where *R* is the release number, and *n* is the modification level. For example, category IBM.MQ.V9R0M2 identifies fixes that upgrade IBM MQ for z/OS 9.0 Continuous Delivery to modification level 2.

You also need to plan how much storage you require in your z/OS system to accommodate IBM MQ; Planning your storage and performance requirements on z/OS helps you plan the amount of storage required.

## **Procedure**

- 1. Check that your system hardware, and software levels meet the minimum requirements. See ["Checking requirements on z/OS" on page 239](#page-238-0).
- 2. Plan your installation

See ["Planning to install IBM MQ for z/OS" on page 239.](#page-238-0)

3. Install and configure IBM MQ for z/OS, by following the instructions detailed in the Program Directory. See also the information in the subtopics for further guidance.

#### z/0S **z/OS installation overview**

IBM MQ functions are provided as a number of different products, which are installed together to provide the capability required.

**Note:** From IBM MQ for z/OS 9.2, the Managed File Transfer for z/OS binary libraries are provided as part of the base IBM MQ for z/OS installation.

["Changes caused by making IBM MQ Managed File Transfer for z/OS part of the base product installation"](#page-246-0) [on page 247,](#page-246-0) lists the major points this change makes to the installation process from earlier versions of the product.

The different products are:

#### **IBM MQ for z/OS**

Provides IBM MQ capability, connectivity on and off the z/OS platform, and excellent integration with z/OS software, such as CICS®, IMS, WebSphere Application Server, and Db2. Licensed under a Monthly License Charge (MLC) model.

#### **IBM MQ for z/OS Value Unit Edition (VUE)**

Same functionality as IBM MQ for z/OS; licensed under a One Time Charge (OTC) model. Can coexist and interact with IBM MQ MLC offerings in other LPARs.

Note that, from an installation perspective, the same FMIDs as for IBM MQ for z/OS are installed, then the **QMGRPROD** attribute must be set to VUE, which changes product usage recording for billing purposes.

#### **IBM MQ Advanced for z/OS**

Managed File Transfer (MFT) and Advanced Message Security (AMS) features, plus the Connector Pack. IBM MQ Advanced for z/OS does not include entitlement to run queue managers and so one of IBM MQ for z/OS or IBM MQ for z/OS VUE is a prerequisite.

The Advanced Message Security feature does not require installation. Both the Managed File Transfer feature and the Connector Pack component are installed via separate FMIDs.

#### **IBM MQ Advanced for z/OS Value Unit Edition**

Bundling of IBM MQ for z/OS VUE and IBM MQ Advanced for z/OS.

From an installation perspective, the same FMIDs as IBM MQ for z/OS VUE and IBM MQ Advanced for z/OS are installed. Once installed, the **QMGRPROD** attribute must be set to ADVANCEDVUE, which changes product usage recording for billing purposes.

#### **Features**

The features are:

#### **Advanced Message Security (AMS)**

Provides end to end encryption of messages throughout the IBM MQ network. Data is encrypted at rest, in memory, and when being transmitted over the network.

#### **Managed File Transfer (MFT)**

Provides the ability to integrate file data into an IBM MQ network, while providing reliable auditing, management and recovery.

#### **Connector Pack component**

The Connector Pack component provides the following capabilities:

- The IBM Aspera® faspio Gateway, which can improve the speed of transfer of IBM MQ data in lossy, high latency, networks.
- The IBM MQ Kafka Connector, which allows data to flow between IBM MQ and Kafka topologies.

# **Enablement**

Enablement of IBM MQ for z/OS VUE or IBM MQ Advanced for z/OS VUE requires setting the **QMGRPROD** attribute; enablement of Advanced Message Security requires setting the **AMSPROD** attribute.

For more information, see "IBM MQ for z/OS [产品的产品使用情况记录](#page-242-0)" on page 243.

**Note:** Enablement modules for these capabilities are no longer provided.

## **Licensing models**

The two different licensing models, together with their associated bundles, are shown in the following table:

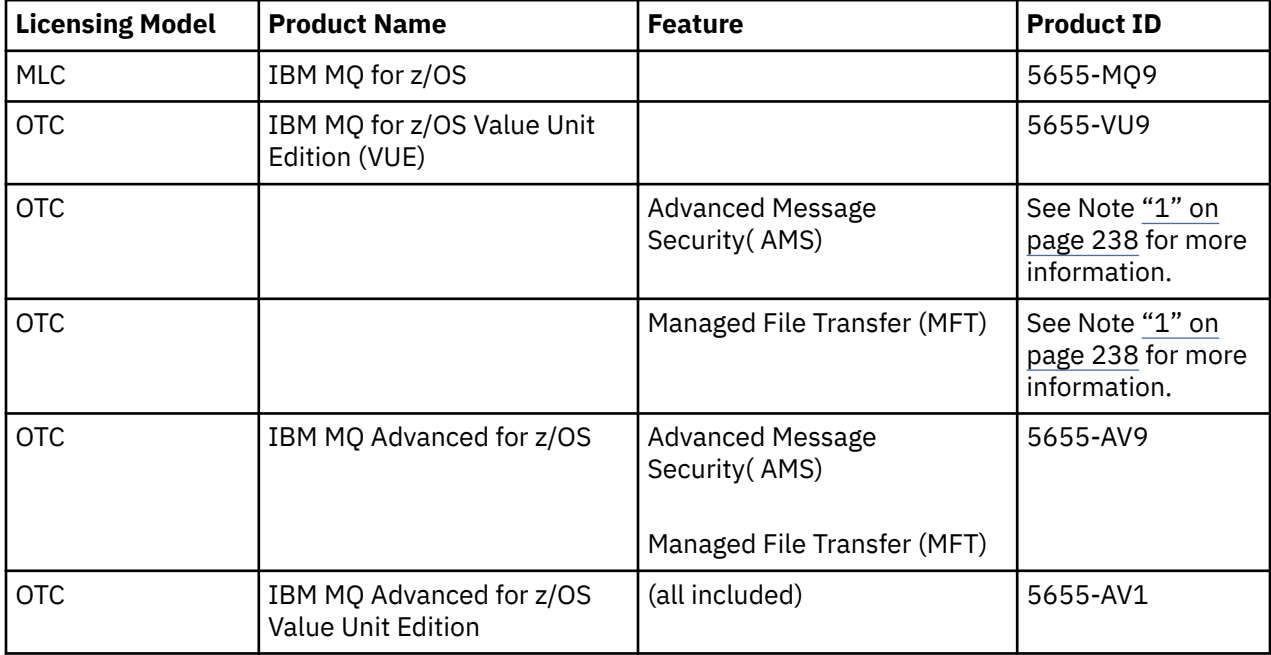

#### **Note:**

1. As per the 9th July, 2019 [announcement letter](https://www.ibm.com/docs/en/announcements/archive/ENUS917-031), 5655-AM9 IBM MQ Advanced Message Security for z/OS and 5655-MF9 IBM MQ Managed File Transfer for z/OS are withdrawn from sale. Existing customers can continue to use these products and will continue to receive fixes and future functional updates (if a valid subscription and support contract is in place). The capabilities will continue to be available to new and existing customers with IBM MQ Advanced for z/OS and IBM MQ Advanced for z/OS VUE.

## **Installation**

Program Directories provide instructions for SMP/E installation of the program materials on to a target system. 有关程序目录的下载链接,请参阅 IBM MQ for z/OS 程序目录 PDF 文件。

The Customizing IBM MQ for z/OS topics guide you through customization of the code, and creating customized execution units, for example the queue manager and file transfer agents.

#### **Related concepts**

["Managed File Transfer](#page-213-0) 产品选项" on page 214

根据您的操作系统和整体设置,可以将 Managed File Transfer 安装为四个不同的选项。 这些选项为 Managed File Transfer Agent、Managed File Transfer Service、Managed File Transfer Logger 或 Managed File Transfer Tools。

#### **Related tasks**

"维护和迁移 [IBM MQ" on page 256](#page-255-0)

<span id="page-238-0"></span>对于 IBM MQ,维护,升级和迁移具有三个不同的含义。 此处描述了这些定义。 以下部分描述了与迁移关联 的各种概念,后跟所需的各种任务; 这些任务在需要时特定于平台。

[Installing Advanced Message Security](#page-206-0)

使用适用于您的平台的信息来指导您安装 Advanced Message Security (AMS) 组件。

#### *z/0S* **Checking requirements on z/OS**

Before you install IBM MQ on z/OS, you must check for the latest information and system requirements.

## **About this task**

A summary of the tasks that you must complete to check system requirements is listed here with links to further information.

## **Procedure**

1. Check that you have the latest information, including information on hardware and software requirements.

See "[在何处查找产品需求和支持信息](#page-7-0)" on page 8.

2. Check that your systems meet the hardware and software requirements for IBM MQ on z/OS.

Before attempting to install and run IBM MQ for z/OS, ensure that your system hardware, and software levels meet the minimum requirements. You can check the minimum required levels on the [IBM MQ](https://www.ibm.com/support/pages/system-requirements-ibm-mq) 的 [系统需求](https://www.ibm.com/support/pages/system-requirements-ibm-mq) website. Follow the links for the version of IBM MQ that you are installing in and select the appropriate Detailed System Requirements report for z/OS. There are separate reports for Long Term Support and Continuous Delivery.

3. Check that you have the correct licenses.

See "许可证要求[" on page 8](#page-7-0) and IBM MQ license information.

# **Planning to install IBM MQ for z/OS**

To install the IBM MQ product your hardware, and software environment must meet minimum requirement levels. You must also consider the national language features, communications protocols, and naming conventions to be used.

## **National language support**

You can choose one of the following national languages for the IBM MQ operator messages and the IBM MQ operations and control panels (including the character sets used). Each language is identified by one of the following language letters:

```
C
```
Simplified Chinese

**E**

U.S. English (mixed case)

**F**

French

**K**

**Japanese** 

**U**

U.S. English (uppercase)

The samples, IBM MQ commands, and utility control statements are available only in mixed case U.S. English.

## <span id="page-239-0"></span>**Communications protocol and distributed queuing**

The distributed queuing facility provided with the base product feature of IBM MQ can either use APPC (LU 6.2), TCP/IP from IBM, or any TCP product which supports the z/OS Unix Sockets API. The distributed queuing facility is also known as the channel initiator and the mover.

You must perform the following tasks to enable distributed queuing:

- Choose which communications interface to use. This can be either, or both, of the following:
	- APPC (LU 6.2)
	- TCP/IP
- Customize the distributed queuing facility and define the IBM MQ objects required.
- Define access security.
- Set up your communications. This includes setting up your TCPIP.DATA data set if you are using TCP/IP, LU names, and side information if you are using APPC. This is described in Setting up communication for z/OS .

## **Naming conventions**

It is advisable to establish a set of naming conventions when planning your IBM MQ systems. The names you choose will probably be used on different platforms, so you should follow the convention for IBM MQ, not for the particular platform.

IBM MQ allows both uppercase and lowercase letters in names, and the names are case sensitive. However, some z/OS consoles fold names to uppercase, so do not use lowercase letters for names unless you are sure that this will not happen.

You can also use numeric characters and the period (.), forward slash (/), underscore ( $\Box$ ) and percent (%) characters. The percent sign is a special character to Security Server (previously known as RACF® ), so do not use it in names if you are using Security Server as your External Security Manager. Do not use leading or trailing underscore characters if you are planning to use the Operations and Control panels.

For more information, see Rules for naming IBM MQ objects.

#### **Choosing names for queue managers and queue sharing groups**

Each queue manager and queue sharing group within a network must have a unique name. Do not use the same name for a queue manager and a queue sharing group. On z/OS the names of queue managers and queue sharing groups can be up to four characters long. Each Db2 system and datasharing group within the network must also have a unique name.

The names of queue manager and queue sharing groups can use only uppercase alphabetic characters, numeric characters, and dollar sign (\$), number sign (#) or at sign (@); they must not start with a numeric character. Queue sharing group names that are less than four characters long are padded internally with at signs, so do not use names ending in the at sign.

The queue manager name is the same as the z/OS subsystem name. You might identify each subsystem as a queue manager by giving it the name QM *xx* (where *xx* is a unique identifier), or you might choose a naming convention like ADDX, where A signifies the geographic area, DD signifies the company division, and X is a unique identifier.

You might want to use your naming convention to distinguish between queue managers and queue sharing groups. For example, you might identify each queue sharing group by giving it the name QG *xx* (where *xx* is the unique identifier).

#### **Choosing names for objects**

Queues, processes, name lists, clusters, and topics can have names up to 48 characters long. Channels can have names up to 20 characters long and storage classes can have names up to 8 characters long.

If possible, choose meaningful names within any constraints of your local conventions. Any structure or hierarchy within names is ignored by IBM MQ, however, hierarchical names can be useful for system management. You can also specify a description of the object when you define it to give more information about its purpose.

Each object must have a unique name within its object type. However, each object type has a separate namespace, so you can define objects of different types with the same name. For example, if a queue has an associated process definition, it is a good idea to give the queue and the process the same name. It is also a good idea to give a transmission queue the same name as its destination queue manager.

You could also use the naming convention to identify whether the object definition is private or a global. For example, you could call a namelist project\_group.global to indicate that the definition is stored on the shared repository.

#### **Application queues**

Choosing names that describe the function of each queue helps you to manage these queues more easily. For example, you might call a queue for inquiries about the company payroll payroll\_inquiry. The reply-to queue for responses to the inquiries might be called payroll\_inquiry\_reply.

You can use a prefix to group related queues. This means that you can specify groups of queues for administration tasks like managing security and using the dead-letter queue handler. For example, all the queues that belong to the payroll application might be prefixed by payroll\_. You can then define a single security profile to protect all queues with names beginning with this prefix.

You can also use your naming convention to indicate that a queue is a shared queue. For example, if the payroll inquiry queue was a shared queue, you might call it payroll\_inquiry.shared.

#### **Storage classes and coupling facility structures**

The character set you can use when naming storage classes and coupling facility structures is limited to uppercase alphabetic and numeric characters. You should be systematic when choosing names for these objects.

Storage class names can be up to 8 characters long, and must begin with an alphabetic character. You will probably not define many storage classes, so a simple name is sufficient. For example, a storage class for IMS bridge queues could be called IMS.

Coupling facility structure names can be up to 12 characters long, and must begin with an alphabetic character. You could use the name to indicate something about the shared queues associated with the coupling facility structure (that they all belong to one suite of applications for example). Remember that in the coupling facility, the structure names are the IBM MQ name prefixed by the name of the queue sharing group (padded to four characters with @ symbols).

#### **Choosing names for channels**

To help you manage channels, it is a good idea if the channel name includes the names of the source and target queue managers. For example, a channel transmitting messages from a queue manager called QM27 to a queue manager called QM11 might be called QM27/QM11.

If your network supports both TCP and SNA, you might also want to include the transport type in the channel name, for example QM27/QM11\_TCP. You could also indicate whether the channel is a shared channel, for example QM27/QM11\_TCP.shared.

<span id="page-241-0"></span>Remember that channel names cannot be longer than 20 characters. If you are communicating with a queue manager on a different platform, where the name of the queue manager might contain more than 4 characters, you might not be able to include the whole name in the name of the channel.

# **Using command prefix strings**

Each instance of IBM MQ that you install must have its own *command prefix* string (CPF). You use the CPF to identify the z/OS subsystem that commands are intended for. It also identifies the z/OS subsystem from which messages sent to the console originate.

You can issue all MQSC commands from an authorized console by inserting the CPF before the command. If you enter commands through the system command input queue (for example, using CSQUTIL), or use the IBM MQ operations and control panels, you do not use the CPF.

To start a subsystem called CSQ1 with CPF that is ' +CSQ1 ', issue the command +CSQ1 START QMGR from the operator console (the space between the CPF and the command is optional).

The CPF also identifies the subsystem that is returning operator messages. The following example shows +CSQ1 as the CPF between the message number and the message text.

```
CSQ9022I +CSQ1 CSQNCDSP ' DISPLAY CMDSERV' NORMAL COMPLETION
```
See Defining command prefix strings (CPFs) for information about defining command prefix strings.

#### $z/0S$ **Customizing IBM MQ and its adapters**

IBM MQ requires some customization after installation to meet the individual and special requirements of your system, and to use your system resources in the most effective way.

For a list of tasks that you must perform when you customize your system, see Setting up IBM MQ for z/OS.

## **Using queue sharing groups**

If you want to use queue sharing groups, you do not have to set them up when you install IBM MQ, you can do this at any time.

For details of how to manage your queue sharing groups when you have set them up, see Managing queue sharing groups.

#### $z/0S$ **Verifying your installation of IBM MQ for z/OS**

After the installation and customization has been completed, you can use the installation verification programs (IVPs) supplied with IBM MQ for z/OS to verify that the installation has been completed successfully.

The IVPs supplied are assembler language programs and you should run them after you have customized IBM MQ for z/OS to suit your needs. They are described in Running the basic installation verification program.

#### $z/0S$ **Macros intended for customer use**

The macros identified in this topic are provided as programming interfaces for customers in support of features that are specific to IBM MQ for z/OS.

The 'C' include files, COBOL copy files, PL/I include files and assembler macros that are provided as programming interfaces for customers in support of features that apply across many IBM MQ platforms are described in the Constants section of the documentation.

<span id="page-242-0"></span>**Note:** Do not use as programming interfaces any IBM MQ macros other than those interfaces identified in this topic or in Constants.

## **General-use programming interface macros**

The following assembler macros are provided to enable you to write programs that use the services of IBM MQ. The macros are supplied in library thlqual.SCSQMACS.

- CMQXCALA
- CMQXCFBA
- CMQXCFCA
- CMQXCFLA
- CMQXCDFA
- CMQXCINA
- CMQXCVCA

### **Product-sensitive programming interface macros**

The following assembler macros are provided to enable you to write programs that use the services of IBM MQ. The macros are supplied in library thlqual.SCSQMACS. Product-sensitive interfaces are open to change between different releases of the product.

- CSQBDEF
- CSQDQEST
- CSQDQIST
- CSQDQJST
- CSQDQLST
- CSQDQMAC
- CSQDQMST
- CSQDQPST
- CSQDQSST
- CSQDQWHC
- CSQDQWHS
- CSQDQ5ST
- CSQDWQ
- CSQDWTAS
- CSQQDEFX
- CSQQLITX

## **IBM MQ for z/OS 产品的产品使用情况记录**

z/OS 可以度量代表组成 IBM MQ 产品的各种进程执行工作所花费的处理时间。 这称为产品使用情况记录。 产品使用情况记录工作如下:

- 当 IBM MQ for z/OS 产品启动时,它向 z/OS 标识自身,并请求 z/OS 中的 系统管理设施 *(SMF)* 机制自动测 量其使用的处理器时间。
- 启用时, z/OS 使用情况测量工具将收集每天每小时的使用情况数字,并生成添加到磁盘上的报告文件中 的使用情况记录。
- 在一个完整的月份结束时,这些使用情况记录由程序收集,该程序会生成该月份的产品使用情况报告。 此 报告用于确定 IBM MQ for z/OS 产品的费用。

有关产品使用情况记录和 Sub-Capacity Reporting Tool (SCRT)的更多信息,请参阅 [准备使用次级容量报告](https://www.ibm.com/docs/en/zos/3.1.0?topic=pricing-preparing-use-sub-capacity-reporting-tool) [工具](https://www.ibm.com/docs/en/zos/3.1.0?topic=pricing-preparing-use-sub-capacity-reporting-tool)。 有关 MULCCAPT 参数的信息, 请参阅 使用 CSQ6SYSP。

由于 IBM MQ for z/OS 在多个不同的产品标识 (PID) 下可用,因此此您需要确保它向 z/OS 注册您有权使用的 PID ,这将确保正确收费。

需要对您可能正在运行的 IBM MQ for z/OS 产品的每个不同部分执行此操作:

- 队列管理器和通道启动程序
- 高级消息安全性 (AMS)
- 受管文件传输 (MFT)
- mqweb 服务器

本主题描述了如何执行此操作。

## **IBM MQ for z/OS 产品标识**

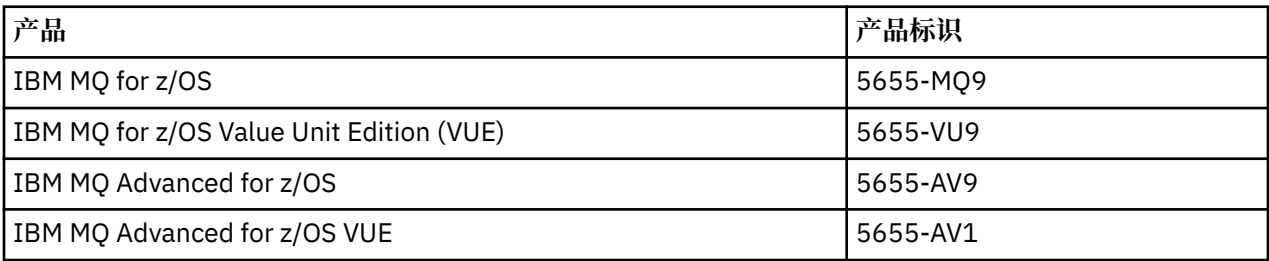

注: 从 IBM MQ for z/OS 9.1.3 开始,较旧的 IBM MQ Advanced Message Security for z/OS 和 IBM MQ Managed File Transfer for z/OS 产品不再单独可用, 而是 IBM MQ Advanced for z/OS 和 IBM MQ Advanced for z/OS VUE 的功能部件。

## **使队列管理器和通道启动程序与 PID 相关联**

队列管理器和通道启动程序地址空间与使用 QMGRPROD 属性的特定 PID 相关联。 下表显示 QMGRPROD 属 性的值如何映射到产品和 PID:

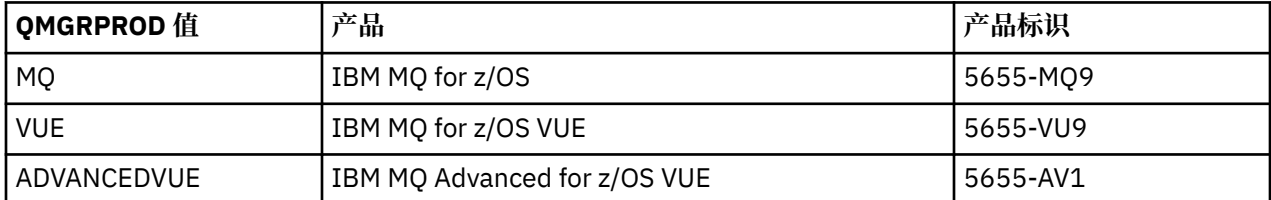

队列管理器地址空间使用的产品和 PID 在 CSQY036I 消息中启动时输出。 请注意,通道启动程序不会输出 等效消息,但它使用相同的 PID。

在 IBM MQ for z/OS 9.1.3 之前,可以选择使用启用模块来启用 IBM MQ for z/OS VUE 和 IBM MQ Advanced for z/OS VUE 的 VUE 方式。 从 IBM MQ for z/OS 9.1.3 开始, 不再提供该启用模块, 并且必须使用 QMGRPROD 属性。

有三种不同的方法用于设置 QMGRPROD 属性:

- 1. 在 CSQ6USGP 宏中, 这是 IBM MQ 系统参数模块的一部分。 这是您应该用于永久设置 QMGRPROD 的方 法。
- 2. 作为 START QMGR 命令的参数。 需要为每次使用该命令设置此参数。
- 3. 作为 JCL 上用于启动队列管理器地址空间的参数。 请参阅 使用 MQSC 在 z/OS 上启动和停止队列管理器 以获取更多信息。

第二种方法和第三种方法可能在前几次使用 QMGRPROD 或用于测试系统时很有用,并且将覆盖由 CSQ6USGP 设置的值。

# **将 AMS 与 PID 相关联**

AMS 地址空间与使用 AMSPROD 属性的特定产品相关联。 下表显示 AMSPROD 属性的值如何映射到特定产 品:

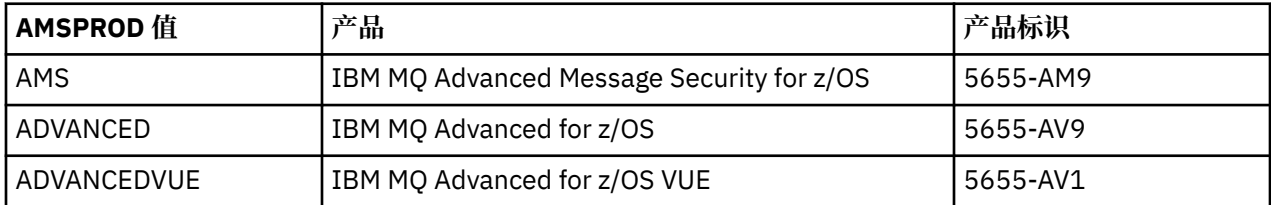

在 IBM MQ for z/OS 9.1.3 之前,需要启用模块才能启动 AMS 地址空间。 从 IBM MQ for z/OS 9.1.3 开始, 不再提供该支持模块。相反,如果您的企业希望使用 Advanced Message Security, 那么必须确保 AMSPROD 设置为 AMS, ADVANCED 或 ADVANCEDVUE 之一, 具体取决于您有权使用的产品。如果在 CSQ6SYSP 中设置了 SPLCAP (YES), 指示将为 AMS 启用队列管理器, 但未设置 AMSPROD, 那么从 IBM MQ for z/OS 9.1.3 开始,队列管理器将不会启动,并且将输出消息 CSQY024I 。

AMS 地址空间使用的产品和 PID 在 CSQ0619I 消息中启动时输出。

有三种不同的方法来设置 AMSPROD 属性:

- 1. 在 CSQ6USGP 宏中,这是 IBM MQ 系统参数模块的一部分。 这是您应该用于永久设置 AMSPROD 的方 法。
- 2. 作为 START QMGR 命令的参数。 需要为每次使用该命令设置此参数。
- 3. 作为 JCL 上用于启动队列管理器地址空间的参数。 请参阅 使用 MQSC 在 z/OS 上启动和停止队列管理器 以获取更多信息。

第二种方法和第三种方法在前几次使用 AMSPROD 或用于测试系统时很有用, 它们将覆盖由 CSQ6USGP 设 置的值。

## **将 Managed File Transfer 与 PID 相关联**

MFT 进程使用 fteSetProductId 命令与特定 PID 相关联。

## **将 mqweb 服务器与 PID 相关联**

从 IBM MO for z/OS 9.2.0, 托管 IBM IBM MO Console 和 REST API 的 mgweb 服务器与使用 crtmqweb 命 令创建 PID 时提供的 PID 相关联。

一旦创建了 mqweb 服务器,您就可以使用以下命令更改其 PID 设置 mqweb pid**pid** 命令。

缺省情况下, 在 V 9.2.0 之前创建的 mqweb 服务器将使用 IBM MO for z/OS PID。 必要时, 可以使用 **setmqweb pid** 命令来更改其运行所使用的 PID。

不应使用较旧的手动方法来设置 mqweb 服务器 PID, 这涉及复制属性文件。

mqweb 服务器使用的 PID 是在 messages.log 中使用 CWWKB0108I 消息启动时输出的。

对于 IBM MO for z/OS, 如下所示:

CWWKB0108I: IBM CORP product MQM MVS/ESA version V9 R2.0 successfully registered with z/OS.

对于 IBM MQ for z/OS VUE, 如下所示:

CWWKB0108I: IBM CORP product MQ z/OS VUE version NOTUSAGE successfully registered with z/OS.

对于 IBM MQ for z/OS Advanced VUE, 如下所示:

CWWKB0108I: IBM CORP product MQ z/OS Adv VUE version NOTUSAGE successfully registered with z/OS.

# <span id="page-245-0"></span>**缺省 PID**

在大多数情况下,如果未选择特定 PID, 那么缺省 PID 用于:

- 队列管理器和通道启动程序,即 IBM MQ for z/OS
- 在 V 9.2.0 之前创建的 mqweb 服务器, 即 IBM MQ for z/OS
- AMS 地址空间, 即 IBM MQ Advanced Message Security for z/OS
- MFT 进程, 即 IBM MQ Managed File Transfer for  $z/OS$

# **样本方案**

#### **您有 IBM MQ for z/OS**

不需要更改 QMGRPROD, 将使用缺省 PID 5665-MQ9。

**您已安装新的 IBM MQ Advanced for z/OS Value Unit Edition 队列管理器,并且希望启用 AMS**

在 CSO6USGP 中,设置 OMGRPROD=ADVANCEDVUE 和 AMSPROD=ADVANCEDVUE; 使用 5655-AV1 PID。

#### **相关参考**

IBM MQ 许可证信息 IBM MQ 产品标识和导出信息

#### $\approx$  z/OS **Installing and enabling IBM MQ for z/OS Value Unit Edition**

IBM MQ for z/OS Value Unit Edition (VUE) provides all the function and capability of base IBM MQ for z/OS, in a format that offers a one-time-charge (OTC) price metric

The OTC price metric provides an alternative pricing model for IBM MQ for z/OS workloads.

VUE can connect to other supported versions of IBM MQ for z/OS for workload federation and systems management.

The VUE feature allows connections from IBM MQ clients, that run on other platforms.

## **Enabling VUE**

VUE uses the same code as IBM MQ for z/OS. From IBM MQ for z/OS 9.1.3 there is no separate enablement module to be installed.

If your enterprise has purchased VUE, you can enable it by setting the QMGRPROD attribute to VUE. See [product usage recording with IBM MQ for z/OS products](#page-242-0) for more information about how to set QMGRPROD.

## **Characteristics of a VUE-enabled queue manager**

A VUE-enabled queue manager has all the function and capability of the base queue manager. Additionally, clients will be enabled during channel initiator startup.

A VUE-enabled queue manager records usage information in SMF89 records with the product name and identifier for VUE instead of those for the IBM MQ product.

A VUE-enabled queue manager can:

- Connect to other queue managers and clients in a network, according to the connectivity capabilities of the base queue manager installation.
- Participate in a queue sharing group with other queue managers provided the base queue manager versions are able to interoperate, regardless of whether other members are standard or VUE function queue managers.

#### <span id="page-246-0"></span>**ING Adv.z/OST nstalling IBM MQ Advanced for z/OS**  $z/0S$

Installation of IBM MQ Advanced for z/OS consists of installation of the Managed File Transfer (MFT) feature and the Connector Pack component. The Advanced Message Security (AMS) feature does not require installation. You can choose to just install the MFT feature, just the Connector Pack component, or both.

# **Before you begin**

Install either the [IBM MQ for z/OS](#page-235-0) or [IBM MQ for z/OS VUE](#page-245-0) products.

# **About this task**

Use this topic to understand how you install IBM MQ Advanced for z/OS on your system.

**Important:** You should only make use of the IBM MQ Advanced Message Security for z/OS feature if you have entitlement to one of the IBM MQ Advanced for z/OS, IBM MQ Advanced for z/OS VUE, or IBM MQ Advanced Message Security for z/OS products.

You should only install and make use of the Managed File Transfer for z/OS feature if you have entitlement to one of the IBM MQ Advanced for z/OS, IBM MQ Advanced for z/OS VUE, or IBM MQ Managed File Transfer for z/OS products.

For information about licensing, see IBM MQ license information and IBM MQ for z/OS product identifiers.

## **Procedure**

1. If you want to use Advanced Message Security, then no installation is required.

For more information on enabling and configuring AMS, see Configuring Advanced Message Security for z/OS.

2. If you want to use Managed File Transfer, first plan your Managed File Transfer installation.

For more information, see Planning for Managed File Transfer.

You should then install the Managed File Transfer feature by following the instructions detailed in the IBM MQ Advanced for z/OS Program Directory. For download links for the IBM MQ Advanced for z/OS Program Directory, see IBM MQ for z/OS Program Directory PDF files.

3. If you want to make use of the function in the Connector Pack component, install it by following the instructions detailed in the IBM MQ Advanced for z/OS Program Directory.

## **What to do next**

When you have installed the product, follow the instructions in the Program Directory for activating it.

#### **Related tasks**

Configuring Managed File Transfer for z/OS Planning for Managed File Transfer

# *Changes caused by making IBM MQ Managed File Transfer for z/OS part of the base product installation*

Making Managed File Transfer for z/OS part of the base IBM MQ for z/OS product installation simplifies the installation process, and causes some important changes detailed in this topic.

From IBM MQ for z/OS 9.2.0, IBM MQ Managed File Transfer for z/OS is part of the base product installation. The major changes made are as follows:

1. Existing "full product" Managed File Transfer for z/OS (MFT) FMID HMF9110 replaced with subordinate "part of product" MFT FMID: JMS9xx7 where xx depends on exactly what is installed. For example JMS9207 (IBM MQ 9.2.0 LTS) or JMS9CD7 (IBM MQ 9.2.0 CD)

**Note:** In this context JMS has no connection with Jakarta Messaging 3.0 or Java Message Service 2.0.

- 2. MFT moved from current component ID of 5655MF900 to base product component ID of 5655MQ900.
- 3. Installation customization job CSQ8ASYJ updated to allow optional install of MFT component and customization of related JCL.

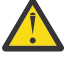

**Attention:** By default, this customization is not performed, to prevent accidental installation by users who are not entitled to MFT.

- 4. Two additional JCL scripts have been included:
	- CSQ8I7AL for allocation of necessary libraries for MFT, and
	- CSQ8M7DD for allocation of DDEFs for MFT.
- 5. MFT has always required an installation of the z/OS UNIX System Services Component FMID. By default, this installed into /usr/lpp/mqm/V9R2M0 (or similar for different versions), where:
	- R is the number of the release
	- M is the number of the modification

MFT used to be installed into a separate directory structure, and by default, this was  $/$ usr $/$ lpp $/$ mqmfte/V9R1Mn/. Under that directory there were three separate directories:

- mqft: the bulk of the MFT install
- bin: the various fte\* scripts for launching MFT processes
- java: two jar files containing prerequisites for MFT (com.ibm.mq.allclient.jar (JMS 2.0) or com.ibm.mq.jakarta.client.jar (Jakarta Messaging 3.0), and jta.jar)

From IBM MQ for z/OS 9.2, MFT installs directly into the /usr/lpp/mqm/V9R2Mn directory that first gets installed by the z/OS UNIX System Services (z/OS UNIX) component FMID.

In addition to the contents of the existing mqft directory being installed, the bin directory is now installed underneath the mqft directory. TheMFT java directory is no longer installed.

**Note:** The merging of the directory structures means that there is now a tight version link between the version of MFT and the version of IBM MQ. That is, if you install Managed File Transfer for z/OS, it needs to be in an IBM MQ for z/OS 9.2 installation.

- 6. The following MFT related data sets and their contents have been removed:
	- SBFGINST
	- ABFGINST

From IBM MQ for z/OS 9.2, MFT uses the IBM MQ for z/OS installation JCL in ACSQINST and SCSOINST.

7. The following MFT related data sets have been kept, but renamed to use the CSQ prefix:

#### **A|SBFGCMDS renamed to A|SCSQFCMD**

JCL for running MFT agents and other tasks.

**Note:** The 44 JCL members, all named BFG\*, contained in the renamed SCSQFCMD data set have **not** been renamed.

#### **ABFGOMSH renamed to ACSQOFSH**

Part of install process (shell script for extracting ACSQOFPX).

#### **ABFGOMPX renamed to ACSQOFPX**

Part of install process (MFT z/OS UNIX files)

- 8. Installation packaging changes:
	- The BFG8MPX1.pax file has been renamed to CSQ8FPX1.pax.
	- The BFG8MSH1 shell script that is used to extract the CSQ8FPX1.pax file is renamed to CSQ8FSH1.
	- The DDEF pointing to the MFT z/OS UNIX location has been renamed from SBFGMxxx to SCSQFxxx.

#### **Related concepts**

["Managed File Transfer](#page-213-0) 产品选项" on page 214

<span id="page-248-0"></span>根据您的操作系统和整体设置,可以将 Managed File Transfer 安装为四个不同的选项。 这些选项为 Managed File Transfer Agent、Managed File Transfer Service、Managed File Transfer Logger 或 Managed File Transfer Tools。

## **Related tasks**

"维护和迁移 [IBM MQ" on page 256](#page-255-0) 对于 IBM MQ,维护,升级和迁移具有三个不同的含义。 此处描述了这些定义。 以下部分描述了与迁移关联 的各种概念,后跟所需的各种任务; 这些任务在需要时特定于平台。

"在 Multiplatforms 版上安装 [AMS" on page 207](#page-206-0) 使用适用于您的平台的信息来指导您安装 Advanced Message Security (AMS) 组件。

# **ING ADVITE INCOURTY IS A GOVERNM MODE IBM MQ Advanced for z/OS Value Unit Edition**

IBM MQ Advanced for z/OS Value Unit Edition (VUE) is a bundling of the IBM MQ for z/OS VUE and IBM MQ Advanced for z/OS products.

## **About this task**

Use this topic to understand how you install IBM MQ Advanced for z/OS VUE on your system.

## **Procedure**

- Install IBM MQ for z/OS Value Unit Edition. For more information, see ["Installing and enabling IBM MQ for z/OS Value Unit Edition" on page 246](#page-245-0).
- Install IBM MQ Advanced for z/OS capabilities if required. For more information, see ["Installing IBM MQ Advanced for z/OS" on page 247.](#page-246-0)

For download links for the IBM MQ Advanced for z/OS Value Unit Edition Program Directory, see IBM MQ for z/OS Program Directory PDF files.

#### **Related tasks**

"安装 [IBM MQ Advanced for Multiplatforms" on page 207](#page-206-0) 与 IBM MQ Advanced for Multiplatforms 关联的安装任务在本部分中进行分组。

#### **Related reference**

DISPLAYQMGR ADVCAP MOCMD\_INQUIRE\_O\_MGR MOIA\_ADVANCED\_CAPABILITY

# **在 Linux 和 Windows 上作为独立应用程序安装和卸载 IBM**

## **MQ Explorer**

您可以从 Fix Central 提供的独立下载安装 IBM MQ Explorer 。

## **关于此任务**

您可以从 Fix Central 下载独立 IBM MQ Explorer (以前称为 MS0T SupportPac), 并将其作为独立应用程序 安装,在 Linux x86\_64 或 Windows 上运行,在您需要的任意数量的机器上,可以自行安装,也可以与同一 版本的 IBM MQ 安装一起安装。 但是,无论版本如何,只能在给定机器上单次安装独立 IBM MQ Explorer 。

从 IBM MQ 9.3.0, IBM MQ Explorer 已从 IBM MQ 安装包中除去。 它仍然作为单独的下载提供,并且可以 从 Fix Central 提供的独立 IBM MQ Explorer 下载进行安装。

# **E. Linux 在 Linux 上安装独立 IBM MQ Explorer**

在 Linux 上,可以使用图形用户界面来安装独立 IBM MQ Explorer 。 或者,可以使用静默安装或控制台安装 进行安装。

# **开始之前**

在安装独立 IBM MQ Explorer 之前, 请查看 IBM MQ Explorer 安装需求中的需求信息。

如果已安装先前版本的 IBM MQ Explorer, 请先使用提供的卸载程序卸载该版本, 然后再安装新版本。 有关 更多信息,请参阅 第 251 页的『在 Linux 上卸载独立 [IBM MQ Explorer](#page-250-0)』。

如果尝试重新安装 IBM MQ Explorer, 并且先前通过删除文件而不是使用提供的卸载程序将其卸载, 那么将 显示消息 IBM MO Explorer 已安装。如果发生此情况,您需要完成一些其他步骤以返回到干净的系统, 然后才能重新安装独立 [IBM MQ Explorer](#page-250-0) , 如 第 251 页的『在 Linux 上卸载独立 IBM MQ Explorer』中所 述。

注: 除了已安装的程序所使用的空间外, 安装程序还使用 /tmp 文件系统中的空间。 至少允许 600 MB, 这 将在安装完成后释放。

要使用 /tmp 以外的其他位置,请导出 IATEMPDIR 环境变量,如以下示例中所示:

export IATEMPDIR=/var/tmp

在运行 ./Setup.bin 命令之前,必须导出环境变量。

此外,在您选择的文件系统上允许 400 MB 用于 tar.gz 安装映像以及解压缩该文件之后的映像内容。

## **关于此任务**

从 Fix Central 下载独立 IBM MQ Explorer 并解压缩文件后,可以通过以下任何方式安装 IBM MQ Explorer :

- 通过使用安装向导。
- 通过静默安装,使用响应文件。
- 通过使用控制台 (基于文本) 安装进行安装。

如果需要可访问版本的安装程序,请使用静默安装方式来安装 IBM MQ Explorer。 响应文件用于配置静默安 装。 在与 IBM MQ Explorer 安装程序相同的目录中提供了示例响应文件 silent\_install.resp 。 您可 以根据需要使用文本编辑器来修改此示例文件。

## **过程**

1. 下载独立 IBM MQ Explorer 的 Linux 版本。

通过此链接访问 [Fix Central](https://ibm.biz/mqexplorer), 然后选择下载软件包的 Linux 版本。

2. 在目标系统上创建安装目录。

3. 将下载的 tar.gz 文件 (例如 9.4.0.0-IBM-MQ-Explorer-LinuxX64.tar.gz) 解压缩到此目录。

- 4. 通过下列其中一种方式安装 IBM MQ Explorer :
	- 要使用安装向导进行安装:
		- a. 以 root 用户身份登录并浏览到解压缩文件的目录。
		- b. 以 root 用户身份运行命令 ./Setup.bin ,并遵循屏幕上的指示信息。
		- c. 通过使用系统菜单条目或使用安装目录中的 MQExplorer 可执行文件来启动 IBM MQ Explorer 。
	- 要使用响应文件以静默方式安装:
		- a. 根据需要,使用文本编辑器来修改示例响应文件 silent\_install.resp。 根据文件中的注释进 行更改。

**注:** 在运行静默安装之前,响应文件中的 **LICENSE\_ACCEPTED** 属性必须设置为 TRUE 以指示您同 意产品许可证的条款。 (可在产品 .zip 文件的 license 文件夹中找到许可证)。

b. 使用以下命令启动静默安装:

./Setup.bin -f silent\_install.resp

然后在没有任何反馈的情况下继续安装。

• 要使用控制台 (基于文本的) 安装进行安装,请使用以下命令启动安装程序:

./Setup.bin -i console

<span id="page-250-0"></span>**注:** 如果您看到以下错误消息,这可能是因为您设置了 **DISPLAY** 环境变量,但没有有效的 X 配置: 无法以控制台或静默方式装入和准备安装程序。

如果看到此消息,请取消设置 **DISPLAY** 环境变量,然后以控制台方式重试该操作。

## **下一步做什么**

安装 IBM MQ Explorer 后,可以从系统菜单或使用 **MQExplorer** 命令运行该产品。 有关更多信息,请参阅 启动 IBM MQ Explorer。

#### **相关任务**

启动 IBM MQ Explorer

## **在 Linux 上卸载独立 IBM MQ Explorer**

在 Linux 上,通过运行提供的卸载程序来卸载独立 IBM MQ Explorer 。

## **关于此任务**

在 Linux 上,通过运行 **Change IBM MQ Explorer V9.4 Installation** 应用程序来卸载独立 IBM MQ Explorer 。

如果通过删除文件而不是使用提供的卸载程序来除去 IBM MO Explorer, 那么除非您先执行一些其他步骤以 返回到干净的系统,否则您将无法在稍后日期重新安装产品。 如果在先前通过删除文件将其卸载后尝试重新 安装 IBM MO Explorer, 那么将显示消息 IBM MO Explorer 已安装。

#### **过程**

- 要使用提供的卸载程序卸载 IBM MO Explorer, 请转至安装目录, 然后转至名为 "LBM MO Explorer V9.4\_installation" 的目录,然后以 root 用户身份运行名为 **Change IBM MQ Explorer V9.4 Installation** 的应用程序。
- 如果因为要在卸载 IBM MQ Explorer 之后通过删除文件 (而不是使用 **Change IBM MQ Explorer V9.4 Installation** 应用程序) 来重新安装而需要返回到干净的系统,请完成以下步骤:
	- a) 找到并编辑文件 .com.zerog.registry.xml。

.com.zerog.registry.xml 文件可以在 /var 目录中找到, 也可以在用户的主目录中找到。 生成 此文件的备份,然后通过删除以 XML 标记 "<product name="IBM MQ Explorer "或 "<product name="IBM WebSphere MQ Explorer " 开头并以下一个 </product> 标记结束的 部分来对其进行编辑。 保存文件。

b) 删除目录 /etc/opt/ibm/MQ\_Explorer 和/或 /etc/opt/ibm/WebSphere\_MQ\_Explorer。 现在,您应该能够重新安装 IBM MO Explorer,如第 249 页的『在 Linux [上安装独立](#page-248-0) IBM MO [Explorer](#page-248-0)』中所述。

### **在 Windows 上安装独立 IBM MQ Explorer**

在 Windows 上, 可以使用图形用户界面来安装独立 IBM MQ Explorer 。 或者, 可以通过静默安装或控制台 安装来安装 IBM MQ Explorer 。

## **开始之前**

在安装独立 IBM MQ Explorer 之前, 请查看 IBM MQ Explorer 安装需求中的需求信息。

如果已安装先前版本的 IBM MQ Explorer, 请先卸载该版本, 然后再继续安装新版本。

## **关于此任务**

从 Fix Central 下载独立 IBM MQ Explorer 并解压缩文件后, 可以通过以下任何方式安装 IBM MQ Explorer :

- 通过使用安装向导。
- 通过静默安装,使用响应文件。
- 通过使用控制台 (基于文本) 安装进行安装。

如果需要可访问版本的安装程序,请使用静默安装方式来安装 IBM MQ Explorer。 响应文件用于配置静默安 装。 在与 IBM MQ Explorer 安装程序相同的目录中提供了示例响应文件 silent\_install.resp 。 您可 以根据需要使用文本编辑器来修改此示例文件。

注: 如果在启用了用户帐户控制 (UAC) 的 Windows 系统上以静默方式安装独立 IBM MQ Explorer, 那么还必 须以静默方式将其除去,而不是使用控制面板中的 **程序和功能** 将其除去。

## **过程**

1. 下载独立 IBM MQ Explorer 的 Windows 版本。

通过此链接访问 [Fix Central](https://ibm.biz/mqexplorer), 然后选择下载包的 Windows 版本。

- 2. 在目标系统上创建安装目录。
- 3. 将下载的 .zip 文件 (例如 9.4.0.0-IBM-MQ-Explorer-Win64.zip) 解压缩到此目录。
- 4. 通过下列其中一种方式安装 IBM MQ Explorer :
	- 要使用安装向导进行安装:
		- a. 双击 **Setup.exe** 并遵循屏幕上的指示信息。
		- b. 通过使用 **开始** 菜单条目或通过使用安装目录中的 MQExplorer 可执行文件来启动 IBM MQ Explorer 。
	- 要使用响应文件以静默方式安装:
		- a. 根据需要,使用文本编辑器来修改示例响应文件 silent\_install.resp。 根据文件中的注释进 行更改。

**注:** 在静默安装之前,必须将响应文件中的 **LICENSE\_ACCEPTED** 属性发送到 TRUE 以指示您同意 产品许可证的条款。 (可在产品 .zip 文件的 license 文件夹中找到许可证)。

b. 使用以下命令启动静默安装:

Setup.exe -f silent install.resp

然后在没有任何反馈的情况下继续安装。

• 要使用控制台 (基于文本的) 安装进行安装,请使用以下命令启动安装程序:

Setup.exe -i console

## **下一步做什么**

安装 IBM MQ Explorer 后,可以从 Windows 开始菜单或使用 **MQExplorer** 命令运行该命令。 有关更多信 息,请参阅启动 IBM MQ Explorer。

#### **相关任务**

启动 IBM MQ Explorer

## **在 Windows 上卸载独立 IBM MQ Explorer**

在 Windows 上,您可以使用 "控制面板" 或执行静默卸载来卸载独立 IBM MQ Explorer 。

### **关于此任务**

在 Windows 上,可以使用 添**加或删除程序 或 程序和功能**来卸载独立 IBM MQ Explorer ,除非您在具有用户 帐户控制 (UAC) 的 Windows 系统上以静默方式安装了 IBM MQ Explorer 。 在 Windows UAC 平台上, 如果 执行了静默安装,那么还必须以静默方式执行卸载。
如果您看到以下错误消息,那么最有可能是因为您尝试使用 **程序和功能** 来卸载以静默方式安装的独立 IBM MQ Explorer 的安装

您没有足够的访问权来卸载 IBM MQ Explorer 9.4。 请与您的系统管理员联系。

# **过程**

.

- 要使用控制面板卸载独立 IBM MO Explorer , 请根据需要使用 添**加或删除程序 或 程序和功能** 。
- 要执行静默卸载,请转至安装目录中名为 \_IBM MQ Explorer V9.4\_installation 的目录并运行以 下命令:

"Change IBM MQ Explorer V9.4 Installation.exe" -i silent

# **安装和卸载 IBM MQ Internet Pass-Thru**

本部分包含用于安装任何卸载 IBM MQ Internet Pass-Thru (MQIPT) 的任务。

# **关于此任务**

MQIPT 是 IBM MQ 的可选组件,可用于在因特网上的远程站点之间实现消息传递解决方案。 有关 MQIPT 的 更多信息, 请参阅 IBM MQ Internet Pass-Thru

如果要从先前版本的 MQIPT 进行升级, 或者将维护应用于 MQIPT 安装, 请参阅 第 452 [页的『迁移](#page-451-0) IBM [MQ Internet Pass-Thru](#page-451-0)』。

### **相关任务**

配置 IBM MQ Internet Pass-Thru

# **安装 MQIPT**

IBM MQ Internet Pass-Thru (MQIPT) 在 AIX, Linux 和 Windows 上可用。 您可以在计算机上随时随地安装 MQIPT ,并且可以在同一系统上进行多个安装。

# **关于此任务**

每个安装都可以单独使用和维护。 例如,如果您选择,那么可以在不同位置安装 MQIPT 的不同修订包级 别。

安装位置不固定。 MQIPT 可以安装在系统上的任何位置。 不必设置系统 **PATH** 或 **CLASSPATH** 环境变量以 引用 MQIPT。

为方便起见,可以选择将 MQIPT bin 目录添加到 **PATH** 环境变量中,但不强制要求这样做。

您还可以安装 MQIPT 以及先前版本的 MQIPT。

# **过程**

要安装 MQIPT,请完成以下步骤:

1. 从 [IBM Fix Central for IBM MQ](https://ibm.biz/mq94ipt) 下载所需的平台的 MQIPT 软件包。 IBM MQ 9.4.x 的 MQIPT 软件包在以 下名称下可用:

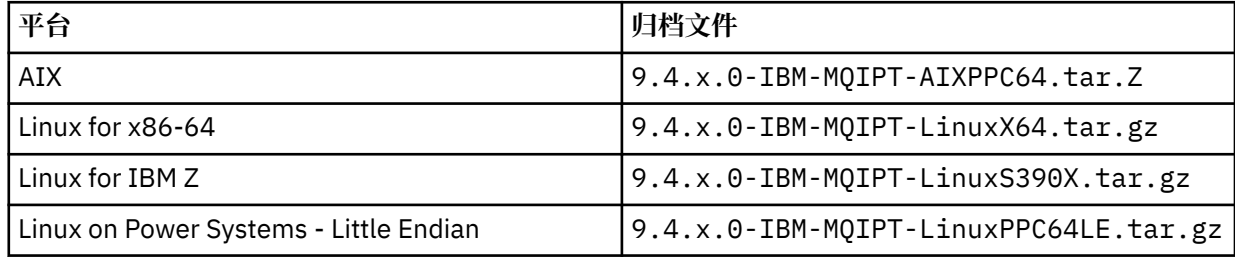

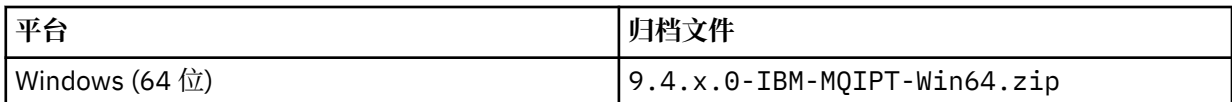

2. 选择要安装 MQIPT 的位置。

创建要在其中安装 MQIPT 的新目录。

例如,在 AIX and Linux 上,可以使用以下命令:

mkdir /opt/mqipt/installation1

解包 MQIPT 安装归档文件时, 将创建名为 mqipt 的目录, 安装文件将放置在此目录中。 在 Windows 上, MQIPT 安装归档文件还包含名为 META-INF 的目录,其中包含与代码签名验证相关的文件。

3. 使用适用于您平台的工具,将安装归档文件解包到 MQIPT 目录中。

**注:** 安装 MQIPT 时,必须以 root 用户身份在 AIX and Linux 系统上运行 **tar** 命令。 未能以 root 用户身份 运行 **tar** 命令可能会导致 "许可权被拒绝" 错误。

例如,在 Linux 平台上,如果归档文件已下载到 /tmp 目录,那么可以使用以下命令:

cd /opt/mqipt/installation1 su root tar xzvf /tmp/9.4.0.0-IBM-MQIPT-LinuxX64.tar.gz

- 4. 要提高安全性,请为已安装的文件设置文件许可权,以使其为只读:
	- Linux AIX 在 AIX and Linux 系统上,可以使用 chmod 命令。 例如:

chmod -R a-w /opt/mqipt/installation1/mqipt

- Windows 在 Windows 平台上, 右键单击安装目录并选择属性。 可以在安全性选项卡中更改文件 许可权。
- 5. 如果随后收到错误消息 MQCPE080 无法确定 MQIPT 安装目录,请将 MQIPT\_PATH 环境变量设置为 MQIPT 安装目录的绝对路径。

通常不必为 MQIPT 设置 P**ATH** 或 CL**ASSPATH** 环境变量,因为安装包含 Java runtime environment (JRE)。 但是,在某些情况(例如,使用符号链接的情况)下,MQIPT 命令无法确定安装目录。 设置 **MQIPT\_PATH** 环境变量可以纠正此错误。

例如,如果安装目录为/opt/mqipt/installation1/mqipt, 那么可以使用以下命令:

MQIPT\_PATH=/opt/mqipt/installation1/mqipt export MQIPT\_PATH

#### $6 \cdot$  Windows

在 Windows 平台上, 在"开始"菜单中创建 MQIPT 图标。 从管理员命令提示符运行以下命令:

C:\*mqipt\_path*\bin\mqiptIcons -install *installation\_name*

其中:

- *mqipt\_path* 是 MQIPT 的安装目录。
- *installation\_name* 是您选择将此安装与任何其他安装区分开的名称。 此名称将附加到 MQIPT 图标的名 称上。

# **下一步做什么**

遵循 IBM MQ Internet Pass-Thru 入门 中的方案以验证是否正确安装了 MQIPT, 并在简单方案中配置 MQIPT 。

有关配置和管理 MQIPT 的信息,请参阅 管理和配置 IBM MQ Internet Pass-Thru。

# **卸载 MQIPT**

遵循以下过程来卸载 MQIPT。

# **过程**

1. 进行适当的备份,以防以后必须复原任何数据。 请参阅 创建备份 以获取详细信息。

- 2. 阻止系统尝试自动启动 MQIPT (如果已安装 MQIPT 服务)。
	- Linux AIX 在 AIX and Linux 上,通过切换到 MQIPT 安装路径中的 bin 目录并发出 以下命令来除去 MQIPT 服务:

./mqiptService -remove

- **Windows 在 Windows 上, 执行以下步骤以停止和除去 MQIPT 服务:** 
	- a. 从 Windows 服务面板停止 MQIPT 。
	- b. 打开管理命令提示符,转至 MQIPT 安装路径中的 bin 目录,然后输入以下命令:

mqiptService -remove

**注:** 只能通过用于安装该服务的 MQIPT 安装来移除该服务。 尝试使用其他安装来移除该服务将会导致发 生错误 MQCPE083。

- 3. Windows 在 Windows 平台上, 通过单击 开始 菜单上的 MQIPT 图标 除去这些图标, 从 开始 菜单中 除去 MQIPT 图标。
- 4. 删除当前安装 MQIPT 的目录。 您需要对系统具有 root 用户访问权才能删除 MQIPT 安装目录。

# **安装独立 IBM MQ Web Server**

从 IBM MQ 9.4.0, 您可以从 Fix Central 中提供的下载安装独立 IBM MQ Web Server 。

# **关于此任务**

IBM MQ Web Server 运行 IBM MQ Console 和 REST API。 您可以从 Fix Central 下载独立 IBM MQ Web Server ,并将其作为独立应用程序安装在所需数量的系统上。

独立 IBM MQ Web Server 仅在以下平台上可用:

- Linux for x86-64
- Linux on Power Systems Little Endian
- Linux for IBM Z

**注:** 您还可以将 IBM MQ Console 和 REST API 作为 IBM MQ 安装的可选组件进行安装。 有关运行 IBM MQ Console 和 REST API 的 IBM MQ 组件的安装选项的更多信息,请参阅 IBM MQ Console 和 REST API。

# **过程**

1. 下载独立 IBM MQ Web Server 安装文件。

通过此链接可访问 [Fix Central](https://ibm.biz/mq94webserver)。 为您的系统选择正确版本的下载包。 下载包是 tar.gz 文件, 例如 9.4.0.0-IBM-MQ-Web-Server-LinuxX64.tar.gz。

- 2. 在目标系统上创建安装目录。
- 3. 解压缩下载到安装目录的 tar.gz 文件。

# **下一步做什么**

配置 maweb 服务器以运行 IBM MO Console 和 REST API。 有关更多信息,请参阅 配置独立 IBM MO Web Server。

# **维护和迁移 IBM MQ**

对于 IBM MQ,维护,升级和迁移具有三个不同的含义。 此处描述了这些定义。 以下部分描述了与迁移关联 的各种概念,后跟所需的各种任务; 这些任务在需要时特定于平台。

# **关于此任务**

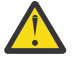

**注意:** 此部分中的信息适用于 Continuous Delivery (CD) 和 Long Term Support (LTS) 发行版。

使用相应的图标标记专门适用于 LTS 或 CD 发行版的任何信息。

IBM MQ 使用术语 维护, 升级 和 迁移 ,如下所示:

### **维护是应用修订包,累积安全性更新 (CSU) ,临时修订或程序临时性修订 (PTF)。**

维护有一个主要特征。 无论是使用维护安装工具应用这些修订,还是在安装的基础上使用制造更新进行 安装,这些修订都与现有代码处于相同的命令级别。 应用维护后无需迁移。 可以将安装复原到其先前级 别,并且任何已更改的队列管理器或应用程序将继续在复原的代码级别工作。 但是,您应该使用新的 IBM MQ 代码级别来测试应用程序。

有关更多信息,请参阅第 259 页的『对 IBM MQ [应用维护』。](#page-258-0)

#### **升级是执行现有 IBM MQ 安装并升级到新代码级别的过程。**

除非要升级 IBM MQ 的修订级别,但不升级其命令级别,否则升级后必须执行迁移。 只要没有进行迁 移,就可以回退升级。 除去升级的过程因平台和应用升级的方式而异。 用于更改 IBM MQ 命令级别的升 级需要先进行队列管理器迁移,然后应用程序才能重新连接。

有关更多信息,请参阅第 296 [页的『升级](#page-295-0) IBM MQ』。

#### **迁移是更新队列管理器数据以与较新级别的代码匹配的过程。**

第一次使用较新级别的代码启动队列管理器时发生迁移,并且始终遵循更改队列管理器命令级别 (自动和 手动更改) 的升级。 迁移是队列管理器数据,应用程序和运行队列管理器的环境的变换。 一旦发生迁 移,队列管理器就无法再由较早的代码级别启动。 在大多数平台上,队列管理器迁移不可逆:

- Kultik The 无法在 IBM MQ for Multiplatforms 上撤销迁移。 无论您的企业是使用 Long Term Support (LTS) 发行版还是 Continuous Delivery (CD) 发行版模型, 此限制都适用。
- 2005 THEM MO for z/OS 队列管理器只能从 LTS 发行版向后迁移到较早的 LTS 发行版。 此语句 也适用于与 LTS 发行版具有相同 VRM 的 CD 发行版, 例如 IBM MO 9.3.0 CD。 请参阅 IBM MO 发行版 类型和版本控制。

有关更多信息,请参阅第 310 [页的『迁移](#page-309-0) IBM MQ』。

#### **相关概念**

第 257 [页的『升级和修订的特征』](#page-256-0)

对于 IBM MQ,术语 "升级" 适用于将产品的现有安装升级到新的代码级别。 条款修订适用于更改现有安装 的维护级别。

### **相关参考**

 $z/0S$ IBM MQ for z/OS Program Directory PDF 文件

# **在何处查找有关维护和迁移的更多信息**

在何处查找更多信息,例如,当您开始迁移和维护 IBM MQ 时。

# **维护和迁移 IBM MQ 入门**

如果您不熟悉 IBM MQ 迁移,请首先阅读 第 314 [页的『迁移概念和方法』](#page-313-0) 部分。 使用这些主题来了解有关 规划迁移任务之前必须了解的概念的更多信息,包括维护,迁移和升级之间的差异以及支持的迁移路径。

<span id="page-256-0"></span>Linux Windows AIX 有关帮助您安装和升级的教程,请参阅 [用于在](https://www.ibm.com/support/pages/node/6992959) AIX, Linux 和 Windows [上安装和升级](https://www.ibm.com/support/pages/node/6992959) IBM MQ 的教程集合。 教程涵盖:

- 为 IBM MQ 准备主机。
- 下载 IBM MQ 代码。
- 安装和卸载 IBM MQ 代码以及应用修订包。
- 从 IBM MQ 的一个版本升级到另一个版本,并将队列管理器从一个主机移动到另一个主机。

### **此发行版中的新增功能和更改**

有关此发行版中的新功能和更改的信息,请参阅以下信息:

• V 9.4.0 IBM MQ 9.4.0 中新增和更改的内容

### **先前发行版中的新增功能和更改**

先前发行版中的一些新功能和更改可能会影响规划迁移,因为它们会影响现有应用程序的行为或管理任务的 自动化。 有关如何在较低发行版的产品文档中查找这些更改的详细信息的信息,请参阅 较低发行版中新增 和更改的内容。

# **系统需求和先决条件**

您可以使用软件产品兼容性报告 (SPCR) 工具来查找有关 IBM MQ 的受支持操作系统, 系统需求, 先决条件 和可选受支持软件的信息。 有关 SPCR 工具的更多信息以及指向每个受支持平台的报告的链接,请参阅 [IBM](https://www.ibm.com/support/pages/system-requirements-ibm-mq) MQ [的系统需求](https://www.ibm.com/support/pages/system-requirements-ibm-mq) Web 页面。

有关 IBM MQ 的当前版本和较早版本的限制和已知问题的信息,请参阅相应的产品自述文件,该文件可从 IBM MQ, [WebSphere MQ](https://www.ibm.com/support/pages/node/317955) 和 MQSeries 产品自述文件 Web 页面获取。

### **相关概念**

IBM Documentation Offline 应用程序中的 IBM MQ 9.4 产品文档和程序目录的 IBM MQ 9.4 PDF 文件

# **升级和修订的特征**

对于 IBM MQ, 术语 "升级" 适用于将产品的现有安装升级到新的代码级别。 条款修订适用于更改现有安装 的维护级别。

### **修订的特征**

在多平台上应用修订包,累积安全性更新(CSU)或临时修订,或者在 z/OS 上应用程序临时性修订 (PTF) 称 为修订。 您可以使用维护安装工具来应用修订。

在以下平台上,如果未执行队列管理器迁移,那么可以完全回滚使用维护安装工具应用的修订:

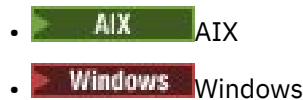

 $\frac{1}{2}/0$ S  $\frac{1}{2}/0$ S

并且 IBM MQ 将返回到其先前的代码级别。

在所有其他平台上,必须重新安装产品。

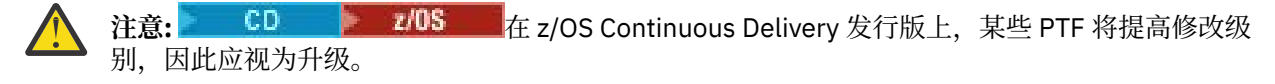

# **不同类型升级的特征**

升级可以采用以下三种不同形式之一:

- 1. 在现有代码的基础上安装新代码。 您可能可以回滚以此方式应用的升级; 这取决于平台。 通常, 您无法 回滚新代码的安装。 要恢复旧的代码级别,必须保留旧的安装介质以及应用的任何修订。
- 2. 除去旧级别的代码, 然后安装新级别。 很少平台上的安装程序要求您先除去旧安装。 不用说, 要恢复旧 的代码级别,必须重新安装它和任何修订。
- 3. 并排安装。
	- <mark>• 2/0S 在 z/OS 上,可以在同一服务器上同时安装不同的代码级别。 在用于启动子系统的 JCL</mark> 中,选择要使用的代码级别。
	- ALW 在 AIX, Linux, and Windows 上,将队列管理器与安装相关联,然后启动队列管理器。 在 IBM MQ 中,在同一服务器上的不同命令级别运行多个队列管理器称为队列管理器共存。

您不得由此推断,您可以选择不同的安装以在不同时间运行队列管理器。 运行队列管理器后,将遵循有 关还原到先前或更高命令级别的规则。

**注:** 术语 "升级" 并不意味着可以将 IBM MQ 安装从一个级别直接升级到另一个级别。 在某些平台上,升级要 求您除去先前的 IBM MQ 安装。 您可以保留已创建的任何队列管理器。

 $\approx$  z/OS 在 z/OS 上,升级的可逆性有两个部分: 将安装回退到先前的代码级别,以及将已在新代码级别 启动的任何队列管理器的版本还原为再次使用先前的代码级别。 有关更多信息,请参阅 第 [413](#page-412-0) 页的 『[Upgrade and migration of IBM MQ on z/OS](#page-412-0) 』。

有关要在先前代码级别上运行的队列管理器的可逆性的规则取决于平台。

在以下平台上,版本,发行版或修改级别的更改并非完全可逆,但在某些情况下,修订级别的更改是可逆 的。

- **AIX** AIX
- Linux linux
- **Windows** Windows
- **IBM i** TBM i

不可逆升级意味着必须在升级之前备份队列管理器或系统,才能复原队列管理器。 备份队列管理器需要您停 止该队列管理器。如果不执行备份,那么无法将 IBM MO 复原到其先前级别。 不能将您在新级别上所作的 任何更改复原到备份系统上。 更改包括创建或删除持久消息,以及更改队列管理器,通道,主题和队列。

#### **相关概念**

第 413 页的『[Upgrade and migration of IBM MQ on z/OS](#page-412-0) 』 You can install new releases of IBM MQ to upgrade IBM MQ to a new release, version or modification (VRM) level. Running a queue manager at a higher level to the one it previously ran on requires migration.

#### **相关任务**

第 259 页的『对 IBM MQ [应用维护』](#page-258-0) 维护是可逆修订的应用。 对队列管理器数据所作的任何更改都与先前的代码级别兼容。

第 296 [页的『升级](#page-295-0) IBM MQ』

升级是执行现有 IBM MQ 安装并升级到新代码级别的过程。

#### 第 310 [页的『迁移](#page-309-0) IBM MQ』

迁移是将程序和数据转换为使用新的代码级别 IBM MQ。 某些类型的迁移是必需的,而某些类型是可选的。 在应用不会更改命令级别的维护级别更新后,从不需要队列管理器迁移。 某些类型的迁移是自动的,而某些 类型是手动的。 队列管理器迁移通常是自动的,并且在发布后是必需的,在引入新功能的维护级别升级后是 手动的和可选的。 应用程序迁移通常是手动的和可选的。

# <span id="page-258-0"></span>**对 IBM MQ 应用维护**

维护是可逆修订的应用。 对队列管理器数据所作的任何更改都与先前的代码级别兼容。

### **开始之前**

此任务假定您了解 Long Term Support 和 Continuous Delivery 发行版之间的差异以及每种情况下适用的维 护交付模型。 有关更多信息, 请参阅 IBM MQ 发行版类型和版本控制。

### **关于此任务**

#### **关于应用维护**

特定版本/发行版的维护交付是从初始发行版开始累积的。 您可以应用同一版本/发行版的任何更高编号的修 订包或累积安全性更新 (CSU) ,以直接升级到该版本级别。 您不必应用中间的修订。

您还可以通过安装联机或物理介质上可用的制造更新来刷新 IBM MQ 的完整版本。 安装制造更新的结果与将 维护交付应用于 IBM MQ 的较早修订级别相同。但是, 在 Windows 和 Linux 以外的平台上, 有一个重要的 区别: 使用维护过程来应用修订包和 CSU, 使用安装过程来安装制造更新。 您可以 "取消应用" 修订包或 CSU 以返回到已安装的先前修订级别。 您只能卸载制造更新,这将从系统中除去 IBM MQ 。

除了制造更新和维护交付外, IBM 支持团队有时也会指示您应用临时修订。 临时修订也称为紧急修订或测 试修订,用于应用无法等待下一次维护交付的紧急更新。 临时修订通过唯一修订名称 (将包括目标版本和平 台) 以及其他标识上下文 (例如支持案例引用或 APAR 编号) 来识别。 应用新的 CSU, 修订包或制造更新时, 将除去所有临时修订。具有维护交付或制造更新的文档包含"修订列表"页面,说明可交付产品中包含哪些 APAR 修订。 此列表告诉您与已应用的临时修订相关联的 APAR 是否已在最新维护中修正。 如果没有,请检 查是否有新的临时修订 (在新级别) 用于与您相关的 APAR。 如果没有,请咨询 IBM 支持人员。 他们可能会 告诉您重新应用临时修订,或者他们可能会提供新的临时修订。

您可以通过 Passport Advantage 和 Fix Central 获取制造更新,维护交付和临时修订。 请参阅第 9 [页的『从](#page-8-0) [何处查找可下载的安装映像』](#page-8-0)。

- 可通过 Passport Advantage 获取制造更新。
- 可通过 Fix Central 获取修订包和 CSU。
- 临时修订通常由 IBM 支持团队通过支持案例直接提供,有时通过 Fix Central 提供。

#### **关于卸下维护**

应用维护的一个重要特征是它必须是可逆的。 可逆性意味着两件事:

- 1. 已完全复原先前级别的代码。
- 2. 对 IBM MQ 对象进行的更改是兼容的。 更改是诸如创建或删除持久消息, 更改队列管理器, 通道, 主题 和队列之类的内容。 新对象和修改后的对象将继续正确使用已复原的代码级别。

维护包的可逆性限制了维护包中包含的功能更改的范围。 维护包中不包含任何不可撤销的更改。 但是,可 逆性是有限制的。 维护包可能包含新的编程和管理接口。 如果您构建新的或已修改的应用程序以使用新接 口,那么如果除去了维护包,那么这些应用程序将不起作用。

在较小的范围内,修订包, CSU 或临时修订可能会引入新的配置参数来解决问题。 如果除去修订包, CSU 或临时修订,但更改引入的新接口不再可用,那么 IBM MQ 将使用配置参数已更改的任何对象。 例如,新的 Java 系统属性可能会引入参数来设置用于队列管理器数据转换的代码页。 此修订不会更改任何现有持久队 列管理器状态信息。 可以将其除去,并且队列管理器继续像以前一样工作,但没有修订中引入的功能。

在不同的平台上,您采用不同的机制来安装和维护软件发行版。 在新的维护级别安装发行版,并应用维护级 别更新以将较早的发行版更新到相同的维护级别,会产生不同的结果。

通过应用常规维护级别更新来更新 IBM MQ 的维护或修订级别时,可以通过移除修订来撤销更新。 通过应用 包含新功能的维护级别更新来更新 IBM MQ 的维护或修订级别时,可以撤销该更新和所有先前可逆的更新, 直到与安装关联的队列管理器启用该新功能为止。

维护级别和修订级别都是从 Fix Central 提供的。 有关在何处找到指向 Fix Central 上的特定修订包, CSU 和 其他 IBM MQ 资源的直接链接的信息, 请参阅 IBM MQ 下载。

# <span id="page-259-0"></span>**过程**

- 要检查 IBM MQ 维护级别:
	- 在 IBM i 上输入命令 **dspmqver** 或 **DSPMQMVER** 。 返回的消息包括三位数的 VRM 或四位数的 VRMF (如果已应用维护)。
	- 使用 REST API GET 方法。
	- Linux Windows 查看 IBM MQ Explorer 中的队列管理器属性面板。
	- <mark>查 1/0S 查</mark>看队列管理器作业日志中的 CSQY000I 消息。 此消息在队列管理器启动时发出,并显 示发行版级别和发行版类型。
- 要应用或除去维护级别更新,请遵循企业使用的平台的相应链接。

#### **相关概念**

第 331 页的『AIX, Linux, and Windows [上的多安装队列管理器共存』](#page-330-0)

可以在同一服务器上安装 IBM MQ for AIX, Linux, and Windows 的多个副本。 这些 IBM MQ 副本可以处于相 同或不同的版本级别。 这称为多安装。 当您从一个 IBM MQ 版本升级到更高版本时,多安装特别有用,因 为它允许您与更高版本一起运行较低版本。

第 329 [页的『队列管理器共存』](#page-328-0)

具有不同名称的队列管理器可以在任何服务器上共存,只要它们使用相同的 IBM MQ 安装。 在 z/OS AIX, Linux, and Windows 上,不同的队列管理器可以共存于同一服务器上,并与不同的安装相关联。

#### **相关任务**

备份和复原队列管理器

### **在 AIX 上应用和除去维护**

与 AIX 关联的维护任务在此部分中进行分组。

#### **相关任务**

第 259 页的『对 IBM MQ [应用维护』](#page-258-0)

维护是可逆修订的应用。 对队列管理器数据所作的任何更改都与先前的代码级别兼容。

# **图 AIX 在 AIX 上应用维护级别更新**

您可以使用 **installp** 将维护级别更新应用于 IBM MQ for AIX 。

### **开始之前**

- 1. 确保您有足够的磁盘空间来应用维护级别更新。 维护级别更新需要硬盘空间用于安装。 此外, 安装过程 可能需要类似的磁盘空间量来保存先前级别。 例如, 16 MB 更新可能需要 32 MB 空间。 额外空间允许 除去维护级别更新,并允许自动恢复先前级别。
- 2. 如果您正在具有多个 IBM MQ 安装的服务器上运行,那么必须标识安装。 确保您输入的命令针对正确的 安装运行; 请参阅 **setmqenv**。

# **关于此任务**

使用安装停止应用程序并使用 **installp** 命令来安装客户机和服务器的维护级别更新。 或者,如果安装位 于缺省安装位置,那么可以使用 *System Management Interface Tool*SMIT。

**要点:** 不能从产品的更高版本返回到产品的先前版本,例如从 IBM MQ 9.4 到 IBM MQ 9.3。

您可以对未与队列管理器安装在同一服务器上的 IBM MQ MQI client 应用和除去维护。 您不必停止任何队列 管理器或以管理员身份登录。 由于您不必停止任何队列管理器,因此请勿执行以下维护过程中的步骤 [第](#page-260-0) 261 [页的『](#page-260-0)1』 到 第 261 [页的『](#page-260-0)4』 。

缺省情况下,基本产品的主要完整版本为 COMMITTED。 完整基本版本上的修订包可能处于 "已应用" 状 态,您可以返回一个发行版级别。

如果需要还原到较低版本的能力,那么应执行并行迁移,并随时将队列管理器迁移到较高版本。 请参[阅第](#page-377-0) 378 页的『在 [AIX and Linux](#page-377-0) 上迁移: 并排』, 以了解更多信息。

<span id="page-260-0"></span>但是,如果在 IBM MQ 8.0 或更高版本下启动队列管理器,那么该队列管理器将自动迁移,并且无法降级到 先前版本。

### **过程**

- 1. 以用户身份在 group mqm 中登录。
- 2. 使用 IBM MQ 安装停止所有应用程序。

如果使用 Managed File Transfer (MFT) 组件,请确保任何 MFT 代理已完成其参与的所有文件传输。 不应 存在与代理及其 SYSTEM.FTE.STATE 队列不应包含任何消息。

3. 停止与 IBM MQ 安装关联的 mqweb 服务器:

a) 通过输入以下命令来检查 mqweb 服务器是否正在运行:

dspmqweb status

b) 通过输入以下命令停止 mqweb 服务器:

endmqweb

- 4. 结束与 IBM MQ 安装关联的队列管理器的所有活动。
	- a) 运行 **dspmq** 命令以列出系统上所有队列管理器的状态。

从要更新的安装运行以下任一命令:

```
dspmq -o installation -o status
dspmq -a
```
**dspmq -o installation -o status** 显示与 IBM MQ 的所有安装相关联的队列管理器的安装名 称和状态。

**dspmq -a** 显示与从中运行命令的安装相关联的活动队列管理器的状态。

b) 使用 MQSC 命令 **DISPLAY LSSTATUS** 列出与队列管理器关联的侦听器的状态,如以下示例中所示:

echo "DISPLAY LSSTATUS(\*) STATUS" | runmqsc *QmgrName*

c) 运行 **endmqm** 命令以停止与此安装关联的每个正在运行的队列管理器。

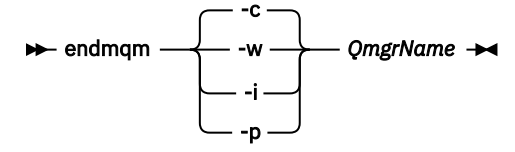

**endmqm** 命令通知应用程序它所连接的队列管理器正在停止; 请参阅 停止队列管理器。

要继续进行维护,应用程序必须通过与队列管理器断开连接并释放它们已装入的任何 IBM MQ 库来响 应 endmam 命令。 如果它们不存在,那么必须找到其他方法来强制应用程序释放 IBM MO 资源,例如 通过停止应用程序。

您还必须停止正在使用作为安装一部分的客户机库的应用程序。 客户机应用程序可能连接到另一个队 列管理器,并运行另一个 IBM MQ 安装。 未向应用程序通知正在关闭的当前安装中的队列管理器。

继续装入安装中的 IBM MQ 共享库的任何应用程序都会阻止您应用 IBM MQ 维护。 应用程序可能与队 列管理器断开连接,或者强制断开连接,但保持装入 IBM MQ 共享库。

**注:** 第 276 [页的『将维护级别更新应用于](#page-275-0) Linux 上的多实例队列管理器』 描述了如何将维护应用于多 实例队列管理器。 多实例队列管理器可以继续在一台服务器上运行,而维护将应用于另一台服务器。

d) 使用以下命令停止与队列管理器关联的任何侦听器:

endmqlsr -m *QMgrName*

<span id="page-261-0"></span>5. 以 root 用户身份登录,或者具有足够的权限来运行以下命令。

您可以通过在命令前添加 **sudo** 或更改 **su** 命令在 shell 中切换为 root 用户。 有关更多信息,请参阅 [探索](https://www.redhat.com/sysadmin/difference-between-sudo-su) **sudo** 与 **su** Linux [中的命令](https://www.redhat.com/sysadmin/difference-between-sudo-su). 此信息通常也适用于 UNIX 系统。

- 6. 通过下列其中一种方式安装更新:
	- 在缺省位置更新整个安装:

installp -agXYd . all

• 更新缺省位置中的所选文件集:

installp -agXYd . *list of file sets*

• 使用 -R 标志在非缺省位置更新整个产品:

installp -R *USIL\_Directory* -agXYd . all

• 使用 -R 标志更新非缺省位置中的所选文件集:

installp -R *USIL\_Directory* -agXYd . *list of file sets*

*USIL\_Directory* 是安装父目录。 IBM MQ 安装在目录下。 例如,如果指定了 /USIL1 ,那么 IBM MQ 产品文件位于 /USIL1/usr/mqm 中。 /USIL1/usr/mqm 称为 *MQ\_INSTALLATION\_PATH*。

#### **相关任务**

停止队列管理器

### **相关参考**

dspmq

### **图 网络卡拉克斯** *AIX 上*的先前维护级别

您可以使用 系统管理界面工具 (SMIT) 来还原到先前的维护级别。

#### **开始之前**

如果您正在具有多个 IBM MQ 安装的服务器上运行,那么必须标识安装。 确保您输入的命令针对正确的安装 运行; 请参阅 **setmqenv**。

#### **关于此任务**

对于处于 已应用 状态的 IBM MQ for AIX 的任何组件,您可以回退维护级别更新并将系统恢复到先前的维护 或安装级别。

IBM MQ for AIX 使用以下互斥的目录树,这些目录树用于:

- 可执行文件库和共享库为 /usr/mqm
- 队列管理器和其他配置文件的数据为 var/mqm。

由于目录树是互斥的,因此当您应用或除去维护时,只有 usr/mqm 中的文件会受到影响。

本主题中详细描述的过程将除去已安装的所有维护级别更新。 有关从系统中除去单个维护级别更新的详细信 息,请参阅 第 264 页的『在 AIX [上卸载单个维护级别更新』](#page-263-0) 。

您可以对未与队列管理器安装在同一服务器上的 IBM MQ MQI client 应用和除去维护。 您不必停止任何队列 管理器或以管理员身份登录。 由于您不必停止任何队列管理器,因此请勿执行以下维护过程中的步骤 [第](#page-262-0) 263 [页的『](#page-262-0)1』 到 第 263 [页的『](#page-262-0)3』 。

使用以下命令显示 IBM MQ for AIX 文件集的当前状态:

lslpp [ -R usil ] -l "mqm\*"

<span id="page-262-0"></span>要以 root 用户身份回退维护更新,请发出以下命令:

installp [ -R usil ] -r "mqm\*"

否则:

### **过程**

- 1. 以用户身份在 group mqm 中登录。
- 2. 使用 IBM MQ 安装停止所有应用程序。

如果使用 Managed File Transfer (MFT) 组件,请确保任何 MFT 代理已完成其参与的所有文件传输。 不应 存在与代理及其 SYSTEM.FTE.STATE 队列不应包含任何消息。

3. 结束与 IBM MQ 安装关联的队列管理器的所有活动。

a) 运行 **dspmq** 命令以列出系统上所有队列管理器的状态。

从要更新的安装运行以下任一命令:

```
dspmq -o installation -o status
dspmq -a
```
**dspmq -o installation -o status** 显示与 IBM MQ 的所有安装相关联的队列管理器的安装名 称和状态。

**dspmq -a** 显示与从中运行命令的安装相关联的活动队列管理器的状态。

b) 使用 MQSC 命令 **DISPLAY LSSTATUS** 列出与队列管理器关联的侦听器的状态,如以下示例中所示:

```
echo "DISPLAY LSSTATUS(*) STATUS" | runmqsc QmgrName
```
c) 运行 **endmqm** 命令以停止与此安装关联的每个正在运行的队列管理器。

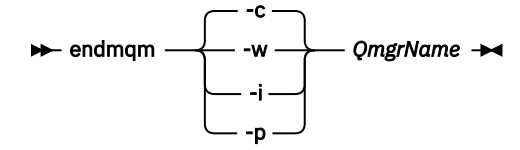

**endmqm** 命令通知应用程序它所连接的队列管理器正在停止; 请参阅 停止队列管理器。

要继续进行维护,应用程序必须通过与队列管理器断开连接并释放它们已装入的任何 IBM MQ 库来响 应 **endmqm** 命令。 如果它们不存在,那么必须找到其他方法来强制应用程序释放 IBM MQ 资源,例如 通过停止应用程序。

您还必须停止正在使用作为安装一部分的客户机库的应用程序。 客户机应用程序可能连接到另一个队 列管理器,并运行另一个 IBM MQ 安装。 未向应用程序通知正在关闭的当前安装中的队列管理器。

继续装入安装中的 IBM MQ 共享库的任何应用程序都会阻止您应用 IBM MQ 维护。 应用程序可能与队 列管理器断开连接,或者强制断开连接,但保持装入 IBM MQ 共享库。

**注:** 第 276 [页的『将维护级别更新应用于](#page-275-0) Linux 上的多实例队列管理器』 描述了如何将维护应用于多 实例队列管理器。 多实例队列管理器可以继续在一台服务器上运行,而维护将应用于另一台服务器。

d) 使用以下命令停止与队列管理器关联的任何侦听器:

endmqlsr -m *QMgrName*

4. 以 root 用户身份登录, 或者具有足够的权限来运行以下命令。

您可以通过在命令前添加 **sudo** 或更改 **su** 命令在 shell 中切换为 root 用户。 有关更多信息,请参阅 [探索](https://www.redhat.com/sysadmin/difference-between-sudo-su) **sudo** 与 **su** Linux [中的命令](https://www.redhat.com/sysadmin/difference-between-sudo-su). 此信息通常也适用于 UNIX 系统。

5. 使用以下顺序打开相应的 **smit** 面板:

<span id="page-263-0"></span>Software Installation and Maintenance Software Maintenance and Utilities Reject Applied Software Updates (Use Previous Version)

或者,使用快速路径命令 smit[ty] install\_update。

6. 填写 **SOFTWARE** 名称字段。

输入 mqm\* 以将所有适用的文件集更新复原到您的安装。

**注:** 如果出现仅复原 IBM MQ for AIX 的所选文件集更新的选项,请避免该选项。 此选项将导致复原维护 级别更新的所有适用文件集更新。

7. 单击 **Enter** 以拒绝当前维护级别并恢复先前的维护或安装级别。

a) 接受所有其他字段的显示缺省值

b) 关闭确认消息

拒绝进程将启动。 运行该命令时,它会显示使用 **安装摘要** 表终止的进度消息。

a) 检查表以查看 IBM MQ for AIX 的哪些组件已被拒绝

#### **相关任务**

停止队列管理器 第 268 [页的『将维护级别更新应用于](#page-267-0) AIX 上的多实例队列管理器』 在 AIX 上,可以使用多实例队列管理器来减少由于应用维护更新而导致的中断。

#### **相关参考**

dspmq 显示 lsstatus endmqm (结束队列管理器) endmqlsr (结束侦听器)

#### **在** *AIX* **上卸载单个维护级别更新**

您可以使用 **installp** 命令来除去单个维护级别更新。

#### **关于此任务**

例如,您已安装 IBM MQ for AIX 9.1.0.0 Base , IBM MQ for AIX 9.1.0.7 修订包和 IBM MQ for AIX 9.1.0.8 修订包。

要除去 9.1.0.8 修订包并保留 9.1.0.7 修订包。

查看 AIX 手册中的 installp 命令,特别是有关 **-r** (reject) 参数的信息。

AIX 手册列出了 **installp -r** 参数的多个选项,相关的选项是 **-f** *ListFile* 选项。

**-f** *ListFile* 选项的描述包含以下语句: 来自 *installp -l* 命令的输出适用于此标志的输入。

您需要使用 **installp -l** 命令获取文本文件。 AIX 手册显示了 **installp -l** 参数的以下调用:

installp { -l | -L } [ -eLogFile ] [ -d Device ] [ -B ] [ -I ] [ -q ] [-E ] [ -zBlockSize ] [ -O { [ s ] [ u ] } ]

**注:** 这些原则适用于使用 **-R** *usil-directory* 选项的用户指定的安装位置 (USIL) 以及其他 IBM MQ 修订包。 有关 USIL 的更多信息,请参阅 AIX 中 USIL [的生命周期,以了解](https://www.ibm.com/support/pages/life-cycle-usil-aix-non-default-installations-mq) MQ 的非缺省安装。 执行以下过程以除去最新的 9.1.0.8 修订包,并保留基本 IBM MQ for AIX 9.1.0.0 和 9.1.0.7 修订包。

### **过程**

1. 发出以下命令: # lslpp -la "mqm\*": 您将看到以下输出:

+-----------------------------------------------------------------------------+ INSTALL ROOT PATH = / +-----------------------------------------------------------------------------+ Fileset Level State Description ---------------------------------------------------------------------------- Path: /usr/lib/objrepos mqm.amqp.rte 9.1.0.0 COMMITTED IBM MQ AMQP Service 9.1.0.7 APPLIED IBM MQ AMQP Service 9.1.0.8 APPLIED IBM MQ AMQP Service.<br>9.1.0.8 APPLIED IBM MQ AMQP Service<br>9.1.0.0 COMMITTED IBM MQ Adv. mqm.ams.rte 9.1.0.0 COMMITTED IBM MQ Advanced - Advanced Message Security 9.1.0.7 APPLIED IBM MQ Advanced - Advanced Message Security 9.1.0.8 APPLIED IBM MQ Advanced - Advanced Message Security mqm.base.runtime 9.1.0.0 COMMITTED IBM MQ Runtime for Client and Server 9.1.0.7 APPLIED IBM MQ Runtime for Client and Server 9.1.0.8 APPLIED IBM MQ Runtime for Client and Server 2. 转至包含已下载的修订包代码的 IBM MQ for AIX tar.Z 文件存储在机器中并解压缩的原始目录; 例如, cd /downloads/mq9108。 展开 9.1.0-IBM-MQ-AixPPC64-FP0008.tar.Z, 您将看到: +++ROOT+++ aglet: /downloads/mq9108 # ls .toc mqm.msg.Zh\_CN.9.1.0.8.U202341 9.1.0-IBM-MQ-AixPPC64-FP0008.tar mqm.msg.Zh\_TW.9.1.0.8.U202343 mq9108.installpl.txt mqm.msg.cs\_CZ.9.1.0.8.U202327 mqm.amqp.rte.9.1.0.8.U202313 mqm.msg.de\_DE.9.1.0.8.U202328 mqm.ams.rte.9.1.0.8.U202312 mqm.msg.en\_US.9.1.0.8.U202329 mqm.base.runtime.9.1.0.8.U202314 mqm.msg.es\_ES.9.1.0.8.U202330 mqm.base.samples.9.1.0.8.U202315 mqm.msg.fr\_FR.9.1.0.8.U202331 mqm.base.sdk.9.1.0.8.U202316 mqm.msg.hu\_HU.9.1.0.8.U202332 mqm.client.rte.9.1.0.8.U202317 mqm.msg.it\_IT.9.1.0.8.U202333 mqm.ft.agent.9.1.0.8.U202318 mqm.msg.ja\_JP.9.1.0.8.U202334 mqm.ft.base.9.1.0.8.U202319 mqm.msg.ko\_KR.9.1.0.8.U202336 mqm.ft.logger.9.1.0.8.U202320 mqm.msg.pl\_PL.9.1.0.8.U202337 mqm.ft.service.9.1.0.8.U202321 mqm.msg.pt\_BR.9.1.0.8.U202338 mqm.ft.tools.9.1.0.8.U202322 mqm.msg.ru\_RU.9.1.0.8.U202339 mqm.gskit.rte.9.1.0.8.U202323 mqm.msg.zh\_CN.9.1.0.8.U202340 mqm.java.rte.9.1.0.8.U202324 mqm.msg.zh\_TW.9.1.0.8.U202342 mqm.jre.rte.9.1.0.8.U202325 mqm.server.rte.9.1.0.8.U202344 mqm.man.en\_US.data.9.1.0.8.U202326 mqm.web.rte.9.1.0.8.U202346 mqm.msg.Ja\_JP.9.1.0.8.U202335 mqm.xr.service.9.1.0.8.U202345 3. 发出以下命令以获取要在稍后过程中使用的文本文件 mq9108.installpl.txt:# installp -1 -d /downloads/mq9108 > mq9108.installpl.txt 输出文本文件类似于以下文本。 **注:** 此处仅显示前几行。 Fileset Name Level I/U Q Content ==================================================================== mqm.amqp.rte 9.1.0.8 S N usr (R) # IBM MQ AMQP Service mqm.ams.rte 9.1.0.8 S N usr (R) # IBM MQ Advanced - Advanced Message Security mqm.base.runtime 9.1.0.8 S N usr,root (R) # IBM MQ Runtime for Client and Server mqm.base.samples 9.1.0.8 S N usr (R) # IBM MQ Samples 4. 使用步骤 第 265 页的『3』 中的输出文件作为以下命令的输入: # installp -r -f mq9108.installpl.txt Verifying selections... done Verifying requisites...done Results... **SUCCESSES** --------- Filesets listed in this section passed pre-reject verification and will be rejected. Selected Filesets --<br>Page 5 of 5

mqm.amqp.rte 9.1.0.8 # IBM MQ AMQP Service

 mqm.ams.rte 9.1.0.8 # IBM MQ Advanced - Advanced M... mqm.base.runtime 9.1.0.8 # IBM MQ Runtime for Client an... ... +-----------------------------------------------------------------------------+ Installation Summary -------------------- Name Level Part Event Result ------------------------------------------------------------------------------ mqm.amqp.rte 9.1.0.8 USR REJECT SUCCESS mqm.ams.rte 9.1.0.8 USR REJECT SUCCESS mqm.base.runtime 9.1.0.8 ROOT REJECT SUCCESS

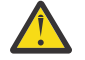

**注意:** 请注意下列事项:

a. 在 "验证选择 *...*" 之后将有大约 30-40 个空白行 花了一些时间 您需要等到该命令生成有意义的 输出。

b. 前面文本中的输出仅在末尾显示几行最终摘要,结果列显示 SUCCESS。

5. 再次发出命令 # 1s1pp -1a "mqm\*", 您将看到不再包含 9.1.0.8 的命令: 您将看到以下输出:

+-----------------------------------------------------------------------------+ INSTALL ROOT PATH = / +-----------------------------------------------------------------------------+ Fileset Level State Description ---------------------------------------------------------------------------- Path: /usr/lib/objrepos<br>mqm.amqp.rte 9.1.0.0 COMMITTED IBM MO AMOP Service 9.1.0.7 APPLIED IBM MQ AMQP Service mqm.ams.rte 9.1.0.0 COMMITTED IBM MQ Advanced - Advanced Message Security 9.1.0.7 APPLIED IBM MQ Advanced - Advanced Message Security mqm.base.runtime 9.1.0.0 COMMITTED IBM MQ Runtime for Client and Server 9.1.0.7 APPLIED IBM MQ Runtime for Client and Server

#### **相关任务**

第 262 页的『还原到 AIX [上的先前维护级别』](#page-261-0) 您可以使用 系统管理界面工具 (SMIT) 来还原到先前的维护级别。

### *AIX* **上的登台维护级别更新**

在 AIX 上,可以在同一服务器上使用 IBM MQ 的多个安装来控制维护级别更新的发行版。

### **开始之前**

此任务中的步骤基于以下示例场景: 假定您有两个名为 Inst\_1 和 Inst\_2 的 IBM MO 副本以及多个应用程 序和两个在服务器上运行的队列管理器 QM1 和 QM2。 要为此方案设置配置,请完成以下步骤:

- 1. 安装两个 IBM MQ 副本。 在此示例中,它们名为 Inst\_1 和 Inst\_2。
- 2. 通过运行 **setmqinst** 使 Inst\_1 成为主项。
- 3. 通过运行 **setmqm** 将服务器上的所有队列管理器与 Inst\_1 相关联。
- 4. 启动服务器上的所有队列管理器。

注: 从 10 2023 开始, 对于多平台, 有两种类型的维护:

- 修订包,其中包含自先前修订包交付 (或 GA) 以来修正的所有缺陷的累积。 在 Long Term Support (LTS) 发 行版的正常支持生命周期内,将专门针对这些发行版生成修订包。
- 累积安全更新 (CSU) ,这是较小的更新,包含自上次维护 (GA) 以来发布的安全补丁。 将针对 LTS 发行版 (包括扩展支持中的发行版) 以及最新的 IBM MQ Continuous Delivery (CD) 发行版 (根据需要) 生成 CSU , 以交付相关的安全补丁。

对于 1Q 2023 或之后的维护发行版, VRMF 中的第四位表示修订包编号或 CSU 编号。 这两种类型的维护都 是相互累积的 (即,它们包含较旧的 CSU 和修订包中包含的所有内容) ,并且这两种维护都使用相同的机制 进行安装以应用维护。 这两种类型的维护都将 VRMF 的 F 数字更新为比任何先前维护都高的数字: 修订包使 用 5 可除的 "F" 值, CSU 使用 5 不可除的 "F" 值。

<span id="page-266-0"></span>对于 1Q 2023 之前的维护发行版, VRMF 中的第四位数字始终表示修订包级别。 例如, IBM MQ 9.3.0 LTS 发行版的第一个修订包编号为 9.3.0.1。

有关更多信息,请参阅 对 IBM MQ [的维护交付模型的更改](https://www.ibm.com/support/pages/changes-ibm-mqs-maintenance-delivery-model)。

### **关于此任务**

您可以在服务器上安装 IBM MQ 的多个副本,以登台发行版的 IBM MQ 维护级别更新。 例如,在任务步骤 中描述的场景中,通过使用两个安装来推出维护级别更新,您可以在服务器上维护两个维护级别,目的是在 将先前级别的维护替换为下一级别之前,使所有队列管理器和应用程序都达到生产维护级别。

应用程序使用的安装由应用程序连接到的队列管理器驱动。 **setmqm** 命令将队列管理器与安装相关联。 只要 安装处于相同或更高的命令级别,您就可以将队列管理器与其他安装相关联。 在此场景中, 所有安装都处于 同一命令级别。 您可以使队列管理器与运行任何修订包或累积安全性更新 (CSU) 的任一安装相关联或重新关 联。

在此场景中,应用程序链接到主安装。 当它连接到队列管理器时, IBM MQ 会将链接切换到与队列管理器关 联的安装; 请参阅 第 331 页的『AIX, Linux, and Windows [上的多安装队列管理器共存』。](#page-330-0)

对于使用产品文档中描述的链接选项构建的应用程序,为 IBM MQ 应用程序配置链接库搜索路径的最简单方 法是使安装成为主项。 仅当在 IBM MQ 链接库本身中选取修订很重要时,才必须查看搜索路径。 您必须使 用 IBM MQ 链接库修订主安装,或者通过运行 **setmqenv** 命令对应用程序进行本地调整。

运行命令是另一回事。 命令始终从主安装或通过运行 **setmqenv** 命令选择的安装运行。 如果从错误的安装 运行命令, 那么该命令将失败。 例如, 如果 QM1 与 Inst\_1 相关联, 那么运行命令 *Inst\_2\_Installation\_path*/bin/strmqm QM1 将失败。

#### **过程**

将第一次维护级别更新应用于 Inst\_2。

- 1. 发布产品版本时,下载该版本的第一个修订包或累积安全性更新 (CSU)。 请参阅 第 9 [页的『从何处查找可下载的安装映像』](#page-8-0)。
- 2. 应用您下载到 Inst\_2 的修订包或累积安全性更新 (CSU)。 有关更多信息,请参阅第 260 页的『在 AIX [上应用维护级别更新』。](#page-259-0)
- 3. 验证 Inst\_2。
- 4. 一次将队列管理器传输到 Inst\_2 一个。
	- a) 停止 QM1 及其连接的应用程序。

**endmqm** 命令通知应用程序它所连接的队列管理器正在停止; 请参阅 停止队列管理器。

**注:** 第 268 [页的『将维护级别更新应用于](#page-267-0) AIX 上的多实例队列管理器』 描述了如何将维护应用于多 实例队列管理器。 多实例队列管理器可以继续在一台服务器上运行,而维护将应用于另一台服务 器。

b) 设置安装 Inst\_2 的本地环境。

. *Inst\_2\_INSTALLATION\_PATH*/bin/setmqenv -s

c) 将队列管理器与 Inst\_2 相关联。

setmqm -m QM1 -n Inst\_2

d) 启动 QM1。

strmqm QM1

- e) 对 QM2 重复子步骤 c 和 d 。
- 5. 设置 Inst\_2 主项。

*Inst\_2\_INSTALLATION\_PATH*/bin/setmqinst -i -n Inst\_2

将第二个维护级别更新应用于 Inst\_1。

- <span id="page-267-0"></span>6. 下载发布产品版本的下一个修订包或累积安全性更新 (CSU)。 有关更多信息,请参阅第 9 [页的『从何处查找可下载的安装映像』。](#page-8-0)
- 7. 应用刚刚下载到 Inst\_1 的修订包或累积安全性更新 (CSU)。
- 8. 验证 Inst\_1。
- 9. 一次将队列管理器传输到 Inst\_1 一个。

遵循步骤 第 267 [页的『](#page-266-0)4』中的过程, 将 Inst\_2 替换为指示信息中的 Inst\_1。

10. 设置 Inst\_1 主项。

*Inst\_1\_INSTALLATION\_PATH*/bin/setmqinst -i -n Inst\_1

对于后续维护更新,请在 Inst\_2 和 Inst\_1 之间进行备用。

11. 在重复步骤 第 267 [页的『](#page-266-0)1』 到步骤 第 267 [页的『](#page-266-0)5』 (对于 Inst\_2 ) 和步骤 第 268 页的『6』 到步 骤 第 268 页的『10』 (对于 Inst\_1) 之间交替进行。

#### **相关概念**

第 329 [页的『队列管理器共存』](#page-328-0)

具有不同名称的队列管理器可以在任何服务器上共存,只要它们使用相同的 IBM MQ 安装。 在 z/OS AIX, Linux, and Windows 上,不同的队列管理器可以共存于同一服务器上,并与不同的安装相关联。

第 331 页的『AIX, Linux, and Windows [上的多安装队列管理器共存』](#page-330-0)

可以在同一服务器上安装 IBM MQ for AIX, Linux, and Windows 的多个副本。 这些 IBM MQ 副本可以处于相 同或不同的版本级别。 这称为多安装。 当您从一个 IBM MQ 版本升级到更高版本时, 多安装特别有用, 因 为它允许您与更高版本一起运行较低版本。

#### **相关任务**

使队列管理器与安装相关联

更改主安装

#### **相关参考**

setmqenv 塞特姆因斯特 塞特姆

### **将维护级别更新应用于** *AIX* **上的多实例队列管理器**

在 AIX 上,可以使用多实例队列管理器来减少由于应用维护更新而导致的中断。

### **开始之前**

在开始此任务之前,请先阅读 第 260 页的『在 AIX [上应用维护级别更新』](#page-259-0)中的 开始之前 中描述的先决条 件。

在启动此任务之前,请先查看维护是否应用于服务器上的 IBM MQ 安装,而不是个别队列管理器。 在应用维 护之前,必须停止服务器上的所有队列管理器和任何 IBM MQ 服务。

如果您希望队列管理器在应用维护时保持运行,那么必须将其配置为多实例队列管理器,并使备用实例在另 一服务器上运行。 如果要保持运行的队列管理器是现有单实例队列管理器,那么必须将其转换为多实例队列 管理器。 有关如何创建多实例队列管理器的先决条件和指南,请参阅 多实例队列管理器。

如果您正在运行多实例队列管理器、那么可以通过将活动实例切换到其他服务器来将维护更新应用于正在运 行的队列管理器。

通常,活动安装和备用安装保持在相同的维护级别。 请参阅每次更新的维护指示信息。 请参阅指示信息, 以了解是否可以在不同维护级别运行活动实例和备用实例。 检查是可以从高到低故障转移,还是只能从低到 高维护级别。

应用维护更新的指示信息可能要求您完全停止多实例队列管理器。

如果您有一个主服务器用于运行活动队列管理器实例,还有一个辅助服务器用于运行备用实例,那么您可以 选择先更新主服务器或辅助服务器。如果首先更新辅助服务器, 那么必须在两个服务器都已更新时切换回主 服务器。

<span id="page-268-0"></span>如果您在多个服务器上具有活动实例和备用实例,那么必须按更新服务器的顺序进行规划,以最大程度地减 少由于在更新的每个服务器上结束活动实例而造成的中断。

# **关于此任务**

将此任务中的步骤与用于对 IBM MQ 服务器安装应用维护的维护更新过程相结合。

### **过程**

- 1. 其中维护更新过程指示您停止所有正在运行的队列管理器,或者改为停顿 IBM MQ 执行以下操作: 请参阅: 第 260 页的『在 AIX [上应用和除去维护』](#page-259-0)
	- a) 如果队列管理器正在作为备用队列管理器运行:
		- 使用 **endmqm** -x *QMgrName* 命令结束备用数据库。
	- b) 如果队列管理器正在作为活动实例运行:

结束实例并使用 **endmqm** 命令将控制权移交给备用实例。 例如, **endmqm** *-shutdown\_option* -s *QMgrName*,其中 *-shutdown\_option* 是指定关闭类型的可选参数。 有关更多信息,请参阅 endmqm。

如果没有备用实例在运行,那么该命令将失败,并且您必须在其他服务器上启动备用实例。

c) 如果队列管理器作为单个实例队列管理器运行, 那么您别无选择, 只能在应用维护更新之前停止队列 管理器。

完成此步骤后,将不会在要更新的服务器上运行任何队列管理器实例。

- 2. 按照发出 **endmqm** 命令的步骤继续执行维护更新过程,或者停顿 IBM MQ 并将维护应用于 IBM MQ 服务 器。
- 3. 完成维护更新后,重新启动 IBM MQ 服务器上的所有队列管理器,允许备用实例: 使用以下命令:

strmqm -x *QmgrName*

- 4. 在备用服务器上重复该过程,以更新其维护级别。
- 5. 如果需要, 请将活动实例切换回主服务器:

使用 **endmqm** *-shutdown\_option* -s *QMgrName* 命令,然后使用 **strmqm** -x *QmgrName* 命令重新 启动实例。

### **在 IBM i 上应用和除去维护**

与 IBM i 平台关联的维护任务在此部分中进行分组。

### **过程**

- 要应用维护级别更新,请参阅 第 269 页的『在 IBM i 上应用维护级别更新』。
- 要将队列管理器从最新版本复原到产品的先前版本,请参阅 第 272 [页的『将队列管理器复原到](#page-271-0) IBM i 上 [的先前发行版』](#page-271-0)。
- 有关如何使用多实例队列管理器来减少因应用维护更新而导致的中断的信息,请参阅 第 273 [页的『将维](#page-272-0) 护更新应用于 IBM i [上的多实例队列管理器』](#page-272-0)。

### **相关任务**

第 259 页的『对 IBM MQ [应用维护』](#page-258-0) 维护是可逆修订的应用。 对队列管理器数据所作的任何更改都与先前的代码级别兼容。

### **图 IBM i 直** *IBM* **i 上应用维护级别更新**

通过停止 IBM MQ 并使用 IBM i 标准维护过程,可以在最新发行版上应用维护级别更新。

# **开始之前**

要了解当前安装的版本,请使用以下命令:

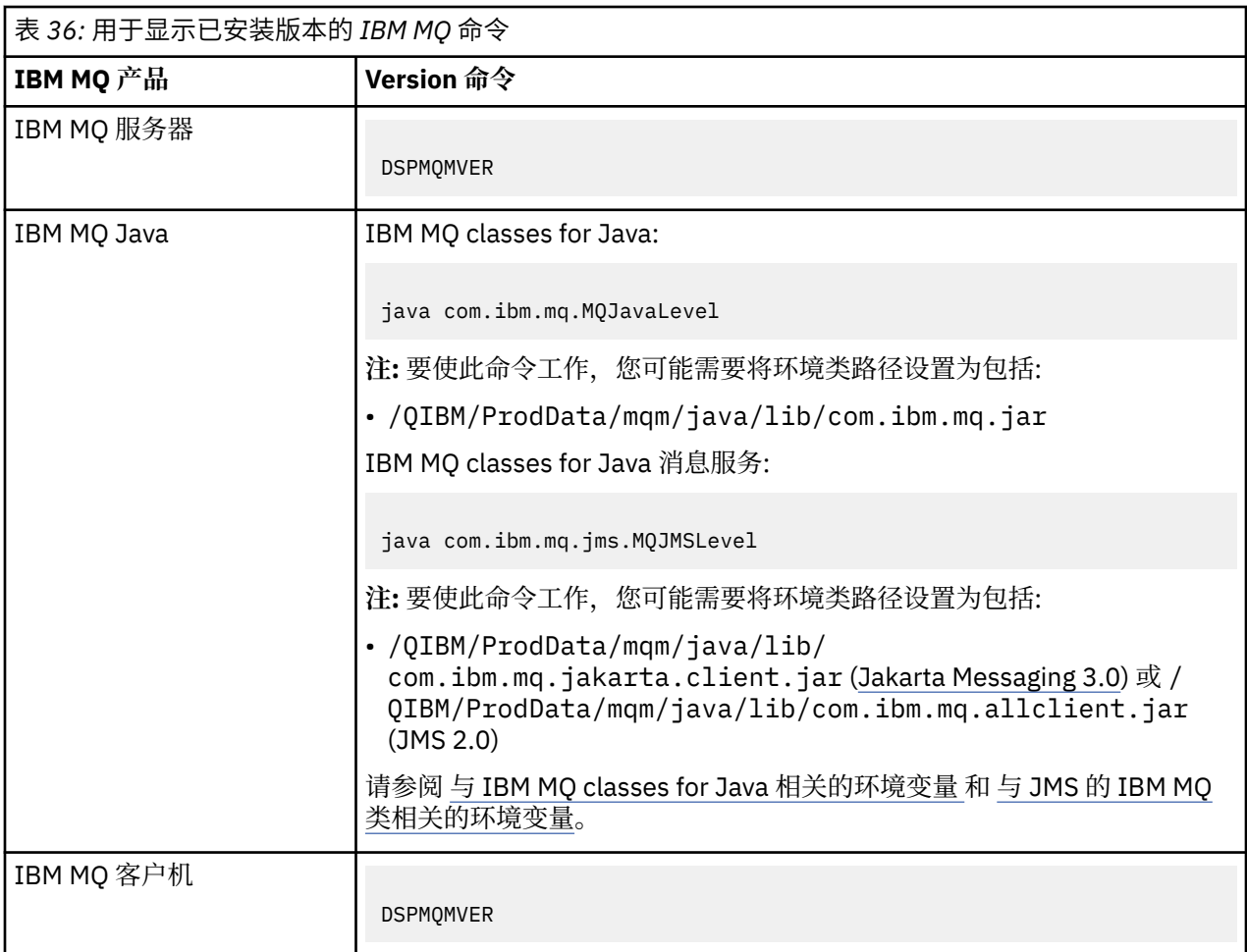

# **关于此任务**

IBM i 的维护更新以 PTF (程序临时性修订) 形式提供。它们可作为保存文件从 Web 下载, 这些文件通常存 储在 QGPL 库中。 IBM i PTF 可以在 [Fix Central](https://www.ibm.com/support/fixcentral/options?productGroup0=ibm/systemi) 中找到。

# **过程**

### **准备停顿队列管理器:**

- 1. 仔细阅读说明信函,以了解是否需要执行任何特殊操作。
- 2. 登录到新的交互式 IBM i 会话, 确保您未访问任何 IBM MQ 对象。
- 3. 确保您具有以下权限:
	- QMQM 库的 \*ALLOBJ 权限或对象管理权限。
	- 有足够的权限使用 ENDSBS 命令。
- 4. 警告所有用户您将停止 IBM MQ。
- 5. 通过输入以下命令停止 mqweb 服务器:

ENDMQWEB

### **停顿所有队列管理器:**

6. 运行 ENDMQM 命令:

```
ENDMQM MQMNAME(*ALL) OPTION(*CNTRLD) ENDCCTJOB(*YES) RCDMQMIMG(*YES)
TIMEOUT( 15 )
```
其中 *15* 是超时值 (以秒为单位)。

如果 ENDMQM 命令未在合理的时间段 (至少 10 分钟) 内完成,请使用 WRKMQM 命令。 此命令标识仍 在结束的队列管理器。 然后,通过运行以下命令来依次强制停止每个命令:

ENDMQM MQMNAME( *QMGRNAME* ) OPTION(\*IMMED)

其中, *QMGRNAME* 是队列管理器的名称。

通过运行以下命令来完成共享内存的整理:

ENDMQM MQMNAME(\*ALL) OPTION(\*IMMED) ENDCCTJOB(\*YES) RCDMQMIMG(\*NO) TIMEOUT( *15* )

#### **如果上一步中的命令未完成,请立即结束子系统:**

7. 运行以下命令:

ENDSBS SBS(QMQM) OPTION(\*IMMED)

#### **如果上一步中的命令也未完成,请使用操作系统命令 ENDJOB 来结束子系统 QMQM 中的所有作业:**

**注:** 除非您打算在启动 IBM MQ 之前在机器上执行 IPL ,否则请勿使用 ENDJOBABN。 使用 ENDJOBABN 结 束 IBM MQ 作业可能会导致受损信号量,这反过来会阻止队列管理器启动。

- 8. 如果必须手动关闭 QMGR ,请按以下顺序结束作业 (ENDJOB)。 等待几分钟,以便 AMQA\* 或 AMQZ\* 作业进行整理。
	- a. RUNMQLSR -TCP 侦听器 (多线程)
	- b. AMQCLMAA -TCP 侦听器 (单线程)
	- c. AMQRMPPA -通道进程池作业
	- d. RUNMQCHI -通道启动程序
	- e. AMQCRSTA -接收 MCA 作业
	- f. RUNMQCHL -发送 MCA 作业
	- g. AMQCRS6B LU62 接收方通道
	- h. AMQPCSEA -命令服务器
	- i. RUNMQTRM -应用程序触发器监视器
	- j. RUNMQDLQ -死信队列处理程序
	- k. AMQFCXBA IBM Integration Bus 工作程序作业
	- l. AMQFQPUB -已排队的发布/预订守护程序
	- m. RUNMQBRK IBM Integration Bus 控制作业
	- n. AMQZMUC0 ("0" 为零)-实用程序管理器
	- o. AMQZMUF0 ("0" 为零)-实用程序管理器
	- p. AMQZMUR0 ("0" 为零)-实用程序管理器
	- q. AMQZMGR0 ("0" 为零)-进程控制器
	- r. AMQRRMFA -集群存储库管理器
	- s. AMQZDMAA -延迟消息管理器
	- t. AMQZFUMA -对象权限管理器
	- u. AMQZLSA0 ("0" 为零)-LQM 代理程序
	- v. AMQZLAA0 ("0" 为零)-LQM 代理程序
	- w. AMQZXMA0 ("0" 为零)-执行控制器
- 9. 运行以下命令:

```
ENDMQM MQMNAME(*ALL) OPTION(*CNTRLD) ENDCCTJOB(*YES) RCDMQMIMG(*NO)
TIMEOUT( 05 )
```
其中 *05* 是超时值 (以秒计)。

11. 手动清除共享内存。

运行以下命令:

EDTF '/QIBM/UserData/mqm/qmgrs'

然后:

- a. 将选项 5 用于 **&SYSTEM** ,并检查以下目录是否为空: isem, esem, msem, ssem, 和 shmem。
- b. 将选项 5 用于 **QMGRNAME** ,并检查以下目录是否为空:- isem, esem, msem, ssem, 和 shmem。
- c. 将选项 5 用于 QMGRNAME 目录中的 **&ipcc** ,并检查以下目录是否为空:- isem, esem, msem, ssem, 和 shmem。
- d. 将选项 5 用于 QMGRNAME 目录中的 **&qmpersist** ,并检查以下目录是否为空:- isem, esem, msem, ssem, 和 shmem。
- e. 将选项 5 用于 **&app** ,并检查以下目录是否为空: isem, esem, msem, ssem, 和 shmem。

#### **应用 PTF:**

12. 装入并应用 PTF。

#### **将队列管理器复原到** *IBM i* **上的先前发行版**

在 IBM i 上,如果已备份系统或队列管理器,那么可以从最新版本将队列管理器复原到产品的先前版本。 如 果您已启动队列管理器并处理任何消息,或者已更改配置,那么此任务无法为您提供有关复原队列管理器当 前状态的任何指导。

### **开始之前**

- 1. 在升级到更高版本之前, 必须已备份系统或队列管理器。 有关更多信息, 请参阅 备份和复原 IBM MQ 队 列管理器数据
- 2. 如果在启动队列管理器之后处理了任何消息,那么您无法轻松撤销处理消息的影响。 无法将队列管理器 还原为处于当前状态的产品的较早版本。 该任务无法指导您如何处理已发生的后续更改。 例如,可能已 处理通道中或另一个队列管理器上的传输队列中的不确定消息。 如果队列管理器是集群的一部分,那么 可能已交换配置消息和应用程序消息。

### **关于此任务**

当您还原到较早版本的队列管理器时,您会将该队列管理器还原到其较早的代码级别。 队列管理器数据将还 原为备份队列管理器时所处的状态。

**要点:** 如果队列管理器是一个或多个 IBM MQ 集群的成员,那么您还应该查看并遵循 恢复集群队列管理器中 描述的步骤。

#### **过程**

- 1. 停止队列管理器。
- 2. 如果执行了滑动安装, 那么必须重新安装 IBM MQ。
	- a) 卸载先前的安装。
	- b) 从制造更新中重新安装产品。
	- c) 应用将 IBM MQ 复原到其先前级别的修订包和临时修订。
	- d) 从安装更高版本之前执行的备份复原队列管理器数据。
- 3. 重新启动较早版本的队列管理器。

### <span id="page-272-0"></span>**将维护更新应用于** *IBM i* **上的多实例队列管理器**

在 IBM i 上, 可以使用多实例队列管理器来减少由于应用维护更新而导致的中断。

### **开始之前**

在启动此任务之前,请先查看维护是否应用于服务器上的 IBM MQ 安装,而不是个别队列管理器。 在应用维 护之前,必须停止服务器上的所有队列管理器和任何 IBM MQ 服务。

如果您希望队列管理器在应用维护时保持运行,那么必须将其配置为多实例队列管理器,并使备用实例在另 一服务器上运行。 如果要保持运行的队列管理器是现有单实例队列管理器,那么必须将其转换为多实例队列 管理器。 有关如何创建多实例队列管理器的先决条件和指南,请参阅 多实例队列管理器。

如果您正在运行多实例队列管理器,那么可以通过将活动实例切换到其他服务器来将维护更新应用于正在运 行的队列管理器。

通常,活动安装和备用安装保持在相同的维护级别。 请参阅每次更新的维护指示信息。 请参阅指示信息, 以了解是否可以在不同维护级别运行活动实例和备用实例。 检查是可以从高到低故障转移,还是只能从低到 高维护级别。

应用维护更新的指示信息可能要求您完全停止多实例队列管理器。

如果您有一个主服务器用于运行活动队列管理器实例,还有一个辅助服务器用于运行备用实例,那么您可以 选择先更新主服务器或辅助服务器。如果首先更新辅助服务器, 那么必须在两个服务器都已更新时切换回主 服务器。

如果您在多个服务器上具有活动实例和备用实例,那么必须按更新服务器的顺序进行规划,以最大程度地减 少由于在更新的每个服务器上结束活动实例而造成的中断。

### **关于此任务**

将此任务中的步骤与用于对 IBM MQ 服务器安装应用维护的维护更新过程相结合。

### **过程**

- 1. 其中维护更新过程指示您停止所有正在运行的队列管理器,或者改为停顿 IBM MQ 执行以下操作: 请参阅:第 269 页的『在 IBM i [上应用和除去维护』](#page-268-0)。
	- a) 如果队列管理器正在作为备用队列管理器运行:

通过向 **ENDMQM** 命令添加 INSTANCE(\*STANDBY) 选项来结束备用数据库。

b) 如果队列管理器正在作为活动实例运行:

通过将 ALWSWITCH(\*YES) 选项添加到 **ENDMQM** 命令,结束实例并将控制权移交给备用实例。

如果没有备用实例在运行,那么该命令将失败,并且您必须在其他服务器上启动备用实例。

c) 如果队列管理器作为单个实例队列管理器运行, 那么您别无选择, 只能在应用维护更新之前停止队列 管理器。

完成此步骤后,将不会在要更新的服务器上运行任何队列管理器实例。

- 2. 按照发出 endmqm 命令的步骤继续执行维护更新过程, 或者停顿 IBM MO 并将维护应用于 IBM MO 服务 器。
- 3. 完成维护更新后,重新启动 IBM MQ 服务器上的所有队列管理器,允许备用实例: 将 STANDBY(\*YES) 选项添加到 **STRMQM** 命令。
- 4. 在备用服务器上重复该过程,以更新其维护级别。
- 5. 如果需要, 请将活动实例切换回主服务器: 使用带有 ALWSWITCH(\*YES) 选项的 **ENDMQM** 命令,然后使用带有 STANDBY(\*YES) 选项的 **STRMQM** 命令重新启动实例。

# <span id="page-273-0"></span>**在 Linux 上应用和除去维护**

与 Linux 关联的维护任务在此部分中进行分组。 **相关任务** 第 259 页的『对 IBM MQ [应用维护』](#page-258-0) 维护是可逆修订的应用。 对队列管理器数据所作的任何更改都与先前的代码级别兼容。

# **在** *Linux* **上应用维护**

从 IBM MQ 9.4.0 开始, 通过升级 IBM MQ 来应用维护。

# **关于此任务**

维护更新是累积的。 您可以直接应用所选更新,而不首先应用任何先前更新。 维护级别更新可能包含一个 或多个软件包的更新。 应用与安装中应用的软件包相对应的更新部分。

### **过程**

- 要使用 rpm 进行升级,请遵循 第 298 [页的『使用](#page-297-0) rpm 命令在 Linux 上升级 IBM MO 安装』中的步骤。
- 要使用 yum 进行升级,请遵循 第 300 页的『使用 yum 在 [Linux Red Hat](#page-299-0) 上升级 IBM MQ 安装』中的步 骤。
- 要使用 dpkg 进行升级,请遵循 第 303 页的『使用 dpkg 在 [Linux Ubuntu](#page-302-0) 上升级 IBM MQ 安装』中的步 骤。
- 要使用 apt 进行升级,请遵循 第 305 页的『使用 apt 在 [Linux Ubuntu](#page-304-0) 上升级 IBM MQ 安装』中的步骤。

<mark>Linux Linux 上的登台维护级别更新</mark>

在 Linux 上,可以在同一服务器上使用 IBM MQ 的多个安装来控制维护级别更新的发行版。

### **开始之前**

此任务中的步骤基于以下示例场景: 假定您有两个名为 Inst\_1 和 Inst\_2 的 IBM MO 副本以及多个应用程 序和两个在服务器上运行的队列管理器 QM1 和 QM2。 要为此方案设置配置,请完成以下步骤:

- 1. 安装两个 IBM MQ 副本。 在此示例中, 它们名为 Inst\_1 和 Inst\_2。
- 2. 通过运行 **setmqinst** 使 Inst\_1 成为主项。
- 3. 通过运行 **setmqm** 将服务器上的所有队列管理器与 Inst\_1 相关联。
- 4. 启动服务器上的所有队列管理器。
- 5. 显示并连接与 IBM MO Explorer 中的 Inst\_1 关联的队列管理器的所有直接连接。
- 6. 设置与 IBM MQ Explorer 的每个实例中所有队列管理器的远程连接。

注: 从 1Q 2023 开始, 对于多平台, 有两种类型的维护:

- 修订包, 其中包含自先前修订包交付 (或 GA) 以来修正的所有缺陷的累积。 在 Long Term Support (LTS) 发 行版的正常支持生命周期内,将专门针对这些发行版生成修订包。
- 累积安全更新 (CSU), 这是较小的更新, 包含自上次维护 (GA) 以来发布的安全补丁。 将针对 LTS 发行版 (包括扩展支持中的发行版) 以及最新的 IBM MQ Continuous Delivery (CD) 发行版 (根据需要) 生成 CSU , 以交付相关的安全补丁。

对于 1Q 2023 或之后的维护发行版, VRMF 中的第四位表示修订包编号或 CSU 编号。 这两种类型的维护都 是相互累积的 (即,它们包含较旧的 CSU 和修订包中包含的所有内容) ,并且这两种维护都使用相同的机制 进行安装以应用维护。 这两种类型的维护都将 VRMF 的 F 数字更新为比任何先前维护都高的数字: 修订包使 用 5 可除的 "F" 值, CSU 使用 5 不可除的 "F" 值。

对于 1Q 2023 之前的维护发行版, VRMF 中的第四位数字始终表示修订包级别。 例如, IBM MQ 9.3.0 LTS 发行版的第一个修订包编号为 9.3.0.1。

有关更多信息,请参阅 对 IBM MQ [的维护交付模型的更改](https://www.ibm.com/support/pages/changes-ibm-mqs-maintenance-delivery-model)。

# <span id="page-274-0"></span>**关于此任务**

您可以在服务器上安装 IBM MO 的多个副本, 以登台发行版的 IBM MO 维护级别更新。 例如, 在任务步骤 中描述的场景中,通过使用两个安装来推出维护级别更新,您可以在服务器上维护两个维护级别,目的是在 将先前级别的维护替换为下一级别之前,使所有队列管理器和应用程序都达到生产维护级别。

应用程序使用的安装由应用程序连接到的队列管理器驱动。 **setmqm** 命令将队列管理器与安装相关联。 只要 安装处于相同或更高的命令级别,您就可以将队列管理器与其他安装相关联。 在此场景中,所有安装都处于 同一命令级别。 您可以使队列管理器与运行任何修订包或累积安全性更新 (CSU) 的任一安装相关联或重新关 联。

在此场景中,应用程序链接到主安装。 当它连接到队列管理器时, IBM MQ 会将链接切换到与队列管理器关 联的安装; 请参阅 第 331 页的『AIX, Linux, and Windows [上的多安装队列管理器共存』。](#page-330-0)

对于使用产品文档中描述的链接选项构建的应用程序,为 IBM MQ 应用程序配置链接库搜索路径的最简单方 法是使安装成为主项。 仅当在 IBM MQ 链接库本身中选取修订很重要时,才必须查看搜索路径。 您必须使 用 IBM MQ 链接库修订主安装,或者通过运行 **setmqenv** 命令对应用程序进行本地调整。

运行命令是另一回事。 命令始终从主安装或通过运行 **setmqenv** 命令选择的安装运行。 如果从错误的安装 运行命令, 那么该命令将失败。 例如, 如果 QM1 与 Inst\_1 相关联, 那么运行命令 Inst 2 Installation path/bin/strmqm 0M1 将失败。

**Linux M**如果您正在使用 IBM MQ Explorer 并且具有两个安装, 那么还具有两个 IBM MQ Explorer 实 例。 一个链接到一个安装,另一个链接到另一个安装。 每个 IBM MQ Explorer 都显示与 IBM MQ Explorer 实例相同的安装相关联的本地连接队列管理器。 要监视服务器上的所有队列管理器,请设置与其他安装相关 联的队列管理器的远程连接。

### **过程**

将第一次维护级别更新应用于 Inst\_2。

- 1. 发布第一个修订包或累积安全性更新 (CSU) 时进行下载。 有关更多信息,请参阅第 9 [页的『从何处查找可下载的安装映像』。](#page-8-0)
- 2. 应用您下载到 Inst\_2 的修订包或累积安全性更新 (CSU)。 有关更多信息,请参阅第 274 页的『在 Linux [上应用维护』](#page-273-0)。
- 3. 验证 Inst\_2。
- 4. 一次将队列管理器传输到 Inst\_2 一个。
	- a) 停止 QM1 及其连接的应用程序。

**endmqm** 命令通知应用程序它所连接的队列管理器正在停止; 请参阅 停止队列管理器。

**注:** 第 276 [页的『将维护级别更新应用于](#page-275-0) Linux 上的多实例队列管理器』 描述了如何将维护应用于多 实例队列管理器。 多实例队列管理器可以继续在一台服务器上运行,而维护将应用于另一台服务 器。

- b) 设置安装 Inst\_2 的本地环境。
	- . *Inst\_2\_INSTALLATION\_PATH*/bin/setmqenv -s
- c) 将队列管理器与 Inst\_2 相关联。

```
setmqm -m QM1 -n Inst_2
```
d) 启动 QM1。

strmqm QM1

- e) 对 QM2 重复子步骤 c 和 d 。
- $f$ ) Linux  $\overline{f}$ 
	- 为 Inst\_2 设置 IBM MQ Explorer 。

```
i) 启动 IBM MQ Explorer 的 Inst_2 实例
```
<span id="page-275-0"></span>ii) 单击 **IBM MQ** > **队列管理器** > **显示/隐藏队列管理器 ...** >

iii) 单击 **隐藏队列管理器** 列表> **显示**中列出的每个直接连接的队列管理器。

iv) 单击**关闭**。

5. 设置 Inst\_2 主项。

*Inst\_2\_INSTALLATION\_PATH*/bin/setmqinst -i -n Inst\_2

将第二个维护级别更新应用于 Inst\_1。

- 6. 下载发布产品版本的下一个修订包或累积安全性更新 (CSU)。 有关更多信息,请参阅第 9 [页的『从何处查找可下载的安装映像』。](#page-8-0)
- 7. 应用刚刚下载到 Inst\_1 的修订包或累积安全性更新 (CSU)。 有关更多信息,请参阅第 274 页的『在 Linux [上应用维护』](#page-273-0)。
- 8. 验证 Inst\_1。
- 9. 将队列管理器一次传输到 Inst\_1 个队列管理器。
	- a) 遵循步骤 第 275 [页的『](#page-274-0)4』 中的过程

将指示信息中的 Inst\_2 替换为 Inst\_1 。

10. 设置 Inst\_1 主项。

*Inst\_1\_INSTALLATION\_PATH*/bin/setmqinst -i -n Inst\_1

对于后续维护修订, 请在 Inst\_2 和 Inst\_1 之间进行备用。

11. 在重复步骤 第 275 [页的『](#page-274-0)1』 到步骤 第 276 页的『5』 (对于 Inst\_2 ) 和步骤 第 276 页的『6』 到步 骤 第 276 页的『10』 (对于 Inst\_1) 之间交替进行。

#### **相关概念**

第 329 [页的『队列管理器共存』](#page-328-0)

具有不同名称的队列管理器可以在任何服务器上共存,只要它们使用相同的 IBM MQ 安装。 在 z/OS AIX, Linux, and Windows 上,不同的队列管理器可以共存于同一服务器上,并与不同的安装相关联。

第 331 页的『AIX, Linux, and Windows [上的多安装队列管理器共存』](#page-330-0)

可以在同一服务器上安装 IBM MQ for AIX, Linux, and Windows 的多个副本。 这些 IBM MQ 副本可以处于相 同或不同的版本级别。 这称为多安装。 当您从一个 IBM MQ 版本升级到更高版本时, 多安装特别有用, 因 为它允许您与更高版本一起运行较低版本。

#### **相关任务**

使队列管理器与安装相关联

更改主安装

### **相关参考**

setmqenv 塞特姆因斯特 塞特姆

<mark>。 Linux 将维护级别更新应用于 *Linux* 上的多实例队列管理器</mark>

在 Linux 上,可以使用多实例队列管理器来减少由于应用维护更新而导致的中断。

### **开始之前**

在启动此任务之前,请先查看维护是否应用于服务器上的 IBM MQ 安装,而不是个别队列管理器。 在应用维 护之前,必须停止服务器上的所有队列管理器和任何 IBM MQ 服务。

如果您希望队列管理器在应用维护时保持运行,那么必须将其配置为多实例队列管理器,并使备用实例在另 一服务器上运行。 如果要保持运行的队列管理器是现有单实例队列管理器,那么必须将其转换为多实例队列 管理器。 有关如何创建多实例队列管理器的先决条件和指南,请参阅 多实例队列管理器。

如果您正在运行多实例队列管理器,那么可以通过将活动实例切换到其他服务器来将维护更新应用于正在运 行的队列管理器。

通常,活动安装和备用安装保持在相同的维护级别。 请参阅每次更新的维护指示信息。 请参阅指示信息, 以了解是否可以在不同维护级别运行活动实例和备用实例。 检查是可以从高到低故障转移,还是只能从低到 高维护级别。

应用维护更新的指示信息可能要求您完全停止多实例队列管理器。

如果您有一个主服务器用于运行活动队列管理器实例,还有一个辅助服务器用于运行备用实例,那么您可以 选择先更新主服务器或辅助服务器。如果首先更新辅助服务器, 那么必须在两个服务器都已更新时切换回主 服务器。

如果您在多个服务器上具有活动实例和备用实例,那么必须按更新服务器的顺序进行规划,以最大程度地减 少由于在更新的每个服务器上结束活动实例而造成的中断。

### **关于此任务**

将此任务中的步骤与用于对 IBM MQ 服务器安装应用维护的维护更新过程相结合。

### **过程**

1. 确保没有队列管理器实例在您打算对其应用维护的服务器上运行:

• 如果队列管理器正在作为备用数据库运行,请使用以下命令结束备用数据库:

endmqm -x *QMgrName*

• 如果队列管理器正在作为活动实例运行,请结束实例并使用 **endmqm** 命令将控制权移交给备用实例。 例如:

```
endmqm -shutdown_option -s QMgrName
```
其中 *-shutdown\_option* 是指定关闭类型的可选参数。 有关更多信息,请参阅 endmqm。

如果没有备用实例在运行,那么该命令将失败,并且您必须在其他服务器上启动备用实例。

• 如果队列管理器作为单个实例队列管理器运行,那么您别无选择,只能在应用维护更新之前停止队列 管理器。

完成此步骤后,将不会在要更新的服务器上运行任何队列管理器实例。

- 2. 从 IBM MQ 9.4.0 开始, 通过升级 IBM MQ 来安装维护更新。 遵循下列其中一个主题中概述的相应步骤 在服务器上安装维护更新:
	- 要使用 rpm 进行升级,请遵循 第 298 [页的『使用](#page-297-0) rpm 命令在 Linux 上升级 IBM MQ 安装』中的步 骤。
	- 要使用 yum 进行升级,请遵循 第 300 页的『使用 yum 在 [Linux Red Hat](#page-299-0) 上升级 IBM MQ 安装』中的 步骤。
	- 要使用 dpkg 进行升级,请遵循 第 303 页的『使用 dpkg 在 [Linux Ubuntu](#page-302-0) 上升级 IBM MQ 安装』中的 步骤。
	- 要使用 apt 进行升级,请遵循 第 305 页的『使用 apt 在 [Linux Ubuntu](#page-304-0) 上升级 IBM MQ 安装』中的步 骤。
- 3. 完成维护更新后,重新启动 IBM MQ 服务器上的所有队列管理器,允许备用实例: 使用以下命令:

strmqm -x *QmgrName*

- 4. 在备用服务器上重复该过程以更新其维护级别。
- 5. 如果需要, 请将活动实例切换回主服务器:
	- a) 使用以下命令结束实例:

endmqm *-shutdown\_option* -s *QMgrName*

其中 *-shutdown\_option* 是指定关闭类型的可选参数。 有关更多信息,请参阅 endmqm。 b) 使用以下命令重新启动实例:

strmqm -x *QMgrName*

#### Linux <mark>应用 *RDOM* 的维护级别更新</mark>

有不同的过程用于将维护级别更新应用于高可用性 (HA) 配置,灾难恢复 (DR) 配置或组合 DR/HA 配置。

### **关于此任务**

对于 RDQM HA 配置, 请依次在 HA 组中的每个节点上完成步骤。然后, 在更新正在进行时, 可以在组中的 其他节点上继续处理。

### **过程**

- 要对 HA RDQM 应用维护级别更新,请执行以下操作:
	- a) 以 root 用户身份登录, 或者具有足够的权限来运行以下命令。

您可以通过在命令前添加 **sudo** 或更改 **su** 命令在 shell 中切换为 root 用户。 有关更多信息,请参阅 探索 **sudo** 与 **su** Linux [中的命令](https://www.redhat.com/sysadmin/difference-between-sudo-su).

- b) 切换到包含维护包的目录。
- c) 通过输入以下命令,暂挂节点上的 HA 组:

rdqmadm -s

- d) 如果已在修订包中更新 DRBD ,请完成以下步骤:
	- a. 确定要安装 RDQM 的系统需要哪个 DRBD 内核模块。 请参阅<https://ibm.biz/mqrdqmkernelmods> 以获取最新内核模块信息。 kmod-drbd-9 目录中提供了帮助程序脚本。 例如,在 RHEL 8.2 系统 上, 运行帮助程序脚本 Advanced/RDQM/PreReqs/el8/kmod-drbd-9/modver 将返回以下信
		- 息,确定需要安装的内核模块:

kmod-drbd-9.0.23\_4.18.0\_193-1.x86\_64.rpm

b. 更新您标识的相应 DRBD 内核模块。 例如,对于 RHEL 8.2 ,运行以下命令:

yum install Advanced/RDQM/PreReqs/el8/kmod-drbd-9/kmoddrbd-9.0.23\_4.18.0\_193-1.x86\_64.rpm

c. 更新 DRBD 实用程序。 例如, 对于 RHEL 8.2, 运行以下命令:

yum install Advanced/RDQM/PreReqs/el8/drbd-utils-9/\*

e) 如果已在修订包中更新 Pacemaker ,请在 RDQM 中对其进行更新。 例如, 对于 RHEL 8.2,请运行以 下命令:

yum install --allowerasing Advanced/RDQM/PreReqs/el8/pacemaker-2/\*

f) 通过使用 yum 在 Linux 上升级的过程来应用 FixPack ,请参阅 第 300 [页的『使用](#page-299-0) yum 在 Linux Red Hat 上升级 [IBM MQ](#page-299-0) 安装』。 对于 RDQM 安装, 最低命令为:

yum install MQSeriesGSKit\* MQSeriesServer\* MQSeriesRuntime\* yum install Advanced/RDQM/MQSeriesRDQM\*

g) 如果已在修订包中更新 DRBD 或 Pacemaker, 请重新引导节点, 例如:

reboot

h) 通过输入以下命令,恢复节点上的 HA 组:

rdqmadm -r

继续到 HA 组中的下一个节点,然后重复该过程。

- 要在 DR 辅助节点上应用 DR RDQM 的维护级别更新, 请执行以下操作: a) 将维护级别更新应用于 DR 辅助节点:
	- a. 以 root 用户身份登录,或者具有足够的权限来运行以下命令。
	- b. 切换到包含维护包的目录。
	- c. 如果已在修订包中更新 DRBD, 请完成以下步骤:
		- i) 确定要安装 RDQM 的系统需要哪个 DRBD 内核模块。 请参阅 [https://ibm.biz/](https://ibm.biz/mqrdqmkernelmods) [mqrdqmkernelmods](https://ibm.biz/mqrdqmkernelmods) 以获取最新内核模块信息。 kmod-drbd-9 目录中提供了帮助程序脚本。 例如,在 RHEL 8.2 系统上,运行帮助程序脚本 Advanced/RDQM/PreReqs/el8/kmoddrbd-9/modver 将返回以下信息, 确定需要安装的内核模块:

kmod-drbd-9.0.23\_4.18.0\_193-1.x86\_64.rpm

ii) 更新您标识的相应 DRBD 内核模块。 例如, 对于 RHEL 8.2, 运行以下命令:

yum install Advanced/RDQM/PreReqs/el8/kmod-drbd-9/kmoddrbd-9.0.23\_4.18.0\_193-1.x86\_64.rpm

iii) 更新 DRBD 实用程序。 例如, 对于 RHEL 8.2, 运行以下命令:

yum install Advanced/RDQM/PreReqs/el8/drbd-utils-9/\*

d. 如果已在修订包中更新 Pacemaker, 请在 RDOM 中对其进行更新。 例如, 对于 RHEL 8.2, 请运 行以下命令:

yum install --allowerasing Advanced/RDQM/PreReqs/el8/pacemaker-2/\*

e. 通过使用 yum 在 Linux 上升级的过程来应用 FixPack ,请参阅 第 300 [页的『使用](#page-299-0) yum 在 Linux Red Hat 上升级 [IBM MQ](#page-299-0) 安装』。 对于 RDQM 安装, 最低命令为:

yum install MQSeriesGSKit\* MQSeriesServer\* MQSeriesRuntime\* yum install Advanced/RDQM/MQSeriesRDQM\*

f. 如果已在修订包中更新 DRBD 或 Pacemaker, 请重新引导节点, 例如:

reboot

b) 在 DR 主节点上,结束 DR 队列管理器或执行 DR 队列管理器到 DR 辅助节点的受管故障转移。 c) 将维护级别更新应用于 DR 主节点:

- a. 以 root 用户身份登录, 或者具有足够的权限来运行以下命令。
- b. 切换到包含维护包的目录。
- c. 如果已在修订包中更新 DRBD, 请完成以下步骤:
	- i) 确定要安装 RDQM 的系统需要哪个 DRBD 内核模块。 请参阅 [https://ibm.biz/](https://ibm.biz/mqrdqmkernelmods) [mqrdqmkernelmods](https://ibm.biz/mqrdqmkernelmods) 以获取最新内核模块信息。 kmod-drbd-9 目录中提供了帮助程序脚本。 例如, 在 RHEL 8.2 系统上, 运行帮助程序脚本 Advanced/RDQM/PreReqs/el8/kmoddrbd-9/modver 将返回以下信息,确定需要安装的内核模块:

kmod-drbd-9.0.23\_4.18.0\_193-1.x86\_64.rpm

ii) 更新您标识的相应 DRBD 内核模块。 例如,对于 RHEL 8.2 ,运行以下命令:

yum install Advanced/RDQM/PreReqs/el8/kmod-drbd-9/kmoddrbd-9.0.23\_4.18.0\_193-1.x86\_64.rpm

iii) 更新 DRBD 实用程序。 例如, 对于 RHEL 8.2, 运行以下命令:

yum install Advanced/RDQM/PreReqs/el8/drbd-utils-9/\*

d. 如果已在修订包中更新 Pacemaker ,请在 RDQM 中对其进行更新。 例如,对于 RHEL 8.2,请运 行以下命令:

yum install --allowerasing Advanced/RDQM/PreReqs/el8/pacemaker-2/\*

e. 通过使用 yum 在 Linux 上升级的过程来应用 FixPack, 请参阅 第 300 [页的『使用](#page-299-0) yum 在 Linux Red Hat 上升级 [IBM MQ](#page-299-0) 安装』。 对于 RDQM 安装, 最低命令为:

yum install MQSeriesGSKit\* MQSeriesServer\* MQSeriesRuntime\* yum install Advanced/RDQM/MQSeriesRDQM\*

f. 如果已在修订包中更新 DRBD 或 Pacemaker ,请重新引导节点,例如:

reboot

d) 在 DR 主节点上,启动 DR 队列管理器或执行 DR 队列管理器到 DR 主节点的受管故障转移。

- 要对 HA/DR RDQM 应用维护级别更新,请执行以下操作:
	- a) 对恢复站点上的 HA 组应用维护。 依次在组中的每个节点上完成以下步骤。
		- a. 以 root 用户身份登录, 或者具有足够的权限来运行以下命令。
		- b. 切换到包含维护包的目录。
		- c. 通过输入以下命令,暂挂节点上的 HA 组:

rdqmadm -s

d. 如果已在修订包中更新 DRBD, 请完成以下步骤:

i) 确定要安装 RDQM 的系统需要哪个 DRBD 内核模块。 请参阅 [https://ibm.biz/](https://ibm.biz/mqrdqmkernelmods) [mqrdqmkernelmods](https://ibm.biz/mqrdqmkernelmods) 以获取最新内核模块信息。 kmod-drbd-9 目录中提供了帮助程序脚本。 例如,在 RHEL 8.2 系统上,运行帮助程序脚本 Advanced/RDQM/PreReqs/el8/kmoddrbd-9/modver 将返回以下信息,确定需要安装的内核模块:

kmod-drbd-9.0.23\_4.18.0\_193-1.x86\_64.rpm

ii) 更新您标识的相应 DRBD 内核模块。 例如,对于 RHEL 8.2 ,运行以下命令:

yum install Advanced/RDQM/PreReqs/el8/kmod-drbd-9/kmoddrbd-9.0.23\_4.18.0\_193-1.x86\_64.rpm

iii) 更新 DRBD 实用程序。 例如, 对于 RHEL 8.2, 运行以下命令:

yum install Advanced/RDQM/PreReqs/el8/drbd-utils-9/\*

e. 如果已在修订包中更新 Pacemaker, 请在 RDQM 中对其进行更新。 例如, 对于 RHEL 8.2, 请运 行以下命令:

yum install --allowerasing Advanced/RDQM/PreReqs/el8/pacemaker-2/\*

f. 通过使用 yum 在 Linux 上升级的过程来应用 FixPack, 请参阅 第 300 [页的『使用](#page-299-0) yum 在 Linux Red Hat 上升级 [IBM MQ](#page-299-0) 安装』。 对于 RDQM 安装, 最低命令为:

yum install MOSeriesGSKit\* MOSeriesServer\* MOSeriesRuntime\* yum install Advanced/RDQM/MQSeriesRDQM\*

g. 如果已在修订包中更新 DRBD 或 Pacemaker, 请重新引导节点, 例如:

reboot

h. 通过输入以下命令, 恢复节点上的 HA 组:

rdqmadm -r

- b) 将维护应用于主站点上的 HA 组。 依次在组中的每个节点上完成以下步骤。
	- a. 以 root 用户身份登录, 或者具有足够的权限来运行以下命令。
- b. 切换到包含维护包的目录。
- c. 通过输入以下命令,暂挂节点上的 HA 组:

rdqmadm -s

- d. 如果已在修订包中更新 DRBD, 请完成以下步骤:
	- i) 确定要安装 RDQM 的系统需要哪个 DRBD 内核模块。 请参阅 [https://ibm.biz/](https://ibm.biz/mqrdqmkernelmods) [mqrdqmkernelmods](https://ibm.biz/mqrdqmkernelmods) 以获取最新内核模块信息。 kmod-drbd-9 目录中提供了帮助程序脚本。 例如,在 RHEL 8.2 系统上,运行帮助程序脚本 Advanced/RDQM/PreReqs/el8/kmoddrbd-9/modver 将返回以下信息, 确定需要安装的内核模块:

kmod-drbd-9.0.23\_4.18.0\_193-1.x86\_64.rpm

ii) 更新您标识的相应 DRBD 内核模块。 例如, 对于 RHEL 8.2, 运行以下命令:

yum install Advanced/RDQM/PreReqs/el8/kmod-drbd-9/kmoddrbd-9.0.23\_4.18.0\_193-1.x86\_64.rpm

iii) 更新 DRBD 实用程序。 例如, 对于 RHEL 8.2, 运行以下命令:

yum install Advanced/RDQM/PreReqs/el8/drbd-utils-9/\*

e. 如果已在修订包中更新 Pacemaker, 请在 RDQM 中对其进行更新。 例如, 对于 RHEL 8.2, 请运 行以下命令:

yum install --allowerasing Advanced/RDQM/PreReqs/el8/pacemaker-2/\*

f. 使用使用 yum 在 Linux 上升级的过程来应用修订包,请参阅 第 300 [页的『使用](#page-299-0) yum 在 Linux Red Hat 上升级 [IBM MQ](#page-299-0) 安装』。 对于 RDQM 安装, 最低命令为:

yum install MQSeriesGSKit\* MQSeriesServer\* MQSeriesRuntime\* yum install Advanced/RDQM/MQSeriesRDQM\*

g. 如果已在修订包中更新 DRBD 或 Pacemaker, 请重新引导节点, 例如:

reboot

h. 通过输入以下命令, 恢复节点上的 HA 组:

rdqmadm -r

#### **相关任务**

第 224 页的『安装 RDQM ([复制的数据队列管理器](#page-223-0))』

与 RDQM 关联的安装任务在此部分中进行分组。 对于 RHEL 8 (8.8 或更高版本) 和 RHEL 9 (9.2 或更高版 本) , RDQM 在 x86-64 上可用。

**\_\_\_\_Linux \_\_\_\_**除去 *RDQM* 的维护级别更新

有不同的过程用于除去对高可用性 (HA) 配置,灾难恢复 (DR) 配置或组合 DR/HA 配置的维护级别更新。

# **关于此任务**

对于 RDQM HA 配置,请依次在 HA 组中的每个节点上完成步骤。 然后,当正在进行更新时,可以在组中的 其他节点上继续处理。

### **过程**

• 要除去 HA RDQM 的维护级别更新:

a) 以 root 用户身份登录, 或者具有足够的权限来运行以下命令。

您可以通过在命令前添加 **sudo** 或更改 **su** 命令在 shell 中切换为 root 用户。 有关更多信息,请参阅 探索 **sudo** 与 **su** Linux [中的命令](https://www.redhat.com/sysadmin/difference-between-sudo-su).

b) 通过输入以下命令,暂挂节点上的 HA 组:

rdqmadm -s

c) 使用在 Linux 上移除维护级别更新的过程来移除修订包, 请参阅 第 284 [页的『使用](#page-283-0) yum 除去 Linux [上的维护』](#page-283-0)。 例如,要除去 9.4.0.1 修订包:

yum -y downgrade *pathToInstallationFiles*/MQSeries\*

d) 恢复节点:

rdqmadm -r

继续到 HA 组中的下一个节点, 然后重复该过程。

• 要除去 DR RDQM 的维护级别更新:

a) 除去 DR 辅助节点的维护级别更新:

- a. 以 root 用户身份登录, 或者具有足够的权限来运行以下命令。
- b. 使用在 Linux 上移除维护级别更新的过程来移除修订包, 请参阅 第 284 [页的『使用](#page-283-0) yum 除去 Linux [上的维护』。](#page-283-0) 例如,要除去 9.4.0.1 修订包:

yum -y downgrade *pathToInstallationFiles*/MQSeries\*

b) 在 DR 主节点上,结束 DR 队列管理器或执行 DR 队列管理器到 DR 辅助节点的受管故障转移。

c) 除去 DR 主节点的维护级别更新:

a. 以 root 用户身份登录, 或者具有足够的权限来运行以下命令。

b. 使用在 Linux 上移除维护级别更新的过程来移除修订包, 请参阅 第 284 [页的『使用](#page-283-0) yum 除去 Linux [上的维护』。](#page-283-0) 例如,要除去 9.4.0.1 修订包:

yum -y downgrade *pathToInstallationFiles*

d) 在 DR 主节点上, 启动 DR 队列管理器或执行 DR 队列管理器到 DR 主节点的受管故障转移。

• 除去 DR/HA RDQM 的维护级别更新

a) 从恢复站点上的 HA 组中除去维护。 依次在组中的每个节点上完成以下步骤:

- a. 以 root 用户身份登录, 或者具有足够的权限来运行以下命令。
- b. 通过输入以下命令,暂挂节点上的 HA 组:

rdqmadm -s

- c. 以 root 用户身份登录, 或者具有足够的权限来运行以下命令。
- d. 使用在 Linux 上移除维护级别更新的过程来移除修订包, 请参阅 第 284 [页的『使用](#page-283-0) yum 除去 Linux [上的维护』。](#page-283-0) 例如,要除去 9.4.0.1 修订包:

yum -y downgrade *pathToInstallationFiles*

e. 恢复节点:

rdqmadm -r

继续到 HA 组中的下一个节点,然后重复该过程。

- b) 从主站点上的 HA 组中除去维护。 依次在组中的每个节点上完成以下步骤。
	- a. 以 root 用户身份登录,或者具有足够的权限来运行以下命令。
	- b. 通过输入以下命令,暂挂节点上的 HA 组:

rdqmadm -s

c. 以 root 用户身份登录, 或者具有足够的权限来运行以下命令。

d. 使用在 Linux 上移除维护级别更新的过程来移除修订包,请参阅 第 284 [页的『使用](#page-283-0) yum 除去 Linux [上的维护』。](#page-283-0) 例如,要除去 9.4.0.1 修订包:

```
yum -y downgrade pathToInstallationFiles
```
e. 恢复节点:

rdqmadm -r

继续到 HA 组中的下一个节点,然后重复该过程。

### **使用** *rpm* **在** *Linux* **上除去维护**

从 IBM MQ 9.4.0 开始,可以使用 **rpm** 命令从 Linux 系统上的 IBM MQ 安装中除去维护。

### **开始之前**

使用 rpm 时, 包含维护级别的 IBM MQ 安装将替换为较低级别的 IBM MQ 安装。 因此, 您必须决定要还原 到哪个级别的 IBM MQ 。 然后,必须确保较低级别的 IBM MQ 的安装文件在系统上可用。

### **关于此任务**

只能使用 **rpm** 来回滚修订包级别。 无法使用此命令来回滚 IBM MQ 安装的版本, 发行版或修改级别。 要回 滚安装的版本,发行版或修改级别,必须卸载更高级别,然后安装所需的较低级别。 但是,在 IBM MO 的更 高版本或发行版上运行的任何队列管理器都无法在较低版本或发行版上启动。 有关更多信息,请参阅第 [318](#page-317-0) [页的『队列管理器迁移』](#page-317-0)。

### **过程**

- 1. 请完成下列任务:
	- a) 停止所有 IBM MQ 应用程序。

如果使用 Managed File Transfer (MFT) 组件, 请确保完成 MFT 代理参与的任何文件传输。 SYSTEM.FTE.STATE 队列必须不包含任何消息。

- b) 已使用 **endmqweb** 命令停止 mqweb 服务器。
- c) 已使用 **endmqlsr** 命令停止侦听器。
- d) 使用 **endmqm** 命令停止所有队列管理器。
- e) 已备份数据。

有关更多信息,请参阅 备份和复原队列管理器数据。

2. 以 root 用户身份登录, 或者具有足够的权限来运行以下命令。

您可以通过在命令前添加 **sudo** 或更改 **su** 命令在 shell 中切换为 root 用户。 有关更多信息,请参阅 [探索](https://www.redhat.com/sysadmin/difference-between-sudo-su) **sudo** 与 **su** Linux [中的命令](https://www.redhat.com/sysadmin/difference-between-sudo-su).

- 3. 将当前目录设置为较早级别安装文件的位置。 该位置可以是网络位置,也可以是本地文件系统目录。
- 4. 可选: 如果系统上有多个安装,或者如果要从非缺省位置的 IBM MQ 安装中除去维护,请创建一组唯一 软件包:
	- a) 运行 **crtmqpkg** 以创建唯一的软件包集:

./crtmqpkg *suffix*

其中 *suffix* 指定您选择的唯一标识系统上安装包的名称。 *suffix* 与安装名称不同,尽管名称可以相 同。 *suffix* 限制为 A-Z , a-z 和 0-9 范围内的 16 个字符。

**注:** 此命令在临时目录中创建安装包的完整副本。 缺省情况下,临时目录位于 /var/tmp。 在运行此 命令之前,请确保系统有足够的可用空间。 要使用其他位置,可以在运行 **crtmqpkg** 命令之前设置 *TMPDIR* 环境变量。 例如:

\$ TMPDIR=/test ./crtmqpkg *suffix installationPath*

b) 将当前目录设置为 **crtmqpkg** 命令操作成功完成时指定的位置。

- <span id="page-283-0"></span>5. 除去 IBM MQ 维护级别:
	- 要从缺省位置的所有可用组件中除去维护级别,请使用以下命令:

rpm --oldpackage -Uvh *pathToInstallationFiles*/MQSeries\*

其中 *pathToInstallationFiles* 指定较低级别 IBM MQ rpm 安装文件所在的路径。

• 要从非缺省位置的所有可用组件中除去维护级别,请使用以下命令:

rpm --oldpackage --prefix *installationPath* -Uvh *pathToInstallationFiles*/MQSeries\*

其中 *installationPath* 指定 IBM MQ 的安装路径, *pathToInstallationFiles* 指定较低级别 IBM MQ rpm 安装文件所在的路径。

6. 使用 **dspmqver** 命令来验证级别是否与预期相同:

dspmqver

### **使用** *yum* **除去** *Linux* **上的维护**

从 IBM MQ 9.4.0 开始,您可以使用 **yum** 命令从 Linux Red Hat 系统上的 IBM MQ 安装中除去维护。

### **开始之前**

使用 yum 时, 包含维护级别的 IBM MQ 安装将替换为较低级别的 IBM MQ 安装。 因此, 您必须决定要还原 到哪个级别的 IBM MQ 。 然后,必须确保较低级别的 IBM MQ 的安装文件在系统上可用。

### **关于此任务**

只能使用 **yum** 来回滚安装的修订包级别。 无法使用此命令来回滚 IBM MQ 安装的版本,发行版或修改级 别。 要回滚安装的版本,发行版或修改级别,必须卸载更高级别,然后安装所需的较低级别。 但是,在 IBM MQ 的更高版本或发行版上运行的任何队列管理器都无法在较低版本或发行版上启动。 有关更多信息, 请参阅第 318 [页的『队列管理器迁移』。](#page-317-0)

### **过程**

- 1. 请完成下列任务:
	- a) 停止所有 IBM MQ 应用程序。

如果使用 Managed File Transfer (MFT) 组件,请确保完成 MFT 代理参与的任何文件传输。 SYSTEM.FTE.STATE 队列必须不包含任何消息。

- b) 已使用 **endmqweb** 命令停止 mqweb 服务器。
- c) 已使用 **endmqlsr** 命令停止侦听器。
- d) 使用 **endmqm** 命令停止所有队列管理器。
- e) 已备份数据。 有关更多信息,请参阅 备份和复原队列管理器数据。
- 2. 以 root 用户身份登录,或者具有足够的权限来运行以下命令。

您可以通过在命令前添加 **sudo** 或更改 **su** 命令在 shell 中切换为 root 用户。 有关更多信息,请参阅 [探索](https://www.redhat.com/sysadmin/difference-between-sudo-su) **sudo** 与 **su** Linux [中的命令](https://www.redhat.com/sysadmin/difference-between-sudo-su).

- 3. 将当前目录设置为较早级别安装文件的位置。该位置可以是网络位置,也可以是本地文件系统目录。
- 4. 可选: 如果系统上有多个安装,或者如果要从非缺省位置的 IBM MQ 安装中除去维护,请创建一组唯一 软件包:

a) 运行 **crtmqpkg** 以创建唯一的软件包集:

./crtmqpkg *suffix*

其中 *suffix* 指定您选择的唯一标识系统上安装包的名称。 *suffix* 与安装名称不同,尽管名称可以相 同。 *suffix* 限制为 A-Z , a-z 和 0-9 范围内的 16 个字符。

**注:** 此命令在临时目录中创建安装包的完整副本。 缺省情况下,临时目录位于 /var/tmp。 在运行此 命令之前,请确保系统有足够的可用空间。 要使用其他位置,可以在运行 **crtmqpkg** 命令之前设置 *TMPDIR* 环境变量。 例如:

\$ TMPDIR=/test ./crtmqpkg *suffix installationPath*

b) 将当前目录设置为 **crtmqpkg** 命令操作成功完成时指定的位置。

5. 通过输入以下命令来清除存储库高速缓存:

yum clean all

6. 除去 IBM MQ 维护级别:

• 要从缺省位置中的所有已安装组件中除去维护级别,请使用以下命令:

yum -y downgrade *pathToInstallationFiles*/MQSeries\*

其中 *pathToInstallationFiles* 指定较早级别的 IBM MQ 安装文件所在的路径。

• 要从非缺省位置中的所有已安装组件中除去维护级别,请使用以下命令:

yum -y downgrade *pathToInstallationFiles*/MQSeries\**suffix*\*

其中 *pathToInstallationFiles* 指定较低级别 IBM MQ rpm 安装文件所在的路径, *suffix* 指定运行 **crtmqpkg** 命令时选择的后缀。

7. 使用 **dspmqver** 命令来验证级别是否与预期相同:

dspmqver

### **使用** *dpkg* **除去** *Linux Ubuntu* **上的维护**

从 IBM MQ 9.4.0 开始,您可以使用 **dpkg** 命令从 Linux Ubuntu 系统上的 IBM MQ 安装中除去维护。

### **开始之前**

当您使用 **dpkg** 来除去修订包维护时,包含维护级别的 IBM MQ 安装将替换为较低级别的 IBM MQ 安装。 因 此,您必须决定要还原到哪个级别的 IBM MQ 。 然后,必须确保较低级别的 IBM MQ 的安装文件在系统上 可用。

### **关于此任务**

只能使用 **dpkg** 来回滚安装的修订包级别。 无法使用此命令来回滚 IBM MQ 安装的版本,发行版或修改级 别。 要回滚安装的版本,发行版或修改级别,必须卸载更高级别,然后安装所需的较低级别。 但是,在 IBM MQ 的更高版本或发行版上运行的任何队列管理器都无法在较低版本或发行版上启动。 有关更多信息, 请参阅第 318 [页的『队列管理器迁移』。](#page-317-0)

### **过程**

- 1. 请完成下列任务:
	- a) 停止所有 IBM MQ 应用程序。

如果使用 Managed File Transfer (MFT) 组件,请确保完成 MFT 代理参与的任何文件传输。 SYSTEM.FTE.STATE 队列必须不包含任何消息。

- b) 已使用 **endmqweb** 命令停止 mqweb 服务器。
- c) 已使用 **endmqlsr** 命令停止侦听器。
- d) 使用 **endmqm** 命令停止所有队列管理器。
- e) 已备份数据。

有关更多信息,请参阅 备份和复原队列管理器数据。

2. 以 root 用户身份登录,或者具有足够的权限来运行以下命令。

您可以通过在命令前添加 **sudo** 或更改 **su** 命令在 shell 中切换为 root 用户。 有关更多信息,请参阅 [探索](https://www.redhat.com/sysadmin/difference-between-sudo-su) **sudo** 与 **su** Linux [中的命令](https://www.redhat.com/sysadmin/difference-between-sudo-su).

- 3. 将当前目录设置为较早级别安装文件的位置。 该位置可以是网络位置,也可以是本地文件系统目录。
- 4. 通过对每个软件包使用以下命令,从每个 IBM MQ 软件包中除去维护:

dpkg -i *pathToInstallationFiles*/*packageName*

其中 *pathToInstallationFiles* 指定较早级别的 IBM MQ 安装文件所在的路径, *packageName* 指定要从中 除去维护的软件包的名称。

**要点:** 由于软件包之间的依赖关系,不能在同一命令中指定多个软件包文件。 按显示的顺序分别更改软件 包。 如果使用 apt 来除去维护,那么将为您处理包间依赖关系。 有关更多信息,请参阅第 286 页的『使 用 apt 在 Linux Ubuntu 上除去维护』。

- ibmmq-runtime
- ibmmq-jre
- ibmmq-java
- ibmmq-gskit
- ibmmq-服务器
- ibmmq-web
- ibmmq-ftbase
- ibmmq-ftagent
- ibmmq-ftservice
- ibmmq-ftlogger
- ibmmq-fttools
- ibmmq-amqp
- ibmmq-ams
- ibmmq-xrservice
- ibmmq-资源管理器
- ibmmq-客户机
- ibmmq-man
- ibmmq-msg\_语言
- ibmmq-samples
- ibmmq-sdk
- 5. 使用 **dspmqver** 命令来验证级别是否与预期相同:

dspmqver

### **使用** *apt* **在** *Linux Ubuntu* **上除去维护**

从 IBM MQ 9.4.0 开始, 您可以使用 apt 命令从 Linux Ubuntu 系统上的 IBM MQ 安装中除去维护。

# **开始之前**

使用 apt 时, 包含维护级别的 IBM MQ 安装将替换为较低级别的 IBM MQ 安装。 因此, 您必须决定要还原 到哪个级别的 IBM MQ 。 然后,必须确保较低级别的 IBM MQ 的安装文件在系统上可用。

# **关于此任务**

只能使用 **apt** 来回滚安装的修订包级别。 无法使用此命令来回滚 IBM MQ 安装的版本,发行版或修改级 别。 要回滚安装的版本,发行版或修改级别,必须卸载更高级别,然后安装所需的较低级别。 但是,在 IBM MQ 的更高版本或发行版上运行的任何队列管理器都无法在较低版本或发行版上启动。 有关更多信息, 请参阅第 318 [页的『队列管理器迁移』。](#page-317-0)

# **过程**

- 1. 请完成下列任务:
	- a) 停止所有 IBM MQ 应用程序。

如果使用 Managed File Transfer (MFT) 组件,请确保完成 MFT 代理参与的任何文件传输。 SYSTEM.FTE.STATE 队列必须不包含任何消息。

- b) 已使用 **endmqweb** 命令停止 mqweb 服务器。
- c) 已使用 **endmqlsr** 命令停止侦听器。
- d) 使用 **endmqm** 命令停止所有队列管理器。
- e) 已备份数据。

有关更多信息,请参阅 备份和复原队列管理器数据。

2. 以 root 用户身份登录, 或者具有足够的权限来运行以下命令。

您可以通过在命令前添加 **sudo** 或更改 **su** 命令在 shell 中切换为 root 用户。 有关更多信息,请参阅 [探索](https://www.redhat.com/sysadmin/difference-between-sudo-su) **sudo** 与 **su** Linux [中的命令](https://www.redhat.com/sysadmin/difference-between-sudo-su).

- 3. 将当前目录设置为较早级别安装文件的位置。 该位置可以是网络位置, 也可以是本地文件系统目录。
- 4. 从 /etc/apt/sources.list.d 目录打开 IBM\_MQ.list 文件。
- 5. 将以下行添加到 IBM\_MQ.list 文件的末尾:

deb [trusted=yes] file:*installationFileLocation* ./

其中 *installationFileLocation* 是较低级别 IBM MQ 安装文件所在的目录。

6. 使用以下命令刷新存储库索引:

apt-get update

7. 使用以下命令除去 IBM MQ 维护级别:

```
apt-get -y --allow-downgrades install "ibmmq-*"=version
```
其中 *version* 指定与当前目录中的较低级别 IBM MQ 安装文件匹配的 IBM MQ 版本。

8. 使用 **dspmqver** 命令来验证级别是否与预期相同:

dspmqver

# **在 Windows 上应用和除去维护**

与 Windows 上的 IBM MQ 关联的维护任务在此部分中进行分组。

### **过程**

- 要应用维护级别更新,请参阅 第 288 页的『在 Windows [上应用维护级别更新』](#page-287-0)。
- 要除去更新并还原到先前的维护级别,请参阅 第 292 页的『在 Windows [上除去维护级别更新』](#page-291-0)。
- 有关如何在同一服务器上使用 IBM MQ 的多个安装来控制维护修订的发行版的信息,请参阅 第 [288](#page-287-0) 页的 『Windows [上的登台维护级别更新』。](#page-287-0)
- 有关如何使用多实例队列管理器来减少因应用维护更新而导致的中断的信息,请参阅 第 291 [页的『将维](#page-290-0) 护级别更新应用于 Windows [上的多实例队列管理器』。](#page-290-0)

<span id="page-287-0"></span>**相关任务**

第 259 页的『对 IBM MQ [应用维护』](#page-258-0) 维护是可逆修订的应用。 对队列管理器数据所作的任何更改都与先前的代码级别兼容。

**Kindows ▶ V S.4.0 在 Windows 上应用维护级别更新** 

从 IBM MQ 9.4.0 开始,通过升级 IBM MQ 对服务器和客户机安装应用维护。

# **关于此任务**

**注:** 从 1Q 2023 开始,对于多平台,有两种类型的维护:

- 修订包,其中包含自先前修订包交付 (或 GA) 以来修正的所有缺陷的累积。 在 Long Term Support (LTS) 发 行版的正常支持生命周期内,将专门针对这些发行版生成修订包。
- 累积安全更新 (CSU) , 这是较小的更新,包含自上次维护 (GA) 以来发布的安全补丁。 将针对 LTS 发行版 (包括扩展支持中的发行版) 以及最新的 IBM MQ Continuous Delivery (CD) 发行版 (根据需要) 生成 CSU , 以交付相关的安全补丁。

对于 1Q 2023 或之后的维护发行版, VRMF 中的第四位表示修订包编号或 CSU 编号。 这两种类型的维护都 是相互累积的 (即,它们包含较旧的 CSU 和修订包中包含的所有内容),并且这两种维护都使用相同的机制 进行安装以应用维护。 这两种类型的维护都将 VRMF 的 F 数字更新为比任何先前维护都高的数字: 修订包使 用 5 可除的 "F" 值, CSU 使用 5 不可除的 "F" 值。

对于 1Q 2023 之前的维护发行版, VRMF 中的第四位数字始终表示修订包级别。 例如, IBM MQ 9.3.0 LTS 发行版的第一个修订包编号为 9.3.0.1。

有关更多信息,请参阅 对 IBM MQ [的维护交付模型的更改](https://www.ibm.com/support/pages/changes-ibm-mqs-maintenance-delivery-model)。

# **过程**

- 要使用启动板升级服务器安装,请执行 第 307 [页的『使用启动板升级](#page-306-0) IBM MQ 服务器安装』中的步骤。
- 要使用 msiexec 升级服务器安装,请执行 第 308 页的『使用 msiexec 升级 IBM MQ [服务器安装』中](#page-307-0)的步 骤。
- 要使用 GUI 安装程序升级客户机安装,请遵循 第 309 页的『使用 GUI [安装程序升级](#page-308-0) IBM MQ 客户机安 [装』](#page-308-0)中的步骤。
- 要使用 msiexec 升级客户机安装,请执行 第 309 页的『使用 msiexec 升级 IBM MQ [客户机安装』中](#page-308-0)的步 骤。

# **Windows Windows 上的登台维护级别更新**

在 Windows 系统上,可以使用同一服务器上的多个 IBM MQ 安装来控制维护级别更新的发行版。

# **开始之前**

此任务中的步骤基于以下示例场景: 假定您有两个名为 Inst\_1 和 Inst\_2 的 IBM MQ 副本以及多个应用程 序和两个在服务器上运行的队列管理器 QM1 和 QM2。 要为此方案设置配置,请完成以下步骤:

- 1. 安装两个 IBM MQ 副本。 在此示例中, 它们名为 Inst\_1 和 Inst\_2。
- 2. 通过运行 **setmqinst** 使 Inst\_1 成为主项。
- 3. 通过运行 **setmqm** 将服务器上的所有队列管理器与 Inst\_1 相关联。
- 4. 启动服务器上的所有队列管理器。
- 5. 显示并连接与 IBM MO Explorer 中的 Inst\_1 关联的队列管理器的所有直接连接。
- 6. 设置与 IBM MQ Explorer 的每个实例中所有队列管理器的远程连接。

注: 从 1Q 2023 开始, 对于多平台, 有两种类型的维护:

• 修订包,其中包含自先前修订包交付 (或 GA) 以来修正的所有缺陷的累积。 在 Long Term Support (LTS) 发 行版的正常支持生命周期内,将专门针对这些发行版生成修订包。
<span id="page-288-0"></span>• 累积安全更新 (CSU), 这是较小的更新, 包含自上次维护 (GA) 以来发布的安全补丁。 将针对 LTS 发行版 (包括扩展支持中的发行版) 以及最新的 IBM MQ Continuous Delivery (CD) 发行版 (根据需要) 生成 CSU , 以交付相关的安全补丁。

对于 1Q 2023 或之后的维护发行版, VRMF 中的第四位表示修订包编号或 CSU 编号。 这两种类型的维护都 是相互累积的 (即, 它们包含较旧的 CSU 和修订包中包含的所有内容), 并且这两种维护都使用相同的机制 进行安装以应用维护。 这两种类型的维护都将 VRMF 的 F 数字更新为比任何先前维护都高的数字: 修订包使 用 5 可除的 "F" 值, CSU 使用 5 不可除的 "F" 值。

对于 1Q 2023 之前的维护发行版, VRMF 中的第四位数字始终表示修订包级别。 例如, IBM MQ 9.3.0 LTS 发行版的第一个修订包编号为 9.3.0.1。

有关更多信息,请参阅 对 IBM MQ [的维护交付模型的更改](https://www.ibm.com/support/pages/changes-ibm-mqs-maintenance-delivery-model)。

### **关于此任务**

您可以在服务器上安装 IBM MQ 的多个副本,以登台发行版的 IBM MQ 维护级别更新。 例如,在任务步骤 中描述的场景中,通过使用两个安装来推出维护级别更新,您可以在服务器上维护两个维护级别,目的是在 将先前级别的维护替换为下一级别之前,使所有队列管理器和应用程序都达到生产维护级别。

应用程序使用的安装由应用程序连接到的队列管理器驱动。 **setmqm** 命令将队列管理器与安装相关联。 只要 安装处于相同或更高的命令级别,您就可以将队列管理器与其他安装相关联。 在此场景中,所有安装都处于 同一命令级别。 您可以使队列管理器与运行任何修订包或累积安全性更新 (CSU) 的任一安装相关联或重新关 联。

在此场景中,应用程序链接到主安装。 当它连接到队列管理器时, IBM MQ 会将链接切换到与队列管理器关 联的安装; 请参阅 第 331 页的『AIX, Linux, and Windows [上的多安装队列管理器共存』。](#page-330-0)

对于使用产品文档中描述的链接选项构建的应用程序,为 IBM MQ 应用程序配置链接库搜索路径的最简单方 法是使安装成为主项。 仅当在 IBM MQ 链接库本身中选取修订很重要时,才必须查看搜索路径。 您必须使 用 IBM MQ 链接库修订主安装,或者通过运行 **setmqenv** 命令对应用程序进行本地调整。 请参阅第 [365](#page-364-0) 页 的『将 IBM MQ 库装入迁移到 Windows [上的更高版本』。](#page-364-0)

运行命令是另一回事。 命令始终从主安装或通过运行 **setmqenv** 命令选择的安装运行。 如果从错误的安装 运行命令, 那么该命令将失败。 例如, 如果 QM1 与 Inst\_1 相关联, 那么运行命令 Inst 2 Installation path/bin/strmqm QM1 将失败。

如果您正在使用 IBM MQ Explorer 并且具有两个安装, 那么还具有两个 IBM MQ Explorer 实例。 一个链接 到一个安装,另一个链接到另一个安装。 每个 IBM MQ Explorer 都显示与 IBM MQ Explorer 实例相同的安 装相关联的本地连接队列管理器。 要监视服务器上的所有队列管理器,请设置与其他安装相关联的队列管理 器的远程连接。

### **过程**

将第一次维护级别更新应用于 Inst\_2。

- 1. 发布第一个修订包或累积安全性更新 (CSU) 时进行下载。 有关更多信息,请参阅第 9 [页的『从何处查找可下载的安装映像』。](#page-8-0)
- 2. 升级 IBM MQ 以应用您下载到 Inst\_2 的修订包或累积安全性更新 (CSU)。 有关更多信息,请参阅第 307 页的『在 [Windows](#page-306-0) 上升级 IBM MQ 安装』。
- 3. 验证 Inst\_2。
- 4. 一次将队列管理器传输到 Inst\_2 一个。
	- a) 停止 QM1 及其连接的应用程序。

**endmqm** 命令通知应用程序它所连接的队列管理器正在停止; 请参阅 停止队列管理器。

**注:** 第 291 [页的『将维护级别更新应用于](#page-290-0) Windows 上的多实例队列管理器』 描述了如何将维护应用 于多实例队列管理器。 多实例队列管理器可以继续在一台服务器上运行,而维护将应用于另一台服 务器。

b) 使用 **setmqenv** 命令将本地环境设置为安装 Inst\_2

"*Inst\_2\_INSTALLATION\_PATH*\bin\setmqenv" -s

-s 选项为运行 **setmqenv** 命令的安装设置环境。

c) 使用 **setmqm** 命令将队列管理器与 Inst\_2 相关联:

setmqm -m QM1 -n Inst\_2

d) 使用 **strmqm** 命令启动 QM1 :

strmqm QM1

- e) 对 QM2 重复子步骤 c 和 d 。
- f) 为 Inst\_2 设置 IBM MQ Explorer 。
	- i) 启动 IBM MQ Explorer 的 Inst\_2 实例

**提示:** 在 Windows 上,将鼠标悬停在系统托盘中的 IBM MQ 图标上。 悬浮式帮助显示与 IBM MQ Explorer 实例关联的安装名称。

- ii) 单击 **IBM MQ** > **队列管理器** > **显示/隐藏队列管理器 ...** >
- iii) 单击 **隐藏队列管理器** 列表> **显示**中列出的每个直接连接的队列管理器。

iv) 单击**关闭**。

5. 使用 **setmqinst** 命令设置 Inst\_2 主命令:

```
"Inst_2_INSTALLATION_PATH\bin\setmqinst" -i -n Inst_2
```
将第二个维护级别更新应用于 Inst\_1。

- 6. 下载发布产品版本的下一个修订包或累积安全性更新 (CSU)。 有关更多信息,请参阅第 9 [页的『从何处查找可下载的安装映像』。](#page-8-0)
- 7. 升级 IBM MO 以应用您下载到 Inst\_1 的修订包或累积安全性更新 (CSU)。 有关更多信息,请参阅第 307 页的『在 [Windows](#page-306-0) 上升级 IBM MQ 安装』。
- 8. 验证 Inst\_1。
- 9. 将队列管理器一次传输到 Inst 1 个队列管理器。
	- a) 遵循步骤 第 289 [页的『](#page-288-0)4』 中的过程

将指示信息中的 Inst\_2 替换为 Inst\_1 。

10. 使用 **setmqinst** 命令设置 Inst\_1 主命令:

"*Inst\_1\_INSTALLATION\_PATH*\bin\setmqinst" -i -n Inst\_1

对于后续维护修订,请在 Inst\_2 和 Inst\_1 之间进行备用。

11. 在重复步骤 第 289 [页的『](#page-288-0)1』 到步骤 第 290 页的『5』 (对于 Inst\_2 ) 和步骤 第 290 页的『6』 到步 骤 第 290 页的『10』 (对于 Inst\_1) 之间交替进行。

#### **相关概念**

第 329 [页的『队列管理器共存』](#page-328-0)

具有不同名称的队列管理器可以在任何服务器上共存,只要它们使用相同的 IBM MQ 安装。 在 z/OS AIX, Linux, and Windows 上,不同的队列管理器可以共存于同一服务器上,并与不同的安装相关联。

第 331 页的『AIX, Linux, and Windows [上的多安装队列管理器共存』](#page-330-0)

可以在同一服务器上安装 IBM MQ for AIX, Linux, and Windows 的多个副本。 这些 IBM MQ 副本可以处于相 同或不同的版本级别。 这称为多安装。 当您从一个 IBM MQ 版本升级到更高版本时,多安装特别有用,因 为它允许您与更高版本一起运行较低版本。

### **相关任务**

第 155 页的『在 [Windows](#page-154-0) 上安装 IBM MQ 服务器』 在 Windows 上,使用 Microsoft 安装程序 (MSI) 安装 IBM MQ 。 您可以使用安装启动板来调用 MSI ,也可 以直接调用 MSI。

使队列管理器与安装相关联 更改主安装

### <span id="page-290-0"></span>**相关参考** setmqenv 塞特姆因斯特 塞特姆

**Windows 将维护级别更新应用于 Windows 上的多实例队列管理器** 在 Windows 平台上,您可以使用多实例队列管理器来减少应用维护更新所导致的中断。

## **开始之前**

在启动此任务之前,请先查看维护是否应用于服务器上的 IBM MQ 安装,而不是个别队列管理器。 在应用维 护之前,必须停止服务器上的所有队列管理器和任何 IBM MQ 服务。

如果您希望队列管理器在应用维护时保持运行,那么必须将其配置为多实例队列管理器,并使备用实例在另 一服务器上运行。 如果要保持运行的队列管理器是现有单实例队列管理器,那么必须将其转换为多实例队列 管理器。 有关如何创建多实例队列管理器的先决条件和指南,请参阅 多实例队列管理器。

如果您正在运行多实例队列管理器,那么可以通过将活动实例切换到其他服务器来将维护更新应用于正在运 行的队列管理器。

通常,活动安装和备用安装保持在相同的维护级别。 请参阅每次更新的维护指示信息。 请参阅指示信息, 以了解是否可以在不同维护级别运行活动实例和备用实例。 检查是可以从高到低故障转移,还是只能从低到 高维护级别。

应用维护更新的指示信息可能要求您完全停止多实例队列管理器。

如果您有一个主服务器用于运行活动队列管理器实例,还有一个辅助服务器用于运行备用实例,那么您可以 选择先更新主服务器或辅助服务器。 如果首先更新辅助服务器, 那么必须在两个服务器都已更新时切换回主 服务器。

如果您在多个服务器上具有活动实例和备用实例,那么必须按更新服务器的顺序进行规划,以最大程度地减 少由于在更新的每个服务器上结束活动实例而造成的中断。

### **关于此任务**

执行以下步骤以将维护应用于 Windows 上的多实例队列管理器。

### **过程**

1. 使用 IBM MQ 安装停止所有应用程序。

如果使用 Managed File Transfer (MFT) 组件,请确保任何 MFT 代理已完成其参与的所有文件传输。 不应 存在与代理及其 SYSTEM.FTE.STATE 队列不应包含任何消息。

2. 了解与 IBM MQ 安装关联的队列管理器及其关联侦听器的当前状态。

a) 从要更新的安装中,使用 **dspmq** 命令列出队列管理器的状态:

• 要显示与 IBM MQ 的所有安装相关联的队列管理器的安装名称和状态,请运行以下命令:

```
dspmq -o installation -o status
```
• 要显示与从中运行该命令的安装相关联的活动队列管理器的状态,请运行以下命令:

dspmq -a

b) 使用 MQSC 命令 **DISPLAY LSSTATUS** 列出与队列管理器关联的侦听器的状态,如以下示例中所示:

echo "DISPLAY LSSTATUS(\*) STATUS" | runmqsc *QmgrName*

3. 使用 **endmqm** 命令可停止与此安装关联的每个正在运行的队列管理器。

• 如果队列管理器正在作为备用数据库运行,请运行 **endmqm** 命令以结束备用数据库,如以下示例中所 示:

endmqm -x *QMgrName*

• 如果队列管理器正在作为活动实例运行,请运行 **endmqm** 命令以结束活动实例并将控制权移交给备用 实例,如以下示例中所示:

**endmqm** *-shutdown\_option* -s *QMgrName*

其中 *-shutdown\_option* 是指定关闭类型的可选参数。 有关 **endmqm** 命令的可选参数的更多信息,请 参阅 endmqm。

如果没有备用实例正在运行,并且该命令失败,请在其他服务器上启动备用实例。

• 如果队列管理器作为单个实例队列管理器运行,请停止该队列管理器。对于单个队列管理器,您别无 选择,只能在应用维护更新之前停止队列管理器。 有关如何停止队列管理器的更多信息,请参阅 停止 队列管理器。

使用 **endmqlsr** 命令停止与队列管理器关联的任何侦听器,如以下示例中所示:

endmqlsr -m *QMgrName*

完成此步骤后,将不会在您要更新的服务器上运行任何队列管理器实例。

4. 升级 IBM MQ 以将维护应用于 IBM MQ 服务器。

请遵循第 307 页的『在 [Windows](#page-306-0) 上升级 IBM MQ 安装』中的指示信息。

5. 完成维护更新后,请使用 **strmqm** 命令重新启动 IBM MQ 服务器上的所有队列管理器,以允许备用实 例,如以下示例中所示:

strmqm -x *QmgrName*

- 6. 在备用服务器上重复该过程,以更新其维护级别。
- 7. 如果需要,请将活动实例切换回主服务器:
	- a) 使用 **endmqm** 命令停止实例, 如以下示例中所示:

endmqm *-shutdown\_option* -s *QMgrName*

b) 使用 **strmqm** 命令重新启动实例, 如以下示例中所示:

strmqm -x *QmgrName*

#### **相关任务**

停止队列管理器 **相关参考** dspmq (显示队列管理器) DISPLAYLSSTATUS

endmqm (结束队列管理器) endmqlsr (结束侦听器) strmqm (启动队列管理器)

### **E** Windows 79.4.0 在 Windows 上除去维护级别更新

从 IBM MO 9.4.0 开始, 通过卸载 IBM MO, 然后重新安装较低级别来除去对服务器和客户机安装的维护。

### **关于此任务**

在较低级别卸载和重新安装 IBM MQ 的注意事项:

•卸载 IBM MQ 时,不会除去 IBM MQ 数据。 因此,当您重新安装先前级别时,将保留队列管理器。

• 在 IBM MQ 的更高版本或发行版上运行的任何队列管理器都不能在较低版本或发行版上启动。 因此,在除 去维护时,请确保在相同版本和发行版中重新安装 IBM MQ 版本,但处于不同的维护级别。 有关更多信 息,请参阅第 318 [页的『队列管理器迁移』](#page-317-0)。

### **过程**

- 要在 Windows 上卸载 IBM MQ ,请参阅 第 201 页的『在 [Windows](#page-200-0) 上卸载 IBM MQ』。
- 要在 [Windows](#page-154-0) 上安装 IBM MQ 服务器, 请参阅 第 155 页的『在 Windows 上安装 IBM MQ 服务器』。
- 要在 Windows 上安装 IBM MQ 客户机,请参阅 第 177 页的『在 [Windows](#page-176-0) 上安装 IBM MQ 客户机』。

#### **相关任务**

第 288 页的『在 Windows [上应用维护级别更新』](#page-287-0)

从 IBM MQ 9.4.0 开始,通过升级 IBM MQ 对服务器和客户机安装应用维护。

第 291 [页的『将维护级别更新应用于](#page-290-0) Windows 上的多实例队列管理器』 在 Windows 平台上,您可以使用多实例队列管理器来减少应用维护更新所导致的中断。

#### z/0S **Applying and removing maintenance on z/OS**

You can install maintenance to update IBM MQ for z/OS to a new maintenance level.

### **Before you begin**

此任务假定您了解 Long Term Support 和 Continuous Delivery 发行版之间的差异以及每种情况下适用的维 护交付模型。 有关更多信息, 请参阅 IBM MO 发行版类型和版本控制。

队列管理器的命令级别是三位数的 VRM 级别。 IBM MO 程序可以通过传递 MOIA COMMAND LEVEL 选择器 来调用 MOINO, 以获取它所连接到的队列管理器的命令级别。

### **About this task**

IBM MQ for z/OS 使用 PTF 进行维护。

**LTS** PTF 特定于对应于特定发行版级别的一组特定库。 对于 UNIX 系统服务功能部件 (即, JMS 和 WEB UI ,连接器包和 Managed File Transfer) , z/OS PTF 与多平台修订包和累积安全性更新 (CSU) 直接对 齐。 这些修订是累积的,并且与等效的多平台修订包或 CSU 同时可用。

CD CSU 通常在 CD 发行版之间不可用,但包含在下一个 IBM MQ for z/OS CD 发行版中。 您还 可以联系支持人员以请求 + + USERMOD。

IBM MQ for z/OS 上的其他修订是特定部件上的不同修订。 这些修订可解决非累积的特定问题,并在产生这 些修订时提供这些修订。

PTFs are applied to and removed from the installed code using SMP/E. For more information about SMP/E, see ["Installing IBM MQ for z/OS" on page 236](#page-235-0) and ["z/OS installation overview" on page 237](#page-236-0) and the appropriate Program Directory. 有关程序目录的下载链接,请参阅 IBM MQ for z/OS 程序目录 PDF 文件。

Apart from any exceptions documented with the PTFs, PTFs do not change the correct operation of IBM MQ, and are reversible. Nonetheless, you must check that the fixes have not changed the operation of critical programs unexpectedly.

Applying PTFs does not change the version, release, or maintenance level of the code. No queue manager migration is required after applying maintenance. PTFs are grouped into Recommended Service Updates (RSUs) that have been tested together in a Consolidated Service Test (CST); see [Consolidated Service Test](https://www.ibm.com/support/pages/ibm-zos-consolidated-service-test-and-rsu?mhsrc=ibmsearch_a&mhq=consolidated%20service%20test) [and the RSU](https://www.ibm.com/support/pages/ibm-zos-consolidated-service-test-and-rsu?mhsrc=ibmsearch_a&mhq=consolidated%20service%20test).

PTFs that apply to a category of software fixes might be grouped together and identified using a fix category. For more information, see [IBM Fix category values and descriptions](https://www.ibm.com/support/pages/ibm-fix-category-values-and-descriptions).

## **Procedure**

- 1. Open [Downloading IBM MQ 9.4.](https://www.ibm.com/support/pages/downloading-ibm-mq-94)
- 2. To access the latest CD level, click the CD tab.
	- a) Find the section **Downloading the CD release for z/OS**.
	- b) To get the latest CD level, click **Download the IBM MQ 9.4.x base install image and PTFs from Shopz**.

Either order the features as a new product installation, or download and apply PTFs to a previously installed release.

Note that there is no CSU download for z/OS; it will be included in the next IBM MQ for z/OS 9.4 CD release.

3. To access the latest LTS downloads, click the LTS tab.

From this tab you can download the latest LTS base install level, and either an LTS fix pack or an LTS CSU, whichever is the latest.

- a) Find the section **Downloading the LTS release for z/OS**.
- b) To get the latest LTS base install level, click **Download the IBM MQ 9.4.0 LTS base install image and PTFs from Shopz**.

Either order the features as a new product installation, or download and apply PTFs to a previously installed release.

c) To get the latest fix pack or LTS CSU, click **Download the IBM MQ 9.4.0.xx fix pack/CSU PTFs from Shopz**.

Fix packs and CSUs are cumulative. Therefore you are only offered the latest fix, which might be either a fix pack or a CSU.

#### **Related concepts**

#### IBM MQ release types and versioning

"[队列管理器共存](#page-328-0)" on page 329

具有不同名称的队列管理器可以在任何服务器上共存,只要它们使用相同的 IBM MQ 安装。 在 z/OS AIX, Linux, and Windows 上,不同的队列管理器可以共存于同一服务器上,并与不同的安装相关联。

# **将 WebSphere Liberty 临时修订应用于 mqweb 服务器**

您可以将 WebSphere Liberty 临时修订应用于运行 mqweb 服务器的 WebSphere Liberty 。

# **关于此任务**

此任务同时适用于 IBM MQ Long Term Support 和 IBM MQ Continuous Delivery。

**要点:** 如果临时修订不可用于 IBM MQ 安装中安装的 WebSphere Liberty 版本,那么应联系 IBM 支持人员。 您不应该更改 IBM MQ Console 和 REST API 所使用的 WebSphere Liberty 版本,而只应该考虑应用 WebSphere Liberty 临时修订。

**注:** 本信息对于 IBM MQ Appliance 不适用。

## **过程**

1. 检查 Liberty 版本。

要执行此操作,请运行以下命令:

<MQ\_INSTALLATION\_PATH>/web/bin/productInfo version --ifixes

2. 使用 Liberty APAR 的安全链接或页面上的信息来查找所安装版本的正确归档临时修订 (iFix)。 Liberty 归档临时修订采用 JAR 格式,并且具有关联的自述文件,您可以参考该自述文件以获取安装指示 信息。 将这两个文件下载到临时目录中。

- 3. 下载临时修订后,启动控制台并浏览到包含临时修订 JAR 文件的目录。
- 4. 使用以下命令停止 mqweb 服务器:

<MQ\_INSTALLATION\_PATH>/bin/endmqweb

- $5.5$  Linux  $2/0$ S AIX. Þ.
	- 作为管理用户, 运行以下命令以将用户的 umask 设置为 022:

umask 022

6. 作为管理用户,运行以下命令以安装临时修订:

java -jar <iFix JAR> -installLocation <MQ\_INSTALLATION\_PATH>/web

7. 运行以下命令并检查输出以确认已正确安装临时修订:

<MQ\_INSTALLATION\_PATH>/web/bin/productInfo version --ifixes

8. 使用以下命令重新启动 mqweb 服务器:

<MQ\_INSTALLATION\_PATH>/bin/strmqweb

## **结果**

当 mqweb 服务器重新启动时,应装入临时修订。

### **示例**

以下示例显示如何将 APAR PH31442 的 WebSphere Liberty 临时修订应用于 Linux 上的 IBM MQ 9.1.0.8 安 装。

1. 运行以下命令以检查随 IBM MQ 9.1.0.8: 一起安装的 Liberty 版本

/opt/mqm/web/bin/productInfo version --ifixes

此命令生成以下输出, 指示 Liberty 版本为 21.0.0.3:

产品名称: WebSphere Application Server 产品版本: 21.0.0.3 产品版本 :BASE

- 2. 转至 [APAR PH31442](https://www.ibm.com/support/pages/node/6442997) 的 Web 页面。
- 3. 在 Web 页面的 **下载包** 部分中,单击归档 **21003-wlp-archive-IFPH34122** 的下载链接。
- 4. 重定向到 Fix Central 后, 请将以下文件下载到临时目录中:
	- 21003-wlp-archive-IFPH34122-ReadMe.txt
	- 21003-wlp-archive-ifph34122.jar
- 5. 启动控制台,并浏览至临时目录。
- 6. 使用以下命令停止 mqweb 服务器:

/opt/mqm/bin/endmqweb

7. 以 root 用户身份运行以下命令以将 umask 设置为 022:

umask 022

8. 接下来,以同一 root 用户身份运行以下命令以安装临时修订:

java -jar 21003-wlp-archive-ifph34122.jar --installLocation /opt/mqm/web

一切顺利,您应该会看到以下输出:

现在将修订应用于位于 /opt/mqm/web 的 Liberty 安装目录。 lib/com.ibm.ws.ui.tool.javaBatch\_1.0.50.cl210320210319-1444.jar lib/com.ibm.ws.ui.tool.explore\_1.0.50.cl210320210319-1444.jar

```
lib/com.ibm.ws.ui_1.0.50.cl210320210319-1444.jar
Fix has been applied successfully.
成功解压缩所有产品文件。
```
9. 运行以下命令以检查是否已正确安装临时修订:

```
/opt/mqm/web/bin/productInfo version --ifixes
```
您应该会看到以下输出:

产品名称: WebSphere Application Server 产品版本: 21.0.0.3 产品版本 :BASE

iFix 中的 PH34122 : [21003-wlp-archive-IFPH34122] 10. 使用以下命令重新启动 mqweb 服务器:

/opt/mqm/bin/strmqweb

**相关任务** 联系 IBM 支持人员 **相关参考** endmqweb (结束 mqweb 服务器) strmqweb (启动 mqweb 服务器)

# **升级 IBM MQ**

升级是执行现有 IBM MQ 安装并升级到新代码级别的过程。

### **开始之前**

此任务假定您了解 Long Term Support 和 Continuous Delivery 发行版之间的差异以及每种情况下适用的维 护交付模型。 有关更多信息, 请参阅 IBM MQ 发行版类型和版本控制。

## **关于此任务**

从一个发行版升级到另一个发行版或应用维护 (包括修订包,累积安全性更新 (CSU) 或临时修订) 时, 更改的 影响取决于 VRMF 级别的更改程度:

- 术语 升级 适用于提高版本 V,发行版 R 或修订版 M 级别。
- 术语 修订 适用于提高修订 F 级别。

在 V, R 或 M 级别的每次更改时, 队列管理器上的命令级别都会更改。 在更改 F 级别时, 命令级别不会更 改。

**A Multi 在多平台上, 应用升级后, 回退 VRM 更改的唯一方法是执行下列其中一项操作:** 

• 卸载产品代码并重新安装代码。

• 将旧级别的代码与现有代码一起安装,并使用 setmqm 命令将队列管理器与其他安装相关联。

一般规则是,如果您执行了导致更新新安装的命令级别的安装,并启动了队列管理器,那么无法回退更改。

z/05 在 z/OS 上,可以安装 IBM MQ 的新发行版以将 IBM MQ 升级到新的 VRM 级别。 有关更多信 息,请参阅第 413 页的『[Upgrade and migration of IBM MQ on z/OS](#page-412-0) 』。

### **过程**

- 1. 打开 下载 [IBM MQ 9.4](https://www.ibm.com/support/pages/downloading-ibm-mq-94)。
- 2. 要访问最新的 CD 下载, 请单击 CD 选项卡。

您可以从此选项卡下载最新的 CD 级别和最新的 CD CSU。 如果您未运行最新的 CD 级别,那么必须先下 载并安装该级别,然后才能应用最新的 CSU。

下载的格式是特定于平台的。对于多平台,您可以从 Passport Advantage 或 Fix Central 下载一个或多个 部件。 对于 z/OS, 您可以从 Shopz 下载 PTF。 对于 IBM MQ Appliance, 从 Fix Central 下载固件映 像。

- a) 查找适用于您的平台的下载部分。 例如, **下载 CD Release for Multiplatforms**。
- b) 要获取最新的 CD 级别,请单击 **下载 IBM MQ 9.4.x 基本安装映像**。 例如,对于多平台,请单击 **从 Passport Advantage 下载 IBM MQ 9.4.x 基本安装映像**。
- c) 要获取最新的 CSU , 请单击 从 Fix Central 下载 IBM MQ 9.4.x.x CSU。

#### $\approx$  z/0S

请注意,没有针对 z/OS 的 CSU 下载; 它将包含在下一个 IBM MQ for z/OS 9.4 CD 发行版中。 3. 要访问最新的 LTS 下载, 请单击 LTS 选项卡。

您可以从该选项卡下载最新的 LTS 基本安装级别,以及 LTS 修订包或 LTS CSU (以最新者为准)。

下载的格式是特定于平台的。对于多平台,您可以从 Passport Advantage 或 Fix Central 下载一个或多个 部件。 对于 z/OS, 您可以从 Shopz 下载 PTF。 对于设备, 从 Fix Central 下载固件映像。

- a) 查找适用于您的平台的下载部分。 例如, **下载 LTS Release for Multiplatforms**。
- b) 要获取最新的 LTS 基本安装级别,请单击 **下载 IBM MQ 9.4.0 LTS 基本安装映像**。 例如,对于多平 台,请单击 **从 Passport Advantage 下载最新的 IBM MQ 9.4.0 LTS 基本安装映像**。
- c) 要获取最新修订包或 CSU ,请单击 **下载 IBM MQ 9.4.0.xx 修订包 /CSU**。

修订包和 CSU 是累积的。 因此,仅向您提供最新修订,可能是修订包或 CSU。

#### **相关任务**

第 259 页的『对 IBM MQ [应用维护』](#page-258-0)

维护是可逆修订的应用。 对队列管理器数据所作的任何更改都与先前的代码级别兼容。

## **在 Linux 上升级 IBM MQ 安装**

您可以在 Linux 系统上升级 IBM MQ 安装,而无需卸载先前版本。

## **开始之前**

要从中升级的版本必须为 IBM MQ 9.2.0 或更高版本。

■ V 9.4.0 ■ 如果当前版本为 IBM MQ 9.4.0 或更高版本, 那么可以使用已安装的修订包来升级安装。 即, version.release.modification.fixpack (V.R.M.F) 发行版标识中的修订包号不需要为 0。

如果当前版本低于 IBM MQ 9.4.0, 那么仅当未安装修订包时才能进行升级。 即, version.release.modification.fixpack (V.R.M.F) 发行版标识中的修订包号必须为 0。

## **关于此任务**

您可以使用 rpm , Linux Ubuntu 上的 Debian 安装程序或 Linux Red Hat 上的 yum 安装程序。

开始之前,请确保已备份数据。

**注:**

- 1. Deprecated 从 2022 年 11 月 22 日开始的所有发行版都不推荐使用 IBM MQ Bridge to Salesforce (请 参阅 [美国声明函](https://www.ibm.com/docs/en/announcements/222-341) 222-341)。
- 2. V S.4.0 V S.4.0 E Removed 将从 IBM MQ 9.4.0 处的产品中除去 IBM MQ Bridge to Salesforce 。 可以使用 IBM App Connect Enterprise 来实现 Salesforce 连接。 Salesforce 输入和 Salesforce 请求节点可用于与 Salesforce 应用程序进行交互。 有关更多信息, 请参阅将 Salesforce 与 IBM App Connect Enterprise 结合使用。

仅在 Linux for x86-64 上,如果要从存在 IBM MQ Bridge to Salesforce 的安装进行迁移,那么必须在升 级到 IBM MQ 9.4.0 或更高版本之前将其除去。

<span id="page-297-0"></span>3. Removed 对于 Continuous Delivery, 将从 IBM MQ 9.3.2 处的产品中除去 IBM MQ Bridge to blockchain 。

<mark>: Removed:</mark>对于 Long Term Support,将在 IBM MQ 9.3.0 Fix Pack 15 除去 IBM MQ Bridge to blockchain 。

可以使用 IBM App Connect 或通过 IBM Cloud Pak for Integration 提供的 App Connect 功能来实现 Blockchain 连接。

仅在 Linux for x86-64 上,如果要从存在 IBM MQ Bridge to blockchain 的安装进行迁移,那么必须在升 级到 IBM MQ 9.4.0 或更高版本之前将其除去。

4. 从 IBM MQ 9.3.0 开始, 已从 IBM MQ 安装包中除去 IBM MQ Explorer。 它仍以单独下载。 有关更多信 息,请参阅 在 Linux 和 Windows 上作为独立应用程序安装和卸载 IBM MQ Explorer。

仅在 Linux for x86-64 上,如果要在 IBM MQ Explorer 作为 IBM MQ 安装的一部分存在的安装上进行迁 移, 那么必须在升级到 IBM MQ 9.3.0 或更高版本之前将其除去。

## **过程**

- 要使用 rpm 升级服务器安装,请参阅 第 298 页的『使用 rpm 命令在 Linux 上升级 IBM MQ 安装』
- 要使用 yum 在 Linux Red Hat 上升级服务器安装,请参阅 第 300 页的『使用 yum 在 [Linux Red Hat](#page-299-0) 上升 级 [IBM MQ](#page-299-0) 安装』
- 要使用 Debian 安装程序在 Linux Ubuntu 上升级服务器安装,请参阅 第 305 [页的『使用](#page-304-0) apt 在 Linux Ubuntu 上升级 [IBM MQ](#page-304-0) 安装』

### **使用** *rpm* **命令在** *Linux* **上升级** *IBM MQ* **安装**

您可以使用 rpm 来升级 Linux 系统上的 IBM MQ 安装。

# **开始之前**

要从中升级的版本必须为 IBM MQ 9.2.0 或更高版本。

■ V 3.4.0 ■ 如果当前版本为 IBM MQ 9.4.0 或更高版本, 那么可以使用已安装的修订包来升级安装。 即, version.release.modification.fixpack (V.R.M.F) 发行版标识中的修订包号不需要为 0。

如果当前版本低于 IBM MO 9.4.0, 那么仅当未安装修订包时才能进行升级。 即, version.release.modification.fixpack (V.R.M.F) 发行版标识中的修订包号必须为 0。

### **要点:**

- <mark>Deprecated</mark> 从 2022 年 11 月 22 日开始的所有发行版都不推荐使用 IBM MQ Bridge to Salesforce (请参 阅 [美国声明函](https://www.ibm.com/docs/en/announcements/222-341) 222-341)。
- V 9.4.0 V 9.4.0 P Removed 将从 IBM MQ 9.4.0 处的产品中除去 IBM MQ Bridge to Salesforce 。 可以使用 IBM App Connect Enterprise 来实现 Salesforce 连接。 Salesforce 输入和 Salesforce 请求节点可用于与 Salesforce 应用程序进行交互。 有关更多信息, 请参阅将 Salesforce 与 IBM App Connect Enterprise 结合使用。

仅在 Linux for x86-64 上,如果要从存在 IBM MQ Bridge to Salesforce 的安装进行迁移, 那么必须在升级 到 IBM MQ 9.4.0 或更高版本之前将其除去。

• Removed 对于 Continuous Delivery, 将从 IBM MQ 9.3.2 处的产品中除去 IBM MQ Bridge to blockchain 。

<mark>: Removed </mark>对于 Long Term Support, 将在 IBM MQ 9.3.0 Fix Pack 15 除去 IBM MQ Bridge to blockchain 。

可以使用 IBM App Connect 或通过 IBM Cloud Pak for Integration 提供的 App Connect 功能来实现 Blockchain 连接。

仅在 Linux for x86-64 上,如果要从存在 IBM MQ Bridge to blockchain 的安装进行迁移,那么必须在升级 到 IBM MQ 9.4.0 或更高版本之前将其除去。

•从 IBM MQ 9.3.0 开始,已从 IBM MQ 安装包中除去 IBM MQ Explorer。 仅在 Linux for x86-64 上,如果 要在 IBM MQ Explorer 作为 IBM MQ 安装的一部分存在的安装上进行迁移, 那么必须在升级到 IBM MQ 9.3.0 或更高版本之前将其除去。

有关使用 rpm 修改 IBM MQ 安装的更多信息,请参阅 第 133 页的『使用 rpm 在 Linux [上卸载或修改](#page-132-0) IBM [MQ](#page-132-0)』。

### **过程**

- 1. 请完成下列任务:
	- a) 停止所有 IBM MQ 应用程序。

如果使用 Managed File Transfer (MFT) 组件,请确保完成 MFT 代理参与的任何文件传输。 SYSTEM.FTE.STATE 队列必须不包含任何消息。

- b) 已使用 **endmqweb** 命令停止 mqweb 服务器。
- c) 已使用 **endmqlsr** 命令停止侦听器。
- d) 使用 **endmqm** 命令停止所有队列管理器。
- e) 已备份数据。 有关更多信息,请参阅 备份和复原队列管理器数据。
- 2. 以 root 用户身份登录, 或者具有足够的权限来运行以下命令。

您可以通过在命令前添加 **sudo** 或更改 **su** 命令在 shell 中切换为 root 用户。 有关更多信息,请参阅 [探索](https://www.redhat.com/sysadmin/difference-between-sudo-su) **sudo** 与 **su** Linux [中的命令](https://www.redhat.com/sysadmin/difference-between-sudo-su).

- 3. 可选: 如果安装介质是从 Passport Advantage 获取的 [可下载安装映像](#page-8-0),那么必须解压缩 tar.gz 文件 并从该文件中解压缩安装文件:
	- a) 使用以下命令解压缩该文件:

gunzip *partName*.tar.gz

其中 *partName* 是安装映像文件的名称。

b) 使用以下命令从文件中抽取安装文件:

tar -xvf *partName*.tar

其中 *partName* 是安装映像文件的名称。

**要点:** 必须使用 GNU tar (也称为 gtar) 来解包任何 tar 映像。

- 4. 将当前目录设置为安装文件的位置。 该位置可以是网络位置,也可以是本地文件系统目录。
- 5. 可选: 如果这不是系统上的唯一安装,或者如果要在非缺省位置升级 IBM MQ 安装,请运行 **crtmqpkg** 以创建要升级的唯一软件包集:

./crtmqpkg *suffix*

其中 *suffix* 指定您选择的唯一标识系统上安装包的名称。 *suffix* 与安装名称不同,尽管名称可以相同。 *suffix* 限制为 A-Z , a-z 和 0-9 范围内的 16 个字符。

**注:** 此命令在临时目录中创建安装包的完整副本。 缺省情况下,临时目录位于 /var/tmp。 在运行此命 令之前,必须确保系统具有足够的可用空间。 要使用其他位置,可以在运行 **crtmqpkg** 命令之前设置 *TMPDIR* 环境变量。 例如:

\$ TMPDIR=/test ./crtmqpkg *suffix installationPath*

- 6. 将当前目录设置为安装包的位置。如果使用了 crtmqpkg 命令, 那么此目录是在 crtmqpkg 命令操作成 功完成时指定的位置。
- 7. 从 IBM MQ 9.2.0 开始,您可以选择在安装产品之前或之后接受许可证。 要在安装前接受许可证,请运行 mqlicense.sh 脚本。 许可协议以适合您环境的语言显示,系统会提示您接受或拒绝许可条款:

<span id="page-299-0"></span>– 要以缺省方式显示许可协议 (在可能的情况下使用 X 窗口) ,请使用以下命令:

./mqlicense.sh

• 要在当前 shell 中以文本形式显示许可协议 (可由屏幕朗读器读取) ,请使用以下命令:

./mqlicense.sh -text\_only

请参阅 第 94 页的『接受 Linux 的 IBM MQ [上的许可证』](#page-93-0), 以获取有关许可证接受的更多信息。

8. 升级 IBM MQ:

• 要升级缺省位置中的所有可用组件,请使用以下命令:

rpm -Uvh MQSeries\*

• 要在缺省位置升级特定组件,请使用以下命令:

rpm -Uvh *packageName.rpm*

其中 *packageName.rpm* 是要升级的多个组件之一的列表。 有关组件的完整列表,请参阅 第 96 [页的](#page-95-0) 『Linux 系统的 [IBM MQ rpm](#page-95-0) 组件』。

• 要升级非缺省位置中的所有可用组件,请使用以下命令:

rpm --prefix *installationPath* -Uvh MQSeries\*

其中 *installationPath* 指定 IBM MQ 的安装路径。

• 要在非缺省位置升级特定组件,请使用以下命令:

```
rpm --prefix installationPath -Uvh packageName.rpm
```
其中 *installationPath* 指定 IBM MQ 的安装路径, *packageName.rpm* 是要升级的多个组件之一的列 表。 有关组件的完整列表,请参阅 第 96 页的『Linux 系统的 [IBM MQ rpm](#page-95-0) 组件』。

9. 使用 **dspmqver** 命令来验证版本是否与预期相同:

dspmqver

#### **相关任务**

第 300 页的『使用 yum 在 Linux Red Hat 上升级 IBM MQ 安装』 您可以使用 yum 在 Linux Red Hat 系统上升级 IBM MQ 安装。

第 305 页的『使用 apt 在 [Linux Ubuntu](#page-304-0) 上升级 IBM MQ 安装』 您可以使用 apt 来升级 Linux Ubuntu 系统上的 IBM MQ 安装。

### **使用** *yum* **在** *Linux Red Hat* **上升级** *IBM MQ* **安装**

您可以使用 yum 在 Linux Red Hat 系统上升级 IBM MQ 安装。

## **开始之前**

要从中升级的版本必须为 IBM MQ 9.2.0 或更高版本。

▶ 9.4.0 ■如果当前版本为 IBM MQ 9.4.0 或更高版本,那么可以使用已安装的修订包来升级安装。 即, version.release.modification.fixpack (V.R.M.F) 发行版标识中的修订包号不需要为 0。

如果当前版本低于 IBM MQ 9.4.0,那么仅当未安装修订包时才能进行升级。 即, version.release.modification.fixpack (V.R.M.F) 发行版标识中的修订包号必须为 0。

#### **要点:**

• <mark>Deprecated</mark> 从 2022 年 11 月 22 日开始的所有发行版都不推荐使用 IBM MQ Bridge to Salesforce (请参 阅 [美国声明函](https://www.ibm.com/docs/en/announcements/222-341) 222-341)。

• V 9.4.0 → V 9.4.0 → Removed 将从 IBM MQ 9.4.0 处的产品中除去 IBM MQ Bridge to Salesforce 。 可以使用 IBM App Connect Enterprise 来实现 Salesforce 连接。 Salesforce 输入和 Salesforce 请求节点可用于与 Salesforce 应用程序进行交互。 有关更多信息, 请参阅将 Salesforce 与 IBM App Connect Enterprise 结合使用。

仅在 Linux for x86-64 上,如果要从存在 IBM MQ Bridge to Salesforce 的安装进行迁移, 那么必须在升级 到 IBM MQ 9.4.0 或更高版本之前将其除去。

<mark>• Removed b</mark>对于 Continuous Delivery, 将从 IBM MQ 9.3.2 处的产品中除去 IBM MQ Bridge to blockchain 。

<mark>: Removed:</mark>对于 Long Term Support, 将在 IBM MQ 9.3.0 Fix Pack 15 除去 IBM MQ Bridge to blockchain 。

可以使用 IBM App Connect 或通过 IBM Cloud Pak for Integration 提供的 App Connect 功能来实现 Blockchain 连接。

仅在 Linux for x86-64 上,如用要从存在 IBM MQ Bridge to blockchain 的安装进行迁移, 那么必须在升级 到 IBM MQ 9.4.0 或更高版本之前将其除去。

• 从 IBM MQ 9.3.0 开始, 已从 IBM MQ 安装包中除去 IBM MQ Explorer。 仅在 Linux for x86-64 上, 如果 要在 IBM MQ Explorer 作为 IBM MQ 安装的一部分存在的安装上进行迁移, 那么必须在升级到 IBM MQ 9.3.0 或更高版本之前将其除去。

有关使用 yum 修改 IBM MQ 安装的更多信息,请参阅 第 135 页的『使用 yum 在 [Linux Red Hat](#page-134-0) 上卸载或修 改 [IBM MQ](#page-134-0)』。

### **过程**

- 1. 请完成下列任务:
	- a) 停止所有 IBM MQ 应用程序。

如果使用 Managed File Transfer (MFT) 组件,请确保完成 MFT 代理参与的任何文件传输。 SYSTEM.FTE.STATE 队列必须不包含任何消息。

- b) 已使用 **endmqweb** 命令停止 mqweb 服务器。
- c) 已使用 **endmqlsr** 命令停止侦听器。
- d) 使用 **endmqm** 命令停止所有队列管理器。
- e) 已备份数据。

有关更多信息,请参阅 备份和复原队列管理器数据。

2. 以 root 用户身份登录, 或者具有足够的权限来运行以下命令。

您可以通过在命令前添加 **sudo** 或更改 **su** 命令在 shell 中切换为 root 用户。 有关更多信息,请参阅 [探](https://www.redhat.com/sysadmin/difference-between-sudo-su) 索 **sudo** 与 **su** Linux [中的命令](https://www.redhat.com/sysadmin/difference-between-sudo-su).

- 3. 可选: 如果安装介质是从 Passport Advantage 获取的 [可下载安装映像](#page-8-0), 那么必须解压缩 tar.gz 文件 并从该文件中解压缩安装文件:
	- a) 使用以下命令解压缩该文件:

gunzip *partName*.tar.gz

其中 *partName* 是安装映像文件的名称。

b) 使用以下命令从文件中抽取安装文件:

tar -xvf *partName*.tar

其中 *partName* 是安装映像文件的名称。

**要点:** 必须使用 GNU tar (也称为 gtar) 来解包任何 tar 映像。

4. 将当前目录设置为安装包的位置。

该位置可以是网络位置,也可以是本地文件系统目录。 请参阅 查找可下载安装映像的位置。

5. 可选: 如果此安装不是系统上的唯一安装,或者如果要在非缺省位置升级 IBM MQ 安装,请运行 **crtmqpkg** 以创建一组唯一的软件包进行升级:

./crtmqpkg *suffix installationPath*

其中:

- *suffix* 指定您选择的唯一标识系统上安装包的名称。 *suffix* 与安装名称不同,尽管名称可以相同。 *suffix* 限制为 A-Z , a-z 和 0-9 范围内的 16 个字符。
- *installationPath* 指定要升级的安装的安装路径。

**注:** 此命令在临时目录中创建安装包的完整副本。 缺省情况下,临时目录位于 /var/tmp。 在运行此命 令之前,请确保系统有足够的可用空间。 要使用其他位置,可以在运行 **crtmqpkg** 命令之前设置 *TMPDIR* 环境变量。 例如:

\$ TMPDIR=/test ./crtmqpkg *suffix installationPath*

6. 将当前目录设置为安装包的位置。

如果使用了 crtmqpkg 命令,那么此目录是在 crtmqpkg 命令操作成功完成时指定的位置。

- 7. 更新 yum 存储库文件:
	- a) 打开存储库文件。 该文件位于 /etc/yum.repos.d 目录中,后缀为 .repo。 例如, IBM\_MQ.repo。
	- b) 将以下内容添加到存储库文件。 将 *installationFilesLocation* 替换为要升级到的版本的安装文件的位 置。 将 *v.r.m* 替换为要升级到的 IBM MQ 版本的版本,发行版和修订版号:

```
[IBM-MQ-v.r.m-x86_64]
name=IBM MQ v.r.m x86_64
baseurl=file:///installationFilesLocation
enabled=1
gpgcheck=0
```
c) 使用以下命令清除存储库高速缓存:

yum clean all

d) 使用以下命令检查 IBM MQ 存储库是否可用:

yum repolist

- 8. 从 IBM MQ 9.2.0 开始,您可以选择在安装产品之前或之后接受许可证。 要在安装前接受许可证,请运 行 mqlicense.sh 脚本。 许可协议以适合您环境的语言显示,系统会提示您接受或拒绝许可条款:
	- 要以缺省方式显示许可协议 (在可能的情况下使用 X 窗口) ,请使用以下命令:

./mqlicense.sh

• 要在当前 shell 中以文本形式显示许可协议 (可由屏幕朗读器读取) ,请使用以下命令:

./mqlicense.sh -text\_only

请参阅 第 94 页的『接受 Linux 的 IBM MO [上的许可证』](#page-93-0), 以获取有关许可证接受的更多信息。

- 9. 升级 IBM MQ:
	- 要升级所有已安装的组件,请使用以下命令:

yum -y upgrade MQSeries\*

• 要在非缺省位置升级所有已安装的组件,请使用以下命令:

yum -y upgrade MQSeries\**suffix*\*

其中 *suffix* 指定在步骤 第 302 页的『5』中运行 **crtmqpkg** 时选择的后缀。

10. 使用 **dspmqver** 命令来验证版本是否与预期相同:

#### **相关任务**

第 298 [页的『使用](#page-297-0) rpm 命令在 Linux 上升级 IBM MQ 安装』 您可以使用 rpm 来升级 Linux 系统上的 IBM MQ 安装。

第 305 页的『使用 apt 在 [Linux Ubuntu](#page-304-0) 上升级 IBM MQ 安装』 您可以使用 apt 来升级 Linux Ubuntu 系统上的 IBM MQ 安装。

### **使用** *dpkg* **在** *Linux Ubuntu* **上升级** *IBM MQ* **安装**

可以使用 dpkg 在 Linux Ubuntu 系统上升级 IBM MQ 安装。

## **开始之前**

要从中升级的版本必须为 IBM MQ 9.2.0 或更高版本。

■ V 9.4.0 ■ 如果当前版本为 IBM MQ 9.4.0 或更高版本, 那么可以使用已安装的修订包来升级安装。 即, version.release.modification.fixpack (V.R.M.F) 发行版标识中的修订包号不需要为 0。

如果当前版本低于 IBM MO 9.4.0,那么仅当未安装修订包时才能进行升级。 即, version.release.modification.fixpack (V.R.M.F) 发行版标识中的修订包号必须为 0。

#### **要点:**

- 1. Deprecated 从 2022 年 11 月 22 日开始的所有发行版都不推荐使用 IBM MQ Bridge to Salesforce (请 参阅 [美国声明函](https://www.ibm.com/docs/en/announcements/222-341) 222-341)。
- 2. V 9.4.0 V 9.4.0 E Removed 将从 IBM MQ 9.4.0 处的产品中除去 IBM MQ Bridge to Salesforce 。 可以使用 IBM App Connect Enterprise 来实现 Salesforce 连接。 Salesforce 输入和 Salesforce 请求节点可用于与 Salesforce 应用程序进行交互。 有关更多信息, 请参阅将 Salesforce 与 IBM App Connect Enterprise 结合使用。

仅在 Linux for x86-64 上,如果要从存在 IBM MQ Bridge to Salesforce 的安装进行迁移,那么必须在升 级到 IBM MQ 9.4.0 或更高版本之前将其除去。

3. Removed 对于 Continuous Delivery, 将从 IBM MQ 9.3.2 处的产品中除去 IBM MQ Bridge to blockchain 。

<mark>■ Removed ■</mark>对于 Long Term Support, 将在 IBM MQ 9.3.0 Fix Pack 15 除去 IBM MQ Bridge to blockchain 。

可以使用 IBM App Connect 或通过 IBM Cloud Pak for Integration 提供的 App Connect 功能来实现 Blockchain 连接。

仅在 Linux for x86-64 上,如果要从存在 IBM MO Bridge to blockchain 的安装进行迁移, 那么必须在升 级到 IBM MQ 9.4.0 或更高版本之前将其除去。

4. 从 IBM MQ 9.3.0 开始, 已从 IBM MQ 安装包中除去 IBM MQ Explorer。 仅在 Linux for x86-64 上, 如果 要在 IBM MQ Explorer 作为 IBM MQ 安装的一部分存在的安装上进行迁移, 那么必须在升级到 IBM MQ 9.3.0 或更高版本之前将其除去。

有关在 Ubuntu 上修改 IBM MQ 安装的更多信息, 请参阅 第 136 页的『使用 Debian 软件包在 [Linux Ubuntu](#page-135-0) [上卸载或修改](#page-135-0) IBM MQ』。

### **过程**

- 1. 请完成下列任务:
	- a) 停止所有 IBM MQ 应用程序。

如果使用 Managed File Transfer (MFT) 组件, 请确保完成 MFT 代理参与的任何文件传输。 SYSTEM.FTE.STATE 队列必须不包含任何消息。

b) 已使用 **endmqweb** 命令停止 mqweb 服务器。

- c) 已使用 **endmqlsr** 命令停止侦听器。
- d) 使用 **endmqm** 命令停止所有队列管理器。
- e) 已备份数据。

有关更多信息,请参阅 备份和复原队列管理器数据。

2. 以 root 用户身份登录, 或者具有足够的权限来运行以下命令。

您可以通过在命令前添加 **sudo** 或更改 **su** 命令在 shell 中切换为 root 用户。 有关更多信息,请参阅 [探索](https://www.redhat.com/sysadmin/difference-between-sudo-su) **sudo** 与 **su** Linux [中的命令](https://www.redhat.com/sysadmin/difference-between-sudo-su).

3. 可选: 如果安装介质是从 Passport Advantage 获取的 [可下载安装映像](#page-8-0), 那么必须解压缩 tar.gz 文件 并从该文件中解压缩安装文件:

a) 使用以下命令解压缩该文件:

gunzip *partName*.tar.gz

其中 *partName* 是安装映像文件的名称。

b) 使用以下命令从文件中抽取安装文件:

tar -xvf *partName*.tar

其中 *partName* 是安装映像文件的名称。

**要点:** 必须使用 GNU tar (也称为 gtar) 来解包任何 tar 映像。

- 4. 将当前目录设置为安装文件的位置。
- 5. 从 IBM MO 9.2.0 开始,您可以选择在安装产品之前或之后接受许可证。 要在安装前接受许可证,请运行 mqlicense.sh 脚本。 许可协议以适合您环境的语言显示, 系统会提示您接受或拒绝许可条款:
	- 要以缺省方式显示许可协议 (在可能的情况下使用 X 窗口) ,请使用以下命令:

./mqlicense.sh

• 要在当前 shell 中以文本形式显示许可协议 (可由屏幕朗读器读取) ,请使用以下命令:

./mqlicense.sh -text\_only

请参阅 第 94 页的『接受 Linux 的 IBM MQ [上的许可证』](#page-93-0) ,以获取有关许可证接受的更多信息。 6. 通过对每个软件包使用以下命令来升级每个 IBM MQ 软件包:

dpkg -i *packageName*

其中 *packageName* 指定要升级的软件包的名称。

**要点:** 虽然 **dpkg** 在同一命令中允许多个包文件,但由于包间依赖关系,这对 IBM MQ 不起作用。 您必须 按显示的顺序单独升级软件包。如果使用 apt 进行升级, 那么将为您处理包间依赖关系。 有关更多信 息,请参阅第 305 页的『使用 apt 在 [Linux Ubuntu](#page-304-0) 上升级 IBM MQ 安装』。

- ibmmq-runtime
- ibmmq-jre
- ibmmq-java
- ibmmq-gskit
- ibmmq-服务器
- ibmmq-web
- ibmmq-ftbase
- ibmmq-ftagent
- ibmmq-ftservice
- ibmmq-ftlogger
- ibmmq-fttools
- <span id="page-304-0"></span>• ibmmq-amqp
- ibmmq-ams
- ibmmq-xrservice
- ibmmq-资源管理器
- ibmmq-客户机
- ibmmq-man
- ibmmq-msg\_语言
- ibmmq-samples
- ibmmq-sdk
- 7. 使用 **dspmqver** 命令来验证版本是否与预期相同:

dspmqver

## **使用** *apt* **在** *Linux Ubuntu* **上升级** *IBM MQ* **安装**

您可以使用 apt 来升级 Linux Ubuntu 系统上的 IBM MQ 安装。

# **开始之前**

要从中升级的版本必须为 IBM MQ 9.2.0 或更高版本。

■ V 9.4.0 ■ 如果当前版本为 IBM MQ 9.4.0 或更高版本, 那么可以使用已安装的修订包来升级安装。 即, version.release.modification.fixpack (V.R.M.F) 发行版标识中的修订包号不需要为 0。

如果当前版本低于 IBM MO 9.4.0, 那么仅当未安装修订包时才能进行升级。 即, version.release.modification.fixpack (V.R.M.F) 发行版标识中的修订包号必须为 0。

### **要点:**

- 从 2022 年 11 月 22 日开始的所有发行版都不推荐使用 IBM MQ Bridge to Salesforce (请参 阅 [美国声明函](https://www.ibm.com/docs/en/announcements/222-341) 222-341)。
- V 9.4.0 V 9.4.0 E Removed 将从 IBM MQ 9.4.0 处的产品中除去 IBM MQ Bridge to Salesforce 。 可以使用 IBM App Connect Enterprise 来实现 Salesforce 连接。 Salesforce 输入和 Salesforce 请求节点可用于与 Salesforce 应用程序进行交互。 有关更多信息, 请参阅将 Salesforce 与 IBM App Connect Enterprise 结合使用。

仅在 Linux for x86-64 上,如果要从存在 IBM MQ Bridge to Salesforce 的安装进行迁移, 那么必须在升级 到 IBM MQ 9.4.0 或更高版本之前将其除去。

• Removed 对于 Continuous Delivery, 将从 IBM MQ 9.3.2 处的产品中除去 IBM MQ Bridge to blockchain 。

<mark> Removed </mark>对于 Long Term Support,将在 IBM MQ 9.3.0 Fix Pack 15 除去 IBM MQ Bridge to blockchain 。

可以使用 IBM App Connect 或通过 IBM Cloud Pak for Integration 提供的 App Connect 功能来实现 Blockchain 连接。

仅在 Linux for x86-64 上,如果要从存在 IBM MQ Bridge to blockchain 的安装进行迁移,那么必须在升级 到 IBM MQ 9.4.0 或更高版本之前将其除去。

•从 IBM MQ 9.3.0 开始,已从 IBM MQ 安装包中除去 IBM MQ Explorer。 仅在 Linux for x86-64 上,如果 要在 IBM MQ Explorer 作为 IBM MQ 安装的一部分存在的安装上进行迁移, 那么必须在升级到 IBM MQ 9.3.0 或更高版本之前将其除去。

有关在 Ubuntu 上修改 IBM MQ 安装的更多信息,请参阅 第 136 页的『使用 Debian 软件包在 [Linux Ubuntu](#page-135-0) [上卸载或修改](#page-135-0) IBM MQ』。

# **过程**

- 1. 请完成下列任务:
	- a) 停止所有 IBM MQ 应用程序。

如果使用 Managed File Transfer (MFT) 组件, 请确保完成 MFT 代理参与的任何文件传输。 SYSTEM.FTE.STATE 队列必须不包含任何消息。

- b) 已使用 **endmqweb** 命令停止 mqweb 服务器。
- c) 已使用 **endmqlsr** 命令停止侦听器。
- d) 使用 **endmqm** 命令停止所有队列管理器。
- e) 已备份数据。
	- 有关更多信息,请参阅 备份和复原队列管理器数据。
- 2. 以 root 用户身份登录,或者具有足够的权限来运行以下命令。

您可以通过在命令前添加 **sudo** 或更改 **su** 命令在 shell 中切换为 root 用户。 有关更多信息,请参阅 [探](https://www.redhat.com/sysadmin/difference-between-sudo-su) 索 **sudo** 与 **su** Linux [中的命令](https://www.redhat.com/sysadmin/difference-between-sudo-su).

- 3. 可选: 如果安装介质是从 Passport Advantage 获取的 [可下载安装映像](#page-8-0),那么必须解压缩 tar . gz 文件 并从该文件中解压缩安装文件:
	- a) 使用以下命令解压缩该文件:

gunzip *partName*.tar.gz

其中 *partName* 是安装映像文件的名称。

b) 使用以下命令从文件中抽取安装文件:

tar -xvf *partName*.tar

其中 *partName* 是安装映像文件的名称。

**要点:** 必须使用 GNU tar (也称为 gtar) 来解包任何 tar 映像。

- 4. 将当前目录设置为安装文件的位置。
- 5. 从 IBM MQ 9.2.0 开始, 您可以选择在安装产品之前或之后接受许可证。 要在安装前接受许可证, 请运 行 mqlicense.sh 脚本。 许可协议以适合您环境的语言显示,系统会提示您接受或拒绝许可条款:
	- 要以缺省方式显示许可协议 (在可能的情况下使用 X 窗口) ,请使用以下命令:

./mqlicense.sh

• 要在当前 shell 中以文本形式显示许可协议 (可由屏幕朗读器读取) ,请使用以下命令:

./mqlicense.sh -text\_only

请参阅 第 94 页的『接受 Linux 的 IBM MQ [上的许可证』](#page-93-0) ,以获取有关许可证接受的更多信息。

- 6. 从 /etc/apt/sources.list.d 目录打开 IBM\_MQ.list 文件。
- 7. 将以下行添加到 IBM\_MQ.list 文件的末尾:

deb [trusted=yes] file:*installationFileLocation* ./

其中 *installationFileLocation* 是解包文件所在的目录。

8. 使用以下命令刷新存储库索引:

apt-get update

9. 使用以下命令升级 IBM MQ :

apt-get upgrade "ibmmq-\*"

10. 使用 **dspmqver** 命令来验证版本是否与预期相同:

#### <span id="page-306-0"></span>**相关任务**

第 298 [页的『使用](#page-297-0) rpm 命令在 Linux 上升级 IBM MQ 安装』 您可以使用 rpm 来升级 Linux 系统上的 IBM MQ 安装。

第 300 页的『使用 yum 在 [Linux Red Hat](#page-299-0) 上升级 IBM MQ 安装』 您可以使用 yum 在 Linux Red Hat 系统上升级 IBM MQ 安装。

# **在 Windows 上升级 IBM MQ 安装**

要将 Windows 上的 IBM MQ 服务器安装从一个版本,发行版和修改级别升级到更高版本,可以使用启动板 或 msiexec。 要升级客户机安装, 可以使用 GUI 安装程序或 msiexec。

### **关于此任务**

开始之前,请确保已备份数据。

### **过程**

- 要升级服务器安装,请参阅 第 307 页的『使用启动板升级 IBM MQ 服务器安装』 或 第 308 [页的『使用](#page-307-0) msiexec 升级 IBM MQ [服务器安装』](#page-307-0)。
- 要升级客户机安装,请参阅 第 309 页的『使用 GUI [安装程序升级](#page-308-0) IBM MQ 客户机安装』 或 第 [309](#page-308-0) 页的 『使用 msiexec 升级 IBM MQ [客户机安装』。](#page-308-0)

### **Kindows 使用启动板升级 IBM MQ 服务器安装**

如何使用启动板将 Windows 上的 IBM MQ 服务器安装升级到更高版本,发行版或修订版。

### **开始之前**

确保您具有:

- 1. 已停止所有 IBM MQ 应用程序
- 2. 已关闭侦听器
- 3. 已停止所有队列管理器
- 4. 已备份数据

#### **过程**

1. 访问 IBM MQ 安装映像。

该位置可以是网络位置,也可以是本地文件系统目录。 请参阅 查找可下载安装映像的位置。 2. 在 IBM MQ 安装映像的基本目录中找到 Setup.exe 。

- 从网络位置,此位置可能是 *m:\instmqs*\Setup.exe
- 从本地文件系统目录, 此位置可能是 C:\instmqs\Setup.exe
- 3. 启动安装过程。

从命令提示符运行 Setup.exe , 或者从 Windows Explorer 双击 Setup.exe 。

**注:** 如果要在启用了 UAC 的 Windows 系统上进行安装,请接受 Windows 提示以允许启动板以升级方式 运行。 在安装期间,可能还会出现将国际商业机器有限公司作为发布商列示的"**打开文件 - 安全警告**"对 话框。 请单击**运行**以允许安装继续。

将显示 " IBM MQ 安装" 窗口。

- 4. 请遵循屏幕上的指示信息。
- 5. 如果在单击 **启动 IBM MQ 安装程序** 按钮时看到一个面板要求您在安装新实例或维护或升级现有实例之间 进行选择,请选择 **安装新实例**。

在已安装的 IBM MQ 中添加或除去功能部件时,请使用其他选项。

<span id="page-307-0"></span>6. 在下一个面板上,选择 安装使现有安装不受影响 或 升级机器上已存在的现有指定安装,然后单击 下一 **步**。

**注意:** 如果未看到此屏幕,那么表示机器上没有可由此安装程序升级的 IBM MQ 服务器安装。

7. 遵循安装程序提示来升级 IBM MQ 服务器安装。

#### **相关任务**

第 308 页的『使用 msiexec 升级 IBM MQ 服务器安装』

如何使用 msiexec 将 Windows 上的 IBM MQ 服务器安装升级到更高版本,发行版或修订版。

第 309 页的『使用 GUI [安装程序升级](#page-308-0) IBM MQ 客户机安装』

如何使用 GUI 安装程序将 Windows 上的 IBM MQ 客户机安装升级到更高版本,发行版或修订版。

第 309 页的『使用 msiexec 升级 IBM MQ [客户机安装』](#page-308-0) 如何使用 msiexec 将 Windows 上的 IBM MQ 客户机安装升级到更高版本,发行版或修订版。

## **使用** *msiexec* **升级** *IBM MQ* **服务器安装**

如何使用 msiexec 将 Windows 上的 IBM MQ 服务器安装升级到更高版本,发行版或修订版。

# **开始之前**

确保您具有:

- 1. 已停止所有 IBM MQ 应用程序
- 2. 已关闭侦听器
- 3. 已停止所有队列管理器
- 4. 已备份数据

### **过程**

1. 访问 IBM MQ 安装映像。

该位置可以是网络位置,也可以是本地文件系统目录。 请参阅 查找可下载安装映像的位置。

- 2. 在 IBM MQ 安装映像的 MSI 目录中找到 IBM MQ.msi 。
	- 从网络位置,此位置可能是 *m:\instmqs*\MSI\IBM MQ.msi
	- 从本地文件系统目录, 此位置可能是 C:\instmqs\MSI\IBM MQ.msi
- 3. 可选: 如果要升级唯一的 IBM MQ 服务器安装, 其中安装具有缺省值 Installation1, 请发出以下命 令:

msiexec /i "*InstallationImage*\MSI\IBM MQ.msi" /q AGREETOLICENSE=YES INSTALLATIONNAME="Installation1"

4. 可选: 如果要在已具有要升级到的级别的一个或多个 IBM MQ 服务器安装的机器上升级安装,那么必须 提供其他参数以选择免费 MSI 实例标识。

请参阅 第 158 [页的『为多个服务器安装选择](#page-157-0) MSI 实例标识』 以获取更多信息。

在这种情况下,该命令可能如下所示:

```
msiexec /i "InstallationImage\MSI\IBM MQ.msi" /q AGREETOLICENSE=YES 
INSTALLATIONNAME="Installation2" NEWINSTANCE=1 
TRANSFORMS=":InstanceId2.mst;1033.mst"
```
#### **相关任务**

第 307 [页的『使用启动板升级](#page-306-0) IBM MQ 服务器安装』 如何使用启动板将 Windows 上的 IBM MQ 服务器安装升级到更高版本,发行版或修订版。 第 309 页的『使用 GUI [安装程序升级](#page-308-0) IBM MQ 客户机安装』

<span id="page-308-0"></span>如何使用 GUI 安装程序将 Windows 上的 IBM MQ 客户机安装升级到更高版本,发行版或修订版。

第 309 页的『使用 msiexec 升级 IBM MQ 客户机安装』 如何使用 msiexec 将 Windows 上的 IBM MQ 客户机安装升级到更高版本,发行版或修订版。

## **使用** *GUI* **安装程序升级** *IBM MQ* **客户机安装**

如何使用 GUI 安装程序将 Windows 上的 IBM MQ 客户机安装升级到更高版本,发行版或修订版。

# **开始之前**

确保您具有:

- 1. 已停止所有 IBM MQ 应用程序
- 2. 已关闭侦听器
- 3. 已停止所有队列管理器
- 4. 已备份数据

## **过程**

1. 访问 IBM MQ 安装映像。

请参阅 查找可下载安装映像的位置。

- 2. 在 IBM MQ 安装映像的 Windows 目录中找到 Setup.exe 。
- 3. 启动安装过程。

从命令提示符运行 Setup.exe, 或者从 Windows Explorer 双击 Setup.exe。

**注:** 如果要在启用了 UAC 的 Windows 系统上进行安装,请接受 Windows 提示以允许启动板以升级方式 运行。 在安装期间,可能还会出现将国际商业机器有限公司作为发布商列示的"**打开文件 - 安全警告**"对 话框。 请单击**运行**以允许安装继续。

将显示 " IBM MQ 安装" 窗口。

- 4. 请遵循屏幕上的指示信息。 单击 **启动 IBM MQ 安装程序** 按钮时,如果看到面板要求您在安装新实例或维 护或升级现有实例之间进行选择,请选择 **安装新实例**。
- 5. 在下一个面板上,选择 **安装使现有安装不受影响** 或 **升级机器上已存在的现有指定安装**,然后单击 **下一 步**。

**注意:** 如果未看到此屏幕,那么表示机器上没有可由此安装程序升级的 IBM MQ 客户机安装。

6. 遵循安装程序提示以升级 IBM MQ 客户机安装。

### **相关任务**

第 309 页的『使用 msiexec 升级 IBM MQ 客户机安装』 如何使用 msiexec 将 Windows 上的 IBM MQ 客户机安装升级到更高版本,发行版或修订版。

第 307 [页的『使用启动板升级](#page-306-0) IBM MQ 服务器安装』

如何使用启动板将 Windows 上的 IBM MQ 服务器安装升级到更高版本,发行版或修订版。

第 308 页的『使用 msiexec 升级 IBM MQ [服务器安装』](#page-307-0)

如何使用 msiexec 将 Windows 上的 IBM MQ 服务器安装升级到更高版本,发行版或修订版。

## **使用** *msiexec* **升级** *IBM MQ* **客户机安装**

如何使用 msiexec 将 Windows 上的 IBM MQ 客户机安装升级到更高版本,发行版或修订版。

# **开始之前**

确保您具有:

- 1. 已停止所有 IBM MQ 应用程序
- 2. 已关闭侦听器

3. 已停止所有队列管理器

4. 已备份数据

## **过程**

1. 访问 IBM MQ 安装映像。

请参阅 查找可下载安装映像的位置。

- 2. 在 IBM MQ 安装映像的 Windows\MSI 目录中找到 IBM MQ.msi 。
- 3. 可选: 如果要升级唯一的 IBM MQ 客户机安装, 其中安装具有缺省值 Installation1, 请发出以下命 令:

msiexec /i "*InstallationImage*\Windows\MSI\IBM MQ.msi" /l\*v *install\_log\_path* /q TRANSFORMS="1033.mst" REINSTALL=ALL REINSTALLMODE=vomus

4. 可选: 如果要在已具有要升级到的级别的一个或多个 IBM MQ 客户机安装的机器上升级安装, 那么必须 提供其他参数以选择免费 MSI 实例标识。

请参阅 第 179 [页的『为多个客户机安装选择](#page-178-0) MSI 实例标识』 以获取更多信息。

在这种情况下,该命令可能如下所示:

```
msiexec /i "InstallationImage\MSI\IBM MQ.msi" /q AGREETOLICENSE=YES 
INSTALLATIONNAME="Installation2" NEWINSTANCE=1 
TRANSFORMS=":InstanceId2.mst;1033.mst"
```
### **相关任务**

第 309 页的『使用 GUI [安装程序升级](#page-308-0) IBM MQ 客户机安装』 如何使用 GUI 安装程序将 Windows 上的 IBM MQ 客户机安装升级到更高版本,发行版或修订版。

第 307 [页的『使用启动板升级](#page-306-0) IBM MQ 服务器安装』

如何使用启动板将 Windows 上的 IBM MQ 服务器安装升级到更高版本,发行版或修订版。

第 308 页的『使用 msiexec 升级 IBM MQ [服务器安装』](#page-307-0) 如何使用 msiexec 将 Windows 上的 IBM MQ 服务器安装升级到更高版本,发行版或修订版。

# **迁移 IBM MQ**

迁移是将程序和数据转换为使用新的代码级别 IBM MQ。 某些类型的迁移是必需的,而某些类型是可选的。 在应用不会更改命令级别的维护级别更新后,从不需要队列管理器迁移。 某些类型的迁移是自动的,而某些 类型是手动的。 队列管理器迁移通常是自动的,并且在发布后是必需的,在引入新功能的维护级别升级后是 手动的和可选的。 应用程序迁移通常是手动的和可选的。

## **开始之前**

在升级 IBM MQ 安装或迁移队列管理器之前,必须先阅读 第 311 [页的『影响迁移的更改』](#page-310-0) 以确定必须规划 哪些迁移任务。

## **关于此任务**

每当将 IBM MQ 升级到更改其命令级别的新发行版时,都会由队列管理器执行迁移。 无论何时将 IBM MQ 升级到新的维护或修订级别 (这将引入使用新的命令级别的新功能), 您都可以迁移队列管理器以使用新的命 令级别,从而使用新的功能。

如果启动在更高发行版级别上运行的队列管理器,那么需要将该队列管理器迁移到该发行版级别。 。

**IF Multiplate IBM MQ for Multiplatforms** 上,安装后无法轻松还原到先前级别的 IBM MQ 。 如果安装从 Passport Advantage 或物理介质获取的 IBM MQ 副本,那么安装程序会卸载 IBM MQ(如果存在)。 然后,它 将安装新级别的 IBM MQ。要还原到先前级别的 IBM MQ, 必须保留先前的安装映像以及应用的任何修订。 然后,必须卸载新级别,重新安装先前发行版级别,然后重新应用所需的修订。 如果在更高级别启动了任何 队列管理器,那么这些队列管理器将无法使用复原的 IBM MQ 级别。 (除非您安装了更高的维护级别升级,

<span id="page-310-0"></span>而不是新的发行版或版本: 否则可以通过重新安装更低的维护级别升级来还原到更低的维护级别。 队列管理 器数据在维护级别之间兼容。) 要将 IBM MQ 复原到其先前级别,在启动任何队列管理器之后,必须首先备 份队列管理器。 然后,可以在复原先前级别的 IBM MQ 之后复原备份队列管理器。

 $z/0S$  **b LTS** 在 IBM MQ for z/OS 上,可以从 Long Term Support (LTS) 发行版向后迁移。 这 也适用于与 LTS 发行版具有相同 VRM 的 CD 发行版, 例如 IBM MQ 9.3.0 CD。

z/08 不支持从 z/OS 上的 Continuous Delivery (CD) 发行版向后迁移, 除非这些发行版具有与 LTS 发行版相同的 VRM, 例如 IBM MQ 9.3.0 CD。

**要点:** 从 IBM MQ 9.4.0 开始, AMQP 通道不再支持 CMS 密钥存储库文件。 如 果要将具有 AMQP 配置的队列管理器迁移到 IBM MQ 9.4.0 或更高版本,并且您的队列管理器当前配置了 CMS 密钥库, 那么必须将其转换为 PKCS12 格式, 然后再继续迁移。 有关如何执行此转换的更多信息, 请 参阅 保护 AMQP 客户机中的 SSL/TLS 支持 。

#### **相关概念**

IBM MQ 发行版类型和版本控制

第 331 页的『AIX, Linux, and Windows [上的多安装队列管理器共存』](#page-330-0)

可以在同一服务器上安装 IBM MQ for AIX, Linux, and Windows 的多个副本。 这些 IBM MQ 副本可以处于相 同或不同的版本级别。 这称为多安装。 当您从一个 IBM MQ 版本升级到更高版本时,多安装特别有用,因 为它允许您与更高版本一起运行较低版本。

第 329 [页的『队列管理器共存』](#page-328-0)

具有不同名称的队列管理器可以在任何服务器上共存,只要它们使用相同的 IBM MQ 安装。 在 z/OS AIX, Linux, and Windows 上,不同的队列管理器可以共存于同一服务器上,并与不同的安装相关联。

#### **相关任务**

备份和复原队列管理器

### **影响迁移的更改**

对产品的更改可能会影响队列管理器从较早发行版迁移到 IBM MO 的当前发行版,或者影响现有应用程序或 配置。在将队列管理器升级到最新产品版本之前,复查这些更改,然后决定在开始迁移系统之前,您是否 必须计划对现有应用程序、脚本和过程进行更改。

### **当前发行版中的更改**

有关当前发行版中的更改 (包括影响迁移的更改) 的详细信息,请参阅以下信息:

- V 9.4.0 V 9.4.0 IBM MO 9.4.0 中新增和更改的内容
- **CD PETE ITS** IBM MQ, [WebSphere MQ](https://www.ibm.com/support/pages/node/317955) 和 MQSeries 产品自述文件

### **先前版本中的更改**

有关产品先前发行版中更改的内容的信息,请参阅该产品版本的产品文档中的 新增内容 和 更改的内容 部分:

- IBM MQ 9.3
	- IBM MQ 9.3.0 中新增和更改的内容
	- IBM MQ 9.3.x Continuous Delivery 中新增和更改的内容
	- IBM MQ 9.3.0 Long Term Support 中更改的内容

– IBM MQ, [WebSphere MQ](https://www.ibm.com/support/pages/node/317955) 和 MQSeries 产品自述文件

- IBM MQ 9.2
	- IBM MQ 9.2 中新增和更改的内容
	- <mark>– CD</mark> → IBM MO 9.2.x Continuous Delivery 中新增和更改的内容
	- **LTS** IBM MQ 9.2.0 Long Term Support 中更改的内容
- IBM MQ 9.1
	- IBM MQ 9.1 中新增和更改的内容
	- CD IBM MQ 9.1.x Continuous Delivery 中新增和更改的内容
	- ITS IBM MO 9.1.0 Long Term Support 中更改的内容
- IBM MQ 9.0
	- IBM MQ 9.0.0 中新增和更改的内容
	- IBM MQ 9.0.x Continuous Delivery 中新增和更改的内容
	- LTS IBM MQ 9.0.0.x Long Term Support 中更改的内容
- IBM MQ 8.0
	- IBM MQ 8.0 中的新增功能
	- IBM MQ 8.00 中更改的内容
	- IBM MQ 8.0 修订包中的更改内容
- IBM WebSphere MQ 7.5
	- IBM WebSphere MQ 7.5 中的新增功能
	- IBM WebSphere MQ 7.5 中更改的内容
	- IBM WebSphere MQ 7.5 修订包中的更改内容

对于较旧的产品版本 (出于支持) ,该文档在联机 IBM Documentation 中不可用,但可供您下载以供脱机使 用。有关更多信息,请参阅 IBM MQ 旧版本的文档。

## **对逆向队列管理器迁移的限制**

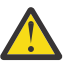

**注意:**

**Multi M** 在 IBM MO for Multiplatforms 上,无法逆转队列管理器迁移以除去更改的影响。 无论 您的企业是使用 Long Term Support (LTS) 发行版还是 Continuous Delivery (CD) 发行版模型, 此限制 都适用。

 $z/0S$ LTS 在 IBM MQ for z/OS 上,只要您已从较早的 LTS 发行版迁移到最新的 LTS 发行版,就可以撤销队列管理器迁移。 此语句也适用于与 LTS 发行版具有相同 VRM 的 CD 发行版, 例如 IBM MQ 9.3.0 CD。

 $z/0S$ ■请参阅 第 313 页的『迁移路径[: IBM MQ for z/OS](#page-312-0)』 ,以获取从 IBM MQ 8.0 开始可用 的迁移路径表。

有关更多信息,请参阅 IBM MQ 发行版类型: 规划注意事项。

### **相关概念**

第 314 [页的『迁移概念和方法』](#page-313-0)

用于从产品的一个发行版迁移到另一个发行版的各种概念和方法的概述。

第 347 页的『Windows 上 IBM MQ 8.0 [或更高版本的迁移注意事项』](#page-346-0)

第 348 页的『Windows [上的程序和数据目录位置』](#page-347-0)

Windows 上 IBM MO 程序二进制文件和数据文件的安装位置取决于您要安装的 IBM MO 版本, 以及这是否 是首次安装 IBM MQ 。

## **从** *Advanced Message Security 7.0.1* **迁移时的注意事项**

Advanced Message Security 是 IBM MQ 的组件。

### **要点:**

如果要从 IBM WebSphere MQ 7.5 或更低版本迁移到 IBM MQ 9.4 或更高版本,那么必须首先迁移到临时版 本。 请参阅迁移路径。

<span id="page-312-0"></span>在将队列管理器升级到更高版本的 IBM MQ 之前,请仔细查看以下更改列表。 决定在开始迁移系统之前是否 必须计划对现有应用程序,脚本和过程进行更改:

- 从 IBM WebSphere MQ 7.5 开始, AMS 安装是 IBM MQ 安装过程的一部分。
- AMS 安全功能通过其安装启用,并通过安全策略进行控制。 您不需要启用拦截器以允许 AMS 开始拦截数 据。
- IBM MQ 中的 AMS 不需要像在 Advanced Message Security 的独立版本中一样使用 **cfgmqs** 命令。

# **迁移路径**

不同 IBM MQ 版本之间的迁移路径概述。 对于某些 IBM MQ for z/OS 迁移路径,您可以还原为迁移之前使用 的版本。 对于 IBM MQ for Multiplatforms, 您无法轻松还原到先前版本。

**注:** 在发布每个新版本的产品之前,都会测试从目前支持的较低版本进行迁移的情况。 也可能实现从不受支 持版本的直接迁移,但既未测试也不支持这种迁移。 因此,要从不受支持的版本迁移至最新版本,应首先迁 移至在较低版本失去支持之前发布的临时版本。

- 第 313 页的『迁移路径: IBM MQ for Multiplatforms』
- 第 313 页的『迁移路径: IBM MQ for z/OS』
- 第 314 [页的『详细迁移信息』](#page-313-0)

### **迁移路径: IBM MQ for Multiplatforms**

#### $\blacktriangleright$  Multi  $\blacktriangleright$

您可以从 IBM MQ 9.0 或更高版本直接迁移到 IBM MQ 9.4 或更高版本。

不支持从 IBM MQ 8.0 直接迁移到 IBM MQ 9.4 。 必须首先迁移到 IBM MQ 9.0, IBM MQ 9.1, IBM MQ 9.2 或 IBM MQ 9.3。

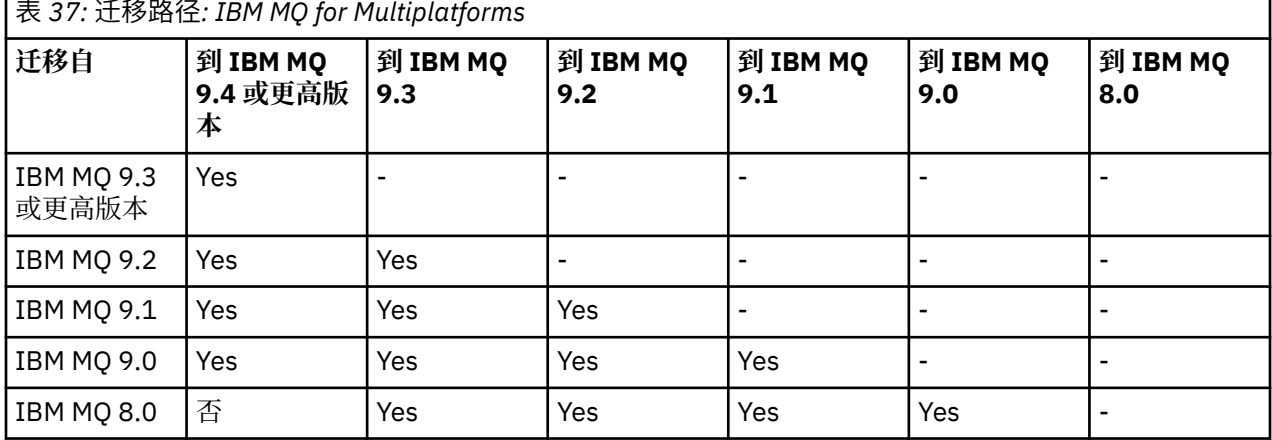

**注:** 对于 IBM MQ 9.0 和更高版本,该版本涵盖 LTS 和 CD 发行版。

对于 IBM MO for Multiplatforms,您无法轻松还原到产品的先前发行版。但是,如果尚未启动队列管理器, 那么可以卸载当前版本并重新安装其他版本的 IBM MQ。 在上次启动队列管理器与下次启动队列管理器之间 安装的 IBM MQ 版本无关紧要。

在移动到产品的 CD 修改之后,必须移动到更高版本和发行版级别以返回到 LTS 跟踪。 例如,不能从 IBM MQ 9.3.1 CD 转至 IBM MQ 9.3.0.n LTS。 您的下一个返回 LTS 跟踪的机会位于 IBM MQ 9.4.0。

### **迁移路径: IBM MQ for z/OS**

 $\approx$   $z/0S$ 

您可以从 IBM MQ 9.2 或更高版本直接迁移到 IBM MQ for z/OS 9.4 或更高版本。

<span id="page-313-0"></span>如果要从 IBM MQ 9.1 或更低版本迁移到 IBM MQ 9.4 或更高版本,那么必须首先迁移到 IBM MQ 9.2 或 IBM MQ 9.3。 有关更多信息,请参阅第 414 页的『[Migrating from earlier unsupported releases of IBM](#page-413-0) [MQ for z/OS](#page-413-0) 』。

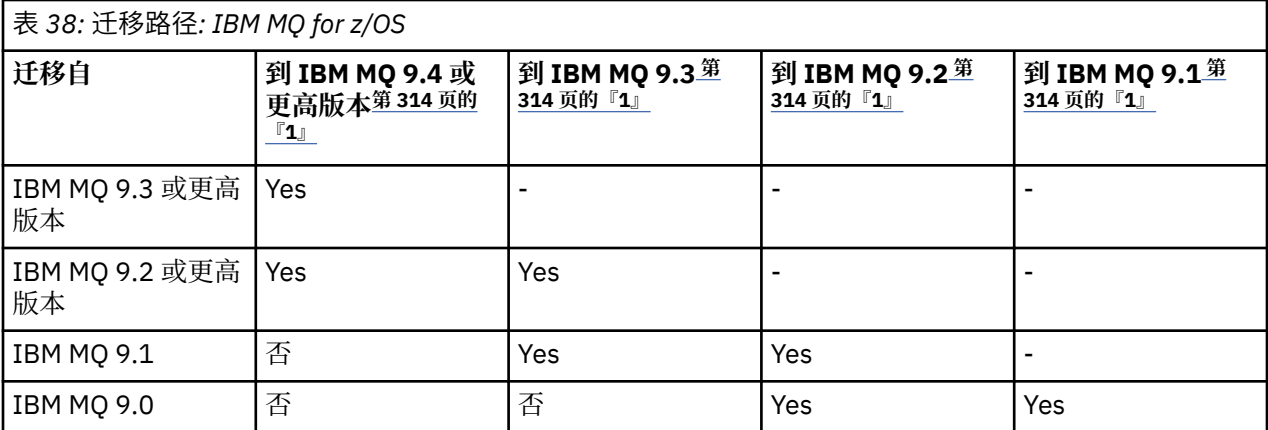

**注:**

1. 表示 LTS 和 CD 发行版。

要还原为先前版本,请参阅 第 423 页的『[Reverting a queue manager to a previous version on z/OS](#page-422-0)』。

### **详细迁移信息**

有关迁移到当前版本的详细信息,请参阅以下链接:

- Windows 第 346 页的『计划将 IBM MQ 迁移到 Windows [上的更高版本』](#page-345-0)
- Linux 1 AIX 第 373 页的『计划将 IBM MQ 迁移到 AIX and Linux [上的更高版本』](#page-372-0)
- IBM i 南 394 页的『计划将 IBM MQ 迁移到 IBM i [上的更高版本』](#page-393-0)
- $\frac{1}{4}$   $\frac{1}{4}$   $\frac{1}{4}$

要迁移到除当前版本以外的 IBM MQ 版本,请参阅目标版本的文档:

- 迁移 IBM MQ (IBM MQ 9.3)
- 迁移 IBM MQ (IBM MQ 9.2)
- 迁移 IBM MQ (IBM MQ 9.1)
- 迁移 IBM MQ (IBM MQ 9.0)
- IBM MQ 迁移 (IBM MQ 8.0)

对于在联机 IBM Documentation 中不再提供文档的服务外 IBM MQ 版本, 您可以改为下载文档以进行脱机 使用。 请参阅 IBM MQ 旧版本的文档。

### **相关概念**

第 314 页的『迁移概念和方法』 用于从产品的一个发行版迁移到另一个发行版的各种概念和方法的概述。

## **迁移概念和方法**

用于从产品的一个发行版迁移到另一个发行版的各种概念和方法的概述。

### **迁移期间要考虑的对象**

在迁移期间考虑四种类型的对象很重要:

#### **操作环境迁移**

升级操作环境或环境中的组件 (例如,安装新级别的 JRE); 请参阅 第 317 页的『IBM MQ [操作环境迁](#page-316-0) [移』](#page-316-0)。

#### **队列管理器迁移**

在将 IBM MQ 安装升级到新的命令级别之后,迁移队列管理器; 请参阅 第 318 [页的『队列管理器迁](#page-317-0) [移』](#page-317-0)。

迁移作为集群成员的队列管理器时,请先执行完整存储库,然后再执行部分存储库。 这是因为较旧的存 储库无法存储较新发行版中引入的较新属性。 它容忍它们,但不存储它们。

#### **IBM MQ MQI client 迁移**

在 IBM MQ MQI client 的新版本或发行版安装后迁移客户机配置; 请参阅 第 319 页的『[IBM MQ MQI](#page-318-0) client [迁移』](#page-318-0)。

最好在迁移与其通信的队列管理器之后迁移客户机。

#### **应用程序迁移**

重新链接,重新编译或重新编码 IBM MQ 服务器或客户机应用程序; 请参阅 第 320 [页的『应用程序迁移](#page-319-0) [和互操作』](#page-319-0)。 应用程序迁移还包括迁移任何 API 或通道出口。

升级队列管理器后,使用新版本的库来构建应用程序。

### **迁移对其他队列管理器或客户机的影响**

此外,必须考虑迁移一个队列管理器或 IBM MQ MQI client 对其他队列管理器或客户机的影响:

#### **兼容性,共存和互操作性**

有关在不同命令级别连接到队列管理器和 IBM MQ MQI client 客户机的 IBM MQ 应用程序的兼容性信 息,请参阅 第 328 [页的『共存,兼容性和互操作性』](#page-327-0) 。 该部分还说明了队列管理器共存的概念以及 IBM MQ JMS 应用程序与 WebSphere Application Server 的互操作性。

#### **队列管理器集群**

队列管理器集群能否包含不同命令级别的队列管理器? 请参阅 第 429 [页的『迁移队列管理器集群』](#page-428-0) 以回 答此问题,以及如何迁移队列管理器集群。

# **下 7/0S 队列共享组**

队列共享组涉及在 z/OS 上运行的多个队列管理器。 如何将属于队列共享组的队列管理器迁移到新的命 令级别? 请参阅第 415 页的『[Queue sharing group migration](#page-414-0)』。

#### **高可用性集群**

如何将属于高可用性集群的队列管理器迁移到新的命令级别,并保持持续可靠的服务? 请参阅 第 [434](#page-433-0) 页 [的『在高可用性配置中迁移队列管理器』](#page-433-0),它涵盖多实例队列管理器的迁移以及在高可用性集群中运行 的队列管理器的迁移。

### **IBM MQ 应用程序迁移模型**

第 316 [页的图](#page-315-0) 1 显示了应用程序迁移模型的各种组件。

<span id="page-315-0"></span>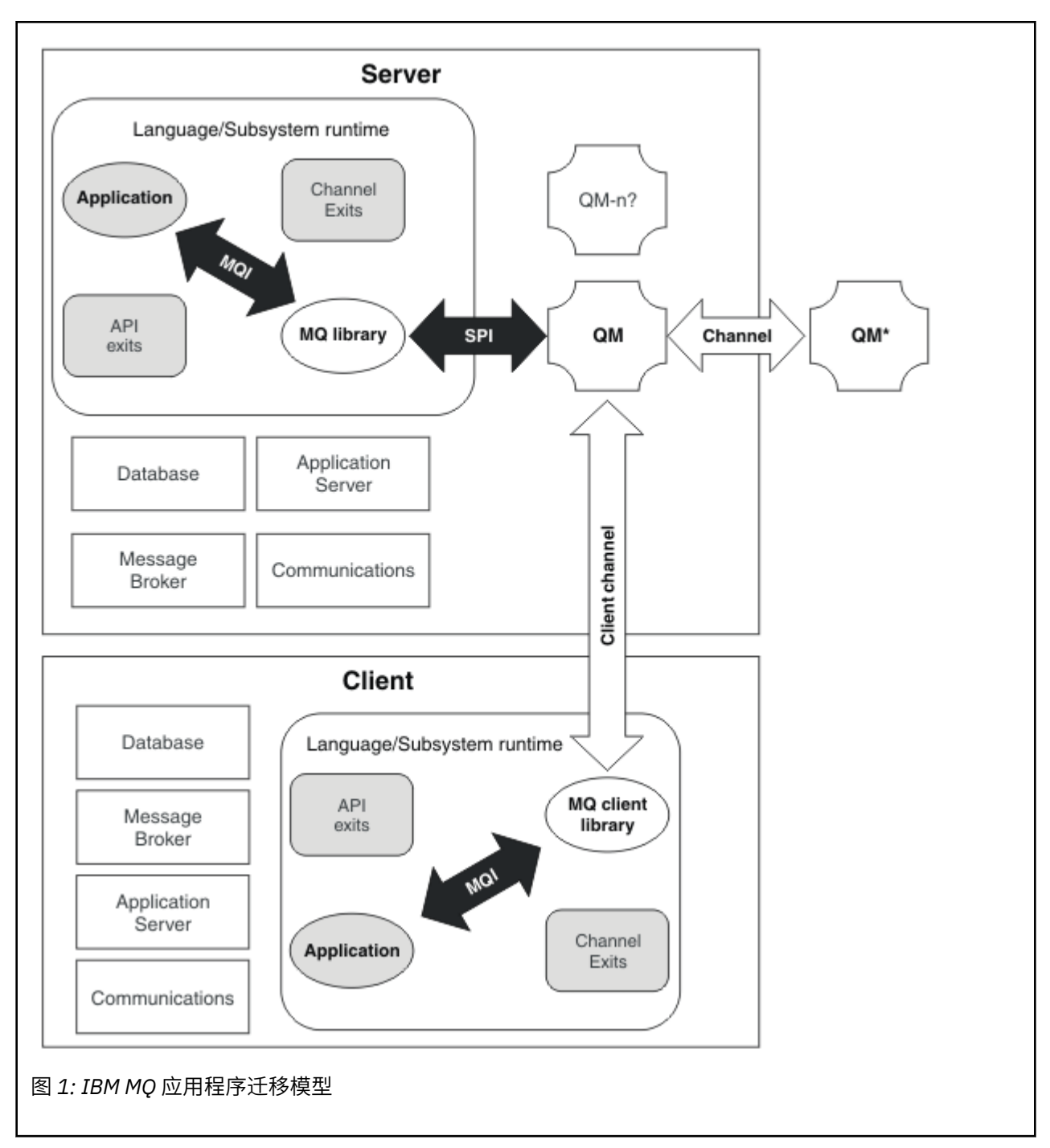

此图显示了两个运行时操作系统环境,每个环境都包含许多软件组件,例如数据库,应用程序服务器以及语 言或子系统运行时环境。 一个环境称为 Server, 包含 IBM MQ 服务器和服务器应用程序。 另一个环境称 为 Client, 包含 IBM MQ MQI client 应用程序。

语言或子系统运行时环境包含 IBM MQ 应用程序, IBM MQ MQI client 或服务器库以及 IBM MQ 通道和 API 出口程序。

服务器环境具有一个或多个队列管理器 (在图中由 QM 表示), 这些队列管理器正在使用安装在服务器上的 IBM MQ 的安装。语言或子系统运行时环境的组件连接到队列管理器 QM, 可以在服务器本地连接, 也可以 从客户机远程连接。

应用程序通过 MQI 链接到 IBM MQ 库。 这些库通过 SPI (描述运行 MQI 的进程与队列管理器进程之间的连 接) 或 IBM MQ MQI client 连接链接到队列管理器 QM 。

该图还显示了另外两个队列管理器:

- <span id="page-316-0"></span>• 标注为 QM\*的队列管理器,它表示其他服务器上安装的各种级别的队列管理器。
- 标注为 QM-n?的队列管理器,它表示与队列管理器 QM 共存于同一服务器上但正在不同发行版级别运行的 多个队列管理器。 图中未显示这些不同发行版级别的安装。 队列管理器名称 QM-n? 中的问号指示您的环 境中可能不存在此功能。

安装在同一操作环境中的 IBM MQ 的多个发行版称为 共存。 对于共存的安装而言,处于于不同发行版级别并 不是必需的,但通常是必需的。 队列管理器共存在两个方面对于迁移很重要:

- 1. 它可用于降低迁移到新命令级别所涉及的风险,并减少迁移过程中的停机时间。
- 2. 您必须考虑在具有不同命令级别的队列管理器的同一服务器上运行某些应用程序或集群所涉及的任何配 置问题。

有关更多信息,请参阅第 329 [页的『队列管理器共存』。](#page-328-0)

### *IBM MQ* **操作环境迁移**

由于升级操作环境,您可能需要对 IBM MQ 执行一些迁移任务。

要了解在升级 IBM MQ 之前必须进行哪些操作环境升级,请比较不同发行版的需求。 有关系统需求的更多信 息,请参阅 IBM MQ [的系统需求。](https://www.ibm.com/support/pages/system-requirements-ibm-mq) 通过在 Web 页面上选择相应的链接, SPCR 工具使您能够直接转至企业 所使用的特定操作系统或系统的以下信息。

- 支持的操作系统
- 先决条件
- 系统需求
- 可选的受支持软件

有关最新发行版中直接影响到 IBM MQ 新版本迁移的操作环境更改的详细信息,请参阅以下信息:

• IBM MQ 9.4.0 中新增和更改的内容

**CD PERITS** IBM MQ, [WebSphere MQ](https://www.ibm.com/support/pages/node/317955) 和 MQSeries 产品自述文件

迁移 RDQM 配置时适用特定注意事项, 请参阅 第 232 页的『使用 RDQM [应用操作系统更新』](#page-231-0)和 第 [437](#page-436-0) 页 [的『迁移复制的数据队列管理器』。](#page-436-0)

有关产品的先前发行版中已更改的内容的信息,请参阅 IBM Documentation 中针对该产品版本的 新增内容 和 已更改的内容 部分:

- IBM MQ 9.3
	- IBM MQ 9.3.0 中新增和更改的内容
	- IBM MQ 9.3.x Continuous Delivery 中新增和更改的内容
	- IBM MQ 9.3.0 Long Term Support 中更改的内容
- IBM MQ 9.2
	- IBM MQ 9.2 中新增和更改的内容
	- IBM MQ 9.2.x Continuous Delivery 中新增和更改的内容
	- ■ ITS IBM MQ 9.2.0 Long Term Support 中更改的内容
- IBM MQ 9.1
	- IBM MQ 9.1 中新增和更改的内容
	- **CD** IBM MO 9.1.x Continuous Delivery 中新增和更改的内容
	- **LTS** IBM MQ 9.1.0 Long Term Support 中更改的内容
- IBM MQ 9.0
	- IBM MQ 9.0.0 中新增和更改的内容
		- **CD** IBM MQ 9.0.x Continuous Delivery 中新增和更改的内容

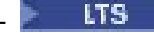

### <span id="page-317-0"></span>– ITS IBM MQ 9.0.0.x Long Term Support 中更改的内容

- IBM MQ 8.0
	- IBM MQ 8.0 中的新增功能
	- IBM MQ 8.0 中更改的内容
	- IBM MQ 8.0 修订包中的更改内容
- IBM WebSphere MQ 7.5
	- IBM WebSphere MQ 7.5 中的新增功能
	- IBM WebSphere MQ 7.5 中更改的内容
	- IBM WebSphere MQ 7.5 修订包中的更改内容
- 对于 IBM WebSphere MQ 7.1 和更低版本,请参阅 IBM MQ 的较低版本的文档。

某些更改可能会间接影响 IBM MQ 迁移。 例如,应用程序的运行时链接约定或内存分配方式可能会更改。

### **队列管理器迁移**

升级安装后,可能需要队列管理器迁移。 在启动队列管理器时进行迁移。 您可以在启动队列管理器之前除 去升级。 但是,如果在启动队列管理器后除去升级,那么队列管理器将无法工作。

### **将队列管理器迁移到更高发行版**

在 IBM MQ for z/OS 上,在升级到产品的其他版本,发行版或维护级别后,需要进行队列管理 器迁移。 升级将更改命令级别。 当前命令或 VRM 级别显示在 z/OS 控制台日志中。

**Low Multiplate Act IBM MQ for Multiplatforms 上, 对于 VRMF 的前两位数字中的更改, 始终需要队列管理器** 迁移。 VRMF 中的维护和修订级别 M 和 F 的更改从不导致自动队列管理器迁移。 命令级别的更改始终需要 队列管理器迁移,但如果更改是在维护或修订包中交付的,那么您可以选择是否增加命令级别并导致队列管 理器迁移。

命令级别总是随着版本或发行版的更改而增加。 如果您决定使用维护级别升级中引入的新功能,那么必须更 改命令级别。 倒不是这样。 修订级别更改时,不必更改命令级别。 您可以决定安装修订包,但不使用新功 能。 无论您是否使用新功能,修订包的安装都会增加安装所支持的最大命令级别。 运行 **dspmqver** 命令以 显示当前受支持的最大命令级别。

队列管理器迁移是将持久队列管理器数据从一个版本转换为另一个版本的过程。 持久队列管理器数据包括日 志文件和队列管理器目录中的数据。 数据记录对对象 (例如,消息,预订,发布,队列管理器,通道,队列 和主题) 的更改。

需要队列管理器迁移,这在很大程度上是自动迁移。

您可以通过首先使用另一个队列管理器来验证新版本,从而减少队列管理器迁移所导致的停机时间和风险。 除非平台支持队列管理器共存,否则您需要在其他服务器上或在同一服务器上的虚拟化环境中执行验证。 如 果要升级的平台支持队列管理器共存,那么可以在同一服务器上安装新版本的 IBM MQ, 对其进行验证, 并 将停机时间降至停止,备份和重新启动队列管理器所需的时间。

**注:** 如果要通过多个发行版级别 (一次一个级别) 迁移队列管理器,那么必须在每次升级后启动队列管理器以 进行迁移。 您还必须启动所有通道,以确保迁移这些通道。

如果从 IBM MQ 8.0.0 Fix Pack 1, 2 或 3 直接迁移到 IBM MQ 9.1.5 到 IBM MQ 9.2.0 Fix Pack 1 (含) 之间 的版本,那么在新代码级别启动队列管理器时,不会正确迁移通道对象。 通道继续正常工作,但 **runmqsc** 命令或 IBM MQ Explorer 未显示通道名称。 从 IBM MQ 9.2.0 Fix Pack 2 开始,首次在新代码级别启动队列 管理器时,将正确迁移通道定义。

迁移作为集群成员的队列管理器时,请先迁移完整存储库,然后再迁移部分存储库。 这是因为较旧的存储库 无法存储较新发行版中引入的较新属性。 它容忍它们,但不存储它们。

## <span id="page-318-0"></span>**将队列管理器复原到先前发行版**

**The Multiplan 对于 IBM MQ for Multiplatforms**,在将队列管理器迁移到新发行版之后,无法将其复原到较早 的发行版级别。 必须先备份系统,然后才能开始向后迁移。 您可以备份队列管理器数据,也可以使用备份 队列管理器; 请参阅 备份和复原 IBM MQ。 在备份之前,必须停止队列管理器。

■ 2/08 ■ 对于 IBM MQ for z/OS,如果 IBM MQ 9.4.0 LTS 或 9.4.0 CD 队列管理器是 IBM MQ 9.2.0 LTS, IBM MQ 9.3.0 LTS 或 IBM MQ 9.3.0 CD 中的一个发行版, 那么该队列管理器始终可以向后迁移到它先 前运行的发行版。

#### **相关概念**

IBM MQ 发行版类型和版本控制

第 413 页的『[Upgrade and migration of IBM MQ on z/OS](#page-412-0) 』

You can install new releases of IBM MQ to upgrade IBM MQ to a new release, version or modification (VRM) level. Running a queue manager at a higher level to the one it previously ran on requires migration.

#### **相关任务**

第 374 页的『在 AIX and Linux [上迁移队列管理器』](#page-373-0) 本节详细介绍了将队列管理器迁移到产品的更高版本以及将队列管理器复原到产品的较低版本的过程。

第 350 页的『在 Windows [上迁移队列管理器』](#page-349-0) 本节详细介绍了将队列管理器迁移到产品的更高版本以及将队列管理器复原到产品的较低版本的过程。

第 395 [页的『将队列管理器迁移到](#page-394-0) IBM i 上的最新版本』 遵循以下指示信息将 IBM i 上的队列管理器迁移到最新的 MQ 版本。

#### **相关信息**

将队列管理器移至其他操作系统

### *IBM MQ MQI client* **迁移**

IBM MQ MQI client 迁移是将 IBM MQ MQI client 配置以及客户机和服务器通道从一个版本转换为另一个版 本的过程。 客户机迁移可以在升级 IBM MQ MQI client 之后进行,并且是可逆的。

最好在迁移与其通信的队列管理器之后迁移客户机。

客户机工作站上的客户机迁移是可选的手动迁移。 服务器上的客户机迁移是必需的并且是自动的。 必须先 升级 IBM MQ MQI client, 然后才能迁移客户机工作站以使用新的配置选项。 您可以对服务器上的客户机和 服务器连接通道进行配置更改,但这些更改在客户机工作站上不起作用,直到客户机升级为止。

在客户机工作站上执行的客户机迁移示例是手动将配置设置迁移到 mqclient.ini 配置文件。

组合客户机和服务器迁移的一个示例是部署新的客户机连接定义表 (CCDT)。 要使用新版本的 CCDT, 请在 处于新代码级别的队列管理器上生成表。 将表部署到将要使用该表的客户机。 要将表部署到客户机,必须 首先将该客户机更新到至少与创建该表的队列管理器相同的级别。

IBM MQ MQI client 可以与较早版本和更高版本的 IBM MQ 进行互操作。 升级 IBM MQ MQI client 将使新功 能可供客户机应用程序使用,并且对于维护服务级别很重要。 迁移 IBM MQ MQI client 使其能够访问新的配 置选项。

IBM MQ MQI client 库 (例如 mqic.dll) 是动态的, 并且与这些库的应用程序链接通常不会更改。 您不会重 新链接客户机应用程序以选取新的 IBM MQ 客户机库。 客户机应用程序下次装入库时,将选取新库。 请勿 将库从其已安装的目录中移动。 链接到除其已安装目录之外的任何其他目录中的库是不受支持的配置。

#### **相关概念**

第 339 [页的『应用程序与较早版本的](#page-338-0) IBM MQ 的兼容性和互操作性』

第 340 [页的『应用程序与更高版本的](#page-339-0) IBM MQ 的兼容性和互操作性』

IBM MQ 应用程序针对更高版本的队列管理器运行,而不进行重新编码,重新编译或重新链接。 您可以将针 对较低版本的 IBM MQ 随附的库构建的应用程序连接到在较高版本的 IBM MQ 上运行的队列管理器。

### **相关任务**

第 408 页的『将 [IBM MQ MQI client](#page-407-0) 迁移到 IBM i 上的最新版本』

在迁移 IBM MQ MQI client 之前,请创建迁移计划。 停止客户机工作站上的所有 IBM MQ 活动。 升级 IBM MQ MQI client 安装。 进行任何基本配置和应用程序更改。

#### <span id="page-319-0"></span>第 386 页的『在 AIX and Linux 上迁移 [IBM MQ MQI client](#page-385-0)』

在迁移 IBM MQ MQI client 之前, 请创建迁移计划。 停止客户机工作站上的所有 IBM MQ 活动。 升级 IBM MQ MQI client 安装。 进行任何基本配置和应用程序更改。

第 364 页的『在 Windows 上迁移 [IBM MQ MQI client](#page-363-0)』

在迁移 IBM MQ MQI client 之前,请创建迁移计划。 停止客户机工作站上的所有 IBM MQ 活动。 升级 IBM MQ MQI client 安装。 进行任何基本配置和应用程序更改。

#### **相关参考**

第 342 页的『MQ 客户机: [客户机通道定义表](#page-341-0) (CCDT)』

您可以将受支持的 IBM MQ client 应用程序连接到任何受支持的队列管理器级别。 如果客户机使用 CCDT 连 接到队列管理器, 那么 CCDT 的版本可以大于, 小于或等于客户机的版本。

第 343 页的『受支持的 IBM MQ 客户机: [客户机连接和服务器连接通道的缺省行为』](#page-342-0)

#### **应用程序迁移和互操作**

IBM MQ 支持运行针对先前版本的 IBM MQ 进行编译和链接的应用程序,以及更高级别的 IBM MQ。 升级队 列管理器后,使用新版本的库来构建应用程序。

要迁移应用程序以使用新级别 IBM MQ 运行,请断开应用程序与队列管理器的连接。 当队列管理器再次运行 时重新连接该队列管理器。 但是, 在 IBM MQ 与应用程序之间的接口中, 中断应用程序或使其行为错误只需 要一个小的差异。 有时一个问题很长时间都不会出现。 因此,必须始终针对新版本的 IBM MQ 测试应用程 序。 建议的测试范围因 IBM MQ 中的更改范围而异; 请参阅 第 413 页的『[Upgrade and migration of IBM](#page-412-0) [MQ on z/OS](#page-412-0) 』 或 第 258 [页的『不同类型升级的特征』](#page-257-0)。

应用程序迁移是指四种类型的更改。

- 1. 随队列管理器一起升级操作环境而产生的应用程序更改。 很少有联系约定发生变化。 链接更改的最可能 的原因是从 32 位环境切换到 64 位环境。 如果您正在使用 SSL 或 TLS, 那么可能必须与新的安全库重新 链接。
- 2. 为了针对新的队列管理器级别运行应用程序而必须对该应用程序进行的更改。 这种类型的更改是不常见 的。 但是,您必须检查 第 311 [页的『影响迁移的更改』](#page-310-0) 以查看是否有任何更改可能会影响应用程序。
- 3. 不是必需的更改, 但您可能希望将来进行的更改, 原因可能是您有业务原因来修改应用程序。
- 4. 对需要您运行迁移实用程序的 IBM 或其他供应商提供的应用程序的更改。 这些实用程序将应用程序转换 为在新版本的 IBM MQ 上运行。

请勿从较早级别装入 IBM MQ 库。 IBM MQ 不支持连接从较低级别装入库的服务器应用程序,以连接到较高 级别的队列管理器。 在 AIX, Linux, and Windows 平台上,必须将应用程序装入路径设置为 IBM MQ 服务器 库的位置。 您不必重新编译和重新链接应用程序。 针对较低版本的 IBM MQ 编译和链接的应用程序可以从 较高版本装入库。

**《 William 在 多平台上,产品从应用程序要连接到的安装装入库。 应用程序最初必须装入至少与链接到** 的应用程序级别相同的库。 然后, IBM MQ 从与队列管理器关联的安装装入正确版本的库。 如果您有两个 相同版本的安装,但处于不同的修订级别,那么 IBM MQ 会选择要装入的库。 此选项基于应用程序所连接到 的队列管理器。 如果应用程序连接到多个队列管理器,那么可能已装入多个库。

为了帮助您编写可以与产品的较早版本交换消息的应用程序, IBM MQ 提供了数据类型版本控制。 数据类型 版本控制可帮助您交换与目标队列管理器兼容的消息。 良好的编程实践是显式设置数据结构的版本号。 请 勿假定缺省版本是您需要的版本。 通过显式设置版本,将强制您查找要使用的版本。 数据类型版本的描述 告诉您队列管理器支持该版本的级别。

将数据类型版本设置为当前版本的做法很差。 如果针对 IBM MQ 的新版本重新编译程序, 那么数据类型版本 可能会更改,产生意外后果。

与为特定服务器编写的应用程序相比,客户机应用程序更有可能连接到不同的队列管理器。 在编写要连接到 不同版本的队列管理器以及不同平台上的队列管理器的应用程序时,请仔细进行规划。 某些 IBM MQ 常量 (例如 MQPMO\_SYNCPOINT, MQPMO\_NO\_SYNCPOINT ) 的缺省值在不同平台之间有所不同。 某些功能并非 在所有平台上都可用。

您必须了解并编码应用程序与之交互的所有队列管理器的功能。 它需要规划和设计以编写使用不同版本的队 列管理器的应用程序。 没有随 IBM MQ 提供的 API 将应用程序限制为与其交互的一组队列管理器公共的函

数子集。 为了提高互操作性,一些开发者选择提供 MQI 包装器层或使用 MQI API 出口来控制程序使用的函 数。

## **连接认证**

对于新的 IBM MQ 8.0 或更高版本安装, **CONNAUTH CHCKLOCL** 属性将设置为 OPTIONAL。 这意味着不需 要用户标识和密码,但如果提供了用户标识和密码,那么它们必须是有效的对,否则将被拒绝。

在 IBM MQ 的先前版本与最新版本之间进行迁移时,每个队列管理器上的 **CONNAUTH CHCKLOCL** 属性都将 设置为 NONE,以确保版本的连续性,但会关闭连接认证。

有关更多信息,请参阅 连接认证: 配置。

#### **相关概念**

第 339 [页的『应用程序与较早版本的](#page-338-0) IBM MQ 的兼容性和互操作性』

第 340 [页的『应用程序与更高版本的](#page-339-0) IBM MQ 的兼容性和互操作性』

IBM MQ 应用程序针对更高版本的队列管理器运行,而不进行重新编码,重新编译或重新链接。 您可以将针 对较低版本的 IBM MQ 随附的库构建的应用程序连接到在较高版本的 IBM MQ 上运行的队列管理器。

#### **相关任务**

第 388 页的『将 IBM MQ 库装入迁移到 AIX and Linux [上的更高版本』](#page-387-0)

在 AIX and Linux 上,如果通过根据单阶段方案将较低版本的产品替换为较高版本,从较低版本的产品升级 到较高版本,那么通常不需要更改 IBM MQ 库的装入方式。 但是,如果您选择根据并行或多阶段迁移方案在 更高版本的产品中使用多安装,那么您可能必须以不同方式配置运行时环境,以便操作系统装入更高版本的 IBM MQ 库。

第 365 页的『将 IBM MQ 库装入迁移到 Windows [上的更高版本』](#page-364-0)

在 Windows 上,如果通过根据单阶段方案将较低版本的产品替换为较高版本,从较低版本的产品升级到较 高版本,那么通常不需要更改装入 IBM MQ 库的方式。但是,如果您选择根据并行或多阶段迁移方案在更高 版本的产品中使用多安装,那么您可能必须以不同方式配置运行时环境,以便操作系统装入更高版本的 IBM MQ 库。

# *IBM MQ for Multiplatforms* **上的迁移方法**

从一个发行版迁移到另一个发行版的主要方法有三种: 单阶段迁移 (称为 IBM i 上的滑动安装), 并行迁移和多 阶段迁移。 多阶段迁移不是 IBM i 的选项。

#### **要点:**

如果要从 IBM WebSphere MO 7.5 或更低版本迁移到 IBM MO 9.4 或更高版本,那么必须首先迁移到临时版 本。 请参阅迁移路径。

#### **单阶段迁移**

单阶段迁移是用于描述将服务器上唯一的 IBM MQ 安装替换为更高发行版的术语。

单阶段迁移的优点是它尽可能少地更改较早版本上队列管理器的配置。 现有应用程序会自动从装入较低版本 的库切换到装入较高版本的库。 队列管理器将自动与更高版本上的安装相关联。 通过将安装设置为主安 装,尽可能少地影响管理脚本和过程。 如果将更高版本的安装设置为主安装,那么 **strmqm** 之类的命令将在 不提供命令的显式路径的情况下工作。

在这三种方法中,单阶段迁移保留了用于运行 IBM MQ 的最大数量的现有脚本和过程。 但是,其他迁移方法 支持更温和地过渡到新版本,这可以减少对用户的整体影响。

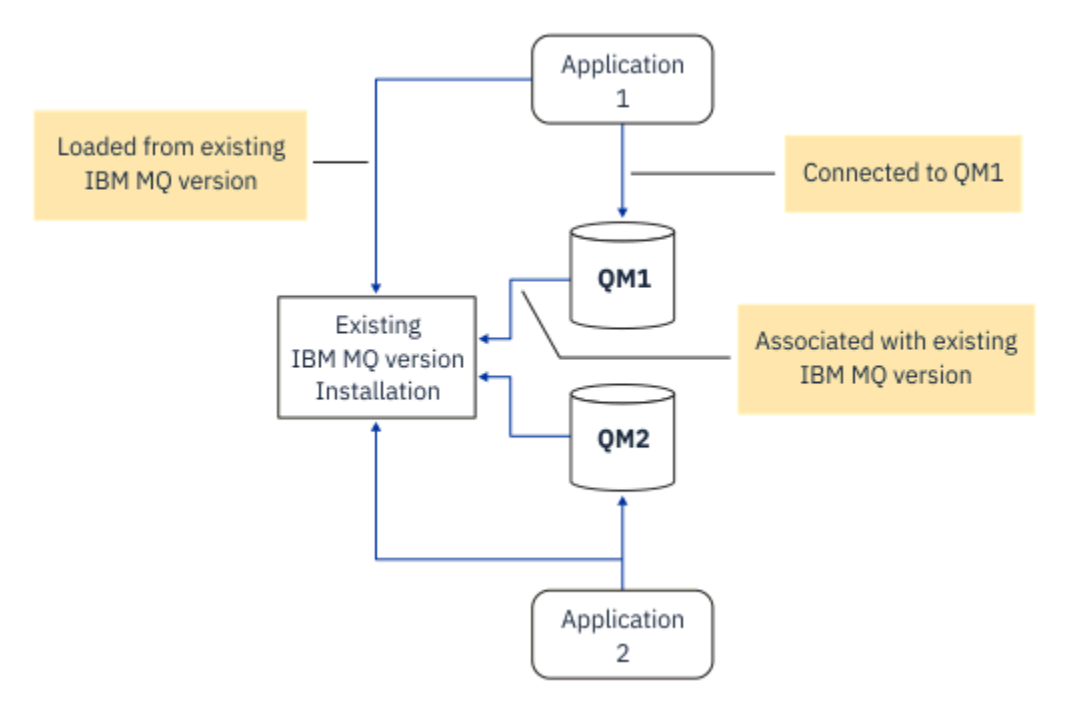

图 *2: Single\_stage* 迁移*:* 随已连接的队列管理器和关联的应用程序一起安装的较早版本

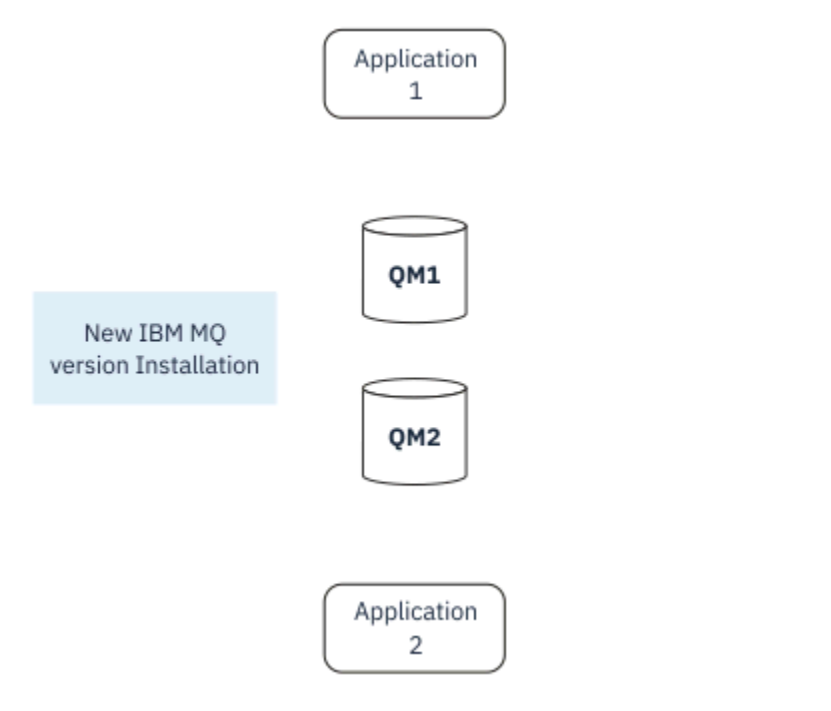

图 *3: Single\_stage* 迁移*:* 已安装更高版本,但尚未连接队列管理器和尚未关联的应用程序

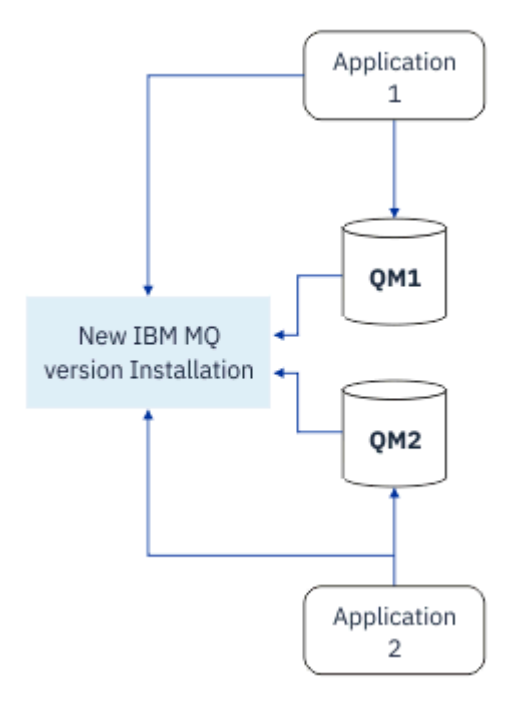

图 *4: Single\_stage* 迁移*:* 已迁移的队列管理器已连接到更高版本以及与更高版本关联的应用程序

有关单阶段迁移的更多信息,请参阅:

- Linux AIX 第 375 页的『在 [AIX and Linux](#page-374-0) 上迁移: 单阶段』
- Windows 第 353 页的『在 Windows 上迁移: [单个阶段』](#page-352-0)
- IBM i 图第 396 页的『IBM i [上的安装方法』](#page-395-0) (在 IBM i 上, 单阶段迁移称为滑动安装)

## **并行迁移**

在 AIX, Linux, and Windows 上,并排迁移是用于描述在同一服务器上安装较新版本的 IBM MQ 以及较旧版 本的术语。 并排迁移方案在单阶段和多阶段迁移方案之间半途而废,并基于以下前提:

- 当队列管理器仍在运行时,请在现有安装的同时安装其他 IBM MQ 代码。
- 将队列管理器一次移动一个到新安装。
- 一次迁移和测试一个应用程序。

在安装和验证更高版本的 IBM MQ 期间,队列管理器将继续运行,并保持与较低版本的 IBM MQ 相关联。

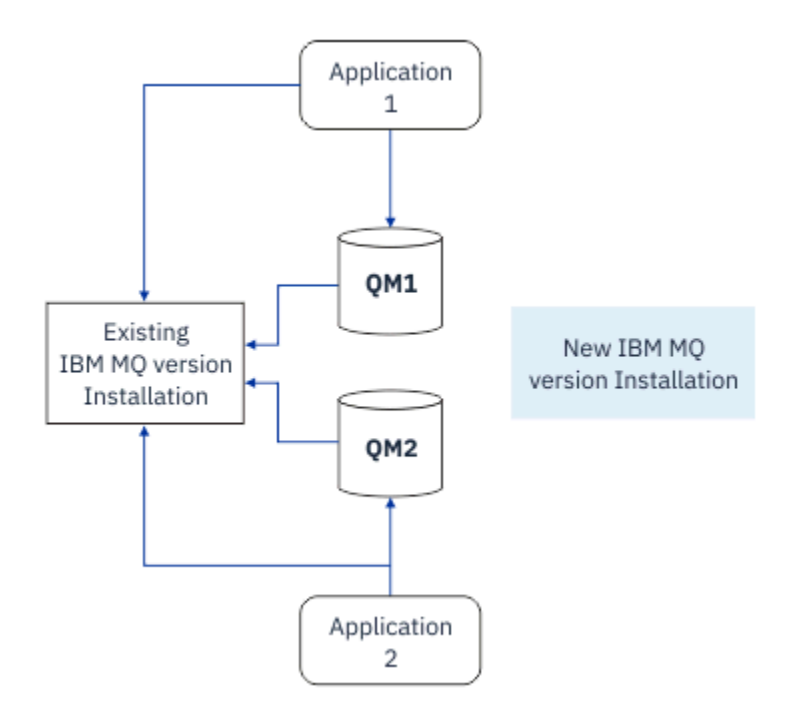

图 *5:* 并行迁移*:* 已安装更高版本,但队列管理器仍连接到较低版本,并且应用程序仍与较低版本相关联

当您决定将队列管理器迁移到更高版本的 IBM MQ 时,将停止所有队列管理器,将它们全部迁移到更高版 本,然后卸载较低版本的 IBM MQ。

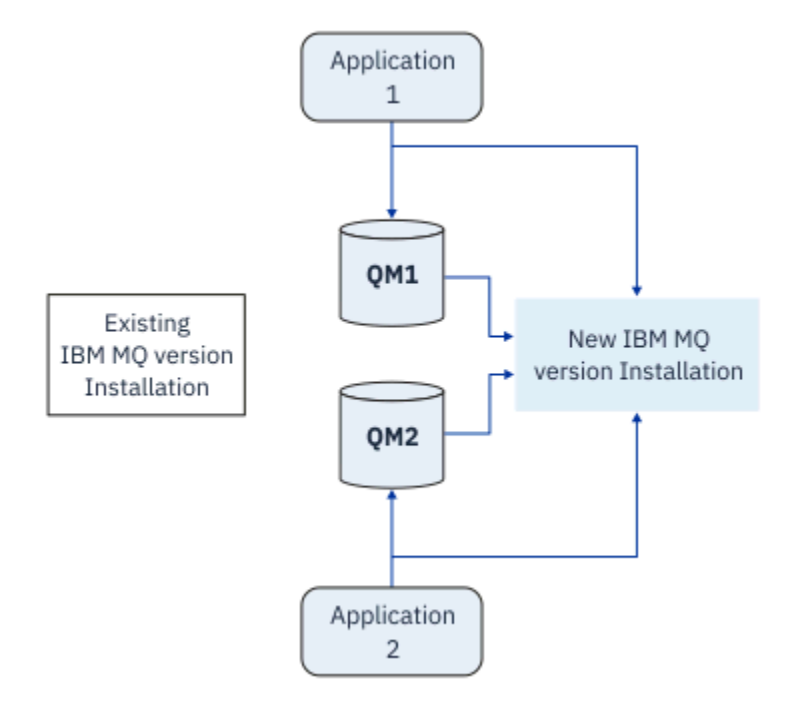

图 *6:* 并行迁移*:* 已迁移的队列管理器已连接到更高版本以及与更高版本关联的应用程序

与单阶段迁移相比,并行迁移的优势在于您可以先在服务器上安装并验证稍后的 IBM MQ 安装,然后再切换 到该服务器。

尽管并行迁移不如多阶段迁移灵活,但与多阶段方法相比,它确实具有一些优势。 通过并行方法, 您可以将 更高版本的 IBM MQ 分配为主安装。 通过多阶段方法以及设置为主安装的一个 IBM MQ 版本, 许多应用程 序无需重新配置其环境即可重新启动,因为 IBM MQ 命令在不提供本地搜索路径的情况下工作。

有关并行迁移的更多信息,请参阅:
<span id="page-324-0"></span>Linux • <mark>AIX • 第 378 页的『在 [AIX and Linux](#page-377-0) 上迁移: 并排』</mark>

Windows </mark>第 357 页的『在 [Windows](#page-356-0) 上迁移: 并排』

注: **IBM i 并行迁移在 IBM i 上具有不同的含义。 并排安装会在另一台计算机上升级 IBM MQ 。 有关** 更多信息,请参阅第 396 页的『IBM i [上的安装方法』。](#page-395-0) 多个安装不适用于 IBM i。

### **多阶段迁移**

**ALW** 

多阶段迁移是用于描述在同一服务器上运行较新版本的 IBM MQ 以及较旧版本的术语。 多阶段迁移是最灵活 的方法。

在与较低版本一起安装较高版本之后,可以创建新的队列管理器以验证较高版本的安装,并开发新的应用程 序。 同时,您可以将队列管理器及其关联的应用程序从较低版本迁移到较高版本。 通过逐个迁移队列管理 器和应用程序,可以减少管理迁移的员工的峰值工作负载。

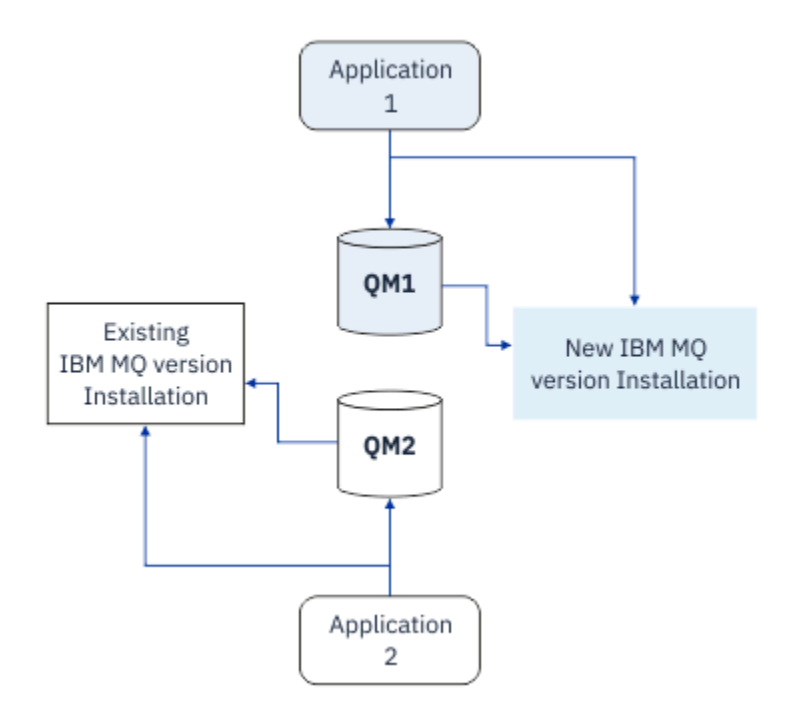

图 *7:* 多阶段迁移*:* 一个队列管理器和应用程序迁移到更高版本,另一个队列管理器和应用程序仍处于较低版 本

有关多阶段迁移的更多信息,请参阅:

- 第 381 页的『在 [AIX and Linux](#page-380-0) 上迁移: 多阶段』
- Windows 梅第 359 页的『在 [Windows](#page-358-0) 上迁移: 多阶段』

### **相关概念**

第 413 页的『[Upgrade and migration of IBM MQ on z/OS](#page-412-0) 』

You can install new releases of IBM MQ to upgrade IBM MQ to a new release, version or modification (VRM) level. Running a queue manager at a higher level to the one it previously ran on requires migration.

#### $z/0S$ ALW **S** 多个 *IBM MQ* 安装

AIX, Linux, and Windows 上支持多个 IBM MQ 安装。 这使您可以选择在一个或多个 IBM MQ 安装之间进行 安装和选择。

# **概述**

您可以在以下两者之间进行选择:

- 维护单个 IBM MQ 安装的简单性。
- 灵活性,通过在系统上最多允许 128 个 IBM MQ 安装。

您可以安装同一代码级别的多个副本; 这特别便于维护。

■ LTS ■ 例如,如果要将 IBM MQ 9.0.0.0 升级到 IBM MQ 9.0.0 Fix Pack 1,那么可以安装 IBM MQ 9.0.0.0 的第二个副本,应用维护以将其引入到 IBM MQ 9.0.0 Fix Pack 1, 然后将队列管理器移至新安装。 您仍具有原始安装,因此,如果迂到任何问题,将队列管理器移回是一件简单的事情。

请注意,只能将队列管理器移至同一版本或更高版本的安装。 即,可以通过以下方式移动队列管理器:

- 从较低版本到较高版本,但不返回。 例如,从 IBM MQ 9.0.0 到 IBM MQ 9.1.0,但从 IBM MQ 9.1.0 到 IBM MQ 9.0.0。
- 从一个修订包级别到同一版本的另一个修订包级别。 例如,从 IBM MQ 9.0.0.0 到 IBM MQ 9.0.0 Fix Pack 1,再返回到 IBM MQ 9.0.0.0。

### **多个安装的重要注意事项**

- 1. Linux 在 Linux 上, 必须确保安装的每个软件包都具有唯一名称。 您可以使用 crtmqpkg 命令来 创建唯一的软件包集。 有关更多信息,请参阅第 102 [页的『使用](#page-101-0) rpm 命令在 Linux 上安装其他 IBM MQ [安装』](#page-101-0)。
- 2. 所有安装都共享一个数据目录; 例如, 这是 mqs.ini 所在的位置。
- 3. 所有安装都共享队列管理器的同一名称空间。 这意味着您无法在不同安装中创建多个同名的队列管理 器。
- 4. IBM MQ 安装完全可重新定位。 每个安装都有单独的安装路径。 您可以选择安装 IBM MQ 的位置。
- 5. IBM MQ 资源具有安装作用域资源隔离,因此对一个安装的操作不会影响其他安装。 这意味着一个安装 所创建的资源与其他安装所创建的资源相隔离。 当队列管理器在另一个安装下运行时,它将启用操作, 例如除去 IBM MQ 的安装。
- 6. 队列管理器与安装相关联。 您可以在相同或更高版本的 IBM MO 的安装之间移动队列管理器, 但不能迁 移回先前发行版。

### **在系统上查找安装**

要查找安装,可以使用以下方法:

- 使用平台安装工具来查询系统上的安装内容和位置
- 使用 dspmqver 命令来显示 IBM MQ 版本和构建信息。
- 使用 dspmqinst 命令可显示 mqinst.ini 中的安装条目。
- Linux AIX 在 AIX and Linux 上,使用以下命令列出安装:

cat /etc/opt/mqm/mqinst.ini

**• Windows** 在 Windows 上, 使用以下命令来查询注册表:

reg.exe query "HKLM\Software\[Wow6432Node\]IBM\WebSphere MQ\Installation" /s

### **使用多个安装**

要使用队列管理器,需要使用其安装中的命令。 如果选择错误的安装,您会看到:

AMQ5691: Queue manager 'MYQM' is associated with a different installation (Inst1)

要使用队列管理器,必须使用其关联安装中的控制命令。 您可以选择:

• 使用控制命令的完整路径,例如:

\$ MQ\_INSTALLATION\_PATH\bin\strmqm MYQM

或

• 使用下列其中一项设置安装的环境变量:

```
$ MQ_INSTALLATION_PATH/bin/setmqenv 's
$ setmqenv -m MYQM
$ setmqenv -n InstallationName
$ setmqenv -p MQ_INSTALLATION_PATH
```
您可以考虑使用 shell 脚本或批处理文件为每个 IBM MQ 安装设置环境。 您可以使用 **setmqenv** 或 **crtmqenv** 命令来帮助执行此操作。

- setmqenv 设置环境变量 (例如 PATH , CLASSPATH 和 LD\_LIBRARY\_PATH) 的值,以用于 IBM MQ 安装。
- crtmgenv 创建要用于特定 IBM MO 安装的环境变量及其值的列表。然后,可以使用此列表来合并到 shell 脚本或批处理文件中。

### **命令**

要运行命令,操作系统必须在 IBM MQ 安装中找到该命令。 通常,必须从与正确队列管理器关联的安装运行 命令。 IBM MQ 不会将命令切换到正确的安装。 但是, 存在一些例外情况, 例如 setmqinst 命令, 您可以 在此命令中从安装了最新版本的产品的任何安装中运行该命令。

#### **跨安装工作的命令**

- dspmq (显示队列管理器)
- dspmqinst (显示 IBM MQ 安装)
- dspmqver (显示版本信息)
- setmqinst (设置 IBM MQ 安装)

#### **用于多个安装的其他控制命令**

- crtmqenv (创建 IBM MQ 环境)
- dspmqinst (显示 IBM MQ 安装)
- setmqenv (设置 IBM MQ 环境)
- setmqinst (设置 IBM MQ 安装)
- setmqm (设置队列管理器)

如果安装了产品的较早版本,那么运行的命令是该版本的命令,除非搜索路径被本地设置覆盖。 您可以通过 运行 **setmqenv** 来覆盖搜索路径。 必须设置正确的路径才能运行命令。 如果设置了主安装,那么运行的命 令是主安装中的副本,除非使用本地搜索路径覆盖选择。

### **z/OS 上的多个发行版**

#### $\approx$  z/OS

z/OS 上可以存在多个发行版。 使用 STEPLIBs 可控制使用的 IBM MQ 级别。 有关更多信息,请参阅第 [328](#page-327-0) [页的『共存』。](#page-327-0)

### **相关概念**

第 16 页的『[AIX, Linux, and Windows](#page-15-0) 上的多个安装』 在 AIX, Linux, and Windows 上,可以在系统上具有多个 IBM MQ 副本。

# <span id="page-327-0"></span>**共存,兼容性和互操作性**

IBM MO 术语共存,兼容性和互操作性的定义。

**共存**

能够在同一服务器上安装和运行同一程序的两个或多个版本。 对于 IBM MQ,这通常意味着在服务器上 安装和运行多个版本的 IBM MQ 。

**兼容性**

能够从具有较早或先前级别的队列管理器的一个队列管理器级别运行应用程序。

如果您正在使用消息通道代理程序 (MCA) 通道,那么 IBM MQ 队列管理器的任何版本和发行版都可以使 用 MCA 通道连接到另一个 IBM MQ 队列管理器的任何版本和发行版。

MCA 通道将自动配置为通道两端支持的协议的最新版本。

兼容性也是使用不同版本的 IBM MQ MQI client 以及不同级别的队列管理器来运行客户机应用程序的能 力。

#### **互操作性**

主要是在不同版本的 IBM MQ 之间交换消息的能力。 它还可以表示其他事物 (例如,发布/预订代理) 之 间或组件 (例如, IBM MQ classes for JMS 和 WebSphere Application Server) 之间的互操作性。

为了保留您在应用程序和管理过程中进行的投资,维护 IBM MQ 的兼容性,共存和互操作性非常重要。

这一目标不像硬性规定的那样适用于以下三个方面:

- GUI 界面, 例如 IBM MQ Explorer。
- 服务的信息, 例如 FFST 文件和跟踪。
- 错误消息。 错误消息中的文本可能会更改,以使措辞更清晰或更准确。

#### **共存**

具有不同名称的队列管理器可以在任何服务器上共存,只要它们使用相同的 IBM MQ 安装。 在 z/OS AIX, Linux, and Windows 上,不同的队列管理器可以共存于同一服务器上,并与不同的安装相关联。 除了在服 务器上共存的队列管理器外,对象和命令必须与在不同命令级别运行的不同队列管理器一起正确工作。

### **z/OS 中的多个队列管理器版本**

#### $\approx$  z/OS

z/OS 映像中可能有多个 IBM MQ 子系统,它们可以使用不同版本的 IBM MQ, 前提是 IBM MQ 早期代码模块 是所使用的最新版本。 这些模块在 z/OS IPL 时装入,并在 z/OS 映像中的所有 IBM MQ 子系统之间共享。

这意味着您可以在最新版本上运行一个队列管理器,在具有较早版本的同一映像中运行另一个队列管理器, 前提是早期代码是最新版本的代码。

共存部分列出了在多个命令级别将对象和命令与队列管理器配合使用时使用这些对象和命令时的限制。 队列 管理器可能在单个服务器上运行,也可能在集群中运行。

#### **相关概念**

第 329 [页的『队列管理器共存』](#page-328-0)

具有不同名称的队列管理器可以在任何服务器上共存,只要它们使用相同的 IBM MQ 安装。 在 z/OS AIX, Linux, and Windows 上,不同的队列管理器可以共存于同一服务器上,并与不同的安装相关联。

第 331 页的『AIX, Linux, and Windows [上的多安装队列管理器共存』](#page-330-0)

可以在同一服务器上安装 IBM MQ for AIX, Linux, and Windows 的多个副本。 这些 IBM MQ 副本可以处于相 同或不同的版本级别。 这称为多安装。 当您从一个 IBM MQ 版本升级到更高版本时,多安装特别有用,因 为它允许您与更高版本一起运行较低版本。

#### **相关任务**

第 388 页的『将 IBM MQ 库装入迁移到 AIX and Linux [上的更高版本』](#page-387-0)

在 AIX and Linux 上,如果通过根据单阶段方案将较低版本的产品替换为较高版本,从较低版本的产品升级 到较高版本,那么通常不需要更改 IBM MQ 库的装入方式。 但是,如果您选择根据并行或多阶段迁移方案在 更高版本的产品中使用多安装,那么您可能必须以不同方式配置运行时环境,以便操作系统装入更高版本的 IBM MQ 库。

#### <span id="page-328-0"></span>第 365 页的『将 IBM MQ 库装入迁移到 Windows [上的更高版本』](#page-364-0)

在 Windows 上,如果通过根据单阶段方案将较低版本的产品替换为较高版本,从较低版本的产品升级到较 高版本,那么通常不需要更改装入 IBM MQ 库的方式。但是,如果您选择根据并行或多阶段迁移方案在更高 版本的产品中使用多安装,那么您可能必须以不同方式配置运行时环境,以便操作系统装入更高版本的 IBM MQ 库。

#### 队列管理器共存

具有不同名称的队列管理器可以在任何服务器上共存,只要它们使用相同的 IBM MQ 安装。 在 z/OS AIX, Linux, and Windows 上,不同的队列管理器可以共存于同一服务器上,并与不同的安装相关联。

### **所有平台上的单个安装队列管理器共存**

单个安装队列管理器共存在开发和生产环境中很有用。 在开发环境中,您可以设置不同的队列管理器配置以 支持不同的开发活动。 您还可以在通过通道连接的单个服务器上使用多个队列管理器配置,就像部署在网络 上一样。

在生产环境中,在单个服务器上配置多个队列管理器的情况较少。 与单个队列管理器配置相比,它没有性能 或功能优势。 有时,必须在服务器上部署多个队列管理器。 可能必须满足特定软件堆栈, 治理, 管理或由 于服务器的整合而产生的需求。

### **多安装中的队列管理器共存**

AIX, Linux, and Windows 和 z/OS 上支持多安装队列管理器共存。<sup>1</sup>

通过在同一服务器上进行多安装队列管理器共存,可以在同一服务器上的不同命令级别运行队列管理器。 您 还可以在同一命令级别运行多个队列管理器,但将它们与不同的安装相关联。

多安装为使用单个安装的队列管理器的共存增加了更大的灵活性。 运行多个队列管理器的任何原因 (例如, 支持不同的软件堆栈) 可能需要不同版本的 IBM MQ。

早期用户识别的多安装的最大优点是从一个版本的 IBM MO 升级到另一个版本。 多安装可降低升级风险, 降 低成本,更灵活地满足在服务器上运行的应用程序的迁移需求。

迁移灵活性的关键在于能够在现有安装的同时安装新版本; 请参阅从 第 378 页的『在 [AIX and Linux](#page-377-0) 上迁移: [并排』](#page-377-0) 或 第 357 页的『在 [Windows](#page-356-0) 上迁移: 并排』中抽取的 第 329 页的图 8。

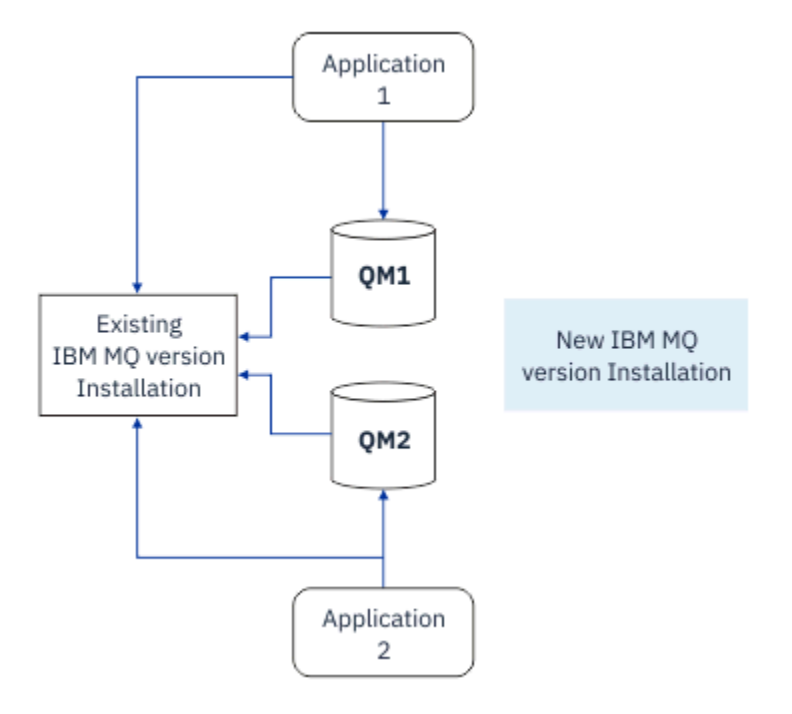

图 *8:* 并排安装*-*步骤 *2*

<sup>1</sup> 请勿将多安装队列管理器与多实例队列管理器共存混淆。 它们完全不同,尽管它们在英语中听起来相似。

安装完成并经过验证后,将队列管理器和应用程序迁移到新安装; 请参阅 第 330 页的图 9。 迁移完成后,请 卸载旧安装。

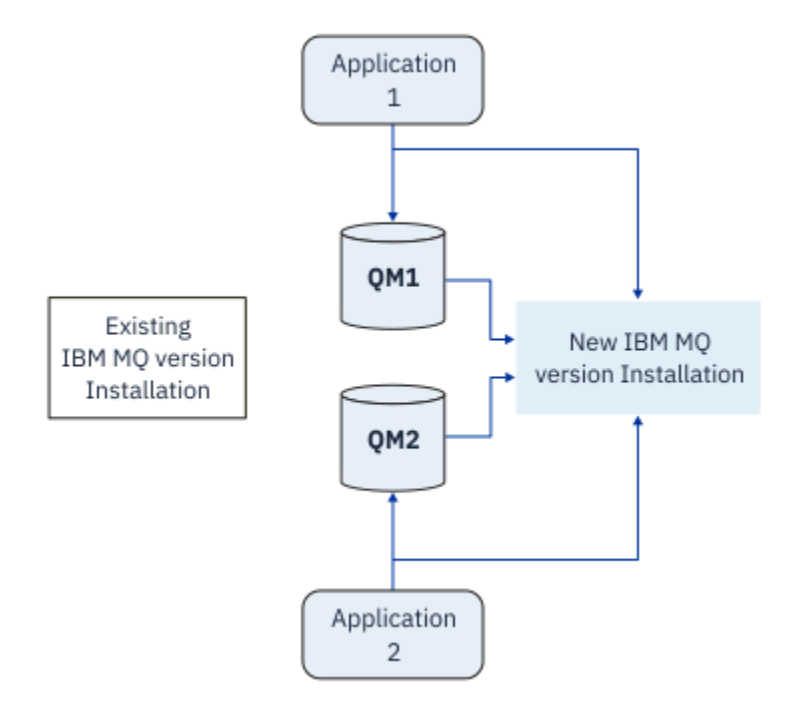

#### 图 *9:* 并排安装*-*步骤 *4*

将多安装视为一系列迁移策略的基础。 一端是 单阶段,在该阶段中,一次只能在服务器上进行一次安装。 另一端是 多阶段 迁移,在此迁移中,您将继续同时运行多个安装。 中间是并排迁移。 在以下任务中说明了 这三个策略中的每个策略:

- 1. 第 375 页的『在 [AIX and Linux](#page-374-0) 上迁移: 单阶段』 或 第 353 页的『在 Windows 上迁移: [单个阶段』](#page-352-0)
- 2. 第 378 页的『在 [AIX and Linux](#page-377-0) 上迁移: 并排』 或 第 357 页的『在 [Windows](#page-356-0) 上迁移: 并排』
- 3. 第 381 页的『在 [AIX and Linux](#page-380-0) 上迁移: 多阶段』 或 第 359 页的『在 [Windows](#page-358-0) 上迁移: 多阶段』

#### **将队列管理器更新到新的维护级别**

#### **LTS**

多安装的另一个类似用途是支持将队列管理器更新到新的维护级别。 您维护两个安装,其中一个安装应用了 最新的维护级别更新,另一个安装具有先前的维护级别。 将所有队列管理器移至最新维护级别后,可以将先 前的维护级别更新替换为要发布的下一个维护级别更新。 该配置允许您将应用程序和队列管理器的更新登台 到最新的维护级别。 您可以将主安装指定切换到最新的维护级别。

#### **相关概念**

第 331 页的『AIX, Linux, and Windows [上的多安装队列管理器共存』](#page-330-0)

可以在同一服务器上安装 IBM MQ for AIX, Linux, and Windows 的多个副本。 这些 IBM MQ 副本可以处于相 同或不同的版本级别。 这称为多安装。 当您从一个 IBM MQ 版本升级到更高版本时,多安装特别有用,因 为它允许您与更高版本一起运行较低版本。

第 413 页的『[Upgrade and migration of IBM MQ on z/OS](#page-412-0) 』

You can install new releases of IBM MQ to upgrade IBM MQ to a new release, version or modification (VRM) level. Running a queue manager at a higher level to the one it previously ran on requires migration.

### **相关任务**

第 388 页的『将 IBM MQ 库装入迁移到 AIX and Linux [上的更高版本』](#page-387-0)

在 AIX and Linux 上,如果通过根据单阶段方案将较低版本的产品替换为较高版本,从较低版本的产品升级 到较高版本,那么通常不需要更改 IBM MQ 库的装入方式。 但是,如果您选择根据并行或多阶段迁移方案在 更高版本的产品中使用多安装,那么您可能必须以不同方式配置运行时环境,以便操作系统装入更高版本的 IBM MQ 库。

<span id="page-330-0"></span>第 266 页的『AIX [上的登台维护级别更新』](#page-265-0)

在 AIX 上,可以在同一服务器上使用 IBM MQ 的多个安装来控制维护级别更新的发行版。

第 274 页的『Linux [上的登台维护级别更新』](#page-273-0)

在 Linux 上,可以在同一服务器上使用 IBM MQ 的多个安装来控制维护级别更新的发行版。

第 288 页的『Windows [上的登台维护级别更新』](#page-287-0)

在 Windows 系统上,可以使用同一服务器上的多个 IBM MQ 安装来控制维护级别更新的发行版。

第 365 页的『将 IBM MQ 库装入迁移到 Windows [上的更高版本』](#page-364-0)

在 Windows 上,如果通过根据单阶段方案将较低版本的产品替换为较高版本,从较低版本的产品升级到较 高版本, 那么通常不需要更改装入 IBM MQ 库的方式。但是, 如果您选择根据并行或多阶段迁移方案在更高 版本的产品中使用多安装,那么您可能必须以不同方式配置运行时环境,以便操作系统装入更高版本的 IBM MQ 库。

**ALW MAIX, Linux, and Windows 上的多安装队列管理器共存** 

可以在同一服务器上安装 IBM MQ for AIX, Linux, and Windows 的多个副本。 这些 IBM MQ 副本可以处于相 同或不同的版本级别。 这称为多安装。 当您从一个 IBM MQ 版本升级到更高版本时, 多安装特别有用, 因 为它允许您与更高版本一起运行较低版本。

注: 在 Linux 上, 仅当使用 RPM 安装介质时才能创建多安装。 Ubuntu 上不支持多安装。

规划多安装时,只需要考虑主 IBM MQ 版本号 (例如, IBM MQ 9.4)。 CD 发行版和修订包级别不是重要的附 加因素。

下图显示了两个不同版本 (例如,版本 9.4 和 9.1) 的 IBM MQ 安装,两个队列管理器和三个应用程序。 在此 图中,请注意,应用程序 3 配置为从 Inst1 (IBM MQ 9.4) 安装装入库,即使它已连接到队列管理器 QM2 (IBM MQ 9.1) 也是如此。

<span id="page-331-0"></span>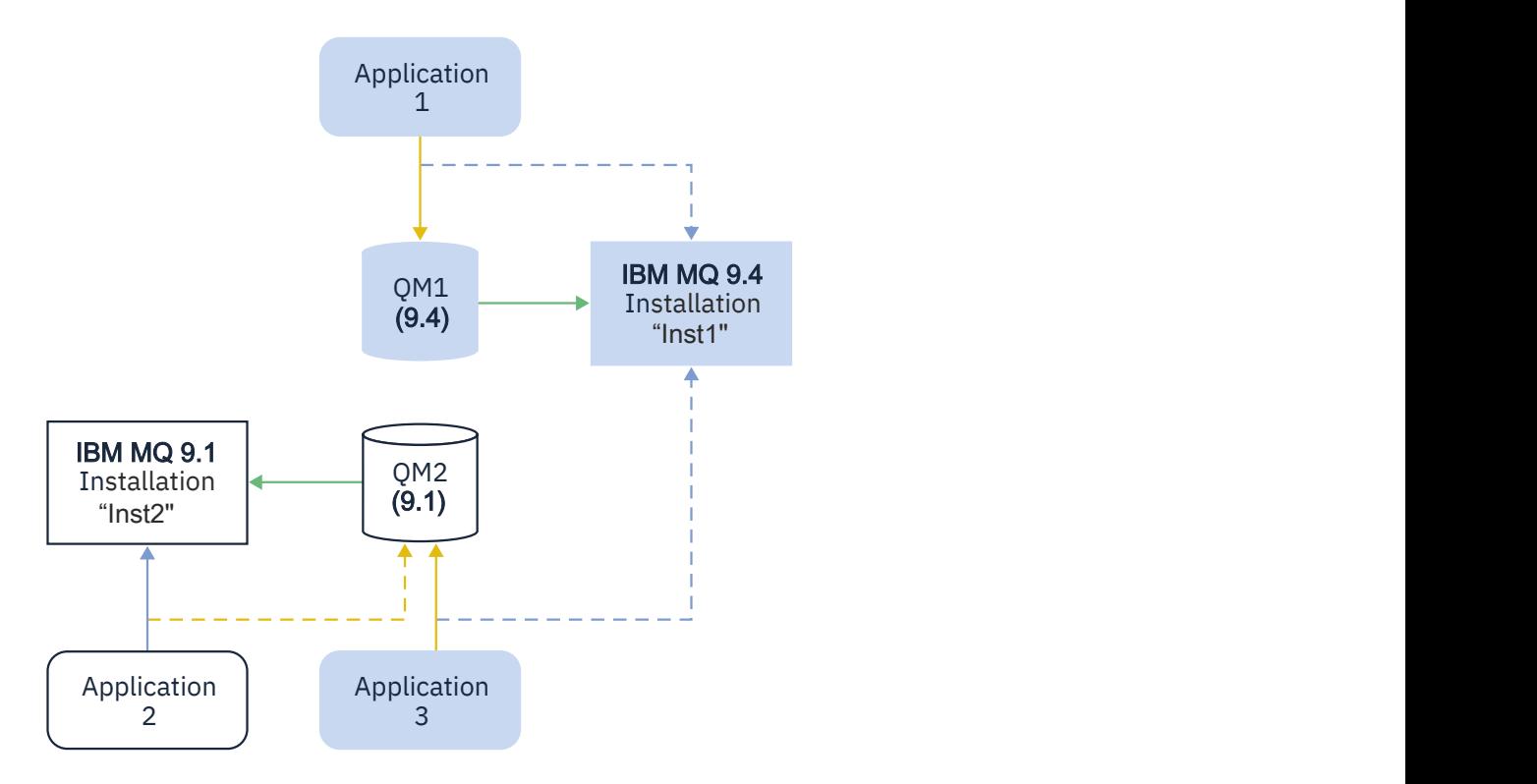

如果在服务器上运行 IBM MQ 的多个安装,那么必须考虑三个问题:

- 1. 哪个安装是与之关联的队列管理器? 请参阅 第 333 页的『队列管理器关联』。
- 2. 应用程序将装入哪个安装? 请参阅 第 333 页的『正在装入 IBM MQ 库』。
- 3. 从哪个安装运行 IBM MQ 命令? 请参阅 第 335 [页的『命令关联』](#page-334-0)。

### **队列管理器关联**

队列管理器将与安装永久关联,直到您选择更改与 **setmqm** 命令的关联为止。 不能将队列管理器与命令级别 低于队列管理器当前命令级别的安装相关联。

在 第 332 [页的图](#page-331-0) 10 中, QM1 与 Inst1 相关联。 通过运行 setmqm -m QM1 -n Inst1 来建立关联。 首 次启动 QM1 时,在运行 setmqm 之后,如果 QM1 正在运行 IBM MQ 9.1 ,那么会将其迁移到更高版本。 QM2 与 IBM MQ 9.1 相关联, 因为尚未更改关联。

### **正在装入 IBM MQ 库**

通过以正常方式调用 MQCONN 或 MQCONNX 来建立与队列管理器的应用程序连接。

应用程序装入的 IBM MQ 库取决于操作系统装入程序的配置以及与队列管理器关联的 IBM MQ 安装。 在 [第](#page-331-0) 332 [页的图](#page-331-0) 10 中, 操作系统从应用程序 1 和 3 的 Inst1 安装装入 IBM MO 库。它将装入应用程序 2 的 IBM MQ 9.1 库。 操作系统为应用程序 3 装入了错误的库。 应用程序 3 需要 IBM MQ 9.1 库。

第 334 [页的图](#page-333-0) 11 显示了对应用程序 3 执行的操作。 应用程序 3 正在连接到 QM2,并且 QM2 与 IBM MQ 9.1 安装相关联。 IBM MQ 检测到操作系统装入了错误的库以处理从应用程序 3 到 QM2 的调用。 IBM MQ 从 IBM MQ 9.1 安装装入正确的库。 它将 MQCONN 或 MQCONNX 调用传输到 IBM MQ 9.1 库。 使用 MQCONN 或 MQCONNX 返回的连接句柄的后续 MQI 调用,调用 IBM MQ 9.1 库中的入口点。

如果尝试使用应用程序 2 连接到 0M1, 那么 IBM MQ 将返回错误; 请参阅 2059 (080B) (RC2059): MQRC\_Q\_MGR\_NOT\_AVAILABLE。

<span id="page-333-0"></span>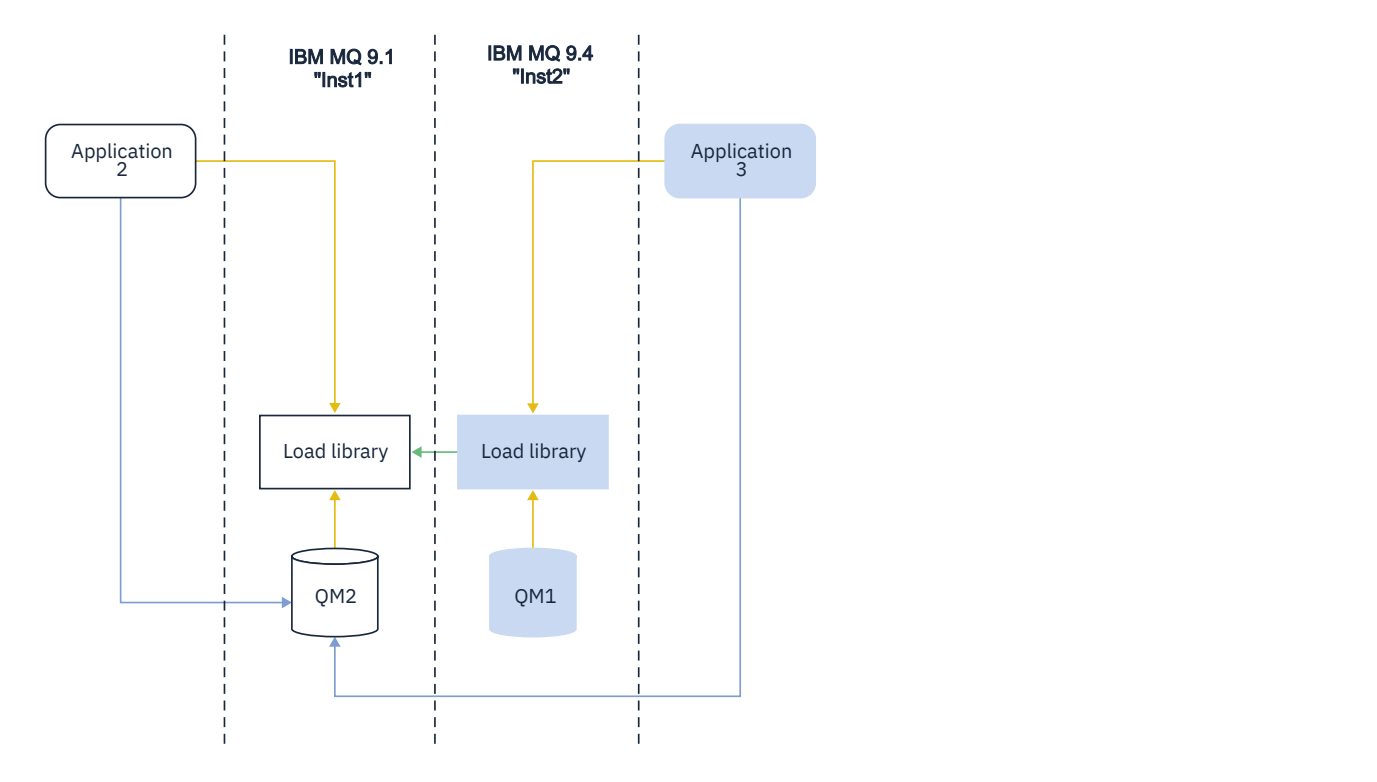

<span id="page-334-0"></span>IBM MQ 库包含基于与队列管理器关联的安装的路由功能。 操作系统可以从任何 IBM MQ 安装装入库,并且 IBM MQ 会将 MQI 调用传输到正确的库。

IBM MQ 库的装入功能不会放宽在更高发行版级别编译和链接的应用程序不得直接装入较低发行版级别的 IBM MQ 库的限制。 在实践中,只要操作系统装入的库级别与应用程序编译和链接的库级别相同或更高, IBM MQ 就可以在同一服务器上调用任何其他级别的 IBM MQ 。

例如,假设您重新编译并链接要使用 IBM MQ 9.4 随附的库连接到 IBM MQ 9.1 队列管理器的应用程序。 在 运行时, 操作系统必须装入应用程序的 IBM MQ 9.4 库, 即使应用程序连接到 IBM MQ 9.1 队列管理器也是 如此。 IBM MQ 9.4 会检测到不一致,并装入应用程序的 IBM MQ 9.1 库。 这同样适用于将来的任何发行 版。 如果针对更高发行版重新编译并链接应用程序,那么应用程序必须装入与更高发行版匹配的 IBM MQ 库,即使它继续连接到 IBM MQ 9.4 队列管理器也是如此。

应用程序可能未链接到 IBM MQ 库,而是直接调用操作系统以装入 IBM MQ 库。 IBM MQ 会从与队列管理器 关联的安装中检查库。 如果不是, IBM MQ 将装入正确的库。

### **涉及装入 IBM MQ 库的特殊迁移注意事项**

您可能已修改早期 IBM MQ 发行版的安装,以满足构建环境或组织中的 IT 标准的需求。 如果将 IBM MQ 库 复制到其他目录,或者创建了符号链接,那么最终会产生不受支持的配置。 常见的 IT 标准或构建环境需求 是在 AIX and Linux 系统上的缺省装入路径中包含 IBM MQ 库。 您可以将 IBM MQ 安装到自己选择的目录 中, IBM MQ 可以在 /usr 及其子目录中创建符号链接。 如果使用 **setmqinst** 命令使 IBM MQ 安装成为主 安装,那么 IBM MQ 会将指向 IBM MQ 库的符号链接插入到 /usr/lib 中。 因此,操作系统会在缺省装入 路径中找到 IBM MQ 库 (如果包含 /usr/lib)。

有关更多信息,请参阅在多安装环境中连接应用程序。

### **命令关联**

命令的示例包括 **dspmqver**, **setmqinst**, **runmqsc** 和 **strmqm**。 操作系统必须在 IBM MQ 安装中找到 命令。 许多命令还需要队列管理器作为参数,如果未提供队列管理器名称作为参数,那么将采用缺省队列管 理器。

与装入库不同,如果命令包含队列管理器作为参数,那么该命令不会切换到与队列管理器相关联的安装。 您 必须使用 **setmqenv** 命令来正确设置环境,以便从正确的安装运行您发出的任何命令。 您可以提供队列管 理器作为 **setmqenv** 的参数,以设置该队列管理器的命令环境。 有关更多信息,请参阅 正在运行 **setmqenv**。

在 Windows 上, **setmqinst** 命令设置全局环境变量和 **setmqenv** 局部环境变量,包括用于查找命令的 PATH 变量。

在 AIX and Linux 上, **setmqinst** 命令将部分命令的符号链接复制到 /usr/bin 中。 有关更多信息,请参 阅第 20 [页的『外部库和控制命令链接到](#page-19-0) AIX and Linux 上的主安装』。 **setmqenv** 命令设置本地环境变 量,包括安装目录中二进制文件夹的搜索路径。

以下代码显示了运行 **setmqenv** 以设置与队列管理器 QM1 关联的 IBM MQ 副本的命令环境的两个示例。

IBM MQ for Windows.

"%*MQ\_INSTALLATION\_PATH*%\bin\setmqenv" -m QM1

IBM MQ for AIX or Linux.

. \$*MQ\_INSTALLATION\_PATH*/bin/setmqenv -m QM1

#### 图 *12:* 运行 *setmqenv*

#### **相关概念**

在多安装环境中连接应用程序 第 20 [页的『外部库和控制命令链接到](#page-19-0) AIX and Linux 上的主安装』 在 AIX and Linux 平台上,主安装是从 /usr 文件系统进行链接的安装。 但是,现在仅生成使用先前发行版 创建的部分链接。

第 22 页的『只能与 Windows [上的主安装配合使用的功能部件』](#page-21-0)

某些 Windows 操作系统功能部件只能用于主安装。 此限制是由于接口库的集中注册,这可能由于安装了 IBM MQ 的多个版本而发生冲突。

安装配置文件, mqinst.ini

#### **相关任务**

第 375 页的『在 [AIX and Linux](#page-374-0) 上迁移: 单阶段』

单阶段迁移是用于描述将服务器上唯一的 IBM MQ 安装替换为更高发行版的术语。 单阶段迁移也称为 就地 升级 或 就地升级。 单阶段迁移将保留现有脚本和过程,以便最多运行 IBM MQ 。 通过其他迁移方案,您可 以更改一些脚本和过程,但可以减少队列管理器迁移对用户的影响。

第 353 页的『在 Windows 上迁移: [单个阶段』](#page-352-0)

单阶段迁移是用于描述将服务器上 IBM MQ 的唯一安装替换为产品的更高版本的术语。 单阶段迁移也称为 就地升级 或 就地升级。 单阶段迁移将保留现有脚本和过程,以便最多运行 IBM MQ 。 通过其他迁移方案, 您可以更改一些脚本和过程,但可以减少队列管理器迁移对用户的影响。

#### 更改主安装

第 266 页的『AIX [上的登台维护级别更新』](#page-265-0)

在 AIX 上,可以在同一服务器上使用 IBM MO 的多个安装来控制维护级别更新的发行版。

第 274 页的『Linux [上的登台维护级别更新』](#page-273-0)

在 Linux 上, 可以在同一服务器上使用 IBM MQ 的多个安装来控制维护级别更新的发行版。

第 288 页的『Windows [上的登台维护级别更新』](#page-287-0)

在 Windows 系统上,可以使用同一服务器上的多个 IBM MQ 安装来控制维护级别更新的发行版。

第 388 页的『将 IBM MQ 库装入迁移到 AIX and Linux [上的更高版本』](#page-387-0)

在 AIX and Linux 上, 如果通过根据单阶段方案将较低版本的产品替换为较高版本, 从较低版本的产品升级 到较高版本,那么通常不需要更改 IBM MQ 库的装入方式。 但是,如果您选择根据并行或多阶段迁移方案在 更高版本的产品中使用多安装,那么您可能必须以不同方式配置运行时环境,以便操作系统装入更高版本的 IBM MQ 库。

第 365 页的『将 IBM MQ 库装入迁移到 Windows [上的更高版本』](#page-364-0)

在 Windows 上,如果通过根据单阶段方案将较低版本的产品替换为较高版本,从较低版本的产品升级到较 高版本,那么通常不需要更改装入 IBM MQ 库的方式。 但是,如果您选择根据并行或多阶段迁移方案在更高 版本的产品中使用多安装,那么您可能必须以不同方式配置运行时环境,以便操作系统装入更高版本的 IBM MQ 库。

### **相关参考**

第 328 [页的『共存』](#page-327-0)

具有不同名称的队列管理器可以在任何服务器上共存,只要它们使用相同的 IBM MQ 安装。 在 z/OS AIX, Linux, and Windows 上, 不同的队列管理器可以共存于同一服务器上, 并与不同的安装相关联。 除了在服 务器上共存的队列管理器外,对象和命令必须与在不同命令级别运行的不同队列管理器一起正确工作。

#### setmqenv

塞特姆因斯特 塞特姆 **strmqm** -e CMDLEVEL **相关信息** [动态链接库搜索顺序](https://msdn.microsoft.com/en-us/library/ms682586(v=vs.85).aspx)

# ALW 多个安装和应用程序

当本地应用程序连接到队列管理器时,应用程序需要从与队列管理器关联的安装装入库。 多个安装引入了一 些复杂性。

### **使用 setmqm 命令**

当您使用 setmqm 来更改与队列管理器相关联的安装时,需要装入的库将更改。

当应用程序连接到由不同安装拥有的多个队列管理器时,需要装入多组库。

注: 如果将应用程序链接到 IBM MQ 库, 那么当应用程序连接到队列管理器时, 这些应用程序会自动装入相 应的库。

# **在多版本环境中装入 IBM MQ 库**

如何查找库取决于您的环境。

如果 IBM MQ 安装在缺省位置, 那么现有应用程序将继续像以前一样工作。 否则, 您可能需要重新构建应用 程序或更改配置。

搜索库的顺序取决于您正在使用的平台:

- Windows
	- 应用程序的目录
	- 当前目录
	- 全局变量和 PATH 变量
- 其他平台
	- LD\_LIBRARY\_PATH (或 LIBPATH/SHLIB\_PATH)
	- 嵌入式搜索路径 (RPath)
	- 缺省库路径

**————————————————————**<br>第30: 田干装入库的选项

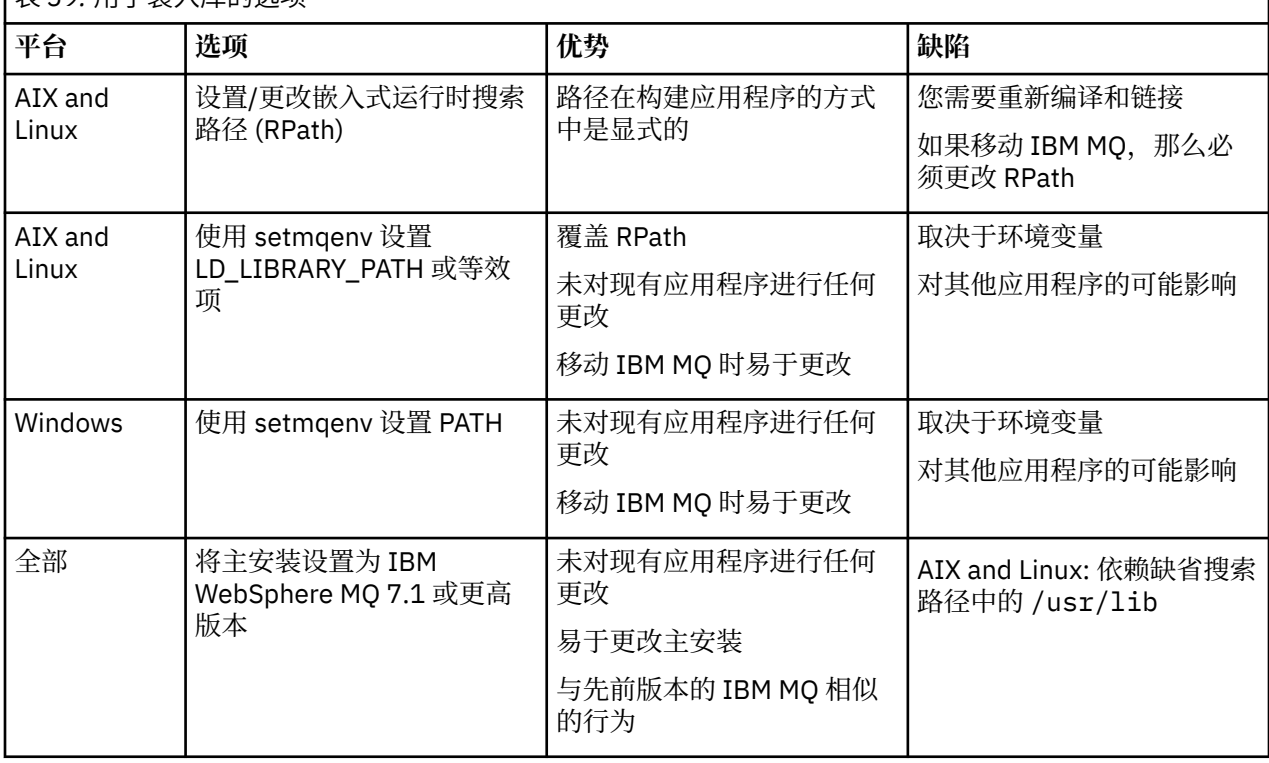

#### **相关概念**

第 16 页的『[AIX, Linux, and Windows](#page-15-0) 上的多个安装』

在 AIX, Linux, and Windows 上,可以在系统上具有多个 IBM MQ 副本。

混合版本集群共存

集群可以包含在 IBM MQ 9.4 上运行的队列管理器, 以及任何当前受支持的较早级别的产品。 但是, 无法从 较早级别的队列管理器中利用新功能。

# **混合版本发布/预订集群中的路由行为**

从 IBM MO 8.0 开始,主题主机路由可用于发布/预订集群。 定义对象的队列管理器以及完整存储库队列管 理器必须处于支持主题路由托管功能的级别,即 IBM MQ 8.0 或更高版本。 集群中处于较低级别的任何队列 管理器都不遵循主题路由托管行为。

为主题主机路由定义集群主题 (通过将主题 **CLROUTE** 参数设置为 TOPICHOST ) 时,只有新级别的队列管理 器才知道集群主题。 较旧的队列管理器不会接收集群主题定义,因此其行为如同主题未集群一样。 这意味 着需要以路由发布/预订方式工作的所有队列管理器都必须是支持此功能的版本,而不仅仅是托管路由主题的 队列管理器。

#### **重要说明:**

- 所有完整存储库都必须位于 IBM MQ 8.0 或更高版本才能使用此功能。 如果完整存储库队列管理器处于较 低版本,那么完整存储库无法识别 TOPICHOST 的 **CLROUTE** ,并且完整存储库会将主题定义传播到集群中 的所有队列管理器。然后,任何 IBM MQ 8.0 之前的队列管理器都会使用该主题,就像为 DIRECT 路由定 义了该主题一样。 此行为不受支持。
- 如果较旧的队列管理器定义了与现有主题主机路由集群主题同名的直接路由集群主题, 那么完整存储库会 注意到有冲突的定义,并且不会传播该定义。

要找出集群中每个队列管理器的版本,请使用 DISPLAY CLUSQMGR 命令指定 VERSION 参数。 如果从具有 完整存储库的队列管理器发出此命令,那么返回的信息适用于集群中的每个队列管理器。 否则, 返回的信息 仅适用于其关注的队列管理器。 即,其尝试将消息发送至的每个队列管理器,以及持有完整存储库的每个队 列管理器。

# *ISPF operations and control panels on z/OS*

When using the operations and control panels, the IBM MQ libraries you use in ISPF must be compatible with the queue manager you are working with.

Compatibility of queue manager versions with operations and control panel versions on z/OS shows which versions of the operations and controls panels you use in ISPF are compatible with which levels of queue manager.

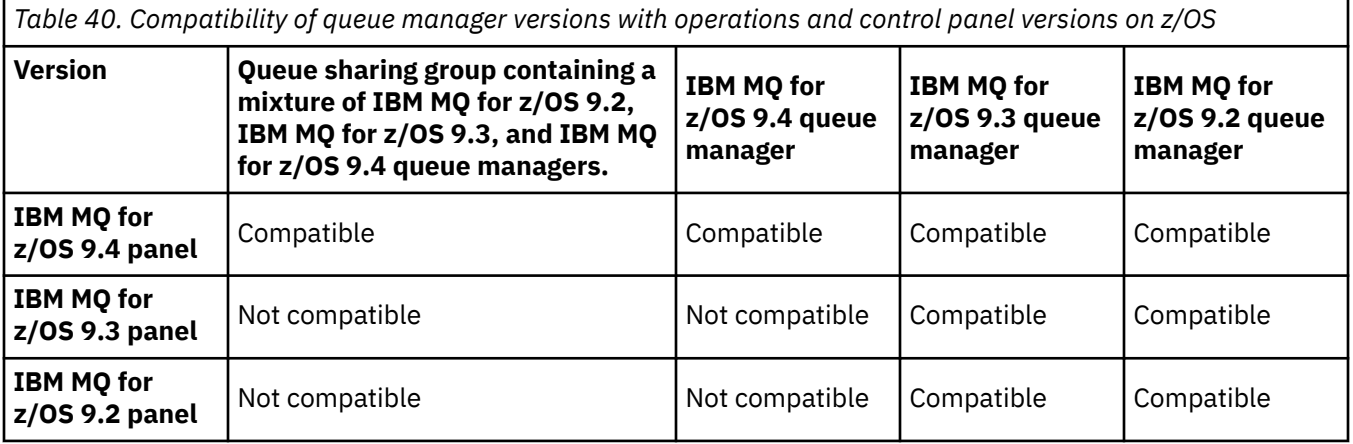

#### $z/0S$ *z/OS* 上的队列共享组共存

在 IBM MQ for z/OS 9.3 或任何 9.3.x Continuous Delivery (CD) 发行版上运行的队列管理器可以是在 IBM MQ for z/OS 9.1.0 或更高版本上运行的队列管理器的 QSG 的一部分。 这适用于来自 IBM MQ for z/OS 9.1.0 的 CD 和 Long Term Support (LTS) 发行版的任意组合。

从 IBM MO for z/OS 9.3 开始, 队列管理器会检查 OSG 是否包含任何不兼容的队列管理器。 如果 OSG 中存 在不兼容性, 那么队列管理器无法启动, 将发出消息 CSO5005E, 后跟 X'6C6' 异常终止, 原因码为 X'F50029'。

可以通过各种方式确定与 QSG 的兼容性:

• 从 IBM MO for z/OS 9.3 开始,更简单的方法是使用 CSO5POSG VERIFY 函数并检查消息 CSOU599I。

这指示是否可以将 IBM MQ for z/OS 9.3 队列管理器添加到现有 QSG。 请注意,在尝试将队列管理器添加 到 QSG 或迁移 QSG 中的现有队列管理器之前, 始终最好运行此实用程序。

• 或者, 您可以查询 Db2 表以查看 QSG 中的所有队列管理器级别。 例如, 使用 Db2SPUFI 命令。

看使用 [SPUFI](https://www.ibm.com/docs/en/db2-for-zos/13?topic=zos-executing-sql-by-using-spufi) 执行 SQL 了解更多信息。 此外, CSQ45STB 在 SCSQPROC 中有示例 JCL, 您可以自定义它 来执行 Db2SELECT 命令。

运行此命令将在以下示例中显示,您在 OSG 中具有 IBM MO for z/OS 9.0.0 队列管理器,因此无法在 OSG 中运行 IBM MQ for z/OS 9.3 。

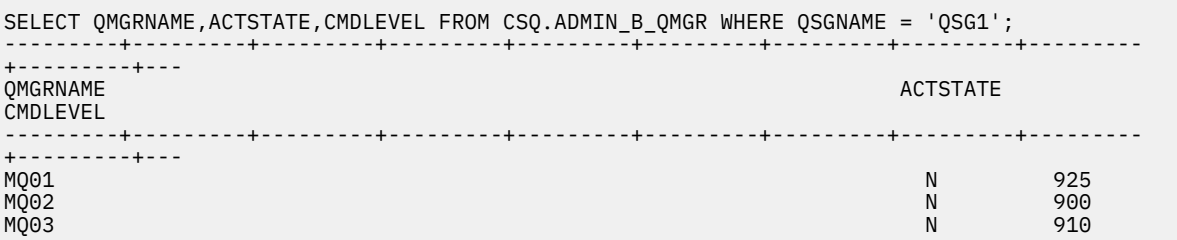

### **与 z/OS 上不同版本的队列管理器共享组中对象的属性**

可以在混合队列共享组中的更高版本的队列管理器上创建和更改先前版本中不存在的属性。 这些属性对于处 于较早级别的组中的队列管理器不可用。

### **与 z/OS 上不同版本的队列管理器共享组中的 MQSC 命令**

可以输入使用新关键字和属性值的现有 **MQSC** 命令以路由到迁移的队列管理器。 您可以在任何队列管理器上 输入命令。 使用 **CMDSCOPE** 来路由命令。 带有新关键字和属性值的命令或路由到先前版本的队列管理器的 新命令失败。

#### **应用程序与较早版本的** *IBM MQ* **的兼容性和互操作性**

不支持将针对 IBM MQ 的更高版本随附的库构建的应用程序连接到较低版本 IBM MQ 。 避免针对更高版本 构建应用程序,并将其重新部署到在较低版本上运行的队列管理器,尽管某些应用程序在实践中工作。

IBM MQ 应用程序与在较早版本的 IBM MQ 上运行的应用程序进行互操作,只要它们不使用新功能。 只要客 户机不使用任何新功能, IBM MQ 客户机就可以连接到运行版本低于客户机的队列管理器。

仅使用较早版本的队列管理器提供的功能的 IBM MQ 应用程序可以继续将消息发送到较早版本。 构建应用程 序并将其连接到哪个版本的 IBM MQ 并不重要。 只要不使用新功能,它就可以与连接到较低版本的 IBM MQ 的应用程序交换消息。

考虑这四个案例; 前两个案例不受支持,尽管它们可能在实践中起作用,但最后两个案例受支持。 前两种情 况需要与较早版本的 IBM MQ 兼容。 最后两种情况依赖于 IBM MQ 的所有版本之间的互操作性

- 1. 运行使用更高版本的 IBM MO 构建的 IBM MO 服务器应用程序, 连接到在安装了较低版本的 IBM MO 的 服务器上运行的队列管理器。
- 2. 在具有较早客户机安装的客户机平台上运行使用更高版本的 IBM MQ 构建的 IBM MQ 客户机应用程序, 连接到在安装了更高版本的 IBM MQ 的服务器上运行的队列管理器。
- 3. 在具有更高版本的客户机安装的客户机平台上运行使用更高版本的 IBM MQ 构建的 IBM MQ 客户机应用 程序,连接到在安装了较低版本的 IBM MQ 的服务器上运行的队列管理器。
- 4. 在 IBM MQ 客户机或服务器应用程序之间交换消息,这些应用程序连接到在安装了更高版本的 IBM MQ 的服务器上运行的队列管理器,而应用程序连接到在安装了较低版本的 IBM MQ 的服务器上运行的队列 管理器。

计划避免前两种情况,因为他们无法保证一直工作下去。 如果您正在运行不兼容的配置,并且迂到问题,那 么必须使用正确级别的 IBM MQ 来重建应用程序。 然后,您可以继续进行问题诊断。

# **多安装和应用程序装入**

IBM MQ 库的装入功能不会放宽在更高发行版级别编译和链接的应用程序不得直接装入较低发行版级别的 IBM MQ 库的限制。 在实践中,只要操作系统装入的库级别与应用程序编译和链接的库级别相同或更高, IBM MQ 就可以在同一服务器上调用任何其他级别的 IBM MQ 。

例如,假设您重新编译并链接要使用 IBM MQ 9.4 随附的库连接到 IBM MQ 9.1 队列管理器的应用程序。 在 运行时, 操作系统必须装入应用程序的 IBM MQ 9.4 库, 即使应用程序连接到 IBM MQ 9.1 队列管理器也是 如此。 IBM MQ 9.4 会检测到不一致,并装入应用程序的 IBM MQ 9.1 库。 这同样适用于将来的任何发行 版。 如果针对更高发行版重新编译并链接应用程序,那么应用程序必须装入与更高发行版匹配的 IBM MQ 库,即使它继续连接到 IBM MQ 9.4 队列管理器也是如此。

#### **示例**

1. 您决定重建客户机应用程序。 能否将其部署到包含一些较早版本的客户机和服务器平台的生产环境?

答案是否定的,您必须升级部署到的所有客户机工作站,至少升级到您已构建的客户机的版本。 不必升 级在较低版本的 IBM MQ 上运行的队列管理器。 在实践中,所有客户机都可能工作,但要实现可维护 性,必须避免运行应用程序和 IBM MQ 客户机的不兼容级别。

2. 在新版本级别部署一些 IBM MQ 队列管理器。 您具有用于在服务器之间发送消息的现有 IBM MQ 应用程 序。 是否重建应用程序以将其部署到新服务器上? 能否将旧版本部署到新服务器上?

答案是,也可以。 您可以继续将应用程序的现有版本部署到所有服务器上,也可以将重建的应用程序部 署到新服务器上。 任一配置都有效。 IBM MQ 支持在更高版本的服务器上运行现有应用程序,并将消息 从更高版本的应用程序发送到更低版本的应用程序。 您不能执行的操作是在更高版本上重新构建应用程 序,并将其重新部署到较低版本和更高版本的服务器上。 IBM MQ 不支持与较早版本的兼容性。

### **z/OS 应用程序存根**

#### $\approx$  z/OS

列出的存根模块是通过应用程序和出口进行链接编辑的。

- CSQASTUB
- CSQBRSSI
- CSQBRSTB
- CSQBSTUB
- CSQCSTUB
- CSQQSTUB
- CSQXSTUB

### **应用程序与更高版本的** *IBM MQ* **的兼容性和互操作性**

IBM MQ 应用程序针对更高版本的队列管理器运行,而不进行重新编码,重新编译或重新链接。 您可以将针 对较低版本的 IBM MQ 随附的库构建的应用程序连接到在较高版本的 IBM MQ 上运行的队列管理器。

如果将队列管理器升级到更高版本,那么针对其先前版本构建的现有应用程序将工作而不进行更改。第[311](#page-310-0) [页的『影响迁移的更改』中](#page-310-0)记录了异常。 同样,连接到 IBM MQ 客户机的应用程序将针对更高版本的客户机 运行,而无需重新编码,重新编译或重新链接。 您可以部署针对较低版本的 IBM MQ 客户机库构建的客户机 应用程序,以使用更高版本的库进行连接。

考虑这四个案例; 前两个案例不受支持,尽管它们可能在实践中起作用,但最后两个案例受支持。 前两种情 况依赖于更高版本的 IBM MQ 与针对较低版本构建的应用程序的兼容性。 最后两种情况依赖于所有版本的 IBM MQ 之间的互操作性。

- 1. 运行使用更高版本的 IBM MQ 构建的 IBM MQ 服务器应用程序,连接到在安装了较低版本的 IBM MQ 的 服务器上运行的队列管理器。
- 2. 在具有较早客户机安装的客户机平台上运行使用更高版本的 IBM MQ 构建的 IBM MQ 客户机应用程序, 连接到在安装了更高版本的 IBM MQ 的服务器上运行的队列管理器。
- 3. 在具有更高版本的客户机安装的客户机平台上运行使用更高版本的 IBM MQ 构建的 IBM MQ 客户机应用 程序,连接到在安装了较低版本的 IBM MQ 的服务器上运行的队列管理器。
- 4. 在 IBM MQ 客户机或服务器应用程序之间交换消息, 这些应用程序连接到在安装了更高版本的 IBM MQ 的服务器上运行的队列管理器,而应用程序连接到在安装了较低版本的 IBM MQ 的服务器上运行的队列 管理器。

您可以更改操作环境作为迁移到新的队列管理器级别的先决条件。 操作环境更改 (而不是 IBM MQ 本身的更 改) 可能需要应用程序更改,重新编译或重新链接。 有时,操作环境更改仅影响开发环境,而操作环境支持 在较早级别构建的应用程序。 在这种情况下,您可能能够运行在较低级别的操作环境中构建的现有应用程 序。 在升级操作环境之前,您可能无法构建任何新应用程序。

将来,将队列管理器和客户机迁移到最新发行版级别后,请考虑更改应用程序以利用新功能。

### **z/OS 应用程序存根**

### $\approx$  z/OS

列出的存根模块是通过应用程序和出口进行链接编辑的。

- CSQASTUB
- CSQBRSSI
- CSQBRSTB
- CSQBSTUB
- CSQCSTUB
- CSQQSTUB
- CSQXSTUB

#### *IBM MQ client* **的不同版本与队列管理器之间的兼容性**

IBM MQ client 的任何受支持版本和发行版都可以连接到 IBM MQ 队列管理器的任何受支持版本和发行版。 受支持的 IBM MQ clients 是主 MQ 产品随附的所有客户机。 这包括 IBM MQ Internet Pass-Thru (MQIPT)。 MQI 通道将自动配置为客户机和服务器都支持的最新版本。 如果客户机和服务器是不同的版本, 那么客户机 应用程序必须仅使用较早版本中的功能。

客户机与队列管理器之间的兼容性仅适用于产品的版本和发行版 (V.R)。 兼容性声明不一定适用于产品的修 改和修订包级别 (M.F)。

如果产品的特定 V.R.M.F 存在已知问题,请升级到同一 Version.Release 的更新修订包。

将队列管理器升级到其他版本时,将自动升级 IBM MQ 库。 这些库由 IBM MQ client 和与队列管理器在同一 服务器上运行的服务器应用程序使用。要从远程客户机访问新功能,还必须在远程工作站上升级 IBM MQ client 安装。 IBM MQ client 包含 IBM MQ client 库。

尚未升级的远程客户机继续使用已升级的队列管理器。 在极少数情况下,客户机应用程序的行为可能会更 改。 请参阅 第 311 [页的『影响迁移的更改』。](#page-310-0)

连接到已升级队列管理器的远程客户机可以使用发行版中的新功能。 如果已升级的远程客户机连接到尚未升 级的队列管理器,那么它不得使用新功能。 在极少数情况下,客户机的行为可能会发生更改。 请参阅 [第](#page-310-0) 311 [页的『影响迁移的更改』](#page-310-0)。

您通常可以假定升级 IBM MQ client 不需要重新编译或重新链接客户机应用程序。 您还可以继续使用与队列 管理器相同的连接。 如果需要更改,那么将在 第 350 页的『在 Windows [上迁移队列管理器』](#page-349-0)中针对您所关 注的特定迁移路径和平台标识这些更改。

客户机通道定义表 (CCDT) 是用于定制 IBM MQ client 与队列管理器之间的连接的接口。 表中的条目是使用 队列管理器定义的客户机连接。 CCDT 的版本是用于定义客户机连接的队列管理器的版本。 如果 IBM MQ client 使用 CCDT 连接到队列管理器,那么 CCDT 的版本可以大于,小于或等于客户机的版本。

您可以使用较早的 IBM MQ client 或较早的 CCDT 连接到队列管理器。 如果您正在使用 CCDT, 并且计划使 用新的客户机通道配置选项(例如共享对话), 那么必须将 CCDT 升级到新版本, 从而将 IBM MQ client 安装 升级到新版本。

#### *MQ* 客户机*:* 客户机通道定义表 *(CCDT)*

您可以将受支持的 IBM MQ client 应用程序连接到任何受支持的队列管理器级别。 如果客户机使用 CCDT 连 接到队列管理器,那么 CCDT 的版本可以大于,小于或等于客户机的版本。

当客户机使用使用较新版本的 IBM MQ 生成的 CCDT 文件时, 在与队列管理器协商期间, 将仅考虑在客户机 的 IBM MQ 版本中可用的 CCDT 中的通道属性。 在较新版本的 IBM MQ 中添加的 CCDT 中存在的通道属性将 被较旧的客户机忽略。

### **CCDT 的发端队列管理器版本**

在 IBM MQ 9.0 之前,客户机可以使用由相同或更低版本队列管理器构建的 CCDT ,但先前对使用由更高版 本队列管理器构建的 CCDT 的客户机有限制。但是, 在 IBM MQ 9.0 中已除去此限制。

从 IBM MQ 9.0 开始,如果客户机使用 CCDT ,那么它可以使用由更高版本的队列管理器构建的 CCDT 以及 由相同或更低版本的队列管理器构建的 CCDT。

APAR IT10863 和 IT11547 也会在 IBM MQ 8.0 和更低版本中除去对使用源自更高版本队列管理器的 CCDT 的相同限制。 有关更多信息,请参阅技术说明 MQ 7.x, MQ 8.0, MQ 9.0, MQ 9.1, MQ9.2 [以及与先前](https://www.ibm.com/support/pages/node/100971) 版本的 MQ9.3 兼容性-包括使用 CCDT 文件, [JMS .bindings](https://www.ibm.com/support/pages/node/100971) 和 SSL/TLS。

### **常见迁移方案**

例如,如果将队列管理器从较低发行版升级到较高发行版,并且不为其客户机创建新的 CCDT ,那么这些客 户机将连接到较高发行版队列管理器,而无需进行任何更改。 由于对队列管理器的更改,客户机行为可能会 更改。

另一个常见的迁移方案是将一些队列管理器和一些客户机更新到更高发行版,将其他队列管理器和客户机保 留在较低发行版。 在此场景中,您希望将 IBM MQ clients 的 CCDT 更新为与它们所连接的队列管理器相同 的发行版,以便这些客户机可以在以后的发行版中完全使用该功能。 新客户机还可以连接到较早的发行版队 列管理器。 现有客户机连接到两个发行版中的队列管理器。 为了使更高发行版中的客户机可以使用该发行 版中的新功能,必须部署已由该新发行版中的队列管理器生成的 CCDT。 较早发行版中的客户机可以继续使 用该较早发行版的 CCDT。 这两组客户机都可以连接到这两组队列管理器,而不考虑它们所使用的 CCDT。

#### **相关概念**

客户机通道定义表 对客户机通道定义表的 Web 可寻址访问

### **相关任务**

访问客户机连接通道定义

*MQ* 客户机*:* 客户机配置节已移至另一配置文件中 客户机配置信息将从现有配置节移至新的配置文件 mqclient.ini。

移动客户机配置信息会影响现有设置。 例如:

• 为 mqclient.ini 中的客户机连接设置 TCP KeepAlive 属性。 例如:

```
TCP:
KeepAlive = Yes
```
将忽略 qm.ini 中的现有设置。

• 在 mqclient.ini 中设置 ClientExit 路径 。 例如:

```
ClientExitPath:
ExitsDefaultPath=/var/mqm/exits
ExitsDefaultPath64=/var/mqm/exits64
```
升级客户机时, mqs.ini 中的现有设置将移至客户机配置文件。 如果将值添加到 mqs.ini,那么将忽略 这些值。

• 在 mqclient.ini 中设置 JavaExitsClasspath 。

<mark>》Deprecated</mark>请勿继续使用 Java 系统属性 com.ibm.mq.exitClasspath。 现有设置仍有效,但不推荐 使用这些设置。 mqclient.ini 中的设置优先于 Java 系统属性。

请参阅 客户机配置文件的位置, 以获取有关此文件的可能位置的信息。

#### **相关任务**

为 IBM MQ classes for JMS 分配通道出口

IBM MQ MQI client 配置文件, mqclient.ini

#### **相关参考**

IBM MQ classes for JMS 配置文件

受支持的 *IBM MQ* 客户机*:* 客户机连接和服务器连接通道的缺省行为

客户机和服务器连接的缺省值是共享 MQI 通道。 使用 **SHARECNV** (共享对话) 参数可指定可在特定 TCP/IP 客 户机通道实例上共享的最大对话数。

可能的值如下所示:

#### **SHARECNV (2) 到 SHARECNV (999999999)**

其中每个值都指定共享对话数。如果客户机连接 SHARECNV 值与服务器连接 SHARECNV 值不匹配, 那 么将使用最低值。 缺省值为 SHARECNV(10),用于指定每个通道实例最多运行 10 个客户机对话的 10 个线程。 但是,在分布式服务器上,可以使用 SHARECNV(1)来缓解 SHARECNV 通道的性能问题。 请 参阅 调整客户机和服务器连接通道。

#### **SHARECNV (1)**

此值指定不通过 TCP/IP 套接字共享对话。 分布式服务器上的性能与值 0 的性能相似。 客户机脉动信号 (无论是否在 MQGET 调用中) 和预读都可用,并且通道停顿更可控。

#### **SHARECNV (0)**

此值指定不通过 TCP/IP 套接字共享对话。 仅当将 SHARECNV 设置为 1 或更高版本时,如果现有客户机 应用程序未正确运行,请使用值 0 。

对于 1 或更高版本的所有 SHARECNV 值, 通道支持以下功能:

- 双向脉动信号
- 管理员停止-停顿
- 预读
- 异步-由客户机应用程序使用

#### **脉动信号数**

脉动信号可以随时在任一方向流经通道。 如果使用 SHARECNV(0), 那么仅当 MOGET 调用正在等待时, 脉 动信号才会流动。

### **通道出口**

当通道共享对话 (即、将 SHARECNV 设置为大于 1 的值) 时, 客户机或服务器连接通道出口的行为会更改。 更改不太可能影响现有出口的行为,但可能影响现有出口的行为。 变化如下:

- 发送或接收出口可以更改 MOXR\_INIT 调用上的 MOCD 结构。 根据对话是否与同一通道上的其他对话共 享. 这些出口的效果有所不同:
	- 如果传递到出口实例的 MQCXP SharingConversations 字段设置为 FALSE, 那么此出口实例是通道 实例上的第一个或唯一对话。 任何其他出口都不能同时更改 MOCD, 对 MOCD 进行的更改可能会影响通 道的运行方式。
	- 如果传递到出口实例的 MQCXP SharingConversations 字段设置为 TRUE, 那么此出口实例是后续对 话。 它正在与其他对话共享通道实例。 在出口实例中对 MQCD 所作的更改将保留在 MQCD 中,但不会影 响通道的运行方式。
- 当 MQCXP SharingConversations 字段设置为 TRUE 时, 发送, 接收和安全出口实例可以变更 MQCD。 其他对话上的出口实例可能同时更改 MQCD 。 一个出口实例写入的更新可由另一个实例覆盖。 可能需要在 这些不同的出口实例中序列化对 MQCD 的访问, 以保持 MQCD 中字段的一致性。

<span id="page-343-0"></span>当 SharingConversations 字段设置为 TRUE 时更新 MQCD 不会影响通道的运行方式。 仅当 MQCXP SharingConversations 字段设置为 FALSE 时,在 MQXR\_INIT 调用时才会更改通道行为。

#### **相关概念**

MQI 通道的通道出口程序

#### **相关任务**

使用共享对话 使用预读 停止 MQI 通道 调整客户机和服务器连接通道

### **相关参考**

HeartbeatInterval (MQLONG) SharingConversations (MQLONG) ALTER CHANNEL 异步使用样本程序

### *GSKit* **版本兼容性**

使用 IBM MQ 9.0.0 Fix Pack 1 或更高版本生成的隐藏文件必须与任何应用程序和其他 IBM MQ 安装兼容。

对于 IBM Global Security Kit (GSKit) for IBM MQ 9.0.0 Fix Pack 1 或更高版本, 生成.sth 文件以隐藏密钥 数据库密码时使用的隐藏文件格式不同于先前版本的 GSKit。 先前版本的 GSKit 无法读取使用此版本的 GSKit 生成的隐藏文件。 要确保使用 IBM MQ 9.0.0 Fix Pack 1 或更高版本生成的隐藏文件与应用程序和其 他 IBM MQ 安装兼容,必须更新为包含兼容版本的 GSKit 的 IBM MQ 版本。 以下修订包包含兼容版本的 GSKit:

- 7.5.0.8
- 8.0.0.6
- 9.0.0.1

如果无法更新应用程序或其他 IBM MQ 安装,那么可以使用 **runmqakm** 命令创建与较低版本兼容的隐藏文 件。 当 xunmaakm 命令与 -stash 或 -stashpw 参数一起运行时, 请指定 -v1stash 参数, 以创建与较低 版本的 IBM MQ 兼容的隐藏文件。

#### CD. **从一个 Continuous Delivery 发行版迁移到另一个发行版**

有关如何从一个 Continuous Delivery (CD) 发行版迁移到另一个发行版的概述。

# **开始之前**

如果要迁移复制的数据队列管理器,请遵循 第 437 [页的『迁移复制的数据队列管理器』](#page-436-0)中的指示信息。

1. 备份现有 IBM MQ 环境。如果需要还原到 IBM MQ 的当前 CD 发行版, 那么需要执行此操作。

**要点:** 启动新安装后,所有现有 IBM MQ 对象都将迁移到新的修改级别。 如果未备份系统,那么在执行迁 移之前,如果未完全卸载并复原备份,那么无法将对象还原到其先前级别。

**Windows** 复制 qm.ini 文件和注册表项。

有关备份系统的更多信息,请参阅 备份和复原 IBM MQ 队列管理器数据。

2. 使用 **dmpmqcfg** 命令将当前配置详细信息保存到文本文件中。

### **过程**

- 1. 停止要迁移的安装的所有 IBM MQ 进程。
- 2. 使用下列其中一种方法升级现有 CD 安装:
	- Windows AIX 在 Windows 和 AIX 上,通过在现有安装所在的位置安装新的 CD 安装来 升级 IBM MQ 。

有关在 [Windows](#page-306-0) 上升级 CD 安装的更多信息,请参阅 第 307 页的『在 Windows 上升级 IBM MQ 安 [装』](#page-306-0)。

有关在 AIX 上升级 CD 安装的更多信息,请参阅 第 37 页的『在 AIX 上安装 [IBM MQ](#page-36-0) 服务器』。

**• Linux + 在 Linux 上, 如果现有 CD 安装为 IBM MQ 9.2.1 或更高版本, 那么可以通过在现有安装** 所在的位置安装新的 CD 安装来升级 IBM MQ 。

有关在 Linux 上升级 CD 安装的更多信息,请参阅 第 297 页的『在 Linux 上升级 [IBM MQ](#page-296-0) 安装』。

• 卸载现有 CD 安装, 然后将新的 CD 修改级别安装到同一系统上。

请注意,卸载现有安装不会从系统中除去对象定义。 对象定义仍然存在。

3. 启动队列管理器。

strmqm *QmgrName*

在迁移到新的 CD 级别后首次启动队列管理器时:

- 现有对象的任何新属性都将设置为其缺省值。
- 将创建任何新的缺省对象。
- 队列管理器对象将迁移到新的修改级别。

**注:** 如果您已将当前配置详细信息保存在文本文件中,那么在创建新创建的队列管理器之后,如果将新版 本安装到其他系统上,那么该文件可用于复制新创建的队列管理器中的这些对象。

请参阅 **runmqsc** 命令以获取有关如何执行此操作的指示信息。

#### **相关概念**

IBM MQ 发行版类型和版本控制

# **在 Windows 上迁移 IBM MQ**

与 Windows 平台关联的 IBM MQ 迁移任务在此部分中进行分组。

## **开始之前**

如果要从 IBM WebSphere MQ 7.5 或更低版本迁移到 IBM MQ 9.4 或更高版本,那么必须首先迁移到临时版 本。 请参阅迁移路径。

**要点:** 从 IBM MQ 9.4.0 开始, AMQP 通道不再支持 CMS 密钥存储库文件。 如 果要将具有 AMQP 配置的队列管理器迁移到 IBM MQ 9.4.0 或更高版本, 并且您的队列管理器当前配置了 CMS 密钥库, 那么必须将其转换为 PKCS12 格式, 然后再继续迁移。 有关如何执行此转换的更多信息, 请 参阅 保护 AMQP 客户机中的 SSL/TLS 支持 。

# **关于此任务**

本主题列出了迁移到最新版本的 IBM MQ 产品或从中进行迁移所需的各种步骤。

如果要迁移产品的 Continuous Delivery 发行版,另请参阅 第 344 页的『从一个 [Continuous Delivery](#page-343-0) 发行 [版迁移到另一个发行版』。](#page-343-0)

### **过程**

- 有关创建迁移计划的信息, 请参阅 第 346 页的『计划将 IBM MQ 迁移到 Windows [上的更高版本』](#page-345-0)。
- 有关将队列管理器从较早版本迁移到最新版本的信息,请参阅 第 350 [页的『将队列管理器迁移到](#page-349-0) Windows [上的更高版本』。](#page-349-0)
- 有关将队列管理器还原到较早版本的信息,请参阅 第 362 [页的『将队列管理器还原为](#page-361-0) Windows 上的较 [早版本』](#page-361-0)。
- <span id="page-345-0"></span>• 有关将 [IBM MQ MQI client](#page-363-0) 迁移到最新版本的信息,请参阅 第 364 页的『将 IBM MQ MQI client 迁移到 Windows [上的更高版本』。](#page-363-0)
- 有关将单个实例队列管理器转换为多实例队列管理器的信息,请参阅 将单个实例转换为 Windows 上的多 实例队列管理器。
- 有关将多实例队列管理器还原为单实例队列管理器的信息,请参阅 Reverting to a single-instance queue manager on Windows。
- 有关将 IBM MQ [库装入迁移到](#page-364-0)最新版本的信息, 请参阅 第 365 页的『将 IBM MQ 库装入迁移到 Windows [上的更高版本』。](#page-364-0)
- 有关将 MQ Telemetry 迁移到最新版本的信息, 请参阅 第 368 页的『在 [Windows](#page-367-0) 上迁移 MQ [Telemetry](#page-367-0)』。
- 有关将 MSCS 配置迁移到最新版本的信息,请参阅 第 369 页的『在 [Windows](#page-368-0) 上迁移 MSCS 配置』。
- 有关将日志迁移到高级格式磁盘的信息,请参阅 第 371 [页的『将日志迁移到](#page-370-0) Windows 上的高级格式磁 [盘』](#page-370-0)。

#### **相关概念**

第 314 [页的『迁移概念和方法』](#page-313-0) 用于从产品的一个发行版迁移到另一个发行版的各种概念和方法的概述。

#### **相关任务**

第 372 页的『在 [AIX and Linux](#page-371-0) 上迁移 IBM MQ』 与 AIX and Linux 平台关联的迁移任务在此部分中进行分组。

第 393 [页的『在](#page-392-0) IBM i 上迁移 IBM MQ』 与 IBM i 关联的 IBM MQ 迁移任务在此部分中进行分组。

第 412 页的『[Migrating IBM MQ on z/OS](#page-411-0)』

Migration tasks associated with z/OS are grouped in this section.

#### **相关参考**

第 311 [页的『影响迁移的更改』](#page-310-0)

### **计划将** *IBM MQ* **迁移到** *Windows* **上的更高版本**

在将 IBM MQ 迁移到 Windows 上的更高版本之前,请查看系统需求信息以及有关可能影响迁移的任何更改 的信息,然后创建迁移计划。

### **开始之前**

如果您不了解有关迁移的概念,请参阅 第 314 [页的『迁移概念和方法』](#page-313-0)。

如果要从 IBM WebSphere MQ 7.5 或更低版本迁移到 IBM MQ 9.4 或更高版本,那么必须首先迁移到临时版 本。 请参阅迁移路径。

### **关于此任务**

使用以下步骤作为创建迁移计划的指南。

### **过程**

1. 查看产品的更高版本的 IBM MQ 系统需求。

请参阅 IBM MQ [的系统需求。](https://www.ibm.com/support/pages/system-requirements-ibm-mq)请参阅 第 6 页的『IBM MQ [组件和功能部件』](#page-5-0) 和 第 9 [页的『从何处查找](#page-8-0) [可下载的安装映像』。](#page-8-0)

- 2. 决定是否在同一服务器上运行产品的较低版本和较高版本,以及您要使用的迁移方法。 选项包括单阶段迁移,并排迁移或多阶段迁移。 请参阅 第 321 页的『[IBM MQ for Multiplatforms](#page-320-0) 上的 [迁移方法』。](#page-320-0)
- 3. 查看 IBM MQ 中影响您的所有更改。 请参阅 第 311 [页的『影响迁移的更改』](#page-310-0)。

4. 复审性能更改。

请参阅 MQ [性能文档。](https://ibm-messaging.github.io/mqperf/)

5. 查看 IBM MQ 的更高版本的自述文件。

请参阅 IBM MQ, [WebSphere MQ](https://www.ibm.com/support/pages/node/317955) 和 MQSeries 产品自述文件。

- 6. 规划队列管理器迁移的顺序和计时。
	- 如果队列管理器是队列管理器集群的一部分, 那么必须首先迁移作为完整存储库的队列管理器。
	- 如果队列管理器是高可用性集群的一部分,请规划迁移以最小化停机时间并最大化可用性; 请参阅 [第](#page-433-0) 434 [页的『在高可用性配置中迁移队列管理器』。](#page-433-0)
- 7. 计划将队列管理器迁移到更高版本。

请参阅 第 350 [页的『将队列管理器迁移到](#page-349-0) Windows 上的更高版本』。

备份队列管理器数据是队列管理器迁移任务的一部分。 另一种方法是安装和配置新服务器,然后在新服 务器上使用新队列管理器测试更高版本。 准备好在更高版本上投入生产时,将队列管理器配置和数据复 制到新服务器。

8. 计划更新您使用对消息和代码的更改编写的任何手动或自动过程。

在 IBM MQ 诊断 (AMQ) 消息中附加一个后缀字母,指示消息 (I , W , E , S 或 T) 的严重性。 查找没 有严重性的错误代码的现有脚本将失败。 例如,查找与 AMQ7468 匹配的错误的现有脚本将失败。 您 必须更新脚本以查找添加了严重性后缀 (例如, AMQ7468I) 的错误代码。 有关更多信息,请参阅 多平 台上的 IBM MQ 消息。

- 9. 在将队列管理器置于更高版本的生产环境之前,请决定要执行哪些回归测试。 在回归测试中包含您在先 前步骤中识别的过程和应用程序。
- 10. 计划将 IBM MQ MQI client 安装迁移到更高版本。
- 11. 计划迁移客户机和服务器应用程序以在更高版本中使用新功能。
- 12. 确定迁移所需的可下载映像。

有关更多信息,请参阅第 9 [页的『从何处查找可下载的安装映像』。](#page-8-0)

**E Windows** Windows 上 IBM MO 8.0 或更高版本的迁移注意事项

从 IBM MO 8.0 开始, 对 Windows 的 IBM MO 进行了多项更改。您必须先了解这些更改, 然后才能在 Windows 上规划 IBM MQ 8.0 或更高版本的任何迁移任务。

### **安装产品的单个副本**

如果您在系统上具有产品的现有先前版本,并且想要升级到最新版本,那么您有各种选项。 您可以执行以下 任一操作:

- 卸载先前版本,然后安装最新版本,
- 将新副本与当前安装的副本一起安装,并在稍后卸载原始副本。 请参阅 第 347 页的『将产品与现有版本 一起安装』,或
- 执行迁移安装,在提示时选择替换当前安装的版本。

安装产品后,启动每个队列管理器并进行其数据迁移。 这包括将队列管理器从 32 位迁移到 64 位。

### **将产品与现有版本一起安装**

如果要与现有产品一起安装其他版本的产品,那么可以执行此操作。 请参阅 第 325 [页的『多个](#page-324-0) IBM MO 安 [装』](#page-324-0) 和 第 357 页的『在 [Windows](#page-356-0) 上迁移: 并排』 以获取更多信息。

安装产品的新版本时,请运行 setmqm 命令以将队列管理器与新安装相关联。

依次启动每个队列管理器并执行其数据迁移。

# **升级一对 (或更多) 安装中的一个**

例如,如果您已经在机器上安装了 IBM MQ 8.0 安装和 IBM MQ 9.0 安装,那么将 IBM MQ 8.0 安装升级到 IBM MQ 9.0 需要执行以下额外步骤。

启动 IBM MQ 9.0 安装程序时,系统会询问您是要 **安装新实例** 还是 **维护或升级现有实例**。

但是,仅显示其他 IBM MQ 9.0 安装,而不是选择框中的 IBM MQ 8.0 安装。 此时,选择 **安装新实例**。

显示启动屏幕后,将显示第二个面板,其中列出可以使用 IBM MQ 9.0 安装程序升级到 IBM MQ 9.0 的任何 旧安装。

在此面板上,选择 **升级 8.0.0.n 安装 "安装"**,然后单击 **下一步**。

### **数字签名算法的更改**

IBM MQ 程序和安装映像在 Windows 上进行数字签名,以确认它们是真实的且未经修改。

在 IBM MQ 8.0 之前的较低发行版中,产品是使用带有 RSA 算法的 SHA-1 进行签名的。

从 IBM MQ 8.0 开始,将使用具有 RSA 算法的 SHA-256 。 某些旧版 Windows 不支持新的数字签名算法, 但 IBM MQ 8.0 或更高版本不支持这些版本。

请参阅 第 147 页的『Windows [系统上的硬件和软件需求』,](#page-146-0)并确保在受支持的 Windows 版本上安装 IBM MQ 8.0 或更高版本。

### **现有应用**

使用产品的先前版本构建的所有应用程序将继续在 IBM MQ 8.0 或更高版本中使用 64 位队列管理器。 需要重建所有使用 C++ 对象接口的应用程序; 使用 C 接口的应用程序不受影响。

## **出口**

Windows 64 位操作系统上的队列管理器出口必须编译为 64 位出口。 必须先重新编译任何 32 位队列管理器 出口,然后才能将其与 64 位队列管理器配合使用。 如果尝试将 32 位出口与 IBM MQ 8.0 或更高版本上的 64 位队列管理器配合使用, 那么将发出 AMQ9535 "无效出口" 错误消息。

## **客户机**

32 位客户机应用程序可以透明地从产品的所有受支持版本连接到队列管理器。 这包括 64 位 IBM MQ 8.0 或 更高版本。

## **样本**

从 IBM MQ 8.0 开始, C 和 C++ 语言的样本编译为 64 位。

### **相关概念**

第 147 页的『Windows [系统上的硬件和软件需求』](#page-146-0) 检查服务器环境是否满足安装 IBM MQ for Windows 的先决条件,并安装系统中缺少的任何必备软件。

### **相关参考**

Windows: IBM MQ 8.0 以来的更改 Windows 系统上的目录结构

**E Windows Vindows 上的程序和数据目录位置** 

Windows 上 IBM MO 程序二进制文件和数据文件的安装位置取决于您要安装的 IBM MQ 版本, 以及这是否 是首次安装 IBM MQ 。

### **Windows 程序目录安全许可权**

**Windows** 

从 IBM MQ 9.1.0 Fix Pack 2 和 IBM MQ 9.1.2 开始, Windows 上的 IBM MQ 安装程序在 MQ 安装目录的安 全性配置中设置其他许可权限制。 执行此操作的逻辑在安装,升级,修改和修订包安装时运行。

您可能会发现,由于安全性的提高,您无法像以前那样执行某些操作。 例如:

• MQ 管理员 (他不是 Administrators 组的成员) 无法再编辑或重新编译 Tools 子目录中的样本程序。 如果 要执行此操作,请获取目录 (或您感兴趣的部分) 的副本,并更改构建脚本的副本以反映新位置。

但是,在正常使用时,您应该不知道更改,只是安装程序进行更改所需的额外时间很少。 在此期间,消息 正在初始化安全性 ... 将显示。 安装修订包文件或应用补丁时,将发生类似的短暂暂停。

更新安全性会将日志 (amqidsec-<*Installationname*>.txt) 写入机器上的 TEMP 目录。 如果在定制操 作 "iwiLaunchAmqidsec" 中看到主安装失败, 那么应参阅此文件。

### **首次安装**

首次安装 IBM MQ 时,可以接受缺省安装位置。 您还可以通过选择 IBM MQ 二进制文件的位置以及 IBM MQ 数据和日志的位置来选择定制安装选项。

从 IBM MQ 8.0 开始,程序二进制文件的缺省位置与数据文件的缺省位置不同。

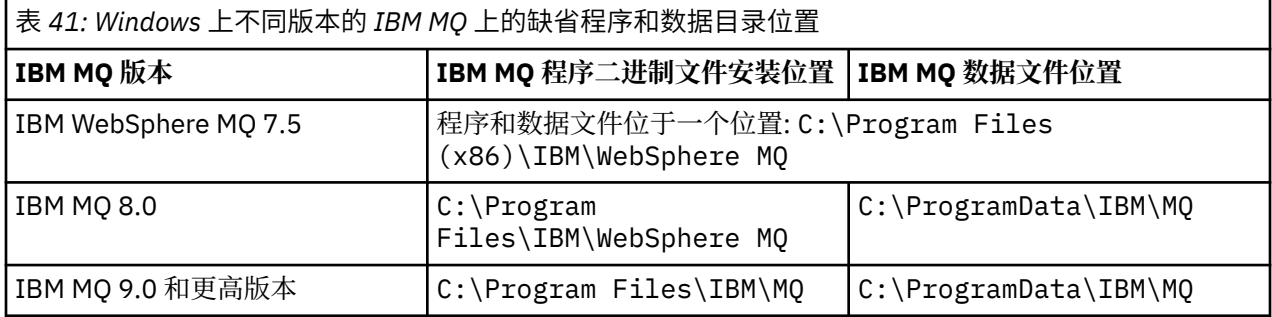

### **后续安装和重新安装**

指定数据目录后,在任何安装的安装过程中,都无法对其进行更改以进行后续安装。 仅当 IBM MQ 安装在 64 位操作系统上时,才会将其作为 64 位版本进行安装。

对于 IBM MQ 9.0 和更高版本,缺省数据目录为 C:\ProgramData\IBM\M0,除非先前已安装产品版本, 在这种情况下,新安装将继续使用现有数据目录。

### **现有 IBM MQ 9.0 安装**

对于 IBM MQ 9.0 和更高版本,缺省程序和数据目录位置相同。 因此, 从 IBM MQ 9.0 升级到更高版本时, 不需要更改程序和数据目录的规范。

### **现有 IBM MQ 8.0 安装**

可能有三条升级路径:

- 首先卸载 IBM MQ 8.0, 然后安装 IBM MQ 9.0 或更高版本。
- 在 IBM MQ 9.0 或更高版本安装过程开始时升级 IBM MQ 8.0 , 而不首先卸载较低版本。
- 与 IBM MQ 8.0 一起安装 IBM MQ 9.0 或更高版本, 然后卸载 IBM MQ 8.0。

安装 IBM MQ 8.0 时,缺省情况下会将产品二进制文件放入 C:\Program Files\IBM\WebSphere MQ 中,而缺省情况下会将产品数据和日志放入 C:\ProgramData\IBM\MQ 中。

卸载 IBM MQ 8.0 时, 有关数据目录位置的信息将保留在注册表中。 卸载 IBM MQ 8.0 之后, 在安装 IBM MQ 9.0 或更高版本之前,可以运行 ResetMQ.cmd 脚本来整理卸载过程留下的文件和数据。

**要点:** 您应该谨慎使用此脚本。 ResetMQ.cmd 可以除去现有队列管理器配置。 有关更多信息,请参阅 [清除](#page-152-0) IBM MQ [安装设置。](#page-152-0)

#### <span id="page-349-0"></span>**卸载 IBM MQ 8.0 后安装 IBM MQ 9.0 或更高版本**

卸载 IBM MQ 8.0 后,将使用相同的安装名称安装 IBM MQ 9.0 或更高版本,但使用 IBM MQ 9.0 和更高 版本的缺省程序二进制文件位置 C:\Program Files\IBM\MQ。 即,程序文件在升级后更改位置。

**可选:** 您可以使用定制安装选项来修改安装路径,包括将其修改回 C:\Program Files (x86)\IBM\WebSphere MQ。

缺省数据路径为 C:\ProgramData\IBM\MQ。

#### **在 IBM MQ 9.0 或更高版本安装过程开始时升级 IBM MQ 8.0**

如果在不卸载 IBM MQ 8.0 的情况下安装 IBM MQ 9.0 或更高版本,并选择升级 IBM MQ 8.0 安装,那么 新的程序二进制文件将替换 IBM MQ 8.0 二进制文件,因因此缺省情况下,新的二进制文件位于 C:\Program Files (x86)\IBM\WebSphere MQ中。 保留现有数据路径,因此缺省情况下,数据 路径为 C:\ProgramData\IBM\MQ。

#### **安装 IBM MQ 9.0 或更高版本以与 IBM MQ 8.0 共存**

如果在 IBM MQ 8.0 旁边安装 IBM MQ 9.0 或更高版本, 那么将选择唯一路径, 缺省情况下为 C:\Program Files\IBM\MQ。 保留现有数据路径,因此缺省情况下,数据路径为 C:\ProgramData\IBM\MQ。

### **现有 IBM WebSphere MQ 7.5 或 IBM WebSphere MQ 7.1 安装**

如果要从 IBM WebSphere MQ 7.5 或更低版本迁移到 IBM MQ 9.4 或更高版本, 那么必须首先迁移到临时版 本。 请参阅迁移路径。

对于 IBM WebSphere MQ 7.5 或 IBM WebSphere MQ 7.1,您使用的临时版本可以是 IBM MQ 9.0 或 IBM MQ 8.0。 有关升级时指定程序和数据目录的信息,请参阅以下任一主题:

• IBM MQ 9.0 产品文档中的 Windows 上的程序和数据目录位置 。

• IBM MQ 8.0 产品文档中的 Windows: 程序和数据目录位置 。

#### **相关概念**

第 314 [页的『迁移概念和方法』](#page-313-0) 用于从产品的一个发行版迁移到另一个发行版的各种概念和方法的概述。

第 147 页的『Windows [系统上的硬件和软件需求』](#page-146-0)

检查服务器环境是否满足安装 IBM MQ for Windows 的先决条件,并安装系统中缺少的任何必备软件。

#### **相关信息**

清除 [IBM MQ](#page-152-0) 安装设置

#### **A. Windows 在 Windows 上迁移队列管理器**

本节详细介绍了将队列管理器迁移到产品的更高版本以及将队列管理器复原到产品的较低版本的过程。 **相关任务**

第 374 页的『在 AIX and Linux [上迁移队列管理器』](#page-373-0) 本节详细介绍了将队列管理器迁移到产品的更高版本以及将队列管理器复原到产品的较低版本的过程。

第 395 [页的『将队列管理器迁移到](#page-394-0) IBM i 上的最新版本』 遵循以下指示信息将 IBM i 上的队列管理器迁移到最新的 MQ 版本。

第 412 页的『[Migrating IBM MQ on z/OS](#page-411-0)』

Migration tasks associated with z/OS are grouped in this section.

**Kindows 将队列管理器迁移到 Windows 上的更高版本** 在 Windows 平台上,遵循以下指示信息将队列管理器从较低版本迁移到较高版本的 IBM MQ。

### **开始之前**

如果已在服务器上安装了早期支持程序代码,那么必须删除通过安装创建的所有队列管理器。 请先卸载代 码,然后再继续安装生产级别代码。

- 1. 创建迁移计划; 请参阅 第 346 页的『计划将 IBM MQ 迁移到 Windows [上的更高版本』](#page-345-0)。
- 2. 查看最新版本的 [IBM MQ](https://www.ibm.com/support/pages/system-requirements-ibm-mq) 系统需求,包括有关 IBM MQ 支持的 Windows 版本的信息。 请参阅 IBM MQ [的系统需求](https://www.ibm.com/support/pages/system-requirements-ibm-mq)。
- 3. 请先备份系统, 然后再通过较早版本安装更高版本的 IBM MO 。 启动队列管理器后, 无法还原到先前版 本。如果必须复原系统,那么无法恢复由更高版本的 IBM MQ 执行的任何工作, 例如对消息和对象的更 改。有关备份系统的更多信息,请参阅 备份和复原 IBM MQ 队列管理器数据。
- 4. 查看任何其他已安装的 SupportPacs, 以了解它们是否适用于更高版本。
- 5. 如果您正在具有多个 IBM MQ 安装的服务器上运行,那么必须标识安装。 确保您输入的命令针对正确的 安装运行; 请参阅 **setmqenv**。

### **关于此任务**

要运行命令,操作系统必须在 IBM MQ 安装中找到该命令。 对于某些命令,必须从与正确队列管理器关联的 安装运行该命令。 IBM MO 不会将命令切换到正确的安装。 对于其他命令 (例如 setmqinst), 您可以从安 装了产品的更高版本的任何安装中运行该命令。

如果安装了产品的较早版本,那么运行的命令是该版本的命令,除非搜索路径被本地设置覆盖。 您可以通过 运行 setmqenv 来覆盖搜索路径。 必须设置正确的路径才能运行命令。 如果设置了主安装, 那么运行的命 令是主安装中的副本,除非使用本地搜索路径覆盖选择。

### **过程**

- 1. 以用户身份在 group mqm 中登录。
- 2. 使用 IBM MQ 安装停止所有应用程序。

如果使用 Managed File Transfer (MFT) 组件, 请确保任何 MFT 代理已完成其参与的所有文件传输。 不应 存在与代理及其 SYSTEM.FTE.STATE 队列不应包含任何消息。

- 3. 结束与 IBM MQ 安装关联的队列管理器的所有活动。
	- a) 运行 **dspmq** 命令以列出系统上所有队列管理器的状态。

从要更新的安装运行以下任一命令:

```
dspmq -o installation -o status
dspmq -a
```
**dspmq -o installation -o status** 显示与 IBM MQ 的所有安装相关联的队列管理器的安装名 称和状态。

**dspmq -a** 显示与从中运行命令的安装相关联的活动队列管理器的状态。

b) 使用 MQSC 命令 **DISPLAY LSSTATUS** 列出与队列管理器关联的侦听器的状态,如以下示例中所示:

echo "DISPLAY LSSTATUS(\*) STATUS" | runmqsc *QmgrName*

c) 运行 **endmqm** 命令以停止与此安装关联的每个正在运行的队列管理器。

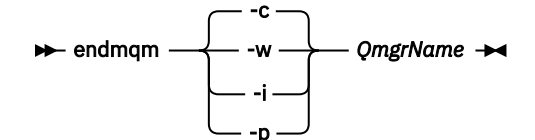

**endmqm** 命令通知应用程序它所连接的队列管理器正在停止; 请参阅 停止队列管理器。

要继续进行维护,应用程序必须通过与队列管理器断开连接并释放它们已装入的任何 IBM MQ 库来响 应 **endmqm** 命令。 如果它们不存在,那么必须找到其他方法来强制应用程序释放 IBM MQ 资源,例如 通过停止应用程序。

您还必须停止正在使用作为安装一部分的客户机库的应用程序。 客户机应用程序可能连接到另一个队 列管理器,并运行另一个 IBM MQ 安装。 未向应用程序通知正在关闭的当前安装中的队列管理器。

继续装入安装中的 IBM MQ 共享库的任何应用程序都会阻止您应用 IBM MQ 维护。 应用程序可能与队 列管理器断开连接,或者强制断开连接,但保持装入 IBM MQ 共享库。

**注:** 第 291 [页的『将维护级别更新应用于](#page-290-0) Windows 上的多实例队列管理器』 描述了如何将维护应用 于多实例队列管理器。 多实例队列管理器可以继续在一台服务器上运行,而维护将应用于另一台服务 器。

d) 使用以下命令停止与队列管理器关联的任何侦听器:

endmqlsr -m *QMgrName*

4. 备份队列管理器。

复制所有队列管理器的数据和日志文件目录,包括所有子目录以及 qm.ini 文件和注册表条目。 有关更 多信息,请参阅 备份和复原 IBM MQ 队列管理器数据。

- 5. 停止 IBM MQ 服务并退出 "服务" 图标应用程序。
- 6. 可选: 如果要执行单阶段迁移, 请 (可选) 卸载产品的当前版本。 请注意,仅当执行单阶段迁移时,才会执行此步骤; 请参阅 第 353 页的『在 [Windows](#page-352-0) 上迁移: 单个阶 [段』](#page-352-0)。
- 7. 安装更高版本的 IBM MQ。

在 Windows 上,可以使用安装启动板或使用 **msiexec** 命令来执行此操作。 有关更多信息,请参阅:

- 第 176 [页的『使用安装启动板修改服务器安装』](#page-175-0)
- 第 177 页的『使用 msiexec [以静默方式修改服务器安装』](#page-176-0)
- 8. 重新输入域,用户标识和密码信息

当最新版本的安装完成时, Prepare IBM MQ Wizard 将自动启动。

**在其中启用 UAC:** 如果重新运行 Prepare IBM MQ Wizard,请确保使用管理员特权运行向导,否则向导可 能会失败。

9. 启动队列管理器。

strmqm *QmgrName*

在迁移后首次启动队列管理器时:

- 现有对象的任何新属性都将设置为其缺省值。
- 将创建任何新的缺省对象。
- 将迁移队列管理器数据。

**要点:** 除非您明确希望重置或重新创建缺省系统对象,否则请勿使用 -c 选项来启动队列管理器。 必须先启动 IBM MO, 然后才能启动任何侦听器。

# **下一步做什么**

完成迁移计划中的任务,例如验证新的代码级别和部署新功能 (例如自动重新启动客户机连接)。

如果您正在使用发布/预订,那么必须迁移发布/预订代理程序。

如果队列管理器是队列管理器集群的成员,请迁移该集群的其他成员。

**要点:** 在将 IBM MQ 系统迁移到 IBM MQ 8.0 或更高版本之前,必须迁移发布/预订代理程序状态,因为在 IBM MQ 8.0 或更高版本中不支持代理程序发布/预订迁移。

### **相关概念**

第 9 [页的『从何处查找可下载的安装映像』](#page-8-0)

从 Passport Advantage, Fix Central 或 (对于 z/OS 系统) ShopZ Web 站点下载 IBM MQ 的安装映像。 许多 IBM MQ 组件 (包括修订包, CSUs, 客户机和资源适配器) 也可用于从 Fix Central 和其他位置下载。 第 318 [页的『队列管理器迁移』](#page-317-0)

<span id="page-352-0"></span>升级安装后,可能需要队列管理器迁移。 在启动队列管理器时进行迁移。 您可以在启动队列管理器之前除 去升级。 但是,如果在启动队列管理器后除去升级,那么队列管理器将无法工作。

#### **相关任务**

第 170 页的『使用 [Prepare IBM MQ Wizard](#page-169-0) 配置 IBM MQ』

"Prepare IBM MQ Wizard"帮助您使用网络的用户帐户来配置 IBM MQ。 您必须运行该向导来配置 IBM MQ 服务,然后才能启动任何队列管理器。

第 434 [页的『在高可用性配置中迁移队列管理器』](#page-433-0)

队列管理器的高可用性配置可以提高 IBM MQ 应用程序的可用性。 如果队列管理器或服务器发生故障, 那么 会在另一个服务器上自动重新启动该队列管理器。 您可以安排 IBM MQ MQI client 应用程序自动重新连接到 队列管理器。 可以将服务器应用程序配置为在队列管理器启动时启动。

第 429 [页的『迁移队列管理器集群』](#page-428-0)

您可以一次性迁移集群中的所有队列管理器,也可以一次迁移一个队列管理器,这称为登台迁移。 在部分存 储库队列管理器之前迁移集群中的完整存储库队列管理器。 在迁移所有队列管理器之前, 必须考虑迁移集群 中的某些队列管理器的影响。

第 256 [页的『维护和迁移](#page-255-0) IBM MQ』

对于 IBM MQ,维护,升级和迁移具有三个不同的含义。 此处描述了这些定义。 以下部分描述了与迁移关联 的各种概念,后跟所需的各种任务; 这些任务在需要时特定于平台。

#### 第 310 [页的『迁移](#page-309-0) IBM MQ』

迁移是将程序和数据转换为使用新的代码级别 IBM MQ。 某些类型的迁移是必需的,而某些类型是可选的。 在应用不会更改命令级别的维护级别更新后,从不需要队列管理器迁移。 某些类型的迁移是自动的,而某些 类型是手动的。 队列管理器迁移通常是自动的,并且在发布后是必需的,在引入新功能的维护级别升级后是 手动的和可选的。 应用程序迁移通常是手动的和可选的。

第 296 [页的『升级](#page-295-0) IBM MQ』

升级是执行现有 IBM MQ 安装并升级到新代码级别的过程。

#### **相关信息**

[IBM MQ - SupportPacs \(](https://www.ibm.com/support/pages/node/318473)按产品排列)

### 在 *Windows* 上迁移*:* 单个阶段

单阶段迁移是用于描述将服务器上 IBM MQ 的唯一安装替换为产品的更高版本的术语。 单阶段迁移也称为 就地升级 或 就地升级。 单阶段迁移将保留现有脚本和过程,以便最多运行 IBM MQ 。 通过其他迁移方案, 您可以更改一些脚本和过程,但可以减少队列管理器迁移对用户的影响。

## **开始之前**

这些 主题指导您决定必须执行哪些其他任务才能将队列管理器和应用程序迁移到更高版本。 要获取将队列 管理器升级到更高版本的精确命令序列,请对您感兴趣的平台执行迁移任务。 所有任务都按平台列示在本主 题末尾的链接中。 作为队列管理器迁移任务的一部分,备份现有队列管理器数据。 即使在多安装服务器 上,在迁移后也无法将队列管理器复原到先前的命令级别。

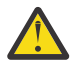

**注意:** 从 IBM MQ 9.0 开始, ccsid\_part2.tbl 文件将替换产品的先前版本中使用的现有 ccsid.tbl 文件,以提供其他 CCSID 信息。

ccsid\_part2.tbl 文件优先于 ccsid.tbl 文件,并且:

- 允许添加或修改 CCSID 条目
- 指定缺省数据转换
- 指定其他命令级别的数据

ccsid\_part2.tbl 仅适用于以下平台:

• Linux Linux - 所有版本

• Windows Windows

如果您已将任何自己的 CCSID 信息添加到现有 ccsid.tbl 文件中,那么如果要利用定制中的新格 式,那么应该将此信息复制到新的 ccsid\_part2.tbl 文件中

您应该复制所需信息,而不是移动信息,以便现有版本的 IBM MQ 继续工作。

### **关于此任务**

在单阶段迁移方案中,产品的更高版本的安装将替换同一安装位置中的较低版本。

单阶段迁移的优点是它尽可能少地更改较早版本上队列管理器的配置。 现有应用程序会自动从装入较低版本 的库切换到装入较高版本的库。 队列管理器将自动与更高版本上的安装相关联。 通过将安装设置为主安 装,尽可能少地影响管理脚本和过程。 如果将更高版本的安装设置为主安装,那么 **strmqm** 之类的命令将在 不提供命令的显式路径的情况下工作。

将先前版本升级到更高版本时,将保留先前创建的所有对象。 安装新级别时,将在功能部件选项中预先选择 先前安装的组件。 如果选择这些组件,那么可以保留这些组件或重新安装这些组件。 如果清除其中任何组 件,那么安装过程将卸载这些组件。 缺省情况下,典型迁移仅安装先前版本安装中安装的相同功能部件。

例如,如果 IBM MQ Explorer 未安装在先前安装中, 那么它不会存储在后续安装中。如果需要 IBM MQ Explorer,请选择定制安装,然后在 " **功能部件** " 面板上选择 IBM MQ Explorer 功能部件。 如果不需要 IBM MQ Explorer,请通过选择定制安装来卸载 IBM MQ Explorer 功能部件。 然后清除 " **功能部件** " 面板上的 IBM MQ Explorer 功能部件。 有关如何卸载功能部件的更多信息,请参阅 第 176 [页的『使用安装启动板修](#page-175-0) [改服务器安装』。](#page-175-0)

您还可以将队列管理器迁移到已卸载较早版本的系统上的更高版本的产品。 在这种情况下,队列管理器数据 必须已保留或从备份复原。

### **过程**

- 1. 以用户身份在 group mqm 中登录。
- 2. 使用 IBM MQ 安装停止所有应用程序。

如果使用 Managed File Transfer (MFT) 组件, 请确保任何 MFT 代理已完成其参与的所有文件传输。 不 应存在与代理及其 SYSTEM.FTE.STATE 队列不应包含任何消息。

- 3. 结束与 IBM MQ 安装关联的队列管理器的所有活动。
	- a) 运行 **dspmq** 命令以列出系统上所有队列管理器的状态。

从要更新的安装运行以下任一命令:

```
dspmq -o installation -o status
dspmq -a
```
**dspmq -o installation -o status** 显示与 IBM MQ 的所有安装相关联的队列管理器的安装名 称和状态。

**dspmq -a** 显示与从中运行命令的安装相关联的活动队列管理器的状态。

b) 使用 MQSC 命令 **DISPLAY LSSTATUS** 列出与队列管理器关联的侦听器的状态,如以下示例中所示:

echo "DISPLAY LSSTATUS(\*) STATUS" | runmqsc *QmgrName*

c) 运行 **endmqm** 命令以停止与此安装关联的每个正在运行的队列管理器。

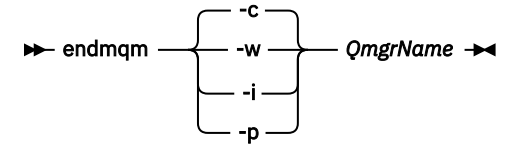

**endmqm** 命令通知应用程序它所连接的队列管理器正在停止; 请参阅 停止队列管理器。

要继续进行维护,应用程序必须通过与队列管理器断开连接并释放它们已装入的任何 IBM MQ 库来 响应 endmqm 命令。 如果它们不存在,那么必须找到其他方法来强制应用程序释放 IBM MQ 资源, 例如通过停止应用程序。

您还必须停止正在使用作为安装一部分的客户机库的应用程序。 客户机应用程序可能连接到另一个 队列管理器,并运行另一个 IBM MQ 安装。 未向应用程序通知正在关闭的当前安装中的队列管理 器。

继续装入安装中的 IBM MQ 共享库的任何应用程序都会阻止您应用 IBM MQ 维护。 应用程序可能与 队列管理器断开连接,或者强制断开连接,但保持装入 IBM MQ 共享库。

**注:** 第 291 [页的『将维护级别更新应用于](#page-290-0) Windows 上的多实例队列管理器』 描述了如何将维护应用 于多实例队列管理器。 多实例队列管理器可以继续在一台服务器上运行,而维护将应用于另一台服 务器。

d) 使用以下命令停止与队列管理器关联的任何侦听器:

endmqlsr -m *QMgrName*

4. 备份队列管理器。

复制所有队列管理器的数据和日志文件目录,包括所有子目录以及 qm.ini 文件和注册表条目。 有关更 多信息,请参阅 备份和复原 IBM MQ 队列管理器数据。

- 5. 停止 IBM MQ 服务并退出 "服务" 图标应用程序。
- 6. 可选: (可选) 卸载产品的当前版本。
- 7. 将产品的较低版本升级到同一安装目录中的较高版本。 安装到同一位置的原因是为了简化应用程序迁移。 如果更改安装位置,那么可以从应用程序搜索路径中 除去 IBM MQ 库。 要迁移应用程序搜索路径,必须修改应用程序环境,或者很少修改应用程序本身。
	- a) 决定安装命名约定。 为安装提供您选择的名称, 或者接受缺省安装名称。 对于第一次安装,缺省名称为 *Installation1*。 对于第二个安装,名称为 *Installation2*,依此类推。
	- b) 将产品的较低版本升级到现有的较高版本,或者卸载较低版本,而不删除任何队列管理器,并将较 高版本安装在同一缺省位置。

在 Windows 上,可以使用安装启动板或使用 **msiexec** 命令来执行此操作。 有关更多信息,请参 阅:

- 第 307 [页的『使用启动板升级](#page-306-0) IBM MQ 服务器安装』
- 第 308 页的『使用 msiexec 升级 IBM MQ [服务器安装』](#page-307-0)

在 Windows 上, 在安装更高版本之前卸载产品的先前版本是可选的。

8. 重新输入域,用户标识和密码信息

当最新版本的安装完成时, Prepare IBM MQ Wizard 将自动启动。

**在其中启用 UAC:** 如果重新运行 Prepare IBM MQ Wizard,请确保使用管理员特权运行向导,否则向导 可能会失败。

- 9. 可选: 使更高版本的安装成为主安装。
	- a) 运行 **setmqinst** 命令

"*Inst\_1\_INSTALLATION\_PATH*\bin\setmqinst" -i -n Inst\_1

使安装成为主安装以避免指定用于运行 IBM MQ 命令的搜索路径

10. 启动队列管理器和应用程序。

a) 运行 **setmqm** 命令以将队列管理器与 Inst\_1 相关联。

setmqm -m QM1 -n Inst\_1 setmqm -m QM2 -n Inst\_1

如果要在产品的任何发行版之间进行迁移,那么必须使用 **setmqm** 将队列管理器与新安装手动关 联。

b) 运行 **strmqm** 命令以启动队列管理器并将其迁移到产品的更高版本。

strmqm QM1 strmqm QM2

必须先启动 IBM MQ ,然后才能启动任何侦听器。

在迁移后首次启动队列管理器时:

- 现有对象的任何新属性都将设置为其缺省值。
- 将创建任何新的缺省对象。
- 将迁移队列管理器数据。

此时,迁移队列管理器数据时,无法还原到先前发行版。

**要点:** 除非您明确希望重置或重新创建缺省系统对象,否则请勿使用 -c 选项来启动队列管理器。

• 当应用程序连接到队列管理器时,操作系统将搜索其装入路径以装入 IBM MO 库 <sup>2</sup>IBM MO 库包含用 于检查队列管理器是否与安装相关联的代码。如果队列管理器与其他安装相关联,那么 IBM MO 将 装入与队列管理器相关联的安装的正确 IBM MQ 库。

### **下一步做什么**

无法在安装了最新版本 IBM MQ 或任何其他版本的系统上重新安装产品的较早版本。

#### **相关概念**

第 374 [页的『将队列管理器迁移到](#page-373-0) AIX and Linux 上的更高版本』

在 AIX and Linux 上,可以通过以下三种方式之一将队列管理器从较低版本的 IBM MQ 迁移到较高版本: 单阶 段,并排或多阶段。

第 13 页的『[AIX, Linux, and Windows](#page-12-0) 上的安装名称』

AIX, Linux, and Windows 上的每个 IBM MQ 安装都具有一个称为安装名称的唯一标识。 安装名称用于将诸 如队列管理器和配置文件之类的内容与安装相关联。

第 329 [页的『队列管理器共存』](#page-328-0)

具有不同名称的队列管理器可以在任何服务器上共存,只要它们使用相同的 IBM MQ 安装。 在 z/OS AIX, Linux, and Windows 上, 不同的队列管理器可以共存于同一服务器上, 并与不同的安装相关联。

第 331 页的『AIX, Linux, and Windows [上的多安装队列管理器共存』](#page-330-0)

可以在同一服务器上安装 IBM MQ for AIX, Linux, and Windows 的多个副本。 这些 IBM MQ 副本可以处于相 同或不同的版本级别。 这称为多安装。 当您从一个 IBM MQ 版本升级到更高版本时, 多安装特别有用, 因 为它允许您与更高版本一起运行较低版本。

#### **相关任务**

在 [Windows](#page-356-0) 上迁移: 并排

在 [Windows](#page-358-0) 上迁移: 多阶段

第 346 页的『计划将 IBM MQ 迁移到 Windows [上的更高版本』](#page-345-0)

第 350 [页的『将队列管理器迁移到](#page-349-0) Windows 上的更高版本』

在 Windows 平台上, 遵循以下指示信息将队列管理器从较低版本迁移到较高版本的 IBM MQ。

第 170 页的『使用 [Prepare IBM MQ Wizard](#page-169-0) 配置 IBM MQ』

"Prepare IBM MQ Wizard"帮助您使用网络的用户帐户来配置 IBM MQ。 您必须运行该向导来配置 IBM MQ 服务,然后才能启动任何队列管理器。

第 155 页的『在 [Windows](#page-154-0) 上安装 IBM MQ 服务器』

在 Windows 上, 使用 Microsoft 安装程序 (MSI) 安装 IBM MQ 。 您可以使用安装启动板来调用 MSI, 也可 以直接调用 MSI。

使队列管理器与安装相关联 更改主安装 第 388 页的『将 IBM MQ 库装入迁移到 AIX and Linux [上的更高版本』](#page-387-0)

2 在 Windows 上, IBM MQ 库是 DLL。 DLL 有时被称为装入库或共享库。 DLL 的入口点在链接库中定义, 文件 扩展名为 .lib32 或 .lib。 .lib 库在构建时链接,在运行时装入 DLL。

<span id="page-356-0"></span>在 AIX and Linux 上,如果通过根据单阶段方案将较低版本的产品替换为较高版本,从较低版本的产品升级 到较高版本,那么通常不需要更改 IBM MQ 库的装入方式。 但是,如果您选择根据并行或多阶段迁移方案在 更高版本的产品中使用多安装,那么您可能必须以不同方式配置运行时环境,以便操作系统装入更高版本的 IBM MQ 库。

第 365 页的『将 IBM MQ 库装入迁移到 Windows [上的更高版本』](#page-364-0)

在 Windows 上,如果通过根据单阶段方案将较低版本的产品替换为较高版本,从较低版本的产品升级到较 高版本,那么通常不需要更改装入 IBM MQ 库的方式。 但是,如果您选择根据并行或多阶段迁移方案在更高 版本的产品中使用多安装,那么您可能必须以不同方式配置运行时环境,以便操作系统装入更高版本的 IBM MQ 库。

#### **相关参考**

setmqenv 塞特姆因斯特

塞特姆

### 在 *Windows* 上迁移*:* 并排

并行迁移是用于描述在同一服务器上安装更高版本的 IBM MQ 以及更低版本的术语。 在安装和验证更高版本 的 IBM MQ 期间,队列管理器仍处于运行状态。 它们仍与较早版本的 IBM MQ 相关联。 当您决定将队列管 理器迁移到更高版本的 IBM MQ 时,请停止所有队列管理器,卸载较低版本,然后将它们全部迁移到新版本 的 IBM MO。

#### **开始之前**

从 IBM MQ 9.0 开始, ccsid\_part2.tbl 文件将替换产品的先前版本中使用的现有 ccsid.tbl 文件,以 提供其他 CCSID 信息。

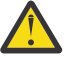

# **注意:**

ccsid\_part2.tbl 文件优先于 ccsid.tbl 文件,并且:

- 允许添加或修改 CCSID 条目
- 指定缺省数据转换
- 指定其他命令级别的数据

ccsid\_part2.tbl 仅适用于以下平台:

- Linux Linux 所有版本
- **Windows** Windows

如果您已将任何自己的 CCSID 信息添加到现有 ccsid.tbl 文件中,那么如果要利用定制中的新格 式, 那么应该将此信息复制到新的 ccsid\_part2.tbl 文件中

复制所需信息,而不是移动信息,以便现有版本的 IBM MQ 继续工作。

### **关于此任务**

在并行迁移方案中,您将安装 IBM MQ 的更高版本以及继续与产品的较低版本的安装相关联的队列管理器。 准备好将队列管理器和应用程序迁移到更高版本时:

- 1. 停止所有队列管理器。
- 2. 卸载产品的较早版本。
- 3. 将所有队列管理器和应用程序迁移到更高版本。

### **过程**

1. 将更高版本安装在与较低版本不同的安装目录中。

a) 决定安装命名约定。 为安装提供您选择的名称, 或者接受缺省安装名称。 对于第一次安装,缺省名称为 *Installation1*。 对于第二个安装,名称为 *Installation2*,依此类推。 b) 验证安装。

运行安装验证过程和您自己的测试。

2. 卸载产品的较早版本。

卸载较早的产品时,必须停止所有已在服务器上装入 IBM MQ 库的队列管理器和应用程序。 因此, 您 可以选择推迟卸载产品的较早版本,直到一个方便的维护窗口。 如果未在服务器上安装较低版本的产 品,那么足以停止已从您正在卸载或更新的安装中装入库的队列管理器和应用程序。 不需要停止与其 他安装相关联的应用程序和队列管理器。

- a) 停止服务器上已装入 IBM MQ 库的所有应用程序。
- b) 停止服务器上的队列管理器和侦听器。
- c) 卸载产品的较早版本。
	- 停止所有本地 IBM MQ 应用程序
	- 此时不需要停止所有队列管理器。
- 3. 使更高版本的安装成为主安装。
	- a) 运行 **setmqinst** 命令

"*Inst\_1\_INSTALLATION\_PATH*\bin\setmqinst" -i -n Inst\_1

使安装成为主安装以避免指定用于运行 IBM MQ 命令的搜索路径

使用 dspmqinst 命令来发现 *Installation name*, 或者使用缺省值 Installation 1。

执行此操作意味着您不必在 IBM MQ 命令上指定搜索路径。

- 4. 启动队列管理器和应用程序。
	- 当应用程序连接到队列管理器时,操作系统将搜索其装入路径以装入 IBM MQ 库 <sup>3</sup>. IBM WebSphere MQ 7.1 或更高版本的库包含用于检查队列管理器是否与安装相关联的代码。 如果队列管理器与其他 安装相关联, 那么 IBM MQ 将装入与队列管理器相关联的安装的正确 IBM MQ 库。

在此过程中,在升级队列管理器 OM1 时继续使用队列管理器 OM2, 在升级 OM2 时使用队列管理器  $OM1<sub>o</sub>$ 

请注意,需要停止每个队列管理器才能与新安装相关联。

## **下一步做什么**

无法在安装了最新版本 IBM MQ 或任何其他版本的系统上重新安装产品的较早版本。

#### **相关任务**

#### 在 [Windows](#page-352-0) 上迁移: 单个阶段

单阶段迁移是用于描述将服务器上 IBM MQ 的唯一安装替换为产品的更高版本的术语。 单阶段迁移也称为 就地升级 或 就地升级。 单阶段迁移将保留现有脚本和过程,以便最多运行 IBM MQ 。 通过其他迁移方案, 您可以更改一些脚本和过程,但可以减少队列管理器迁移对用户的影响。

在 [Windows](#page-358-0) 上迁移: 多阶段

第 346 页的『计划将 IBM MQ 迁移到 Windows [上的更高版本』](#page-345-0)

第 201 页的『在 [Windows](#page-200-0) 上卸载 IBM MQ』

您可以通过使用控制面板,命令行 ( **msiexec** ) 和 **MQParms** 或者使用安装介质来卸载 Windows 系统上的 IBM MQ MQI clients 和服务器, 在这种情况下, 您还可以选择除去队列管理器。

第 155 页的『在 [Windows](#page-154-0) 上安装 IBM MQ 服务器』

在 Windows 上,使用 Microsoft 安装程序 (MSI) 安装 IBM MO 。 您可以使用安装启动板来调用 MSI ,也可 以直接调用 MSI。

使队列管理器与安装相关联

3 在 Windows 上, IBM MQ 库是 DLL。 DLL 有时被称为装入库或共享库。 DLL 的入口点在链接库中定义, 文件 扩展名为.lib32 或.lib。.lib 库在构建时链接, 在运行时装入 DLL。

<span id="page-358-0"></span>更改主安装

第 13 页的『[AIX, Linux, and Windows](#page-12-0) 上的安装名称』

AIX, Linux, and Windows 上的每个 IBM MQ 安装都具有一个称为安装名称的唯一标识。 安装名称用于将诸 如队列管理器和配置文件之类的内容与安装相关联。

#### 第 329 [页的『队列管理器共存』](#page-328-0)

具有不同名称的队列管理器可以在任何服务器上共存,只要它们使用相同的 IBM MQ 安装。 在 z/OS AIX, Linux, and Windows 上,不同的队列管理器可以共存于同一服务器上,并与不同的安装相关联。

第 388 页的『将 IBM MQ 库装入迁移到 AIX and Linux [上的更高版本』](#page-387-0)

在 AIX and Linux 上,如果通过根据单阶段方案将较低版本的产品替换为较高版本,从较低版本的产品升级 到较高版本,那么通常不需要更改 IBM MQ 库的装入方式。 但是,如果您选择根据并行或多阶段迁移方案在 更高版本的产品中使用多安装,那么您可能必须以不同方式配置运行时环境,以便操作系统装入更高版本的 IBM MQ 库。

第 365 页的『将 IBM MQ 库装入迁移到 Windows [上的更高版本』](#page-364-0)

在 Windows 上,如果通过根据单阶段方案将较低版本的产品替换为较高版本,从较低版本的产品升级到较 高版本,那么通常不需要更改装入 IBM MQ 库的方式。但是,如果您选择根据并行或多阶段迁移方案在更高 版本的产品中使用多安装,那么您可能必须以不同方式配置运行时环境,以便操作系统装入更高版本的 IBM MQ 库。

第 331 页的『AIX, Linux, and Windows [上的多安装队列管理器共存』](#page-330-0)

可以在同一服务器上安装 IBM MQ for AIX, Linux, and Windows 的多个副本。 这些 IBM MQ 副本可以处于相 同或不同的版本级别。 这称为多安装。 当您从一个 IBM MQ 版本升级到更高版本时, 多安装特别有用, 因 为它允许您与更高版本一起运行较低版本。

setmqenv

塞特姆因斯特

塞特姆

在 *Windows* 上迁移*:* 多阶段

多阶段迁移是用于描述在同一服务器上运行更高版本的 IBM MQ 以及更低版本的术语。 在与较低版本一起安 装较高版本之后,您可以创建新的队列管理器以验证较高版本的安装,并开发新的应用程序。 同时,您可以 将队列管理器及其关联的应用程序从较低版本迁移到较高版本。 通过逐个迁移队列管理器和应用程序,可以 减少管理迁移的人员的峰值工作负载。

## **开始之前**

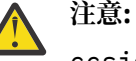

ccsid\_part2.tbl 文件优先于 ccsid.tbl 文件,并且:

- 允许添加或修改 CCSID 条目
- 指定缺省数据转换
- 指定其他命令级别的数据

ccsid\_part2.tbl 仅适用于以下平台:

• Linux Linux - 所有版本

• Windows Windows

如果您已将任何自己的 CCSID 信息添加到现有 ccsid.tbl 文件中,那么如果要利用定制中的新格 式,那么应该将此信息复制到新的 ccsid\_part2.tbl 文件中

复制所需信息,而不是移动信息,以便现有版本的 IBM MQ 继续工作。

**注:** 如果以事务方式运行 IBM MQ.NET 监视器,那么它所连接的队列管理器必须是主安装。

# **关于此任务**

在多阶段迁移方案中,您将安装产品的更高版本以及继续与较低版本关联的正在运行的队列管理器。 您可以 创建队列管理器并使用更高版本的安装来运行新应用程序。 当您准备好从较早版本开始迁移队列管理器和应 用程序时,可以逐个执行此操作。 当迁移到更高版本完成时,您可以卸载较低版本,并使更高版本的安装成 为主安装。

使用多阶段方法,在卸载较低版本之前,必须配置环境以运行将队列管理器连接到较高版本的应用程序。 您 还必须提供用于运行 IBM MQ 命令的路径。 这两项任务都是使用 **setmqenv** 命令完成的。

**注:** 当您卸载了较低版本,并将较高版本设置为主安装时,在大多数情况下,不需要运行 **setmqenv** 命令即 可运行应用程序。 仍需要运行 **setmqenv** 以设置用于连接到与非主安装相关联的队列管理器的命令的环 境。

### **过程**

1. 将更高版本安装在与较低版本不同的安装目录中,并验证安装。

- a) 决定安装命名约定。 为安装提供您选择的名称, 或者接受缺省安装名称。 对于第一次安装,缺省名称为 *Installation1*。 对于第二个安装,名称为 *Installation2*,依此类推。
- b) 验证安装。

运行安装验证过程和您自己的测试。

• 您可以创建运行更高版本的新队列管理器,并在从较低版本迁移应用程序之前开始开发新应用程序。 2. 配置操作系统,以便应用程序装入产品的更高版本的库。

a) 一次迁移一个队列管理器。

要为更高版本的产品装入库的第一组应用程序是连接到要迁移的第一个队列管理器的应用程序。

如果这些应用程序也连接到服务器上的其他队列管理器,那么无关紧要。 如果应用程序装入更高版本 的库, 那么 IBM MQ 会自动装入那些连接到该版本的应用程序的较低版本的库。

您可以迁移所有应用程序的操作系统环境,也可以仅迁移连接到要迁移的第一个队列管理器的应用程 序。

b) 迁移 IBM MQ MQI client 应用程序

某些应用程序可能正在另一个工作站上作为 IBM MQ MQI client 应用程序运行。 迁移队列管理器时, 连接到该队列管理器的客户机将继续运行,而不会为更高版本装入客户机库。

您可以稍后在需要时迁移这些客户机。

**要点:** 如果任何 IBM MQ MQI client 应用程序正在将库用于服务器上的较低版本,那么在卸载较低版本 之前,您必须最终迁移客户机以使用该产品的较高版本。

- 3. 迁移应用程序以装入更高版本的新库:
	- 运行 **setmqenv** 以修改搜索 IBM MQ 库的本地路径。
	- 将应用程序与其他运行时装入路径重新链接。

请参阅操作系统文档以了解如何修改全局搜索路径,或者在应用程序装入模块中包含固定运行时装入路 径。

要使用 -s 选项运行 **setmqenv** :

"*Inst\_1\_INSTALLATION\_PATH*\bin\setmqenv" -s

-s 选项为运行 **setmqenv** 命令的安装设置环境。

4. 重新启动队列管理器以及连接到该队列管理器的应用程序。

a) 设置安装 Inst\_1 的本地环境。

```
"Inst_1_INSTALLATION_PATH\bin\setmqenv" -s
```
-s 选项为运行 **setmqenv** 命令的安装设置环境。

b) 运行 **setmqm** 命令以将 QM1 与 Inst\_1 关联。

setmqm -m QM1 -n Inst\_1 setmqm -m QM2 -n Inst\_1

c) 运行 **strmqm** 命令以启动 QM1 并将其迁移到更高版本。

strmqm QM1 strmqm QM2

d) 重新启动应用程序 1

应用程序装入更高版本的库并连接到与产品的更高版本相关联的 QM1。

5. 将所有队列管理器和应用程序迁移到更高版本。

根据需要, 重复步骤 第 360 [页的『](#page-359-0)2』和 第 360 页的『4』, 直到将所有队列管理器和应用程序迁移 到产品的更高版本。

6. 卸载产品的较早版本。

卸载较早的产品时,必须停止所有已在服务器上装入 IBM MQ 库的队列管理器和应用程序。因此, 您 可以选择推迟卸载产品的较早版本,直到一个方便的维护窗口。 如果未在服务器上安装较低版本的产 品,那么足以停止已从您正在卸载或更新的安装中装入库的队列管理器和应用程序。 不需要停止与其 他安装相关联的应用程序和队列管理器。

- a) 以用户身份在 group mqm 中登录。
- b) 使用 IBM MQ 安装停止所有应用程序。

如果使用 Managed File Transfer (MFT) 组件,请确保任何 MFT 代理已完成其参与的所有文件传输。 不应存在与代理及其 SYSTEM.FTE.STATE 队列不应包含任何消息。

c) 通过输入以下命令停止与 IBM MQ 安装关联的 mqweb 服务器:

endmqweb

d) 使用 **dspmq** 命令列出系统上所有队列管理器的状态:

dspmq -a

e) 使用 **DISPLAY LSSTATUS** MQSC 命令列出与队列管理器关联的侦听器的状态:

echo "DISPLAY LSSTATUS(\*) STATUS" | runmqsc *QmgrName*

f) 使用 **endmqlsr** 命令停止与队列管理器关联的任何侦听器:

endmqlsr -m *QMgrName*

g) 使用 **endmqm** 命令停止与此安装关联的每个正在运行的队列管理器:

endmqm *QMgrName*

h) 卸载产品的较早版本。 有关更多信息,请参阅 第 133 页的『在 Linux [上卸载或修改](#page-132-0) IBM MQ』

- 7. 使 Inst\_1 成为主安装。
	- a) 运行 **setmqinst** 命令

"*Inst\_1\_INSTALLATION\_PATH*\bin\setmqinst" -i -n Inst\_1

注:使用 dspmqinst 命令来发现 *Installation name、*或者使用缺省值 Installation 1。

您不必设置搜索路径以从主安装运行 IBM MQ 命令。

# **下一步做什么**

无法在安装了最新版本 IBM MQ 或任何其他版本的系统上重新安装产品的较早版本。

现在,您已卸载了产品的较早版本,并使后续安装成为主安装,您可以查看如何设置应用程序运行时环境。 不再需要运行 **setmqenv** 来设置搜索路径以装入更高版本的库。 如果仅安装了产品的更高版本的一个安 装,那么不需要运行 **setmqenv** 即可运行命令。

#### **相关概念**

第 13 页的『[AIX, Linux, and Windows](#page-12-0) 上的安装名称』

AIX, Linux, and Windows 上的每个 IBM MQ 安装都具有一个称为安装名称的唯一标识。 安装名称用于将诸 如队列管理器和配置文件之类的内容与安装相关联。

第 329 [页的『队列管理器共存』](#page-328-0)

具有不同名称的队列管理器可以在任何服务器上共存,只要它们使用相同的 IBM MQ 安装。 在 z/OS AIX, Linux, and Windows 上,不同的队列管理器可以共存于同一服务器上,并与不同的安装相关联。

第 331 页的『AIX, Linux, and Windows [上的多安装队列管理器共存』](#page-330-0)

可以在同一服务器上安装 IBM MQ for AIX, Linux, and Windows 的多个副本。 这些 IBM MQ 副本可以处于相 同或不同的版本级别。 这称为多安装。 当您从一个 IBM MQ 版本升级到更高版本时, 多安装特别有用, 因 为它允许您与更高版本一起运行较低版本。

#### **相关任务**

在 [Windows](#page-352-0) 上迁移: 单个阶段

单阶段迁移是用于描述将服务器上 IBM MQ 的唯一安装替换为产品的更高版本的术语。 单阶段迁移也称为 就地升级 或 就地升级。 单阶段迁移将保留现有脚本和过程,以便最多运行 IBM MQ 。 通过其他迁移方案, 您可以更改一些脚本和过程,但可以减少队列管理器迁移对用户的影响。

在 [Windows](#page-356-0) 上迁移: 并排

第 346 页的『计划将 IBM MQ 迁移到 Windows [上的更高版本』](#page-345-0)

第 155 页的『在 [Windows](#page-154-0) 上安装 IBM MQ 服务器』

在 Windows 上,使用 Microsoft 安装程序 (MSI) 安装 IBM MO 。 您可以使用安装启动板来调用 MSI ,也可 以直接调用 MSI。

使队列管理器与安装相关联

更改主安装

第 388 页的『将 IBM MQ 库装入迁移到 AIX and Linux [上的更高版本』](#page-387-0)

在 AIX and Linux 上,如果通过根据单阶段方案将较低版本的产品替换为较高版本,从较低版本的产品升级 到较高版本,那么通常不需要更改 IBM MQ 库的装入方式。 但是,如果您选择根据并行或多阶段迁移方案在 更高版本的产品中使用多安装,那么您可能必须以不同方式配置运行时环境,以便操作系统装入更高版本的 IBM MQ 库。

第 365 页的『将 IBM MQ 库装入迁移到 Windows [上的更高版本』](#page-364-0)

在 Windows 上,如果通过根据单阶段方案将较低版本的产品替换为较高版本,从较低版本的产品升级到较 高版本,那么通常不需要更改装入 IBM MQ 库的方式。 但是,如果您选择根据并行或多阶段迁移方案在更高 版本的产品中使用多安装,那么您可能必须以不同方式配置运行时环境,以便操作系统装入更高版本的 IBM MQ 库。

#### **相关参考**

setmqenv

塞特姆因斯特

塞特姆

**■ Windows 将**队列管理器还原为 Windows 上的较早版本

在 Windows 平台上,如如果您对系统或队列管理器进行了备份, 那么可以将队列管理器从更高版本还原到产 品的较低版本。 如果您已启动队列管理器并处理任何消息, 或者已更改配置, 那么此任务无法为您提供有关 还原队列管理器当前状态的任何指导。

# **开始之前**

- 1. 在升级到更高版本之前,必须已备份系统或队列管理器。 有关更多信息,请参阅 备份和复原 IBM MQ 队 列管理器数据
- 2. 如果在启动队列管理器之后处理了任何消息,那么您无法轻松撤销处理消息的影响。 无法将队列管理器 还原为处于当前状态的产品的较早版本。 该任务无法指导您如何处理已发生的后续更改。 例如, 可能已 处理通道中或另一个队列管理器上的传输队列中的不确定消息。 如果队列管理器是集群的一部分,那么 可能已交换配置消息和应用程序消息。
- 3. 如果您正在具有多个 IBM MQ 安装的服务器上运行, 那么必须标识安装。 确保您输入的命令针对正确的 安装运行; 请参阅 **setmqenv**。

## **关于此任务**

当您还原到较早版本的队列管理器时,您会将该队列管理器还原到其较早的代码级别。 队列管理器数据将还 原为备份队列管理器时所处的状态。

**要点:** 如果队列管理器是一个或多个 IBM MQ 集群的成员,那么您还应该查看并遵循 恢复集群队列管理器中 描述的步骤。

## **过程**

- 1. 以用户身份在 group mqm 中登录。
- 2. 使用 IBM MQ 安装停止所有应用程序。

如果使用 Managed File Transfer (MFT) 组件,请确保任何 MFT 代理已完成其参与的所有文件传输。 不应 存在与代理及其 SYSTEM.FTE.STATE 队列不应包含任何消息。

- 3. 结束与 IBM MQ 安装关联的队列管理器的所有活动。
	- a) 运行 **dspmq** 命令以列出系统上所有队列管理器的状态。

从要更新的安装运行以下任一命令:

```
dspmq -o installation -o status
dspmq -a
```
**dspmq -o installation -o status** 显示与 IBM MQ 的所有安装相关联的队列管理器的安装名 称和状态。

**dspmq -a** 显示与从中运行命令的安装相关联的活动队列管理器的状态。

b) 使用 MQSC 命令 **DISPLAY LSSTATUS** 列出与队列管理器关联的侦听器的状态,如以下示例中所示:

echo "DISPLAY LSSTATUS(\*) STATUS" | runmqsc *QmgrName*

c) 运行 **endmqm** 命令以停止与此安装关联的每个正在运行的队列管理器。

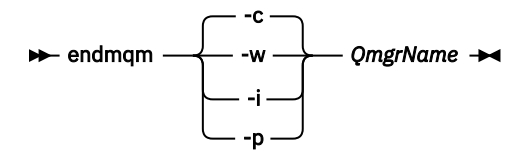

**endmqm** 命令通知应用程序它所连接的队列管理器正在停止; 请参阅 停止队列管理器。

要继续进行维护,应用程序必须通过与队列管理器断开连接并释放它们已装入的任何 IBM MQ 库来响 应 endmam 命令。 如果它们不存在,那么必须找到其他方法来强制应用程序释放 IBM MO 资源,例如 通过停止应用程序。

您还必须停止正在使用作为安装一部分的客户机库的应用程序。 客户机应用程序可能连接到另一个队 列管理器,并运行另一个 IBM MQ 安装。 未向应用程序通知正在关闭的当前安装中的队列管理器。

继续装入安装中的 IBM MQ 共享库的任何应用程序都会阻止您应用 IBM MQ 维护。 应用程序可能与队 列管理器断开连接,或者强制断开连接,但保持装入 IBM MQ 共享库。

<span id="page-363-0"></span>**注:** 第 291 [页的『将维护级别更新应用于](#page-290-0) Windows 上的多实例队列管理器』 描述了如何将维护应用 于多实例队列管理器。 多实例队列管理器可以继续在一台服务器上运行,而维护将应用于另一台服务 器。

d) 使用以下命令停止与队列管理器关联的任何侦听器:

endmqlsr -m *QMgrName*

4. 复原系统或 IBM MQ 和队列管理器。

如果备份过程是保存队列管理器数据, 那么必须重新安装 IBM MQ:

- a) 卸载先前的安装。
- b) 从制造更新中重新安装产品。
- c) 应用将 IBM MQ 复原到其先前级别的修订包和临时修订。
- d) 从安装更高版本之前执行的备份复原队列管理器数据。
- 5. 重新启动较早版本的队列管理器。

## **下一步做什么**

您可能正在还原到具有多个 IBM MQ 安装的服务器上的较早版本。如果其中一个安装是主安装, 那么在还原 先前版本后, 缺省情况下, 该安装将成为主安装。

您必须查看应用程序如何连接到安装。 还原到较早版本后,某些应用程序可能会连接到错误的安装。

#### **相关概念**

备份和复原队列管理器

#### **相关参考**

除去修订包时避免发生 BFGSS0023E 错误

#### **在** *Windows* **上迁移** *IBM MQ MQI client*

在迁移 IBM MQ MQI client 之前,请创建迁移计划。 停止客户机工作站上的所有 IBM MQ 活动。 升级 IBM MQ MQI client 安装。 进行任何基本配置和应用程序更改。

#### **相关概念**

第 319 页的『[IBM MQ MQI client](#page-318-0) 迁移』

IBM MQ MQI client 迁移是将 IBM MQ MQI client 配置以及客户机和服务器通道从一个版本转换为另一个版 本的过程。 客户机迁移可以在升级 IBM MQ MQI client 之后进行,并且是可逆的。

#### **相关任务**

第 408 页的『将 [IBM MQ MQI client](#page-407-0) 迁移到 IBM i 上的最新版本』

在迁移 IBM MQ MQI client 之前,请创建迁移计划。 停止客户机工作站上的所有 IBM MQ 活动。 升级 IBM MQ MQI client 安装。 进行任何基本配置和应用程序更改。

第 386 页的『在 AIX and Linux 上迁移 [IBM MQ MQI client](#page-385-0)』

在迁移 IBM MQ MQI client 之前,请创建迁移计划。 停止客户机工作站上的所有 IBM MQ 活动。 升级 IBM MQ MQI client 安装。 进行任何基本配置和应用程序更改。

将 *IBM MQ MQI client* 迁移到 *Windows* 上的更高版本

在 Windows 平台上迁移 IBM MQ MQI client 之前,请创建迁移计划。 停止客户机工作站上的所有 IBM MQ 活动。 升级 IBM MQ MQI client 安装。 进行任何基本配置和应用程序更改。

# **开始之前**

在开始迁移客户机之前,请创建迁移计划。 有关要包含在计划中的内容的指导信息,请参阅 第 [346](#page-345-0) 页的 『计划将 IBM MQ 迁移到 Windows [上的更高版本』。](#page-345-0)

# <span id="page-364-0"></span>**关于此任务**

IBM MQ MQI client 迁移是将 IBM MQ MQI client 配置以及客户机和服务器通道从一个版本转换为另一个版 本的过程。 客户机迁移是可逆的。 它是可选的,在客户机工作站上是手动的,并且在 IBM MQ 服务器上是 必需的和自动的。

必须先升级 IBM MQ MQI client, 然后才能迁移客户机工作站以使用新的配置选项。 您可以对服务器上的客 户机和服务器连接通道进行配置更改,但这些更改在升级客户机之前不会对客户机工作站产生影响。

# **过程**

1. 查看产品的更高版本的 IBM MQ 系统需求。

请参阅 IBM MQ [的系统需求](https://www.ibm.com/support/pages/system-requirements-ibm-mq)。请参阅 第 6 页的『IBM MQ [组件和功能部件』](#page-5-0) 和 第 9 [页的『从何处查找可](#page-8-0) [下载的安装映像』](#page-8-0)。

2. 查看 IBM MQ 中影响您的所有更改。

请参阅 第 311 [页的『影响迁移的更改』](#page-310-0)。

- 3. 结束工作站上的所有 IBM MQ 活动。
- 4. 请升级该客户机。

选择适合您企业的选项。

- 有关工作站上的客户机安装,请参阅 第 177 页的『在 [Windows](#page-176-0) 上安装 IBM MQ 客户机』。
- 有关 IBM MO 服务器上的客户机安装,请参阅 [在同一系统上安装](#page-6-0) IBM MO 客户机和服务器。

# **下一步做什么**

升级 IBM MQ MQI client 后,必须检查客户机通道配置,并验证 IBM MQ MQI client 应用程序是否与产品的 更高版本一起正常工作。

#### **相关概念**

第 319 页的『[IBM MQ MQI client](#page-318-0) 迁移』

IBM MQ MQI client 迁移是将 IBM MQ MQI client 配置以及客户机和服务器通道从一个版本转换为另一个版 本的过程。 客户机迁移可以在升级 IBM MQ MQI client 之后进行,并且是可逆的。

#### **相关任务**

第 346 页的『计划将 IBM MQ 迁移到 Windows [上的更高版本』](#page-345-0)

将 *IBM MQ MQI client* 复原到 *Windows* 上的较早版本 如果将 IBM MQ MQI client 从产品的更高版本还原为产品的较低版本,那么必须手动撤销配置更改。

# **关于此任务**

将较早的 IBM MQ MQI client 库还原到工作站是不寻常的。 以下步骤中列出了主要任务。

# **过程**

- 1. 结束工作站上的所有 IBM MQ 活动。
- 2. 卸载更高版本的 IBM MQ MQI client 代码。
- 3. 遵循平台的客户机安装过程来安装较低版本的 IBM MQ MQI client 代码。
- 4. 如果在更高版本的产品上为队列管理器配置了 "客户机连接定义表" (CCDT), 请还原为使用由较低版本的 队列管理器创建的表。

CCDT 必须始终由队列管理器在发布到客户机的相同或更早版本上创建。

# **将** *IBM MQ* **库装入迁移到** *Windows* **上的更高版本**

在 Windows 上,如果通过根据单阶段方案将较低版本的产品替换为较高版本,从较低版本的产品升级到较 高版本,那么通常不需要更改装入 IBM MQ 库的方式。 但是,如果您选择根据并行或多阶段迁移方案在更高 版本的产品中使用多安装,那么您可能必须以不同方式配置运行时环境,以便操作系统装入更高版本的 IBM MQ 库。

# **开始之前**

要将应用程序从产品的较早版本迁移到更高版本,您必须知道操作系统如何装入应用程序的 IBM MQ 库。 负 载路径是否由应用程序固定,您是否可以在环境变量中设置路径? 不需要知道应用程序装入的 IBM MQ 库的 名称。 库名不会从产品的较早版本更改为更高版本,尽管库的内容已更改。

在启动此任务之前,请先阅读 第 331 页的『AIX, Linux, and Windows [上的多安装队列管理器共存』](#page-330-0) 。

规划和安装更高版本的 IBM MQ,并记住安装名称以及安装是否设置为主安装。

# **关于此任务**

要将应用程序从产品的较早版本迁移到更高版本,您不必重新编译或重新链接该应用程序,因为 IBM MQ 库 与更高版本兼容; 请参阅 第 340 [页的『应用程序与更高版本的](#page-339-0) IBM MQ 的兼容性和互操作性』。

Windows 在许多目录中搜索称为 DLL 的装入库; 请参阅 [动态链接库搜索顺序](https://msdn.microsoft.com/en-us/library/ms682586(v=vs.85).aspx)。 应用程序的构建过程会将要 装入的 IBM MQ 库放在 **cl** 命令中的任何其他产品库之前。 IBM MQ .lib 库必须位于构建时指定的 PATH 环 境变量以及运行时指定的 DLL 库中。 应用程序进程使用 PATH 变量来查找它必须装入的库。

如果您已遵循先前发行版中的此构建过程,那么在装入的库上安装产品的更高版本的影响取决于您所遵循的 迁移方案:

#### **单阶段方案**

如果要根据 第 353 页的『在 Windows 上迁移: [单个阶段』](#page-352-0)中描述的单个阶段方案将产品的较早版本替换 为更高版本,那么在大多数情况下,您不需要对 IBM MQ 库的装入方式进行任何更改。 此情况的可能例 外情况是,您从较早版本更改了库的位置,或者创建了指向库的符号链接。

#### **并行和多阶段方案**

如果您根据 第 357 页的『在 [Windows](#page-356-0) 上迁移: 并排』中描述的并行方案或 第 359 页的『在 [Windows](#page-358-0) 上迁移: [多阶段』](#page-358-0)中描述的多阶段迁移方案选择了多安装方法来安装产品的更高版本,那么必须调查连接 到该产品的更高版本的应用程序是否已链接到并从其装入库。 正确安装,然后修改操作系统的环境以根 据需要解析应用程序的 IBM MQ 依赖关系。 通常,您可以修改运行时环境,而不是重新链接应用程序。 可以使用以下两个命令来帮助您配置运行时环境:

- **setmqinst** 设置主安装; 请参阅 setmqinst。
- **setmqenv** 通过设置环境变量来初始化命令环境; 请参阅 setmqenv。

第 366 页的表 42 汇总了其中每个场景所需的操作。

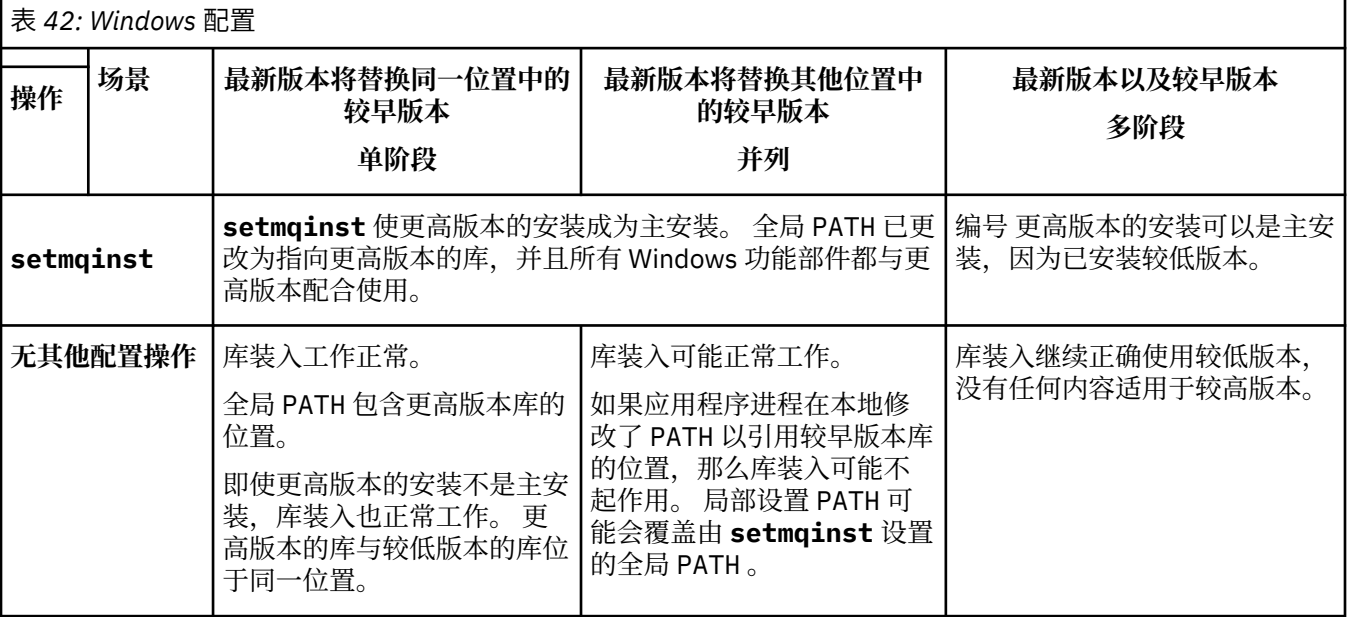

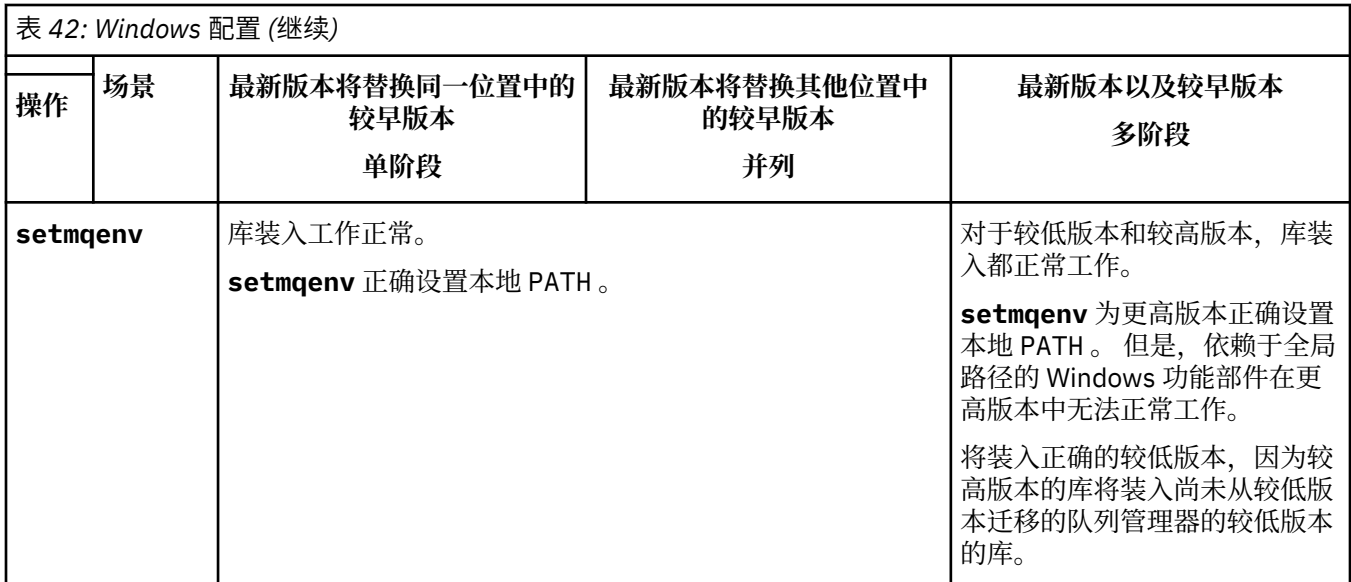

# **过程**

- 1. 请考虑以下哪些问题适用于您的配置。
	- 是否遵循产品早期版本的产品文档中记录的构建过程? 您可能遵循针对开发环境定制的其他构建过程, 或者根据开发工具 (例如 Microsoft Visual Studio) 进行调整。
	- 如何指定较早版本的装入路径?
	- 应用程序是由其他环境 (例如 Eclipse) 装入还是由应用程序服务器装入? 您必须修改用于管理父环境如 何装入应用程序的参数,而不是父环境的装入方式。
	- 应用程序执行的功能是否要求它所连接的队列管理器与主安装相关联?
	- 您对如何在更高版本中指定装入路径有哪些约束和要求? 安全规则可能会限制 LD\_LIBRARY\_PATH 的 使用。
	- 产品的更高版本是否与更低版本一起安装?
- 2. 标识产品的更高版本的安装,操作系统将从中装入 IBM MQ 库:
	- 如果要从服务器装入多个更高版本的安装,那么 IBM MQ 会检查装入库的安装是否是与应用程序调用 的任何队列管理器相关联的安装。如果装入了错误的库,那么 IBM MQ 将装入正确的库。 必须仅为所 有 IBM MQ 应用程序配置一个运行时环境。
	- 典型选择是设置主安装。 将安装设置为主安装会将其库路径放在全局 PATH 变量中。
	- 如果已将较低版本安装升级到较高版本,那么指向较低版本安装的链接路径现在指向包含较高版本的 安装。 具有先前版本安装的固定链接路径的应用程序现在装入库以进行后续安装。 然后,它们将切换 到与它们所连接的任何队列管理器相关联的安装。
	- 如果您重建应用程序,那么它必须链接到更高版本的安装。
	- 如果以事务方式运行 IBM MQ.NET 监视器,那么它所连接的队列管理器必须是主安装。

# **下一步做什么**

如果您添加产品的更高版本的进一步安装,那么必须决定要使其成为主安装的安装 (如果您已选择使其成为 任何主安装)。只要应用程序从某个更高版本安装 (例如主安装) 装入 IBM MQ 库, 它们就可以连接到与任何 其他更高版本安装相关联的队列管理器。

在 Windows 上,您可以使用不同的开发工具来构建应用程序。 您必须标识用于设置正在构建的应用程序的 PATH 的开发工具的属性,而不是该工具本身的属性。 例如,如果使用 Microsoft Visual Studio 进行调试. 那么可以在项目的 **Configuration** 属性的调试部分的 **Environment** 属性中插入对 **setmqenv** 的调用。

Windows 应用程序可以调用 LoadLibrary 并指定显式装入路径。 您可以构建并排组合件并配置显式装入 路径。如果应用程序使用其中任一机制,并且更高版本的 IBM MQ 库与较低发行版不在同一路径上,那么必 须重新编译或配置并重新链接应用程序以装入更高版本的库。

#### **相关概念**

第 22 页的『只能与 Windows [上的主安装配合使用的功能部件』](#page-21-0) 某些 Windows 操作系统功能部件只能用于主安装。 此限制是由于接口库的集中注册,这可可能由于安装了 IBM MQ 的多个版本而发生冲突。

#### **相关任务**

更改主安装

在多安装环境中连接应用程序

第 388 页的『将 IBM MQ 库装入迁移到 AIX and Linux [上的更高版本』](#page-387-0)

在 AIX and Linux 上,如果通过根据单阶段方案将较低版本的产品替换为较高版本,从较低版本的产品升级 到较高版本,那么通常不需要更改 IBM MQ 库的装入方式。 但是,如果您选择根据并行或多阶段迁移方案在 更高版本的产品中使用多安装,那么您可能必须以不同方式配置运行时环境,以便操作系统装入更高版本的 IBM MQ 库。

#### **相关参考**

第 328 [页的『共存』](#page-327-0)

具有不同名称的队列管理器可以在任何服务器上共存,只要它们使用相同的 IBM MQ 安装。 在 z/OS AIX, Linux, and Windows 上, 不同的队列管理器可以共存于同一服务器上, 并与不同的安装相关联。 除了在服 务器上共存的队列管理器外,对象和命令必须与在不同命令级别运行的不同队列管理器一起正确工作。

#### setmqenv

塞特姆因斯特 塞特姆

## **在** *Windows* **上迁移** *MQ Telemetry*

遵循以下指示信息将 MQ Telemetry 的现有安装迁移到 Windows 上的更高版本的产品。

## **开始之前**

在继续执行此任务之前,请确保备份现有 IBM MQ 安装。 在迁移之前,必须停止 MQ Telemetry 服务 SYSTEM.MQXR.SERVICE 。

# **关于此任务**

遥测服务器作为可选安装包含在产品中。

客户软件开发包不再作为产品的一部分提供。 可以继续从 Eclipse Paho 和 MQTT.org 免费获取类似的样本应 用程序。 请参阅 IBM MQ Telemetry Transport 样本程序。

由于 MQ Telemetry 是 IBM MQ 的组件,因此可以随主产品一起安装 MQ Telemetry, 也可以在安装主产品 之后安装。

成功升级后, Windows 系统会将遥测数据保留在产品的安装目录中,例如: C:\Program Files (x86)\IBM\WebSphere MQ。 再次启动队列管理器时,遥测数据将迁移到产品的更高版本。

# **过程**

1. 创建迁移计划。

请参阅 第 346 页的『计划将 IBM MQ 迁移到 Windows [上的更高版本』](#page-345-0)。

- 2. [将队列管理器迁移到更高发行版](#page-349-0)。
- 3. 第 219 页的『MQ Telemetry [的安装注意事项』](#page-218-0).
- 4. 验证 MQ Telemetry 安装是否成功。 请参阅 第 220 页的『验证 [MQ Telemetry](#page-219-0) 的安装』。
- 5. 如果 MOTT TLS 通道的口令以明文形式存储, 那么您应该对这些口令进行加密。

在 IBM MQ 9.3.0 之前, MQTT TLS 通道的口令以纯文本形式存储。 从 IBM MQ 9.3.0 开始,提供了对 MQTT TLS 通道的口令加密的支持。

现有纯文本口令不会自动更改为加密格式。 您必须将纯文本口令更新为加密格式。 有关如何加密口令的 更多信息,请参阅 加密 MQTT TLS 通道的口令。

# **结果**

消息 AMQ4616 指示任务已完成。 现有 MQTT 通道和先前预订仍然存在。

#### **相关概念**

第 5 页的『IBM MQ [安装概述』](#page-4-0)

有关安装 IBM MQ 的概念和注意事项的概述, 以及指向有关如何在每个受支持的平台上安装, 验证和卸载 IBM MQ 的指示信息的链接。

第 219 页的『MQ Telemetry [的安装注意事项』](#page-218-0)

MQ Telemetry 是主 IBM MQ 产品的组件。 您可以选择在首次安装 IBM MQ 时或修改现有 IBM MQ 安装时安 装 MQ Telemetry 。

### **相关任务**

第 220 页的『验证 [MQ Telemetry](#page-219-0) 的安装』

有三种方法可验证 MQ Telemetry 的安装。 无论 MQ Telemetry 是作为 IBM MQ 的定制安装安装, 还是添加 到 IBM MQ 的现有安装,都可以使用任何内容。

第 220 页的『使用 [IBM MQ Explorer](#page-219-0) 验证 MQ Telemetry 的安装』 使用 "定义样本配置" 向导和 IBM MQ Explorer 中的 MQTT 客户机实用程序来验证是否已安装 MQ Telemetry 组件。 还要检查发布/预订是否正常工作。

# **在** *Windows* **上迁移** *MSCS* **配置**

遵循以下指示信息,一次一个节点迁移 Microsoft Cluster Service (MSCS) 配置中的队列管理器。

# **关于此任务**

对于具有最小停机时间的滚动升级,需要执行这些步骤。 必须始终升级没有联机 IBM MQ 资源的脱机节点。 在主动/被动配置中,如果节点是被动节点,那么必须确保在升级过程中无法将其切换为 "主动"。

示例 第 369 页的『将四节点 MSCS 集群从较低版本的产品迁移到最新版本』显示了应用于四节点集群的此 过程。

# **过程**

- 1. 修改 IBM MO 资源的可能所有者以仅包含活动节点。 如果未将所有者分配给被动节点, 那么无法激活要 迁移的 IBM MQ 资源。
- 2. 确保包含 IBM MQ 资源的组当前位于定义为可能的所有者的某个节点上。 该组必须包含连接到队列管理 器资源的任何应用程序。
- 3. 在要迁移的节点上停止集群服务。 MSCS 高速缓存将清除已注册的任何 IBM MQ DLL。
- 4. 遵循 第 350 [页的『将队列管理器迁移到](#page-349-0) Windows 上的更高版本』中的标准指示信息来迁移所选节点。 应用所需的维护级别。
- 5. 在所选节点上启动集群服务。
- 6. 在下一个要迁移的节点上, 确保 IBM MQ 资源处于脱机状态。
- 7. 从可能的所有者列表中除去此节点。 对于具有两个以上节点的集群,请参阅本主题后面的 [其他注意事](#page-370-0) [项](#page-370-0) 。
- 8. 将包含 IBM MQ 资源的组移至其中一个可能的所有者并使其联机。
- 9. 根据需要对任何剩余节点重复步骤 3-8。

#### **将四节点 MSCS 集群从较低版本的产品迁移到最新版本**

第 370 [页的表](#page-369-0) 43 中的示例说明了迁移四节点 MSCS 集群所涉及的步骤。

<span id="page-369-0"></span>在示例中, IBM MQ 资源包括队列管理器,应用程序和从属 MSCS 资源,例如定义为 MSCS 资源的 IP 地 址。 在每个步骤中,更改都是斜体化的。

#### **步骤 1**

选择要迁移的节点,并准备将其从产品的较低版本升级到最新版本。

- 1. 选择要迁移的节点 1, 并将其转换为没有正在运行的 IBM MQ 资源的被动节点。
- 2. 修改包含 IBM MQ 资源的组的可能所有者,以仅包含所需的联机节点。 故障转移不会尝试将 IBM MQ 资源切换到可能不是所有者的节点。 迁移该节点是安全的。
- 3. 将包含 IBM MQ 资源的组移至可能所有者的某个节点,并使其联机。
- 4. 在要迁移的节点上停止集群服务。 停止服务将清除已向 MSCS 注册的任何 IBM MQ 库的 MSCS 高速 缓存。 节点将脱机。

#### **步骤 2**

将 IBM MQ 从产品的较早版本迁移到最新版本

#### **步骤 3**

在所选节点上启动集群服务。 节点变为联机状态,但它不是可能的所有者,因此不会将任何工作切换到 该节点。

#### **步骤 4**

对节点 2 重复步骤 1-3。 节点 1 和 2 现在处于联机状态,您已将它们迁移到最新版本。 他们仍然没有工 作,因为他们不是任何 IBM MQ 资源组的可能所有者。

#### **步骤 5**

将集群从运行产品的较早版本迁移到最新版本。 现在,迁移的节点数大于或等于未迁移的节点数。

- 1. 将可能的所有者集从 3,4 更改为 1,2。
- 2. 将 IBM MQ 资源组从节点 3 和 4 移至节点 1 和 2 并联机。
- 3. 从此时开始, 可能的所有者列表必须仅包含已迁移的节点。 IBM MQ 资源绝不能故障转移到运行产品 的较低级别版本的节点。

**注:** 如果必须将 IBM MQ 还原到较低版本,那么在执行 IBM MQ 的卸载之前,必须从 MSCS 控制中除去 IBM MQ 资源

#### **步骤 6**

将节点 3 迁移到最新版本。

- 1. 对于节点 3 ,请执行步骤 1-3。
- 2. 将节点 3 添加到可能的所有者列表中。

3. 将 QMC 资源组从节点 1 移回到节点 3, 然后再次联机。

#### **步骤 7**

对节点 4 重复步骤 6。

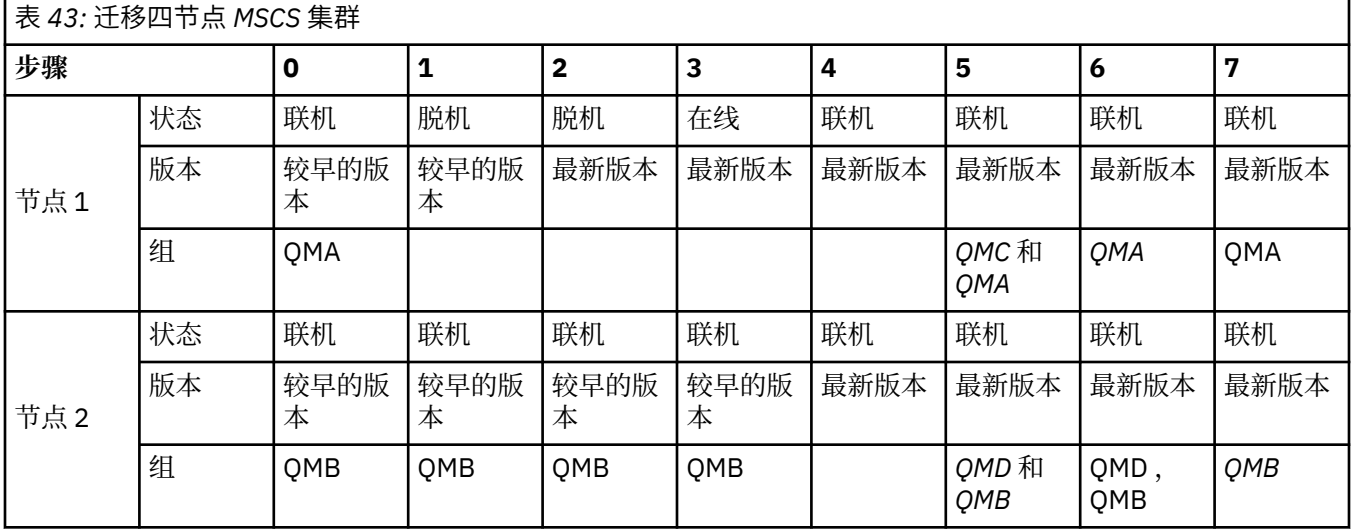

<span id="page-370-0"></span>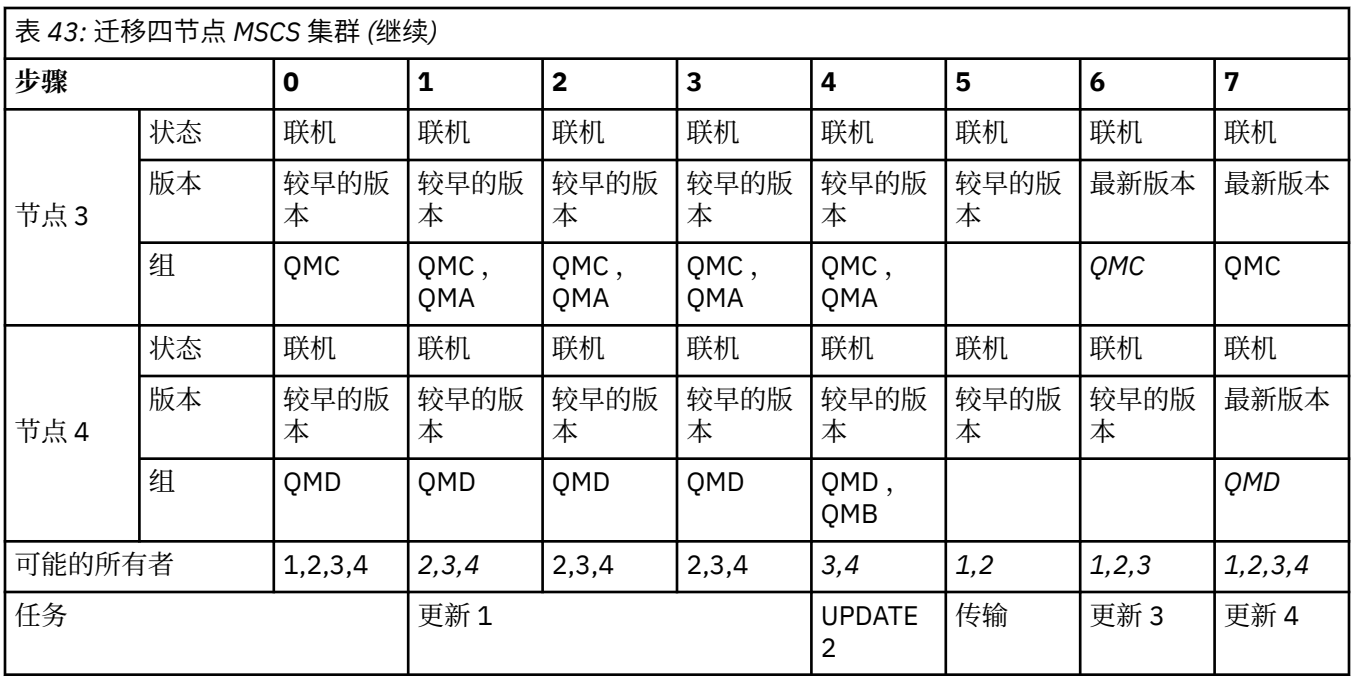

# **下一步做什么**

**具有多个 2 节点的 MSCS 设置中的其他注意事项:** 集群可能包含足够多的节点,以供您构成一组已迁移的队 列管理器和一组未迁移的节点。 当已迁移组包含队列管理器数的一半时,切换到该组。 在到达半程点之 前,未迁移的组可能是所有者。 到达半程点时,请将可能的所有者切换到已迁移的组。

#### **相关概念**

#### Windows: 具有多个安装的 MSCS 限制

### **相关任务**

#### 第 434 [页的『在高可用性配置中迁移队列管理器』](#page-433-0)

队列管理器的高可用性配置可以提高 IBM MQ 应用程序的可用性。 如果队列管理器或服务器发生故障,那么 会在另一个服务器上自动重新启动该队列管理器。 您可以安排 IBM MQ MQI client 应用程序自动重新连接到 队列管理器。 可以将服务器应用程序配置为在队列管理器启动时启动。

### **• Windows 将日志迁移到 Windows 上的高级格式磁盘**

"高级格式" 磁盘是每个扇区具有 4096 字节的磁盘。 以下内容仅适用于 Windows 平台,因为高级格式磁盘 可以在其他平台上使用,而无需执行迁移过程。

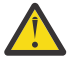

**注意:** 在 Windows 上,在 IBM MQ 9.1.0 之前 (如果您是 Continuous Delivery 用户,那么在 IBM MQ <u>′♪</u> 9.0.4 之前) , IBM MQ 不支持高级格式磁盘

请注意下列事项:

- 无论迁移的日志是否为"高级格式",都可以在任何磁盘上使用该日志。
- 如果不使用 "高级格式" 磁盘,那么不需要迁移队列管理器的日志。
- 可以在高级格式磁盘上使用在 IBM MQ 9.1.0 (或者 IBM MQ 9.0.4 或更高版本 (如果您是 Continuous Delivery 用户)) 创建的队列管理器,而无需迁移。
- 如果在本机 "高级格式" 磁盘上使用在 IBM MQ 9.1.0 之前 (或者在 IBM MQ 9.0.4 之前 (如果您是 Continuous Delivery 用户)) 创建的队列管理器, 而不首先迁移队列管理器, 那么队列管理器将不会启动
- 可以在 "高级格式" 磁盘上以仿真方式启动队列管理器,而无需迁移。 但是, IBM MQ 日志写入将不在 4k 边界上,因此队列管理器将不具有数据完整性。 在迁移日志后,处于仿真方式的高级格式磁盘是可靠的。
- 如果不确定磁盘是否为高级格式,请使用 Windows 实用程序 **fsutil** 进行查找。
- 需要迁移日志的 "高级格式" 磁盘包括 4k 个本机磁盘和 512 字节 "仿真" 磁盘。
- 使用 **migmqlog** 从线性日志记录更改为循环日志记录,或者从循环日志记录更改为线性日志记录,还会迁 移日志,以便可以在高级格式磁盘上使用该日志。

<span id="page-371-0"></span>**相关信息** 将队列管理器日志从线性更改为循环 将队列管理器日志从循环更改为线性

# ■ Linux ● AIX <mark>在 AIX and Linux 上迁移 IBM MO</mark>

与 AIX and Linux 平台关联的迁移任务在此部分中进行分组。

# **开始之前**

如果要从 IBM WebSphere MQ 7.5 或更低版本迁移到 IBM MQ 9.4 或更高版本, 那么必须首先迁移到临时版 本。 请参阅迁移路径。

# **要点:**

- Deprecated M 2022 年 11 月 22 日开始的所有发行版都不推荐使用 IBM MQ Bridge to Salesforce (请参 阅 [美国声明函](https://www.ibm.com/docs/en/announcements/222-341) 222-341)。
- V 9.4.0 V 9.4.0 E Removed 将从 IBM MQ 9.4.0 处的产品中除去 IBM MQ Bridge to Salesforce 。 可以使用 IBM App Connect Enterprise 来实现 Salesforce 连接。 Salesforce 输入和 Salesforce 请求节点可用于与 Salesforce 应用程序进行交互。 有关更多信息, 请参阅将 Salesforce 与 IBM App Connect Enterprise 结合使用。

仅在 Linux for x86-64 上,如果要从存在 IBM MQ Bridge to Salesforce 的安装进行迁移, 那么必须在升级 到 IBM MQ 9.4.0 或更高版本之前将其除去。

• Removed 对于 Continuous Delivery, 将从 IBM MQ 9.3.2 处的产品中除去 IBM MQ Bridge to blockchain 。

<mark>: Removed </mark>对于 Long Term Support, 将在 IBM MQ 9.3.0 Fix Pack 15 除去 IBM MQ Bridge to blockchain 。

可以使用 IBM App Connect 或通过 IBM Cloud Pak for Integration 提供的 App Connect 功能来实现 Blockchain 连接。

仅在 Linux for x86-64 上,如果要从存在 IBM MQ Bridge to blockchain 的安装进行迁移,那么必须在升级 到 IBM MQ 9.4.0 或更高版本之前将其除去。

• 从 IBM MQ 9.3.0, IBM MQ Explorer 已从 IBM MQ 安装包中除去。 它仍然作为单独的下载提供, 并且可 以从 Fix Central 提供的独立 IBM MO Explorer 下载进行安装。 仅在 Linux for x86-64 上,如果要从 IBM MO Explorer 作为 IBM MO 安装的一部分存在的安装进行迁移, 那么必须在升级到 IBM MO 9.3.0 或更高版 本之前将其除去。

**要点: ■ Ⅴ 9.4.0 ■ ■ Ⅴ 9.4.0 ■ 从 IBM MQ 9.4.0 开始, AMQP 通道不再支持 CMS 密钥存储库文件。 如** 果要将具有 AMQP 配置的队列管理器迁移到 IBM MQ 9.4.0 或更高版本, 并且您的队列管理器当前配置了 CMS 密钥库, 那么必须将其转换为 PKCS12 格式, 然后再继续迁移。 有关如何执行此转换的更多信息, 请 参阅 保护 AMQP 客户机中的 SSL/TLS 支持 。

# **关于此任务**

本主题列出了迁移到最新版本的 IBM MQ 产品或从中进行迁移所需的各种步骤。

如果要迁移产品的 Continuous Delivery 发行版,另请参阅 第 344 页的『从一个 [Continuous Delivery](#page-343-0) 发行 [版迁移到另一个发行版』。](#page-343-0)

如果要迁移复制的数据队列管理器,请遵循 第 437 [页的『迁移复制的数据队列管理器』](#page-436-0)中的指示信息。

## **相关概念**

第 314 [页的『迁移概念和方法』](#page-313-0) 用于从产品的一个发行版迁移到另一个发行版的各种概念和方法的概述。

## <span id="page-372-0"></span>**相关任务**

第 393 [页的『在](#page-392-0) IBM i 上迁移 IBM MQ』 与 IBM i 关联的 IBM MQ 迁移任务在此部分中进行分组。

第 345 页的『在 [Windows](#page-344-0) 上迁移 IBM MQ』 与 Windows 平台关联的 IBM MQ 迁移任务在此部分中进行分组。

第 412 页的『[Migrating IBM MQ on z/OS](#page-411-0)』

Migration tasks associated with z/OS are grouped in this section.

### **相关参考**

第 311 [页的『影响迁移的更改』](#page-310-0)

# **→ Linux → AIX 计划将 IBM MQ 迁移到 AIX and Linux 上的更高版本**

在将 IBM MQ 迁移到 AIX and Linux 上的更高版本之前,请查看系统需求信息以及有关可能影响迁移的任何 更改的信息,然后创建迁移计划。

# **开始之前**

如果您不了解有关迁移的概念,请参阅 第 314 [页的『迁移概念和方法』](#page-313-0)。

如果要从 IBM WebSphere MQ 7.5 或更低版本迁移到 IBM MQ 9.4 或更高版本, 那么必须首先迁移到临时版 本。 请参阅迁移路径。

# **关于此任务**

使用以下步骤作为创建迁移计划的指南。

# **过程**

- 1. 查看产品的更高版本的 IBM MQ 系统需求。 请参阅 IBM MQ [的系统需求。](https://www.ibm.com/support/pages/system-requirements-ibm-mq)
- 2. 决定是否在同一服务器上运行产品的较低版本和较高版本,以及您要使用的迁移方法。
	- 选项包括单阶段迁移,并排迁移或多阶段迁移。 请参阅 第 321 页的『[IBM MQ for Multiplatforms](#page-320-0) 上的 [迁移方法』。](#page-320-0)
- 3. 查看 IBM MQ 中影响您的所有更改。

请参阅 第 311 [页的『影响迁移的更改』](#page-310-0)。

4. 复审性能更改。

请参阅 MQ [性能文档。](https://ibm-messaging.github.io/mqperf/)

5. 查看 IBM MQ 的更高版本的自述文件。

请参阅 IBM MQ, [WebSphere MQ](https://www.ibm.com/support/pages/node/317955) 和 MQSeries 产品自述文件。

- 6. 规划队列管理器迁移的顺序和计时。
	- 如果队列管理器是队列管理器集群的一部分,那么必须首先迁移作为完整存储库的队列管理器。
	- 如果队列管理器是高可用性集群的一部分,请规划迁移以最小化停机时间并最大化可用性; 请参阅 [第](#page-433-0) 434 [页的『在高可用性配置中迁移队列管理器』。](#page-433-0)
- 7. 计划将队列管理器迁移到更高版本。

请参阅 第 374 [页的『将队列管理器迁移到](#page-373-0) AIX and Linux 上的更高版本』。

备份队列管理器队列管理器迁移任务的一部分。另一种方法是安装和配置新服务器,然后在新服 务器上使用新队列管理器测试更高版本。 准备好在更高版本上投入生产时,将队列管理器配置和数据复 制到新服务器。

8. 计划更新您使用对消息和代码的更改编写的任何手动或自动过程。

在 IBM MQ 诊断 (AMQ) 消息中附加一个后缀字母,指示消息 (I , W , E , S 或 T) 的严重性。 查找没 有严重性的错误代码的现有脚本将失败。 例如,查找与 AMQ7468 匹配的错误的现有脚本将失败。 您

<span id="page-373-0"></span>必须更新脚本以查找添加了严重性后缀 (例如, AMQ7468I) 的错误代码。 有关更多信息,请参阅 多平 台上的 IBM MQ 消息。

- 9. 在将队列管理器置于更高版本的生产环境之前,请决定要执行哪些回归测试。 在回归测试中包含您在先 前步骤中识别的过程和应用程序。
- 10. 计划将 IBM MQ MQI client 安装迁移到更高版本。
- 11. 计划迁移客户机和服务器应用程序以在更高版本中使用新功能。
- 12. 确定迁移所需的可下载映像。

有关更多信息,请参阅第 9 [页的『从何处查找可下载的安装映像』。](#page-8-0)

# **★ AIX AIX 4 AIX and Linux 上迁移队列管理器**

本节详细介绍了将队列管理器迁移到产品的更高版本以及将队列管理器复原到产品的较低版本的过程。 **相关任务**

第 395 [页的『将队列管理器迁移到](#page-394-0) IBM i 上的最新版本』

遵循以下指示信息将 IBM i 上的队列管理器迁移到最新的 MQ 版本。

第 350 页的『在 Windows [上迁移队列管理器』](#page-349-0)

本节详细介绍了将队列管理器迁移到产品的更高版本以及将队列管理器复原到产品的较低版本的过程。

第 412 页的『[Migrating IBM MQ on z/OS](#page-411-0)』

Migration tasks associated with z/OS are grouped in this section.

**ALINUM AIX AIX 将队列管理器迁移到 AIX and Linux 上的更高版本** 

在 AIX and Linux 上,可以通过以下三种方式之一将队列管理器从较低版本的 IBM MO 迁移到较高版本: 单阶 段,并排或多阶段。

如果已在服务器上安装了早期支持程序代码,那么必须删除通过安装创建的所有队列管理器。 请先卸载代 码,然后再继续安装生产级别代码。

## **单阶段迁移**

单阶段迁移是用来描述将服务器上唯一的 IBM MQ 安装替换为更高发行版的术语。 单阶段迁移也称为 就地 升级 或 就地升级。单阶段迁移将保留现有脚本和过程, 以便最多运行 IBM MQ 。 通过其他迁移方案, 您可 以更改一些脚本和过程,但可以减少队列管理器迁移对用户的影响。

单阶段迁移的优点是它尽可能少地更改较早版本上队列管理器的配置。 现有应用程序会自动从装入较低版本 的库切换到装入较高版本的库。 队列管理器将自动与更高版本上的安装相关联。 通过将安装设置为主安 装,尽可能少地影响管理脚本和过程。 如果将更高版本的安装设置为主安装,那么 **strmqm** 之类的命令将在 不提供该命令的显式路径的情况下工作。

有关执行单阶段迁移的更多信息,请参阅 第 375 页的『在 [AIX and Linux](#page-374-0) 上迁移: 单阶段』。

# **并行迁移**

并行迁移是用于描述在同一服务器上安装更高版本的 IBM MQ 以及更低版本的术语。 在安装和验证更高版本 的 IBM MQ 期间,队列管理器仍处于运行状态。 它们仍与较早版本的 IBM MQ 相关联。 当您决定将队列管 理器迁移到更高版本的 IBM MQ 时,请停止所有队列管理器,卸载更低版本,然后将它们全部迁移到更高版 本的 IBM MQ。

与单阶段方案相比,并排方案的优势在于您可以先在服务器上安装并验证产品的更高版本的安装,然后再切 换到该版本。

并排迁移方案比多阶段迁移更不灵活,可能似乎没有任何优势。 但是,与多阶段和单阶段方法相比,并行迁 移确实具有优势。 使用并行方法,因为在启动任何队列管理器之前卸载较早版本,所以可以将更高版本上的 安装指定为主安装。 在多阶段方法中,当您继续运行较低版本时,无法将较高版本的安装设置为主安装。 在具有主安装的更高版本中,许多应用程序将在不重新配置其环境的情况下重新启动,从而使迁移过程更简 单。

有关执行并行迁移的更多信息,请参阅 第 378 页的『在 [AIX and Linux](#page-377-0) 上迁移: 并排』。

# <span id="page-374-0"></span>**多阶段迁移**

多阶段迁移是用于描述在同一服务器上运行更高版本的 IBM MQ 以及更低版本的术语。 在与先前版本一起安 装更高版本之后,您可以创建新的队列管理器以验证更高版本的安装,并开发新的应用程序。 同时,您可以 将队列管理器及其关联的应用程序从较低版本迁移到较高版本。 通过逐个迁移队列管理器和应用程序,可以 减少管理迁移的人员的峰值工作负载。 当迁移到更高版本完成时,您可以卸载较低版本,并使更高版本的安 装成为主安装。

有关执行多阶段迁移的更多信息,请参阅 第 381 页的『在 [AIX and Linux](#page-380-0) 上迁移: 多阶段』。

备份和复原队列管理器

IBM MQ 发行版类型和版本控制

# ■ Linux ■ AIX 在 AIX and Linux 上迁移: 单阶段

单阶段迁移是用于描述将服务器上唯一的 IBM MQ 安装替换为更高发行版的术语。 单阶段迁移也称为 就地 升级 或 就地升级。 单阶段迁移将保留现有脚本和过程,以便最多运行 IBM MQ 。 通过其他迁移方案,您可 以更改一些脚本和过程,但可以减少队列管理器迁移对用户的影响。

# **开始之前**

- 1. 从较低版本升级到最新版本的产品需要完全迁移队列管理器。 创建迁移计划。 使用规划任务 第 [373](#page-372-0) 页 的『计划将 IBM MQ 迁移到 AIX and Linux [上的更高版本』作](#page-372-0)为指南。
- 2. 查看更高版本的 IBM MQ 系统需求; 请参阅 IBM MQ [的系统需求](https://www.ibm.com/support/pages/system-requirements-ibm-mq)。
- 3. 请先备份系统, 然后再通过较早版本安装更高版本的 IBM MQ 。 启动队列管理器后, 无法还原到先前版 本。如果必须复原系统,那么无法恢复由更高版本的 IBM MQ 执行的任何工作, 例如对消息和对象的更 改。有关备份系统的更多信息,请参阅 备份和复原 IBM MQ 队列管理器数据。
- 4. 查看任何其他已安装的 SupportPacs, 以了解它们是否适用于更高版本。
- 5. 如果您正在具有多个安装的服务器上运行,那么必须标识安装。 确保您输入的命令针对正确的安装运行; 请参阅 **setmqenv**。
- 6. 从 IBM MQ 9.0 开始, ccsid\_part2.tbl 文件将替换产品的先前版本中使用的现有 ccsid.tbl 文 件,以提供其他 CCSID 信息。

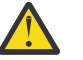

# **注意:**

ccsid\_part2.tbl 文件优先于 ccsid.tbl 文件,并且:

- 允许添加或修改 CCSID 条目
- 指定缺省数据转换
- 指定其他命令级别的数据

ccsid\_part2.tbl 仅适用于以下平台:

- Linux Linux 所有版本
- **Windows** Windows

如果您已将任何自己的 CCSID 信息添加到现有 ccsid.tbl 文件中,那么如果要利用定制中的新 格式,那么应该将此信息复制到新的 ccsid\_part2.tbl 文件中

复制所需信息,而不是移动信息,以便现有版本的 IBM MQ 继续工作。

# **关于此任务**

在单阶段迁移方案中,产品的更高版本的安装将替换同一安装位置中的较低版本。

您还可以将队列管理器迁移到已卸载较早版本的系统上的更高版本的产品。 在这种情况下,队列管理器数据 必须已保留或从备份复原。

# **过程**

- 1. 以用户身份在 group mqm 中登录。
- 2. 使用 IBM MQ 安装停止所有应用程序。

如果使用 Managed File Transfer (MFT) 组件,请确保任何 MFT 代理已完成其参与的所有文件传输。 不 应存在与代理及其 SYSTEM.FTE.STATE 队列不应包含任何消息。

3. 通过输入以下命令停止与 IBM MQ 安装关联的 mqweb 服务器:

endmqweb

- 4. 结束与 IBM MQ 安装关联的队列管理器的所有活动。
	- a) 使用 **dspmq** 命令列出系统上所有队列管理器的状态:

dspmq -a

b) 使用 **DISPLAY LSSTATUS** MQSC 命令列出与队列管理器关联的侦听器的状态:

echo "DISPLAY LSSTATUS(\*) STATUS" | runmqsc *QmgrName*

c) 使用 **endmqlsr** 命令停止与队列管理器关联的任何侦听器:

endmqlsr -m *QMgrName*

d) 使用 **endmqm** 命令停止与此安装关联的每个正在运行的队列管理器:

endmqm *QMgrName*

**endmqm** 命令通知应用程序它所连接的队列管理器正在停止; 请参阅 停止队列管理器。

要继续迁移,应用程序必须通过从队列管理器断开连接并释放它们已装入的任何 IBM MQ 库来响应 endmqm 命令。 如果它们不存在,那么必须找到其他方法来强制应用程序释放 IBM MQ 资源,例如 通过停止应用程序。

您还必须停止正在使用作为安装一部分的客户机库的应用程序。 客户机应用程序可能连接到另一个 队列管理器,并运行另一个 IBM MQ 安装。 未向应用程序通知正在关闭的当前安装中的队列管理 器。

继续装入安装中的 IBM MQ 共享库的任何应用程序都会阻止您升级 IBM MQ。 应用程序可能与队列 管理器断开连接,或者强制断开连接,但保持装入 IBM MQ 共享库。

5. 备份队列管理器。

复制所有队列管理器的数据和日志文件目录,包括所有子目录以及 qm.ini 文件。 有关更多信息,请参 阅 备份和复原 IBM MQ 队列管理器数据。

- 6. 根据要从中迁移的 IBM MQ 版本,卸载任何修订包:
	- 如果要迁移到 IBM MQ 9.4, 那么必须先卸载安装在较早 IBM MQ 版本上的任何修订包, 然后再升级 安装。
	- V 3.4.0 如果要从 IBM MQ 9.4 迁移到更高版本, 那么在升级安装之前不需要卸载修订包。

7. 将产品的较低版本升级到同一安装目录中的较高版本。

- 在 AIX 上,升级到现有的更高版本。 有关更多信息,请参阅 第 37 页的『在 AIX 上安装 [IBM MQ](#page-36-0) 服 [务器』](#page-36-0)。
- 在 Linux 上, 如果要从其升级的版本高于 IBM MQ 9.2.1, 请升级到现有的更高版本。 有关更多信 息,请参阅第 297 页的『在 Linux 上升级 [IBM MQ](#page-296-0) 安装』。
- 在 Linux 上,如果要从中升级的版本低于 IBM MQ 9.2.1,那么必须先卸载先前版本,然后再安装更 高版本。 有关更多信息,请参阅第 83 页的『在 Linux [上安装和卸载](#page-82-0) IBM MQ』。

8. 可选: 设置主安装以避免使用 **setmqinst** 命令指定用于运行 IBM MQ 命令的搜索路径:

*INSTALLATION\_PATH*/bin/setmqinst -i -n *installationName*

使用 dspmqinst 命令发现 *InstallationName*。

如果存在主安装,那么期望在 /usr/lib 中找到 IBM MQ 库的 AIX and Linux 应用程序,请 在 /usr/lib/32 中找到指向该库的符号链接 <sup>4</sup>. /usr/lib/32 通常位于缺省搜索路径中。 它还在 AIX and Linux 的 IBM MQ 构建脚本中指定为装入路径。

仅将应用程序链接到 /usr/lib 就足够了。 通过在服务器上定义产品的更高版本的主安装,应用程序 可以连接到与服务器上的任何安装相关联的任何队列管理器。 IBM MQ 装入应用程序的正确库。

9. 可选: 使用 **setmqm** 命令将队列管理器与安装相关联:

setmqm -m *qmgrName* -n *installationName*

10. 启动队列管理器,并使用 **strmqm** 命令将它们迁移到产品的更高版本:

strmqm *qmgrName*

在迁移后首次启动队列管理器时:

• 现有对象的任何新属性都将设置为其缺省值。

- 将创建任何新的缺省对象。
- 将迁移队列管理器数据。

此时,将迁移队列管理器数据,并且您无法还原到先前发行版。

**要点:** 除非您明确希望重置或重新创建缺省系统对象,否则请勿使用 -c 选项来启动队列管理器。

必须先启动 IBM MQ, 然后才能启动任何侦听器。

11. 启动应用程序。

# **下一步做什么**

无法在安装了最新版本 IBM MQ 或任何其他版本的系统上重新安装产品的较早版本。

#### **相关概念**

第 374 [页的『将队列管理器迁移到](#page-373-0) AIX and Linux 上的更高版本』

在 AIX and Linux 上,可以通过以下三种方式之一将队列管理器从较低版本的 IBM MQ 迁移到较高版本: 单阶 段,并排或多阶段。

第 13 页的『[AIX, Linux, and Windows](#page-12-0) 上的安装名称』

AIX, Linux, and Windows 上的每个 IBM MQ 安装都具有一个称为安装名称的唯一标识。 安装名称用于将诸 如队列管理器和配置文件之类的内容与安装相关联。

第 329 [页的『队列管理器共存』](#page-328-0)

具有不同名称的队列管理器可以在任何服务器上共存,只要它们使用相同的 IBM MQ 安装。 在 z/OS AIX, Linux, and Windows 上,不同的队列管理器可以共存于同一服务器上,并与不同的安装相关联。

第 331 页的『AIX, Linux, and Windows [上的多安装队列管理器共存』](#page-330-0)

可以在同一服务器上安装 IBM MQ for AIX, Linux, and Windows 的多个副本。 这些 IBM MQ 副本可以处于相 同或不同的版本级别。 这称为多安装。 当您从一个 IBM MQ 版本升级到更高版本时, 多安装特别有用, 因 为它允许您与更高版本一起运行较低版本。

## **相关任务**

在 [AIX and Linux](#page-377-0) 上迁移: 并排

在 [AIX and Linux](#page-380-0) 上迁移: 多阶段

第 346 页的『计划将 IBM MQ 迁移到 Windows [上的更高版本』](#page-345-0)

第 350 [页的『将队列管理器迁移到](#page-349-0) Windows 上的更高版本』

<sup>4</sup> /usr/lib (对于 64 位应用程序)。

<span id="page-377-0"></span>在 Windows 平台上,遵循以下指示信息将队列管理器从较低版本迁移到较高版本的 IBM MQ。

第 37 页的『在 AIX 上安装 [IBM MQ](#page-36-0) 服务器』

您可以在 AIX 上以交互方式或静默方式安装 IBM MQ 服务器。

第 99 页的『使用 rpm 命令在 Linux [上安装第一个](#page-98-0) IBM MQ 安装』

您可以使用 rpm 在 64 位 Linux 系统上安装 IBM MQ 服务器。 本主题中的指示信息用于在 Linux 系统上首次 安装 IBM MQ 。

使队列管理器与安装相关联

更改主安装

第 388 页的『将 IBM MQ 库装入迁移到 AIX and Linux [上的更高版本』](#page-387-0)

在 AIX and Linux 上,如果通过根据单阶段方案将较低版本的产品替换为较高版本,从较低版本的产品升级 到较高版本,那么通常不需要更改 IBM MQ 库的装入方式。 但是,如果您选择根据并行或多阶段迁移方案在 更高版本的产品中使用多安装,那么您可能必须以不同方式配置运行时环境,以便操作系统装入更高版本的 IBM MQ 库。

第 365 页的『将 IBM MQ 库装入迁移到 Windows [上的更高版本』](#page-364-0)

在 Windows 上,如果通过根据单阶段方案将较低版本的产品替换为较高版本,从较低版本的产品升级到较 高版本,那么通常不需要更改装入 IBM MQ 库的方式。 但是,如果您选择根据并行或多阶段迁移方案在更高 版本的产品中使用多安装,那么您可能必须以不同方式配置运行时环境,以便操作系统装入更高版本的 IBM MQ 库。

#### **相关参考**

setmqenv 塞特姆因斯特 塞特姆

# **E** Linux ▶ AIX 在 AIX and Linux 上迁移: 并排

并行迁移是用于描述在同一服务器上安装更高版本的 IBM MQ 以及更低版本的术语。 在安装和验证更高版本 的 IBM MQ 期间,队列管理器仍处于运行状态。 它们仍与较早版本的 IBM MQ 相关联。 当您决定将队列管 理器迁移到更高版本的 IBM MQ 时,将停止所有队列管理器,卸载更低版本,并将它们全部迁移到更高版本 的 IBM MQ。

## **开始之前**

- 1. 从较低版本升级到最新版本的产品需要完全迁移队列管理器。 创建迁移计划。 使用规划任务 第 [373](#page-372-0) 页 的『计划将 IBM MQ 迁移到 AIX and Linux [上的更高版本』作](#page-372-0)为指南。
- 2. 查看更高版本的 IBM MQ 系统需求; 请参阅 IBM MQ [的系统需求](https://www.ibm.com/support/pages/system-requirements-ibm-mq)。
- 3. 请先备份系统, 然后再通过较早版本安装更高版本的 IBM MQ 。 启动队列管理器后, 无法还原到先前版 本。如果必须复原系统,那么无法恢复由更高版本的 IBM MQ 执行的任何工作, 例如对消息和对象的更 改。 有关备份系统的更多信息,请参阅 备份和复原 IBM MQ 队列管理器数据。
- 4. 查看任何其他已安装的 SupportPacs, 以了解它们是否适用于更高版本。
- 5. 如果您正在具有多个安装的服务器上运行,那么必须标识安装。 确保您输入的命令针对正确的安装运行; 请参阅 **setmqenv**。
- 6. 从 IBM MQ 9.0 开始, ccsid\_part2.tbl 文件将替换产品的先前版本中使用的现有 ccsid.tbl 文 件,以提供其他 CCSID 信息。

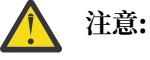

ccsid\_part2.tbl 文件优先于 ccsid.tbl 文件,并且:

- 允许添加或修改 CCSID 条目
- 指定缺省数据转换
- 指定其他命令级别的数据

ccsid\_part2.tbl 仅适用于以下平台:

• Linux Linux - 所有版本

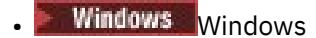

如果您已将任何自己的 CCSID 信息添加到现有 ccsid.tbl 文件中,那么如果要利用定制中的新 格式,那么应该将此信息复制到新的 ccsid\_part2.tbl 文件中

复制所需信息,而不是移动信息,以便现有版本的 IBM MQ 继续工作。

# **关于此任务**

在并行迁移方案中,您将安装 IBM MQ 的更高版本以及继续与产品的较低版本的安装相关联的队列管理器。 准备好将队列管理器和应用程序迁移到更高版本时:

- 1. 停止所有队列管理器。
- 2. 卸载产品的较早版本。
- 3. 将所有队列管理器和应用程序迁移到更高版本。

# **过程**

- 1. 将更高版本安装在与较低版本不同的安装目录中。
	- a) 决定安装命名约定。 为安装提供您选择的名称, 或者接受缺省安装名称。

对于第一次安装,缺省名称为 *Installation1*。 对于第二个安装,名称为 *Installation2*,依此类推。

**上,AIX 上, AIX 上, 没有用于设置安装名称的选项, 缺省情况下会设置 Installation1** 。

- b) 安装更高版本。 有关更多信息,请参阅 第 37 页的『在 AIX 上安装 IBM MO 服务器』 或 第 [102](#page-101-0) 页的 『使用 rpm 命令在 Linux [上安装其他](#page-101-0) IBM MQ 安装』。
- c) 验证安装。

运行安装验证过程和您自己的测试。

2. 卸载产品的较早版本。

卸载较早的产品时,必须停止所有已在服务器上装入 IBM MQ 库的队列管理器和应用程序。因此, 您 可以选择推迟卸载产品的较早版本,直到一个方便的维护窗口。 如果未在服务器上安装较低版本的产 品,那么足以停止已从您正在卸载或更新的安装中装入库的队列管理器和应用程序。 不需要停止与其 他安装相关联的应用程序和队列管理器。

- a) 以用户身份在 group mqm 中登录。
- b) 使用 IBM MQ 安装停止所有应用程序。

如果使用 Managed File Transfer (MFT) 组件, 请确保任何 MFT 代理已完成其参与的所有文件传输。 不应存在与代理及其 SYSTEM.FTE.STATE 队列不应包含任何消息。

c) 通过输入以下命令停止与 IBM MQ 安装关联的 mqweb 服务器:

endmqweb

d) 使用 **dspmq** 命令列出系统上所有队列管理器的状态:

dspmq -a

e) 使用 **DISPLAY LSSTATUS** MQSC 命令列出与队列管理器关联的侦听器的状态:

```
echo "DISPLAY LSSTATUS(*) STATUS" | runmqsc QmgrName
```
f) 使用 **endmqlsr** 命令停止与队列管理器关联的任何侦听器:

endmqlsr -m *QMgrName*

g) 使用 **endmqm** 命令停止与此安装关联的每个正在运行的队列管理器:

endmqm *QMgrName*

h) 卸载产品的较早版本。 有关更多信息, 请参阅 第 133 页的『在 Linux [上卸载或修改](#page-132-0) IBM MQ』 3. 设置主安装以避免使用 **setmqinst** 命令指定用于运行 IBM MQ 命令的搜索路径:

*INSTALLATION\_PATH*/bin/setmqinst -i -n *installationName*

使用 dspmqinst 命令发现 *InstallationName*。

如果存在主安装,那么期望在 /usr/lib 中找到 IBM MQ 库的 AIX and Linux 应用程序,请 在 /usr/lib/32 中找到指向该库的符号链接 <sup>5</sup>. /usr/lib/32 通常位于缺省搜索路径中。 它还在 AIX and Linux 的 IBM MQ 构建脚本中指定为装入路径。

仅将应用程序链接到 /usr/lib 就足够了。 通过在服务器上定义产品的更高版本的主安装,应用程序可 以连接到与服务器上的任何安装相关联的任何队列管理器。 IBM MQ 装入应用程序的正确库。

4. 可选: 使用 **setmqm** 命令将队列管理器与安装相关联:

setmqm -m *qmgrName* -n *installationName*

5. 启动队列管理器,并使用 **strmqm** 命令将它们迁移到产品的更高版本:

strmqm *qmgrName*

在迁移后首次启动队列管理器时:

- 现有对象的任何新属性都将设置为其缺省值。
- 将创建任何新的缺省对象。
- 将迁移队列管理器数据。

此时,将迁移队列管理器数据,并且您无法还原到先前发行版。

**要点:** 除非您明确希望重置或重新创建缺省系统对象,否则请勿使用 -c 选项来启动队列管理器。

必须先启动 IBM MQ, 然后才能启动任何侦听器。

6. 启动应用程序。

# **下一步做什么**

无法在安装了最新版本 IBM MQ 或任何其他版本的系统上重新安装产品的较早版本。

#### **相关任务**

在 [AIX and Linux](#page-374-0) 上迁移: 单阶段

单阶段迁移是用于描述将服务器上唯一的 IBM MQ 安装替换为更高发行版的术语。 单阶段迁移也称为 就地 升级 或 就地升级。 单阶段迁移将保留现有脚本和过程,以便最多运行 IBM MQ 。 通过其他迁移方案,您可 以更改一些脚本和过程,但可以减少队列管理器迁移对用户的影响。

在 [AIX and Linux](#page-380-0) 上迁移: 多阶段 第 346 页的『计划将 IBM MQ 迁移到 Windows [上的更高版本』](#page-345-0) 第 37 页的『在 AIX 上安装 [IBM MQ](#page-36-0) 服务器』 您可以在 AIX 上以交互方式或静默方式安装 IBM MQ 服务器。

第 52 页的『在 AIX [上卸载或修改](#page-51-0) IBM MQ』 在 AIX 上,可以使用系统管理界面工具 (SMIT) 或 **installp** 命令来卸载 IBM MQ 服务器或客户机。 您还可 以通过卸载文件集的子集来修改安装。

第 99 页的『使用 rpm 命令在 Linux [上安装第一个](#page-98-0) IBM MQ 安装』 您可以使用 rpm 在 64 位 Linux 系统上安装 IBM MQ 服务器。 本主题中的指示信息用于在 Linux 系统上首次 安装 IBM MQ 。

<sup>5</sup> /usr/lib (对于 64 位应用程序)。

<span id="page-380-0"></span>第 133 页的『使用 rpm 在 Linux [上卸载或修改](#page-132-0) IBM MQ』

在 Linux 上,可以使用 **rpm** 命令来卸载 IBM MQ 服务器或客户机。 您还可以通过除去当前安装在系统上的 所选软件包 (组件) 来修改安装。

使队列管理器与安装相关联

更改主安装

第 13 页的『[AIX, Linux, and Windows](#page-12-0) 上的安装名称』

AIX, Linux, and Windows 上的每个 IBM MQ 安装都具有一个称为安装名称的唯一标识。 安装名称用于将诸 如队列管理器和配置文件之类的内容与安装相关联。

第 329 [页的『队列管理器共存』](#page-328-0)

具有不同名称的队列管理器可以在任何服务器上共存,只要它们使用相同的 IBM MQ 安装。 在 z/OS AIX, Linux, and Windows 上,不同的队列管理器可以共存于同一服务器上,并与不同的安装相关联。

第 388 页的『将 IBM MQ 库装入迁移到 AIX and Linux [上的更高版本』](#page-387-0)

在 AIX and Linux 上,如果通过根据单阶段方案将较低版本的产品替换为较高版本,从较低版本的产品升级 到较高版本,那么通常不需要更改 IBM MQ 库的装入方式。 但是,如果您选择根据并行或多阶段迁移方案在 更高版本的产品中使用多安装,那么您可能必须以不同方式配置运行时环境,以便操作系统装入更高版本的 IBM MQ 库。

第 365 页的『将 IBM MQ 库装入迁移到 Windows [上的更高版本』](#page-364-0)

在 Windows 上,如果通过根据单阶段方案将较低版本的产品替换为较高版本,从较低版本的产品升级到较 高版本,那么通常不需要更改装入 IBM MQ 库的方式。 但是,如果您选择根据并行或多阶段迁移方案在更高 版本的产品中使用多安装,那么您可能必须以不同方式配置运行时环境,以便操作系统装入更高版本的 IBM MQ 库。

第 331 页的『AIX, Linux, and Windows [上的多安装队列管理器共存』](#page-330-0)

可以在同一服务器上安装 IBM MQ for AIX, Linux, and Windows 的多个副本。 这些 IBM MQ 副本可以处于相 同或不同的版本级别。 这称为多安装。 当您从一个 IBM MQ 版本升级到更高版本时, 多安装特别有用, 因 为它允许您与更高版本一起运行较低版本。

setmqenv 塞特姆因斯特

塞特姆

# **E** Linux **AIX** 在 AIX and Linux 上迁移: 多阶段

多阶段迁移是用于描述在同一服务器上运行更高版本的 IBM MQ 以及更低版本的术语。 在与先前版本一起安 装更高版本之后,您可以创建新的队列管理器以验证更高版本的安装,并开发新的应用程序。 同时,您可以 将队列管理器及其关联的应用程序从较低版本迁移到较高版本。 通过逐个迁移队列管理器和应用程序,可以 减少管理迁移的人员的峰值工作负载。 当迁移到更高版本完成时,您可以卸载较低版本,并使更高版本的安 装成为主安装。

# **开始之前**

- 1. 从较低版本升级到最新版本的产品需要完全迁移队列管理器。 创建迁移计划。 使用规划任务 第 [373](#page-372-0) 页 的『计划将 IBM MQ 迁移到 AIX and Linux [上的更高版本』作](#page-372-0)为指南。
- 2. 查看更高版本的 IBM MQ 系统需求; 请参阅 IBM MQ [的系统需求](https://www.ibm.com/support/pages/system-requirements-ibm-mq)。
- 3. 请先备份系统, 然后再通过较早版本安装更高版本的 IBM MQ 。 启动队列管理器后, 无法还原到先前版 本。如果必须复原系统,那么无法恢复由更高版本的 IBM MQ 执行的任何工作, 例如对消息和对象的更 改。有关备份系统的更多信息,请参阅备份和复原 IBM MQ 队列管理器数据。
- 4. 查看任何其他已安装的 SupportPacs, 以了解它们是否适用于更高版本。
- 5. 如果您正在具有多个安装的服务器上运行, 那么必须标识安装。 确保您输入的命令针对正确的安装运行; 请参阅 **setmqenv**。
- 6. 从 IBM MQ 9.0 开始, ccsid\_part2.tbl 文件将替换产品的先前版本中使用的现有 ccsid.tbl 文 件,以提供其他 CCSID 信息。

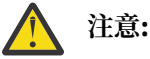

ccsid\_part2.tbl 文件优先于 ccsid.tbl 文件,并且:

- <span id="page-381-0"></span>• 允许添加或修改 CCSID 条目
- 指定缺省数据转换
- 指定其他命令级别的数据

ccsid\_part2.tbl 仅适用于以下平台:

• Linux Linux - 所有版本

• Windows Windows

如果您已将任何自己的 CCSID 信息添加到现有 ccsid.tbl 文件中,那么如果要利用定制中的新 格式,那么应该将此信息复制到新的 ccsid\_part2.tbl 文件中

复制所需信息,而不是移动信息,以便现有版本的 IBM MQ 继续工作。

注: 如果以事务方式运行 IBM MQ.NET 监视器, 那么它所连接的队列管理器必须是主安装。

# **关于此任务**

使用多阶段方法,在卸载较低版本之前,必须配置环境以运行将队列管理器连接到较高版本的应用程序。 您 还必须提供用于运行 IBM MQ 命令的路径。 这两项任务都是使用 **setmqenv** 命令完成的。

**注:** 当您卸载了较低版本,并将较高版本设置为主安装时,在大多数情况下,不需要运行 **setmqenv** 命令即 可运行应用程序。 仍需要运行 **setmqenv** 以设置用于连接到与非主安装相关联的队列管理器的命令的环 境。

# **过程**

1. 将更高版本安装在与较低版本不同的安装目录中,并验证安装。

a) 决定安装命名约定。 为安装提供您选择的名称, 或者接受缺省安装名称。

对于第一次安装,缺省名称为 *Installation1*。 对于第二个安装,名称为 *Installation2*,依此类推。

**AIX 上, 在 AIX 上, 没有用于设置安装名称的选项, 缺省情况下会设置 Installation1。** 

- b) 安装更高版本。 有关更多信息,请参阅 第 37 页的『在 AIX 上安装 [IBM MQ](#page-36-0) 服务器』 或 第 [102](#page-101-0) 页的 『使用 rpm 命令在 Linux [上安装其他](#page-101-0) IBM MQ 安装』。
- c) 验证安装。

运行安装验证过程和您自己的测试。

2. 配置操作系统,以便应用程序装入产品的更高版本的库。

a) 一次迁移一个队列管理器。

要为更高版本的产品装入库的第一组应用程序是连接到要迁移的第一个队列管理器的应用程序。

如果这些应用程序也连接到服务器上的其他队列管理器,那么无关紧要。 如果应用程序装入更高版本 的库, 那么 IBM MO 会自动装入那些连接到该版本的应用程序的较低版本的库。

您可以迁移所有应用程序的操作系统环境,也可以仅迁移连接到要迁移的第一个队列管理器的应用程 序。

b) 迁移 IBM MQ MQI client 应用程序

某些应用程序可能正在另一个工作站上作为 IBM MQ MQI client 应用程序运行。 迁移队列管理器时, 连接到该队列管理器的客户机将继续运行,而不会为更高版本装入客户机库。

您可以稍后在需要时迁移这些客户机。

**要点:** 如果任何 IBM MQ MQI client 应用程序正在将库用于服务器上的较低版本,那么在卸载较低版本 之前,您必须最终迁移客户机以使用该产品的较高版本。

3. 迁移应用程序以装入更高版本的新库:

- 运行 **setmqenv** 以修改搜索 IBM MQ 库的本地路径。
- 修改搜索 IBM MQ 库的全局搜索路径。

• 将应用程序与其他运行时装入路径重新链接。

请参阅操作系统文档以了解如何修改全局搜索路径,或者在应用程序装入模块中包含固定运行时装入 路径。

要使用 -s 选项运行 **setmqenv** :

.*Inst\_1\_INSTALLATION\_PATH*/bin/setmqenv -s -k

-s 选项为运行 **setmqenv** 命令的安装设置环境。

-k 选项在 LD\_LIBRARY\_PATH 环境变量的开头插入 IBM MQ 装入库的路径,并将该变量添加到本地环 境; 请参阅 第 333 [页的『正在装入](#page-332-0) IBM MQ 库』。

**注:** 在 AIX 上,前导 "." 至关重要。 后跟空格的点指示命令 shell 在同一命令 shell 中运行 **setmqenv** ,并继承 **setmqenv** 设置的环境。

4. 重新启动队列管理器以及连接到该队列管理器的应用程序。

a) 设置安装 Inst\_1 的本地环境。

.*Inst\_1\_INSTALLATION\_PATH*/bin/setmqenv -s

-s 选项为运行 **setmqenv** 命令的安装设置环境。

b) 运行 **setmqm** 命令以将 QM1 与 Inst\_1 关联。

```
setmqm -m QM1 -n Inst_1
setmqm -m QM2 -n Inst_1
```
c) 运行 **strmqm** 命令以启动 QM1 并将其迁移到更高版本。

strmqm QM1 strmqm QM2

d) 重新启动应用程序 1

应用程序装入更高版本的库并连接到与产品的更高版本相关联的 QM1。

5. 将所有队列管理器和应用程序迁移到更高版本。

根据需要,重复步骤 第 382 [页的『](#page-381-0)2』和 第 383 页的『4』,直到将所有队列管理器和应用程序迁移 到产品的更高版本。

6. 卸载产品的较早版本。

卸载较早的产品时,必须停止所有已在服务器上装入 IBM MQ 库的队列管理器和应用程序。 因此,您 可以选择推迟卸载产品的较早版本,直到一个方便的维护窗口。 如果未在服务器上安装较低版本的产 品,那么足以停止已从您正在卸载或更新的安装中装入库的队列管理器和应用程序。 不需要停止与其 他安装相关联的应用程序和队列管理器。

- a) 以用户身份在 group mqm 中登录。
- b) 使用 IBM MQ 安装停止所有应用程序。

如果使用 Managed File Transfer (MFT) 组件, 请确保任何 MFT 代理已完成其参与的所有文件传输。 不应存在与代理及其 SYSTEM.FTE.STATE 队列不应包含任何消息。

c) 通过输入以下命令停止与 IBM MQ 安装关联的 mqweb 服务器:

endmqweb

d) 使用 **dspmq** 命令列出系统上所有队列管理器的状态:

dspmq -a

e) 使用 **DISPLAY LSSTATUS** MQSC 命令列出与队列管理器关联的侦听器的状态:

echo "DISPLAY LSSTATUS(\*) STATUS" | runmqsc *QmgrName*

f) 使用 **endmqlsr** 命令停止与队列管理器关联的任何侦听器:

endmqlsr -m *QMgrName*

g) 使用 **endmqm** 命令停止与此安装关联的每个正在运行的队列管理器:

endmqm *QMgrName*

h) 卸载产品的较早版本。 有关更多信息,请参阅 第 133 页的『在 Linux [上卸载或修改](#page-132-0) IBM MQ』 7. 设置主安装以避免使用 **setmqinst** 命令指定用于运行 IBM MQ 命令的搜索路径:

*INSTALLATION\_PATH*/bin/setmqinst -i -n *installationName*

如果将产品的更高版本的安装设置为 AIX and Linux 上的主产品, 那么在大多数情况下不必设置 LD\_LIBRARY\_PATH 。 您可以除去对 **setmqenv** 的调用以设置 LD\_LIBRARY\_PATH。

# **下一步做什么**

无法在安装了最新版本 IBM MQ 或任何其他版本的系统上重新安装产品的较早版本。

现在,您已卸载了产品的较早版本,并使后续安装成为主安装,您可以查看如何设置应用程序运行时环境。 不再需要运行 **setmqenv** 来设置搜索路径以装入更高版本的库。 如果仅安装了产品的更高版本的一个安 装,那么不需要运行 **setmqenv** 即可运行命令。

#### **相关概念**

第 13 页的『[AIX, Linux, and Windows](#page-12-0) 上的安装名称』

AIX, Linux, and Windows 上的每个 IBM MQ 安装都具有一个称为安装名称的唯一标识。 安装名称用于将诸 如队列管理器和配置文件之类的内容与安装相关联。

第 329 [页的『队列管理器共存』](#page-328-0)

具有不同名称的队列管理器可以在任何服务器上共存,只要它们使用相同的 IBM MQ 安装。 在 z/OS AIX, Linux, and Windows 上,不同的队列管理器可以共存于同一服务器上,并与不同的安装相关联。

第 331 页的『AIX, Linux, and Windows [上的多安装队列管理器共存』](#page-330-0)

可以在同一服务器上安装 IBM MQ for AIX, Linux, and Windows 的多个副本。 这些 IBM MQ 副本可以处于相 同或不同的版本级别。 这称为多安装。 当您从一个 IBM MQ 版本升级到更高版本时,多安装特别有用,因 为它允许您与更高版本一起运行较低版本。

#### **相关任务**

在 [AIX and Linux](#page-374-0) 上迁移: 单阶段

单阶段迁移是用于描述将服务器上唯一的 IBM MQ 安装替换为更高发行版的术语。 单阶段迁移也称为 就地 升级 或 就地升级。 单阶段迁移将保留现有脚本和过程,以便最多运行 IBM MQ 。 通过其他迁移方案,您可 以更改一些脚本和过程,但可以减少队列管理器迁移对用户的影响。

在 [AIX and Linux](#page-377-0) 上迁移: 并排

第 346 页的『计划将 IBM MQ 迁移到 Windows [上的更高版本』](#page-345-0)

第 37 页的『在 AIX 上安装 [IBM MQ](#page-36-0) 服务器』

您可以在 AIX 上以交互方式或静默方式安装 IBM MQ 服务器。

第 99 页的『使用 rpm 命令在 Linux [上安装第一个](#page-98-0) IBM MQ 安装』 您可以使用 rpm 在 64 位 Linux 系统上安装 IBM MQ 服务器。 本主题中的指示信息用于在 Linux 系统上首次 安装 IBM MQ 。

使队列管理器与安装相关联

更改主安装

第 388 页的『将 IBM MQ 库装入迁移到 AIX and Linux [上的更高版本』](#page-387-0)

在 AIX and Linux 上,如果通过根据单阶段方案将较低版本的产品替换为较高版本,从较低版本的产品升级 到较高版本,那么通常不需要更改 IBM MQ 库的装入方式。 但是,如果您选择根据并行或多阶段迁移方案在 更高版本的产品中使用多安装,那么您可能必须以不同方式配置运行时环境,以便操作系统装入更高版本的 IBM MQ 库。

第 365 页的『将 IBM MQ 库装入迁移到 Windows [上的更高版本』](#page-364-0)

在 Windows 上,如果通过根据单阶段方案将较低版本的产品替换为较高版本,从较低版本的产品升级到较 高版本,那么通常不需要更改装入 IBM MQ 库的方式。 但是,如果您选择根据并行或多阶段迁移方案在更高 版本的产品中使用多安装,那么您可能必须以不同方式配置运行时环境,以便操作系统装入更高版本的 IBM MQ 库。

#### **相关参考**

setmqenv

塞特姆因斯特

塞特姆

#### ► Linux I AIX 将队列管理器还原为 *AIX and Linux* 上的较早版本

在 AIX and Linux 上,如果您对系统或队列管理器进行了备份, 那么可以将队列管理器从更高版本还原到产 品的较低版本。如果您已启动队列管理器并处理任何消息,或者已更改配置,那么此任务无法为您提供有关 还原队列管理器当前状态的任何指导。

# **开始之前**

- 1. 在升级到更高版本之前,必须已备份系统或队列管理器。 有关更多信息,请参阅 备份和复原 IBM MQ 队 列管理器数据
- 2. 如果在启动队列管理器之后处理了任何消息, 那么您无法轻松撤销处理消息的影响。 无法将队列管理器 还原为处于当前状态的产品的较早版本。 该任务无法指导您如何处理已发生的后续更改。 例如,可能已 处理通道中或另一个队列管理器上的传输队列中的不确定消息。 如果队列管理器是集群的一部分, 那么 可能已交换配置消息和应用程序消息。
- 3. 如果您正在具有多个 IBM MQ 安装的服务器上运行,那么必须标识安装。 确保您输入的命令针对正确的 安装运行; 请参阅 **setmqenv**。

## **关于此任务**

当您还原到较早版本的队列管理器时,您会将该队列管理器还原到其较早的代码级别。 队列管理器数据将还 原为备份队列管理器时所处的状态。

**要点:** 如果队列管理器是一个或多个 IBM MQ 集群的成员,那么您还应该查看并遵循 恢复集群队列管理器中 描述的步骤。

## **过程**

- 1. 以用户身份在 group mqm 中登录。
- 2. 使用 IBM MQ 安装停止所有应用程序。

如果使用 Managed File Transfer (MFT) 组件,请确保任何 MFT 代理已完成其参与的所有文件传输。 不应 存在与代理及其 SYSTEM.FTE.STATE 队列不应包含任何消息。

3. 结束与 IBM MQ 安装关联的队列管理器的所有活动。

a) 运行 **dspmq** 命令以列出系统上所有队列管理器的状态。

从要更新的安装运行以下任一命令:

```
dspmq -o installation -o status
dspmq -a
```
**dspmq -o installation -o status** 显示与 IBM MQ 的所有安装相关联的队列管理器的安装名 称和状态。

**dspmq -a** 显示与从中运行命令的安装相关联的活动队列管理器的状态。

<span id="page-385-0"></span>b) 使用 MQSC 命令 **DISPLAY LSSTATUS** 列出与队列管理器关联的侦听器的状态,如以下示例中所示:

echo "DISPLAY LSSTATUS(\*) STATUS" | runmqsc *QmgrName*

c) 运行 **endmqm** 命令以停止与此安装关联的每个正在运行的队列管理器。

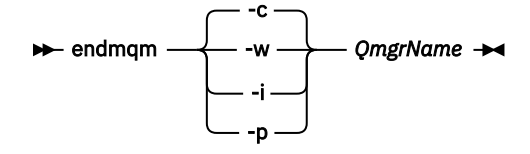

**endmqm** 命令通知应用程序它所连接的队列管理器正在停止; 请参阅 停止队列管理器。

要继续进行维护,应用程序必须通过与队列管理器断开连接并释放它们已装入的任何 IBM MQ 库来响 应 endmqm 命令。 如果它们不存在,那么必须找到其他方法来强制应用程序释放 IBM MQ 资源,例如 通过停止应用程序。

您还必须停止正在使用作为安装一部分的客户机库的应用程序。 客户机应用程序可能连接到另一个队 列管理器,并运行另一个 IBM MQ 安装。 未向应用程序通知正在关闭的当前安装中的队列管理器。

继续装入安装中的 IBM MQ 共享库的任何应用程序都会阻止您应用 IBM MQ 维护。 应用程序可能与队 列管理器断开连接,或者强制断开连接,但保持装入 IBM MQ 共享库。

**注:** 第 268 [页的『将维护级别更新应用于](#page-267-0) AIX 上的多实例队列管理器』 和 第 276 [页的『将维护级别](#page-275-0) 更新应用于 Linux [上的多实例队列管理器』](#page-275-0) 描述如何将维护应用于多实例队列管理器。 多实例队列管 理器可以继续在一台服务器上运行,而维护将应用于另一台服务器。

d) 使用以下命令停止与队列管理器关联的任何侦听器:

endmqlsr -m *QMgrName*

4. 复原系统或 IBM MQ 和队列管理器。

如果备份过程是保存队列管理器数据, 那么必须重新安装 IBM MQ:

- a) 卸载先前的安装。
- b) 从制造更新中重新安装产品。
- c) 应用将 IBM MQ 复原到其先前级别的修订包和临时修订。
- d) 从安装更高版本之前执行的备份复原队列管理器数据。

5. 重新启动较早版本的队列管理器。

## **下一步做什么**

您可能正在还原到具有多个 IBM MQ 安装的服务器上的较早版本。如果其中一个安装是主安装, 那么在还原 先前版本后, 缺省情况下, 该安装将成为主安装。

您必须查看应用程序如何连接到安装。 还原到较早版本后,某些应用程序可能会连接到错误的安装。

#### **相关概念**

备份和复原队列管理器

**相关参考**

除去修订包时避免发生 BFGSS0023E 错误

#### **在** *AIX and Linux* **上迁移** *IBM MQ MQI client*

在迁移 IBM MQ MQI client 之前,请创建迁移计划。 停止客户机工作站上的所有 IBM MQ 活动。 升级 IBM MQ MQI client 安装。 进行任何基本配置和应用程序更改。

## **相关概念**

第 319 页的『[IBM MQ MQI client](#page-318-0) 迁移』

IBM MQ MQI client 迁移是将 IBM MQ MQI client 配置以及客户机和服务器通道从一个版本转换为另一个版 本的过程。 客户机迁移可以在升级 IBM MQ MQI client 之后进行,并且是可逆的。

#### **相关任务**

第 408 页的『将 [IBM MQ MQI client](#page-407-0) 迁移到 IBM i 上的最新版本』

在迁移 IBM MQ MQI client 之前, 请创建迁移计划。 停止客户机工作站上的所有 IBM MQ 活动。 升级 IBM MQ MQI client 安装。 进行任何基本配置和应用程序更改。

第 364 页的『在 Windows 上迁移 [IBM MQ MQI client](#page-363-0)』

在迁移 IBM MQ MQI client 之前, 请创建迁移计划。 停止客户机工作站上的所有 IBM MQ 活动。 升级 IBM MQ MQI client 安装。 进行任何基本配置和应用程序更改。

# <mark>★ Linux ★ AIX 科</mark> *AIX AIX AIBM MQ MQI client 迁移到 AIX and Linux 上*的更高版本

要将客户机升级到 AIX and Linux 上产品的更高版本, 必须首先停止工作站上的所有 IBM MQ 活动, 然后卸 载较低版本并安装较高版本。 升级客户机后,可以进行任何基本配置和应用程序更改。

# **开始之前**

在 AIX and Linux 上迁移 IBM MQ MQI client 之前,请先创建迁移计划。 有关要包含在计划中的内容的指导 信息,请参阅 第 373 页的『计划将 IBM MQ 迁移到 AIX and Linux [上的更高版本』作](#page-372-0)为指南。

# **关于此任务**

IBM MQ MQI client 迁移是将 IBM MQ MQI client 配置以及客户机和服务器通道从一个版本转换为另一个版 本的过程。 客户机迁移是可逆的。 它是可选的, 在客户机工作站上是手动的, 并且在 IBM MQ 服务器上是 必需的和自动的。

必须先升级 IBM MO MOI client, 然后才能迁移客户机工作站以使用新的配置选项。 您可以对服务器上的客 户机和服务器连接通道进行配置更改,但这些更改在升级客户机之前不会对客户机工作站产生影响。

# **过程**

1. 查看产品的更高版本的 IBM MQ 系统需求。

请参阅 IBM MQ [的系统需求](https://www.ibm.com/support/pages/system-requirements-ibm-mq)。请参阅 第 6 页的『IBM MQ [组件和功能部件』](#page-5-0) 和 第 9 [页的『从何处查找可](#page-8-0) [下载的安装映像』](#page-8-0)。

2. 查看 IBM MQ 中影响您的所有更改。

请参阅 第 311 [页的『影响迁移的更改』](#page-310-0)。

3. 结束工作站上的所有 IBM MQ 活动。 现在,您已准备好升级客户机。 遵循企业使用的相应平台的指示信息。

# $\overline{A}$  AIX |

要在 AIX 上升级客户机:

a) 卸载现有 IBM MQ 客户机安装。

有关更多信息,请参阅第 52 页的『在 AIX [上卸载或修改](#page-51-0) IBM MQ』。

b) 遵循客户机安装过程来安装 IBM MQ 客户机的升级版本:

- 有关工作站上的客户机安装,请参阅 第 42 页的『在 AIX 上安装 [IBM MQ](#page-41-0) 客户机』
- 有关 IBM MQ 服务器上的客户机安装, 请参阅 [在同一系统上安装](#page-6-0) IBM MQ 客户机和服务器。

## $\overline{5}$  Linux |

要在 Linux 上升级客户机:

a) 卸载现有 IBM MQ 客户机安装。

有关更多信息,请参阅第 133 页的『在 Linux [上卸载或修改](#page-132-0) IBM MQ』。

- b) 遵循客户机安装过程来安装 IBM MQ 客户机的升级版本:
	- 有关工作站上的客户机安装,请参阅 第 105 [页的『使用](#page-104-0) rpm 在 Linux 上安装 IBM MQ 客户机』。

• 有关 IBM MQ 服务器上的客户机安装,请参阅 [在同一系统上安装](#page-6-0) IBM MQ 客户机和服务器。

# <span id="page-387-0"></span>**下一步做什么**

升级 IBM MQ MQI client 后,必须检查客户机通道配置,并验证 IBM MQ MQI client 应用程序是否与产品的 更高版本一起正常工作。

## **相关概念**

第 319 页的『[IBM MQ MQI client](#page-318-0) 迁移』

IBM MQ MQI client 迁移是将 IBM MQ MQI client 配置以及客户机和服务器通道从一个版本转换为另一个版 本的过程。 客户机迁移可以在升级 IBM MQ MQI client 之后进行,并且是可逆的。

#### **相关任务**

第 373 页的『计划将 IBM MQ 迁移到 AIX and Linux [上的更高版本』](#page-372-0)

**★ Linux ★ AIX 将** *IBM MQ MQI client* **复原到** *AIX and Linux 上***的较早版本** 要将客户机还原为 AIX and Linux 上的较低版本的产品,必须卸载较高版本,然后安装较低版本。

# **关于此任务**

如果将 IBM MQ MQI client 和客户机连接还原到较早的代码级别,那么必须手动撤销配置更改。 将较早的 IBM MQ MQI client 库还原到工作站是不寻常的。

# **过程**

1. 结束工作站上的所有 IBM MQ 活动。

现在,您已准备好将客户机复原到较早版本。 遵循企业使用的相应平台的指示信息。

 $2$  AIX

要将客户机还原为 AIX 上的较早版本,请执行以下操作:

- a) 卸载更高版本的 IBM MQ MQI client 代码。 有关更多信息,请参阅第 52 页的『在 AIX [上卸载或修改](#page-51-0) IBM MQ』。
- b) 遵循客户机安装过程来安装较低版本的 IBM MQ MQI client 。 有关更多信息,请参阅要安装的较低版本的客户机安装过程。

## $\overline{\mathbf{3}}$  Linux  $\overline{\mathbf{1}}$

要将客户机还原为 Linux 上的较早版本,请执行以下操作:

- a) 卸载更高版本的 IBM MQ MQI client 代码。 有关更多信息,请参阅第 133 页的『在 Linux [上卸载或修改](#page-132-0) IBM MQ』。
- b) 遵循客户机安装过程来安装较低版本的 IBM MQ MQI client : 有关更多信息,请参阅要安装的较低版本的客户机安装过程。
- 4. 如果为使用更高版本的队列管理器配置了 "客户机连接定义表" (CCDT) ,请还原为使用由队列管理器为较 低版本创建的表。

如果客户机使用 CCDT 连接到队列管理器,那么 CCDT 的版本可以大于,小于或等于客户机的版本。 有 关更多信息,请参阅 MQI 客户机: 客户机通道定义表 (CCDT)。

# **将** *IBM MQ* **库装入迁移到** *AIX and Linux* **上的更高版本**

在 AIX and Linux 上,如果通过根据单阶段方案将较低版本的产品替换为较高版本,从较低版本的产品升级 到较高版本,那么通常不需要更改 IBM MQ 库的装入方式。 但是,如果您选择根据并行或多阶段迁移方案在 更高版本的产品中使用多安装,那么您可能必须以不同方式配置运行时环境,以便操作系统装入更高版本的 IBM MQ 库。

# **开始之前**

要将应用程序从产品的较早版本迁移到更高版本,您必须知道操作系统如何装入应用程序的 IBM MQ 库。 负 载路径是否由应用程序固定,您是否可以在环境变量中设置路径? 不需要知道应用程序装入的 IBM MQ 库的 名称。 库名不会从产品的较早版本更改为更高版本,尽管库的内容已更改。

在启动此任务之前,请先阅读 第 331 页的『AIX, Linux, and Windows [上的多安装队列管理器共存』](#page-330-0) 。

规划和安装更高版本的 IBM MQ,并记住安装名称以及安装是否设置为主安装。

# **关于此任务**

要将应用程序从产品的较早版本迁移到更高版本,您不必重新编译或重新链接该应用程序,因为 IBM MQ 库 与更高版本兼容; 请参阅 第 340 [页的『应用程序与更高版本的](#page-339-0) IBM MQ 的兼容性和互操作性』。

IBM MQ 应用程序的构建过程是在编译器的链接步骤中包含指向 IBM MQ 库位置的显式库路径以及指 向 /usr/lib 的显式库路径,如 第 389 页的图 13 中所示。 对于产品的更高版本,构建过程相同。

gcc -m32 -o amqsput\_32\_r amqsput0.c -I/opt/mqm/inc -L/opt/mqm/lib -Wl,-rpath=/opt/mqm/lib -Wl,-rpath=/usr/lib -lmqm\_r -lpthread

图 *13: 32* 位 *Linux C* 服务器应用程序,线程编译和链接

第 389 页的图 13 中显示的示例适用于 Linux, 但 AIX 的构建步骤类似。

如果您已遵循先前发行版中的此构建过程,那么在装入的库上安装产品的更高版本的影响取决于您所遵循的 迁移方案:

#### **单阶段方案**

如果要根据 第 375 页的『在 [AIX and Linux](#page-374-0) 上迁移: 单阶段』中描述的单个阶段方案将产品的较早版本 替换为更高版本,那么在大多数情况下,您不需要对 IBM MQ 库的装入方式进行任何更改。 此情况的可 能例外情况是,您从较早版本更改了库的位置,或者创建了指向库的符号链接。

#### **并行和多阶段方案**

如果您根据 第 378 页的『在 [AIX and Linux](#page-377-0) 上迁移: 并排』中描述的并行方案或 第 381 [页的『在](#page-380-0) AIX [and Linux](#page-380-0) 上迁移: 多阶段』中描述的多阶段迁移方案选择了多安装方法来安装产品的更高版本, 那么必 须调查连接到该产品的更高版本的应用程序是否已链接到并从其装入库。 正确安装,然后修改操作系统 的环境以根据需要解析应用程序的 IBM MQ 依赖关系。 通常,您可以修改运行时环境,而不是重新链接 应用程序。 可以使用以下两个命令来帮助您配置运行时环境:

- **setmqinst** 设置主安装; 请参阅 setmqinst。
- **setmqenv** 通过设置环境变量来初始化命令环境; 请参阅 setmqenv。

第 389 页的表 44 汇总了其中每个场景所需的操作。 第 389 页的表 44 中的示例全部基于 Linux, 但 AIX 的 操作类似。

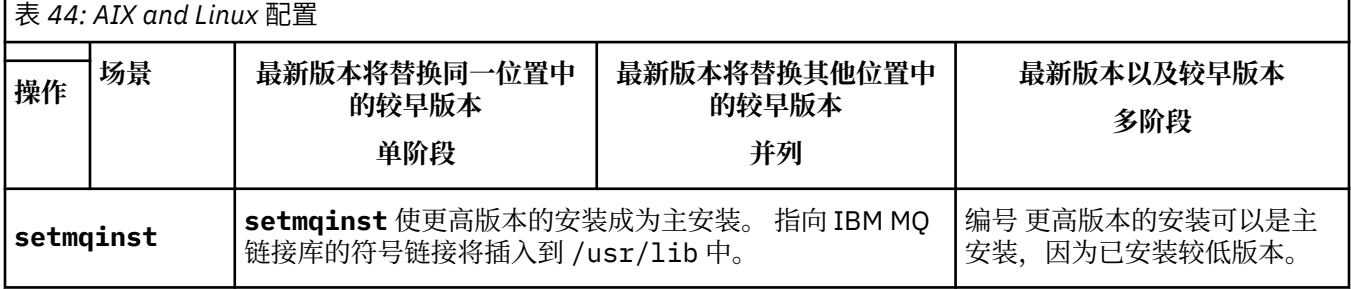

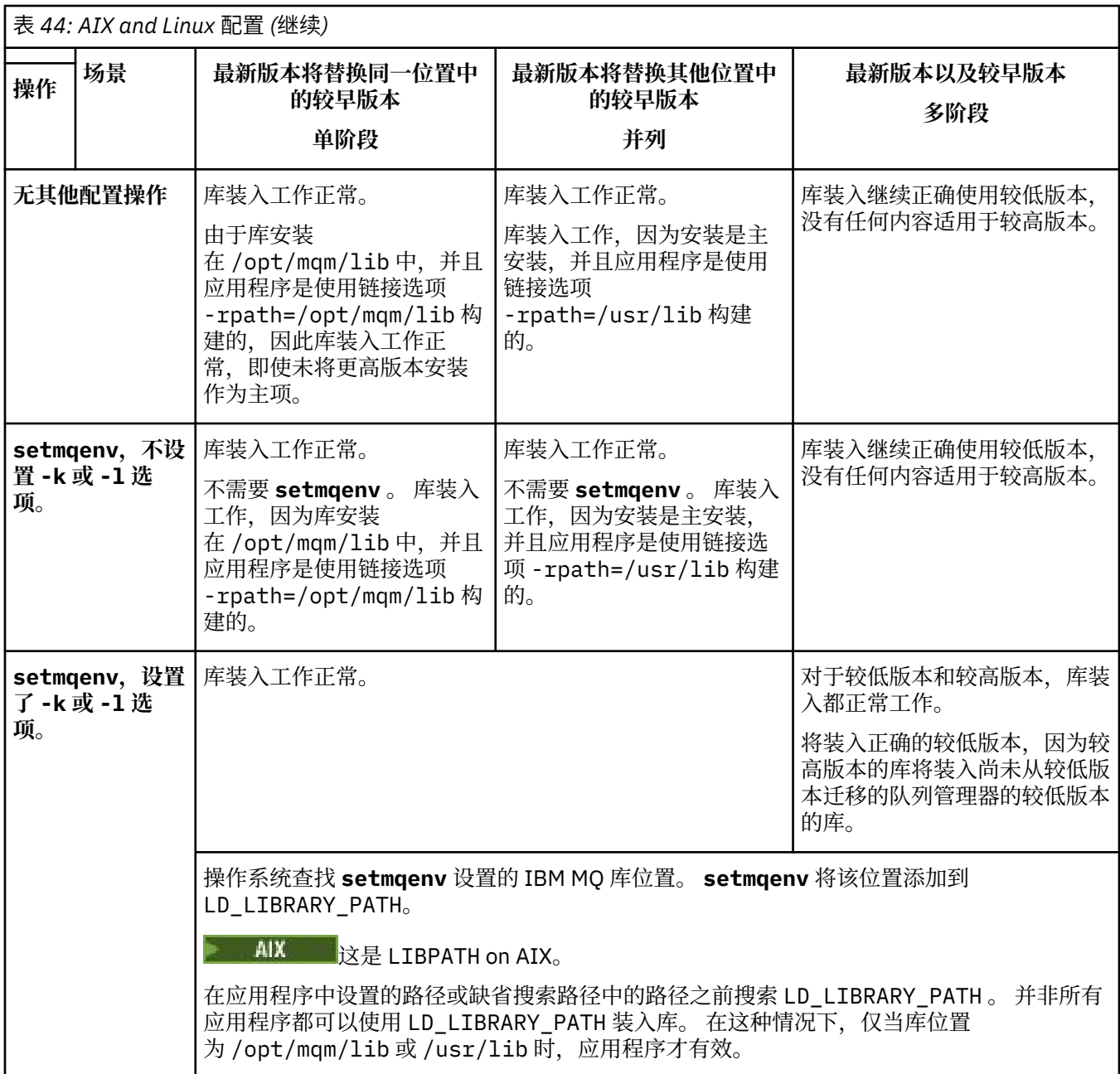

# **过程**

1. 请考虑以下哪些问题适用于您的配置。

- 是否遵循产品早期版本的产品文档中记录的构建过程? 您可能遵循针对开发环境定制的其他构建过程, 或者根据开发工具进行调整。
- 如何指定较早版本的装入路径?
- 应用程序是由其他环境 (例如 Eclipse) 装入还是由应用程序服务器装入? 您必须修改用于管理父环境如 何装入应用程序的参数,而不是父环境的装入方式。
- 您对如何在更高版本中指定装入路径有哪些约束和要求? 安全规则可能会限制 LD\_LIBRARY\_PATH 的 使用。
- 产品的更高版本是否与更低版本一起安装?
- 2. 标识产品的更高版本的安装,操作系统将从中装入 IBM MQ 库:
- 如果要从服务器装入多个更高版本的安装, 那么 IBM MQ 会检查装入库的安装是否是与应用程序调用 的任何队列管理器相关联的安装。如果装入了错误的库,那么 IBM MQ 将装入正确的库。 必须仅为所 有 IBM MQ 应用程序配置一个运行时环境。
- 典型的选择是设置主安装。 将安装设置为 /usr/lib 中的 IBM MQ 库的主位置符号链接。 构建的应 用程序具有指向 /usr/lib 的显式链接,并且 /usr/lib 通常也位于缺省库搜索路径中。
- 如果已将较低版本安装升级到较高版本,那么指向较低版本安装的链接路径现在指向包含较高版本的 安装。 具有先前版本安装的固定链接路径的应用程序现在装入库以进行后续安装。 然后, 它们将切换 到与它们所连接的任何队列管理器相关联的安装。
- 如果您重建应用程序,那么它必须链接到更高版本的安装。
- AIX 1 如果在 AIX 上设置 LD\_LIBRARY\_PATH 或 LIBPATH ,那么必须检查应用程序是否能够 使用 LD\_LIBRARY\_PATH。 出于安全原因, setuid 或 setgid, 应用程序或以其他方式构建的应用 程序可能会忽略 LD LIBRARY PATH。

# **下一步做什么**

如果您添加产品的更高版本的进一步安装,那么必须决定要使其成为主安装的安装 (如果您已选择使其成为 任何主安装)。只要应用程序从某个更高版本安装 (例如主安装) 装入 IBM MQ 库, 它们就可以连接到与任何 其他更高版本安装相关联的队列管理器。

#### **相关概念**

第 20 [页的『外部库和控制命令链接到](#page-19-0) AIX and Linux 上的主安装』

在 AIX and Linux 平台上,主安装是从 /usr 文件系统进行链接的安装。 但是,现在仅生成使用先前发行版 创建的部分链接。

#### **相关任务**

在多安装环境中连接应用程序

更改主安装

正在装入 IBM MQ 库

第 365 页的『将 IBM MQ 库装入迁移到 Windows [上的更高版本』](#page-364-0)

在 Windows 上,如果通过根据单阶段方案将较低版本的产品替换为较高版本,从较低版本的产品升级到较 高版本,那么通常不需要更改装入 IBM MQ 库的方式。 但是,如果您选择根据并行或多阶段迁移方案在更高 版本的产品中使用多安装,那么您可能必须以不同方式配置运行时环境,以便操作系统装入更高版本的 IBM MQ 库。

#### **相关参考**

第 328 [页的『共存』](#page-327-0)

具有不同名称的队列管理器可以在任何服务器上共存,只要它们使用相同的 IBM MQ 安装。 在 z/OS AIX, Linux, and Windows 上,不同的队列管理器可以共存于同一服务器上,并与不同的安装相关联。 除了在服 务器上共存的队列管理器外,对象和命令必须与在不同命令级别运行的不同队列管理器一起正确工作。

#### setmqenv

塞特姆因斯特 塞特姆

## **在** *Linux* **上重建** *C++* **应用程序**

必须使用 GNU 编译器集合 (GCC) 4.1.2 或更高版本来重新编译 Linux 上的 C++ IBM MQ MQI client 和服务器 应用程序。 不再支持低于 GCC 4.1.2 的编译器。 C++ GCC 4.1.2 运行时库或更高版本必须安装在 /usr/lib 或 /usr/lib64 中

如果您正在使用其中一个受支持的 Linux 分发版, 那么将正确安装这些库; 请参阅 IBM MQ [的系统需求。](https://www.ibm.com/support/pages/system-requirements-ibm-mq)

GCC 4.1.2 库支持来自 IBM MQ MQI client 的 SSL 和 TLS 连接。 SSL 和 TLS 使用 IBM Global Security Kit (GSKit) V 8 , 这取决于 libstdc++.so.6。 libstdc++.so.6 包含在 GCC 4.1.2 中。

# **开始之前**

1. 检查 Linux 的分发所需的 GCC 级别; 请参阅 IBM MQ [的系统需求](https://www.ibm.com/support/pages/system-requirements-ibm-mq)。

- 2. 如果您正在使用 SSL 或 TLS ,还请检查所需的 libstdc++ .so 级别。
- 3. 检查应用程序是否需要重新构建。 运行以下命令以显示应用程序所依赖的 libstdc++.so 版本。 如果 结果小于 libstdc++.so.6,那么必须重建应用程序。

ldd *ApplicationPath*

# **关于此任务**

该任务描述了重建 Linux C++ IBM MQ 应用程序所需的步骤。 有关为 IBM MQ 构建 Linux 应用程序的更详细 指示信息; 请参阅 在 Linux 上构建过程应用程序

## **过程**

1. 请检查是否正确安装了必需的 GCC 库。

运行下列其中一项命令:

• 检查 x86 Linux 系统上的 32 位库:

ls -l /usr/lib/libstdc++.so.6

- 检查任何其他 Linux 系统上的 64 位库。
	- ls -l /usr/lib64/libstdc++.so.6

2. 检查 GCC 编译器是否至少为 V 4.1.2

运行以下命令以显示 GCC 的版本。

gcc -v

3. 重新构建应用程序

构建 32 位应用程序 和 构建 64 位应用程序 中描述了用于编译和链接 Linux C++ 应用程序的命令

# **下一步做什么**

部署 Linux C++ 应用程序时,请确保在运行时系统上正确安装了相同的 GCC 运行时库。

## **在** *Linux* **上迁移** *MQ Telemetry*

遵循以下指示信息将 MQ Telemetry on Linux 的现有安装迁移到产品的最新版本。

# **开始之前**

在继续执行此任务之前,请确保备份现有 IBM MQ 安装。 在迁移之前,必须停止 MQ Telemetry 服务 SYSTEM.MQXR.SERVICE 。

# **关于此任务**

遥测服务器作为可选安装包含在产品中。

对于 IBM WebSphere MQ 7.5,客户机软件开发包 (遥测客户机) 也包含在可选安装中。 从 IBM MQ 8.0 开 始,不再作为产品的一部分提供 Client Software Development Kit。 可以继续从 Eclipse Paho 和 MQTT.org 免费获取类似的样本应用程序。 请参阅 IBM MQ Telemetry Transport 样本程序。

由于 MQ Telemetry 是 IBM MQ 的组件,因此 MQ Telemetry 可以随主产品一起安装,也可以在安装主产品 之后安装。 从先前版本的产品升级时,必须下载并使用最新版本的 Client Software Development Kit。

<span id="page-392-0"></span>成功升级后, Linux 系统会保留 /var/mqm 中保留的所有遥测数据。 再次启动队列管理器时,遥测数据将迁 移到产品的更高版本。

# **过程**

1. 创建迁移计划。

请参阅 第 373 页的『计划将 IBM MQ 迁移到 AIX and Linux [上的更高版本』](#page-372-0)。

- 2. [将队列管理器迁移到最新发行版](#page-349-0)。
- 3. 第 219 页的『MQ Telemetry [的安装注意事项』](#page-218-0).
- 4. 验证 MQ Telemetry 安装是否成功。 请参阅 第 220 页的『验证 [MQ Telemetry](#page-219-0) 的安装』。
- 5. 如果 MQTT TLS 通道的口令以明文形式存储, 那么您应该对这些口令进行加密。

在 IBM MQ 9.3.0 之前, MQTT TLS 通道的口令以纯文本形式存储。 从 IBM MQ 9.3.0 开始, 提供了对 MQTT TLS 通道的口令加密的支持。

现有纯文本口令不会自动更改为加密格式。 您必须将纯文本口令更新为加密格式。 有关如何加密口令的 更多信息,请参阅 加密 MQTT TLS 通道的口令。

# **结果**

消息 AMQ4616 指示任务已完成。 现有 MQTT 通道和先前预订仍然存在。

## **相关概念**

第 219 页的『MQ Telemetry [的安装注意事项』](#page-218-0)

MQ Telemetry 是主 IBM MQ 产品的组件。 您可以选择在首次安装 IBM MQ 时或修改现有 IBM MQ 安装时安 装 MQ Telemetry 。

## **相关任务**

第 220 页的『验证 [MQ Telemetry](#page-219-0) 的安装』

有三种方法可验证 MQ Telemetry 的安装。 无论 MQ Telemetry 是作为 IBM MQ 的定制安装安装,还是添加 到 IBM MQ 的现有安装,都可以使用任何内容。

第 220 页的『使用 [IBM MQ Explorer](#page-219-0) 验证 MQ Telemetry 的安装』

使用 "定义样本配置" 向导和 IBM MQ Explorer 中的 MQTT 客户机实用程序来验证是否已安装 MQ Telemetry 组件。 还要检查发布/预订是否正常工作。

# **在 IBM i 上迁移 IBM MQ**

与 IBM i 关联的 IBM MQ 迁移任务在此部分中进行分组。

# **过程**

- 有关创建迁移计划的信息,请参阅 第 394 页的『计划将 IBM MO 迁移到 IBM i [上的更高版本』。](#page-393-0)
- 有关迁移 IBM MQ classes for JMS 和 IBM MQ classes for Java 客户机的信息,请参阅 第 395 [页的『在](#page-394-0) IBM i 上迁移 [IBM MQ classes for JMS](#page-394-0) 和 Java 客户机』。
- 有关从先前发行版迁移队列管理器的信息,请参阅 第 395 [页的『将队列管理器迁移到](#page-394-0) IBM i 上的最新版 [本』](#page-394-0) 和 第 405 [页的『将队列管理器迁移到](#page-404-0) IBM i 上的更高版本-备用方法』。
- 有关升级 IBM MO 系统的信息,请参阅 第 408 页的『在 IBM i [上升级整个](#page-407-0) IBM MO 系统』。
- 有关升级 IBM MQ MQI client 安装的信息,请参阅 第 408 页的『将 [IBM MQ MQI client](#page-407-0) 迁移到 IBM i 上 [的最新版本』](#page-407-0)。
- 有关将单个实例队列管理器转换为多实例队列管理器的信息,请参阅 第 409 页的『在 IBM i [上从单个实](#page-408-0) [例迁移到多实例队列管理器』](#page-408-0)。
- 有关将多实例队列管理器还原为单个实例队列管理器的信息,请参阅 第 412 [页的『还原到](#page-411-0) IBM i 上的单 [实例队列管理器』](#page-411-0)。

## **相关概念**

第 314 [页的『迁移概念和方法』](#page-313-0) 用于从产品的一个发行版迁移到另一个发行版的各种概念和方法的概述。

## <span id="page-393-0"></span>**相关任务**

第 372 页的『在 [AIX and Linux](#page-371-0) 上迁移 IBM MQ』 与 AIX and Linux 平台关联的迁移任务在此部分中进行分组。

第 345 页的『在 [Windows](#page-344-0) 上迁移 IBM MQ』 与 Windows 平台关联的 IBM MQ 迁移任务在此部分中进行分组。

第 412 页的『[Migrating IBM MQ on z/OS](#page-411-0)』 Migration tasks associated with z/OS are grouped in this section.

#### **相关参考**

第 311 [页的『影响迁移的更改』](#page-310-0)

# **计划将** *IBM MQ* **迁移到** *IBM i* **上的更高版本**

在将 IBM MO 迁移到 IBM i 上的更高版本之前, 请查看系统需求信息以及有关可能影响迁移的任何更改的信 息,然后创建迁移计划。

# **开始之前**

如果您不了解有关迁移的概念,请参阅 第 314 [页的『迁移概念和方法』](#page-313-0)。

如果要从 IBM WebSphere MQ 7.1 或更低版本迁移到 IBM MQ 9.4, 那么必须首先迁移到临时版本。 请参阅 [迁移路径。](#page-312-0)

# **关于此任务**

使用以下步骤作为创建迁移计划的指南。

## **过程**

1. 查看产品的更高版本的 IBM MQ 系统需求。

请参阅 IBM MQ [的系统需求。](https://www.ibm.com/support/pages/system-requirements-ibm-mq)

2. 查看 IBM MQ 中影响您的所有更改。

请参阅 第 311 [页的『影响迁移的更改』](#page-310-0)。

3. 复审性能更改。

请参阅 MQ [性能文档。](https://ibm-messaging.github.io/mqperf/)

4. 查看 IBM MQ 的更高版本的自述文件。

请参阅 IBM MQ, [WebSphere MQ](https://www.ibm.com/support/pages/node/317955) 和 MQSeries 产品自述文件。

- 5. 规划队列管理器迁移的顺序和计时。
	- 如果队列管理器是队列管理器集群的一部分,那么必须首先迁移作为完整存储库的队列管理器。
	- 如果队列管理器是高可用性集群的一部分,请规划迁移以最小化停机时间并最大化可用性; 请参阅 [第](#page-433-0) 434 [页的『在高可用性配置中迁移队列管理器』。](#page-433-0)
- 6. 计划将队列管理器迁移到更高版本。

请参阅 IBM i -[将队列管理器迁移到更高发行版](#page-394-0) 或 [将队列管理器迁移到更高发行版,备用方法](#page-404-0)

备份队列管理器数据是队列管理器迁移任务的一部分。 另一种方法是安装和配置新服务器, 然后在新服 务器上使用新队列管理器测试更高版本。 准备好在更高版本上投入生产时, 将队列管理器配置和数据复 制到新服务器。

7. 计划更新您使用对消息和代码的更改编写的任何手动或自动过程。

在 IBM MO 诊断 (AMO) 消息中附加一个后缀字母,指示消息 (I , W , E , S或 T) 的严重性。 查找没 有严重性的错误代码的现有脚本将失败。 例如,查找与 AMQ7468 匹配的错误的现有脚本将失败。 您 必须更新脚本以查找添加了严重性后缀 (例如, AMQ7468I) 的错误代码。 有关更多信息,请参阅 多平 台上的 IBM MQ 消息。

- <span id="page-394-0"></span>8. 在将队列管理器置于更高版本的生产环境之前,请决定要执行哪些回归测试。 在回归测试中包含您在先 前步骤中识别的过程和应用程序。
- 9. 计划将 IBM MQ MQI client 安装迁移到更高版本。
- 10. 计划迁移客户机和服务器应用程序以在更高版本中使用新功能。
- 11. 确定迁移所需的可下载映像。 有关更多信息,请参阅第 9 [页的『从何处查找可下载的安装映像』。](#page-8-0)

# **在** *IBM i* **上迁移** *IBM MQ classes for JMS* **和** *Java* **客户机**

如果已安装 IBM MQ Java SupportPac MA88, 那么必须先将其卸载。

# **开始之前**

#### **SupportPac MQ88 已安装。**

如果仍然尝试安装最新版本的 IBM MQ classes for Java, 那么安装将失败, 并发出警告, 要求您卸载旧 客户机。 您必须遵循此任务中的步骤来卸载 IBM MQ classes for Java 和 IBM MQ classes for JMS。

#### **已安装先前版本的 IBM MQ classes for Java 。**

安装最新版本的 IBM MQ classes for Java 将自动卸载先前版本。 请勿遵循此任务中的步骤。

# **关于此任务**

此任务中的步骤将卸载 IBM MQ classes for JMS 和 Java。

## **过程**

要卸载先前的 IBM MQ Java 客户机:

1. 通过发出以下命令来删除 QMQMJAVA 库和 /QIBM/ProdData/mqm/java 目录:

DLTLICPGM LICPGM(5648C60) OPTION(\*ALL)

2. 如果上一步未能删除 IFS 目录 /QIBM/ProdData/mqm/java 及其子目录,请使用 **EDTF** 命令,例如:

EDTF STMF('/QIBM/ProdData/mqm')

并针对 java 目录选择选项 9。

## **将队列管理器迁移到** *IBM i* **上的最新版本**

遵循以下指示信息将 IBM i 上的队列管理器迁移到最新的 MQ 版本。

# **开始之前**

- 1. 创建迁移计划。 使用规划任务 [规划迁移到最新版本作](#page-393-0)为指南。
- 2. 查看产品最新版本的 IBM MQ 系统需求; 请参阅 IBM MQ [的系统需求](https://www.ibm.com/support/pages/system-requirements-ibm-mq)
- 3. 查看任何其他已安装的 SupportPacs, 以了解其是否适用于产品的最新版本。

# **关于此任务**

有两种类型的迁移:

- 迁移在同一台机器上进行,可以选择伴随硬件升级。 此迁移称为 滑动安装。 在 IBM i 上,在安装更高版本 之前卸载较低版本是可选的。
- 迁移发生在另一台机器上。 此迁移称为 并排安装。

并排安装允许您先准备新环境,而不中断队列管理器。 它还为您提供了有限的选项,用于在迁移失败时还 原为使用较低版本的安装。 它是有限的,因为您无法从更高版本复原队列管理器数据。 必须在较早发行版 上停止队列管理器时使用队列管理器数据重新启动处理。

如果您决定执行并行安装,那么必须首先准备新服务器,安装必备软件。

如果要将 Advanced Message Security 添加到系统, 那么在安装产品时必须选择 "选项" (2); 请参阅 第 [209](#page-208-0) 页的『在 IBM i 上安装 [Advanced Message Security](#page-208-0)』 以获取更多信息。

#### **相关任务**

第 374 页的『在 AIX and Linux [上迁移队列管理器』](#page-373-0) 本节详细介绍了将队列管理器迁移到产品的更高版本以及将队列管理器复原到产品的较低版本的过程。

第 350 页的『在 Windows [上迁移队列管理器』](#page-349-0) 本节详细介绍了将队列管理器迁移到产品的更高版本以及将队列管理器复原到产品的较低版本的过程。

第 412 页的『[Migrating IBM MQ on z/OS](#page-411-0)』

Migration tasks associated with z/OS are grouped in this section.

**A IBM i** *IBM* i 上的安装方法

选择滑动安装或并排安装以升级 IBM MQ for IBM i。

# **关于此任务**

将在具有较早版本的计算机上安装 IBM MQ for IBM i 的滑动安装。

并排安装会在另一台计算机上升级 IBM MQ for IBM i 。 必须先保存队列管理器,然后才能启动。

执行以下任务中的步骤以执行升级。

这两种升级形式的步骤都是相同的,但对于滑动安装,您不会执行 第 404 [页的『在](#page-403-0) IBM i 上升级 IBM MQ [后复原队列管理器』](#page-403-0) 中描述的操作。

**A IBM i ··· 结束 IBM i 上的 IBM MQ 活动** 

结束 IBM MQ 应用程序和连接,并除去任何不需要的或不确定的消息。

## **关于此任务**

在执行滑动安装或并排安装之前,请执行以下过程:

# **过程**

- 1. 使用具有 \*ALLOBJ 特权的用户概要文件 (例如 QSECOFR) 登录系统。
- 2. 停止正在使用现有版本的 IBM MQ 的所有应用程序。 要识别使用队列管理器的应用程序,请使用命令 WRKMQM 选项 22 "使用队列管理器作业" 来帮助查找这些 应用程序。 忽略以 AMQ\* 或 RUN\* 开头的作业,并关注您的应用程序作业名。
- 3. 结束系统上所有队列管理器的所有通道。 要执行此操作,请使用 WRKMQMCHL 命令并选择选项 15。
- 4. 在每个队列管理器上,结束命令服务器。要执行此操作,请输入以下命令:

ENDMQMCSVR MQMNAME( *QMGRNAME* ) OPTION(\*IMMED)

其中, *QMGRNAME* 是队列管理器的名称。

- 5. 从队列中除去任何不需要的消息。
- 6. 解析发送方或服务器通道持有的任何不确定消息。 要执行此操作,请使用 WRKMQMCHST 命令并选择选 项 17。
- 7. 在每个队列管理器上,保存最新的介质恢复检查点。 要执行此操作,请输入以下命令:

RCDMQMIMG OBJ(\*ALL) OBJTYPE(\*ALL) MQMNAME( *QMGRNAME* ) DSPJRNDTA(\*YES)
## **BM i • 在 IBM i 上停顿 IBM MQ**

停止所有队列管理器。 如果需要,强制所有队列管理器停止,整理共享内存并结束 QMQM 子系统中的所有作 业。

#### **关于此任务**

IBM MQ 的有序关闭称为 停顿。 您需要停顿 IBM MQ 以升级到更高版本。

#### **过程**

#### **准备停顿队列管理器:**

- 1. 登录到新的交互式 IBM i 会话, 确保您未访问任何 IBM MQ 对象。
- 2. 确保您具有以下权限:
	- QMQM 库的 \*ALLOBJ 权限或对象管理权限。
	- 有足够的权限使用 ENDSBS 命令。
- 3. 警告所有用户您将停止 IBM MQ。
- 4. 通过输入以下命令停止 mqweb 服务器:

ENDMQWEB

#### **停顿所有队列管理器:**

5. 运行 ENDMQM 命令:

ENDMQM MQMNAME(\*ALL) OPTION(\*CNTRLD) ENDCCTJOB(\*YES) RCDMQMIMG(\*YES) TIMEOUT( *15* )

其中 *15* 是超时值 (以秒为单位)。

如果 ENDMQM 命令未在合理的时间段 (至少 10 分钟) 内完成,请使用 WRKMQM 命令。 此命令标识仍 在结束的队列管理器。 然后,通过运行以下命令来依次强制停止每个命令:

ENDMQM MQMNAME( *QMGRNAME* ) OPTION(\*IMMED)

其中, *QMGRNAME* 是队列管理器的名称。

通过运行以下命令来完成共享内存的整理:

ENDMQM MQMNAME(\*ALL) OPTION(\*IMMED) ENDCCTJOB(\*YES) RCDMQMIMG(\*NO) TIMEOUT( *15* )

#### **如果上一步中的命令未完成,请立即结束子系统:**

6. 运行以下命令:

ENDSBS SBS(QMQM) OPTION(\*IMMED)

#### **如果上一步中的命令也未完成,请使用操作系统命令 ENDJOB 来结束子系统 QMQM 中的所有作业:**

**注:** 除非您打算在启动 IBM MQ 之前在机器上执行 IPL ,否则请勿使用 ENDJOBABN。 使用 ENDJOBABN 结 束 IBM MQ 作业可能会导致受损信号量, 这反过来会阻止队列管理器启动。

- 7. 如果必须手动关闭 QMGR ,请按以下顺序结束作业 (ENDJOB)。 等待几分钟,以便 AMQA\* 或 AMQZ\* 作业进行整理。
	- a. RUNMQLSR -TCP 侦听器 (多线程)
	- b. AMQCLMAA -TCP 侦听器 (单线程)
	- c. AMQRMPPA -通道进程池作业
	- d. RUNMQCHI -通道启动程序
- <span id="page-397-0"></span>e. AMQCRSTA -接收 MCA 作业
- f. RUNMQCHL -发送 MCA 作业
- g. AMQCRS6B LU62 接收方通道
- h. AMQPCSEA -命令服务器
- i. RUNMQTRM -应用程序触发器监视器
- j. RUNMQDLQ -死信队列处理程序
- k. AMQFCXBA IBM Integration Bus 工作程序作业
- l. AMQFQPUB -已排队的发布/预订守护程序
- m. RUNMQBRK IBM Integration Bus 控制作业
- n. AMQZMUC0 ("0" 为零)-实用程序管理器
- o. AMQZMUF0 ("0" 为零)-实用程序管理器
- p. AMQZMUR0 ("0" 为零)-实用程序管理器
- q. AMQZMGR0 ("0" 为零)-进程控制器
- r. AMQRRMFA -集群存储库管理器
- s. AMQZDMAA -延迟消息管理器
- t. AMQZFUMA -对象权限管理器
- u. AMQZLSA0 ("0" 为零)-LQM 代理程序
- v. AMQZLAA0 ("0" 为零)-LQM 代理程序
- w. AMQZXMA0 ("0" 为零)-执行控制器
- 8. 运行以下命令:

```
ENDMQM MQMNAME( QMGRNAME ) OPTION(*IMMED)
```
9. 运行以下命令:

ENDMQM MQMNAME(\*ALL) OPTION(\*CNTRLD) ENDCCTJOB(\*YES) RCDMQMIMG(\*NO) TIMEOUT( *05* )

其中 *05* 是超时值 (以秒计)。

10. 手动清除共享内存。

运行以下命令:

EDTF '/QIBM/UserData/mqm/qmgrs'

然后:

- a. 将选项 5 用于 **&SYSTEM** ,并检查以下目录是否为空: isem, esem, msem, ssem, 和 shmem。
- b. 将选项 5 用于 **QMGRNAME** ,并检查以下目录是否为空:- isem, esem, msem, ssem, 和 shmem。
- c. 将选项 5 用于 QMGRNAME 目录中的 **&ipcc** ,并检查以下目录是否为空:- isem, esem, msem, ssem, 和 shmem。
- d. 将选项 5 用于 QMGRNAME 目录中的 **&qmpersist** ,并检查以下目录是否为空:- isem, esem, msem, ssem, 和 shmem。
- e. 将选项 5 用于 **&app** ,并检查以下目录是否为空: isem, esem, msem, ssem, 和 shmem。

在 *IBM i* 上保存 *IBM MQ* 数据

除去不需要的 FDC ,跟踪和 JOB 文件后,保存 IBM MQ 数据。

#### **开始之前**

您需要完成这些任务以除去不需要的不确定消息并停顿 IBM MQ。

## **关于此任务**

## **过程**

1. 为系统上的每个队列管理器库创建一个保存文件。 要执行此操作,请发出以下命令:

```
CRTSAVF FILE(QGPL/ queue_manager_library )
```
其中, queue manager library 名称由以 QM 开头的队列管理器的名称组成。 2. 将队列管理器库保存到保存文件中。 要执行此操作,请发出以下命令:

```
SAVLIB LIB( queue_manager_library ) DEV(*SAVF)
SAVF(QGPL/ queue_manager_library )
```
3. 从目录中除去所有不需要的 FDC 数据:

QIBM/UserData/mqm/errors

4. 使用以下命令除去旧的 FDC 文件:

RMVLNK OBJLNK('/QIBM/UserData/mqm/errors/\*.FDC')

此命令将清除 IFS 中扩展名为 "FDC" 的所有文件。

5. 使用以下命令除去旧的 JOB 文件:

```
RMVLNK OBJLNK('/QIBM/UserData/mqm/errors/*.JOB')
```
此命令将清除 IFS 中扩展名为 "JOB" 的所有文件。 6. 从目录中除去所有不需要的跟踪数据,或者除去整个目录:

QIBM/UserData/mqm/trace

7. 使用以下命令除去所有跟踪文件:

RMVLNK OBJLNK('/qibm/userdata/mqm/trace/\*')

8. 为 IBM MQ IFS 数据创建保存文件。 要执行此操作,请发出以下命令:

CRTSAVF FILE(QGPL/QMUSERDATA)

9. 使用以下命令保存 IBM MQ IFS 数据:

SAV DEV('/QSYS.LIB/QGPL.LIB/QMUSERDATA.FILE') OBJ('/QIBM/UserData/mqm')

10. 如果要在新机器上运行 IBM MQ ,请将保存文件传输到新机器。

在 *IBM i* 上安装 *IBM MQ* 服务器 以主语言安装 IBM MQ 服务器。

## **开始之前**

您已完成安装规划,获取了安装磁盘,并设置了系统值; 请参阅 第 57 页的『在 IBM i [上配置和调整操作系](#page-56-0) [统』](#page-56-0)。

## <span id="page-399-0"></span>**关于此任务**

安装 IBM MQ 服务器并强制对象转换。 对象转换将对象从较旧版本迁移到较新版本。 现在执行此操作,而 不是首次使用对象时,可避免降低首次使用已升级产品的速度。

遵循可选步骤以预先同意许可证之后, **RSTLICPGM** 命令将在不需要任何交互式输入的情况下运行。 否则, 将显示供您接受的许可协议。 请参阅 第 8 [页的『许可证要求』。](#page-7-0)

## **过程**

1. 使用具有 \*ALLOBJ 特权的用户概要文件 (例如 QSECOFR) 登录系统。

2. (可选) 通过运行以下命令预先同意许可条款和条件:

**CALL PGM** (QSYS/QLPACAGR) **PARM** ('5724H72' 'V8R0M0' '0000' 0)

其中 **PARM** 的参数为:

#### **5724H72**

IBM i 的产品标识。

#### **V9R4M0**

版本,发行版和修改级别。

#### **0000**

\*BASE IBM MQ 产品选项的选项号。

#### **0**

未使用的错误结构。

3. 安装 IBM MQ for IBM i,基本产品和主语言。

**RSTLICPGM LICPGM** (5724H72) **DEV** (*installation device*) **OPTION** (\*BASE) **OUTPUT** (\*PRINT)

其中, RSTLICPGM 的参数为:

#### **LICPGM (5724H72)**

IBM i 的产品标识。

#### **DEV (安装设备)**

要从中装入产品的设备,通常是光盘驱动器,例如 OPT01。

#### **OPTION (\*BASE)**

安装基本 IBM MQ for IBM i 产品。

#### **未指定的参数**

未指定的参数 (例如 **RSTOBJ** (\*ALL)) 将还原为缺省值。 此命令会针对系统的主语言安装 IBM MQ 和语言文件。 要安装其他语言,请参阅 [安装翻译版本。](#page-400-0)

## **下一步做什么**

安装已发出的任何进度临时修订 (PTF)。

## **E IBM i 在 IBM i 上安装样本**

安装 IBM MQ 样本

#### **开始之前**

如果尚未执行此操作,请使用具有 \*ALLOBJ 特权的用户概要文件 (例如 QSECOFR) 登录系统。

#### **关于此任务**

安装样本。

遵循可选步骤以预先同意许可证之后, **RSTLICPGM** 命令将在不需要任何交互式输入的情况下运行。 否则, 将显示供您接受的许可协议。 请参阅第 8 [页的『许可证要求』](#page-7-0)。

## <span id="page-400-0"></span>**过程**

1. (可选) 通过运行以下命令预先同意许可条款和条件:

**CALL PGM** (QSYS/QLPACAGR) **PARM** ('5724H72' 'V8R0M0' '0001' 0)

其中 **PARM** 的参数为:

#### **5724H72**

IBM i 的产品标识。

#### **V9R4M0**

版本,发行版和修改级别。

# **0001**

样本的选项号。

**0**

未使用的错误结构。

2. 使用以下命令安装样本:

**RSTLICPGM LICPGM** (5724H72) **DEV** (*installation device*) **OPTION** (1) **OUTPUT** (\*PRINT)

其中 RSTLICPGM 的参数为:

#### **LICPGM (5724H72)**

IBM i 的产品标识。

#### **DEV (安装设备)**

要从中装入产品的设备,通常是光盘驱动器,例如 OPT01。

#### **选项 (1)**

安装 IBM i 的样本。

**输出 (\*PRINT )** 输出与作业的假脱机输出一起打印。

## **E IBM i 在 IBM i 上安装翻译版本**

从选择的本地语言安装 IBM MQ 的翻译版本。

## **关于此任务**

以下语言版本可用于 IBM i:

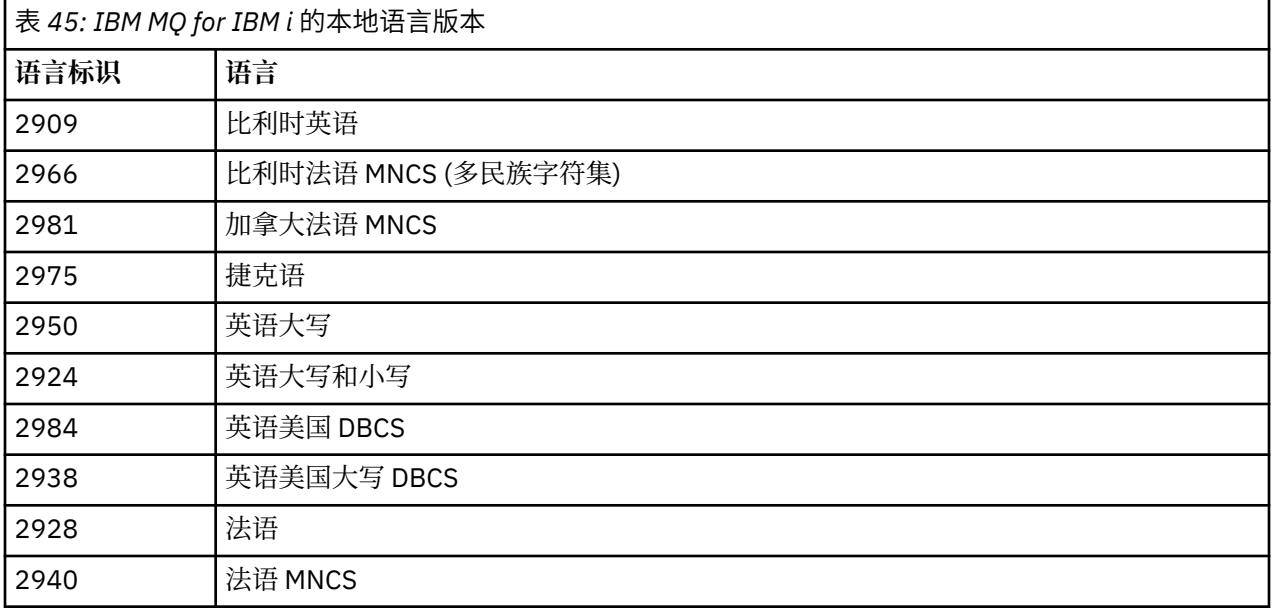

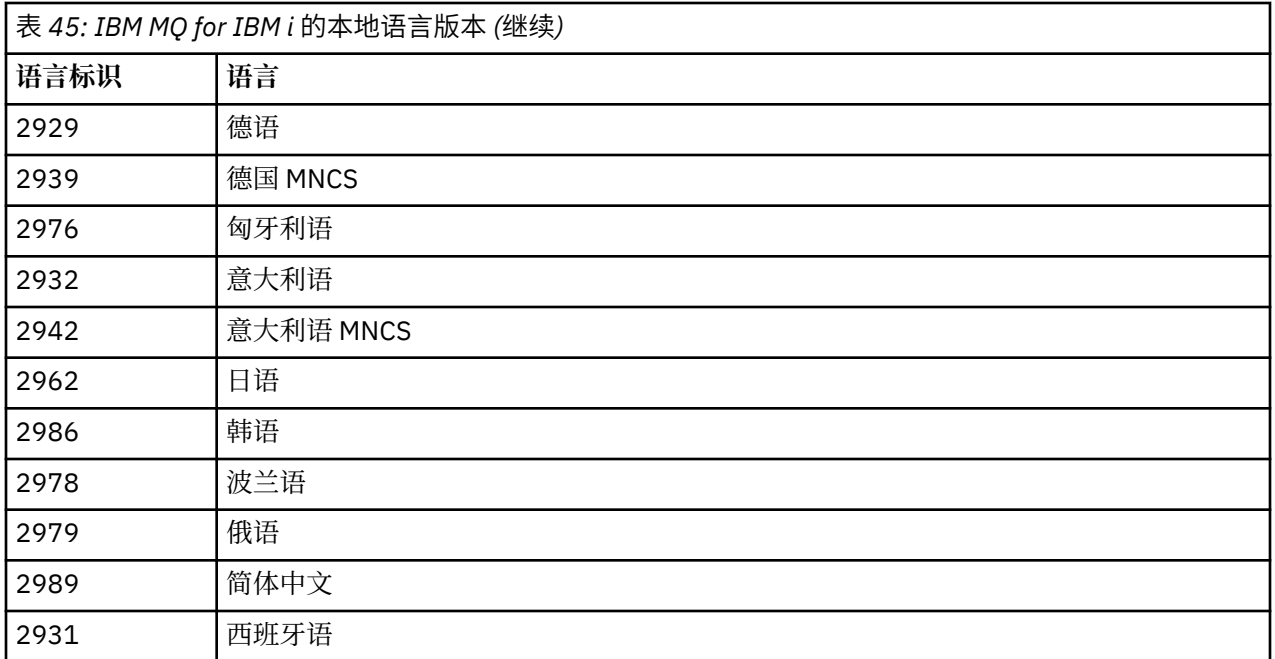

IBM MQ for IBM i 以作为系统上主语言的语言安装。

您可以使用 第 401 [页的表](#page-400-0) 45 中显示的任何语言安装产品的其他版本。 要执行此操作,请完成以下步骤:

### **过程**

- 1. 使用具有 \*ALLOBJ 特权的用户概要文件登录系统
- 2. 发出以下命令,指定相应的语言标识:

RSTLICPGM LICPGM(5724H72) DEV( *installation device* ) RSTOBJ(\*LNG) LNG( *language ID* )

这会将命令,消息文件和面板组安装到语言的相关 QSYS 库中。 例如,库 QSYS2928 用于法语。 如果此 QSYS29nn 库不存在, 那么将由 RSTLICPGM 命令创建。

## **结果**

**注:**

- 1. 要运行 IBM MQ for IBM i 的日语版本, 作业的 CCSID 必须是 939 (5035) 而不是 930 (5026), 因为 IBM MQ 使用小写英语字符。
- 2. 如果要将 IBM MQ for IBM i 安装到主语言不在 CD 上的机器上, 那么安装程序会提示您装入包含该语言的 产品的 CD。但是,如果您只有一个产品 CD, 那么这意味着 IBM MQ 产品尚未翻译为您的语言。要解决 此问题,请按如下所示继续操作:
	- 以其中一种提供的语言安装产品,然后将相应的 QSYS29nn 库添加到 系统库 列表中 (例如, 使用命令 **CHGSYSLIBL**)。 同时,检查库列表上更高的库中是否没有 IBM MQ \*CMD , \*MENU 或 \*MSGF 对象。 如果存在某些对象,那么请删除这些对象 (因为它们引用较早版本的 IBM MQ) 或对 "系统库" 列表进行 重新排序 (因为产品已安装在多个提供的语言中)。

**图 IBM i · 哈**证 *IBM i* 上的安装

如何检查安装是否成功。

## **过程**

1. 要确保产品已正确装入,请发出 "显示软件资源" (DSPSFWRSC) 命令并检查是否列示了许可程序 5724H72 。 如果已安装基本样本和可选样本,那么您将看到:

Resource ID Option Feature Description 5724H72 \*BASE 5050 IBM MQ for IBM i 5724H72 \*BASE 2924 IBM MQ for IBM i 5724H72 1 5050 IBM MQ for IBM i - Samples

2. 在查看 "显示软件资源" 屏幕时, 按 F11, 您将看到已安装的产品的库和版本号:

Resource Feature ID Option Feature Type Library Release 5724H72 \*BASE 5050 \*CODE QMQM V9R4M0 5724H72 \*BASE 2924 \*LNG QMQM V9R4M0 5724H72 1 5050 \*CODE QMQMSAMP V9R4M0

3. 如果已安装其他语言版本,那么还会看到这些版本的条目。 例如, 如果您已安装了语言标识为 2928 的 法语版本,那么您将看到:

a) Resource ID Option Feature Description 5724H72 \*BASE 2928 IBM MQ for IBM i

b) 以及当您按 F11:

Resource Feature ID Option Feature Type Library Release 5724H72 \*BASE 2928 \*LNG QSYS2928 V9R4M0

4. 使用命令 DSPMOMVER 来检查您已安装的确切版本。 例如,对于 V9R4M0,它将报告:

Version: 9.2.0.0

验证 *IBM i* 上的升级

验证安装后,启动 IBM MQ 子系统,检查队列管理器,并采用全新的介质恢复检查点。

#### **关于此任务**

要验证是否已迁移到最新版本 IBM MQ for IBM i, 请成功执行以下操作:

#### **过程**

1. 使 QMQMADM 成为用户概要文件的主组概要文件或辅助组概要文件。 要执行此操作,请发出下列其中一 个命令:

CHGUSRPRF USRPRF( *YOUR PROFILE* ) GRPPRF(QMQMADM) CHGUSRPRF USRPRF( *YOUR PROFILE* ) SUPGRPPRF(QMQMADM)

2. 使用以下命令启动 IBM MQ 子系统:

STRSBS SBSD(QMQM/QMQM)

(如果它已在运行, 那么会收到错误消息 CPF1010, 您可以安全地将其忽略)。

3. 通过发出以下命令来检查您的队列管理器是否可访问:

WRKMQM

对每个队列管理器使用选项 14 以将其启动。

对每个队列管理器使用选项 5 以检查其属性。

4. 您可以使用其他选项来检查队列管理器对象。 例如,使用选项 18 检查队列,使用选项 20 检查通道,以 此类推。

5. 使用以下命令执行全新介质恢复检查点:

RCDMQMIMG OBJ(\*ALL) OBJTYPE(\*ALL) MQMNAME( *QMGRNAME* ) DSPJRNDTA(\*YES)

其中, *QMGRNAME* 是队列管理器的名称。

在 *IBM i* 上升级 *IBM MQ* 后复原队列管理器 通过将保存的队列管理器复原到已升级的服务器,完成并行升级。

## **开始之前**

**注:** 仅当执行并行升级时,才执行此任务。

确保已保存队列管理器数据,请参阅 第 396 [页的『结束](#page-395-0) IBM i 上的 IBM MQ 活动』,并安装和验证升级。

## **关于此任务**

将队列管理器数据和日志接收器传输到已升级的服务器上。

## **过程**

1. 使用以下命令复原每个队列管理器的队列管理器库:

RSTLIB SAVLIB( *queue\_manager\_library* ) DEV(\*SAVF) (\*PRINT) SAVF(QGPL/ *queue\_manager\_library* )

其中, *queue\_manager\_library* 名称由以 QM 开头的队列管理器的名称组成。

2. 使用以下命令复原 IBM MQ IFS 数据:

RST DEV('/QSYS.LIB/QGPL.LIB/QMUSERDATA.FILE') OBJ('/QIBM/UserData/mqm') (\*PRINT)

- 3. 要关联日志接收器,请通过按 *PF4* 并选择选项 9 ,在每个队列管理器库中的日志 AMQAJRN 上发出命令 WRKJRN 。
- 4. 如果要设置工作管理环境,作业描述和池,请参阅 管理 IBMi 以获取指导信息。 否则,请使用缺省设 置。

在 *IBM MQ for IBM i* 上升级之后 升级 IBM MQ for IBM i 后要执行的任务。

## **关于此任务**

满足自己的需求,升级已成功完成。

## **过程**

在 QGPL 中删除保存文件中的已保存数据。 此数据已保存在 第 398 页的『在 IBM i 上保存 [IBM MQ](#page-397-0) 数据』 中。

**ACCEDIAN i BD IBM i DD IBM i DD IBM i DD IBS ISSUES** 安装 IBM MQ for IBM i 之后以及使用之前要执行的任务。

#### **关于此任务**

在系统上正确安装 IBM MQ for IBM i 后:

## **过程**

- 1. 有关 IBM i 的最新产品信息, 请参阅 IBM MQ [的系统需求](https://www.ibm.com/support/pages/node/318077)。
- 2. 要安装和应用所有修订包,请参阅 第 269 页的『在 IBM i [上应用维护级别更新』。](#page-268-0)
- 3. 如果您有多个系统以及 OS/400 或 IBM i 的发行版和 IBM MQ 的混合发行版,那么在编译 CL 程序时必须 注意。必须在它们将在其上运行的系统上编译 CL 程序, 或在具有相同发行版 OS/400 或 IBM i 以及 IBM MQ 的组合的系统上编译 CL 程序。 安装更高版本的 IBM MQ 时,请使用 QSYS/DLTCMD 命令从任何 QSYSVvRrMm 库中的先前发行版删除所有 IBM MQ 命令。
- 4. 如果之前未在系统上安装 IBM MQ, 那么必须将用户概要文件添加到 QMQMADM 组概要文件。 使用命令 CHGUSRPRF 生成要用于创建和管理 QMQMADM 组概要文件的队列管理器成员的所有用户概要文件。
	- a) 通过发出以下命令来启动 IBM MQ 子系统:

STRSBS SBSD(QMQM/QMQM)

注: 子系统必须在系统的每次 IPL 之后启动, 因此您可以选择在系统启动过程中启动子系统。

5. 创建系统缺省对象。 当您发出 CRTMQM 命令以创建队列管理器时,将自动创建系统缺省对象。 例如: CRTMQM MQMNAME(QMGRNAME) ASP(\*SYSTEM)。 您可以使用 STRMQM 命令刷新它们 (警告: 此命令 将替换任何现有缺省对象)。 例如:STRMQM MQMNAME(QMGRNAME) RDEFSYS(\*YES)。 有关使用此命 令的信息,请参阅屏幕上的帮助。

**注:** 在命令 STRMQM MQMNAME(QMGRNAME) RDEFSYS(\*YES)上:

- 该命令不重新创建对象,它对所有 SYSTEM.\* 执行 CRTxxxx REPLACE (\*YES) 。
- 这意味着它会将对象上的参数刷新回其缺省值。 例如,如果在 SYSTEM.DEFAULT.LOCAL.QUEUE 对象 TRGENBL 先前已更改为 \*YES, 那么在运行该命令时, 它将更改回 TRGENBL (\*NO)。
- 如果队列上存在任何消息,那么这些消息将保持不变,因为不会以物理方式删除这些队列。
- SYSTEM.AUTH.DATA.QUEUE 。
- 因此,如果此 (或任何其他重要队列) 的内容损坏,那么必须以物理方式将其删除并从头开始或从备份 重新创建。

#### **结果**

现在准备开始使用 IBM MQ for IBM i。

**注:** 安装 IBM MQ for IBM i 时,将创建两个用户概要文件:

- QMQM
- QMQMADM

这两个对象是正确运行 IBM MQ for IBM i 的中心。 请勿更改或删除这些内容。 如果您这样做, 那么 IBM 无 法保证产品的正确行为。

如果卸载 IBM MQ 和数据,那么将删除这些概要文件。 如果仅卸载 IBM MQ ,那么将保留这些概要文件。

## **将队列管理器迁移到** *IBM i* **上的更高版本***-***备用方法**

将队列管理器从较低版本迁移到较高版本的替代方法

## **开始之前**

- 1. 查看产品的更高版本的 IBM MQ 系统需求; 请参阅 IBM MQ [的系统需求](https://www.ibm.com/support/pages/system-requirements-ibm-mq)
- 2. 查看任何其他已安装的 SupportPacs , 以了解其是否适用于更高版本的 IBM MO。

## **关于此任务**

这种形式的迁移有不同的部分:

- 1. 在升级 IBM MQ 产品的过程中,执行以下任务:
	- a. 第 406 页的『准备在 IBM i 上安装 IBM MQ』
	- b. 第 406 页的『在 IBM i 上安装 IBM MQ 服务器』
- 2. 在 IBM MQ 产品升级之后,执行以下任务:
	- a. 第 407 [页的『安装后任务』](#page-406-0)

**E IBM i 准**备在 IBM i 上安装 IBM MQ 执行以下任务以准备系统进行升级。

#### **过程**

1. 通过发出以下命令来停止 IBM MQ 队列管理器:

ENDMQM MQMNAME(\*ALL) OPTION(\*IMMED) ENDCCTJOB(\*YES) RCDMQMIMG(\*YES) TIMEOUT(30)

确保发出此命令的用户概要文件具有 \*ALLOBJ 权限。

2. 为系统上的每个队列管理器库创建一个保存文件。 要执行此操作,请发出以下命令:

CRTSAVF FILE(QGPL/ *queue\_manager\_library* )

其中, *queue\_manager\_library* 名称由以 QM 开头的队列管理器的名称组成。 3. 将队列管理器库保存到保存文件中。 要执行此操作,请发出以下命令:

SAVLIB LIB( *queue\_manager\_library* ) DEV(\*SAVF) SAVF(QGPL/ *queue\_manager\_library* )

4. 为 IBM MQ IFS 数据创建保存文件。要执行此操作, 请发出以下命令:

CRTSAVF FILE(QGPL/QMUSERDATA)

5. 使用以下命令保存 IBM MQ IFS 数据:

SAV DEV('/QSYS.LIB/QGPL.LIB/QMUSERDATA.FILE') OBJ('/QIBM/UserData/mqm')

- 6. 如果要在新机器上运行 IBM MQ, 请将保存文件传输到新机器。
- 7. 仅当同一机器上需要升级时,才应在升级 IBM MQ 产品之前发出以下命令。
	- a) DLTMQM *QMgrName*
	- b) ENDSBS SBS(QMQM) OPTION(\*IMMED)
	- c) WRKOBJLCK OBJ(QMQM) OBJTYPE(\*LIB)
	- 放弃系统上的任何锁定。

<mark>▶ IBM i 在</mark> *IBM i* 上安装 *IBM MQ* 服务器 以主语言安装 IBM MQ 服务器并强制进行对象转换。

## **开始之前**

在以下任一情况下,请确保您已完成规划并设置系统值; 请参阅 第 57 页的『在 IBM i [上配置和调整操作系](#page-56-0) [统』](#page-56-0)

- 如果已通过 Passport Advantage 和 [Passport Advantage Express Web](https://www.ibm.com/software/passportadvantage/index.html) 站点获取产品,请遵循 EGA.README.txt 文件中的指示信息。
- 如果已在磁盘上获取产品,请遵循本主题中的指示信息。

## <span id="page-406-0"></span>**关于此任务**

安装 IBM MQ 服务器并强制对象转换。 对象转换将对象从较旧版本迁移到较新版本。 现在执行此操作,而 不是首次使用对象时,可避免降低首次使用已升级产品的速度。

遵循可选步骤以预先同意许可证之后, **RSTLICPGM** 命令将在不需要任何交互式输入的情况下运行。 否则, 将显示供您接受的许可协议。 请参阅 第 8 [页的『许可证要求』。](#page-7-0)

## **过程**

1. 使用具有 \*ALLOBJ 特权的用户概要文件 (例如 QSECOFR) 登录系统。

2. (可选) 通过运行以下命令预先同意许可条款和条件:

**CALL PGM** (QSYS/QLPACAGR) **PARM** ('5724H72' 'V8R0M0' '0000' 0)

其中 **PARM** 的参数为:

#### **5724H72**

IBM i 的产品标识。

#### **V9R4M0**

版本,发行版和修改级别。

#### **0000**

\*BASE IBM MQ 产品选项的选项号。

#### **0**

未使用的错误结构。

3. 安装 IBM MQ for IBM i,基本产品和主语言。

**RSTLICPGM LICPGM** (5724H72) **DEV** (*installation device*) **OPTION** (\*BASE) **OUTPUT** (\*PRINT)

其中, RSTLICPGM 的参数为:

#### **LICPGM (5724H72)**

IBM i 的产品标识。

#### **DEV (安装设备)**

要从中装入产品的设备,通常是光盘驱动器,例如 OPT01。

#### **OPTION (\*BASE)**

安装基本 IBM MQ for IBM i 产品。

#### **未指定的参数**

未指定的参数 (例如 **RSTOBJ** (\*ALL)) 将还原为缺省值。 此命令会针对系统的主语言安装 IBM MQ 和语言文件。 要安装其他语言,请参阅 [安装翻译版本。](#page-400-0)

## **下一步做什么**

安装已发出的任何进度临时修订 (PTF)。

要安装 IBM MQ 样本,请参阅: 第 400 页的『在 IBM i [上安装样本』](#page-399-0)。

安装后任务

升级 IBM MQ 后需要执行的操作。

## **关于此任务**

安装样本。

安装产品后执行以下步骤。

## **过程**

1. 发出下列命令:

- a) STRSBS SBSD(QMQM/QMQM)
- b) CRTMQM MQMNAME(*QMgrName*) DFTQMGR(\*YES) 您收到消息 " 已创建 IBM MQ 队列管理器。"
- c) STRMQM MQMNAME(*QMgrName*) 您收到消息 " IBM MQ 队列管理器 '*QMgrName*' 已启动。"
- 2. 发出以下命令:

STRMQMMQSC SRCMBR(*QMgrName*) SRCFILE(\*CURLIB/QMQSC) OPTION(\*RUN) MQMNAME(*QMgrName*)

3. 通过发出以下命令来重新应用 IBM MQ 权限: CALL PGM(\*CURLIB/*QMgrName*) a) 必须按如下所示编译 CLP:

CRTCLPGM PGM(\*CURLIB/*QMgrName*) SRCFILE(\*CURLIB/QMAUT) SRCMBR(\*PGM)

## **在** *IBM i* **上升级整个** *IBM MQ* **系统**

如何在 IBM i 上升级 IBM MQ 系统

## **开始之前**

确保已备份整个系统。

## **关于此任务**

要在 IBM i 上升级 IBM MQ 系统,请执行滑动安装。

请参阅第 396 页的『IBM i [上的安装方法』,](#page-395-0)以了解更多信息。

#### **相关任务**

第 350 页的『在 Windows [上迁移队列管理器』](#page-349-0) 本节详细介绍了将队列管理器迁移到产品的更高版本以及将队列管理器复原到产品的较低版本的过程。

#### **将** *IBM MQ MQI client* **迁移到** *IBM i* **上的最新版本**

在迁移 IBM MQ MQI client 之前, 请创建迁移计划。 停止客户机工作站上的所有 IBM MQ 活动。 升级 IBM MQ MQI client 安装。 进行任何基本配置和应用程序更改。

## **开始之前**

1. 创建迁移计划。 使用规划任务 第 394 页的『计划将 IBM MQ 迁移到 IBM i [上的更高版本』作](#page-393-0)为指南。

## **过程**

1. 查看产品的更高版本的 IBM MQ 系统需求。

请参阅 IBM MQ [的系统需求](https://www.ibm.com/support/pages/system-requirements-ibm-mq)。请参阅 第 6 页的『IBM MQ [组件和功能部件』](#page-5-0) 和 第 9 [页的『从何处查找可](#page-8-0) [下载的安装映像』](#page-8-0)。

2. 查看 IBM MQ 中影响您的所有更改。

请参阅 第 311 [页的『影响迁移的更改』](#page-310-0)。

- 3. 结束工作站上的所有 IBM MQ 活动。
- 4. 请升级该客户机。

要在工作站上升级 [IBM MQ](#page-69-0) MQI client for IBM i 安装, 请参阅 第 70 页的『在 IBM i 上安装 IBM MQ 客户 [机』](#page-69-0)。

## <span id="page-408-0"></span>**下一步做什么**

完成迁移计划中的任务,例如验证 IBM MQ MQI client 应用程序是否正确使用最新版本。

#### **相关概念**

第 319 页的『[IBM MQ MQI client](#page-318-0) 迁移』 IBM MQ MQI client 迁移是将 IBM MQ MQI client 配置以及客户机和服务器通道从一个版本转换为另一个版 本的过程。 客户机迁移可以在升级 IBM MQ MQI client 之后进行,并且是可逆的。

#### **相关任务**

第 70 页的『在 IBM i 上安装 [IBM MQ](#page-69-0) 客户机』 IBM i 的 IBM MQ 客户机是 IBM MQ 产品的一部分。

第 386 页的『在 AIX and Linux 上迁移 [IBM MQ MQI client](#page-385-0)』 在迁移 IBM MQ MQI client 之前, 请创建迁移计划。 停止客户机工作站上的所有 IBM MQ 活动。 升级 IBM MQ MQI client 安装。 进行任何基本配置和应用程序更改。

第 364 页的『在 Windows 上迁移 [IBM MQ MQI client](#page-363-0)』

在迁移 IBM MQ MQI client 之前,请创建迁移计划。 停止客户机工作站上的所有 IBM MQ 活动。 升级 IBM MQ MQI client 安装。 进行任何基本配置和应用程序更改。

[在与服务器相同的机器上安装](#page-6-0) IBM MQ MQI clients

#### **在** *IBM i* **上从单个实例迁移到多实例队列管理器**

要将单个实例队列管理器迁移到多实例队列管理器,在IBMi上,必须将队列管理器数据移至共享目录,并 在另外两个服务器上重新配置队列管理器。

## **开始之前**

在此任务中,必须检查运行多实例队列管理器的先决条件。 某些环境已使用多实例队列管理器进行测试,并 且已知工作。 IBM i 已使用多实例队列管理器进行测试,并且已知工作。 有关已测试环境的列表,请参阅 [测](https://www.ibm.com/support/pages/node/136799) 试 IBM MQ [多实例队列管理器文件系统的语句。](https://www.ibm.com/support/pages/node/136799) 支持声明包含其列出的每个环境的详细版本和先决条件信 息。 其他环境可能起作用; IBM MQ 随附了测试工具,可帮助您限定其他环境。

您必须有三个服务器才能运行多实例队列管理器。 一个服务器具有用于存储队列管理器数据和日志的共享文 件系统。 其他服务器运行队列管理器的活动实例和备用实例。

## **关于此任务**

您具有要转换为多实例队列管理器的单实例队列管理器。 队列管理器转换本身很简单,但您必须执行其他任 务来创建完全自动化的生产环境。

您必须检查多实例队列管理器的先决条件,设置环境并进行检查。 必须设置监视和管理系统以检测多实例队 列管理器是否已失败并自动重新启动。 然后,您可以找出导致重新启动的原因,对其进行补救,然后重新启 动备用数据库。 您还必须修改应用程序或应用程序连接到队列管理器的方式,以便它们可以在队列管理器重 新启动后恢复处理。

## **过程**

- 1. 检查要在其上运行队列管理器的操作系统,以及存储队列管理器数据和日志的文件系统。 检查它们是否 可以运行多实例队列管理器。
	- a) 请参阅 针对 IBM MQ [多实例队列管理器文件系统的测试语句](https://www.ibm.com/support/pages/node/136799)。 查看操作系统和文件系统的组合是否 经过测试并能够运行多实例队列管理器。

共享文件系统必须提供基于租赁的锁定,以足以运行多实例队列管理器。 基于租赁的锁定是某些 共享文件系统的最新功能,在某些情况下需要修订。 支持声明为您提供基本信息。

b) 运行 **amqmfsck** 以验证是否正确配置了文件系统。

文件系统有时配置为具有高于数据完整性的性能。 检查文件系统配置很重要。 来自 **amqmfsck** 工具的否定报告告诉您设置不足。 肯定结果是指示文件系统已足够,但结果不是文件系统已足够 的明确语句。 这是一个很好的迹象。

c) 运行技术说明 [测试共享文件系统以实现与](https://www.ibm.com/support/pages/node/6117868) IBM MQ 多实例队列管理器的兼容性中提供的完整性检查 应用程序。

检查应用程序将测试队列管理器是否正确重新启动。

- 2. 配置用户和组,以便能够从正在运行队列管理器实例的每个服务器访问网络文件系统上的共享。 在 IBM i 上, QMQM, QMQMADM 以及被授予共享访问权的任何其他用户概要文件必须在所有服务器上具 有相同的密码
- 3. 在具有正确访问许可权的网络文件系统上设置共享目录。

典型配置是设置单个共享目录,其中包含使用共享磁盘的所有队列管理器的所有数据和日志目录; 请 参阅 共享指定的 qmgrs 和日志目录 。

例如,在名为 MQHA 的共享上创建一个具有子目录 data 和 logs 的根目录。 每个队列管理器都在 data 和 logs 下创建自己的数据和日志目录。 使用以下属性创建 MQHA : 在 IBM i 上, 遵循指示信息以使用 NetServer 创建网络共享。

4. 将队列管理器数据和日志复制到共享。

您可以选择手动复制文件,方法是执行备份队列管理器的过程。 选择下列其中一种方法:

- 遵循 IBM MQ for IBM i 数据备份中的指示信息, 将队列管理器数据复制到共享。如果为此队列管理 器指定了 **DataPath** 配置属性,那么必须使用此方法。
- 停止队列管理器,然后输入命令,

hamvmqm /m /dd *share*\data /dd *share*\logs

其中 *share* 是您在步骤 第 410 页的『3』中创建的数据和日志的位置。

5. 更新存储在当前队列管理器服务器上的队列管理器配置信息。

如果通过运行 **hamvmqm** 命令移动了队列管理器数据和日志,那么该命令已为您正确修改了配置信 息。

如果手动移动了队列管理器数据和日志,那么必须完成以下步骤。

- 在 IBM i 上,
	- a. 修改位于 *share* 上的队列管理器 qm.ini 文件中的 Log: 节:

LogPath= *share*/logs/*QMgrName*

b. 修改 IBM MQ mqs.ini 文件中的 QueueManager: 节,该文件通常位于 IBM i 上的 /QIBM/ UserData/mqm 目录中:

DataPath= *share*/data/*QMgrName*

其中, *QMgrName* 是 IBM i 上 mqs.ini 文件的 QueueManager: 节中的 Directory 名称。 *share* 是将数据和日志移动到的共享位置。

6. 将队列管理器配置信息添加到新的队列管理器服务器。

a) 运行 **dspmqinf** 命令以显示前发行版中运行队列管理器的服务器上的队列管理器信息。

dspmqinf -o command *QMgrName*

命令输出已格式化就绪,可创建队列管理器配置。

addmqinf -s QueueManager -v Name= *QMgrName* -v Directory= *QMgrName* -v Prefix=d:\var\mqm Datapath= *\share\data\QMgrName*

b) 在其他服务器上创建队列管理器配置。

运行从先前输出复制的 **addmqinf** 命令

- 7. 将新服务器的网络地址添加到客户机和通道定义中的连接名称。
	- a) 查找引用服务器的所有客户机, 发送方和请求者 TCPIP 设置。

客户机设置可能在客户机定义表 (CCDT), 环境变量, Java 属性文件或客户机代码中。 集群通道从其集群接收方通道自动发现队列管理器的连接名称。 只要集群接收方通道名称为空或 省略, TCPIP 就会发现托管队列管理器的服务器的 IP 地址。

```
b) 修改其中每个连接的连接名称,以包括托管多实例队列管理器的两个服务器的 TCPIP 地址。
```
例如,将

echo DISPLAY CHANNEL(ENGLAND) CONNAME | runmqsc QM1

5724-H72 (C) Copyright IBM Corp. 1994, 2024. ALL RIGHTS RESERVED.

Starting MQSC for queue manager QM1.

1: DISPLAY CHANNEL(ENGLAND) CONNAME

AMQ8414: Display Channel details.

CHANNEL(ENGLAND) CHLTYPE(SDR)

CONNAME(LONDON)

输入:

echo ALTER CHANNEL(ENGLAND) CHLTYPE(SDR) CONNAME('LONDON, BRISTOL') | runmqsc QM1

8. 更新监视和管理过程以检测队列管理器是否正在重新启动。

9. 更新客户机应用程序以自动重新连接 (如果适用)。

10. 更新要作为队列管理器服务启动的 IBM MQ 应用程序的启动过程。

11. 启动队列管理器的每个实例, 允许它们具有高可用性。

启动的队列管理器的第一个实例将成为活动实例。 在每个服务器上发出该命令两次,一次。

strmqm -x *QMgrName*

## **下一步做什么**

要从多实例队列管理器中获取最高可用性,必须将客户机应用程序设计为可重新连接,并将服务器应用程序 设计为可重新启动; 请参阅 应用程序恢复。

#### **相关概念**

```
应用程序恢复
自动客户机重新连接
通道和客户机重新连接
多实例队列管理器
```
**IBM i** IBM i 上的多实例队列管理器

共享文件系统

**相关任务**

备份队列管理器数据 验证共享文件系统锁定

**相关参考 amqmfsck**(文件系统检查)

## **E Multi P 在 Multiplatforms** 版上更改 IBM MQ 配置信息

### **相关信息**

测试共享文件系统以与 IBM MQ [多实例队列管理器兼容](https://www.ibm.com/support/pages/node/6117868) IBM MQ [多实例队列管理器文件系统的测试语句](https://www.ibm.com/support/pages/node/136799)

## **还原到** *IBM i* **上的单实例队列管理器**

通过停止备用实例,将多实例队列管理器还原为 IBM i 上的单个实例队列管理器。 然后重新启动活动实例, 并且不设置允许备用实例的标志。

## **开始之前**

您至少有三个服务器配置为将队列管理器作为多实例队列管理器运行。 队列管理器当前正在作为多实例队列 管理器运行,其中一个备用实例处于活动状态。

## **关于此任务**

该任务涉及取消激活活动备用数据库,以便只有正在运行的多实例队列管理器保持活动状态。 要防止将来启 动备用实例,必须停止活动实例并将其重新启动。 当您重新启动它时,将它作为阻止启动备用实例的单个实 例队列管理器来启动。 备用实例将作为单独的步骤停止,以便您可以选择在以后重新启动活动实例。 您可 以通过在运行活动队列管理器的服务器上运行标准 endmqm *QMgrName* 命令来停止这两个实例。

## **过程**

1. 停止备用队列管理器实例。

在运行备用实例的服务器上:

ENDMQM MQMNAME (*QMgrName*) \*WAIT

2. 停止活动队列管理器实例。

在运行活动实例的服务器上:

ENDMQM MQMNAME (*QMgrName*) \*WAIT

3. 重新启动队列管理器,防止备用数据库。

在将要运行队列管理器的服务器上:

STRMQM MQMNAME (*QMgrName*)

## **下一步做什么**

您可能希望在与队列管理器数据相同的服务器上作为单个实例运行队列管理器。

当队列管理器停止时,将队列管理器数据移回正在运行队列管理器的服务器。 或者,安装 IBM MQ,然后使 用队列管理器数据将队列管理器配置定义移至服务器上。 这两项任务都是 第 409 [页的『在](#page-408-0) IBM i 上从单个 [实例迁移到多实例队列管理器』](#page-408-0) 中用于创建多实例队列管理器的步骤的变体。

## **Migrating IBM MQ on z/OS**

Migration tasks associated with z/OS are grouped in this section. **Related concepts** "[迁移概念和方法](#page-313-0)" on page 314

用于从产品的一个发行版迁移到另一个发行版的各种概念和方法的概述。

"迁移路径[" on page 313](#page-312-0)

不同 IBM MQ 版本之间的迁移路径概述。 对于某些 IBM MQ for z/OS 迁移路径,您可以还原为迁移之前使用 的版本。 对于 IBM MQ for Multiplatforms, 您无法轻松还原到先前版本。

#### **Related tasks**

"在 IBM i 上迁移 [IBM MQ" on page 393](#page-392-0) 与 IBM i 关联的 IBM MQ 迁移任务在此部分中进行分组。

"在 AIX and Linux 上迁移 [IBM MQ" on page 372](#page-371-0) 与 AIX and Linux 平台关联的迁移任务在此部分中进行分组。

"在 Windows 上迁移 [IBM MQ" on page 345](#page-344-0) 与 Windows 平台关联的 IBM MQ 迁移任务在此部分中进行分组。

## **Related reference**

"[影响迁移的更改](#page-310-0)" on page 311

**Related information**

[WebSphere MQ Support, Migration PTFs](https://www.ibm.com/support/pages/node/318119)

#### $\approx$   $z/0$ S *Upgrade and migration of IBM MQ on z/OS*

You can install new releases of IBM MQ to upgrade IBM MQ to a new release, version or modification (VRM) level. Running a queue manager at a higher level to the one it previously ran on requires migration.

From IBM MQ for z/OS 9.0.0, the way you upgrade the systems in your enterprise has changed. For more information, see IBM MQ Release Types and versioning.

When you install a new level of IBM MQ on z/OS using SMP/E, it creates a set of IBM MQ libraries. The libraries for different levels of IBM MQ can coexist on the same instance of z/OS, allowing you to run different queue managers against different levels of IBM MQ on the same z/OS LPAR.

If you start a queue manager running on a later release level, then migration of the queue manager to that release level is required, even if the difference is only in the modification level, some migration might be required. The migration tasks that you must perform to migrate from one version to another are documented in ["Planning to migrate IBM MQ for z/OS to IBM MQ for z/OS 9.4" on page 414;](#page-413-0) see also "[影](#page-310-0) 响迁移的更改[" on page 311.](#page-310-0)

## **Supported migration paths**

Direct migration to IBM MQ for z/OS 9.4.0 is supported from IBM MQ for z/OS 9.2.0 and later, including all Continuous Delivery (CD) releases.

Migration from releases earlier than IBM MQ for z/OS 9.2.0, such as IBM MQ for z/OS 9.1.0, to IBM MQ for z/OS 9.4.0 is supported using the process described in ["Migrating from earlier unsupported releases of](#page-413-0) [IBM MQ for z/OS " on page 414.](#page-413-0)

## **Backwards migration**

Migration from IBM MQ for z/OS 9.2.0 or 9.3.0 to IBM MQ for z/OS 9.4.0 Long Term Support (LTS) or IBM MQ for z/OS 9.4.0 Continuous Delivery (CD) releases are reversible; this reversal process is known as backwards migration.

Backwards migration is only supported if a queue manager was previously migrated.

#### **Notes:**

- 1. There is no longer a need to install migration and coexistence PTFs to enable backwards migration. The backwards migration process for version 9.4.0 is described in ["Reverting a queue manager to a](#page-422-0) [previous version on z/OS" on page 423.](#page-422-0)
- 2. Migration from a CD release, such as IBM MQ for z/OS 9.3.5 to IBM MQ for z/OS 9.4.0 LTS or CD is not reversible, neither is migration to a CD release, unless that CD release is IBM MQ for z/OS 9.4.0 CD.
- 3. Migration from releases earlier than IBM MQ for z/OS 9.2.0 is not reversible; see ["Migrating from](#page-413-0) [earlier unsupported releases of IBM MQ for z/OS " on page 414.](#page-413-0)

#### <span id="page-413-0"></span>**Related concepts**

#### "[队列管理器共存](#page-328-0)" on page 329

具有不同名称的队列管理器可以在任何服务器上共存,只要它们使用相同的 IBM MQ 安装。 在 z/OS AIX, Linux, and Windows 上,不同的队列管理器可以共存于同一服务器上,并与不同的安装相关联。

["IBM MQ for Multiplatforms](#page-320-0) 上的迁移方法" on page 321

从一个发行版迁移到另一个发行版的主要方法有三种: 单阶段迁移 (称为 IBM i 上的滑动安装), 并行迁移和多 阶段迁移。 多阶段迁移不是 IBM i 的选项。

## *Migrating from earlier unsupported releases of IBM MQ for z/OS*

IBM MQ for z/OS 9.4 supports migration of queue managers that previously ran at IBM MQ for z/OS 9.2 or later.

## **Migrating from a release earlier than IBM MQ for z/OS 9.2**

Migrating from a release earlier than IBM MQ for z/OS 9.2, for example, IBM MQ for z/OS 9.1 or IBM MQ for z/OS 9.0, requires a multi-stage migration.

Firstly, you must migrate the earlier release of IBM MQ to IBM MQ for z/OS 9.2 or IBM MQ for z/OS 9.3, following the instructions given in the documentation for that release. For more information about where to find the documentation for older versions of the product, see [Documentation for older versions of IBM](https://www.ibm.com/docs/en/ibm-mq/9.2?topic=roadmap-documentation-older-versions) [MQ](https://www.ibm.com/docs/en/ibm-mq/9.2?topic=roadmap-documentation-older-versions).

You can then migrate to IBM MQ for z/OS 9.4 following the instructions in ["Migrating IBM MQ for z/OS](#page-415-0)  [order of tasks" on page 416](#page-415-0).

**Important:** Ensure that your system is stable at IBM MQ for z/OS 9.2 or IBM MQ for z/OS 9.3, before migrating to IBM MQ for z/OS 9.4, so that you have a system to revert to, if necessary.

#### $z/0S$ *Planning to migrate IBM MQ for z/OS to IBM MQ for z/OS 9.4*

Create a plan for migrating IBM MQ for z/OS to IBM MQ for z/OS 9.4.

## **Before you begin**

If there are concepts about migration you do not understand, see "[迁移概念和方法](#page-313-0)" on page 314.

## **About this task**

Use the following steps as a guide to creating your own plan to migrate your queue managers to IBM MQ for z/OS 9.4. Incorporate the task to migrate a queue manager, ["Migrating IBM MQ for z/OS - order of](#page-415-0) [tasks" on page 416,](#page-415-0) into your plan.

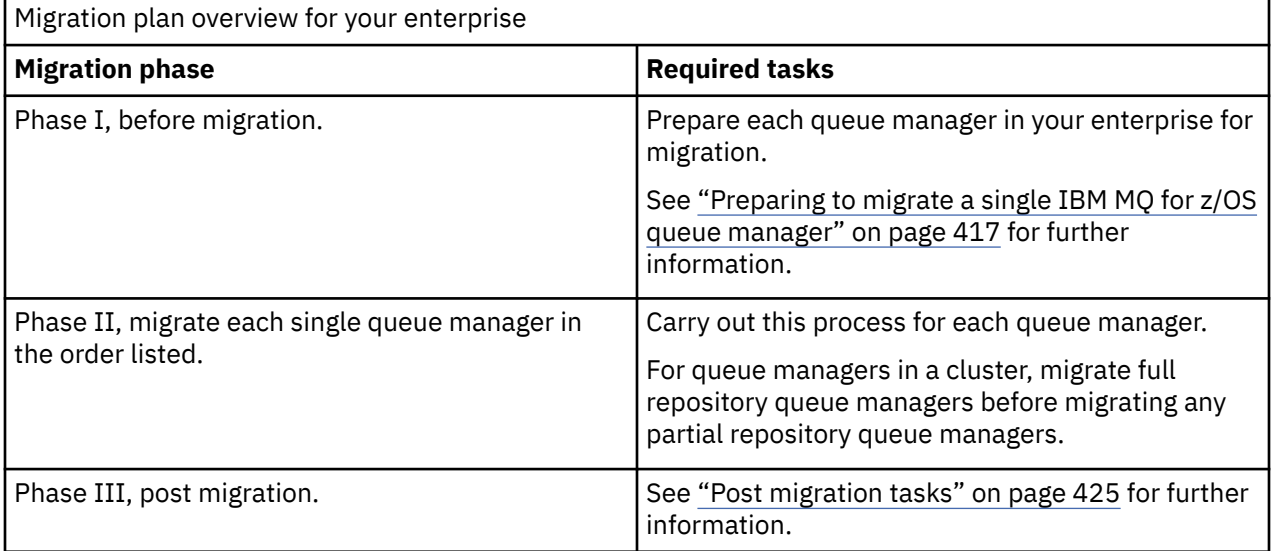

## <span id="page-414-0"></span>**Procedure**

- 1. Review the IBM MQ system requirements for IBM MQ for z/OS 9.4. See [System requirements for IBM MQ.](https://www.ibm.com/support/pages/node/318077)
- 2. Review all the changes in the product that affect you. For more information, see What's new and changed in IBM MQ for z/OS 9.4.0.
- 3. Review performance changes.

See [IBM MQ - Performance documents.](https://ibm-messaging.github.io/mqperf/)

- 4. Plan the sequence and timing of queue manager migrations.
	- Check that any products using the queue managers support IBM MQ for z/OS 9.4.
	- If the queue manager is a member of a queue manager cluster, you must consider the order of migration of queue managers in the cluster; see "[迁移队列管理器集群](#page-428-0)" on page 429.
	- Queue managers in a QSG, and queue managers in a cluster can be migrated in parallel, but at any time there should be enough queue managers working in the QSG, and cluster, to ensure that your business can operate satisfactorily while a staged migration takes place. See "Queue sharing group migration" on page 415.
- 5. Plan to update any manual or automated procedures you have written with changes to messages and codes.
- 6. Plan to update applications that might be affected by changes.

Consider whether the application must be able to run on both the previous version and IBM MQ for z/OS 9.4. You might be able to change the application to be compatible with both code levels. If you cannot, you can query the queue manager command level, and make the code conditional on the command level. Call MQINQ setting the MQIA\_COMMAND\_LEVEL selector.

7. Decide on what regression tests to perform after migrating.

Include the procedures and applications you identified in steps "5" on page 415 and "6" on page 415 in your regression tests.

- 8. Plan to migrate other vendor software, such as WebSphere Application Server, or CICS to use the later version.
- 9. Review any other installed SupportPacs for their applicability to IBM MQ for z/OS 9.4.

## **What to do next**

Perform the steps in your plan.

[About the CICS-MQ adapter](https://www.ibm.com/docs/en/cics-ts/5.4?topic=mq-about-cics-adapter) [IBM MQ Support, Migration PTFs](https://www.ibm.com/support/pages/node/318119) [IBM MQ - SupportPacs by Product](https://www.ibm.com/support/pages/node/318473#1)

#### z/0S *Queue sharing group migration*

Although you can include queue managers from different IBM MQ for z/OS versions in a queue sharing group, you should migrate all queue managers in a queue sharing group to the newest version as quickly as you can.

Queue sharing groups can contain queue managers with a restricted set of different versions. This is supported so that you can migrate and test the upgrade of each queue manager.

When you migrate queue managers in a queue sharing group, migrate all the queue managers to the new version as quickly as you can. Queue sharing groups with queue managers at different versions are harder to administer than if all the queue managers are at the same version.

Before you migrate any member of a queue sharing group, you must upgrade the early code on each LPAR that runs a member of the queue sharing group. The early code on each LPAR must be upgraded to the highest level of IBM MQ that you are migrating to. For more information, see step ["2" on page 418](#page-417-0) of ["Preparing to migrate a single IBM MQ for z/OS queue manager" on page 417](#page-416-0).

<span id="page-415-0"></span>Migrate each queue manager, one at a time, leaving the queue sharing group running. At no stage is an outage of the entire queue sharing group required.

Migrating each queue manager comprises the bulk of the work of migrating a queue sharing group. Approach migrating a queue sharing group as requiring some extra tasks that must be completed during the migration of each queue manager. These tasks are listed in "Migrating IBM MQ for z/OS - order of tasks" on page 416 as part of the procedure to migrate a single queue manager.

A good approach is to create a migration plan that incorporates queue sharing group migration. For more information, see ["Planning to migrate IBM MQ for z/OS to IBM MQ for z/OS 9.4" on page 414.](#page-413-0)

Queue managers that run at IBM MQ for z/OS 9.2.n, 9.3.n, and 9.4.n LTS and CD releases (where n is greater than or equal to 0) can coexist in a queue sharing group.

When you plan a migration, refer to [Queue sharing group coexistence on z/OS](#page-337-0) to determine whether your queue sharing group supports the migration of your queue manager.

#### **Related reference**

"z/OS [上的队列共享组共存](#page-337-0)" on page 338

在 IBM MQ for z/OS 9.3 或任何 9.3.x Continuous Delivery (CD) 发行版上运行的队列管理器可以是在 IBM MQ for z/OS 9.1.0 或更高版本上运行的队列管理器的 QSG 的一部分。 这适用于来自 IBM MQ for z/OS 9.1.0 的 CD 和 Long Term Support (LTS) 发行版的任意组合。

#### z/0S *Migrating IBM MQ for z/OS - order of tasks*

Perform these instructions, in the order shown, to migrate a single IBM MQ for z/OS queue manager.

### **Before you begin**

Review ["Planning to migrate IBM MQ for z/OS to IBM MQ for z/OS 9.4" on page 414.](#page-413-0)

## **About this task**

This topic lists the tasks required in each part of the process to migrate a single IBM MQ for z/OS queue manager, and the order in which these tasks must be done.

**Note:** You must perform the tasks in the following order:

- 1. Before migration
- 2. [Migrating to the next release](#page-416-0)
- 3. [Post migration tasks](#page-416-0)

#### **Procedure**

Before migration

- Before migration, complete the following tasks:
	- a) [Make your existing queue manager ready for migration](#page-417-0)
	- b) [Install IBM MQ for z/OS 9.4](#page-417-0)
	- c) [Perform a backup operation](#page-418-0)
	- d) [Run CSQ5PQSG, if using queue sharing groups](#page-418-0)
	- e) [Update the STEPLIB concatenations for Batch, TSO, and RRS applications](#page-418-0)
	- f) [Update the libraries you added to connect CICS to the queue manager](#page-419-0)
	- g) [Update the libraries for the operations and control panels to the latest version IBM MQ libraries](#page-419-0)
	- h) [Update system libraries to format IBM MQ dumps using the Interactive Problem Control System](#page-419-0) [\(IPCS\)](#page-419-0)
	- i) [Consider the migration of other server applications](#page-419-0)
	- j) [Prepare the mqweb server for migration](#page-420-0)

<span id="page-416-0"></span>Migrating to the next release

- To migrate to the next release, complete the following tasks:
	- a) [Update the initialization input data sets](#page-421-0)
	- b) [Stop or disconnect all the applications using the queue manager](#page-421-0)
	- c) [Stop the queue manager and its channel initiator](#page-421-0)
	- d) [Update STEPLIB for the queue manager and the channel initiator](#page-421-0)
	- e) [Update the queue manager startup JCL to add the CSQMINI DD card](#page-421-0)
	- f) [If using a CipherSpec for a channel with SSLCIPH set to its direct hexadecimal value, for example](#page-421-0) [009D, update the channel initiator startup JCL to enable the relevant protocol](#page-421-0) .

## $g$ ) V 9.4.0

[If migrating from IBM MQ 9.3.0 or earlier, increase the MEMLIMIT parameter in the channel initiator](#page-421-0) [JCL to a minimum of 2G.](#page-421-0)

- h) [Start the queue manager and channel initiator](#page-421-0)
- i) [Test that everything is working correctly. If a problem occurs, revert the queue manager to a](#page-421-0) [previous version](#page-421-0)
- j) [Optionally, migrate the mqweb server](#page-421-0)

Post migration tasks

- After migration, complete the following tasks:
	- a) [Check the changes in behavior](#page-425-0)
	- b) [Modify the backup jobs to refer to the target version of IBM MQ libraries](#page-425-0)
	- c) [Update the ZPARM module, if required](#page-425-0)
	- d) [Perform a full regression test](#page-425-0)
	- e) [Migrate client applications](#page-425-0)
	- f) [Exploit the new functions provided by the migrated queue manager](#page-425-0)
	- g) [Optionally, stop the mqweb server for previous versions](#page-425-0)

#### $\approx$   $z/0$ S *Preparing to migrate a single IBM MQ for z/OS queue manager*

Review the z/OS and IBM MQ customization steps, and change any customizations before starting any queue managers at IBM MQ for z/OS 9.4. Follow the steps to prepare a single IBM MQ queue manager on z/OS for migration.

## **Before you begin**

You can continue to run the queue manager on the previous version until it is ready to switch to IBM MQ for z/OS 9.4. Preparing for the switch can be a long process. Switching from the earlier version to IBM MQ for z/OS 9.4 is a quick process. The switch to IBM MQ for z/OS 9.4 occurs when you restart the queue manager using the IBM MQ for z/OS 9.4 libraries.

#### **Tips:**

1. To migrate applications, or the queue manager, when moving to a new release of IBM MQ, without changing STEPLIB, create data set aliases such as MQM.qmgr.SCSQLOAD, and reference them in JCL.

Map the aliases to the real data sets, such as MQM.MQV940.SCSQLOAD.

2. You can use the z/OS command D GRS, SYSTEM,  $RES = (*, MQM. V940. SCSQLOAD)$  to display which jobs are using the specified data set, and so identify which jobs and JCL need to be changed.

## **About this task**

The steps are based on the setup procedure for new queue managers; see Customizing your queue managers.

<span id="page-417-0"></span>To prepare to migrate an IBM MQ queue manager on z/OS, you need to carry out the detailed steps in this topic, using the links within this overview.

- 1. Make your existing queue manager ready for migration; see step 1.
- 2. Install IBM MQ for z/OS 9.4 and make target libraries available to all z/OS systems that are running queue managers, and grant access; see step "2" on page 418.
- 3. Perform a back up operation of each queue manager in your enterprise; see step ["3" on page 419.](#page-418-0)
- 4. Bind, and grant execute authority for the Db2 plans; see step [5.](#page-418-0)
- 5. Run CSQ5PQSG if using queue sharing groups, see step ["5" on page 419](#page-418-0).
- 6. Update the STEPLIB concatenations for Batch, TSO, and RRS applications; see step ["6" on page 419](#page-418-0).
- 7. If you are planning to define a QMINI data set, see step ["7" on page 420](#page-419-0)
- 8. Update the libraries you added to connect CICS to the queue manager; see step ["8" on page 420.](#page-419-0)
- 9. Update the libraries for the operations and control panels to the IBM MQ for z/OS 9.4 libraries; see step ["9" on page 420](#page-419-0).
- 10. Update system libraries to format IBM MQ dumps using the Interactive Problem Control System (IPCS); see step ["10" on page 420.](#page-419-0)
- 11. Consider the migration of other server applications; see step ["11" on page 420.](#page-419-0)
- 12. Prepare the mqweb server for migration; see step ["12" on page 421.](#page-420-0)

### **Procedure**

1. Make your IBM MQ configuration ready for migration, by applying the latest maintenance to the current version libraries.

Refer to the Preventive Service Planning (PSP) bucket for your version of IBM MQ; see [PSP Buckets -](https://www.ibm.com/support/pages/node/338715) [How to find them on Web.](https://www.ibm.com/support/pages/node/338715)

2. Install IBM MQ for z/OS 9.4, and make target libraries available to all z/OS systems that are running queue managers, and grant access.

You must carry out the following procedure for each z/OS system.

If migrating a member of a queue sharing group, you need to upgrade the early code on all LPARs which host a member of the group, before any of the members of the group are migrated.

- a) Copy the IBM MQ target libraries to the system, and install the early code for IBM MQ for z/OS 9.4 (once for each z/OS system).
- b) APF authorize the load libraries and grant access to the data sets using your external security system.

See APF authorize the IBM MQ load libraries for more information.

Ensure that the APF lists in SYS1.PARMLIB are updated to ensure that any changes made dynamically remain in effect after an IPL.

c) Make the IBM MQ for z/OS 9.4 early code and target libraries available on each z/OS system that is running queue managers.

This involves updating the LPA; see Update the z/OS link list and LPA for more information. Once this is done, the following message is displayed in the job log of all queue managers when they start up, indicating they are using the most recent version of early code:

CSQ3111I <cpf> CSQYSCMD - EARLY PROCESSING PROGRAM IS V9.4 LEVEL 010-000

If you are using AMS, also add CSQ0DRTM to the LPA as described in the previous link.

d) Copy the file system zFS and mount it read only.

You only need zFS if one of the following is installed:

- IBM MQ for z/OS UNIX System Services Components
- IBM MQ for z/OS Managed File Transfer
- <span id="page-418-0"></span>• IBM MQ for z/OS UNIX System Services Web Components
- IBM MQ for z/OS Connector Pack

See the Program Directory for further information. 有关程序目录的下载链接,请参阅 IBM MQ for z/OS 程序目录 PDF 文件。

3. Perform a back up operation for each queue manager in your enterprise, so that you have a copy of all objects and JCL before you make any changes.

This makes rolling back to the current system easier, if you require to do so.

- a) Back up your IBM MQ defined objects, for example using CSQUTIL COMMAND MAKEDEF(..) See Using the COMMAND function of CSQUTIL for more information.
- b) Back up:
	- Started task procedures for the queue manager, channel initiator and, if applicable, the AMS address space.
	- The Initialization input data sets used in the CSQINP1 and CSQINP2 concatenations
	- The system parameter module (ZPARM) libraries
	- The JCL libraries containing the configuration definitions for your queue manager
	- Other libraries containing queue manager configuration or procedures.

**Note:** You might also make a back up of page sets, BSDSs, and active logs as a fallback option. See How to back up and recover page sets for more information on backing up IBM MQ resources.

4. If you are using queue sharing groups, bind, and grant execute authority for the Db2 plans. Customize and run the CSQ45BPL and CSQ45GEX samples in hlq.SCSQPROC. Tailor these members to your environment, using your Db2 subsystem names and data set names.

The header information in CSQ45BPL and CSQ45GEX describes how to customize the samples:

- CSQ45BPL of hlq.SCSQPROC contains the plan names required for the latest version of IBM MQ
- CSQ45GEX of hlq.SCSQPROC contains the authorities required

See steps 5 and 6 of Set up the Db2 environment.

5. If you are using queue sharing groups, run CSQ5PQSG.

You must specify the **MIGRATE QSG** or **MIGRATE DSG** function, to verify that all queue managers in the QSG or DSG are at a version that is compatible with IBM MQ for z/OS 9.4.

6. Update the libraries you added to STEPLIB concatenations, to make Batch, TSO, and RRS adapters available to applications, so that they can always load the highest version IBM MQ library in the system.

Change the STEPLIB for the Batch, TSO, and RRS applications to reference the IBM MQ for z/OS 9.4 libraries, then restart the applications.

See Set up Batch, TSO, and RRS adapters for more information.

IBM MQ libraries include:

#### **thlqual.SCSQANLx**

This library contains error message information for your national language. The letter 'x' represents the letter for your national language.

#### **thlqual.SCSQAUTH**

This library contains the code that the applications use.

**Notes:** You can:

a. Connect applications that reference IBM MQ for z/OS 9.4 libraries in STEPLIB to a queue manager that is running on IBM MQ for z/OS 9.4 or earlier. You must not connect applications that reference a STEPLIB from an earlier version to a queue manager running on a later version.

<span id="page-419-0"></span>b. Use the following command, replacing *thlqual* with the High Level Qualifier for your installation, to check which jobs are running with the specified library:

TSO ISRDDN ENQ 'thlqual.SCSQAUTH'

You can then modify the JCL for those jobs accordingly.

- 7. If you are planning to define a QMINI data set, define the data set and update the queue manager start up JCL to add CSQMINI DD to point to your QMINI data set.
- 8. Update the libraries you added to connect CICS to the queue manager.

You must update the IBM MQ libraries in the STEPLIB and DFHRPL concatenations of your CICS region JCL and restart CICS. You are then able to use the most recent IBM MQ features.

The connection between IBM MQ and CICS is provided by CICS libraries that you must update. Without this change, you are not able to use the most recent IBM MQ features. You must change the SCSQCICS library in the DFHRPL concatenation provided by IBM MQ, and also the STEPLIB concatenation.

For each CICS region that is connected to an IBM MQ queue manager, ensure that there is a separate CICS started procedure JCL.

This ensures that the modification of reference to a certain version of IBM MQ libraries in the CICS started procedure JCL only has impact for that single CICS region. In this way you can migrate one queue manager, and only the CICS region or regions connected to it, which makes staged migration possible.

CICS STEPLIB has thlqual.SCSQAUTH, and DFHRPL has thlqual.SCSQCICS, thlqual.SCSQLOAD, and thlqual.SCSQAUTH. For more information, see [Setting up the CICS - IBM MQ adapter](https://www.ibm.com/docs/en/cics-ts/6.1?topic=mq-setting-up-cics-adapter).

**Note:** You can connect applications that reference IBM MQ for z/OS 9.4 libraries in STEPLIB to a queue manager that is running on IBM MQ for z/OS 9.4 or earlier. You must not connect applications that reference a STEPLIB from an earlier version to a queue manager running on a later version.

9. Update the libraries for the operations and control panels to the IBM MQ for z/OS 9.4 libraries. For more information, see Set up the operations and control panels.

**Note:** You can connect the operations and control panel that references IBM MQ for z/OS 9.4 libraries to the queue manager that is running on IBM MQ for z/OS 9.4, or earlier. You must not connect the operations and control panel that references IBM MQ libraries from an earlier version to a queue manager running on a later version.

10. Update system libraries to format IBM MQ dumps using the Interactive Problem Control System (IPCS).

For more information, see Include the IBM MQ dump formatting member.

- 11. Migrate other software, such as WebSphere Application Server for z/OS, Liberty, IBM Integration Bus, or IMS to use IBM MQ for z/OS 9.4 libraries.
	- a) WebSphere Application Server for z/OS

If you are running in an application server environment where a bindings connection is being used, you need to update the WAS STEPLIB with IBM MQ libraries.

See IBM MQ libraries and the WebSphere Application Server for z/OS STEPLIB for further information.

You also need to configure the IBM MQ messaging provider with native libraries from IBM MQ for z/OS 9.4 of the IBM MQ installation; see [Configuring the IBM MQ messaging provider with native](https://www.ibm.com/docs/en/was-zos/9.0.5?topic=server-configuring-mq-messaging-provider-native-libraries-information) [libraries](https://www.ibm.com/docs/en/was-zos/9.0.5?topic=server-configuring-mq-messaging-provider-native-libraries-information) for further information.

Use the latest level of native libraries in z/OS UNIX System Services.

b) WebSphere Application Server for z/OS Liberty

If you are running in an application server environment where a bindings connection is being used, you need to update the Liberty STEPLIB to use the updated IBM MQ for z/OS libraries.

<span id="page-420-0"></span>You should also update the *wmqJmsClient.rar.location* variable, and the **wmqJmsClient nativeLibraryPath** attribute, in the Liberty server.xml to point to the new path to the z/OS UNIX System Services components feature.

**Note:** These steps also apply to IBM z/OS Connect EE.

c) IMS

For more information, see Setting up the IMS adapter.

**Note:** You can connect applications that reference IBM MQ for z/OS 9.4 libraries in STEPLIB to a queue manager that is running on IBM MQ for z/OS 9.4 or earlier. You must not connect applications that reference a STEPLIB from an earlier version to a queue manager running on a later version.

12. If you have configured the IBM MQ Console or REST API, you might need to prepare the mqweb server for migration.

The mqweb server that hosts the IBM MQ Console and REST API can only connect directly to queue managers at the same version of IBM MQ.

If you only have one queue manager on the z/OS system, you do not need to do anything now. You can migrate the existing mqweb server at the same time as the queue manager.

If you have more than one queue manager on the z/OS system, that will be running at different versions of IBM MQ during migration, create a new mqweb server at the latest level.

- a) Create a new mqweb server by following the procedure in Create the mqweb server.
- b) Create a started task procedure for the new mqweb server by following the procedure in Create a procedure for the mqweb server.
- c) Copy any relevant configuration settings from the mqwebuser.xml configuration file of the existing server to the mqwebuser.xml file of the new mqweb server.

The mqwebuser.xml file is in the *WLP\_user\_directory*/servers/mqweb directory, where *WLP\_user\_directory* is the directory that was specified when the **crtmqweb** script ran to create the mqweb server definition.

Configure the new server to use different HTTP and HTTPS ports to any existing servers.

d) Start the new mqweb server by issuing the MVS™ **START procname** command, where *procname* is the name of the new mqweb server started task procedure.

#### **Results**

You have prepared your IBM MQ queue manager on z/OS for migration.

#### **What to do next**

Follow the instructions in "Migrating a single IBM MQ z/OS queue manager to IBM MQ for z/OS 9.4" on page 421 to migrate the queue manager.

 $z/0S$ *Migrating a single IBM MQ z/OS queue manager to IBM MQ for z/OS 9.4*

Carry out the instructions in this topic to migrate a single IBM MQ queue manager on z/OS.

## **About this task**

To migrate an IBM MQ queue manager on z/OS to a different version, you need to carry out the:

- Process described in ["Preparing to migrate a single IBM MQ for z/OS queue manager" on page 417](#page-416-0)
- Detailed steps in this topic, using the links within this overview.
	- 1. Update the initialization input data sets; see step ["1" on page 422](#page-421-0).
	- 2. Stop or disconnect all the applications using the queue manager; see step ["2" on page 422](#page-421-0).
	- 3. Stop the queue manager and its channel initiator; see step ["3" on page 422](#page-421-0).
	- 4. Update STEPLIB for the queue manager and the channel initiator; see step ["4" on page 422](#page-421-0).
- <span id="page-421-0"></span>5. If you have planned to define a QMINI data set, update the queue manager startup JCL to add the CSQMINI DD card; see step "5" on page 422.
- 6. If there are any channels that specify a hexadecimal value for the SSLCIPH channel attribute, for example 009D, check if you need to update the channel initiator JCL to enable the use of the CipherSpec; see step "6" on page 422.
- $7.$  If migrating from IBM MQ 9.3.0 or earlier, increase the MEMLIMIT parameter in the channel initiator JCL; see step "7" on page 422
- 8. Start the queue manager and its channel initiator; see step "8" on page 422.
- 9. Test that everything is working correctly. If there is a problem starting the queue manager, revert the queue manager to a previous version; see step "9" on page 422.
- 10. Optionally, migrate the mqweb server; see step "10" on page 422.

## **Procedure**

1. Update the initialization input data sets.

Each IBM MQ queue manager gets its initial definitions from a series of commands contained in the IBM MQ initialization input data sets. These data sets are referenced by the Data Definition (DD) names CSQINP1, CSQINP2, and CSQINPT defined in the queue manager started task procedure. The channel initiator started task procedure has a similar data set referenced by the CSQINPX DD name.

See Customize the initialization input data sets for more information on the initialization input data sets.

The samples supplied for the initialization input data sets can change between versions of IBM MQ. You must review the customization you have made previously to CSQINP1, CSQINP2, CSQINPT, and CSQINPX, and merge them into the initial definitions provided with the latest version of the product. See ["Changes to initialization input data sets " on page 423](#page-422-0) for more information.

- 2. Stop or disconnect all the applications using the queue manager (for example, CICS, IMS, or batch) and the IBM MQ channels that are connected to other queue managers.
- 3. Stop the queue manager and its channel initiator.
- 4. Update the STEPLIB for the queue manager, channel initiator and, if appropriate, AMS, started task procedures to use the IBM MQ for z/OS 9.4 libraries.
- 5. Update the queue manager startup JCL to add the CSQMINI DD card; see The QMINI data set for further information.
- 6.  $\blacksquare$  **Deprecated** If any channels running to or from the queue manager specify a hexadecimal value directly as their SSLCIPH value, you must update the channel initiator startup JCL to include DD cards to enable the relevant protocol for that CipherSpec.

See Deprecated CipherSpecs for more information.

 $7.89.4.0$ 

If migrating from IBM MQ 9.3.0 or earlier, increase the MEMLIMIT parameter in the channel initiator JCL to a minimum of 2G.

See Storage configuration for further information.

- 8. Start the queue manager and its channel initiator.
- 9. Test that everything is working correctly. If there is a problem starting the queue manager, consider reverting the queue manager to a previous version; see [Reverting a queue manager to a previous](#page-422-0) [release.](#page-422-0)
- 10. If you have configured the IBM MQ Console or REST API, migrate the mqweb server.

If you only have one queue manager on the z/OS system, migrate the mqweb server to IBM MQ for z/OS 9.4.

- a) Stop the mqweb server started task.
- b) Edit the mqweb server started task.
- <span id="page-422-0"></span>• Change STEPLIB to reference the IBM MQ for z/OS 9.4 libraries.
- Change INSTDIR, PATH and LIBPATH to reference IBM MQ for z/OS 9.4 files in z/OS UNIX System Services.
- Review JAVA, HOME, and change it to reference the latest 64 bit version of Java on your system, if necessary.

For more information on configuring the mqweb server started task procedure, see Create a procedure for the mqweb server.

c) Ensure that the mqweb server is associated with the correct product ID.

**Note:** From IBM MQ for z/OS 9.2, this is done in a different way compared to earlier versions. See [Associating the mqweb server with a PID](#page-244-0) for more information.

- d) Start the mqweb server started task.
- e) Test that the queue manager can be accessed in the IBM MQ Console and REST API.

If you have more than one queue manager on the z/OS system, running at different versions of IBM MQ, you should already have [created a new mqweb server at the latest level](#page-420-0) . Use the new mqweb server to access queue managers that have been migrated to IBM MQ for z/OS 9.4. You might need to change the HTTP host name or port used by applications that use the REST API.

#### **Results**

You have migrated your IBM MQ for z/OS queue manager to the latest release.

## **What to do next**

Follow the instructions in ["Post migration tasks" on page 425](#page-424-0) to complete the migration process.

 $\approx$   $z/0$ S *Changes to initialization input data sets*

Sometimes the initialization input data sets samples change between versions of IBM MQ.

Important changes which are relevant to IBM MQ for z/OS 9.4, and when they were first available, are described below.

#### **CSQ4INSG**

#### **IBM MQ for z/OS 9.0.4**

The default value of **ADOPTCTX** for SYSTEM.DEFAULT.AUTHINFO.IDPWOS has changed to *YES*.

#### **IBM MQ for z/OS 9.0.1**

Local queue SYSTEM.REST.REPLY.QUEUE added, to support the IBM MQ REST API.

Review the changes, and update the customized versions you are currently using as required.

#### **Note:**

The changes to the initialization data sets are required in Create procedures for the IBM MQ queue manager and Customize the initialization input data sets.

 $\approx$  2/0S *Reverting a queue manager to a previous version on z/OS*

After migrating to IBM MQ for z/OS 9.4.0 LTS or IBM MQ for z/OS 9.4.0 CD, from either IBM MQ for z/OS 9.3.0 or IBM MQ for z/OS 9.2.0, you can backward migrate, or fallback, to the version you were using prior to migration, using the **BACKMIG** option on the **START QMGR** command. Backwards migration is not supported for a CD release such as IBM MQ for z/OS 9.2.5.

## **Before you begin**

Certain function available in IBM MQ for z/OS 9.4 can affect the ability to backwards migrate. These functions are not enabled by default, but if you have enabled these functions, you need to disable them prior to performing backwards migration.

You should not exploit new IBM MQ for z/OS 9.4 functions, until you are sure that you will not need to perform backwards migration.

#### **Migrating back to IBM MQ for z/OS 9.3.0**

 $V5.4.0$  $\blacktriangleright$  V 9.4.0 The first-class CAPEXPRY attribute no longer applies to any object definitions, and will be deleted at the point of backwards migration. If you want to maintain these CAPEXPRY values, identify any objects with the first-class CAPEXPRY attribute set, and revert to using the CUSTOM attribute before migrating.

 $V5.4.0$   $V5.4.0$ For example, if MY.QUEUE has a CAPEXPRY value of 5000:

ALTER QL(MY.QUEUE) CAPEXPRY(NOLIMIT) CUSTOM('CAPEXPRY(5000)')

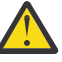

**Attention:** It is not a supported configuration to leave the first-class CAPEXPRY attribute set on a shared object if any queue managers in the queue sharing group are being backwards migrated. This configuration might lead to both the first-class CAPEXPRY and CUSTOM CAPEXPRY attributes being set at the same time.

In this instance, the first-class attribute is always used by the queue managers that do support it, and the CUSTOM attribute applies to those that do not. Therefore, if any queue managers are being backwards migrated, only the CUSTOM CAPEXPRY value should be set, to avoid confusion.

#### **Migrating back to IBM MQ for z/OS 9.2.0**

Information described in the preceding *Migrating back to IBM MQ for z/OS 9.3.0 section* applies.

The **STATQ**, **STREAMQ**, and **STRMQOS** parameters introduced in IBM MQ 9.3.0 no longer apply, and for private, and copy object definitions, the new options are deleted at the point of backwards migration.

## **About this task**

A queue manager can only be backwards migrated if it outputs the CSQY039I message at start up. In this case you can use the information in this topic to perform the backwards migration.

Backwards migration is normally only performed immediately after a migration fails for some reason. However, it is possible to perform backwards migration at any time if the CSQY039I message is output at queue manager start up.

#### **Notes:**

• After performing a START QMGR BACKMIG(*vrm*), the queue manager is ready to be started at the specified level.

If, instead, you start the queue manager at a higher version level than was specified for the **BACKMIG** operation, the queue manager forward-migrates the queue manager to the higher version, and it is no longer possible to backwards migrate unless you repeat the START QMGR BACKMIG operation.

• The **BACKMIG** operation makes direct changes to the page sets of IBM MQ and the objects stored on them. This means that you can restart the queue manager at the specified **BACKMIG** version, even if an IPL occurs before queue manager restart, or if the queue manager is started on a different LPAR.

If a queue manager issues the CSQY040I message at start up, backwards migration is not supported, and the procedure described in the following text is not applicable. If you have a back up of the queue manager data, prior to the migration, you could use that data to start the queue manager up at the earlier release.

## **Procedure**

1. Ensure that the queue manager does not have any offline page sets.

If it does, use the command **CSQUTIL FORMAT** to bring the page sets back online.

- <span id="page-424-0"></span>2. Shut the queue manager down cleanly.
- 3. Run the command START QMGR BACKMIG(*vrm*) where *vrm* is the version, release and modifier value of the release previously migrated from, for example 920.

This value is output in the CSQY039I message at queue manager start up.

**Attention:** You need to remove the period characters from the message output.

You should include the **PARM** parameter, if it is used usually with the **START QMGR** command.

The queue manager starts up, rewrites its data in a format suitable for backwards migration, and shuts down. If the command processes successfully, the CSQY045I message is output.

If the CSQY043E message is output, examine the messages displayed to resolve the problem and retry the command again.

4. Switch back to use the MSTR and CHINIT started procedure JCLs with the IBM MQ for z/OS 9.3.0 or IBM MQ for z/OS 9.2.0 libraries, as required.

If data set aliases are being used for load libraries, switch the aliases to refer to the IBM MQ for z/OS 9.3.0 or IBM MQ for z/OS 9.2.0 libraries.

For example, an alias named MOM.MOP1.SCSQLOAD, referring to MOM.MOV940.SCSQLOAD, needs to be changed to refer to MQM.MQV930.SCSQLOAD, or MQM.MQV920.SCSQLOAD, as required.

- 5. If you had planned to define a QMINI data set and you had added CSQMINI DD to your MSTR started procedure, remove the CSQMINI DD card.
- 6. Revert to using the system parameter module (CSQZPARM) used with IBM MQ for z/OS 9.3.0 or IBM MQ for z/OS 9.2.0, prior to migration, and linking to the IBM MQ for z/OS 9.3.0 or IBM MQ for z/OS 9.2.0 code, as required.
- 7. Verify the backwards migration by starting the queue manager, channel initiator and, listener or listeners separately.
- 8. Check for, and resolve, any errors that occur during start up.

Once all three components start up cleanly, you can combine the start up of the three components, if required.

9. Verify correct functioning of existing applications.

## **Results**

Your queue manager will now be running at the version of code it was originally migrated from.

**Note:** It is not necessary to fall back the early code to the previous version, for this installation, when reverting your queue manager to an earlier version.

Early code refers to the IBM MQ load modules that must be loaded into the Link Pack Area (LPA) for IBM MQ to act as a z/OS subsystem. When a command is issued to a queue manager, or when an application connects to a queue manager, the first action taken by the IBM MQ system is to load the early code.

The LPA must contain the IBM MQ early code modules from the latest version of IBM MQ running on the system. For example, if an IBM MQ for z/OS 9.4.0 and IBM MQ for z/OS 9.3.0 queue manager run on the same system, the early code for IBM MQ for z/OS 9.4.0 must be loaded in the LPA.

For more information, see Early code.

#### **Related information**

START QMGR (start queue manager) on z/OS

#### $z/0S$ *Post migration tasks*

Follow the steps to perform the tasks you need to carry out after migrating a single IBM MQ queue manager on z/OS.

## <span id="page-425-0"></span>**About this task**

After you have migrated an IBM MQ queue manager on z/OS you need to carry out the detailed steps in this topic, using the links within this overview.

- 1. Check the changes in behavior; see step "1" on page 426.
- 2. Modify the backup jobs to refer to the target version of IBM MQ libraries; see step "2" on page 426.
- 3. Update the ZPARM module if you have not already done so before starting the queue manager; see step "3" on page 426.
- 4. Perform a full regression test; see step 4.
- 5. Migrate client applications; see step 5.
- 6. Exploit the new functions provided by the migrated queue manager; see step 6.
- 7. Optionally, stop the mqweb server for previous versions; see step 7.

## **Procedure**

- 1. Check the changes in behavior made by default configuration changes.
- The default values of some properties might have been changed in the new version, which can lead to changes in behavior.
- 2. Modify backup and other administrative jobs, such as jobs to backup IBM MQ objects and channel authentication records, and MAKEDEF jobs.

For example using CSQUTIL COMMAND MAKEDEF(..); see Using the COMMAND function of CSQUTIL to refer to the target version of IBM MQ libraries.

3. Update the system parameter (ZPARM) module if required.

Note the following:

- You should review changes to the ZPARM parameters between the version you have migrated from, and IBM MQ 9.4.0.
- If you need to change the value of any parameters, you should generate a new ZPARM at this point. Do this by:
	- a. Tailoring the ZPARM sample to use the new IBM MQ libraries
	- b. Updating values for the parameters as necessary, and
	- c. Recompiling, to generate the new ZPARM.
- You do not have to recompile the ZPARM, if you do not change the values of any parameters.
- 4. Perform a full regression test.
- 5. Migrate client applications.

Client applications can be considered any time throughout the migration phase.

Clients are backwards and forwards compatible. It is advisable to migrate the client libraries to the same, or later, level as the queue manager, so that the latest function is available.

6. Exploit new functions provided by the migrated queue manager.

Your queue manager has been fully migrated to a new version level, so you can now take benefit of new capabilities.

However, note that additional configuration might be required to enable selected new features.

Review What's new and changed in IBM MQ 9.4 and check which features best serve your business needs. Plan your action to develop new applications, or changing configurations, to enable those features.

7. If you created a new mqweb server for the latest version, you can stop the mqweb server for any previous versions when all queue managers on the z/OS system have been migrated to the latest version.

## **Results**

You have completed the migration of a single IBM MQ for z/OS queue manager.

 $z/0S$ *Migrating a Managed File Transfer for z/OS installation to the next version of the product* Follow these instructions to migrate an IBM MQ Managed File Transfer for z/OS installation to IBM MQ for z/OS 9.4.

## **Overview**

From IBM MQ 9.2, the install process for Managed File Transfer for z/OS (MFT) changed on z/OS.

MFT no longer has its own SMP/E install. Instead, MFT is installed at the same time as the queue manager code, using the IBM MQ for z/OS SMP/E install. For details on the install process see: ["Changes caused by](#page-246-0) [making IBM MQ Managed File Transfer for z/OS part of the base product installation" on page 247.](#page-246-0)

From IBM MQ for z/OS 9.2, the MFT libraries are placed into an mqft directory underneath the directory containing the z/OS UNIX System Services (z/OS UNIX) Components. For example: /mqm/V9R4M0/mqft.

Note that the mqft directory structure is the same as before, apart from the bin directory.

In earlier versions of MFT the bin directory was a peer of the mqft directory. That is, you might have installed MFT into a /mqmfte/V9R1Mn/ directory, and that directory would have contained both an mqft and a bin directory.

From IBM MQ for z/OS 9.2, the bin directory is located underneath the mqft directory; for example: /mqm/V9R4M0/mqft/bin.

**Important:** As part of migrating IBM MQ for z/OS 9.4, you should:

- 1. Adjust any scripts you had that are dependent on this directory structure.
- 2. Look at any JCL which you use to launch MFT processes, and adjust the BFG\_PROD and MQ\_PATH variables appropriately.

For example, if you have installed z/OS UNIX Components into /mqm/V9R4M0/ the value of MQ\_PATH will be /mqm/V9R4M0/ and the value of BFG\_PROD will be /mqm/V9R4M0/mqft.

Finally, the **fte\*** commands no longer require that the LIBPATH environment variable contains the path to the IBM MQ for z/OS Java libraries.

## **Migration process**

The process of migrating MFT to a new version is:

- 1. Install IBM MQ for z/OS 9.4, including the MFT component.
- 2. Perform a controlled shutdown of all of the agents in your topology:
	- a. For agents that are administered using JCL, you can do this by running the BFGAGSP member within the agent's data set
	- b. For agents that are being administered using z/OS UNIX, run the command **fteStopAgent** *agent\_name*.
- 3. Stop your loggers:
	- a. If your logger is being administered using JCL, run the BFGLGSP member within the logger's data set.
	- b. For loggers that are administered using z/OS UNIX, run the command **fteStopLogger** *logger\_name*
- 4. For each agent or logger that is being administered by JCL:
	- a. Copy the SCSQFCMD data set from the IBM MQ for z/OS 9.4 installation into a new data set specific to that agent or logger.
- b. Edit the BFGCUSTM member inside the data set, and set the parameters enclosed within ++ characters to the appropriate values.
- c. Run BFGCUSTM inside the copy of the data set. This generates a new set of JCL that can be used to administer the agent or logger.
- d. Start the agent or logger again by running either the BFGAGST or BFGLGST member within the data set.
- 5. For each agent or logger that is being administered from z/OS UNIX:
	- a. The **fte\*** commands used to administer the agent or logger are located in a mqft/bin directory under the IBM MQ for z/OS UNIX System Services Components install; for example: /mqm/ V9R4M0/mqft/bin.

You need to adjust any scripts calling these commands, to take account of this change.

b. The commands no longer require that the IBM MQ for z/OS Java lib directory, for example, /mqm/ V9R4M0/java/lib is in the LIBPATH environment variable.

If you manually set the LIBPATH environment variable to contain the IBM MQ for z/OS Java lib directory, no longer do so.

This variable might also be set in a .wmqfterc file, in which case you should remove it.

c. Additionally, you might need to update the STEPLIB environment variable if the queue manager has been migrated at the same time.

This variable might be set in a .wmqfterc file as described in Environment variables for MFT on z/OS.

d. Finally, you need to set the BFG\_DATA environment variable to the same value as it was before, to ensure the agent or logger has access to its existing configuration.

This variable might be set in a .wmqfterc file as described in Environment variables for MFT on z/OS.

e. Start the agent or logger again

#### **Related tasks**

Using Managed File Transfer for z/OS

## *Adding a new queue sharing group to an existing Db2 data sharing group that is used by existing queue sharing groups*

Follow these steps to add a new queue sharing group, containing queue managers running at IBM MQ for z/OS 9.4, to a Db2 data sharing group used by existing queue sharing groups, running at earlier versions of IBM MQ for z/OS.

#### **Before you begin**

Ensure all queue managers in the existing queue sharing groups have the latest versions of maintenance applied, including all migration and coexistence PTFs that are applicable.

For example, if the existing queue sharing groups contain a mixture of IBM MQ for z/OS 8.0, 9.0 and 9.1 queue managers, the IBM MQ for z/OS 8.0 queue managers should have the migration and coexistence PTFs that allow them to coexist with 9.0 and 9.1 queue managers, and the IBM MQ for z/OS 9.0 queue managers should have the migration and coexistence PTFs that allow them to coexist with 9.1 queue managers.

**Note:** There are no migration and coexistence PTFs specific to IBM MQ for z/OS 9.2 or higher.

## **About this task**

A Db2 data sharing group can be used by multiple different queue sharing groups, running a variety of different versions of IBM MQ for z/OS.

<span id="page-428-0"></span>All the different queue sharing groups will share the same set of IBM MQ related tables, and these tables must use the definitions provided by the highest version of IBM MQ using the Db2 data sharing group, which in this case will be IBM MQ for z/OS 9.4.

#### **Procedure**

1. Set up the coupling facility.

See Set up the coupling facility.

2. Customize and include the initialization input sample *thlqual*.SCSQPROC(CSQ4INSS) in the CSQINP2 data set.

See ["Preparing to migrate a single IBM MQ for z/OS queue manager" on page 417](#page-416-0) for more information.

3. Add the IBM MQ entries to the Db2 data-sharing group using the **CSQ5PQSG** program.

See Add the IBM MQ entries to the Db2 data-sharing group.

4. Tailor the system parameter module to add Db2 data-sharing group and IBM MQ queue sharing group information.

See ["Preparing to migrate a single IBM MQ for z/OS queue manager" on page 417](#page-416-0) for more information.

## **将 IBM MQ 迁移到 CP4I 容器**

使用 IBM MQ 的 IBM Cloud Pak for Integration 容器将现有 IBM MQ 队列管理器迁移到容器环境的关键步 骤。

## **关于此任务**

此处记录了此方案: 将 IBM MQ 迁移到 CP4I 容器方案

## **迁移队列管理器集群**

您可以一次性迁移集群中的所有队列管理器,也可以一次迁移一个队列管理器,这称为登台迁移。 在部分存 储库队列管理器之前迁移集群中的完整存储库队列管理器。 在迁移所有队列管理器之前,必须考虑迁移集群 中的某些队列管理器的影响。

## **开始之前**

在开始迁移之前,请检查是否未针对您要执行的迁移确定任何特定于集群的迁移问题。

请考虑与迁移队列管理器集群相关的以下问题:

- 最大限度减少应用程序中断。
- 测量并验证迁移是否成功,如果存在任何迁移问题,请规划向后迁移。
- 利用新的 IBM MQ 功能
- 在组织的更广泛 IBM MQ 网络和系统体系结构的上下文中管理集群的迁移。

## **关于此任务**

集群队列管理器可以在其他队列管理器以不同版本运行的情况下参与集群,这就是可以进行登台迁移的原 因。 能够登台迁移很重要,因为迁移集群中的每个队列管理器需要时间。 通过对迁移进行登台操作 (这将使 集群中的其他队列管理器处于运行状态),可以减少队列管理器停机对应用程序的影响。

首先迁移具有完整存储库的队列管理器。 然后迁移具有部分存储库的其他队列管理器,一次迁移一个。 在 开始使用新功能之前,请完成整个集群的迁移。

如果必须在完成整个集群的迁移之前开始使用新功能,那么可能需要刷新部分存储库。 每次使用部分存储库 迁移队列管理器后,在新迁移的队列管理器上发出 **REFRESH CLUSTER** 命令。 此命令会更新新迁移的队列

<span id="page-429-0"></span>管理器中的集群记录,从而可能接收任何新属性的更新。 如果在使用新功能之前迁移了整个集群,请勿执行 此步骤。 **REFRESH CLUSTER** 命令需要很长时间才能通过集群进行所有更改。

**注:** 对于大型集群,当集群正在运行中时,使用 **REFRESH CLUSTER** 命令可能会破坏该集群,并且将在 27 天的时间间隔之后,集群对象才会再次自动向所有相关队列管理器发送状态更新。 请参阅在大型集群中刷新 可能会影响集群的性能和可用性。

如果在部分存储库之前未迁移完整存储库,那么集群将继续工作,但版本中的所有新功能都不会按预期工 作。 要可预测地工作,完整存储库队列管理器必须运行最新的 IBM MQ 主版本 (对于 LTS 用户) 或 CD 版本 (对于 CD 用户)。这将确保完整存储库可以存储来自集群的其余部分的信息,这些信息源自使用新功能部 件。

存储库将其接收到的记录存储在其自己的版本中。 如果它接收到的记录处于更高版本,那么在存储记录时将 废弃更高版本的属性。 接收有关 IBM MQ 9.4 队列管理器的信息的 IBM MQ 9.3 队列管理器仅存储 IBM MQ 9.3 信息。 接收 IBM MQ 9.3 记录的 IBM MQ 9.4 存储库将存储更高版本中引入的属性的缺省值。 缺省值定 义未包含在其接收的记录中的属性值。 有关更多信息,请参阅第 430 页的『混合版本集群存储库的更新方 式』。

**注:** 在特殊情况下,可能需要在完整存储库之前升级部分部分存储库。

虽然产品支持此配置,但在这种情况下,请非常小心地避免在部分存储库上使用任何新的集群功能,直到升 级完整存储库为止,以避免意外结果。

## **过程**

- 有关为队列管理器集群创建迁移计划的信息,请参阅 第 431 [页的『为队列管理器集群创建迁移计划』](#page-430-0)。
- 有关为队列管理器集群迁移创建回退计划的信息,请参阅 第 432 [页的『为队列管理器集群迁移创建回退](#page-431-0) [计划』](#page-431-0)。
- 有关如何在队列管理器集群中迁移一个队列管理器的信息,请参阅 第 432 [页的『迁移一个集群队列管理](#page-431-0) [器』](#page-431-0)。

#### **混合版本集群存储库的更新方式**

存储库以与托管存储库的队列管理器的版本相匹配的记录格式在集群中存储对象的记录。 存储库队列管理器 在存储对象记录之前以接收对象记录的格式转发对象记录。 收件人将忽略较新版本中的字段,并对记录中不 存在的字段使用缺省值。

集群存储库保存表示对象的记录,例如,队列记录表示集群队列。 完整存储库保存集群中所有对象的记录。 部分存储库保存本地对象和本地使用的远程对象的记录。 存储库记录只能在与保存该存储库的队列管理器相 同的命令级别保存有关属性的信息。 例如, IBM MQ 9.3 存储库仅包含 IBM MQ 9.3 级别属性信息。 IBM MQ 9.4 存储库包含所有 IBM MQ 9.3 记录以及包含其他 IBM MQ 9.4 属性的 IBM MQ 9.4 记录。

存储库将其接收到的记录存储在其自己的版本中。 如果它接收到的记录处于更高版本,那么在存储记录时将 废弃更高版本的属性。 接收有关 IBM MQ 9.4 队列管理器的信息的 IBM MQ 9.3 队列管理器仅存储 IBM MQ 9.3 信息。 接收 IBM MQ 9.3 记录的 IBM MQ 9.4 存储库将存储更高版本中引入的属性的缺省值。 缺省值定 义未包含在其接收的记录中的属性值。

存储库通常以自己的版本格式发送记录,这与存储记录的格式相同。 此规则有一个例外。 当完整存储库从 部分存储库接收到记录时,将立即以相同格式转发该记录。因此,如果 IBM MQ 9.3 完整存储库要从 IBM MQ 9.4 部分存储库接收记录, 那么它将转发 IBM MQ 9.4 记录。 它将记录发送到任何其他完整存储库, 以 及具有与记录匹配的预订的任何其他部分存储库。

部分存储库反映了向其发送对记录的最新更新的完整存储库。 因此,您可能会看到 IBM MQ 9.4 部分存储库 针对新 IBM MQ 9.4 属性保留的信息意外更改。 这些值可能从实际 IBM MQ 9.4 信息更改为缺省值。 如果集 群中的完整存储库处于不同级别,那么会发生更改。 首先迁移完整存储库以避免不稳定。

部分存储库至少每 27 天向完整存储库定期发送一次有关其对象的信息。更改或定义任何对象时, 将发送有 关该对象的信息。 请参阅 队列管理器存储库保留信息的时间长度?

将所有完整存储库迁移到 IBM MQ 9.4 后,某些属性可能包含缺省值。如果存储库未收到更新,那么这些属 性可能会保留缺省值以代替实际值。 您可以通过以下两种方法之一来刷新存储库:

• 更改包含缺省值的记录所表示的对象,例如,将 ALTER QL 用于本地队列。 更改将强制本地存储库再次发 送记录。

<span id="page-430-0"></span>• 在保存包含缺省值的记录的部分存储库上发出 **REFRESH CLUSTER** 命令。 **REFRESH CLUSTER** 强制部分 存储库废弃包含缺省值的记录,并根据需要获取新记录。

**注:** 对于大型集群,当集群正在运行中时,使用 **REFRESH CLUSTER** 命令可能会破坏该集群,并且将在 27 天的时间间隔之后,集群对象才会再次自动向所有相关队列管理器发送状态更新。 请参阅在大型集群中刷 新可能会影响集群的性能和可用性。

总之,对于最可预测且速度最快的迁移,当您登台集群迁移时,请按以下顺序执行这些步骤:

- 1. 迁移具有完整存储库的队列管理器。
- 2. 迁移具有部分存储库的队列管理器。
- 3. 开始在集群中使用新功能。

**注:** 在特殊情况下,可能需要在完整存储库之前升级部分部分存储库。

虽然产品支持此配置,但在这种情况下,请非常小心地避免在部分存储库上使用任何新的集群功能,直到升 级完整存储库为止,以避免意外结果。

#### **相关概念**

队列管理器存储库保留信息的时间长度?

#### **为队列管理器集群创建迁移计划**

在执行队列管理器集群的迁移之前,请规划要执行的操作。 确定不同队列管理器在集群中扮演的角色,并决 定迁移队列管理器的顺序。

#### **过程**

- 必须在新旧版本之间处理哪些队列管理器和应用程序迁移问题?
- 您必须考虑哪些系统体系结构和更改控制程序?
- 考虑特定于集群的迁移问题,例如,首先迁移完整存储库,然后迁移重叠的集群。
- 是队列共享组中的任何队列管理器,还是高可用性解决方案的一部分?
- 集群是否为发布/预订集群? 哪个队列管理器是集群主题主机?
- 决定是执行登台迁移,还是同时迁移所有队列管理器。
- 您是否有要迁移的测试系统和生产系统?
- 在迁移生产队列管理器之前记录并测试计划。

#### **相关概念**

第 320 [页的『应用程序迁移和互操作』](#page-319-0)

IBM MQ 支持运行针对先前版本的 IBM MQ 进行编译和链接的应用程序,以及更高级别的 IBM MQ。 升级队 列管理器后,使用新版本的库来构建应用程序。

#### 集群主题主机队列管理器的可用性

第 430 [页的『混合版本集群存储库的更新方式』](#page-429-0)

存储库以与托管存储库的队列管理器的版本相匹配的记录格式在集群中存储对象的记录。 存储库队列管理器 在存储对象记录之前以接收对象记录的格式转发对象记录。 收件人将忽略较新版本中的字段,并对记录中不 存在的字段使用缺省值。

#### 第 318 [页的『队列管理器迁移』](#page-317-0)

升级安装后,可能需要队列管理器迁移。 在启动队列管理器时进行迁移。 您可以在启动队列管理器之前除 去升级。 但是,如果在启动队列管理器后除去升级,那么队列管理器将无法工作。

#### 第 415 页的『[Queue sharing group migration](#page-414-0)』

Although you can include queue managers from different IBM MQ for z/OS versions in a queue sharing group, you should migrate all queue managers in a queue sharing group to the newest version as quickly as you can.

#### **相关任务**

第 434 [页的『在高可用性配置中迁移队列管理器』](#page-433-0)

<span id="page-431-0"></span>队列管理器的高可用性配置可以提高 IBM MQ 应用程序的可用性。 如果队列管理器或服务器发生故障, 那么 会在另一个服务器上自动重新启动该队列管理器。 您可以安排 IBM MQ MQI client 应用程序自动重新连接到 队列管理器。 可以将服务器应用程序配置为在队列管理器启动时启动。

## **为队列管理器集群迁移创建回退计划**

在执行迁移之前,请在发生故障时决定回退计划。

## **开始之前**

集群中的队列管理器支持哪些回退功能?

**Low 7/08 Managed July Apple Hotel 的较早级别的库包含能够向后迁移的相应 PTF ,那么可以通过更改装入库将** z/OS 上运行的队列管理器还原到较早级别。

在其他平台上,唯一的回退选项是将队列管理器复原到先前状态。在复原队列管理器时,将丢失自队列管理 器开始在新级别运行以来的任何持久更改。

## **关于此任务**

回退计划必须考虑如何维护集群的可用性。 它必须处理因在集群中迁移队列管理器而产生的任何问题。

## **过程**

回退计划必须描述以下几点:

- 什么是成功迁移。
- 触发回退过程的条件。
- 备用回退操作,例如:

a) 暂挂集群中的队列管理器。

b) 向后迁移

c) 使队列管理器保持脱机状态,直到解决外部问题为止。

#### **相关概念**

第 318 [页的『队列管理器迁移』](#page-317-0)

升级安装后,可能需要队列管理器迁移。 在启动队列管理器时进行迁移。 您可以在启动队列管理器之前除 去升级。 但是,如果在启动队列管理器后除去升级,那么队列管理器将无法工作。

#### **迁移一个集群队列管理器**

执行以下步骤以迁移集群中的单个队列管理器,从测试系统中的队列管理器开始。 将这些步骤基于集群迁移 计划。

#### **过程**

- 1. 暂挂要从集群迁移的队列管理器:
	- a) 发出 **MQSC** 命令:

SUSPEND QMGR CLUSTER(*cluster name*)

b) 请检查是否未向队列管理器发送任何消息。

必须关闭继续向此队列管理器发送消息的任何应用程序。 集群工作负载算法可以选择暂挂的队列管 理器。 如果没有其他有效目标,或者如果应用程序与队列管理器具有亲缘关系,那么可以选择队列 管理器。

- 2. 保存此队列管理器已知的所有集群对象的记录。 此数据在迁移后用于检查是否已成功迁移对象。
	- a) 发出命令以查看集群队列管理器。
DISPLAY CLUSQMGR(\*)

b) 发出命令以查看集群队列。

DISPLAY QC(\*)

c) 发出命令以查看集群主题。

DISPLAY TCLUSTER(\*)

- 3. 保存此队列管理器拥有的集群对象视图的完整存储库中的记录。 迁移后将使用该记录来检查是否已成功 迁移对象。
	- a) 在完整存储库上发出命令以显示此队列管理器。

DISPLAY CLUSQMGR(*migrated queue manager name*)

b) 在完整存储库上发出命令以显示此队列管理器的集群队列

DISPLAY QC(\*) WHERE(CLUSQMGR EQ *migrated queue manager name*)

c) 在完整存储库上发出该命令以显示此队列管理器的集群主题。

DISPLAY TCLUSTER(\*) WHERE(CLUSQMGR EQ *migrated queue manager name*)

4. 迁移队列管理器。

根据平台,执行其中一个队列管理器迁移任务; 请参阅 第 350 页的『在 Windows [上迁移队列管理](#page-349-0) [器』。](#page-349-0)

队列管理器迁移过程的大纲如下:

- a) 停止队列管理器。
- b) 生成队列管理器的备份。
- c) 安装 IBM MQ 的新版本。
- d) 重新启动队列管理器。
- 5. 确保已成功迁移所有集群对象。
	- a) 发出命令以查看集群队列管理器,并针对迁移之前保存的数据检查输出。

DISPLAY CLUSQMGR(\*)

b) 发出命令以查看集群队列并针对迁移前保存的数据检查输出。

DISPLAY QC(\*)

c) 发出该命令以查看集群主题,并根据迁移之前保存的数据来检查输出。

DISPLAY TCLUSTER(\*)

- 6. 请检查队列管理器是否正在正确与完整存储库通信。
- 7. 检查到完整存储库的集群通道是否可以启动。
- 8. 请检查完整存储库是否仍具有有关已迁移集群队列管理器,其集群队列及其集群主题的信息。
	- a) 在完整存储库上发出该命令,并针对迁移前保存的数据检查输出。

DISPLAY CLUSQMGR(*migrated\_queue\_manager\_name*)

<span id="page-433-0"></span>b) 在完整存储库上发出该命令,并针对迁移前保存的数据检查输出。

DISPLAY QC(\*) WHERE(CLUSQMGR EQ *migrated\_queue\_manager\_name*)

c) 在完整存储库上发出该命令,并针对迁移前保存的数据检查输出。

DISPLAY TCLUSTER(\*) WHERE(CLUSQMGR EQ *migrated\_queue\_manager\_name*)

9. 测试其他队列管理器上的应用程序是否可以将消息放入已迁移集群队列管理器所拥有的队列。

10. 测试已迁移队列管理器上的应用程序是否可以将消息放入其他集群队列管理器拥有的队列中。

11. 通过发出以下命令来恢复队列管理器:

RESUME QMGR CLUSTER(*cluster name*)

12. 在一段时间内密切监视集群中的队列管理器和应用程序。

# **下一步做什么**

在测试系统上完成集群中一个队列管理器的迁移后,请在测试系统上完成每个集群中其他队列管理器的迁 移。

当您已完成测试系统上所有队列管理器的迁移时,请迁移生产系统上的每个队列管理器。

### **相关概念**

第 318 [页的『队列管理器迁移』](#page-317-0) 升级安装后,可能需要队列管理器迁移。 在启动队列管理器时进行迁移。 您可以在启动队列管理器之前除 去升级。 但是,如果在启动队列管理器后除去升级,那么队列管理器将无法工作。

### **相关参考**

显示周期队列管理器 显示队列 恢复队列管理器 已暂挂的队列管理器

## **在高可用性配置中迁移队列管理器**

队列管理器的高可用性配置可以提高 IBM MQ 应用程序的可用性。如果队列管理器或服务器发生故障, 那么 会在另一个服务器上自动重新启动该队列管理器。 您可以安排 IBM MQ MQI client 应用程序自动重新连接到 队列管理器。 可以将服务器应用程序配置为在队列管理器启动时启动。

## **关于此任务**

**The Multiplan 对于 IBM MQ for Multiplatforms**,可以使用高可用性集群解决方案或使用多实例队列管理器来 实现高可用性配置。 Red Hat Cluster Suite 或 Microsoft Cluster Service (MSCS) 是高可用性集群解决方案的 示例。

**\_\_\_Linux \_\_\_**对于 Linux 平台,可以使用复制的数据队列管理器 (RDQM) 来实现高可用性。 要迁移 RDQM ,请参阅 第 437 [页的『迁移复制的数据队列管理器』。](#page-436-0)

 $\approx$  z/OS 对于 IBM MQ for z/OS ,有几种备用方法可提高队列管理器可用性; 请参阅 z/OS 上的可用性。 z/OS 上的迁移注意事项取决于所使用的可用性技术,本主题中未对此进行描述。 术语 "高可用性配置" 仅指 除 z/OS 以外的平台上的配置中的队列管理器。

**MQ Appliance** 另一个解决方案是在一对 IBM MQ 设备上配置高可用性组。 请参阅设备文档以获取有关迁移 HA 队列管理器的详细信息。

基于多实例队列管理器或高可用性集群的高可用性配置中的队列管理器迁移所涉及的总体原则相同。 在这两 种情况下, 原则如下:

- <span id="page-434-0"></span>1. 不得以低于先前运行的命令级别重新启动队列管理器。
- 2. 如果活动队列管理器正在运行,那么无法升级代码。
- 3. 无法备份活动队列管理器。

## **过程**

- 要迁移多实例队列管理器,请参阅 第 435 页的『迁移多实例队列管理器』。
- 要迁移高可用性集群队列管理器,请参阅 第 436 [页的『迁移高可用性集群队列管理器』](#page-435-0)。

#### **相关任务**

第 369 页的『在 [Windows](#page-368-0) 上迁移 MSCS 配置』 遵循以下指示信息,一次一个节点迁移 Microsoft Cluster Service (MSCS) 配置中的队列管理器。

### **迁移多实例队列管理器**

遵循列出的步骤在多实例队列管理器配置中迁移队列管理器。

## **开始之前**

以下术语相关:

**活动队列管理器实例 (active queue manager instance)** 已启动并允许备用实例运行的队列管理器实例。

**备用队列管理器实例 (standby queue manager instance)** 已启动的允许备用实例且处于备用状态的队列管理器实例。 它已准备好自动从活动实例接管。

### **过程**

使迁移过程基于以下步骤:

- 1. 在启动迁移过程之前,请在已安装升级的服务器上创建其他队列管理器。
- 2. 通过执行组织所需的任何验证检查来测试升级。
- 3. 如果您具有从中选取的服务器池, 那么在启动队列管理器实例时, 请在池中的服务器上升级 IBM MQ, 这些服务器既不处于活动状态,也不充当备用服务器。
- 4. 停止备用队列管理器实例。

确保没有正在运行的系统管理过程会自动重新启动实例。

- 5. 如果您没有服务器池,请在运行备用实例的服务器上升级 IBM MQ
- 6. 确定停机时间或可恢复性在迁移中是否更重要。
- 7. 可选: 如果可恢复性更重要,您必须执行备份,请遵循以下过程:
	- a) 停止活动队列管理器实例,而不切换到任何备用数据库。
	- b) 备份队列管理器
	- c) 在其中一个已升级的服务器上启动队列管理器实例 (允许备用)。
- d) 如果您有一个已升级的服务器池, 请启动另一个服务器, 以允许备用服务器。
- 8. 可选: 如果可用性更重要,请遵循此过程。 您不需要进行备份。
	- a) 在其中一个已升级的服务器上启动队列管理器实例作为备用实例。
	- b) 停止活动队列管理器实例,切换到备用数据库。
	- c) 如果您有一个已升级的服务器池, 请启动另一个服务器, 以允许备用服务器。
- 9. 在作为活动队列管理器实例的服务器上升级 IBM MQ 代码。

10. 如果尚未启动备用数据库,请将服务器作为备用数据库实例启动。

第 434 [页的『在高可用性配置中迁移队列管理器』](#page-433-0)

队列管理器的高可用性配置可以提高 IBM MO 应用程序的可用性。如果队列管理器或服务器发生故障, 那么 会在另一个服务器上自动重新启动该队列管理器。 您可以安排 IBM MQ MQI client 应用程序自动重新连接到 队列管理器。 可以将服务器应用程序配置为在队列管理器启动时启动。

<span id="page-435-0"></span>第 436 页的『迁移高可用性集群队列管理器』 遵循列出的步骤以迁移高可用性队列管理器配置中的队列管理器。

### **迁移高可用性集群队列管理器**

遵循列出的步骤以迁移高可用性队列管理器配置中的队列管理器。

### **开始之前**

以下术语相关:

#### **活动服务器**

正在运行的服务器或活动队列管理器实例

### **被动服务器**

准备从活动服务器自动接管的服务器。

### **不活动服务器**

未准备好自动接管的服务器。 服务器可能已从集群中除去,或以某种方式脱机。

### **过程**

使迁移过程基于以下步骤。 详细信息取决于相关集群中的特定命令。

- 1. 在启动迁移过程之前,请在已安装升级的服务器上创建其他队列管理器。
- 2. 通过执行企业所需的任何验证检查来测试升级。
- 3. 如果有四个可用的服务器,请形成两个集群对。 通过两对,队列管理器可以继续在旧命令级别的集群对中运行。 准备就绪后,可以在新的命令级别将队 列管理器传输到服务器对。
- 4. 从集群中除去被动服务器。

确保集群无法自动重新启动服务器。 服务器处于不活动状态。

- 5. 如果高可用性集群正在使用 IBM MQ 代码的公共位置,请为升级后的代码创建第二个位置。
- 6. 使用现在未运行队列管理器的服务器安装或升级 IBM MQ 代码。
- 7. 通过在服务器上创建其他队列管理器并执行组织所需的任何验证检查来验证升级。
- 8. 如果有一半以上的服务器保留在集群中,请除去服务器,升级 IBM MQ 并验证升级。
- 在此过程中,将使每个服务器处于不活动状态。 继续,直到升级一半服务器。
- 9. 如果主动服务器是剩余集群的一部分,请取消激活被动服务器, 以便集群无法自动将其重新激活。
- 10. 确定停机时间或可恢复性在迁移中是否更重要。
- 11. 可选: 如果可恢复性更重要,请遵循以下过程:
	- a) 停止队列管理器并从集群中除去服务器。
	- b) 备份队列管理器。
- 12. 可选: 如果停机时间更重要,请遵循以下过程:
	- a) 将迁移后的服务器作为被动服务器重新添加到集群中。
	- b) 将高可用性服务器集群中的剩余服务器切换到其中一个被动服务器。
		- 该开关会导致正在运行的队列管理器停止,并在其中一个被动服务器上重新启动该队列管理器。
- 13. 升级所有剩余的高可用性服务器,并将其重新添加到集群中。

第 434 [页的『在高可用性配置中迁移队列管理器』](#page-433-0)

队列管理器的高可用性配置可以提高 IBM MO 应用程序的可用性。如果队列管理器或服务器发生故障, 那么 会在另一个服务器上自动重新启动该队列管理器。 您可以安排 IBM MQ MQI client 应用程序自动重新连接到 队列管理器。 可以将服务器应用程序配置为在队列管理器启动时启动。

第 435 [页的『迁移多实例队列管理器』](#page-434-0)

遵循列出的步骤在多实例队列管理器配置中迁移队列管理器。

## <span id="page-436-0"></span>**将** *RDQM* **配置从** *RHEL 8* **迁移到** *RHEL 9*

如果从 RHEL 8 升级到 RHEL 9, 那么必须创建新的 Pacemaker 集群, 并将复制的数据队列管理器 (RDQM) 迁移到新集群。

# **关于此任务**

您必须设置单独的 RHEL 9 集群,并使用备份和复原过程将每个 RDQM HA 队列管理器迁移到该集群。 如果 使用浮动 IP 地址连接到 RDOM 队列管理器, 那么必须在 RHEL 9 集群上重新创建该浮动 IP 地址。

## **过程**

- 1. 配置三个 RHEL 9 节点。
- 2. 在每个服务器上安装 IBM MQ Advanced, 请参阅 第 207 页的『安装 [IBM MQ Advanced for](#page-206-0) [Multiplatforms](#page-206-0)』。
- 3. 配置新的 Pacemaker 集群以创建新的 HA 组, 请参阅 定义 Pacemaker 集群 (HA 组)。
- 4. 从现有 RHEL 8 HA 组重新创建要使用的每个队列管理器,请参阅 创建 HA RDQM。
- 5. 对于要移动的每个 RDQM 队列管理器,请完成以下操作:
	- a) 在 RHEL 9 节点上结束 RDQM 队列管理器。
	- b) 在 RHEL 8 节点上结束 RDQM 队列管理器。
	- c) 根据需要在 RHEL 8 节点上备份 RDQM 队列管理器, 其配置及其数据, 请参阅 备份和复原 IBM MQ 队 列管理器数据。
	- d) 在 RHEL 9 节点上复原备份。
- 6. 在 RHEL 9 节点上启动 RDQM 队列管理器。
- 7. 如果需要,请在 RHEL 9 HA 组上配置浮动 IP 地址,请参阅 创建和删除浮动 IP 地址。
- 8. 在确认 RDQM 队列管理器在 RHEL 9 HA 组上正常工作后,请从 RHEL 8 HA 组中删除该队列管理器,请参 阅 删除 HA RDQM。

## ■Linux MQAdv. 迁移复制的数据队列管理器

需要迁移复制的数据队列管理器 (RDQM) 时,必须升级序列中的所有节点。 请勿尝试使用不同级别的节点进 行操作。

本指南适用于在主要发行版或 CD 发行版之间移动,但不适用于应用 (修订包) 维护。 (请参阅 第 [278](#page-277-0) 页的 『应用 RDQM [的维护级别更新』](#page-277-0)。)

注: RHEL 7 在 9.4 上不受支持。 如果使用 RHEL 7, 那么必须在此迁移过程中升级到 RHEL 8 或 RHEL 9。 必须设置单独的 RHEL 9 或 RHEL 8 集群,并使用备份和复原过程将每个 RDQM HA 队列管理器迁移到该集 群。如果使用浮动 IP 地址连接到 RDOM 队列管理器, 那么必须在新集群上重新创建该浮动 IP 地址。

HA RDQM 配置的升级顺序包括暂挂节点, 卸载 IBM MQ 和 RDQM 支持, 安装更新版本的 IBM MQ 和 RDQM 支持,然后恢复节点。 然后在下一个节点上继续并重复此序列。 遵循此顺序可确保队列管理器在迁移过程 中继续在 HA 组中的某个节点上运行。

DR RDQM 配置的升级顺序包括升级恢复节点,在新升级的恢复节点上运行 DR 队列管理器,升级主节点,将 DR 队列管理器切换回在主节点上运行。

DR/HA RDQM 配置的升级顺序包括升级恢复站点上的 HA 组,执行从主站点到恢复站点的受管故障转移,然 后升级主站点上的 HA 组, 然后使队列管理器故障恢复到主站点。

您可以在迁移之前备份复制的数据队列管理器。

#### **相关任务**

第 224 页的『安装 RDQM ([复制的数据队列管理器](#page-223-0))』 与 RDQM 关联的安装任务在此部分中进行分组。 对于 RHEL 8 (8.8 或更高版本) 和 RHEL 9 (9.2 或更高版 本) , RDQM 在 x86-64 上可用。

迁移 *HA RDQM*

遵循此步骤序列以升级 HA 组中的所有 RDQM 节点,从而迁移复制的数据队列管理器 (RDQM)。

# **关于此任务**

您应该按相同顺序升级 HA 组中的所有节点,以避免在不同级别对该组中的节点进行操作。

**注: RHEL 7 在 9.4 上不受支持。 如果使用 RHEL 7 ,那么必须在此迁移过程中升级到 RHEL 8 或 RHEL 9。** 必须设置单独的 RHEL 9 或 RHEL 8 集群,并使用备份和复原过程将每个 RDQM HA 队列管理器迁移到该集 群。如果使用浮动 IP 地址连接到 RDQM 队列管理器, 那么必须在新集群上重新创建该浮动 IP 地址。

如果您已配置 HA 组,使一个节点充当所有 RDQM 的主节点,而其他两个节点作为辅助节点,那么应首先升 级辅助节点,并将主节点保留到最后。

升级的顺序以及标记为 RDQM 的首选位置和第二个首选位置的节点会影响 RDQM 在升级时故障转移到的位 置。 在迁移序列期间,当节点运行不同的级别时,用于故障转移的选项受到限制。 在较低级别节点上运行 的 RDQM 可以故障转移到较高级别节点,但一旦在新级别启动队列管理器,它就无法故障转移到较低级别节 点。 您应该选择升级顺序,并使用首选位置设置和第二个首选位置设置,以尽可能长时间地使队列管理器在 较低级别的节点上运行。 您应该在暂挂节点之前对首选位置设置和第二个首选位置设置进行更改,以确保这 些更改立即生效。

如果您还在任何节点上运行 DR RDQM, 那么应遵循 第 439 [页的『迁移](#page-438-0) DR RDQM』中的指示信息来同时处 理这些队列管理器。

## **过程**

- 卸载 HA RDQM 支持并升级 RDQM 和 IBM MQ。
	- a) 通过输入以下命令,暂挂节点上的 HA 组:

rdqmadm -s

- b) 使用 **su** 命令以 root 用户身份登录或切换到超级用户。
- c) 卸载 IBM MQ (此步骤还会卸载 RDQM):

rpm -qa | grep MQSeries | xargs yum -y remove

d) 卸载 Pacemaker:

rpm -qa | grep linbit | xargs yum -y remove

e) 卸载 DRBD:

rpm -qa | grep drbd | xargs yum -y remove

f) 验证 DRBD 内核是否已成功卸载:

lsmod | grep drbd

如果仍装入 drbd 或 drbd\_transport\_tcp 内核模块,那么可以使用以下命令将其卸载:

modprobe -r drbd\_transport\_tcp modprobe -r drbd

如果卸载由于任何原因而失败,请重新引导节点。

- g) 安装新级别的 IBM MQ 和从属软件,请参阅 安装 RDQM (复制的数据队列管理器)。
- h) 通过输入以下命令, 恢复节点上的 HA 组:

rdqmadm -r

现在,您可以继续至组中的下一个节点。

- 对 HA 组中的第二个节点重复这些步骤。 (使用的路径与在第一个节点上使用的路径相同。)
- 对 HA 组中的第三个节点重复这些步骤。 (使用的路径与在第一个节点上使用的路径相同。)

#### **相关参考**

rdqmadm (管理复制的数据队列管理器集群)

<span id="page-438-0"></span>Linux 迁移 DR RDQM

遵循此步骤序列以升级灾难恢复复制数据队列管理器 (DR RDQM) 配置中的主节点和恢复节点。

## **关于此任务**

升级节点的建议顺序是升级恢复节点,然后在那里运行 DR 队列管理器,然后升级主节点。 升级两个节点 后,可以复原原始主角色和恢复角色。

注: RHEL 7 在 9.4 上不受支持。 如果使用 RHEL 7, 那么必须在此迁移过程中升级到 RHEL 8 或 RHEL 9。 必须设置单独的 RHEL 9 或 RHEL 8 集群,并使用备份和复原过程将每个 RDQM 队列管理器迁移到该集群。

如果在升级过程中不需要运行 DR 队列管理器, 那么可以省略故障转移到恢复节点的步骤。 只需在升级两个 节点后停止 DR 队列管理器并将其重新启动即可。

如果您还在任一节点上运行 HA RDQM ,那么应遵循 第 437 [页的『迁移](#page-436-0) HA RDQM』中的指示信息来同时处 理这些队列管理器。

### **过程**

- 卸载 DR RDQM 和 IBM MQ , 并升级 RDQM 和 IBM MQ。
	- a) 升级 DR 辅助节点:
		- a. 使用 **su** 命令以 root 用户身份登录或切换到超级用户。
		- b. 卸载 IBM MQ (此步骤还会卸载 RDQM):

```
rpm -qa | grep MQSeries | xargs yum -y remove
```
c. 卸载 Pacemaker:

```
rpm -qa | grep linbit | xargs yum -y remove
```
d. 卸载 DRBD:

```
rpm -qa | grep drbd | xargs yum -y remove
```
e. 验证 DRBD 内核是否已成功卸载:

```
lsmod | grep drbd
```
如果仍装入 drbd 或 drbd\_transport\_tcp 内核模块, 那么可以使用以下命令将其卸载:

modprobe -r drbd\_transport\_tcp modprobe -r drbd

如果卸载由于任何原因而失败,请重新引导节点。

f. 安装 IBM MQ 和 RDQM 的新级别, 请参阅 安装 RDQM (复制的数据队列管理器)。

b) 在 DR 主节点上, 执行以下步骤之一:

- 终止 DR 队列管理器, 或者
- 执行从 DR 队列管理器到 DR 辅助节点的受管故障转移。
- c) 升级 DR 主节点:
	- a. 使用 **su** 命令以 root 用户身份登录或切换到超级用户。
	- b. 卸载 IBM MQ (此步骤还会卸载 RDQM):

```
rpm -qa | grep MQSeries | xargs yum -y remove
```
c. 卸载 Pacemaker:

```
rpm -qa | grep linbit | xargs yum -y remove
```
d. 卸载 DRBD:

```
rpm -qa | grep drbd | xargs yum -y remove
```
e. 验证 DRBD 内核是否已成功卸载:

```
lsmod | grep drbd
```
如果仍装入 drbd 或 drbd\_transport\_tcp 内核模块,那么可以使用以下命令将其卸载:

modprobe -r drbd\_transport\_tcp modprobe -r drbd

如果卸载由于任何原因而失败,请重新引导节点。

f. 安装 IBM MQ 和 RDQM 的新级别, 请参阅 安装 RDQM (复制的数据队列管理器)。

d) 在 DR 主节点上, 执行以下步骤之一:

- 启动 DR 队列管理器(如果先前已终止),或者
- 执行从 DR 队列管理器到 DR 主节点的受管故障转移。

迁移 *DR/HA RDQM*

执行以下步骤以升级 DR/HA 配置中两个 HA 组中的所有 RDQM 节点,从而迁移复制的数据队列管理器 (RDQM)。

## **关于此任务**

升级节点的建议顺序是在恢复站点升级 HA 组,然后在主站点升级 HA 组时在那里运行 DR/HA 队列管理器。 升级两个 HA 组时,可以复原原始主角色和恢复角色。

注: RHEL 7 在 9.4 上不受支持。 如果使用 RHEL 7 , 那么必须在此迁移过程中升级到 RHEL 8 或 RHEL 9。 必须设置单独的 RHEL 9 或 RHEL 8 集群,并使用备份和复原过程将每个 RDQM HA 队列管理器迁移到该集 群。 如果使用浮动 IP 地址连接到 RDQM 队列管理器,那么必须在新集群上重新创建该浮动 IP 地址。

## **过程**

- 卸载 DR/HA RDQM 和 IBM MQ , 并升级 RDQM 和 IBM MQ。
	- a) 升级恢复站点上的 HA 组(前提是 DR/HA RDQM 正在主站点上运行)。 依次在组中的每个节点上完 成以下步骤。
		- a. 使用 **su** 命令以 root 用户身份登录或切换到超级用户。
		- b. 通过输入以下命令,暂挂节点上的 HA 组:

rdqmadm -s

c. 卸载 IBM MQ (此步骤还会卸载 RDQM):

rpm -qa | grep MQSeries | xargs yum -y remove

d. 卸载 Pacemaker:

rpm -qa | grep linbit | xargs yum -y remove

e. 卸载 DRBD:

rpm -qa | grep drbd | xargs yum -y remove

f. 验证 DRBD 内核是否已成功卸载:

lsmod | grep drbd

如果仍装入 drbd 或 drbd\_transport\_tcp 内核模块,那么可以使用以下命令将其卸载:

```
modprobe -r drbd_transport_tcp
modprobe -r drbd
```
如果卸载由于任何原因而失败,请重新引导节点。

- g. 安装新级别的 IBM MQ 和从属软件,请参阅 安装 RDQM (复制的数据队列管理器)。
- h. 通过输入以下命令, 恢复节点上的 HA 组:

```
rdqmadm -r
```
现在,您可以继续至组中的下一个节点。

- b) 在主站点上的 HA 组中,停止队列管理器,或者执行到您刚在恢复站点上升级的 HA 组的受管故障转 移。
- c) 升级主站点上的 HA 组。 依次在组中的每个节点上完成以下步骤。
	- a. 使用 **su** 命令以 root 用户身份登录或切换到超级用户。
	- b. 通过输入以下命令,暂挂节点上的 HA 组:

rdqmadm -s

c. 卸载 IBM MQ (此步骤还会卸载 RDQM):

rpm -qa | grep MQSeries | xargs yum -y remove

d. 卸载 Pacemaker:

```
rpm -qa | grep linbit | xargs yum -y remove
```
e. 卸载 DRBD:

```
rpm -qa | grep drbd | xargs yum -y remove
```
f. 验证 DRBD 内核是否已成功卸载:

```
lsmod | grep drbd
```
如果仍装入 drbd 或 drbd\_transport\_tcp 内核模块, 那么可以使用以下命令将其卸载:

```
modprobe -r drbd_transport_tcp
modprobe -r drbd
```
如果卸载由于任何原因而失败,请重新引导节点。

- g. 安装新级别的 IBM MQ 和从属软件,请参阅 安装 RDQM (复制的数据队列管理器)。
- h. 通过输入以下命令,恢复节点上的 HA 组:

rdqmadm -r

现在,您可以继续至组中的下一个节点。

d) 现在,您可以启动队列管理器(如果先前已停止)或使它们从恢复站点故障转移到主站点。

#### **相关任务**

第 437 [页的『迁移](#page-436-0) HA RDQM』

遵循此步骤序列以升级 HA 组中的所有 RDQM 节点,从而迁移复制的数据队列管理器 (RDQM)。

第 439 [页的『迁移](#page-438-0) DR RDQM』

遵循此步骤序列以升级灾难恢复复制数据队列管理器 (DR RDQM) 配置中的主节点和恢复节点。

## **迁移到 Internet Protocol V 6 (IPv6)**

除 IPv4 外, IBM MQ 还允许队列管理器使用 IPv6 进行通信。 这简化了从 IPv4 到 IPv6 的迁移。

# **开始之前**

在考虑安装 IBM MQ 和使用 IPv6 时, 请记住以下要点:

- IBM MQ 识别 IPv6 十六进制地址 (例如 fe80:43e4:0204:acff:fe97:2c34:fde0:3485) 以及 IPv4 点分十进 制地址 (例如 9.20.9.30)。
- 对于同时运行 IPv4 和 IPv6 系统的系统, 您为给定通道指定的连接名称 (CONNAME) 确定进行连接的通道 的 IP 协议。
- 为确保整个网络的一致性,您应该计划对整个网络 (尤其是涉及集群的网络) 引入 IPv6 。 例如,虽然队列 管理器现在支持 IPv6 ,但这并不意味着它可以与之通信的队列管理器也支持 IPv6 。
- 设置域名服务器 (DNS) 或等效项时,请考虑运行目标队列管理器的系统是否可以解析为 IPv4 地址, IPv6 地址或双 IPv4 和 IPv6 地址。
- 如果要在其中安装 IBM MO 的系统不支持 IPv6, 那么 IBM MO 将只能使用 IPv4 进行连接。
- 要使在已启用 IPv6 的系统上运行的队列管理器能够与在已启用 IPv4 的系统上运行的队列管理器进行通 信, 已启用 IPv4 的系统必须具有仅解析为 IPv4 地址的主机名。
- 如果 IBM MQ 网络中有多个域名服务器, 那么通道定义中使用的每个主机名都必须解析为相同的地址 (或 地址) ,而无论使用的是哪个 DNS。

# **关于此任务**

Internet Protocol V 6 (IPv6) 由因特网工程任务组 (IETF) 设计,用于替换 Internet Protocol V 4 (IPv4)。 IPv4 已使用超过 20 年,是机器通过因特网相互通信的主要方法之一。 对于因特网地址, IPv4 限制为 32 位寻址。 所有添加到因特网的新机器都需要这些地址,并且这些地址已开始耗尽。 IETF 是互联网的控制标 准机构,为了满足日益增长的互联网地址需求, IETF 将用于互联网地址的位数从 32 位增加到 128 位。 IPv6 提供了远大的数字 (2<sup>128</sup>) 的互联网地址,应该在可预见的未来解决地址短缺问题。 IPv6 预计将逐步 替换 IPv4, 这两个协议将共存若干年。 IPv6 还简化了头格式, 并改进了对扩展和选项, 流标记功能以及整 合的认证和隐私功能的支持。

IPv6 在以下 IBM MQ 平台上受支持:

- $\overline{\phantom{a}}$   $\overline{\phantom{a}}$   $\overline{\$
- **IBM i** TBM i
- **Linux** Linux
- **Windows** Windows
- $\frac{z}{108}$   $\frac{z}{108}$

有关 [IPv6](https://www.ipv6.org/) 的更多信息, 请参阅 IPv6。

## **将队列管理器迁移到** *IPv6*

本节处理在考虑在 IPv6 网络上安装 IBM MQ 时迁移队列管理器的问题。

IPv6 协议只能由 IBM WebSphere MQ 6.0 或更高版本使用。 为了使用 IPv6 协议,必须在支持 IPv6 的系统 上安装 IBM MQ 。

两个系统用于通信的首选 IP 版本 (如果 IPv4 和 IPv6 都可用) 由新的队列管理器属性 IPADDRV 确定。 仅当 主机名模糊地解析为 IPv4 地址和 IPv6 地址时,此参数才有效。

要迁移队列管理器以使用 IPv6 协议:

- 1. 在要迁移的队列管理器所在的系统上配置双 IPv4 和 IPv6 协议。
- 2. 安装 IBM MQ。
- 3. 向 DNS 添加一个条目,以将要迁移的系统的主机名解析为 IPv4 地址和 IPv6 地址。
- 4. 将 IPADDRV 参数设置为 IPv6 (或设置 LOCLADDR 参数以解析为 IPv6 地址)。

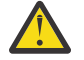

**警告:** 并非所有 IPv6 软件都可以解释 IPv4 映射的 IPv6 地址。 如果 CONNAME 和 LOCLADDR 的 组合导致 IPv4 映射 IPv6 地址, 请确保托管目标队列管理器的系统能够处理此地址。

## **迁移方案 (非集群拓扑)**

可以提出一些不同的互连可能性,以下部分旨在帮助您了解 IBM MQ 在每种情况下将如何工作。

### **非集群迁移方案 1**

存在三个仅支持 IPv4 的系统。 每个系统托管一个队列管理器 (QM1, QM2 和 QM3), 每个队列管理器 连接到其他两个队列管理器。 集群通道定义中的所有 CONNAMEs 都是使用 DNS 名称而不是 IP 地址创 建的。

使 QM1 能够使用通过 IPv6 运行的通道, 如下所示

1. 升级主机系统以具有双重 IPv4 和 IPv6 堆栈。

**要点:** 每个 IP 堆栈都需要一个侦听器。

- 2. 安装最新版本的 IBM MQ。
- 3. 更新 DNS 表, 以使其具有两个条目用于运行 QM1; 一个条目用于其 IPv4 地址, 一个条目用于其 IPv6 地址。 这将启用 DNS 名称请求以返回此主机的 IPv4 和 IPv6 地址。
- 4. 将队列管理器 IPADDRV 属性设置为 IPv6。

**注:** 即使进行了这些更改以支持 IPv6 寻址, QM1 仍将能够与仅支持 IPv4 的队列管理器 (现有队列管理 器和新队列管理器) 进行通信。

使 QM2 能够使用在 IPv6 上运行的通道, 就像上面的 QM1 一样。

- 现在, QM1 与 QM2 之间的通信将超过 IPv6。
- QM1 与 QM3 之间的通信仍将超过 IPv4。
- QM2 与 QM3 之间的通信仍将超过 IPv4。

在将队列管理器 IPADDRV 属性设置为 IPv6 的情况下,已为队列管理器设置首选项以使用 IPv6 协议进 行连接。如果从 OM1 到 OM3 的通道将 LOCLADDR 设置为解析为 IPv6 地址的主机名, 或者同时解析为 IPv4 和 IPv6 地址 (将 IPADDRV 属性设置为 IPv6,那么将返回 IPv6 地址作为首选项) ,那么此通道将尝 试使用 IPv6 协议。 如果安装在 QM1 主机系统上的 IPv6 协议能够使用映射地址, 那么 QM1 将通过 IPv6 与 QM3 通信。 否则,通道将无法解析 CONNAME。

虽然 QM3 仍是较低版本产品上的队列管理器,但您将需要检查用于启动 QM3 通道的所有 CONNAMEs 是否不会解析为可返回 IPv6 地址的 IPv6 地址或双 IPv4 和 IPv6 地址。 这将导致 QM1 尝试通过 IPv6 启 动通道,这将失败,因为它将无法解析 CONNAME。

可以将系统升级为具有双重 IPv4 和 IPv6 功能,并且仍在系统上的较低版本的产品上运行队列管理器。 虽然不建议运行此类型的配置,但只要返回到此队列管理器级别的地址是 IPv6 地址的 IPv4 或 IPv4 映 射版本,此操作应该有效。

### **非集群迁移方案 2**

存在三个仅支持 IPv4 的系统。 每个系统托管一个队列管理器 (QM1, QM2 和 QM3) ,每个队列管理器 连接到其他两个队列管理器。 集群通道定义中的所有 CONNAMEs 都是使用 IP 地址创建的。

由于已指定了地址而不是 DNS 名称, 因此要允许队列管理器使用 IPv6 协议连接到另一个地址, 您需要 在它们之间复制使用 IPv4 地址的定义,并改为向它们提供 IPv6 地址。 使用 IPv4 地址的原始定义将继 续工作,但如果您打算利用 IPv6 协议, 那么将需要使用新定义进行连接。

使 QM1 能够使用通过 IPv6 运行的通道, 如下所示

1. 升级主机系统以具有双重 IPv4 和 IPv6 堆栈。

**要点:** 每个 IP 堆栈都需要一个侦听器。

- 2. 安装 IBM MQ。
- 3. 复制通道,传输队列以及 (如果适用) 使用 IPv6 地址的任何进程定义 (如果需要)。

**注:** 即使进行了这些更改以支持 IPv6 寻址, QM1 仍将能够与仅支持 IPv4 的现有队列管理器进行通信。 使 OM2 能够使用在 IPv6 上运行的通道, 就像上面的 OM1 一样。

1. 升级主机系统以具有双重 IPv4 和 IPv6 堆栈。

**要点:** 每个 IP 堆栈都需要一个侦听器。

- 2. 安装 IBM MQ。
- 3. 必要时修改应用程序以写入新的远程队列 (在上面为具有 IPv6 地址的 QM1 创建)。
- 4. 验证是否可以启动通道。

现在,队列管理器可以按如下所示进行连接:

- OM1 现在可以通过 IPv4 或 IPv6 与 OM2 连接, 具体取决于应用程序将其消息写入的通道。
- QM1 仍使用原始定义通过 IPv4 与 QM3 连接。

### **将集群迁移到** *IPv6*

本部分处理在考虑在支持 IPv6 的网络上安装 IBM MQ 时迁移集群的问题。

以下概述了将集群迁移到最新版本的 IBM MQ 时可采用的方法。 由于集群中可能发生的变化,因此详细信息 是故意一般的,仅应视为您需要执行的可能操作过程的指南。

### **迁移方案 (集群拓扑)**

如果要将支持 IPv6 的系统添加到 IBM MQ 集群,那么该集群中的所有完整存储库系统都必须支持 IPv6 。 以下场景被视为最有可能发生在客户安装中的场景。 它们描述可能需要的更改。

#### **场景 1**

来自较低版本的产品的集群仅安装在支持 IPv4 的系统上,您需要将支持 IPv6 的系统连接到该集群中。 集群通道定义中的所有 CONNAME 都是使用 DNS 名称而不是 IP 地址创建的。

将仅 IPv6 的新系统添加到集群时,请标识新系统将与其通信的那些队列管理器。 其中包括:

- 新系统将向其发送消息的队列管理器。
- 新系统将从其接收消息的队列管理器。
- 完整存储库队列管理器

必须先升级已识别的系统。

建议的迁移过程:

- 升级托管完整存储库队列管理器的每个系统,如 "将队列管理器迁移到 IPv6" 非集群方案 1 中所示。
- 升级需要 IPv6 功能的其余集群系统,如 "将队列管理器迁移到 IPv6" 非集群方案中所示 1。

使用此配置:

- 仅支持 IPv6 的新系统将使用 IPv6 寻址与集群进行通信
- 连接到集群的所有其他 IPv4 系统将继续使用 IPv4 寻址进行通信
- 集群中的系统将能够使用 IPv4 或 IPv6 寻址来相互连接。 使用哪个地址的决策取决于您是将 IPADDRV 设置为指定 IPv4 还是 IPv6 连接。

#### **场景 2**

来自较低版本的产品的集群安装在仅支持 IPv4 的系统上, 您需要将仅支持 IPv6 的系统连接到该集群 中。您的网络不支持使用相同的主机名添加 IPv6 和 IPv4 地址,或者您使用的是集群通道 CONNAMEs 中的 IP 地址而不是 DNS 名称。

这里的问题可能是无法同时将所有系统切换到 IPv6, 并且某些系统至少只能保持 IPv4 能力。 新 IPv6 唯一系统与之通信的系统必须支持 IPv4 和 IPv6 。 建议不要简单地将一组新的 IPv6 通道添加到集群 中, 以供 IPv6 系统使用, 因为 IPv4 系统也会尝试使用这些通道, 从而导致通信错误。

建议的方法是:

• 定义一个新集群,其中仅包含具有 IPv6 功能的系统或具有新 IPv6 地址和通道定义的系统。 现有集群 将保留,并且仅包含 IPv4 系统定义。 下图给出了此图的图示。 QM1, QM2 和 QM3 表示原始 IPv4 集群。 QM2, QM3 和 QM4 表示为允许仅支持 IPv6 的系统 (QM4) 连接到配置而创建的新集群。

- 如果您正在使用 DNS 名称,那么可以为每个系统分别提供 IPv4 和 IPv6 的 DNS 名称 (例如 system1\_ip4.ibm.com 和 system1\_ip6.ibm.com)。
- 在新集群中的每个系统上使用新的 IPv6 名称或 IP 地址来定义新的 CLUSRCVR 通道和任何相应的 CLUSSDR 通道。 这样,仅具有 IPv4 或 IPv6 功能的系统不会看到它们无法使用的通道,并且不会导致 通信错误。

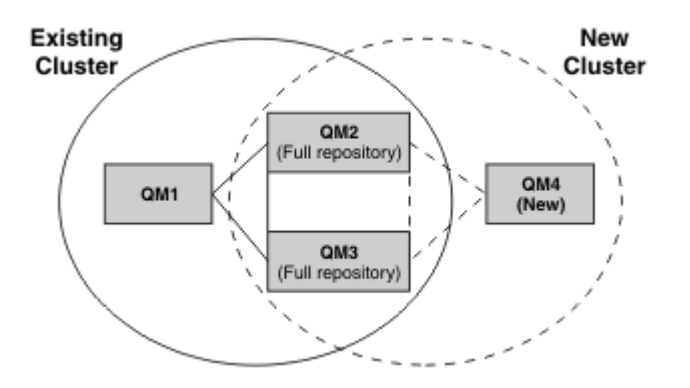

**注:** 存在连接完整存储库的 IPv4 和 IPv6 定义,以便在它们之间复制新集群定义和现有集群定义的定 义。另请注意, 队列管理器 QM1 和 QM4 无法直接通信, 因为它们不共享公共网络。它们可以间接通 信, 例如, 使用队列管理器 QM2 和 QM3 中定义的 ALIAS 队列。 在上面显示的配置中, 您需要注意在 QM2 和 QM3 之间流动的应用程序消息的顺序,因为存在多个路由,如果这相关,您可以使用 BIND\_OPEN 来修复路由。

## **简略的迁移方案**

г

本节给出了在 IBM MQ 上安装集群时的一些简略方案

# **简略方案: CONNAME 和 LOCLADDR 设置的影响**

下表概述了不同 TCP/IP 堆栈 (仅 IPv4, IPv6 以及双 IPv4 和 IPv6 堆栈) 将发生的情况, 并提供了 CONNAME 和 LOCLADDR 的设置以及期望的连接结果。

**注:** 使用映射地址可能需要 IP 网络中的协议转换程序。

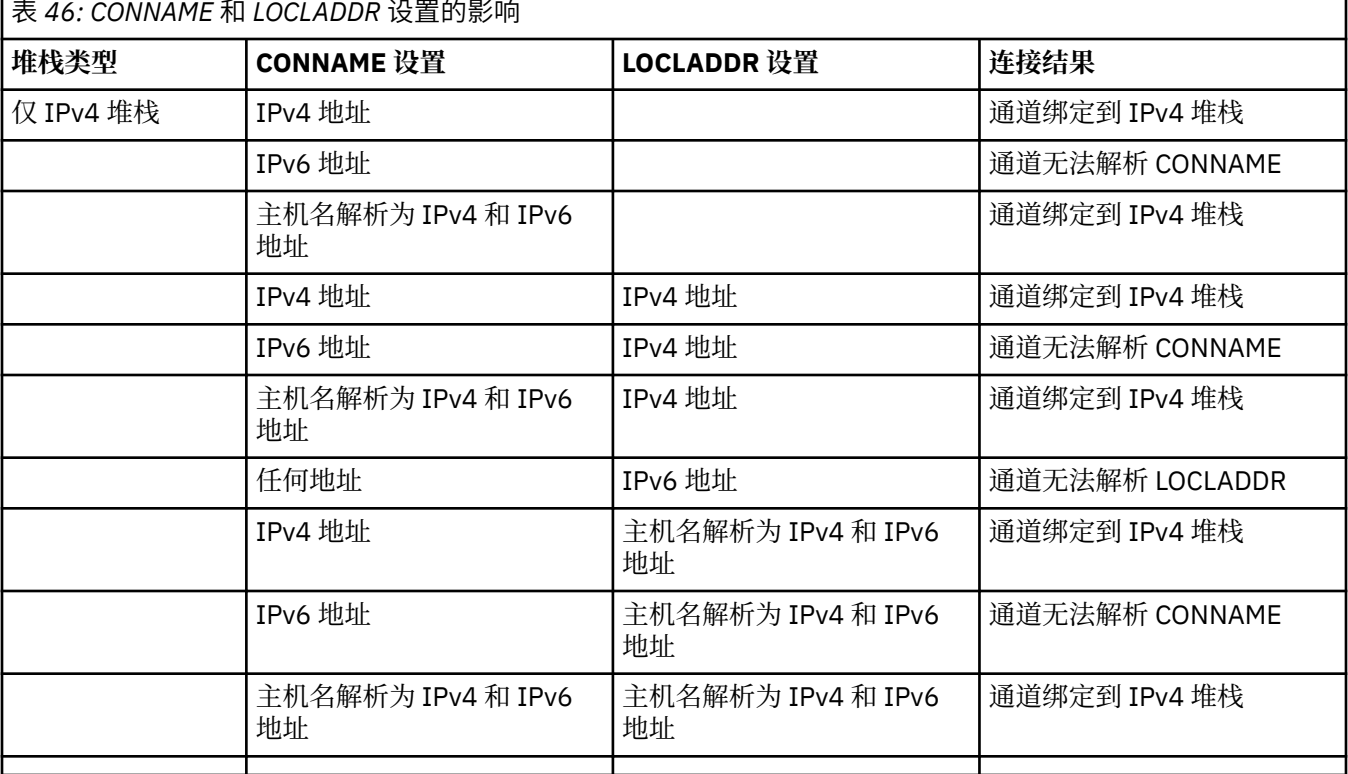

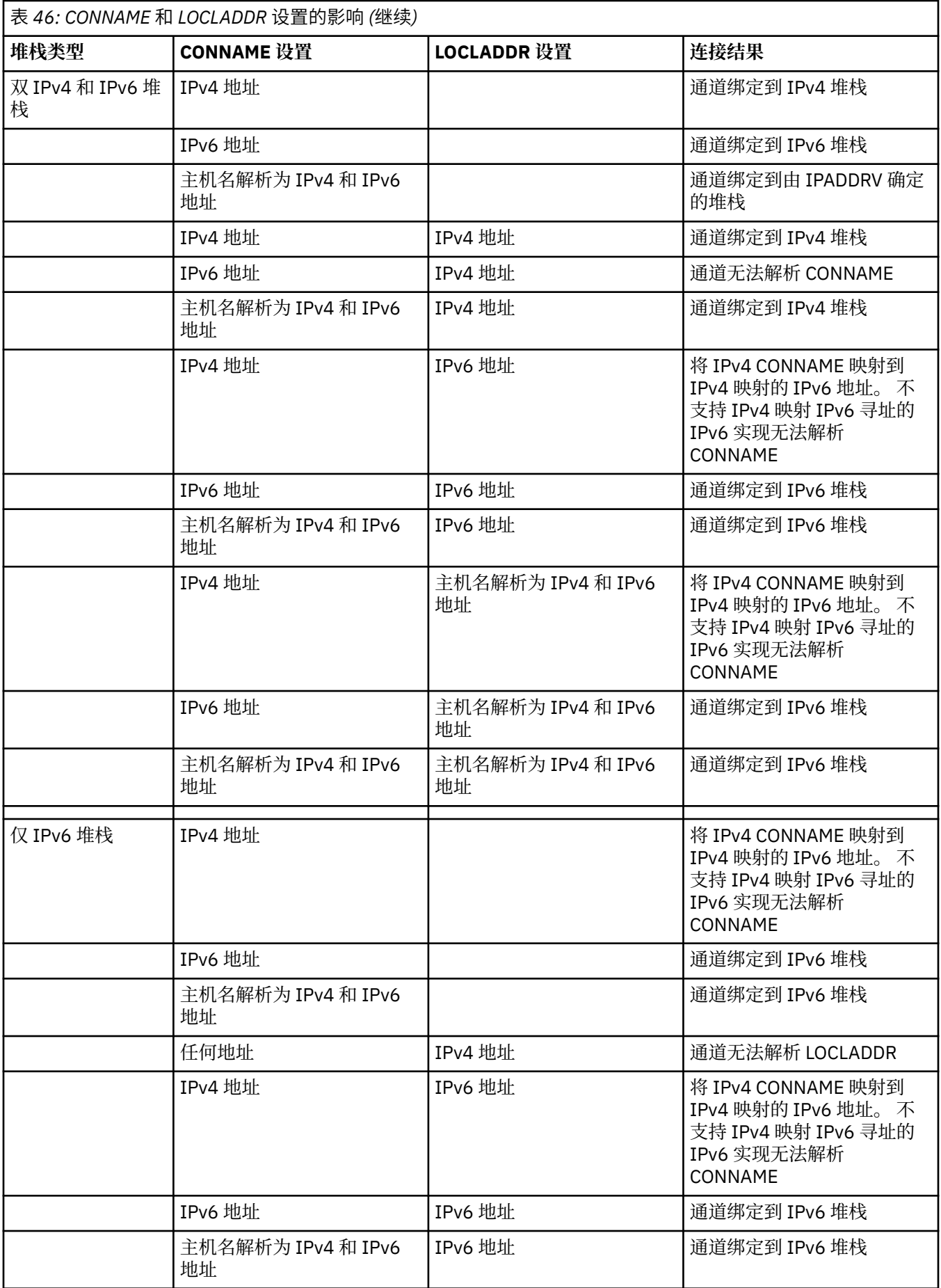

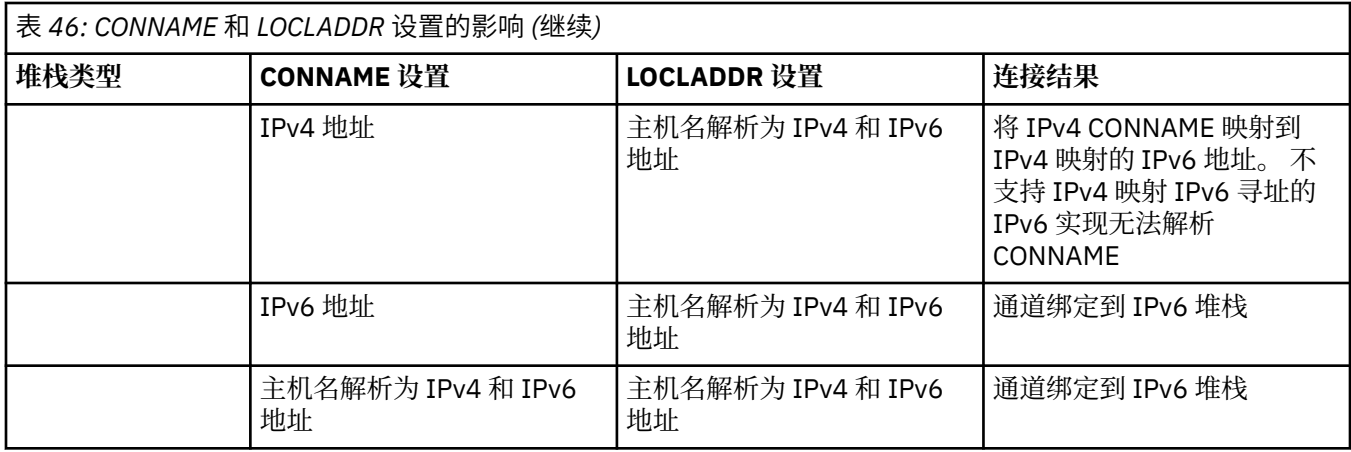

# **缩写方案: 系统配置**

第 447 页的表 48 根据已安装的队列管理器的配置以及运行这些队列管理器的 IP 配置, 提供了许多简略方 案。 该列表并非旨在详尽无遗,而是根据所显示的配置给出一些可预期的示例。

在 第 447 页的表 48 中组合了这些缩写,以提供尝试建立通信所涉及的系统的配置。 例如:

- v71 + IPv6: 表示具有 TCP/IP 6 堆栈的系统上较早版本的产品中的队列管理器
- v8 + 双重: 表示具有双重 TCP/IP 4 和 6 堆栈的系统上产品的最新版本中的队列管理器

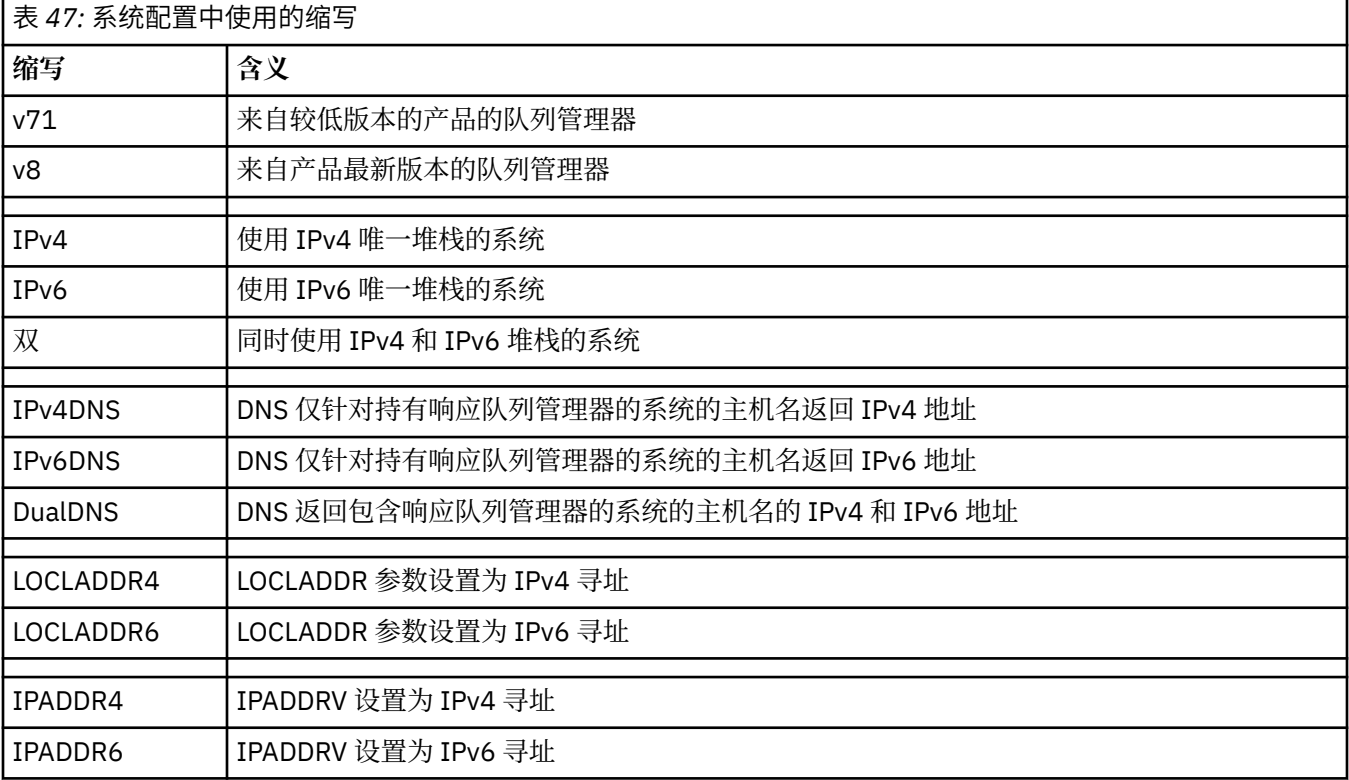

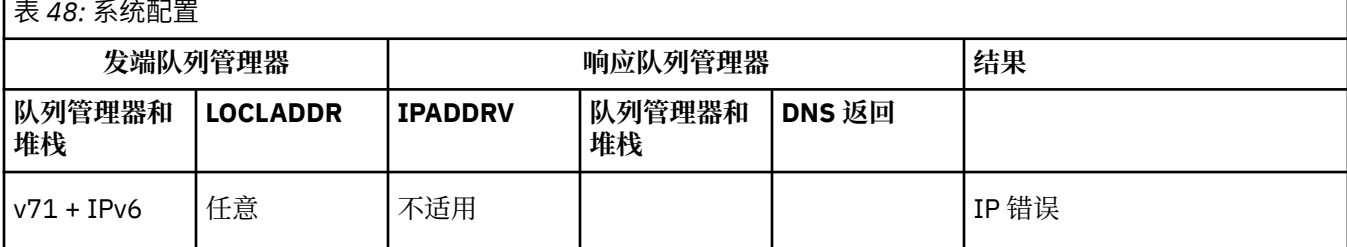

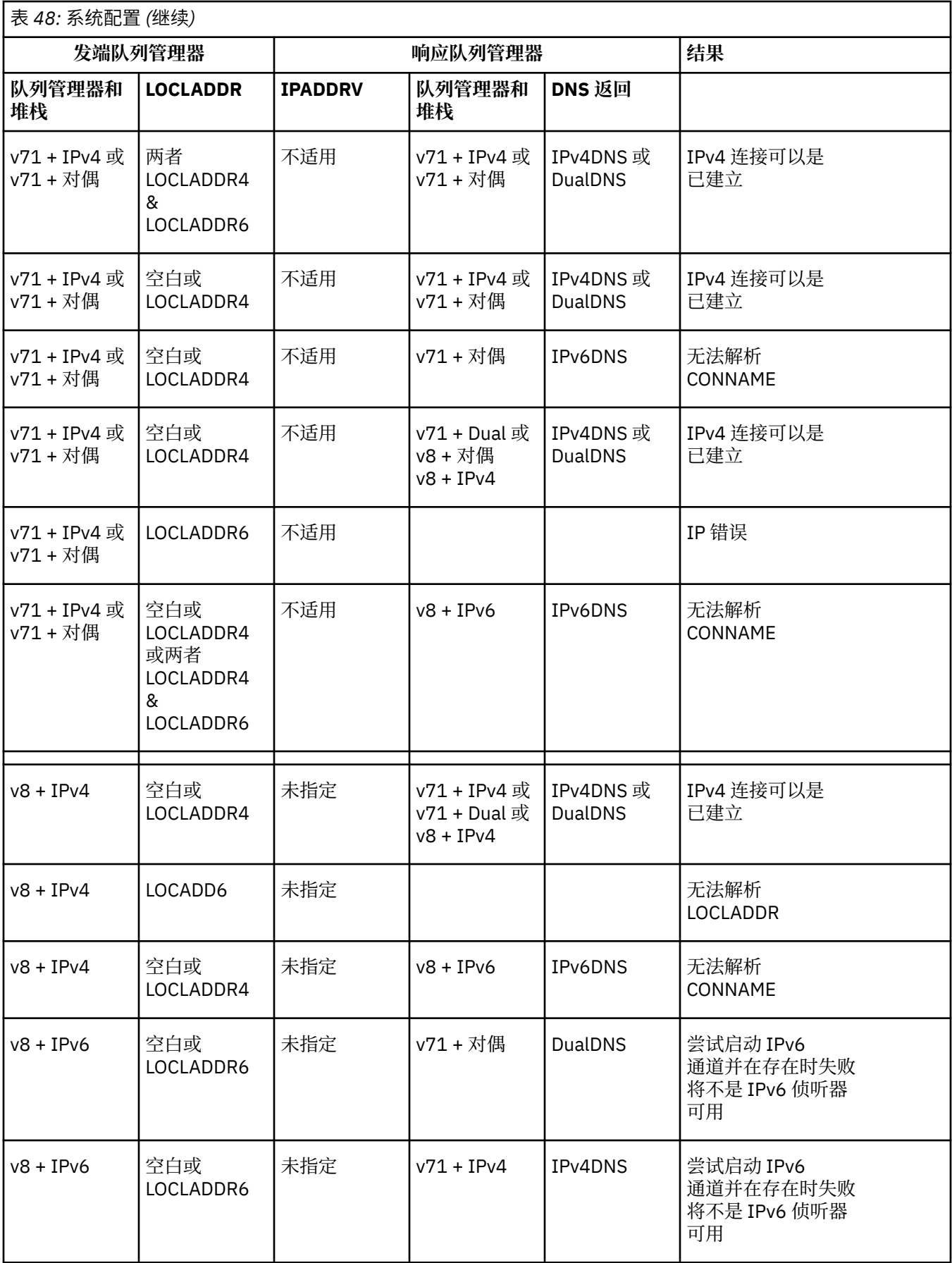

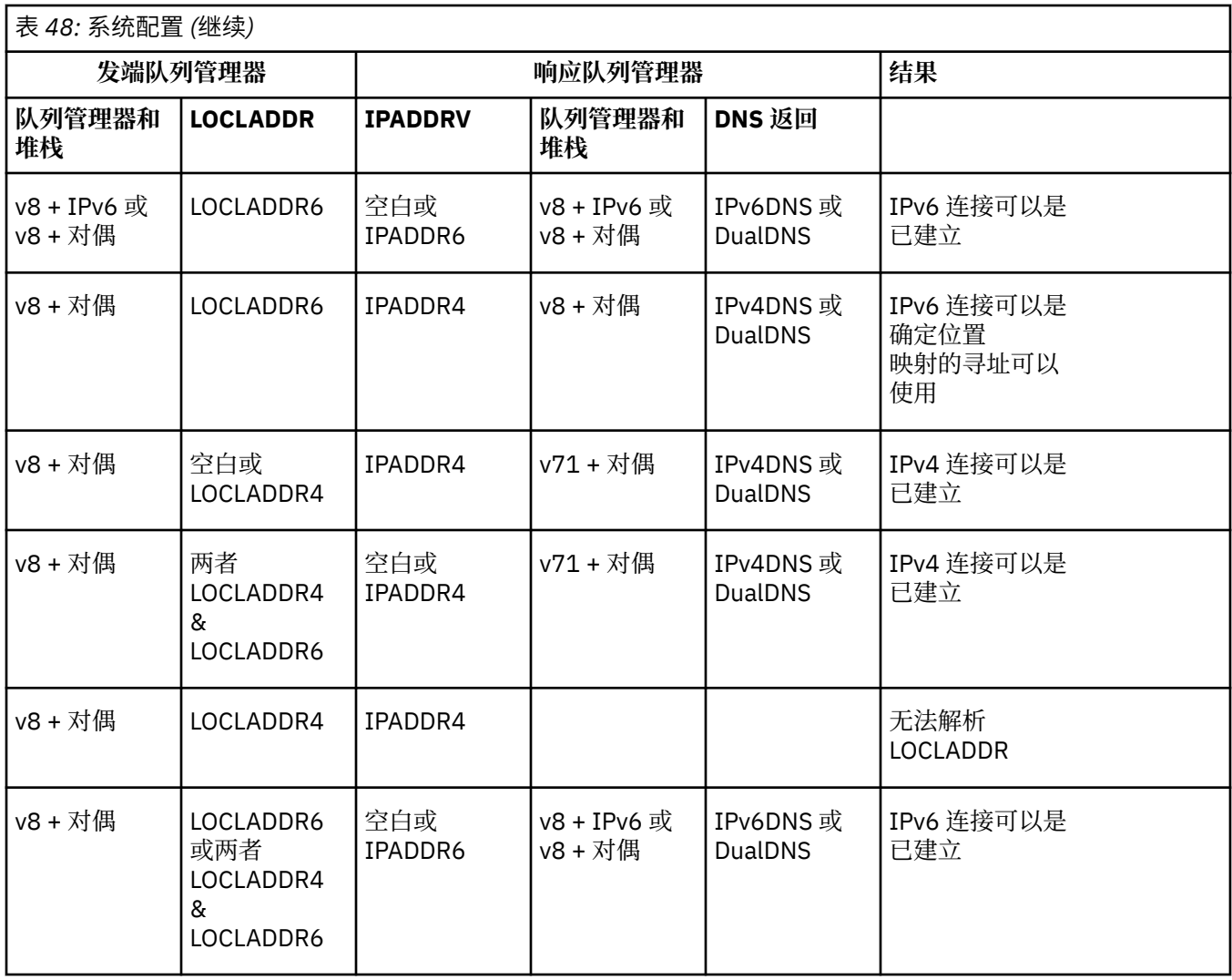

# **迁移现有安全性配置以使用别名 CipherSpec**

迁移现有安全通道定义以使用别名 CipherSpec, 例如 ANY TLS12\_OR\_HIGHER,

ANY TLS13 OR HIGHER 等等, 这意味着您的企业可以适应密码添加和废弃, 而无需将来进行进一步的侵 入性配置更改。

通常,使用别名 CipherSpec 的迁移步骤与用于更改任何 CipherSpec 的过程相同。 即, 在每一端更改通道 定义的 CipherSpec 值, 然后重新启动通道以使更改生效。

在集群环境中,上述文本中描述的过程可能特别具有挑战性。 通常,您需要一次将手动定义的通道定义更新 到完整存储库。

要简化迁移,请先进行更改以在响应消息通道代理程序 (即 SVRCONN 和 RCVR 等) 上的通道定义配对上指定 别名 CipherSpec 。 例如,如果通道定义当前使用特定的 TLS 1.2 CipherSpec, 那么修改响应消息通道代理 程序以使用 ANY\_TLS12\_OR\_HIGHER 允许发送消息通道代理程序继续使用特定的 TLS 1.2 密码。

如果计划将现有集群更改为使用别名 CipherSpecs, 那么首先需要确保集群的所有成员都处于 IBM MQ 9.1.4 或更高版本,如果集群中有 z/OS 个队列管理器,那么这些队列管理器需要处于 IBM MQ 9.2.0 或更高版本, 以便了解新的 CipherSpec 值。 迁移过程与从明文迁移到 SSL 或 TLS 相同。 请参阅 将集群队列管理器和通 道升级到 SSL/TLS 以获取更多信息。

一旦启动和响应通道定义都使用别名 CipherSpec, TLS 密码的协商就会根据平台和维护级别上不同算法的 可用性而有所不同。

请注意,虽然无法对所选的确切 CipherSpec 作出保证,但通道将仅使用别名 CipherSpec 所允许的 TLS 协 议,同时考虑 FIPS , SUITEB 和弱 CipherSpec 不推荐使用以及在两个同级上重新启用。

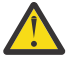

**注意:** 别名 CipherSpecs 不保证将在正在运行的通道上使用特定的 CipherSpec ,仅保证已启用协商 的 CipherSpec, 并且 IBM MQ 可以在通道两端接受该规范。 要请求通道使用特定 CipherSpec, 必 须在通道两端指定该特定值。

如果将对新 CipherSpec 的支持添加到通道启动端和响应端的 IBM MQ 安装中,那么别名 CipherSpec 将允许 自动使用此新 CipherSpec ,而无需进行任何配置更改。

### **相关任务**

启用 CipherSpecs **相关参考** ALTER CHANNEL

# **迁移 IBM MQ Managed File Transfer**

使用以下主题来指导您完成 IBM MQ Managed File Transfer 的各种迁移方案。

# **从较低版本迁移 Managed File Transfer 代理程序**

从 IBM MQ 9.1.4 之前的 IBM MQ 版本迁移的代理程序作为非高可用性运行。 您可以通过执行以下过程使它 们以高可用性方式运行。

## **过程**

1. 使用以下样本定义在代理队列管理器中创建 SYSTEM.FTE.HA.<agent name> 队列:

```
DEFINE QLOCAL(SYSTEM.FTE.HA.SRC) +
 DEFPRTY(0) +
  DEFSOPT(SHARED) +
  GET(ENABLED) +
 MAXDEPTH(0)+
 MAXMSGL(0) +
  MSGDLVSQ(PRIORITY) +
  PUT(ENABLED) +
  RETINTVL(999999999) +
  SHARE +
  NOTRIGGER +
  USAGE(NORMAL) +
  REPLACE
```
- 2. 提供队列上的必需权限,以便代理程序打开队列以获取 GET。
- 3. 在另一台机器上创建代理程序配置的副本
- 4. 在两个代理程序配置的 agent.properties 文件中添加 **highlyAvailable** 属性,并将该属性设置为 *true*。

## **相关概念**

高可用性代理程序中的维护

# **将 MFT 迁移到具有其他操作系统的新机器**

成功将 MFT 配置迁移到新系统或平台所需的核心步骤。 该任务主要关注 MFT 配置迁移,但也在适当情况下 讨论队列管理器迁移。

# **开始之前**

确保要迁移的任何代理已完成任何进行中或暂挂的传输,并且您已备份以下内容:

- 协调队列管理器
- 代理队列管理器
- 代理
- 资源监视器
- 传输模板

<span id="page-450-0"></span>• 调度的传输

**要点:** 一个系统上的 IBM MQ 安装名称不太可能与新系统上的安装名称匹配,除非旧系统和新系统只有一个 安装, 或者您在 IBM MQ 安装过程中指定安装名称。

## **关于此任务**

以下迁移过程基于以下场景: QMA 既是拓扑的协调队列管理器,也是名为 Agent1 的代理的代理队列管理 器。

Agent1 具有监视器,传输模板和调度的传输。 QMA 还连接到名为 QMB 的队列管理器,该队列管理器在另一 个系统上使用其发送方和接收方通道进行文件传输。

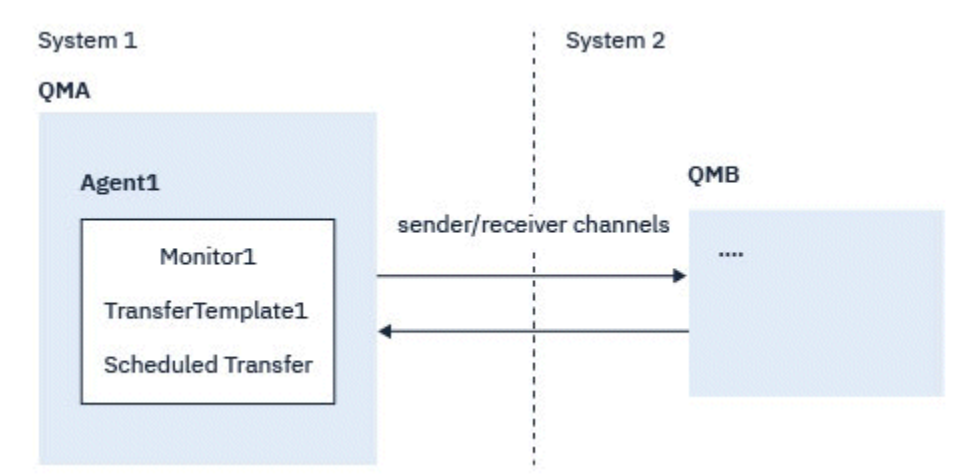

图 *14:* 在系统 *1* 上迁移 *MFT* 配置

**注意:** 以下过程仅说明如何备份和复原 MFT 配置。 如果要将 MFT 迁移到具有相同操作系统的新机 器,那么可以通过将所有数据文件从旧系统复制到新系统上的相应目录来备份和复原队列管理器数据 和日志文件。

但是,如果新机器具有不同的操作系统,那么无法迁移数据文件,因为它们是特定于平台创建的。

### **过程**

1. 备份过程

a) 使用 **dmpmqcfg** 命令保存队列管理器配置,以便稍后根据其定义重新构建队列管理器配置。 例如:

```
dmpmqcfg -m QMA -a > /mq/backups/QMA.mqsc
```
b) 备份存储在 IBM MQ data directory /MQ\_DATA\_PATH/mqft 下的代理程序的配置文件

mqft 目录通常有三个子目录, 即 config, installation 和 logs。这些文件分别包含代理程序 安装数据,配置和数据库记录器文件。

如果代理是协议网桥代理,那么还需要备份代理配置目录中的

ProtocolBridgeCredentials.xml 文件。 此文件定义协议网桥代理用于向其自身授权协议服务 器的用户名和凭证信息。

c) 使用带有 **-ox** 选项的 MFT **ftelistMonitors** 命令将资源监视器的配置导出到 XML 文件。 例如:

fteListMonitors -ma Agent1 -mn Monitor -ox Monitor1Definition.xml

d) 使用带有 **-x** 和 **-o** 选项的 MFT **fteListTemplates** 命令将传输模板导出到 XML 文件。

例如,以下命令将在当前目录中创建 TransferTemplate1.xml :

```
fteListTemplates -x -o . TransferTemplate1
```
- e) 手动备份调度的传输定义。 无法将定义导出到 XML 文件,但您可以使用 MFT fteListScheduledTransfers 命令列出调度的传输, 并手动备份定义。
- 2. 重新创建过程
	- a) 在新系统上安装 IBM MQ 和 MFT 后重新创建队列管理器 QMA 。
	- b) 通过运行 **runmqsc** 命令在步骤 第 451 [页的『](#page-450-0)1.a』 中保存的队列管理器配置中进行解析来复原 QMA 配置

```
例如:
```
runmqsc QMA< /mq/backups/QMA.mqsc

- c) 在系统 2 上重新创建连接到 QMB 的发送方和接收方通道。
- d) 在 QMB 队列管理器端, 更新连接详细信息, 例如连接到 QMA 的发送方通道的主机名和端口号。
- e) 通过将所有备份的代理程序配置文件复制到新系统来重新创建 Agent1 , 然后启动代理程序。
- f) 使用带有 **-ix** 和 **-f** 选项的 MFT fteCreateMonitor 命令导入 Monitor1 的 XML 文件。 例如:

fteCreateMonitor -ix Monitor1Definition.xml -f

g) 将消息体中包含 TransferTemplate1.xml 内容的消息发布到 SYSTEM.FTE 主题。 使用独立应用程序,并指定主题字符串:

SYSTEM.FTE/Templates/<template\_id>

其中 <template\_id> 是可在 TransferTemplate1.xml 文件中找到的传输模板标识。 例如,如果 xml 包含:

```
<?xml version="1.0" encoding="UTF-8"?><transferTemplateid="a7838085-0f2a-4980-
b958-2dbbdfb22702" 
version="6.00">
```
主题字符串应该为:

SYSTEM.FTE/Templates/a7838085-0f2a-4980-b958-2dbbdfb22702

h) 使用 MFT **fteCreateTransfers** 命令手动重新创建调度的传输。

# **迁移 IBM MQ Internet Pass-Thru**

遵循此过程以升级到 IBM MQ Internet Pass-Thru 的新版本 (MQIPT), 或者对 MQIPT 安装应用修订包维 护。 您还可以使用此过程在 IBM MQ 9.1 中从 MQIPT 支持包 2.1 升级到 MQIPT 。

### **过程**

1. 备份数据。

请参阅 创建备份 以获取详细信息。

- 2. 安装 MQIPT 的新版本。 您可以先安装新版本的 MQIPT ,然后再卸载当前安装的任何版本的 MQIPT 。 有关详细信息,请参阅[第](#page-252-0) 253 [页的『安装](#page-252-0) MQIPT』。
- 3. 将备份的数据文件复原到新安装要使用的 MQIPT 主目录。 如果 MQIPT 安装目录用作主目录,那么使用备份文件覆盖任何新安装的数据文件副本。
- 4. 确保在新的 mqipt.conf 配置文件中包含文件名的任何属性都引用要由 MQIPT 的新安装使用的文件。
- 5. 查看 MQIPT 的新版本或修订包中的更改和新功能部件列表。 如果需要对新版本的 MQIPT 配置进行任何更改,请对数据文件的新副本进行必要的更改。
- 6. 通过发出以下命令停止当前版本的 MQIPT :

mqiptAdmin -stop

- 7. 通过发出以下命令,以最新版本启动 MQIPT :
	- 在 AIX and Linux 系统上:

*MQIPT\_INSTALLATION\_PATH*/bin/mqipt *MQIPT\_HOME\_DIR*

• 在 Windows 系统上:

*MQIPT\_INSTALLATION\_PATH*\bin\mqipt *MQIPT\_HOME\_DIR*

其中:

- *MQIPT\_INSTALLATION\_PATH* 是安装最新版本的 MQIPT 的目录。
- *MQIPT\_HOME\_DIR* 是 MQIPT 主目录,其中包含要由 MQIPT 的最新安装使用的数据文件。
- 8. 测试 MQIPT 是否在最新版本上正常工作。
	- 在确认正确配置了最新版本的 MQIPT 之后,可以卸载先前版本。 有关详细信息,请参阅第 [255](#page-254-0) 页的 『卸载 [MQIPT](#page-254-0)』。
- 9. 如果 MQIPT 配置中有任何未加密的密码, 或者在 IBM MQ 9.1.5 中的 MQIPT 之前已加密的密码, 请遵循 加密存储的密码中的过程,使用最新保护方法对这些密码进行加密。

安装和迁移 IBM MQ

**声明**

本信息是为在美国国内供应的产品和服务而编写的。

IBM 可能在其他国家或地区不提供本文档中讨论的产品、服务或功能。 有关您当前所在区域的产品和服务的 信息,请向您当地的 IBM 代表咨询。 任何对 IBM 产品、程序或服务的引用并非意在明示或暗示只能使用 IBM 的产品、程序或服务。 只要不侵犯 IBM 的知识产权,任何同等功能的产品、程序或服务,都可以代替 IBM 产品、程序或服务。但是, 评估和验证任何非 IBM 产品、程序或服务, 则由用户自行负责。

IBM 可能已拥有或正在申请与本文档内容有关的各项专利。 提供本文档并未授予用户使用这些专利的任何许 可。 您可以用书面方式将许可查询寄往:

IBM Director of Licensing IBM Corporation North Castle Drive Armonk, NY 10504-1785 U.S.A.

有关双字节(DBCS)信息的许可查询,请与您所在国家或地区的 IBM 知识产权部门联系,或用书面方式将 查询寄往:

Intellectual Property Licensing Legal and Intellectual Property Law IBM Japan, Ltd. 19-21, Nihonbashi-Hakozakicho, Chuo-ku Tokyo 103-8510, Japan

**本条款不适用英国或任何这样的条款与当地法律不一致的国家或地区:** International Business Machines Corporation "按现状"提供本出版物, 不附有任何种类的 (无论是明示的还是暗含的) 保证, 包括但不限于暗 含的有关非侵权,适销和适用于某种特定用途的保证。 某些国家或地区在某些交易中不允许免除明示或暗含 的保证。 因此本条款可能不适用于您。

本信息中可能包含技术方面不够准确的地方或印刷错误。 此处的信息将定期更改;这些更改将编入本资料的 新版本中。 IBM 可以随时对本资料中描述的产品和/或程序进行改进和/或更改,而不另行通知。

本信息中对非 IBM Web 站点的任何引用都只是为了方便起见才提供的,不以任何方式充当对那些 Web 站点 的保证。 那些 Web 站点中的资料不是 IBM 产品资料的一部分,使用那些 Web 站点带来的风险将由您自行 承担。

IBM 可以按它认为适当的任何方式使用或分发您所提供的任何信息而无须对您承担任何责任。

本程序的被许可方如果要了解有关程序的信息以达到如下目的: (i) 允许在独立创建的程序和其他程序(包 括本程序)之间进行信息交换,以及(ii)允许对已经交换的信息进行相互使用,请与下列地址联系:

IBM Corporation 软件互操作性协调员,部门 49XA 北纬 3605 号公路 罗切斯特, 明尼苏达州 55901 U.S.A.

只要遵守适当的条件和条款,包括某些情形下的一定数量的付费,都可获得这方面的信息。

本资料中描述的许可程序及其所有可用的许可资料均由 IBM 依据 IBM 客户协议、IBM 国际软件许可协议或 任何同等协议中的条款提供。

此处包含的任何性能数据都是在受控环境中测得的。 因此,在其他操作环境中获得的数据可能会有明显的不 同。 有些测量可能是在开发级的系统上进行的,因此不保证与一般可用系统上进行的测量结果相同。 此 外,有些测量是通过推算而估计的, 实际结果可能会有差异。 本文档的用户应当验证其特定环境的适用数 据。

涉及非 IBM 产品的信息可从这些产品的供应商、其出版说明或其他可公开获得的资料中获取。 IBM 没有对 这些产品进行测试,也无法确认其性能的精确性、兼容性或任何其他关于非 IBM 产品的声明。 有关非 IBM 产品性能的问题应当向这些产品的供应商提出。

所有关于 IBM 未来方向或意向的声明都可随时更改或收回,而不另行通知,它们仅仅表示了目标和意愿而 已。

本信息包含日常商业运作所使用的数据和报表的示例。 为了尽可能全面地说明这些数据和报表,这些示例包 括个人、公司、品牌和产品的名称。 所有这些名字都是虚构的,若现实生活中实际业务企业使用的名字和地 址与此相似,纯属巧合。

版权许可:

本信息包括源语言形式的样本应用程序,这些样本说明不同操作平台上的编程方法。 如果是为按照在编写样 本程序的操作平台上的应用程序编程接口(API)进行应用程序的开发、使用、经销或分发为目的,您可以 任何形式对这些样本程序进行复制、修改、分发,而无须向 IBM 付费。 这些示例并未在所有条件下作全面 测试。 因此,IBM 不能担保或默示这些程序的可靠性、可维护性或功能。

如果您正在查看本信息的软拷贝,图片和彩色图例可能无法显示。

# **编程接口信息**

编程接口信息 (如果提供) 旨在帮助您创建用于此程序的应用软件。

本书包含有关允许客户编写程序以获取 IBM MQ 服务的预期编程接口的信息。

但是,该信息还可能包含诊断、修改和调优信息。 提供诊断、修改和调优信息是为了帮助您调试您的应用程 序软件。

**要点:** 请勿将此诊断,修改和调整信息用作编程接口,因为它可能会发生更改。

# **商标**

IBM IBM 徽标 ibm.com 是 IBM Corporation 在全球许多管辖区域的商标。 当前的 IBM 商标列表可从 Web 上的 "Copyright and trademark information"www.ibm.com/legal/copytrade.shtml 获取。 其他产品和服务 名称可能是 IBM 或其他公司的商标。

Microsoft 和 Windows 是 Microsoft Corporation 在美国和/或其他国家或地区的商标。

UNIX 是 The Open Group 在美国和其他国家或地区的注册商标。

Linux 是 Linus Torvalds 在美国和/或其他国家或地区的商标。

此产品包含由 Eclipse 项目 (https://www.eclipse.org/) 开发的软件。

Java 和所有基于 Java 的商标和徽标是 Oracle 和/或其附属公司的商标或注册商标。

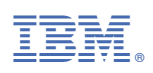

部件号: